Andrew Monkhouse und Terry Camerlengo

# Andrew Monkhouse und Terry Camerlengo<br>
Sun Certified Java Developer<br>
Study Guide<br>
25. November 2009<br>
25. November 2009<br>
25. November 2009<br>
25. November 2009<br>
25. November 2009 Sun Certified Java Developer Study Guide

25. November 2009

Deuts
he Übersetzung von Ralf Wahner

Vertraulich

# Inhalt

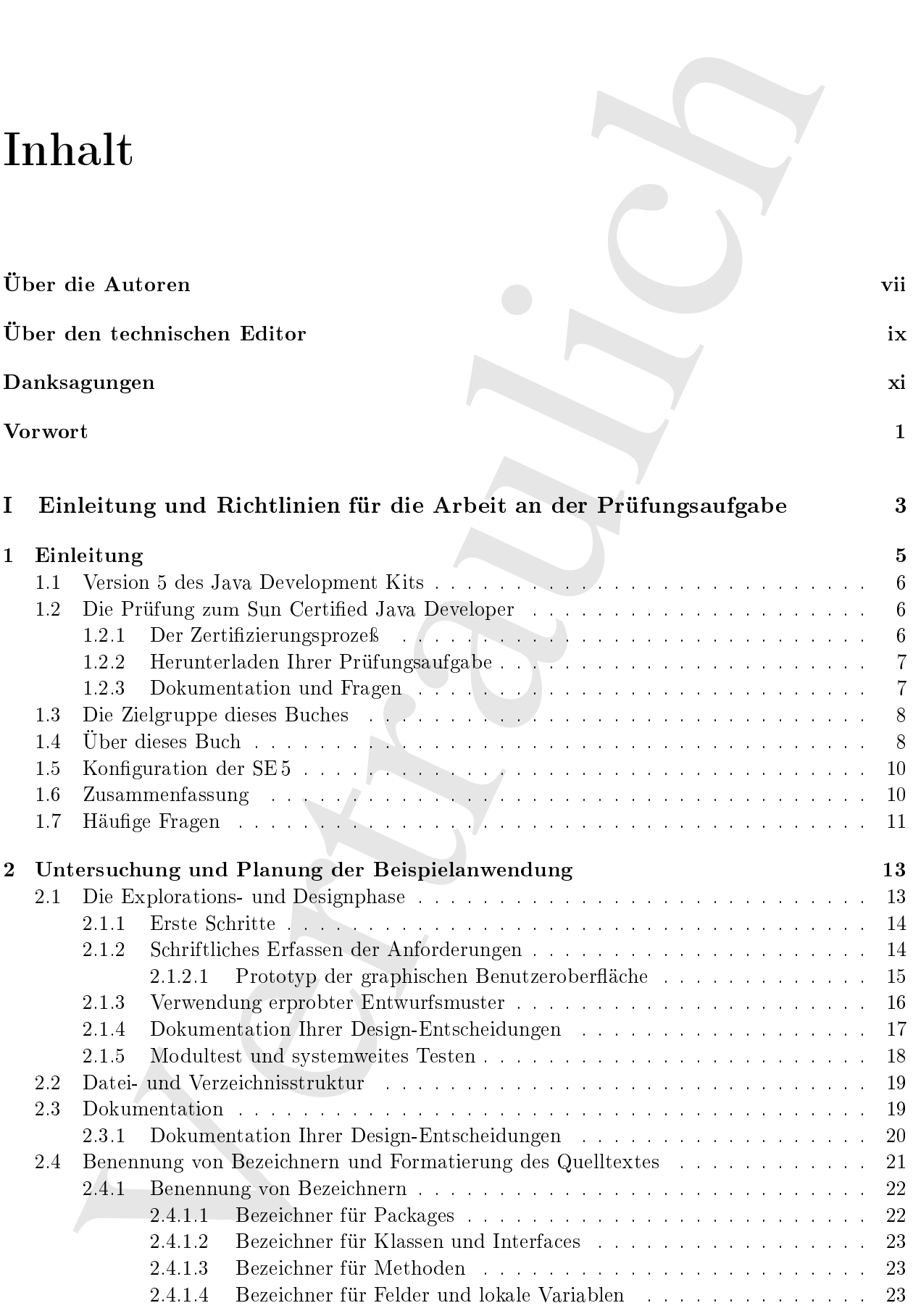

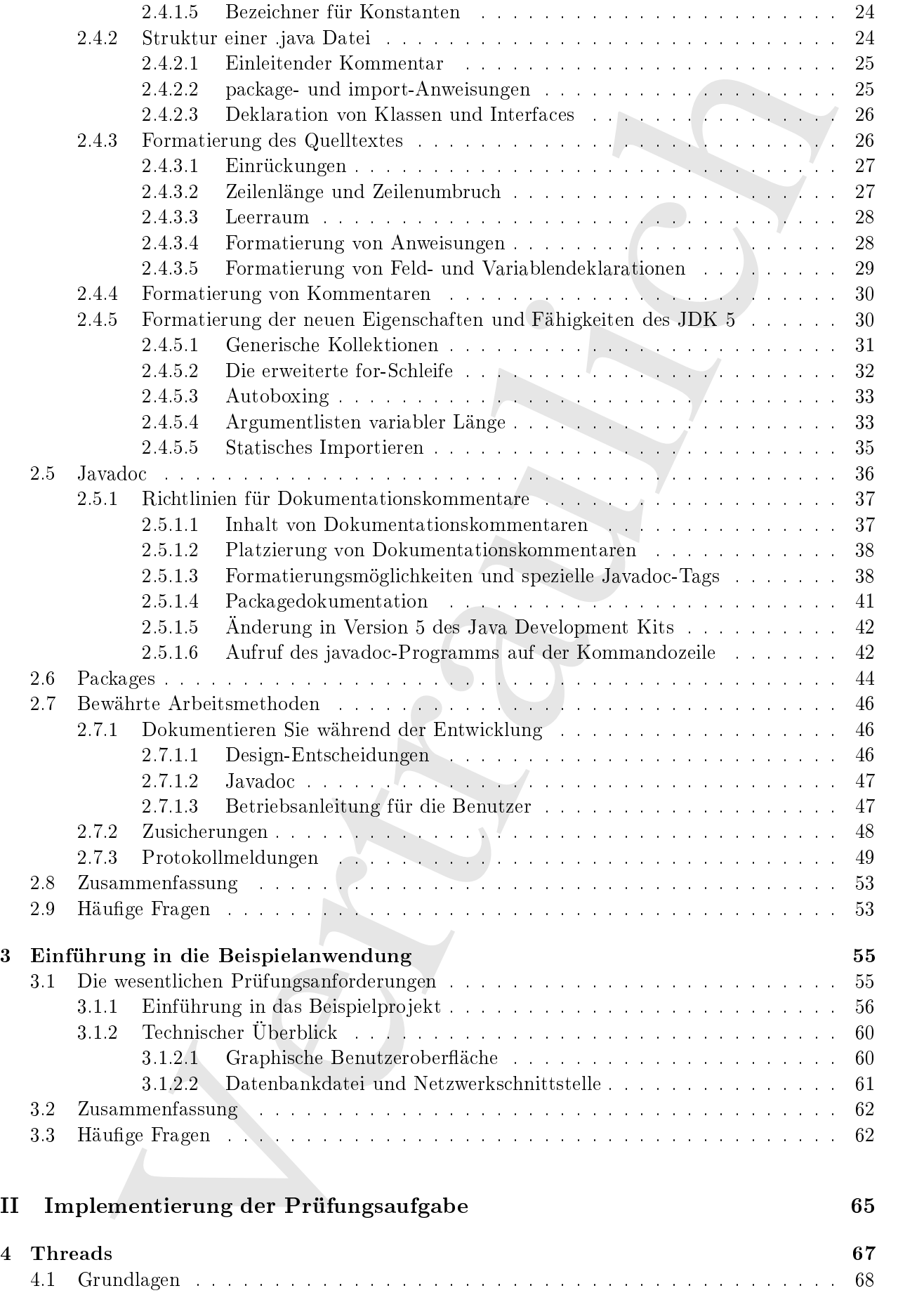

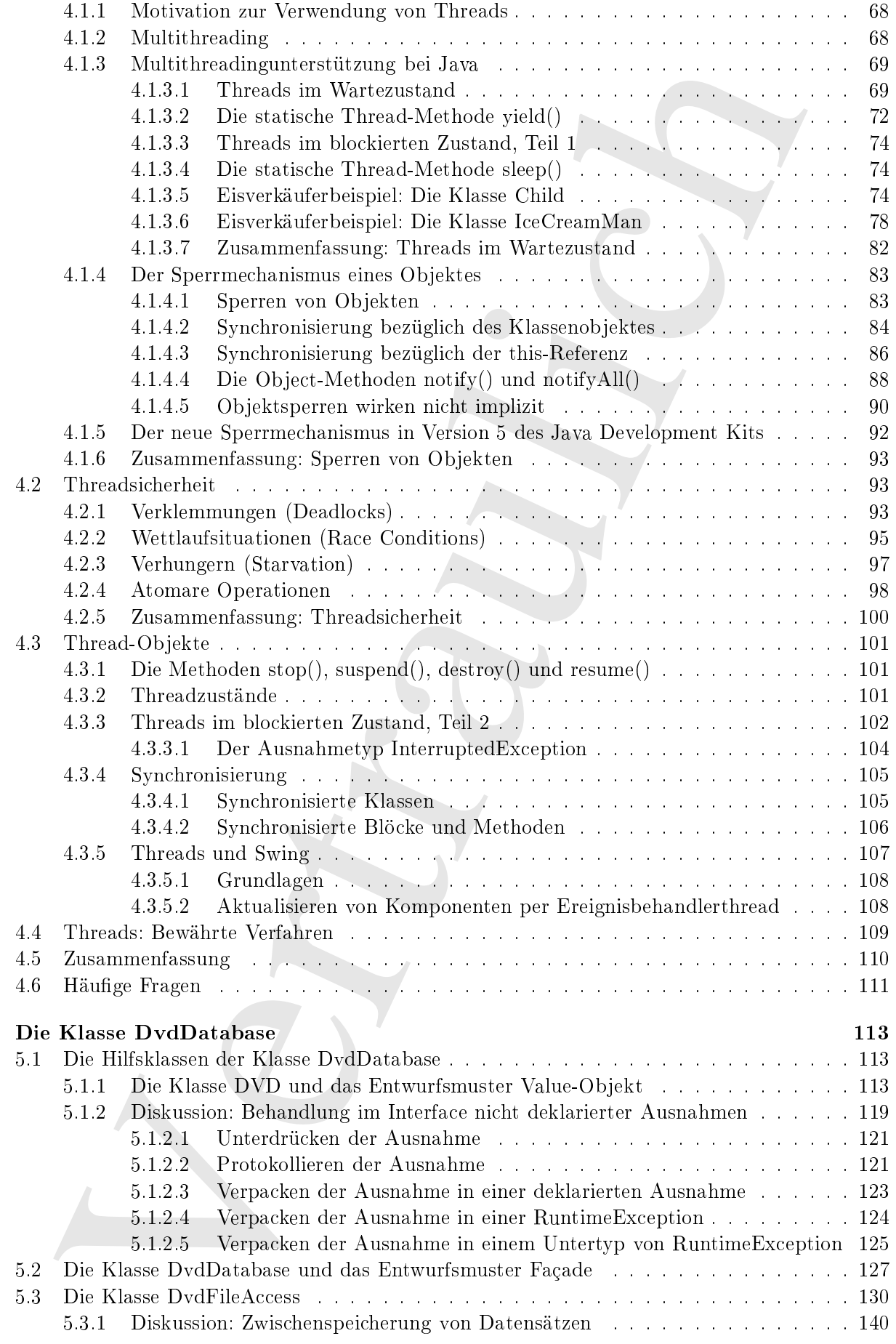

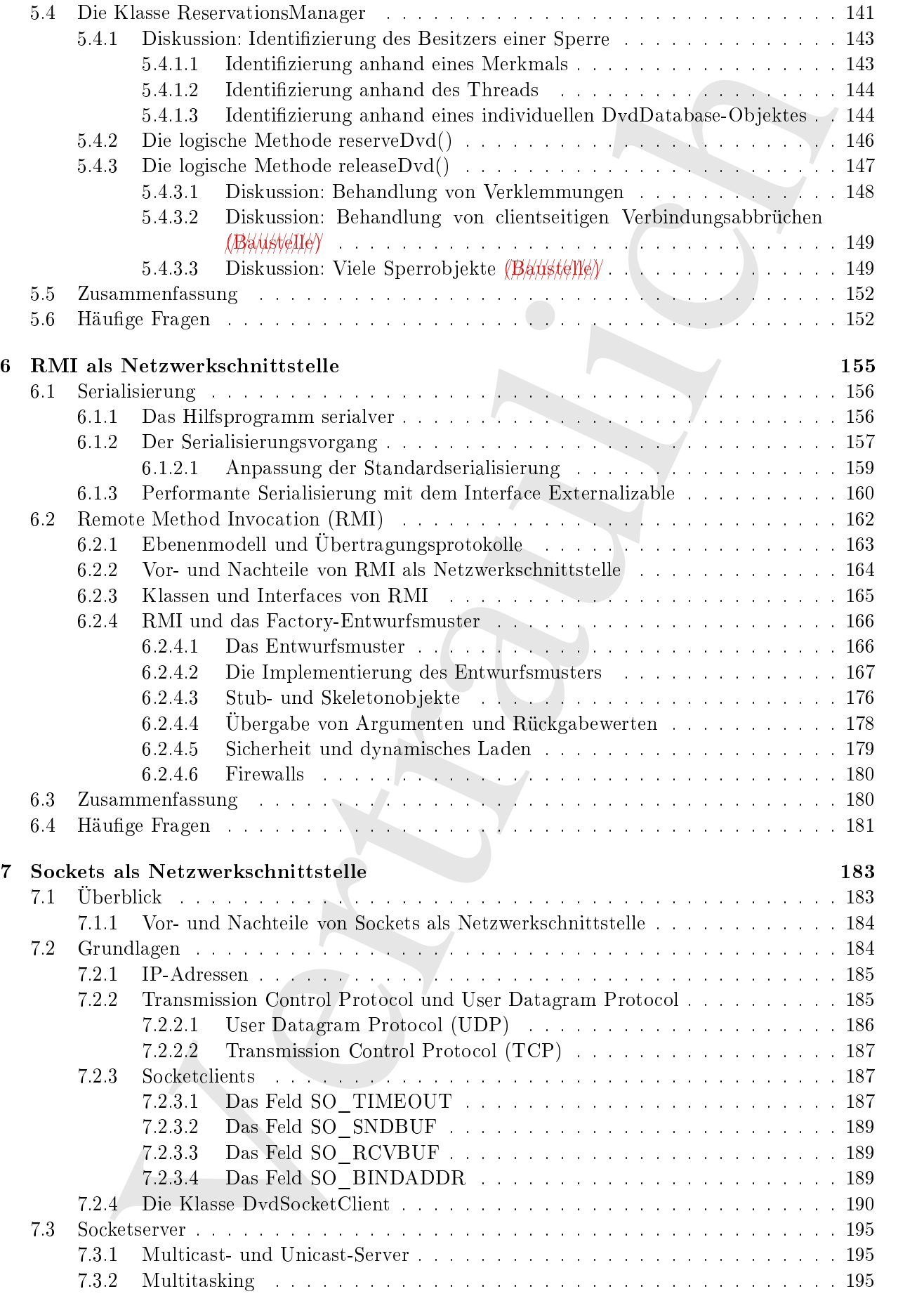

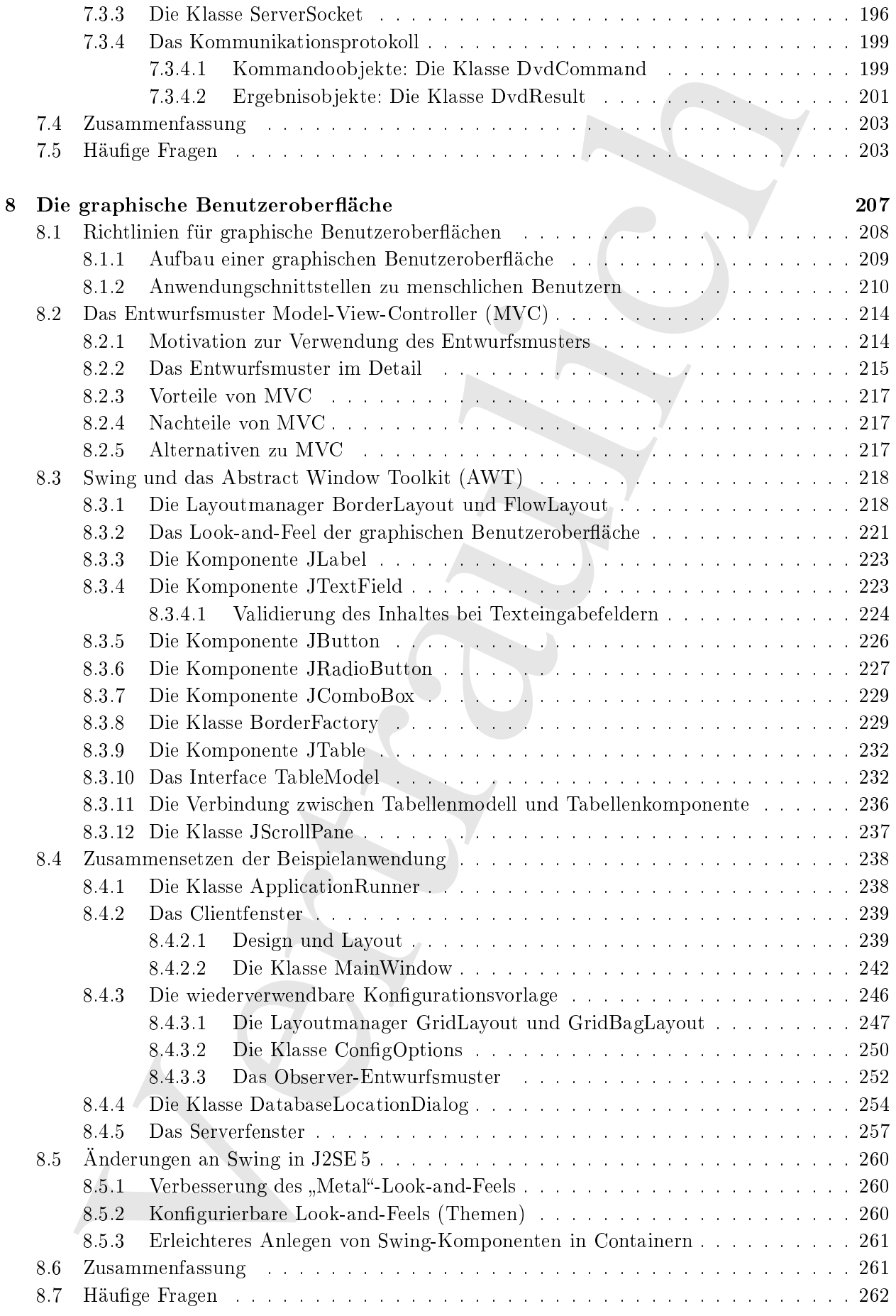

8.7 Häuge Fragen . . . . . . . . . . . . . . . . . . . . . . . . . . . . . . . . . . . . . . . 262

# III Pro jektabs
hluÿ und Einrei
hen der Prüfungsaufgabe 265

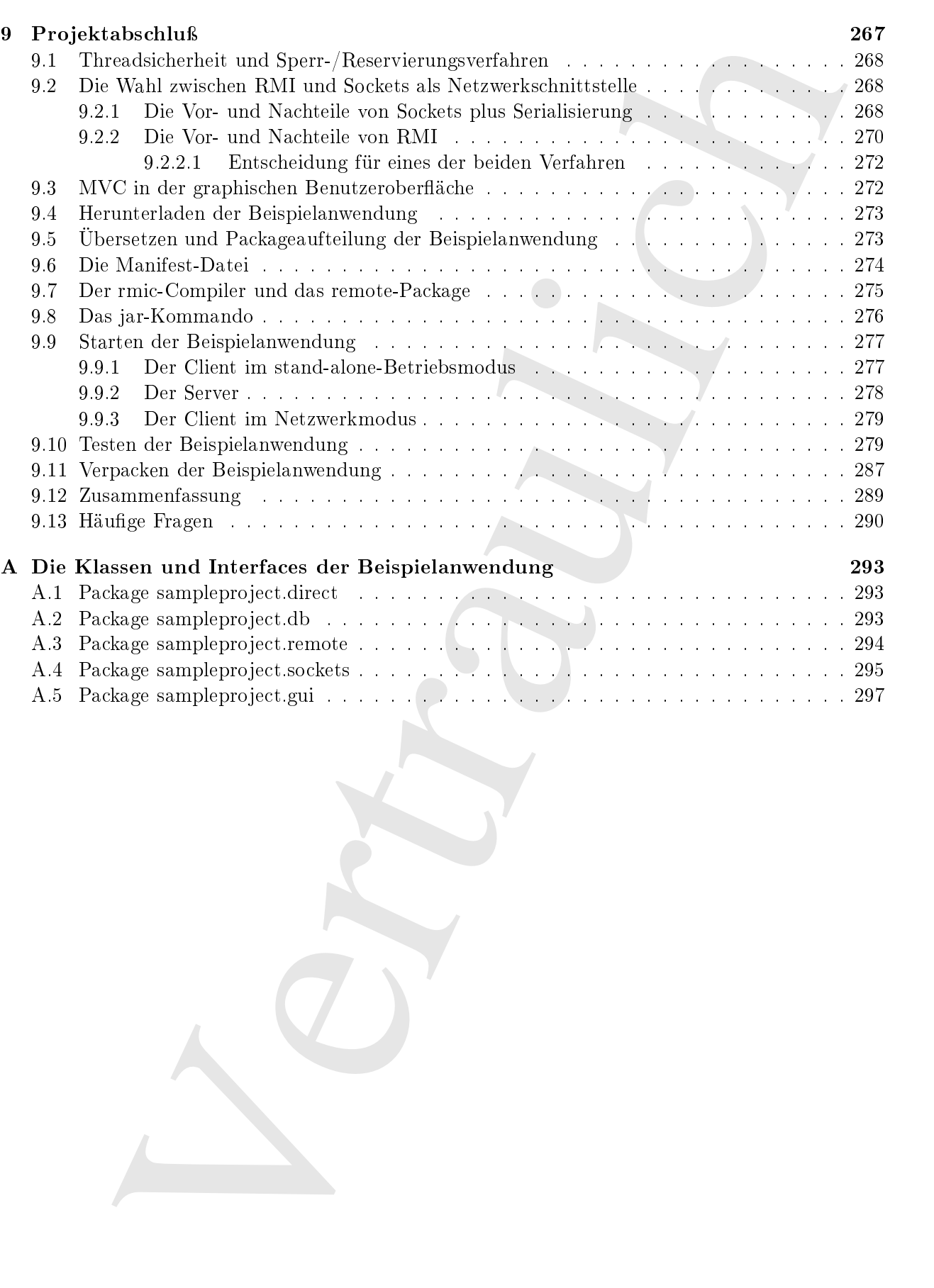

A.5 Pa
kage samplepro je
t.gui . . . . . . . . . . . . . . . . . . . . . . . . . . . . . . . . . 297

# Über die Autoren

Andrew Monkhouse gehört zu den Moderatoren der Java-Ranch (http://www.javaranch.com) und betreut zur Zeit für die SCJD- und SCJA-Foren. Andrew ist Träger der folgenden Zertifikate: SCJP 1.2, SCJP 1.4, SCJD, SCWCD, SCBCD sowie des ersten Teiles des SCEA. Er arbeitet s
hon viel zu lange mit Computern (sein erstes Programm war auf einer Zei
henlo
hkarte, ähnli
h einer Lochkarte, geschrieben).

Andrew hat in vers
hiedenen Positionen gearbeitet, vom Programmierer bis zum Ar
hitekten und IT-Manager, unter VMS, Unix, Macintosh und Windows. Er hat Backend-, Middleware- und Frontendlösungen für vers
hiedene Industriezweige entwi
kelt. Andrew ist im Herzen Australier, obwohl er sich durch seine Arbeit häufig in anderen Ländern aufhält.

Terry Camerlengo hat über neun Jahre Erfahrung in der Softwareentwi
klung in vers
hiedenen Unternehmen, darunter Unternehmen aus der Fortune-500-Liste und Internet-Dienstleister. Er hat Erfahrung in allen Phasen des Software-Lebenszyklus mit einem S
hwerpunkt auf ob jektorientierten Te
hnologien wie Java, C#, C++ und .Net. Zu seiner Expertise gehören Frontend-Webdesign, serverseitige Entwi
klung von Enterprise-Anwendungen, Datenbankentwi
klung und Modellierung rationaler Datenbanksysteme. Terry hat Sun Microsystems- und Microsoft-Zertifikate und besitzt einen Abschluß in Informatik und Philosophie der Ohio State University. Terry arbeitet zur Zeit als Senior-Developer und Wissens
haftler im biomedizinis
hen Institut des James Can
er Centers der Ohio State University und betreibt fortges
hrittene Studien im Berei
h Bioinformatik.

**CT** die Autorem and the Maleranon die Insulation (1997) (see also and the section of the Section of the set of the set of the set of the set of the set of the set of the set of the set of the set of the set of the set of

Vertraulich

# Über den technischen Editor

Jim Yingst hat an der University of Arizona Technische Physik studiert, sich nach seinem Abschluß aber dem IT-Arbeitsmarkt zugewandt weil, . . . nun, weil er es damals für eine gute Idee hielt. Er streift nun dur
h den amerikanis
hen Westen und hilft te
hnis
hen Unternehmen dabei, Ihre IT-Probleme zu lösen.

Jim ist Sheriff (Administrator) und seit langer Zeit Mitarbeiter auf der Java-Ranch (http://www.javaran
h.
om), wo er Fragen zu Java beantwortet, vom Thema abwei
hende Diskussionen umsortiert und si
h mit störenden Australiern herums
hlägt.

Er scheint den größten Teil seiner Freizeit wie besessen davon zu sein, Buchhandlungen aufzusuchen. In selten Fällen liest er die Bücher, die er kauft (meistens Science Fiction). In der restlichen Zeit hört er wahrscheinlich düstere progressive Rockmusik oder sucht nach neuen Thai-Restaurants. Jim lebt in Boulder, Colorado.

**Carl de Charles (Elisabeth Carl de Charles Carl de Carl de Charles (1970)**<br>
Supposed to the control of the control of the control of the control of the control of the control of the control of the control of the control

Uraulich

# Danksagungen

Wir möchten den folgenden Menschen danken:

- Mehran (Max) Habibi, der die erste Auflage dieses Buches geschrieben, die zweite Auflage auf den Weg gebra
ht und uns den Verlagsmitarbeitern von Apress vorgestellt hat.
- Unserem te
hnis
hen Editor Jim Yingst, der ni
ht nur unseren Text überprüft, sondern au
h viele gute Vors
hläge gema
ht hat.
- Den fantastis
hen Verlagsmitarbeitern von Apress für die Zusammenarbeit während dieses Projektes; dafür daß sie unseren Rohentwurf akzeptiert und in ein Buch verwandelt haben.
- Uns gegenseitig.

The complete Marchan debta.<br>
The complete of the schemation of the complete of the complete of the complete of the complete of the complete of the complete of the complete of the complete of the complete of the complete of Ohne die Hilfe all dieser Mens
hen wäre dieses Bu
h weit davon entfernt, so gut zu sein, wie es nun ist. Wir mö
hten uns bei unseren Familien, Freunden und Kollegen bedanken, die unsere S
hwankungen zwischen völliger Ungeselligkeit angesichts nahender Termine und den anschließenden verzweifelten Versuchen es wieder gut zu machen ertragen haben.

Andrew Monkhouse und Terry Camerlengo

Vertraulich

Die Prüfung zum Sun Certified Java Developer unter Version 5 des Java Development Kits (JDK 5) bietet Java-Entwi
klern die einmalige Gelegenheit, ihre Fertigkeiten praktis
h einzusetzen, ohne auf eine bestimmte Entwicklungs- oder Laufzeitumgebung fixiert zu sein. Die Prüfung bietet außerdem eine umfassende Lernumgebung, da viele vers
hiedene APIs verwenden werden können und viele Lösungsalternativen möglich sind. Dieses Buch führt in eine Reihe der Themengebiete ein, die Sie beherrschen müssen, um die Prüfung zum Sun Certified Java Developer zu bestehen.

**Then, years Sign Corolled Jack Developer unter Version 5 des Jacks Developeren (Viral (DIN 6)**<br>Form Sign Corolled Jack Developer unter Version 5 des Jacks Development Kins (DIN 6)<br>Fainter Externalisms of the form of the Viele Entwickler sind angesichts des Prüfungsumfangs eingeschüchtert. Die Prüfung umfaßt die gesamte Bandbreite von der Ba
kend-Datenbank, über Server- und Frontend-Anwendung bis hin zur API-Dokumentation und einer Betriebsanleitung für die Benutzer. Dieses Buch deckt jeden Abs
hnitt in allen Einzelheiten ab und hilft Ihnen dabei, S
hritt für S
hritt Ihre Kenntnisse in den einzelnen Gebieten zu vervollständigen, während parallel eine komplette Beispielanwendung entwi
kelt wird. Dieses Bu
h führt darüberhinaus in die neuen Eigens
haften und Fähigkeiten von Version 5 des Java Development Kits ein, die im Kontext der Beispielanwendung demonstriert werden.

Sun Microsystems schreibt bewußt kein Betriebssystem oder eine Entwicklungsgebung vor. Sie benötigen ledigli
h einen Re
hner und die aktuelle Version des JDK 5. Die deuts
he Übersetzung basiert dur
hgängig auf dem JDK 5 unter Ubuntu 8.10. Da die in diesem Bu
h bes
hriebenen neuen Eigens
haften und Fähigkeiten des JDK 5 in der Beispielanwendung angewendet werden, benötigen Sie ein JDK 5, um die Beispielanwendung starten zu können. Die Beispielanwendung selbst hängt dagegen ni
ht von Ubuntu 8.10 ab.

Wir hoffen, daß Ihnen dieses Buch Freude bereitet und freuen uns auf die Nachricht, daß Sie bestanden haben sowie Ihren Anmerkungen zu diesem Bu
h. Sie errei
hen beide Autoren unter der E-Mailadresse scid@apress.com.

Vertraulich

# Teil I

# Vertraulich Einleitung und Richtlinien für die Arbeit an der Prüfungsaufgabe

Vertraulich

# Kapitel 1

# Einleitung

 $\label{eq:20} \textbf{Height} = \mathbf{1} \cdot \mathbf{1} \cdot \mathbf{1$ [0] Willkommen zur deutschen Übersetzung der zweiten Auflage des Sun Certified Java Developer Study Guide. Durch die neuen Eigenschaften und Fähigkeiten der J2SE5 ist die Prüfung zum Sun Certified Java Developer leichter als je zuvor. Generische Kollektionen, die erweiterte for-Schleife, das Autoboxing zwis
hen primitiven Typen und ihren Wrappertypen, der neue Sperrme
hanismus für Threads im Package java.util.concurrent.locks und vieles mehr, bieten dem Entwickler einen rei
hhaltiger als je zuvor ausgestatteten Werkzeugkasten. Dieses Bu
h und die begleitende Beispielanwendung Denny's DVDs unterstützen Sie dabei, si
h das erforderli
he Verständnis und Wissen zu erarbeiten, um die Prüfung zum Sun Certified Java Developer zu meistern und zugleich den Umgang mit einigen der neuen Spracheigenschaften des J2SE Development Kits (JDK) zu erlernen. Wenn Sie die Prüfung zum Sun Certified Java Developer ablegen möchten und bereit sind, sich mit den tieferen Geheimnissen von Java auseinanderzusetzen, haben Sie das richtige Buch gefunden.

[1] Die beste Methode, um etwas Neues zu lernen besteht darin, es zu verwenden. Das gilt für sowohl Tennis und Töpfern als au
h für das Programmieren. Aufbauend auf dem Prinzip Learning by Doing" hilft Ihnen dieses Buch dabei, sich mit Version 5 des Java Development Kits auseinanderzusetzen und si
h die Verfahren, Fertigkeiten und das benötigte Hintergrundwissen anzueignen, um die SCJD-Prüfung zu bestehen. Sun Mi
rosystems hat die SCJD-Prüfung als realistis
hes Beispiel für die Anforderungen gestaltet, die einen professionellen Java-Entwi
kler in der Praxis erwarten. Die SCJD-Prüfung deckt einen großen Teil von Version 5 des Java Development Kits ab, beispielsweise Remote Method Invo
ation (RMI), Threads, die Ein-/Ausgabebibliothek und Swing (graphis
he Benutzeroberä
hen).

[2] Die in Kapitel 3 eingeführte Beispielanwendung Denny's DVDs dient als Studienob jekt für die prüfungsrelevanten Themengebiete. Im Gegensatz zur Anleitung einer SCJD-Prüfungsaufgabe werden die angewendeten Gebiete im Rahmen der Beispielanwendung in allen Einzelheiten erklärt. Wenn Sie dieses Bu
h dur
hgearbeitet haben sind Sie mit dem erforderli
hen Rüstzeug ausgestattet, um die Prüfung anzutreten und zu bestehen. Dieses Einleitungskapitel hat zwei Hauptanliegen:

- Erläuterung, wie Sie Ihre Prüfungsaufgabe herunterladen und mit der Arbeit beginnen können.
- Erläuterung der Zielsetzung dieses Bu
hes.

<sup>-</sup>Anmerkung des Upersetzers: Wir verwenden von nun an statt "J2SE" die aquivalente Bezeichnung "Java Development Kit" (JDK) beziehungsweise statt "J2SE 5" die Bezeichnung "Version 5 des Java Development Kits".

# 1.1 Version 5 des Java Development Kits

5 de Jova Drovingeren Kin et en Major Update und ende mit der Ziekerung is latterischen zu ortekten, die Statischen in Statischen in Statischen (1998). Der der Statischen Statischen Statischen (1998). Ursein, die Statisch [3] Version 5 des Java Development Kits ist ein Ma jor-Update und wurde mit der Zielsetzung entworfen, die Entwicklung zu erleichtern, die Skalierbarkeit zu verbessern, *provide/for/holdwichter* //////////////// monitoring/////// and///////////////////// manageability sowie um die mit Swing entwi
kelten graphis
hen Benutzeroberä hen zu verbessern. Obwohl Version 5 des Java Development Kits eine ganze Reihe neuer Eigens
haften und Fähigkeiten beinhaltet, konzentriert si
h dieses Bu
h auf eher alltägli
he Dinge wie Threads, RMI, Sockets, die Verkettung von Ausnahmen, Protokollierung (logging) und Serialisierung. Wenn Sie die Grundlagen erst einmal verstanden haben, ergibt si
h alles übrige in natürli
her Weise.

# 1.2 Die Prüfung zum Sun Certified Java Developer

 $[4]$  Die Prüfung zum Sun Certified Java Developer ist ein umfassendes Examen, mit dem Sun Microsystems die Fähigkeiten fortgeschrittener Java-Entwickler verifiziert. Das SCJD-Zertifikat wird in der Regel als aussagekräftiger Nachweis von Kompetenz betrachtet. Dieses Buch konzentriert si
h auf die Eigens
haften und Fähigkeiten von Version 5 des Java Development Kits, die für diese Prüfung relevant sind. Das Bestehen der Prüfung setzt eine angemessene Vorbereitung voraus. Aufgrund des S
hwierigkeitsgrades ist die Zulassung zur SCJD-Prüfung nur für Kandidaten mögli
h, die bereits die Prüfung zum Sun Certified Java Programmer (SCJP) abgelegt haben. Dieses Buch erläutert die zum Bestehen der SCJD-Prüfung erforderli
hen Themengebiete.

Bemerkung: Gegenwärtig gibt es zwei Versionen der Prüfung zum Sun Certified Java Programmer : je eine für die Versionen 5.0 und 6.0 der Java Plattform. Die Fragen zwis
hen den vers
hiedenen Versionen unterscheiden sich geringfügig. Dennoch genügt die Zertifizierung bezüglich einer dieser beiden Versionen als Zulassung zur SCJD-Prüfung.

## 1.2.1 Der Zertifizierungsprozeß

<sup>[5]</sup> Die Zertifizierung besteht aus zwei Teilen. Der erste Teil ist Ihre Prüfungsaufgabe (eine Programmieraufgabe), bestehend aus einer Anleitung, einer Datei mit Beispieldaten (Datenbankdatei), einem zu implementierenden Interface und einigen aufgabenspezifischen Anforderungen. Sie bearbeiten die Prüfungsaufgabe und rei
hen Ihre Lösung zur Beguta
htung und Bewertung ein. Sie finden im nächsten Unterabschnitt eine Anleitung zum Registrieren und zum Herunterladen Ihrer Prüfungsaufgabe.

[6] Na
hdem Sie Ihre Prüfungsaufgabe bearbeitet und Ihre Lösung eingerei
ht haben, kommen Sie zum zweiten Teil des Zertifizierungsprozesses, nämlich der schriftlichen Prüfung mit der Sie nachweisen sollen, daß Sie die eingereichte Lösung selbst verfaßt haben, indem Sie beschreiben, wel
he Überlegungen zu den einzelnen Design-Ents
heidungen und der Implementierung im ersten Teil des Zertifizierungsprozesses geführt haben. Sie haben 90 Minuten Zeit, um die schriftliche Prüfung abzufassen, da aber gegenwärtig nur vier Fragen gestellt werden, ist die Zeit großzügig bemessen.

[7] Bü
her, Notizen oder sonstige Materialien sind während der Prüfung ni
ht erlaubt. Es ist daher sinnvoll, die s
hriftli
he Prüfung so s
hnell wie mögli
h na
h dem Einrei
hen der Lösung abzulegen, wenn Sie no
h alles fris
h im Kopf haben. Beide Prüfungsteile werden zusammen ausgewertet, obwohl die programmierte Lösung zuerst eingerei
ht werden muÿ. Das bedeutet, daÿ Sie in der

schriftlichen Prüfung generische Fragen beantworten müssen, keine spezifischen Fragen zu Ihrer individuellen Lösung. Sie brau
hen ein ganzheitli
hes Verständnis, um beide Teile der Prüfung zum Sun Certified Java Developer zu bestehen.

Warnung: Ihre eingereichte Lösung wird nicht eher einem Gutachter übergeben, als bis Sie auch die s
hriftli
he Prüfung abgelegt haben. Wenn Sie die s
hriftli
he Prüfung ni
ht ablegen, erhalten Sie keine Warnung, daß Ihre Lösung nicht begutachtet wird. Sie sind solange in der Schwebe, bis Sie die s
hriftli
he Prüfung abgelegt haben.

able it formula in the particular interpretsion of the big state in the big state of the contentral interference since the state of the state of the state of the state of the state of the state of the state of the state o [8] Das Ziel der Prüfung zum Sun Certified Java Developer besteht darin, Ihr Verständnis der wi
htigsten Eigens
haften und Fähigkeiten von Java zu überprüfen. Dazu gehören Threads, RMI, So
kets, Serialisierung, die Ein-/Ausgabebibliothek und Swing. Jede Prüfungsaufgabe ist ein Einzelexemplar und prüft diese Themen in unters
hiedli
hem Umfang. Sie müssen beispielsweise einen Server entwickeln, der mehrere gleichzeitig eingehende Anfragen verarbeiten kann. Das vorgegebene Interface kann aber festlegen, welche Klassen sicheren Zugriff durch viele Threads erlauben müssen. On /s/stri/bet/nnvettatents/estilev/ean/fon/strict/seareh/bet/nnvettants/sets/ns/m/obe/jeneral/searchitig/ability/ Dieses Buch erfaßt alles was Sie über die einzelnen Gebiete wissen müssen und berücksichtigt dabei die relevanten Änderungen in Version 5 des Java Development Kits.

<sup>[9]</sup> Sun Microsystems verlangt, daß Sie ein aktuelles Java Development Kit verwenden (das heißt eines das ni
ht in den letzten 18 Monaten von einer neueren Version verdrängt wurde), um Ihre Lösung zu entwickeln, so daß die Prüfungskandidaten mit den neuen Eigenschaften und Fähigkeiten der Sprache in Verbindung bleiben. Sie finden unter der Internetadresse http://java.sun.com/j2se/
odenames.html eine Liste von Release-Daten.

## 1.2.2 Herunterladen Ihrer Prüfungsaufgabe

<sup>[10]</sup> Sie können sich in Deutschland für die Zuweisung einer Prüfungsaufgabe und die schriftliche Prüfung unter der Internetadresse http://de.sun.com/training/certification/objectives/index.xml registrieren. In vielen anderen Ländern ist die Online-Registrierung ebenfalls möglich, siehe http://wwwsun.com/training/world training.html. Nachdem Sie die Gebühr für Ihre Prüfungsaufgabe entrichtet haben, erhalten Sie ein E-Mail mit einer genauen Anleitung, wie Sie die .jar Datei mit Ihrer Prüfungsaufgabe herunterladen können. Das Eintreffen dieses E-Mails kann einige Tage dauern, aber au
h no
h am selben Tag ges
hehen. Fertigen Sie unmittelbar na
h dem Herunterladen der .jar Datei einige Kopien an und bewahren Sie sie si
her auf. Es ist sehr teuer, eine zweite Kopie der Aufgabe zu bekommen *No/Mattow/NNe/SwMject//of//Wns//section*.

Tipp: Die Website der Schulungsabteilung von Sun Microsystems gibt die Adressen der Internetseiten an, von denen Sie Ihre Prüfungsaufgabe herunterladen können. Eventuell können Sie Ihre Aufgabe auch schon herunterladen, bevor Sie per E-Mail benachrichtigt werden, daß Ihr Konto zum Herunterladen eingerichtet wurde.

## 1.2.3 Dokumentation und Fragen

[11] Sie werden wahrs
heinli
h Fragen zu den Anforderungen Ihrer Prüfungsaufgabe haben. Sun Microsystems beantwortet diese Fragen generell nicht. Eventuell möchte Sun Microsystems sehen, wie Sie sich zwischen verschiedenen Möglichkeiten entscheiden und wie gut Sie Ihre Entscheidungen begründen können. Mögli
herweise soll au
h eine praxisgere
hte Situation simuliert werden, in der ein Kunde nicht immer zur Kommunikation bereit ist. Es könnte aber auch einfach daran liegen, daß es unmögli
h ist, die Fragen jedes einzelnen Prüfungskandidaten zu beantworten. Es ist denno
h wi
htig, daÿ Sie Ihre Fragen artikulieren und in der Dokumentation diskutieren, die Sie als Teil Ihrer Lösung einrei
hen müssen. Bes
hreiben Sie zumindest Ihre Annahmen und Ents
heidungen. Zur weiteren Unterstützung empfehlen wir die Java-Ranch (http://www.javaranch.com) sowie die Diskussionsgruppen für Java-Zertifizierungen bei Yahoo!

[12] Das zweite Kapitel enthält Vorschläge für das Anlegen und Schreiben von Dokumentationskommentaren (Javadoc-Kommentaren) und beschreibt eine Auswahl industriespezifischer bewährter Arbeitsmethoden. Verwenden Sie keine ausgefallenen Namen für Ihre Bezeichner oder gar die ungarische Notation. Befolgen Sie bestehende Richtlinien, falls vorhanden. As/far/as/Me/SCJD/exam is/domdermed///Sum//MMdrbsystems/really//wants///jou//to/dolor/inside/the/Mnes/

# 1.3 Die Zielgruppe dieses Bu
hes

[13] Dieses Buch ist für den beruflich aktiven Java-Entwickler gedacht, der eine Einführung in Version 5 des Java Development Kits su
ht und si
h dafür die interessiert, die Prüfung zum Sun Certified Java Developer abzulegen. Die SCJD-Prüfung vermittelt dem Entwickler einen Eindruck davon, wie sich ein echtes Projekt "anfühlt". Sie müssen bereit sein, sich dieser Herausforderung zu stellen. Ein Entwickler, der die Prüfung zum Sun Certified Java Programmer (SCJP) bestanden hat oder prinzipiell bestehen könnte, wird si
h hier zu Hause fühlen. Entwi
kler mit weniger als einem halben Jahr Erfahrung, sollten zur Ergänzung dieses Bu
h einige der anderen Java-Bü
her von Apress (http://www.apress.
om) oder eines anderen Verlages zu Rate ziehen.

i at the Fragma principalite are the following<br>behind to the stationary behind the bottom scale and set is the stationary of<br>the like Eigenbach and the following Deckenbach and the Stationary of the<br>distribution material <sup>[14]</sup> Dieses Buch beschreibt sowohl Eigenschaften und Fähigkeiten des Java Development Kits, die teilweise bereits seit Jahren zum Sprachumfang gehören, als auch solche, die erst seit der Version 5 zur Verfügung stehen. Wir setzen in diesem Bu
h ni
ht mehr voraus, als daÿ der Leser mit Java vertraut genug ist, um die Prüfung zum Sun Certified Java Programmer zu bestehen, so daß wir keine Zeit investieren müssen, um die Grundlagen der Spra
he zu erklären (zum Beispiel den Unterschied zwischen den Datentypen int und long). Wir werden aber auch neue Spracheigenschaften detailliert bes
hreiben, so daÿ Leser, die die neuen Eigens
haften und Fähigkeiten von Version 5 des Java Development Kits no
h ni
ht kennen, sie hier entde
ken können.

#### Über dieses Buch  $1.4$

<sup>[15]</sup> Dieses Buch ist der Prüfung zum Sun Certified Java Developer gewidmet, einer von mehreren Zertifierungsprüfungen zu Java, die von Sun Microsystems angeboten werden. Die Prüfungen zum Sun Certified Java Developer (SCJD) und Sun Certified Enterprise Architect (SCEA) verlangen, daÿ der Kandidat ein Pro jekt bearbeitet, während die anderen Zertikate auf Theorie basieren und der Kandidat typischerweise Multiple-Choice-Fragen beantworten muß. Vom Standpunkt der Entwicklungsarbeit aus betrachtet, ist die Prüfung zum Sun Certified Java Developer die größte Herausforderung unter den von Sun Mi
rosystems angebotenen Prüfungen und daher au
h der S
hwerpunkt dieses Bu
hes.

[16] Dieses Bu
h besteht aus drei Teilen. Der erste Teil bes
hreibt allgemeine Gesi
htspunkte der Softwareentwi
klung und skizziert die Beispielanwendung Denny's DVDs. Der zweite Teil lehrt die erforderli
hen Grundlagen von Anfang an und erlei
hert sowohl das Verständnis als au
h die Implementierung. Der dritte Teil beschließt das Buch mit einer Diskussion der Entscheidungen hinsi
htli
h des Designs und der Implementierung und zeigt Alternativen auf.

<sup>[17]</sup> Das Buch beschreibt eine Beispielanwendung, deren Umfang und Schwierigkeitsgrad einer SCJD-Prüfungsaufgabe entspre
hen und gebrau
ht dabei einige neue Eigens
haften und Fähigkeiten von Version 5 des Java Development Kits. Jedes prüfungsrelevante Thema wird in allen Einzelheiten erläutert und seine Vor- und Na
hteile diskutiert. An einigen Stellen werden vers
hiedene Entwi
klungsmögli
hkeiten parallel diskutiert und implementiert.

[18] Die Anwendung von Entwurfsmustern wird in den jeweiligen Kapiteln diskutiert und die Entwurfsmuster kurz erklärt. Wir empfehlen nachdrücklich, sich Informationsmaterial über Entwurfsmuster zu beschaffen. Verschiedene Websites bieten aufschlußreiche Anleitungen zu diesem Thema, darunter die Websites von Sun Microsystems (http://www.sun.com) und TheServerSide (http://www.theserverside.com). Es gibt auch verschiedene ausgezeichnete Bücher zu diesem Thema, zum Beispiel Head First: Design Patterns von Elisabeth Freeman, Eri Freeman, Bert Bates und Kathy Sierra (O'Reilly, 2004).

[19] Das Buch präsentiert viele Beispiele, die Ihnen beim Entwickeln einer praxistauglichen Java-Anwendung helfen werden. Jedes Kapitel liefert einen Beitrag zur Entwi
klung dieser Anwendung, indem es ein wichtiges Gebiet wie Threads, Swing oder die Entwicklung der Netzwerkschnittstelle entweder per RMI oder per So
kets bes
hreibt. Das Bu
h beantwortet die Fragen, die si
h beim Studium dieser Themengebiete in natürli
her Weise einstellen und erläutert, wie Sie die zu bewältigenden Probleme lösen können. Darüberhinaus werden die Vorteile, Na
hteile und Auswirkungen der bestehenden Wahlmöglichkeiten diskutiert.

- Kapitel 1 (Einleitung): Dieses Kapitel ist eine allgemeine Einführung und Entscheidungshilfe in der Frage, ob dieses Bu
h Ihren Bedürfnissen entspri
ht oder ni
ht. Das Kapitel bes
hreibt den Aufbau des "Lehrplanes" in diesem Buch, führt in die Prüfungsanforderungen ein und visiert die Themen der te
hnis
hen Diskussion an, die si
h dur
h die folgenden Kapitel ziehen.
- Kapitel 2 (Untersuchung und Planung der Beispielanwendung): Dieses Kapitel widmet sich den grundlegenden Eigens
haften einer SCJD-Prüfungsaufgabe in allen Merkmalen und Anforderungen, zum Beispiel der Datei- und Verzei
hnisstruktur, dem Umgang mit Pa
kages, den Ri
htlinien für die Benennung von Bezei
hnern und die Formatierung von Quelltext und Kommentaren, den verlangten Begleitdateien (zum Beispiel readme.txt) sowie allgemein gültigen S
hritten zu Beginn einer SCJD-Prüfungsaufgabe.
- Kapitel 3 (Einführung in die Beispielanwendung): Dieses Kapitel führt die Beispielanwendung Denny's DVDs ein. Die Beispielanwendung umfaßt Klassen, die den Zugriff auf eine Datei ähnlich dem Zugriff auf eine Datenbank ermöglichen (Datenbankdatei), eine graphische Benutzeroberä
he (Swing) und zwei unters
hiedli
he Netzwerks
hnittstellen (RMI und So
kets) implementieren. Lesen Sie dieses Kapitel sorgfältig: Es hilft bei der präzisen Festlegung des Leistungsumfangs der Beispielanwendung.
- geningde retsperte und gelenstelt dahe einger tree Eigensleiten und Führgeteil auf der der Statistiken von Department klass der der Bründer von Baltistiken von Baltistiken von Baltistiken von Baltistiken von Baltistiken v • Kapitel 4 (Threads): Dieses Kapitel beginnt "am Reißbrett" und führt Sie zu einem klaren Verständnis für die Threadprogrammierung. Das Kapitel behandelt das Interface java. Lang. Runnable , die Klasse java.lang.Thread, das Sperren von Methoden beziehungsweise Blö
ken von Anweisungen, die Syn
hronisierung von Methoden, Threads im Warte- und im S
hlafzustand, die Bena
hri
htigung wartender Threads sowie Threads
heduling. Wir bespre
hen den neuen Sperrme
hanismus in Version 5 des Java Development Kits (Pa
kage java.util.
on current.locks) und zeigen, wie er die Threadprogrammierung erleichtert. Der Fokus richtet si
h dabei auf die prüfungsrelevanten Gesi
htspunkte der Threadprogrammierung.
- Kapitel 5 (Die Klasse DvdDatabase): Dieses Kapitel dokumentiert die Entwi
klung einer für die Beispielanwendung grundlegenden Klasse, die das vorgegebene Interface (sampleproject-.db.DBClient ) implementiert. In diesem Zusammenhang die Entwurfsmuster Façade, Value-Obje
t (Transfer-Obje
t) und Adapter auf.
- Kapitel 6 (RMI als Netzwerkschnittstelle): Dieses Kapitel führt in die Entwicklung verteilter Anwendungen und die erste von zwei Varianten für die Entwicklung der Netzwerkschnittstelle Ihrer Prüfungsaufgabe ein. Sie lernen die Remote Method Invo
ation (RMI) kennen und erlernen die Entwi
klung von RMI-Clients und -Servern.
- Kapitel 7 (So
kets als Netzwerks
hnittstelle): Dieses Kapitel führt in die andere Variante für die Entwi
klung der Netzwerks
hnittstelle Ihrer Prüfungsaufgabe ein. Sie lernen, eine So
ketverbindung zwis
hen einem Client- und einem Serverso
ket aufzubauen und diskutieren die Vor- und Nachteile von Sockets im Vergleich mit RMI. Das Kapitel beinhaltet außerdem eine kurze Diskussion der Themen "Sicherheit", "Serialisierung" sowie der Entwurfsmuster Command und Proxy.
- dengen und die eerst were van weerkeiten für die Forscheiten (met eerste vertrachteninischeit deur die Europa en Nederland and die Europa en Principalisatie en Statistikus vor RM-Gleuss und Service and Tens (Statistikus o • Kapitel 8 (Die graphische Benutzeroberfläche): Dieses Kapitel führt in die Entwicklung graphis
her Benutzeroberä
hen mit der Swing-Bibliothek ein und ist für Java-Entwi
kler mit wenig beziehungsweise keiner Swing-Erfahrung ges
hrieben. Das Kapitel beginnt ebenfalls ganz von vorne und erläutert die Grundzüge der Swing-Bibliothek, die Rolle des Entwurfsmusters Model-View-Controller, die Ereignisbehandlung, die Verwendung der JTable-Komponente und wie alle Teile zusammengehören.
- Kapitel 9 (Projektabschluß): Dieses Kapitel betrachtet die Beispielanwendung im Rückblick. Wir erledigen einige abschließende Handgriffe und packen die verlangten .jar Dateien. Wir betrachten nochmals die getroffenen Design-Entscheidungen die damit verbundenen Vor- und Na
hteile und bereiten die Beispielanwendung stellvertretend für Ihre Prüfungsaufgabe zum Einrei
hen beim Guta
hter vor.

<sup>[20]</sup> Der Quelltext der Beispielanwendung, sowie verschiedene hilfreiche Diagramme und Dokumente, stehen Ihnen im "Source Code"-Abschnitt der Apress-Website (http://www.apress.com/book/soure
ode) zum Herunterladen zur Verfügung.

# 1.5 Konfiguration der SE 5

[21/22] Die Konfiguration von Version 5 des Java Development Kits ist sehr einfach. Sun Microsystems bietet ausführli
he Dokumentation dazu für vers
hiedene Plattformen an und wir verzi
hten darauf, an dieser Stelle alles einfach abzuschreiben. Sie finden Informationen zum Herunterladen und Konfigurieren von Version 5 des Java Development Kits unter der Internetadresse  $http://ja$ va.sun.
om/javase/index.jsp.

## 1.6 Zusammenfassung

<sup>[23]</sup> Wir haben dieses erste Kapitel für einen Überblick über die Prüfung zum Sun Certified Java Developer genutzt und einige Ratschläge ausgesprochen, von denen Sie Gebrauch machen können. um die Prüfung zu bestehen. Wir haben die einzelnen Themengebiete der Prüfung aufgezählt, den Zertifizierungsprozeß besprochen und den Inhalt der einzelnen Kapitel dieses Buchs vorgestellt.

 $[24]$  Sie haben durch das Lesen des ersten Kapitels bereits mit der Prüfungsvorbereitung begonnen. Wenn Sie etwa vier Wo
hen investieren, um die in diesem Bu
h diskutierten Themengebiete zu verinnerlichen, sollten Sie ausreichend vorbereitet sein, um die Prüfung zum Sun Certified Java Developer zu bewältigen. Kalkulieren für jedes der Hauptgebiete Threads, Swing, Netzwerkprogrammierung und die graphische Benutzeroberfläche eine Woche ein. Der Zeitbedarf hängt natürlich von Ihrem persönli
hen Erfahrungshintergrund ab. Sie haben nun ein Gefühl dafür, was Sie erwartet. Wir wünschen Ihnen viel Glück! Lernen Sie eifrig und schreiben Sie uns ein E-Mail (scjd@apress.com), wenn Sie die Prüfung bestanden haben.

#### $1.7$ Häufige Fragen

• Frage: Bin ich bereit für die Prüfung zum Sun Certified Java Developer?

Antwort: Wenn Sie die Prüfung zum Sun Certified Java Programmer bestanden haben oder kurz davor stehen, sind Sie im Prinzip soweit, daÿ Sie mit der Vorbereitung für die SCJD-Prüfung beginnen können. Es gibt keine zeitli
he Bes
hränkung für das Bearbeiten der Prüfungsaufgaben, Sie können also Ihre Aufgabe herunterladen und das Bu
h dur
harbeiten, während Sie Ihre Aufgabe lösen. Denken Sie allerdings daran, daß die Gültigkeit des Prüfungsgutscheins zeitlich begrenzt ist. Einige Sun Microsystems-Vertretungen verlangen, daß Sie Prüfungaufgabe und -guts
hein zusammen bezahlen.

• Frage: Hilft mir dieses Buch bei der Vorbereitung auf die Prüfung zum Sun Certified Java Programmer (SCJP)?

eren del GMsk Irenen Ste<br/> $\sigma$ frig und schwilsen Steuesser F-Vall $\{x_i^1\}$ Groenwerzen), seem <br/>Fridag bestaaten laben.<br> Wertfrauliche Fridag bestaaten laben laben laben laben laben laben laben laben laben laben lab Antwort: Dieses Buch kann zusammen mit einem Buch über die SCJP-Prüfungsthemen für Ihr Verständnis der Themen förderlich sein, aber wir empfehlen es nicht als Informationsquelle für SCJP-Prüfungsanwärter. Einige der Themen, die Gegenstand der SCJP-Prüfung sind, werden zwar in diesem Bu
h detailliert behandelt, andere Themen aber entweder gar ni
ht oder sie werden ohne Erläuterungen und in der Annahme verwendet, daß ihr Gebrauch bekannt ist. Außerdem werden in diesem Buch viele Dinge behandelt, die für die SCJP-Prüfung nicht relevant sind.

• Frage: Ich habe Schwierigkeiten damit, meine Entwicklungsumgebung zu konfigurieren. Wo finde ich Hilfe?

Antwort: Lesen Sie auf der Java-Website von Sun Microsystems nach (http://java.sun.com/javase/index.jsp) und folgen Sie der Dokumentation exakt. Falls dies ni
ht hilft, kontaktieren Sie Sun Mi
rosystems direkt.

• Frage: Welche Themen werden in diesem Buch diskutiert?

Antwort: Dieses Buch diskutiert und erläutert RMI, Threads, Swing, Sockets, Zusicherungen (assertions), die Verkettung von Ausnahmen (exception chaining) und Protokollierung  $(logging)$ .

• Frage: Wieviel kostet die SCJD-Prüfung?

Antwort: Die Prüfung kostet etwa 400 US-\$. Die Gebühr unterliegt natürlich dem Ermessen von Sun Mi
rosystems.

• Frage: Ich habe meine Aufgabe verloren. Was soll ich tun?

Antwort: Versuchen Sie, die Aufgabe nochmals von der Sun Microsystems-Website herunterzuladen. Wenn es ni
ht funktioniert, kontaktieren Sie Sun Mi
rosystems direkt.

Vertraulich

# Kapitel 2

# Untersu
hung und Planung der Beispielanwendung

<sup>[0]</sup> Dieses Kapitel beschreibt die bei allen Softwareprojekten erforderliche Explorations- und Designphase im Hinbli
k auf die Beispielanwendung Denny's DVDs sowie auf Ihre eigene Prüfungsaufgabe, die Sie bearbeiten und zur Begutachtung einreichen müssen, um die Prüfung zum Sun Certified Java Developer zu bestehen. Wir bespre
hen in diesem Kapitel folgende Themen:

- Planung der ersten Schritte auf Ihrem Weg zur Prüfung
- $\bullet$  Q\veanizing (the Nayout /of /y/our//project/
- Dokumentation von Softwarepro jekten.
- Industrielle Richtlinien hinsichtlich der Formatierung des Quelltextes sowie der API-Dokumentation (Javado
). Berü
ksi
htigung dieser Ri
htlinien bei Ihrer Prüfungsaufgabe von Anfang an.
- Verwendung von Pa
kages zur Aufteilung des Quelltextes na
h funktionalen Kriterien.
- Erlernen häufiger Arbeitsmethoden in der Softwareentwicklung, zum Beispiel Zusicherungen  $(assertions)$  und Protokollierung  $(logqing)$ .

itel 2<br>
tersuchung und Planung der<br>
spielanwendung<br>
spielanwendung<br>
spielanwendung<br>
skais bedreint debei alter same<br>experimentally kaden in a magnetic model and the summary of the second of<br>
spielance transformation and th  $[1/2]$  Wir erfinden das Rad in diesem Kapitel nicht neu, sondern konzentrieren uns auf bewährte Grundsätze wie die von Sun Microsystems abgefaßten Richtlinien zur Formatierung von Quelltexten beziehungsweise zur Namenswahl bei Bezeichnern, die API-Dokumentation (Javadoc) und die Verteilung der Klassen einer Anwendung auf Pa
kages anhand funktionaler Eigens
haften und Fähigkeiten. Ein Teil dieser Dinge ist notwendig, um die Prüfung zum Sun Certified Java Developer zu bestehen. Allerdings sollte jedes davon seinen Platz im Werkzeugkasten eines Java-Entwi
klers haben. Wenn Sie diese Ri
htlinien von Anfang an befolgen, sind Sie auf dem besten Weg ein zerti zierter Java-Entwi
kler zu werden.

## 2.1 Die Explorations- und Designphase

<sup>[3]</sup> Es ist sehr verlockend zu Beginn eines Projektes sofort mit dem Programmieren anzufangen, denn es ma
ht Spaÿ und vermittelt einen unmittelbaren Eindru
k von Forts
hritt. Diese Vorgehensweise hat allerdings signifikante Nachteile. Der Projektstart ohne vorausgehende angemessene Planung kann das Projekt an unausgesprochene Voraussetzungen binden und dazu führen, daß Sie entscheidende Dinge übersehen oder Design-Entscheidungen treffen, die sich erst später im Lebenszyklus des Pro jektes als mangelhaft herausstellen.

<sup>[4]</sup> In der Regel ist es das Sinnvollste, zu Beginn des Projektes die Anforderungen zu bestätigen, den Datenfluß zu planen und eine Skizze der graphischen Benutzeroberfläche anzufertigen. Anschließend beginnt die Designphase.

ibereden mehr besky-Foriestleichnigen 1<br/>efter, die scheren spinne in die energie und der Registration and statistiker and statistiker and statistiker and statistiker and statistiker and statistiker and statistiker and Bemerkung: In der Softwareindustrie werden verschiedene Entwicklungsansätze unterschiedlich intensiv praktiziert. Beispiele für häufig eingesetzte Designverfahren sind die "iterative Vorgehensweise" (*Iterative Process*), der Rational Unified Process, das Spiralmodell nach Barry W. Boehm (Boehm Spiral Model) sowie das Extreme Programming (XP). Wir verwenden in diesem Buch ein anderes gängiges Verfahren, nämlich das Wasserfallmodell (Waterfall Model). Dieses Verfahren setzt voraus, daß die Entwicklung ein fortschreitender Prozeß ist, wobei eine Version der Software auf der Vorgängerversion aufbaut. Außerdem werden die Anforderungen beim Wasserfallmodell vor der Design- und der Entwi
klungsphase bestimmt. Der Zeitraum zur Bearbeitung einer SCJD-Prüfungsaufgabe ist nicht beschränkt und es wird verlangt, daß Sie die Aufgabe alleine bearbeiten. Diese beiden Kriterien passen ausgezei
hnet zum Wasserfallmodell.

[5] Die Designphase eines Projektes ist ein fließender, von der eigentlichen Entwicklung eingefriedeter Vorgang. Der beste Weg durch die Designphase einer Anwendung besteht darin, die technischen Anforderungen dadurch zu untersuchen, daß Sie ein bißchen programmieren, ein bißchen designen und wieder ein bischen programmieren. In diesem Sinne ist die Designphase ein iterativer Vorgang Wir wenden uns nun den Richtlinien zu.

## 2.1.1 Erste S
hritte

<sup>[6]</sup> Nehmen Sie sich zunächst etwas Zeit, um Ihr Verständnis der Anforderungen des Projektes beziehungsweise Ihrer Prüfungsaufgabe zu verifizieren. Lesen Sie die Anleitung mehrmals und hinterfragen Sie das Gelesene. Klopfen Sie die logis
he Gliederung der Funktionalität ab und dokumentieren Sie Ihre Annahmen schriftlich. Achten Sie auf die *mmbrella//activities*, die mehrere unterschiedliche Varianten *(III) (N) if New Yorke zusammenfassen*. Die groben Zusammenhänge helfen oft bei der Pa
kagestruktur. Es ist zum Beispiel sinnvoll ein gui-Pa
kage anzulegen, das für die Datenvisualisierung verantwortli
h ist.

#### Schriftliches Erfassen der Anforderungen  $2.1.2$

<sup>[7]</sup> Die Anforderungen eines Projektes sind die Funktionalität, die der Kunde von der Anwendung erwartet, die Sie entwi
keln sollen. Die Anforderungen bes
hreiben detailliert jede einzelne Funktion, die die Anwendung haben soll. Fragen Sie während der Explorations- und Designphase eines Pro jektes so viel Sie können. Arbeiten Sie Ihre Fragen s
hriftli
h auf, bevor Sie sie beantworten und a
hten Sie darauf, daÿ sowohl die Fragen als au
h die Antworten sinnvoll sind. Formulieren Sie Ihre Fragen um und stellen Sie sie erneut. Es ist besser zu Beginn eines Pro jektes etwas langsamer zu arbeiten, als am Ende festzustellen, daÿ man una
htsam war.

<sup>[8]</sup> Bestätigen Sie alle Ihre Annahmen entweder schriftlich  $\frac{\phi}{\phi}$  (\$100 May 64//. Bei Ihrer Prüfungsaufgabe haben Sie keinen Ansprechpartner, den Sie persönlich fragen können. Lassen Sie sich dadurch aber ni
ht davon abhalten, Gedanken oder Risiken zu artikulieren. Es soll Sie im Gegenteil sogar ermutigen, Ihre Fragen zu formulieren und Ihre Gedanken zu ordnen.

Bemerkung: Kapitel 3 bes
hreibt einige aus den Anforderungen an die Beispielanwendung abgeleitete Anwendungsfälle (use cases). Kapitel 8 zeigt anhand der graphischen Benutzeroberfläche, wie die Anwendungsfälle in Funktionalität der Beispielanwendung übertragen werden.

### 2.1.2.1 Prototyp der graphis
hen Benutzeroberä
he

kungs. Kapied 3 bescheidt terige aas den Arieslerungen ar die Beispielsesselopp als her her einer an die Beispielsesselopp als andere an die Beispielses in Arieslerung in die Beispielses Revendings<br>Channel and the main of <sup>[9]</sup> Zeichnen Sie, wenn Sie mit einem Prototyp für Ihre graphische Benutzeroberfläche beginnen, einen einfachen Entwurf der verschiedenen Fenster mit Papier und Bleistift. Dadurch bekommen Sie ein Gefühl dafür, was der Benutzer brau
ht, bevor Sie si
h über die interne Funktionsweise der graphis
hen Benutzeroberä
he Gedanken ma
hen. Dies ist häug ein wi
htiger S
hritt für die Abstimmung der Erwartungen der Benutzer mit der späteren Realität dur
h die implementierte Anwendung. Kapitel 8 zeigt ein Beispiel für einen skizzierten Prototypen einer graphis
hen Benutzeroberfläche (ABBMMMg/8/22///S6ft/e/263///Buch)) und beschreibt die Richtlinien zum Layout von Anwendungss
hnittstellen zu mens
hli
hen Benutzern.

[10] Wir empfehlen, den Prototyp Ihrer graphis
hen Benutzeroberä
he in diesem Stadium des Projektes mit Papier und Bleistift zu skizzieren, statt direkt zu programmatisch zu entwickeln. Die direkte Entwi
klung am Re
hner beinhaltet die folgenden Risiken:

- Die Tester (siehe eingerahmten Text "Testbenutzer" auf Seite 15) können ein Design verwerfen, obwohl Sie es für gut halten und viel Zeit investiert haben. In diesem Fall haben Sie Zeit vers
hwendet.
- Sie werden fast si
her mehr Zeit benötigen, um einen Prototypen zu programmieren, als eine Skizze auf Papier zu zeichnen. Zeigen Sie Ihren Testern (siehe eingerahmten Text "Testbenutzer") diesen Entwurf. Falls die Tester Empfehlungen für Änderungen äußern (oder im s
hlimmsten Fall Ihre Skizze verwerfen), haben Sie weniger Zeit verloren, wenn es nur eine Skizze auf Papier ist.
- Eine Skizze auf Papier kann überall mit den Testern diskutiert werden, au
h wenn kein Re
hner verfügbar ist. Änderungsvors
hläge können s
hnell in die Skizze eingesetzt werden.
- Haben Sie bereits viel Zeit in die programmatische Entwicklung Ihres Prototyps investiert, so regt si
h ein natürli
her Widerstand gegen Änderungen, der Sie veranlassen kann, gute Rats
hläge Ihrer Tester zu ignorieren.
- Eventuell geben Sie aufgrund von Implementierungsdetails frustriert auf, bevor Ihr programmatis
h entwi
kelter Prototyp fertig ist. Mögli
herweise opfern Sie damit einen guten Entwurf, um etwas einfa
heres zu programmieren, wodur
h Sie bei der Beguta
htung Ihrer Prüfungsaufgabe Punkte einbüßen.
- Wenn Sie die graphische Benutzerfläche schon jetzt entwickeln, kommen Sie vielleicht zu einem in Ihren Augen s
hönen Ergebnis. Lehnen Ihre späteren Benutzer die Oberä
he aber ab, so laufen Sie au
h hier Gefahr, no
h einmal von vorne beginnen zu müssen.

Es ist eine Binsenweisheit, daß Entwickler Programme für Entwickler schreiben, das heißt, daß wir, unabhängig von der gestellten Aufgabe, als Entwi
kler dazu neigen, ein Programm zu s
hreiben, das aus unserer Perspektive völlig logis
h, für die Mehrzahl derjenigen aber s
hwierig zu benutzen ist, die selbst keine Entwickler sind. Dieser Effekt tritt in allen Berufsgruppen auf, so daß manche Unternehmen Mitarbeiter einstellen, sie sich ausschließlich um die ästhetische Wirkung der Produkte kümmern. Beispielsweise gibt es bei man
hen Autoherstellern Angestellte, deren Tätigkeit einzig und allein darin besteht, dafür zu sorgen, daß das Auto den Kunden ästhetisch anspricht.

richtbork gibt, es bie merden Andelendelend Andelendelend Andelender (in een Tiesloch andelender andelender andelender andelender andelender andelender andelender andelender andelender andelender andelender andelender and Auch wir müssen diesen Effekt berücksichtigen, um eine graphische Benutzeroberfläche zu entwickeln, die dem Benutzer (in unserem Fall dem Gutachter von Sun Microsystems) gefällt und daher akzeptiert wird (unserem Fall also die volle Punktzahl erhält). Die Akzeptanz dur
h die Benutzer ist ein extrem wi
htiges Kriterium, ohne das wir in einen unendli
hen Zyklus von Änderungen an der graphis
hen Benutzeroberä
he geraten. Wir brau
hen Testbenutzer, die (vorzugsweise) selbst keine Entwi
kler sind, um si
h unseren Prototyp und die fertige Anwendung anzusehen und uns zu sagen, was noch getan werden muß, um die Anwendung zu einer erstklassigen statt einer mittelmäßigen Anwendung zu ma
hen.

Dies sind unsere bevorzugten Testbenutzer: Ehepartner, Lebensgefährten, Eltern oder die Sekretärin im Büro. Sie sind die Benutzer, die unter Umständen eine Eigens
haft oder Fähigkeit entde
ken, die sie für standardisiert halten, aber die in Ihrer Anwendung no
h fehlt. Sie sind es, die si
h Ihre Anwendung ans
hauen und Ihnen sagen, daÿ etwas ni
ht am ri
htigen Platz ist. Sie sind es, die beim Testen der Endversion unerwartete Dinge tun, zum Beispiel die Anwendung zweimal starten oder das Fenster kleiner ma
hen, als Sie je erwartet hätten.

Testkandidaten, die Sie dagegen vermeiden müssen, sind andere Entwi
kler. Sie sind es, die eine fehlende Eigens
haft oder Fähigkeit ni
ht erwähnen, weil sie sie eventuell selbst ni
ht mögen. Auÿerdem ignorieren sie eventuell einen Aspekt in pun
to Anwenderfreundli
hkeit, da sie si
h daran gewöhnt haben, ni
ht vorhandene Funktionalität in Programmen zu umgehen.

Versuchen Sie, ein paar Testbenutzer zu finden, denen Sie die Skizzen für Ihre graphische Benutzeroberfläche vorlegen können und fragen Sie sie, was Sie von Ihrem Entwurf halten. Respektieren Sie die Kommentare Ihrer Testbenutzer, kehren Sie an Ihren S
hreibtis
h zurü
k und arbeiten Sie die Änderungen ein.

Legen Sie Ihren Testbenutzern möglichst mehrere verschiedene Entwürfe vor und lassen Sie sie wählen, mit welcher graphischen Benutzeroberfläche sie am liebsten arbeiten würden. Die Testbenutzer fühlen sich dadurch stärker beteiligt und es fällt ihnen leichter, Änderungen an Ihren Entwürfen vorzus
hlagen, wenn die Arbeit no
h ni
ht abges
hlossen ist.

## 2.1.3 Verwendung erprobter Entwurfsmuster

<sup>[11]</sup> Das Abweichen von Richtlinien ist nur selten die Entwicklungszeit wert und kann sogar dazu führen, daß Sie in der Prüfung zum Sun Certified Java Developer durchfallen. Im schlimmsten Fall setzen Sie sich der Feindschaft der Entwickler aus, die den kryptischen Quelltext pflegen müssen.

[12] Während das Entwi
keln einer individuellen Lösung für ein allgemeines Problem prinzipiell mögli
h ist und unter Umständen lohnend sein kann, sollten Sie im Hinbli
k auf Ihre Prüfungsaufgabe von diesem Gedanken Abstand nehmen. In der Praxis ist eine individuelle Lösung gelegentli
h schneller und günstiger als eine generische Lösung, etwa wenn eine anwendungsspezifische Methode die Elemente eines Arrays s
hneller sortiert, als die entspre
henden Methoden der Klasse java- .util.Arrays.

<sup>[13]</sup> Da Entwurfsmuster nicht der primäre Schwerpunkt dieses Buches sind, gibt es viele Entwurfsmuster, die wir im Rahmen dieses Bu
hes ni
ht behandeln können. Wir empfehlen aber mit Na
hdru
k, daÿ Sie si
h mit Entwurfsmustern vertraut ma
hen und Sie in Ihrer Entwi
klerkarriere einsetzen. Das bekannteste Bu
h zu diesem Thema ist Gamma E., Helm R., Johnson R. E. and Vlissides J.: Design Patterns, Elements of Reusable Object-Oriented Software, Addison-Wesley (1995). Die Autoren werden häufig als "Viererbande" (Gang of Four) und ihr Buch als GoF-Buch bezeichnet. Das GoF-Buch ist nicht die leichteste Lektüre zu diesem Thema, so daß Sie eventuell nach Alternativen suchen werden. Versuchen Sie es mit Head First: Design Patterns von Elisabeth Freeman, Eric Freeman, Bert Bates und Kathy Sierra (O'Reilly, 2004), dem "Portland Pattern Repository" (http://c2.com/ppr) oder den Wikipedia-Artikeln zu den einzelnen Entwurfsmustern (beginnen Sie beim Artikel "Entwurfsmuster" in der deutschen beziehungsweise "Design pattern (computer science)" in der englischen Ausgabe). Auch die Entwurfsmuster der Java Enterprise Edition von Sun Microsystems (http://java.sun.com/blueprints/patterns) sind sehr nützlich. Beachten Sie aber, daß diese Entwurfsmuster auf die Java Enterprise Edition ausgerichtet sind und eventuell in einer Form bes
hrieben werden, die für Ihre Prüfungsaufgabe ni
ht nützli
h ist.

#### 2.1.4 2.1.4 Dokumentation Ihrer Design-Ents
heidungen

F-Finds at melehological behinder on diesen Thene, an dash of the connel read in the spin vertex readers and Alex since the spin vertex readers are reader in the spin vertex in the spin vertex in the spin vertex in the sp  $[14]$  Dokumentieren Sie Ihre während der Arbeit an Ihrer Prüfungsaufgabe getroffenen Entscheidungen und die Überlegungen, die Sie zur jeweiligen Ents
heidung veranlaÿt haben. Wenn Sie beispielsweise für eine interne Datenstruktur ein ArrayList-Objekt anstelle eines Vector-Objektes gewählt haben, notieren Sie die Tatsache, daß die Klasse ArrayList nicht synchronisiert ist und gewählt wurde, um eine lei
hter gewi
htige Datenstruktur zu verwenden. Übertreiben Sie es aber ni
ht mit dieser Dokumentation, seien Sie also aufmerksam und lassen Sie die Vernunft walten. Diese Art Dokumentation ist eine wi
htige Informationsquelle bei der Fehlersu
he und beim Verbessern der Performanz. Darüberhinaus ist sie ein guter Anhaltspunkt für diejenigen, die si
h mit dem Quelltext auseinandersetzen müssen.

<sup>[15]</sup> Warten Sie mit der Dokumentation Ihrer Design-Entscheidungen nicht bis zum Ende des Projektes. Wenn Sie mit dieser Dokumentation warten, bis Sie die Entwicklung abgeschlossen haben, müssen Sie ni
ht nur aus dem Gedä
htnis rekonstruieren, warum Sie eine bestimmte Ents
heidung getroffen haben, sondern auch, welche Alternativen Sie damals zur Auswahl hatten. Wenn Sie sich zu Beginn der Arbeit beispielsweise für ein anwendungsspezifisches Dialogfenster entschieden haben, erinnern Sie gegen Ende des Projektes möglichlicherweise nicht mehr, daß Sie ursprünglich auch eine editierbare Zelle im Hauptfenster in Betra
ht gezogen haben.

<sup>[16]</sup> Gegen Ende des Projektes haben Sie unter Umständen ein umfangreiches Dokument mit Design-Ents
heidungen erarbeitet. Weniger wi
htige Ents
heidungen können herausgenommen werden, um das Dokument handli
her zu ma
hen.

Tipp: Verwenden Sie Aufzählungspunkte (bullet points) für die Dokumentation Ihrer Design-Ents
heidungen. Sie reduzieren dadur
h ni
ht nur die Textmenge, sondern können si
h die Einträge au
h lei
hter merken, wenn Sie die s
hriftli
he Prüfung ablegen. Das ist besonders für Prüfungskandidaten wichtig, deren Muttersprache nicht Englisch ist, da Sie weniger auf Buchstabierung und Satzbau a
hten müssen.

<sup>[17]</sup> Beispiel für die Dokumentation zweier Entscheidungen:

- Sockets statt RMI: Stets völlige Kontrolle über Threads.
- RandomAccessFile statt separater DataInputStream- und DataOutputStream-Objekte, da Zugriff auf eine beliebige Position in der Datei möglich.

## 2.1.5 Modultest und systemweites Testen

[18] Schreiben Sie zu jeder Klasse Ihrer Prüfungsaufgabe einen Modultest (unit test) oder verwenden Sie ein Testwerkzeug wie JUnit (http://www.junit.org), um die Testklassen automatisch zu generieren. Es ist sinnvoll, die Testklasse vor der Implementierung der zu testenden Methoden anzulegen.

<sup>[19]</sup> Schreiben Sie Ihre Testklassen, bevor Sie mit der eigentlichen Entwicklung Ihrer Anwendung beginnen und achten Sie darauf, daß Ihre Testklassen die schriftlichen Anforderungen an die Anwendung abdecken. Weist eine unter dieser Voraussetzung angelegte Testklasse nach, daß die getestete Anwendungsklasse die in den Anforderungen bes
hriebene Funktionalität erfüllt, so war der Test erfolgreich. Zusätzliche Funktionalität über die Anforderungen hinaus ist nicht nötig. Das Entwickeln der Testklasse vor der zugehörigen Anwendungsklasse verhindert, daß ein übereifriger Entwickler bei einer Funktionalität verweilt, die ni
ht verlangt ist.

[20] Während der Arbeit an Ihrer Prüfungsaufgabe wird es vorkommen, daß Sie in einer Anwendungsklasse eine weitere Methode anlegen oder eine bereits vorhandene Methode ändern. A
hten Sie darauf, Ihre Testklassen zusammen mit den zugehörigen Anwendungsklassen zu aktualisieren. Es wird generell empfohlen, Testklassen ni
ht zu lös
hen. Einmal ges
hrieben, liefert eine Testklasse die wertvolle Information, ob die grundlegende Funktionalität der Anwendungsklasse na
h einer Änderung no
h gegeben ist.

Bemerkung: Ein Modultest testet eines Ihrer Softwaremodule (in der Regel eine Klasse). Hat Ihre Anwendungsklasse zum Beispiel eine Methode namens setName(String Name), dann sollte die Testklasse diese Methode so oft aufrufen, bis der gesamte Werteberei
h des Argumentes dvdName abgede
kt ist. Verfahren Sie mit jeder Methode auf diese Weise. Modultests gehören ni
ht zum Prüfungsumfang aber wir empfehlen sie dringend als Probe für den "Gesundheitszustand" Ihrer Prüfungsaufgabe. Die Testklassen gehören nicht zu Ihrer bei Sun Microsystems eingereichten Lösung.

[21] Wenn die Anwendung zum systemweiten Test bereit ist, rekrutieren Sie ein paar Freiwillige zur Unterstützung. Es ist in der Regel sinnvoll, daß Sie den systemweiten Test Ihrer Anwendung ni
ht selbst dur
hführen, sondern ein mitleidloses und unbefangenes Auge auf Ihre Arbeit sehen lassen. Es ist sinnvoll, den systemweiten Test gemeinsam mit dem Kunden zu entwi
keln. Sofern dies ni
ht mögli
h ist (wie bei Ihrer Prüfungsaufgabe), beziehen Sie si
h auf die zu Beginn des Projektes erfaßten Anforderungen.

en Sie au jeder Klasse ihrer Prübingsaufgabe einen Modutest (unit zer) oder vertraulichen Terrentzsaug wie allein (uny)/www.juniteinen gelein Modutestauffeling (unit bestehting am der leichkössen automatischen auconatisch Bemerkung: Ein systemweiter Test prüft die Zusammenarbeit der vers
hiedenen Module (in der Regel Klassen). Angenommen, eine Anwendungsklasse ruft die DVD-Methode setName(String name) auf und Sie wissen aufgrund der Modultests, daß sowohl die Anwendungsklasse als auch die Klasse DVD als einzelne Module funktionieren. Dann gilt es no
h immer, die Zusammenarbeit der beiden Klassen zu testen. Beispielweise können si
h Netzwerkprobleme ergeben oder die Anwendungsklasse spei
hert den Namen einer DVD als Array von Zei
hen, während die DVD-Klasse hierfür ein String-Objekt verwendet. Durch systemweites Testen können Sie gewährleisten, daß alle Anwendungsklassen erwartungsgemäß zusammenarbeiten.

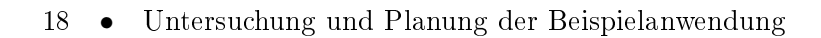

#### 2.2 Datei- und Verzeichnisstruktur

[22] Eine der ersten Aufgaben zu Beginn eines Pro jektes ist die vernünftige Organisation aller pro jektbezogenen Dinge, im Falle eines Softwarepro jektes eine Datei- und Verzei
hnisstruktur, in der sämtli
he pro jektrelevanten Dateien und Dokumente abgelegt werden können. Es ist sehr s
hwierig eine solche Entscheidung erst später Lebenszyklus des Projektes zu treffen oder zu ändern. Die Datei- und Verzei
hnisstruktur sollte frühzeitig während der Explorations- und Designphase des Projektes festgelegt werden. Sun Microsystems schreibt bei der Prüfung zum Sun Certified Java Developer keine Verzei
hnisstruktur vor, legt allerdings bei einigen Aufgaben bestimmte Top-Level-Verzei
hnisse fest, die in der eingerei
hten Lösung verwendet werden müssen. Tabelle 2.1 s
hlägt eine grundlegende Verzei
hnisstruktur für eine Prüfungsaufgabe vor, die auf der Beispielanwendung Denny's DVDs in diesem Bu
h zugrunde liegt.

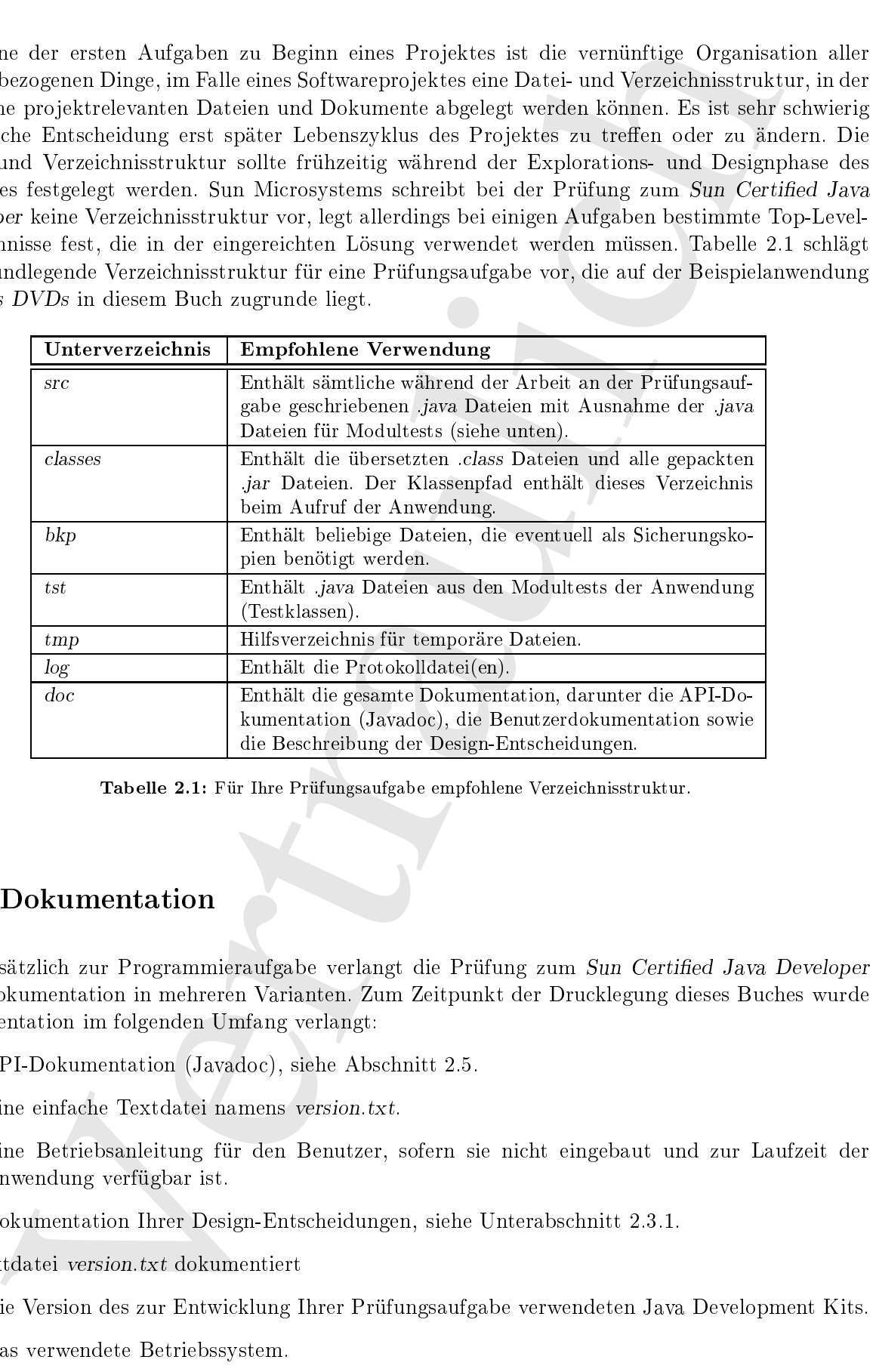

Tabelle 2.1: Für Ihre Prüfungsaufgabe empfohlene Verzeichnisstruktur.

#### 2.3 **Dokumentation**

[23] Zusätzlich zur Programmieraufgabe verlangt die Prüfung zum Sun Certified Java Developer au
h Dokumentation in mehreren Varianten. Zum Zeitpunkt der Dru
klegung dieses Bu
hes wurde Dokumentation im folgenden Umfang verlangt:

- API-Dokumentation (Javado
), siehe Abs
hnitt 2.5.
- Eine einfa
he Textdatei namens version.txt.
- Eine Betriebsanleitung für den Benutzer, sofern sie ni
ht eingebaut und zur Laufzeit der Anwendung verfügbar ist.
- Dokumentation Ihrer Design-Ents
heidungen, siehe Unterabs
hnitt 2.3.1.

Die Textdatei version.txt dokumentiert

- Die Version des zur Entwi
klung Ihrer Prüfungsaufgabe verwendeten Java Development Kits.
- Das verwendete Betriebssystem.

Warnung: Sun Microsystems vergibt zur Zeit mehrere verschiedene Prüfungsaufgaben, wobei sich auch die Anleitungen zweier ähnlicher Aufgabe voneinander unterscheiden können. Sun Microsystems wird auch in der Zukunft ähnliche Aufgaben herausgeben, deren Anleitungen sich geringfügig unters
heiden. Die Informationen in diesem Bu
h sind allgemein gültig. Lesen Sie die Anleitung zu Ihrer Prüfungsaufgabe sorgfältig und a
hten Sie darauf, sie zu befolgen.

### Wel
he zusätzli
hen Dateien sollten Sie einrei
hen?

Prüfungskandidaten fragen häug, ob sie beispielsweise ihre Testklassen und/oder ihre Klassendiagramme ebenfalls einrei
hen sollen.

Unser Rat: Reichen Sie generell nichts ein wonach Sie nicht gefragt wurden. Die Anleitungen von Sun Microsystems beinhalten gegenwärtig den Hinweis, daß Sie keine zusätzlichen Punkte bekommen, wenn Sie über die Anforderungen hinausgehen. Sie haben also ni
hts davon, wenn Sie Ihrem Gutachter diese Informationen zur Verfügung stellen. Es ist dagegen nicht auszuschließen, daß Sie durch zusätzliche eingereichte Anlagen Ihre Bewertung beeinträchtigen, wenn der Gutachter einen Fehler in einer Datei findet, die Sie nicht hätten abgeben müssen.

Eine Ausnahme vom obigen Rat besteht, wenn eine zusätzli
hen Datei das Verständnis Ihrer Lösung sehr erlei
htert, zum Beispiel bei einem Klassendiagramm. Anderseits ist die Prüfungsaufgabe einfach. Wenn Sie ein Klassendiagramm brauchen, um Ihre Lösung verständlich zu machen, ist sie wahrs
heinli
h zu kompliziert.

<sup>[24]</sup> Eine Betriebsanleitung für die Benutzer ist unbedingt erforderlich. Wenn Sie dem Benutzer den Umgang mit Ihrer Anwendung nicht erklären, wird sie als nutzlos betrachtet. Gehen Sie daher beim S
hreiben dieser Dokumentation mit Sorgfalt vor. Sie dürfen nur eines als gesi
hert voraussetzen: Der Benutzer hat keine Erfahrung mit Ihrer Anwendung. Jeder Schritt muß hier in allen Einzelheiten bes
hrieben werden, so geringfügig er au
h sein mag. Testen Sie die Betriebsanleitung, indem Sie sie einem ni
htsahnenden Freund geben (vorzugsweise einem Freund, der kein Entwi
kler ist). Wenn er der Dokumentation folgen kann, ist die Bes
hreibung ausrei
hend.

Spaces are restricted and the thermometer<br>of the formula and the stational space of the stational space of the<br>signal solarities Anglets consinuate unrested<br>for kinema. Space and the stationary in the stationary of the fo Warnung: Die gegenwärtigen Anleitungen zu den Prüfungsaufgaben verlangen, daß die Betriebsanleitung für die Benutzer in einem separaten Verzeichnis deponiert wird oder online verfügbar ist. Diese Forderung hat in der Vergangenheit immer wieder Prüfungskandidaten verunsi
hert und zu der Fehlannahme verleitet, es werde verlangt, einen Webserver zu betreiben. Das ist ein Mißverständnis. Sun Microsystems verlangt lediglich, daß der Gutachter Zugang zur Betriebsanleitung für die Benutzer hat, indem die Anleitung im dafür vorgesehenen Verzei
hnis liegt oder zur Laufzeit der Anwendung aufgerufen werden kann (zum Beispiel führt die "F1"-Taste bei Microsoft Word zur Online-Hilfe, au
h wenn Sie keine Verbindung zum Internet haben).

#### 2.3.1 2.3.1 Dokumentation Ihrer Design-Ents
heidungen

<sup>[25]</sup> Sun Microsystems schreibt bestimmte Details beim Design und der Implementierung vor, beispielsweise die Verwendung einer JTable-Komponente (Swing) in der graphis
hen Benutzeroberä he. Andere Ents
heidungen müssen Sie dagegen selbst fällen. Sie haben beispielsweise die Wahl, ob Sie die Netzwerks
hnittstelle per RMI oder per So
kets implementieren mö
hten. Jede Variante hat Vor- und Na
hteile. Es ist wi
htig, Ihre Design-Ents
heidungen zu dokumentieren, um sie vor dem Gutachter verteidigen zu können, der letztendlich entscheidet, ob Sie mit Ihrer eingereichten Lösung die Prüfung bestanden haben oder nicht.

die Trümp bestehende haben mir einer. Der Politique die Politique die Trümp behannten behannten bestehende Franchende (Franchende) and a simplement statistical and between the statistical distance of the sympathies in the <sup>[26]</sup> Halten Sie die Design-Entscheidungen zu Ihrer Prüfungsaufgabe in einem Dokument fest. Diese Datei dokumentiert Beispiele für wesentli
he Ents
heidungen, etwa warum Sie ein bestimmtes Entwurfsmuster verwenden oder einer Variante den Vorzug vor einer anderen geben. Eventuell müssen Sie eine Design-Ents
heidung auf der Grundlage einer unklaren funktionalen Anforderung fällen. Falls si
h diese Situation ergibt, dokumentieren Sie Ihre Ents
heidung zusammen mit allen Annahmen, die Sie zur Lösung des Problems voraussetzen. S
hreiben Sie die Dokumentation Ihrer Design-Ents
heidungen zu Ende. Es ist die einzige Grundlage, von der ausgehend Sie Ihre Prüfungsaufgabe verteidigen können.

Tipp: Auch bei den von Sun Microsystems gestellten Prüfungsaufgaben kann es mehr als eine Lösung für ein gegebenes Problem geben. Eventuell ist keine dieser Lösungen optimal. Investieren Sie nicht zuviel Zeit in die Suche nach der besten Lösung. Es ist möglich, daß sie nicht existiert. Sun Mi
rosystems hat absi
htli
h bestimmte Unklarheiten in den Anleitungen belassen, um den Prüfungskandidaten an einigen wenigen Stellen eine begrenzte Ents
heidungsfreiheit zu gewähren. In allen übrigen Fällen kommt es nicht darauf an, welche Wahl Sie treffen, sondern wie Sie Ihre Ents
heidung begründen. Diese Punkte gehören detailliert ausgearbeitet in die Dokumentation Ihrer Design-Ents
heidungen.

#### $2.4$ Benennung von Bezeichnern und Formatierung des Quelltextes

<sup>[27/28]</sup> Ein gemeinsames Ziel aller Vertreter der Softwareindustrie ist es, eine Anwendung zur zukünftigen Pflege an einen anderen Entwickler zu übergeben. Der Quelltext muß dazu so formatiert sein, daß der Ihr Nachfolger Ihre Arbeit akzeptiert. Sie schaden Ihrem Ruf, wenn Ihr Nachfolger Ihren Quelltext als unverständlich empfindet und verwirft. Ebenso würden wir unserem Ruf schaden, wenn wir dieses Bu
h ni
ht in Kapitel, Abs
hnitte und Absätze eingeteilt hätten. Wenn Sie das Bu
h ni
ht lesen können, werden Sie ni
ht viel daraus lernen.

<sup>[29]</sup> Die Schöpfer der Programmiersprachen Java, C und C++ haben absichtlich darauf verzichtet, den Entwi
klern Ri
htlinien zur Formatierung ihrer Quelltexte aufzuerlegen. Es gibt syntaktis
he Regeln zu befolgen, aber solange Sie si
h an diese Vorgaben halten, können Sie Ihren Quelltext formatieren, wie Sie mö
hten, zum Beispiel:

```
public class MyTest {
    public static void main(String[] args) {
        System.out.println("Hello");
    }
}
```
Dieser Quelltext wird vom Compiler in exakt derselben Weise interpretiert wie dieser:

```
publi

MyTest{public static void main(String
args[]){System.out.println("Hello");}}
```
Sie stimmen zweifellos zu, daÿ die obere Variante erhebli
h besser lesbar ist, als die untere.

<sup>[30]</sup> Man kommt schnell zur Überzeugung, daß es eine Richtlinie für die Formatierung des Quelltextes geben sollte. Es ist allerdings s
hwierig, si
h auf eine gemeinsame Ri
htlinie zu einigen. Die einen Entwickler bevorzugen beispielsweise die öffnende geschweifte Klammer ({) am Zeilenende,

andere aber am Anfang einer neuen Zeile. Beide Entwi
kler haben gute Argumente für Ihren jeweiligen Standpunkt, aber sinnvollerweise sollte innerhalb eines Projektes genau eine Richtlinie befolgt werden.

mitt, aber simualization stalla interhalbering Projektes genomeine Richtlinis befolgt og den blandt dat Matematican very webber Example (1990). The Parameter and the Hamilton of the Hamilton of the Hamilton of the Hamilto <sup>[31]</sup> In der Regel schreibt das Unternehmen vor, welche Formatierungsrichtlinie gilt. Wir empfehlen für Ihre SCJD-Prüfungsaufgabe die "Sun Microsystems Code Conventions for the Java Programming Language", die Sie von der Internetadresse http://java.sun.com/docs/codeconv herunter laden können. Sun Mi
rosystems deniert elf Kategorien, in denen eine Benennungs- beziehungweise Formatierungsri
htlinie benötigt wird. Wir widmen uns jeder Kategorie in einem eigenen Unterabs
hnitt. Die Hauptkategorien sind: die Benennung von Bezei
hnern (Unterabs
hnitt 2.4.1), die Struktur einer .java Datei (Unterabs
hnitt 2.4.2), die Formatierung des Quelltextes (Unterabs
hnitt 2.4.3) und die Formatierung von Kommentaren (Unterabs
hnitt 2.4.4).

#### Benennung von Bezeichnern 2.4.1

[32/33] Die Benennungsrichtlinie von Sun Microsystems sieht für Packages, Klassen und Interface, Methoden Felder und Variablen sowie Konstanten unters
hiedli
he S
hemata vor. Vermeiden Sie grundsätzli
h Abkürzungen, es sei denn, daÿ eine Abkürzung häuger als ihre expandierte Bedeutung verwendet wird. Achten Sie darauf, daß Ihre Bezeichner nicht unnötig lang werden, da sie sonst mühsam zu lesen und zu s
hreiben sind. Tabelle 2.2 zeigt je ein Beispiel.

## 2.4.1.1 Bezei
hner für Pa
kages

<sup>[34]</sup> Ein Packagename beginnt mit Ihrem vollqualifizierten Domainnamen in Kleinbuchstaben, wobei die einzelnen "Wörter" zurückwärts angeordnet werden. Wenn Ihr Unternehmen den Domainnamen example.com hat, beginnt Ihr Packagename mit com.example.

<sup>[35]</sup> Anschließend befolgen Sie die Benennungsrichtlinie Ihres Unternehmens. Ein typisches Schema ist der Projektname, gefolgt von einer funktionalen Gruppierung der einzelnen Klassen. Die Prüfung zum Sun Certified Java Developer beinhaltet unter anderem eine graphische Benutzeroberfläche. Daher könnten Sie die entsprechenden Klassen in einem Package namens com. example. edu. scjd.gui zusammenfassen. Wir haben das Basispackage unserer Beispielanwendung Denny's DVDs der Einfachheit halber sampleproject genannt. Die Klassen für die graphische Benutzeroberfläche der Beispielanwendung liegen daher im Package sampleproject.gui.

Tipp: Bei Ihrer Prüfungsaufgabe ist in der Regel die Pa
kagezugehörigkeit mindestens einer Klasse vorgegeben. Sie brau
hen also si
h ni
ht darum zu kümmern, wenn Sie keinen Domainnamen haben, aus dem Sie den Namen des Basispa
kages ableiten können.

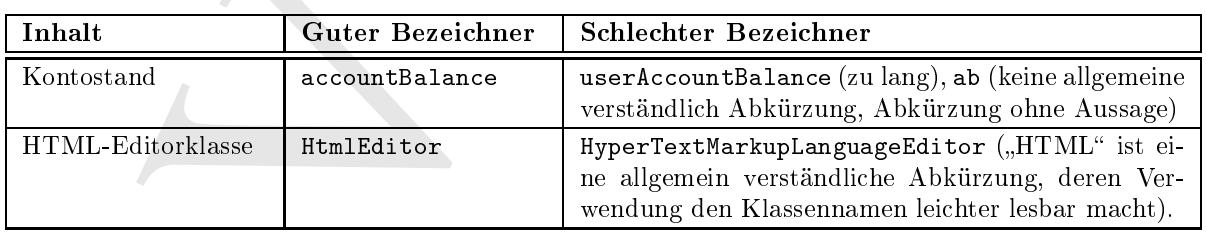

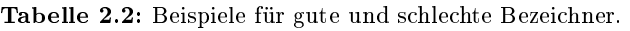
#### $2.4.1.2$ Bezeichner für Klassen und Interfaces

<sup>[36]</sup> Der Name einer Klasse oder eines Interfaces beginnt stets mit einem großen Buchstaben und ist ein Substantiv (der Name beschreibt ein Objekt und keine Aktion dieses Objektes). Beispielweise können Sie eine Klasse, die Informationen über ein Bu
h enthält Book nennen.

<sup>[37]</sup> Häufig werden zwei oder mehr Substantive oder ein Adjektiv und ein Substantiv zu einem Namen zusammengefaßt, wobei Binnenma juskeln (camel case) verwendet werden (der erste Buchstabe jedes Wortes ist ein Großbuchstabe, wodurch sich ein wellenförmiges Muster ergibt, das an die Höcker eines Kamels erinnert). Beispielweise können Sie eine Fabrikklasse, die So
ketverbindungen erzeugt SocketFactory nennen.

Neare of<br>ner Klasse of<br>croinse includes the signal week sait duon geoles. Derivatives and it<br>is signal with the Some less them is a policie and below Abdustion different<br>is so the Some of the Neare of the signal transform Tipp: Eine Klasse sollte ni
ht mehr als eine Aufgabe haben. Eine Klasse, die via Remote Method Invocation (RMI) eine Verbindung zu einem Server aufbaut, sollte nicht zugleich für die Datenvisualisierung verantwortli
h sein. Hat eine Klasse nur eine Aufgabe, so fällt au
h die Wahl ihres Namens leichter. Gut gewählte Bezeichner zahlen sich zum Beispiel später aus, wenn eine Klasse gepflegt oder überarbeitet werden muß. Durch Aufgabenteilung und gute Bezeichner läßt sich die entsprechende Klasse leichter finden.

### 2.4.1.3 Bezei
hner für Methoden

<sup>[38]</sup> Der Name einer Methode beginnt stets mit einem kleinen Buchstaben und einem Verb (der Name beschreibt eine Aktion des Objektes). Der Name der Methode getLeadActor() der DVD-Klasse unserer Beispielanwendung gibt beispielsweise an, daÿ diese Methode den Namen des Hauptdarstellers zurü
kgibt.

<sup>[39]</sup> Häufig werden mehrere Wörter kombiniert, um die Funktion einer Methode zu beschreiben. Der Bezeichner getLeadActor() stellt unmißverständlich klar, daß wir per Aufruf dieser Methode den Namen des Hauptdarstellers abfragen können (und ni
ht den Namen einer anderen, mit der DVD verbundenen Person). Au
h hier sind die einzelnen Worte dur
h Binnenma juskeln miteinander verbunden.

#### $2.4.1.4$ Bezeichner für Felder und lokale Variablen

<sup>[40]</sup> Der Name eines Feldes beziehungsweise einer lokalen Variablen beginnt stets mit einem kleinen Bu
hstaben, ist kurz und bes
hreibt, wel
he Art von Information in diesem Feld beziehungsweise dieser Variablen gespeichert wird. Das Feld leadActor der Klasse DVD enthält beispielsweise den Namen des Hauptdarstellers des Films auf der DVD.

<sup>[41]</sup> Wiederum werden häufig mehrere Wörter kombiniert, um die Funktion des Feldes beziehungsweise der lokalen Variablen zu beschreiben und auch hier werden die einzelnen Worte mit Binnenma juskeln verbunden.

Bemerkung: Die Benennungsrichtlinie von Sun Microsystems verlangt, daß Sie für alle Objektfelder, Klassenfelder und lokalen Variablen konsistent dasselbe S
hema anwenden. Eventuell sehen Sie in Quelltexten anderer Entwickler, daß Objekt- oder Klassenfelder durch einen Unterstrich oder ein anderes Zei
hen gekennzei
hnet sind. Wiederum ein anderes S
hema s
hreibt die Notationen variable für lokale Variablen, this. variable für Objektfelder und Class. variable für Klassenfelder vor. Das letztere Schema verdeutlicht explizit, welche Art von Bezeichner vorliegt.

#### $2.4.1.5$ Bezeichner für Konstanten

<sup>[42]</sup> Der Name einer Konstanten ist stets durchgängig in Großbuchstaben geschrieben, wobei einzelne Wörter dur
h Unterstri
he getrennt werden. Beispielsweise könnte die Konstante DIRECTOR\_LENGTH die Maximallänge des Namens des Direktors in der Datenbankdatei angeben.

### 2.4.2 Struktur einer .java Datei

<sup>[43]</sup> Die Quelltextdateien von Java-Klassen und Interfaces haben stets die folgende standardisierte Struktur (Hauptabs
hnitte):

- Einleitender Kommentar.
- pa
kage- und import-Anweisungen.
- Deklaration von Klassen Interfa
es.

Die Formatierungsrichtlinie von Sun Microsystems sieht zwischen diesen Hauptabschnitten je zwei Leerzeilen vor, das heißt zwei Leerzeilen zwischen dem einleitenden Kommentar und den package-/import-Anweisungen sowie zwis
hen diesen und der Klassen- beziehungsweise Interfa
edeklaration. In allen übrigen Fällen, in denen eine Leerzeile die Lesbarzeit verbessert (zum Beispiel zwis
hen zwei Methodendeklarationen), steht in der Regel nur eine einzelne Leerzeile. Beispiel:

```
szeichner für Konsttutten<br>
verdicher der Konsttutten<br>
verdicher Schweizen is steht der Schweizening in Grobbrothnische geschrieben, wolch diesens<br>
Urbeschriegenerunt werden. Beispieltscheit der Verstraussen früherten, Bes
01. /*
02. * HelloWorld.java version 1.0.0 date 2005-06-20
       03. * Copyright (
) Andrew Monkhouse & Terry Camerlengo 2005
0.3.
04.05. * This is a version of the hello world program
06.
       * The beginning comment, has two blank lines following it
07.08.
09.
10. pa
kage 
om.example.javaExample;
11.12. import java.util.Date;
13.
14.
15. public class HelloWorld {
16. public static void main (String[] args) {
17. sayHello();
18
---
19.
20.public static void sayHello() {
21. System.out.println("Hello, word at " + new Date() + "\n|");
22. }
23. }
```
 $^{[44]}$  Zwischen den Hauptabschnitten befinden sich jeweils zwei Leerzeilen. Die Zeilen 8 und 9 trennen den einleitenden Kommentar von den pa
kage-/import-Anweisungen. Die Zeile 13 und 14 trennen die pa
kage-/import-Anweisungen von der Klassendeklaration. Die Unterabs
hnitte sind stets nur dur
h eine einzelne Leerzeile voneinander getrennt. Zeile <sup>11</sup> trennt die pa
kage-Anweisung von der ersten import-Anweisung und Zeile <sup>19</sup> trennt den Konstruktor von den Methodendeklarationen.

#### $2.4.2.1$ Einleitender Kommentar

<sup>[45]</sup> Der einleitende Kommentar ist von den Dokumentationskommentaren (Javadoc) getrennt und wird von Java-Entwicklern häufig mißverstanden. Der einleitende Kommentar enthält Informationen, die sich teilweise auch in den Dokumentationskommentaren der Klasse befinden, wobei sich beide Kommentartypen in wesentli
hen Punkten unters
heiden: Der einleitende Kommentar steht immer an derselben Stelle und es handelt si
h um very/////////// ////// spe
i
/////////////////// information. Dokumentationskommentare können zwar Informationen aus dem einleitenden Kommentar enthalten, sind aber ni
ht an eine bestimmte Zeilennummer gebunden und die gewüns
hte Information kann unter der API-Dokumentation "verschüttet" sein. Der einleitende Kommentar enthält die folgenden Informationen:

- Den Klassennamen.
- Die Versionsnummer.
- Das Anlegedatum beziehungsweise Datum der letzten Änderung.
- Autor der Datei beziehungsweise der letzten Änderung.

Versionsnummer, Anlege-/Änderungsdatum und Autor können von Ihrer Versionsverwaltung automatis
h ausgefüllt werden. Der Kommentarblo
k ist ein C-Kommentar, kein Dokumentationskommentar, das heißt der Block beginnt mit /\* statt /\*\*.

### 2.4.2.2 pa
kage- und import-Anweisungen

 $[46/47]$  Dem einleitenden Kommentar folgen die package-Anweisung, eine Leerzeile und die import-Anweisungen, siehe Zeilen 10–12 im obigen Beispiel. Die Formatierungsrichtlinie von Sun Microsystems gibt nicht an, ob jede Klasse einzeln oder das gesamte Package importiert werden soll. Häufig werden bis zu drei Klassen eines Pa
kages einzeln zu importiert, dana
h das ganze Pa
kage.

[48] Die Formatierungsrichtlinie von Sun Microsystems gibt ebenfalls nicht an, ob die import-Anweisungen in einer bestimmten Reihenfolge angeordnet werden sollen. Das Na
hdenken über sol
he Dinge liegt wahrs
heinli
h jenseits des dur
h die Prüfungsanforderungen gegebenen Rahmens (und kann Ihre Kollegen veranlassen, si
h über Sie lustig zu ma
hen). Viele Entwi
kler ordnen die Packages alphabetisch an, aber machen Sie sich nicht zu viele Gedanken hierüber.

r inicializate hommemory ist oor den Dekumentationszommenten (atwecke) afternat und and a co-Euclidek-Euclidehill information and the conditions in the following order in the conditions in the condition of the conditions Tipp: Viele integrierte Entwi
klungsumgebungen bieten einige der folgenden Eigens
haften beziehungsweise Fähigkeiten: automatis
hes Hinzufügen fehlender import-Anweisungen, automatis
hes Entfernen ni
ht benötigter import-Anweisungen, automatis
he Änderung der import-Anweisung(en) bei zu vielen oder zu wenigen Importen aus ein und demselben Pa
kage. Obwohl diese Automatismen in der Berufspraxis ihre Arbeit unterstützen, empfehlen wir, sie während der Arbeit an Ihrer Prüfungsaufgabe zu deaktivieren. Eines der Probleme, die sol
he Automatismen mit si
h bringen ist, daß sie die Fehlersuche erschweren können. Wenn Sie den manuellen Umgang mit import-Anweisungen im Rahmen Ihrer Prüfungsvorbereitung erlernen, wird Ihnen die Fehlersu
he später

 $^{[49]}$  Häufig werden die import-Anweisungen für Packages aus der Java Standard Edition, Packages aus der Java Enterprise Edition, für externe und interne Pa
kages dur
h eine Leerzeile voneinander getrennt.

#### $2.4.2.3$ Deklaration von Klassen und Interfaces

<sup>[50]</sup> Die Formatierungsrichtlinie von Sun Microsystems gibt an, daß eine Klassen- oder Interfacedeklaration die folgenden Elemente in dieser Reihenfolge enthalten soll:

- Einen Dokumentationskommentar (Javado
) zu dieser Klassen- oder Interfa
edeklaration.
- Das S
hlüsselwort lass beziehungsweise interfa
e.
- Klassenfelder.
- Obiektfelder.
- Konstruktoren.
- Methoden.

Felder sollen nach ihrem Zugriffskontrollmodifikator sortiert werden: public, protected, Standardzugriff, private, zum Beispiel:

```
nation<br>myricializhe von Sur Microsyscus gibt an, dat eine Kleisens of et Interfered<br>followder Herentin et diver Robertolog, entladien soll:<br>the<br>meaning colocal polarisation demonstration (between the factor of<br>our interfe
publi

lass VariableOrderExample {
     publi
 int aVariableModifiableByAnyOtherClass;
     publi
 String anotherPubli
Variable;
     // protected variables appear after public variables
     protected int protectedVariable;
     // now list the variables with default access
     Character defaultAccessVariable;
     // finally list the variables with private access
     private int noOtherClassCanSeeMe;
```
Tipp: Die Formatierungsrichtlinie von Sun Microsystems gibt nicht an, wo Konstanten angeordnet werden sollen. In der Regel werden Konstanten vor den Klassenfeldern deklariert.

<sup>[51]</sup> Methoden sollen dagegen nach Funktionalität und nicht bezüglich ihres Zugriffskontrollmodifikators sortiert werden, das heißt Sie sollen eine private Methode in der Nähe der öffentlichen Methode platzieren, die sie aufruft.

### 2.4.3 Formatierung des Quelltextes

<sup>[52]</sup> Achten Sie während des Programmierens darauf, die folgenden Elemente konsistent zu formatieren:

- Einrü
kungen.
- Zeilenlänge und Zeilenumbru
h.
- Leerraum.
- Anweisungen.
- Feld- und Variablendeklarationen.

<sup>[53]</sup> Die meisten dieser Formatierungsregeln sind so gewählt, daß andere Menschen die Ihren Quelltext lesen, eine integrierte Entwicklungsumgebung, einen Texteditor und eine Bildschirmauflösung ihrer Wahl benutzen können. Wenn Sie keiner gebräuchlichen Richtlinie folgen, ist Ihr Quelltext

Warnung: Vergessen Sie niemals, daß Sie Ihren Quelltext bei einem unbekannten Gutachter einreichen. Formatieren Sie Ihren Quelltext so, daß es eine Freude ist, ihn zu begutachten. Das gilt au
h für Ihre ri
htige Arbeit: Sie sollten Ihre Quelltexte immer so s
hreiben, daÿ Ihre Kollegen gerne damit arbeiten.

#### 2.4.3.1 Einrückungen

<sup>[54/55]</sup> Aus der Formatierungsrichtlinie von Sun Microsystems: "Four spaces should be used as the unit of indentation. The exact construction of the indentation (spaces vs. tabs) is unspecified. Tabs must be set exactly every 8 spaces (not 4)", übersetzt etwa "Die Einheit für Einrückungen sind vier Leerzei
hen. Ob die Einrü
kung aus Leerzei
hen oder Tabulatoren besteht ist ni
ht festgelegt. Tabulatoren werden alle acht Zeichen (nicht vier) gesetzt." Ein Beispiel:

```
1. public class IndentationExample {
      /* this line is indented once */3. publi
 IndentationExample() {
4. /* this line is indented twi
e */
5. }
6. }
```
<sup>[56]</sup> Die Zeilen 2, 3 und 5 haben jeweils eine einfache Einrückung, also vier Leerzeichen. Zeile 4 hat eine doppelte Einrückung, also acht Leerzeichen. Acht Leerzeichen sind gleichbedeutend mit einem Tabulator, das heißt Sie können in Zeile auch einen Tabulator anstelle der acht Leerzeichen verwenden. Wir empfehlen a
ht Leerzei
hen anstelle eines Tabulators.

Tipp: Viele integrierte Entwi
klungsumgebungen setzen pro Dru
k der Tabulatortaste eine bestimmte Anzahl von Leerzeichen ein (und berücksichtigen diese Einstellung auch beim Löschen der Einrü
kung und der Neuformatierung ganzer Blö
ke von Anweisungen). Sehen Sie na
h, ob Ihre Entwi
klungsumgebung oder Ihr Texteditor diese Funktionalität unterstützen und aktivieren Sie sie, falls vorhanden.

### 2.4.3.2 Zeilenlänge und Zeilenumbru
h

<sup>[57]</sup> Sie wissen nicht, welchen Texteditor oder welche Bildschirmeinstellungen Ihr Gutachter verwendet. indem Sie die Zeilenlänge auf 80 Zeichen beschränken, gewährleisten Sie, daß Ihr Quelltext in den meisten Fällen lesbar ist.

<sup>[58]</sup> Zeilen mit mehr als 80 Zeichen werden nach einem Komma oder vor einem Operator umgebrohen. Die restli
he Zeile (und eventuelle ebenfalls umgebro
hene Folgezeilen) werden bis zum Beginn des umgebrochenen Ausdrucks in der vorigen Zeile oder aber um acht Leerzeichen eingerückt, zum Beispiel:

```
int i = myMethod(longNamedVariable1, longNamedVariable2
                 longNamedVariable3, longNamedVariable4);
```
(Weycove Strainchi, dok 5de liberal (addition in gheliast is<br>a result and Scheringhornic Chicker in the signal of the signal of the<br>chicker in the chicken schere of the signal of the first chicken scheres<br>in the chicken s Beim Zeilenumbruch einer if-, for- oder while-Anweisung wird die Folgezeile generell um acht Leerzeichen eingerückt und nicht nach dem Anfang des Ausdrucks ausgerichtet, da sich die zweite Hälfte der umgebrochene Zeile andernfalls optisch nicht deutlich genug von der um vier Leerzeichen eingerü
kten nä
hsten Anweisung unters
heidet. Das nä
hste Beispiel zeigt sowohl das bevorzugte als au
h das ni
ht bevorzugte Umbre
hen einer if-Anweisung:

```
3e-host longitus<br>series the station of substitution of the system of the system of the<br>system of the system of the system of the system of the system of the<br>system of the system of the system of the system of the system o
// nonpreferred way
if (myMethod(longNamedVariable1, longNamedVariable2
     longNamedVariable3, longNamedVariable4)) {
     \sqrt{2} code starts here - see how confusing this is ?
     doSomething();
}
// preferred way
if (myMethod(longNamedVariable1, longNamedVariable2
           longNamedVariable3, longNamedVariable4)) {
     // code starts here - now we can see the difference between
     // the condition and the code to be run within the condition
     doSomething();
}
```
Enthält eine Zeile mehrere Anweisungsebenen, etwa wenn das Ergebnis eines Methodenaufrufs als Parameter in einen anderen Methodenaufruf einsetzt wird, so sollte die Zeile an der höheren Ebene umgebro
hen werden:

```
int i = myMethod(variable1,

allToAnotherMethod(variable1, variable2),
                 (variable1 + variable2));
```
Belassen Sie den äußeren Methodenaufruf möglichst in einer Zeile. In solchen Fällen sollten Sie in Betracht ziehen, den Quelltext umzuschreiben, um seine Lesbarkeit zu verbessern. Einige Vorschläge:

- Rufen Sie die innere Methode in einer separaten Zeile auf.
- Führen Sie die eingeklammerte Addition in einer separaten Zeile dur
h.
- Wenden beide Alternativen zuglei
h an.

Sehen Sie selbst, wie viel besser die folgenden Zeilen zu lesen und zu warten sind:

```
int dbValue = 
allToAnotherMethod(variable1, variable2);
int 
al
ulated = variable1 + variable2;
int i = myMethod(variable1, dbValue, calculated);
```
<sup>[59]</sup> Wenn Sie die dritte oder vierte Einrückungsebene überschritten haben, wird es anstrengend, sich an die Formatierungsrichtlinie zu halten. Ihr Quelltext ist offenbar schwierig zu lesen. Überlegen Sie si
h, ob Sie ni
ht einen Teil der eingerü
kten Anweisungen in eine separate Methode auslagern.

#### $2, 4, 3, 3$

<sup>[60]</sup> Leerraum wird verwendet, damit der Quelltext leichter lesbar wird, kann aber bei übermäßigem Gebrauch auch die gegenteilige Wirkung haben. Im allgemeinen setzen Sie ein Leerzeichen zwischen einem S
hlüsselwort und einer Klammer, na
h einem Komma, zwis
hen den Ausdrü
ken im Kopf einer for-S
hleife, na
h einer Typumwandlung sowie beidseitig um alle binären Operatoren. Tabelle 2.3 zeigt einige Beispiele.

#### 2.4.3.4 Formatierung von Anweisungen

<sup>[61/62]</sup> Die meisten Regeln für die Formatierung von Anweisungen ergeben sich aus den bereits diskutieren Richtlinien. Die meisten Entwickler bevorzugen eine bestimmte Notation für zusammengesetzte Anweisungen, zum Beispiel wo sie ges
hweifte Klammern setzen und wo diese Klammern optional sind. Sun Mi
rosystems stellt diesen Aspekt ni
ht zur Diskussion, sondern verlangt, daÿ die

| Regel                                                                                                    | <b>Beispiel</b>                                                                                                    |  |  |  |
|----------------------------------------------------------------------------------------------------|----------------------------------------------------------------------------------------------------|--|--|--|
| Ein Leerzeichen zwischen Schlüsselwort<br>und öffnender Klammer.                                                                                                    | while (true)                                                                                                    |  |  |  |
| Ein Leerzeichen nach jedem Komma.                                                                                                    | myMethod(variable1, variable2);                                                                                                    |  |  |  |
| Ein Leerzeichen zwischen den Aus-<br>drücken einer for-Schleife.                                                                                                    | for (expression1; expression2; expression3) {                                                                                                    |  |  |  |
| Ein Leerzeichen nach Typumwandlung.                                                                                                    | $int i = (int) along Value;$                                                                                                    |  |  |  |
| Je ein Leerzeichen zu beiden Seiten jedes<br>binären Operators.                                                                                                    | $a = b + c$ ; oder $c = 5 * 10$ ;                                                                                                    |  |  |  |
|                                                                                                    | Tabelle 2.3: Beispiele zur Verwendung von Leerraum.                                                                                                    |  |  |  |
|                                                                                                    | weisungen in einer Kontrollstruktur grundsätzlich in geschweifte Klammern gesetzt werden müs-<br>1, insbesondere also, wenn die Kontrollstruktur nur eine einzige Anweisung enthält. Beispielsweise<br>iß die einzelne Anweisung in der folgenden if-Struktur in geschweiften Klammern stehen:                                                                                                    |  |  |  |
| if (variable == someVariable) {<br>$d$ oSomething $()$ ;<br>ł                                                                                                    |                                                                                                    |  |  |  |
| schweifte Klammer steht in einer separaten Zeile und in derselben Spalte wie if.                                                                                                    | Die Anweisung zwischen den Klammern ist einfach eingerückt (vier Leerzeichen), die schließende                                                                                                    |  |  |  |
| crosystems gehorcht. Eines davon ist Checkstyle $(http://checkstyle,sourcefore,net)$ . Checksty-<br>läßt sich praktischerweise in viele Entwicklungsumgebungen integrieren und unterstützt viele<br>schiedene Formatierungsrichtlinien, nicht nur die von Sun Microsystems. Ein gutes Formatie-<br>agsprüfwerkzeug liefert einen Bericht über die Stellen, die geändert werden müssen, so daß Sie<br>les Vorkommen selbst verifizieren können.                                                       |                                                                                                    |  |  |  |
| arnung: Vermeiden Sie bei Ihrer Prüfungsaufgabe automatische Formatierungsprogramme. Ge-<br>entlich formatieren solche Werkzeuge Ihren Quelltext zwar gemäß der RichtWinie um, allerdings<br>ht so wie Sie (oder Ihr Gutachter) es wollen. Die Änderungen lassen sich nur mühsam rückgängig:<br>ichen und die meisten automatischen Formatierungsprogramme gestatten keine einfache Kontrol-<br>der beabsichtigen Änderungen, so daß Sie einen Vorschlag entweder akzeptieren oder ablehnen<br>nnen. |                                                                                                    |  |  |  |
| Formatierung von Feld- und Variablendeklarationen<br>4.3.5                                                                                                    |                                                                                                    |  |  |  |
| ir empfehlen ein einfaches Leerzeichen zwischen Feld-/Variablentyp und -name.                                                                                                    | <sup>765]</sup> Felder und lokale Variablen werden einzeilig deklariert, vorzugsweise mit einem Kommentar<br>Anschluß an die Deklaration. Die Formatierungsrichtlinie von Sun Microsystems besagt, daß<br>einen Feld- oder Variablennamen entweder durch ein Leerzeichen oder einen Tabulator von der $\,$<br>pangabe trennen können. Zuviele Tabulatoren oder Leerzeichen bringen allerdings zeitraubendes<br>uformatieren mit sich, wenn Sie später ein neues Feld oder eine neue lokale Variable deklarieren. |  |  |  |
|                                                                                                    | Lokale Variablen sollten stets bei ihrer Deklaration initialisiert werden. Außerdem sollten Varia-<br>n zu Beginn des "engsten" geschweiften Klammerpaares deklariert werden, welches den benötigen:<br>ltungsbereich umfaßt. Deklarieren Sie ein Feld oder eine lokale Variable <i>nicht</i> erst dann, wenn!                                                                                                    |  |  |  |

Tabelle 2.3: Beispiele zur Verwendung von Leerraum.

```
if (variable \mathcal{N} ) and \mathcal{N} are \mathcal{N} . So we will be a some \mathcal{N} and \mathcal{N}doSomething();
}
```
### 2.4.3.5 Formatierung von Feld- und Variablendeklarationen

Sie sie benötigen.

#### 2.4.4 Formatierung von Kommentaren

matierung von Kommentaren<br>
as Quillecton sist sowi<br/> Serter son Kommentare erlaulis, Dahmertationthermony as Commentare siste<br/>and Socialization (Socialization (Socialization) Dakin Dahmertation (Socialization and<b [67−69] In Java-Quelltexten sind zwei Sorten von Kommentaren erlaubt: Dokumentationskommentare (Javado
-Kommentare) und Implementierungskommentare (die übrigen Kommentare). Dokumentationskommentare werden im Abs
hnitt 2.5 in diesem Kapitel detailliert behandelt. Im Augenbli
k genügt es zu wissen, daÿ aus Dokumentationskommentaren API-Dokumentation generiert wird, die anderen Entwi
kler dabei hilft, die Aufgabe Ihre Klasse und die Verwendung ihrer Konstanten, Methoden und eventuell au
h Felder zu verstehen, ohne den Quelltext lesen zu müssen. Dokumentationskommentare sind für außenstehende Entwickler vorgesehen und beschreiben die Funktionsweise der Klasse als Ganzes, aber keine Implementierungsdetails. Auf der anderen Seite dienen Implementierungskommentare Entwi
klern (und Guta
htern) als Hinweise, wenn sie den Quelltext durchsehen und zu verstehen versuchen, wie er funktioniert.

Warnung: Übertreiben Sie nicht mit Implementierungskommentaren in Ihrem Quelltext. Wenn Sie für Ihre Klassen, Methoden, Felder und lokalen Variablen sinnvolle Namen wählen, dokumentiert si
h Ihr Quelltext in der Regel selbst. Zu viele Kommentare sind kontraproduktiv, da sie vom Quelltext ablenken und s
hnell veralten.

<sup>[70/71]</sup> Es gibt zwei Varianten von Implementierungskommentaren, nämlich den Blockkommentar (zwis
hen den Begrenzungssymbolen /\* und \*/) sowie den Zeilenkommentar (beginnt mit // und rei
ht bis zum Zeilenende. Für eine einzelne Kommentarzeile oder einen Kommentar am Zeilenende empfiehlt sich der //-Kommentar:

```
// this is an example of a 
omment using a single line of text
doSomething(); \frac{1}{2} // this is an example of a comment at the end of a line
```
<sup>[72]</sup> Paßt ein Kommentar nicht in eine Zeile, so verwenden Sie einen Blockkommentar:

```
/*
* This 
omment explains why the following 
ode must be used instead of a more
* "intuitive" way. As it takes more than one line, it is in a block comment.
*/
```
<sup>[73]</sup> Vermeiden Sie Blockkommentare beim Auskommentieren von Zeilen im Quelltext und verwenden Sie statt dessen //-Kommentare. Das Auskommentieren mit Blo
kkommentaren ers
hwert anderen Entwi
klern zu bestimmen, wel
her Teil des Quelltextes verwendet wird und wel
her Teil auskommentiert ist. Ein Zeilenkommentar sollte stets so weit eingerü
kt werden, wie die kommentierten Anweisungen.

#### 2.4.5 Formatierung der neuen Eigens
haften und Fähigkeiten des JDK 5 2.4.5

<sup>[74]</sup> Die Formatierungsrichtlinie von Sun Microsystems wurde im Hinblick auf die neuen Eigenschaften und Fähigkeiten von Version 5 des Java Development Kits no
h ni
ht aktualisiert. In diesem Abs
hnitt erklären wir einige dieser Neuerungen und verwenden dabei die Formatierung aus der API-Dokumentation zu Version 5 des Java Development Kits, den Quelltextbeispielen von Sun Mi crosystems und dem Java Specification Request (JSR), welches die jeweilige neue Eigenschaft oder Fähigkeit bes
hreibt.

Bemerkung: Vor Beginn der Entwicklung von Version 5 des Java Development Kits hat Sun Mi-

rosystems die Java-Entwi
kler befragt, wel
he Eigens
haften und Fähigkeiten sie si
h für die neue Version wüns
hen. Alle Eingaben wurden bea
htet und die Entwi
kler aufgefordert über die aus ihrer Sicht wertvollsten Neuerungen abzustimmen. Den ausgewählten Anforderungen wurden JSR-Nummern zugewiesen und die wi
htigsten Anforderungen in Version 5 des Java Development Kits eingebaut. Auf der Website des Java Community Process (JCP), http://jcp.org/en/home/index finden Sie weitere Informationen und haben ein Mitspracherecht bei zukünftigen Verbesserungen.

<sup>[75]</sup> Wir belassen es in diesem Kapitel bei einer kurzen Übersicht über die neuen Eigenschaften und Fähigkeiten von Version 5 des Java Development Kits und bespre
hen die Einzelheiten, während wir sie in den folgenden Kapiteln in den Kontext unserer Beispielanwendung einbetten.

### 2.4.5.1 Generis
he Kollektionen

<sup>[76]</sup> Die Unterstützung zur Laufzeit typsicherer generischer Kollektionen gestättet, bereits zur Übersetzungszeit festzulegen, wel
hen Elementtyp eine generis
he Kollektion zur Laufzeit enthalten wird. Die in diesem Unterabschnitt verwendeten Formatierungsregeln sind am Ende zusammengefaßt. Das folgende Beispiel ist ni
ht typsi
her:

```
whereber, Alle Fragder enriche barriers, and the Frankovice angelerator interesting and the street<br>of the secondary function of the street state and specifically denoted and<br>\mathcal{B}^{\text{H}}. In Approximation of the widelin
publi
 List getBreed(String breedName) {
     List dogs = new Array();
     // do some work to find the correct dogs
     String dogName = breedName;
     Dog poo
h = new Dog(dogName);
     dogs.add(poo
h);
     return dogs;
\mathbf{r}}
publi
 void listDogs() {
     Collection c = getBreed('labrador');for (Iterator i = c. iterator(); i. hasNext(); ) {
           String name = ((\text{Dog}) i.next()).getName();System.out.println(name);
     }
}
```
 $[77/78]$  Obwohl wir wissen, daß das von getBreed() zurückgegebene List-Objekt eine Liste von Dog-Elementen enthält, kann ein anderer Entwi
kler den Quelltext erneut übersetzen, wobei die Liste diesesmal Cat-Objekte enthält. Die listDogs()-Methode läßt sich anstandslos übersetzen, wirft aber zur Laufzeit eine Ausnahme vom Typ ClassCastException aus. Zur Abhilfe müßten Sie per instan
eof-Operator eine explizite Typprüfung veranlassen und/oder die ClassCastEx
eption-Ausnahme abfangen.

[79] Es ist aber besser, dafür zu sorgen, daß die generische Kollektion zur Laufzeit ausschließlich Dog-Objekte aufnehmen kann. Betrachten Sie nun die beiden geänderten Versionen der Methoden getBreed() und listDogs():

```
publi
 List<Dog> getBreed(String breedName) {
    List<Dog> dogs = new ArrayList<Dog>();
    // do some work to find the correct dogs
    String dogName = breedName;
    Dog poo
h = new Dog(dogName);
    dogs.add(poo
h);
    return dogs;
\overline{\mathbf{r}}}
publi
 void listDogs() {
```

```
Collection<Dog> c = getBreed("labrador");
for (Iterator<Dog> i = c.iterator(); i.hasNext(); ) {
    String name = i.next().getName();
    System.out.println(name);
}
```
(Therefore Congress)  $t = 0.14\pi\epsilon\epsilon\pi\omega/2$  (1) the<br>absorption of String mass – i.exat(O, gatheas) ()<br>
System one, princing has<br>
System one, princing has<br>
System one, princing has<br>
System one, princing has<br>
Computer, then [80−82] Wir deklarieren, daÿ die getBreed()-Methode eine Liste von Dog-Ob jekten zurü
kgibt. (Lesen Sie List<Dog> als "List of Dogs".) Beachten Sie, daß die Zeile String name = i.next().get-Name(); keine Typumwandlung mehr enthält. Der Typ der verarbeiteten Objekte ist durch die Definition des Iterators im ersten Ausdruck der for-Schleife festgelegt. Der Versuch, eine Referenz aus dieser Kollektion in einen nicht mit Dog verwandten Typ umzuwandeln endet mit der folgenden Fehlermeldung des Compilers:

```
Generi
Example.java:16: in
onvertible types
found : Dog
required: Cat
              String name = ((Cat) i.next()) . getName();
                                 \hat{\phantom{a}}
```
1 error

}

<sup>[83]</sup> Beachten Sie bei der Formatierung der obigen Beispiele:

- Keine Leerzei
hen innerhalb der e
kigen Klammern (< und >).
- Keine Leerzei
hen zwis
hen dem Namen der Kollektion und den e
kigen Klammern.
- Keine Leerzei
hen zwis
hen den e
kigen Klammern und den runden Klammern beim Aufruf des Konstruktors.

<sup>[84]</sup> Dieses Formatierungsschema wird in den JSRs und verschiedenen Dokumenten von Sun Microsystems verwendet, die die neuen Eigens
haften und Fähigkeiten von Version 5 des Java Development Kits bes
hreiben. Es gibt aber zur Zeit keine formale Ri
htlinie.

### <u>2.5.2 Die erweiterte for-Sommers</u>

<sup>[85]</sup> Bei den Beispielen zu den generischen Kollektionen im vorigen Unterunterabschnitt haben wir einen Iterator gewählt, um eine Kollektion elementweise zu verarbeiten:

for (Iterator<Dog>  $i = c$ .iterator();  $i$ .hasNext(); ) { String name =  $i.next()$ . getName $()$ ;

<sup>[86]</sup> Der Kopf dieser for-Schleife ist aber unnötig ausführlich. In der Regel soll eine Kollektion Element für Element durchlaufen werden. Es ist nicht nötig, dem Compiler eine so sorgfältig ausformulierte Anweisung zu geben.

<sup>[87]</sup> Version 5 des Java Development Kits hat die elementweise Verarbeitung in einer Schleife erhebli
h vereinfa
ht. Die folgende Konstruktion liefert dasselbe Ergebnis:

```
for (\text{Dog mutt : c}) {
         String name = mutt.getName();
```
<sup>[88]</sup> Lesen Sie den Doppelpunkt als "in". Die Anweisung for (Dog mutt : c) liest sich dann "Für jedes mutt in  $\epsilon$ .......

Bemerkung: Viele Entwickler wundern sich darüber, warum Sun Microsystems den Doppelpunkt

anstelle eines Wortes wie in oder foreach gewählt hat. Die Antwort ist einfach: Sun Microsystems wollte die Einführung eines neuen S
hlüsselwortes vermeiden, das mögli
herweise mit bereits vorhandenem Quelltext kollidiert. Ihr gesamter Quelltext sollte si
h unter Version 5 des Java Development Kits sowohl übersetzen als au
h ausführen lassen.

<sup>[89]</sup> Die erweiterte for-Schleife funktioniert auch bei gewöhnlichen Arrays. Das folgende Beispiel verarbeitet ein Array von String-Objekten ohne die erweiterte for-Schleife:

```
public static void main(String[] args) {
    for (int i = 0; i < args.length; i++ ) {
        System.out.println(args[i]);}
}
```
<sup>[90]</sup> Die erweiterte for-Schleife ermöglicht eine einfachere Schreibweise:

```
public static void main(String[] args) {
    for (String arg: args) {
        System.out.println(arg);
    }
```
<sup>[91/92]</sup> Beachten Sie, daß Sie die erweiterte for-Schleife nicht überall verwenden können. Hinter der erweiterten for-Schleife verbirgt sich ein Iterator, so daß Sie keine Methoden mehr aufrufen können, die die unterliegende Kollektion eventuell verändern. Bei der Formatierung der erweiterten for-S
hleife steht zu beiden Seiten des Doppelpunktes ein Leerzei
hen.

### 2.4.5.3 Autoboxing

}

<sup>[93]</sup> Version 5 des Java Development Kits gestattet die automatische Typumwandlung zwischen primitiven Typen und den entspre
henden Wrappertypen, zum Beispiel:

```
Integer myInteger = 5; // automatically converts 5 (int) into an Integer
```
Hierfür wird keine Formatierungsri
htlinie benötigt.

#### 2.4.5.4 2.4.5.4 Argumentlisten variabler Länge

<sup>[94]</sup> Argumentlisten variabler Länge, in der englischen Literatur häufig auch als "VarArgs" bezeichnet, ermögli
hen dem Entwi
kler, zu deklarieren, daÿ die Anzahl der Argumente beim Aufruf eines Konstruktors oder einer Methode flexibel ist. Die Verwendung dieser Fähigkeit kann die Anzahl überladener Methoden und Konstruktoren reduzieren.

The distribution given one in Sthese<br>Form Quidesce koliderit, the geamer Quidesce solities solitic since version<br>for German Quidesce koliderit, the geamer Quidesce solities in the Version 5 dots data Decision<br>Kits owned R <sup>[95]</sup> Auf der anderen Seite haben Argumentlisten variabler Länge auch gewisse Nachteile: Stehen Anzahl und Typ der Parameter einer Methode fest, so kann der Compiler Typprüfungen veranlassen, um zu gewährleisten, daÿ Ihr Methodenaufruf korrekt ist. Bei Argumentlisten variabler Länge ist dagegen nur eine minimale Prüfung mögli
h.

<sup>[96]</sup> Wir betrachten den Konstruktor einer Klasse Dog mit zwei Feldern age und name als Beispiel. Wenn Sie die erforderlichen Konstruktoren anlegen wollen, um jede mögliche Kombination von Argumenten zu erfassen, benötigen Sie die folgenden vier Exemplare:

 $Dog()$ ; Dog(int age);

```
Dog(String name);
Dog(int age, String name);
```
<sup>[97]</sup> Das ist noch nicht alles: Hat Ihre Klasse n Felder, so gibt es nämlich  $2^n$  mögliche Parameterkombinationen (Konstruktoren). Wenn wir die Dog-Klasse auf sieben Felder erweitern, zum Beispiel age, height, weight, name, owner, color und pedigree, so wären  $2^7=128$  Konstruktoren erforderlich. um jede mögli
he Kombination zu erfassen.

<sup>[98]</sup> Zusätzliche Probleme ergeben sich daraus, daß Java nicht zwischen Methoden unterscheiden kann, deren Signaturen effektiv identisch sind, zum Beispiel:

```
Dog(int age, String name);
Dog(int age, String owner);
```
}

<sup>[99]</sup> Version 5 des Java Development Kits ermöglicht nun, in der Deklaration festzulegen, daß eine Methode beziehungsweise ein Konstruktor eine variable Anzahl von Argumenten des glei
hen Typs erwartet. Sie können somit deklarieren, daÿ die exakte Anzahl der String-Argumente beim Aufruf des Konstruktors der Klasse Dog variabel ist:

```
Dog(int age, String... args) {
    for (String parameter : args) {
        System.out.println("Received parameter " + parameter);
    }
- 7
```
<sup>[100]</sup> Die Auslassungspunkte (...) folgen dem Namen des Bezugstyps unmittelbar. Im Methodenkörper können Sie das entsprechende Argument wie ein Array behandeln.

Bemerkung: Die Deklaration einer Methode oder eines Konstruktors darf hö
hstens eine Argumentliste variabler Länge enthalten und dieser Parameter muÿ am Ende der Parameterliste des Konstruktors beziehungsweise der Methode deklariert werden. Beispielsweise ist ni
ht erlaubt: Dog(int... ages, String name).

Warnung: Lassen Sie Sorgfalt walten, wenn Sie Konstruktoren oder Methoden mit Versionen überladen, die eine Argumentliste variabler Länge haben. Es ist lei
ht, Versionen einer übers
hriebenen Methode zu deklarieren, die der Compiler ni
ht unters
heiden kann (zum Beispiel sind Dog(String name, String... args) und Dog(String... args) effektiv identisch) oder eine Version zu deklarieren, die auf mehr Fälle angewendet werden kann, als Sie beabsichtigt haben (zum Beispiel paßt Dog(Object... args) per Autoboxing zu jedem Konstruktoraufruf.

 $^{[101]}$  Eventuell ist Ihnen aufgefallen, daß es in den früheren Versionen des JDKs eine ähnliche Möglichkeit gab, nämlich die Übergabe eines Arrays des entsprechenden Typs. Dazu mußte allerdings erst ein neues Array erzeugt werden. Beispiel:

```
is ego. String means)<br>
regis and the significant and the significant measurements of the significant control of the significant measurements of<br>
Control and Weat with the Dop Karson and scheme with the Northelm sum Regist
public static void lookupDog(String... searchCriteria) {
     for (String criterion : searchCriteria) {
            // do work here
      }
}
public static void lookupCat(String[] searchCriteria) {
     for (String criterion : searchCriteria) {
           // do work here - no different than working with Dog method
      }
}
```

```
public static void main(String<sup>[]</sup> args) {
    // first the easy 
ode: use the Dog method:
    lookupDog("Breed", "Terrier", "Color", "Brown");
    // now for the Cat method
    lookupCat(new String[] {"Breed", "Burmese", "Coat", "Silky"});
    // or
    String[] criteria = \{" Breed", "Burmese", "Coat", "Silky"};
    lookupCat(criteria);
}
```
[102] Der Quelltext der lookupDog()-Methode ist viel lei
hter zu lesen, zu s
hreiben und zu verstehen, als bei der äquivalenten lookupCat()-Methode.

#### 2.4.5.5 Statis
hes Importieren

 $^{[103]}$  Vor Version 5 des Java Development Kits wurden Konstanten mit Hilfe von Interfaces definiert. Indem eine Klasse ein sol
hes Interfa
e implementierte, konnten die Konstanten in dieser Klasse unqualifiziert, das heißt ohne Voranstellung des Interfacenamens, verwendet werden. Beispiel:

```
// the the way rode to the higher<br>that: \frac{1}{2} (\frac{1}{2} there is a notice). Therefore, the same<br>\frac{1}{2} cannot from the same role of the same signals of the same<br>\frac{1}{2} cannot from the same role of the same sign
publi
 interfa
e BadInterfa
e {
      public static final int FIRST_NAME_POSITION = 1;
}
public class BadClass implements BadInterface {
      public static void main(String[] args) {
            System.out.println("First name = " + args[FIRST_NAME_POSITION]);
      }
ŀ
```
[104] Nachteile:

}

- Implementiert eine Klasse ein Interfa
e, so sagt man, die Klasse sei eine Instanz dieses Interfaces. If//yow/Max/e/a/reasonable/name/for/your/mterface//w/probably/doesn/t/make/sense//vo/say ////// your//////// lass//////is/////an///////////// instan
e////of////it.
- Implementiert Ihre Klasse ein Interfa
e, so implementiert au
h jede von dieser abgeleitete Klasse dieses Interfa
e. Die Konstanten werden dadur
h Bestandteil des Namensraumes dieser abgeleiteten Klasse, obwohl die Konstanten mögli
herweise gar ni
ht in dieser Klasse verwendet werden.

<sup>[105/106]</sup> Version 5 des Java Development Kits gestattet das statische Importieren, also das Importieren der statischen Komponenten einer Klasse oder eines Interfaces, und diese Brobleme zu muschen Beim Schreiben eines Protokolleintrages (siehe Unterabschnitt 2.7.3) müßten Sie das Gewicht des Eintrages (logging level) beispielsweise eigentlich qualifiziert angeben:

myLogger.log(Level.FINE, "This message is at FINE level");

<sup>[107]</sup> Nach dem statischen Importieren können wir das statische Objekt FINE verwenden, als ob es in unserer Klasse definiert worden wäre:

```
import static java.util.logging.Level.*;
// ...
      myLogger.log(FINE, 'This message is at FINE level');
```
<sup>[108]</sup> Wir merken an, daß die statische Importfähigkeit eingeführt wurde, um eine schlechte Programmierangewohnheit zu umgehen. Verwenden Sie diesen Me
hanismus, wenn Sie andernfalls lokale Kopien der Konstanten deklarieren oder die Vererbung in der oben beschriebenen Weise mißbrauchen müÿten. Wir empfehlen generell das statis
he Importieren zu vermeiden und qualizierte Konstanten

### $2.5$

<sup>[109/110]</sup> Javadoc ist ein sehr einfaches aber mächtiges Werkzeug, mit dessen Hilfe Entwickler API-Dokumentation für andere Entwickler bereitstellen können. In seiner Voreinstellung parst Javadoc Ihren Quelltext, a
htet dabei auf spezielle Kommentare und generiert aus diesen eine Dokumentation im HTML-Format. Wir beginnen mit einigen Beispielen für Javadoc-Tags und beschreiben ihre Funktion:

```
/**/**
 * The <b>main</b> starting point for this application.
 * Instantiates an instan
e of this 
lass, and runs it.
 * param args an array 
ontaining the 
ommand line arguments
 * @throws IOException if files cannot be created
 */
public static void main (String[] args) throws IOException {
  // ...
```
Ein Dokumentationskommentar beginnt mit dem Kommentar-Startsymbol /\*\* und endet mit dem Schlußsymbol \*/. Die Tags von Javadoc beginnen mit dem At-Zeichen (C). Der gesamte Text zwis
hen dem Startsymbol und dem ersten Tag wird direkt in die generierte Ausgabe übertragen. Javadoc ignoriert unbekannte Tags nach dem ersten erkannten Tags bis zum nächsten erkannten Schlüsselwort oder Dokumentende. *This Nik /6f/ had giv / is/ M6/w//XD66Net//dau//w6ffk//* 

<sup>[111]</sup> Die obigen Javadoc-Tags führen zum folgenden HTML-Quelltext:

```
n.<br>
andoc<br/>\dot{\bf c}ie is ein richtete aber michtiges Wertzeug, mit des<br/>en Hile Engeliske API-michtige sich richtende bereitstellen können in einigen meister vorschreibung persistende berührtende meister vorschreibu
<A NAME="main(java.lang.String[])"><!-- --></A><H3>
main</H3>
<PRE>public static void <B>main</B>(java.lang.String[]&nbsp;args)
                      throws java.io.IOEx
eption</PRE>
<DI.><DD>The <b>main</b> starting point for this application.
 Instantiates an instan
e of this 
lass, and runs it.
<P>
<DD><DL>
<DT><B>Parameter:</B><DD><CODE>args</CODE> - an array 
ontaining the 
ommand
line arguments.
<DT><B>Throws:</B>
<DD><CODE>java.io.IOException</CODE> - if files cannot be created</DL>
\langle/DD\rangle\langle/DL\rangle
```
[112] Im Firebox-Browser ers
heint die HTML-Seite etwa wie in Abbildung 2.1.

Bemerkung: Javadoc ist viel mächtiger als viele Entwickler wahrnehmen. Javadoc wurde als erweiterbares Werkzeug konzipiert, dessen Verhalten vom anges
hlossenen Modul abhängt. In der Voreinstellung parst Javadoc Java-Quelltext und generiert API-Dokumentation. Mit dem XDoclet-Modul *(http://xdoclet.sourceforge.net/xdoclet/index.html)* kann Javadoc, basierend auf Ihren Dokumentationskommentaren, Quelltext generieren (diese Fähigkeit ist beim Entwi
keln von J2EE-Anwendungen sehr nützli
h, da XDo
let Interfa
es und Deployment-Deskriptoren für Sie erzeugen kann). Mit dem DocCheck-Modul (http://java.sun.com/j2se/javadoc/doccheck) können Sie untersu
hen, wie gut Sie si
h an die Javado
-Ri
htlinien von Sun Mi
rosystems gehalten haben.

#### Richtlinien für Dokumentationskommentare 2.5.1

[113] Sun Microsystems hat einen Artikel mit der Überschrift "How to Write Doc Comments for the Javadoc Tool herausgegeben, den Sie unter der Internetadresse http://java.sun.com/j2se/javadoc/writingdoccomments finden. Wir fassen diesen Artikel in den folgenden Unterunterabschnitten zusammen.

### 2.5.1.1 Inhalt von Dokumentationskommentaren

[114] Die Namen Ihrer Klassen und Methoden sollten selbsterklärend sein. Es besteht also keine Veranlassung, einen Dokumentationskommentar anzulegen, der ledigli
h den Namen einer Klasse oder Methode wiederholt. Dokumentationskommentare enthalten Informationen für Entwi
kler, die mit den Objekten der dokumentierten Klasse arbeiten beziehungsweise die Klasse verändern, neu s
hreiben oder eine neue Klasse ableiten wollen, ohne dabei Ihren Quelltext zu sehen.

[115] Wenn Sie beispielsweise eine Klasse, die eine Netzwerkverbindung zu Ihrem Server aufbaut, NetworkConnection nennen, ist es nutzlos, im Dokumentationskommentar darauf hinzuweisen, daß diese Klasse eine Netzwerkverbindung herstellt (der Benutzer hat diese Information bereits anhand des Klassennamens). Statt dessen könnten Sie dokumentieren, daß die Klasse "über ein Netzwerk hinweg eine Verbindung zum Datenbankserver aufbaut, über die Fernzugriff auf die Funktionen der Datenbank möglich ist."

Warnung: Implementierungsspezifische Informationen gehören nicht in die Dokumentationskommentare (API-Dokumentation).

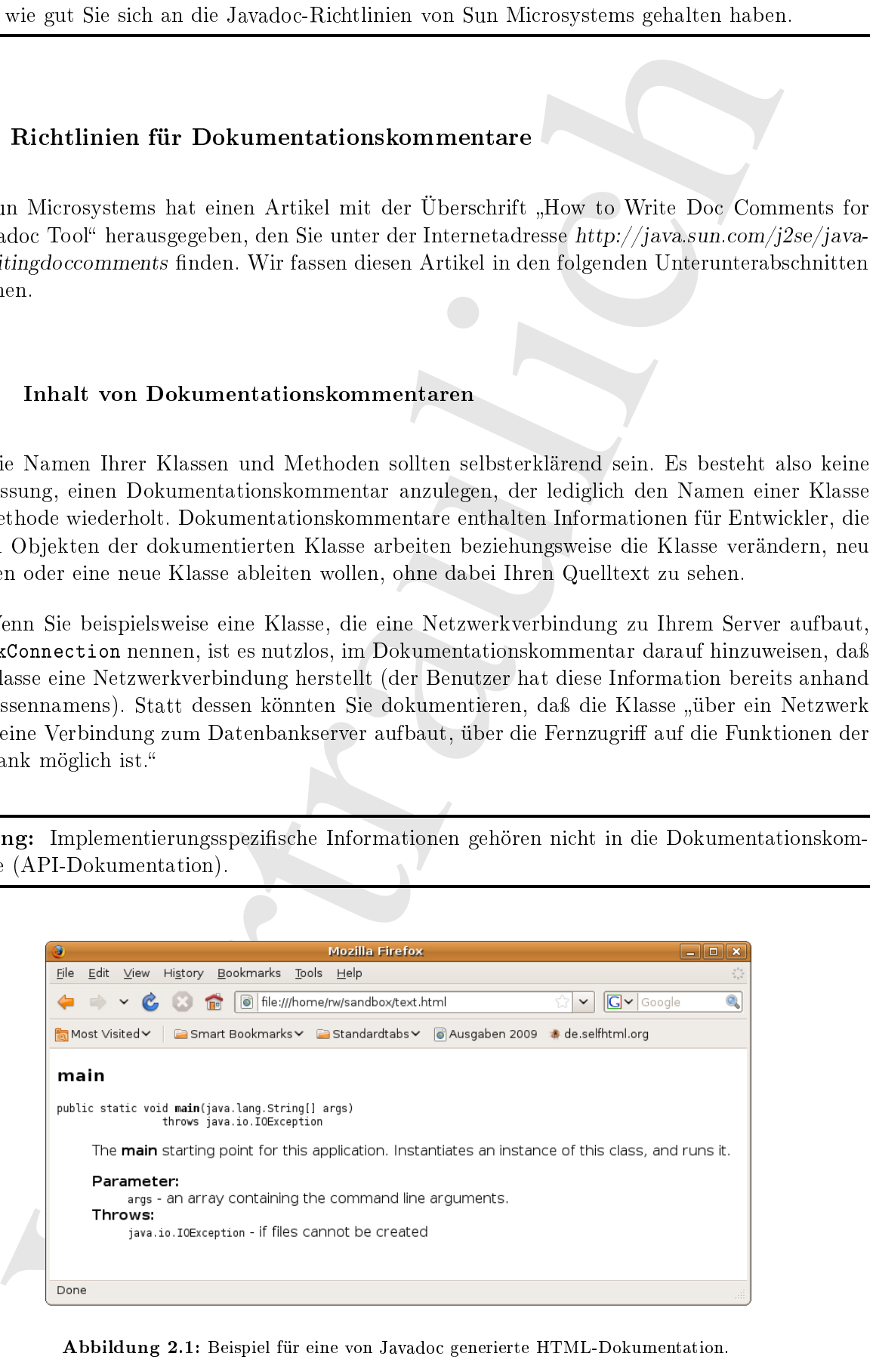

Abbildung 2.1: Beispiel für eine von Javado generierte HTML-Dokumentation.

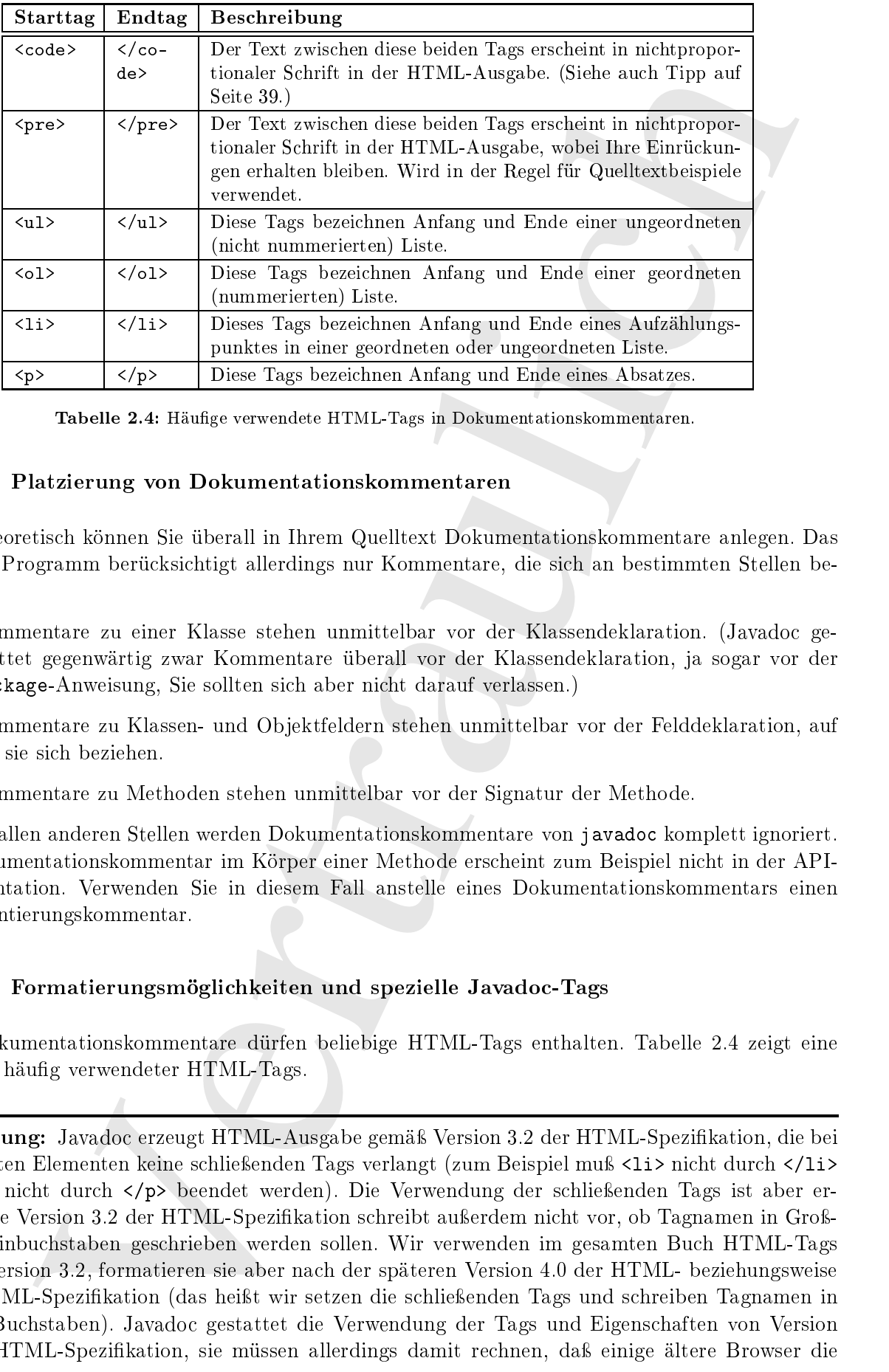

Tabelle 2.4: Häufige verwendete HTML-Tags in Dokumentationskommentaren.

#### 2.5.1.2 Platzierung von Dokumentationskommentaren  $2.5.1.2$

[116] Theoretis
h können Sie überall in Ihrem Quelltext Dokumentationskommentare anlegen. Das javadoc-Programm berücksichtigt allerdings nur Kommentare, die sich an bestimmten Stellen befinden:

- Kommentare zu einer Klasse stehen unmittelbar vor der Klassendeklaration. (Javado gestattet gegenwärtig zwar Kommentare überall vor der Klassendeklaration, ja sogar vor der pa
kage-Anweisung, Sie sollten si
h aber ni
ht darauf verlassen.)
- Kommentare zu Klassen- und Ob jektfeldern stehen unmittelbar vor der Felddeklaration, auf
- Kommentare zu Methoden stehen unmittelbar vor der Signatur der Methode.

<sup>[117]</sup> An allen anderen Stellen werden Dokumentationskommentare von javadoc komplett ignoriert. Ein Dokumentationskommentar im Körper einer Methode ers
heint zum Beispiel ni
ht in der API-Dokumentation. Verwenden Sie in diesem Fall anstelle eines Dokumentationskommentars einen Implementierungskommentar.

#### 2.5.1.3 Formatierungsmöglichkeiten und spezielle Javadoc-Tags

[118] Dokumentationskommentare dürfen beliebige HTML-Tags enthalten. Tabelle 2.4 zeigt eine Auswahl häufig verwendeter HTML-Tags.

Bemerkung: Javadoc erzeugt HTML-Ausgabe gemäß Version 3.2 der HTML-Spezifikation, die bei bestimmten Elementen keine schließenden Tags verlangt (zum Beispiel muß <li> nicht durch </li> und <p> nicht durch </p> beendet werden). Die Verwendung der schließenden Tags ist aber erlaubt. Die Version 3.2 der HTML-Spezifikation schreibt außerdem nicht vor, ob Tagnamen in Großoder Kleinbuchstaben geschrieben werden sollen. Wir verwenden im gesamten Buch HTML-Tags gemäÿ Version 3.2, formatieren sie aber na
h der späteren Version 4.0 der HTML- beziehungsweise der XHTML-Spezifikation (das heißt wir setzen die schließenden Tags und schreiben Tagnamen in kleinen Bu
hstaben). Javado gestattet die Verwendung der Tags und Eigens
haften von Version 4.0 der HTML-Spezikation, sie müssen allerdings damit re
hnen, daÿ einige ältere Browser die generierte HTML-Dokumentation ni
ht anzeigen können.

[119] Sie können no
h viele andere HTML-Tags in Ihren Dokumentationskommentaren verwenden. In der Regel brauchen Sie die meisten davon jedoch nicht, da Sie API-Dokumentation für Entwickler s
hreiben.

Tipp: Verwenden Sie das <code>-Tag für Java-Schlüsselwörter sowie für die Namen von Packages, Klassen, Interfa
es, Methoden, Feldern und Argumenten, um diese in ni
htproportionaler S
hrift darzustellen, falls der jeweilige Browser diesen Modus unterstützt (siehe au
h Tabelle 2.4).

[120−123] Neben den HTML-Tags verfügt Javado über spezielle eigene Tags, die auf unters
hiedliche Weise interpretiert werden. Tabelle 2.5 beschreibt die Javadoc-Tags für Klassen, Interfaces, Konstruktoren, Methoden und Felder. Die Tags sind in der Reihenfolge angeordnet, in der Sie in Ihrem Dokumentationskommentar vorkommen sollen. Die Tags @see und @link erzeugen Hyperlinks zur/zum ersten passenden Klasse, Methode oder Feld. Der Name der Klasse ist bei Bezügen auf Methoden und Felder innerhalb der Klasse optional. Analog ist der Pa
kagename bei Verweisen innerhalb eines Packages nicht erforderlich. Bezieht sich ein Verweis nicht auf eine spezielle Version einer überladenen Methode, so muÿ die Parameterliste der Methode ni
ht angegeben werden. Tabelle 2.6 zeigt einige Beispiele.

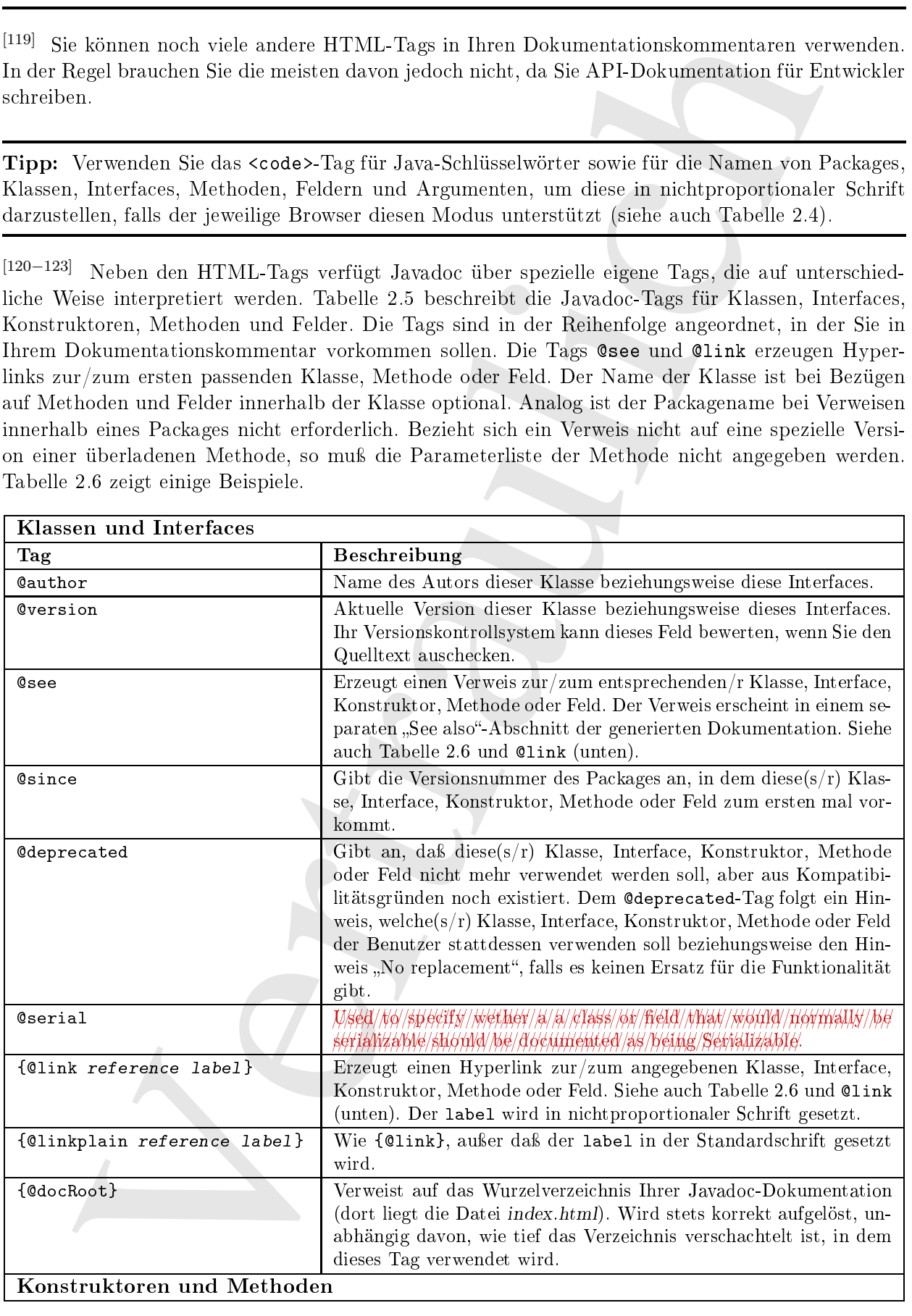

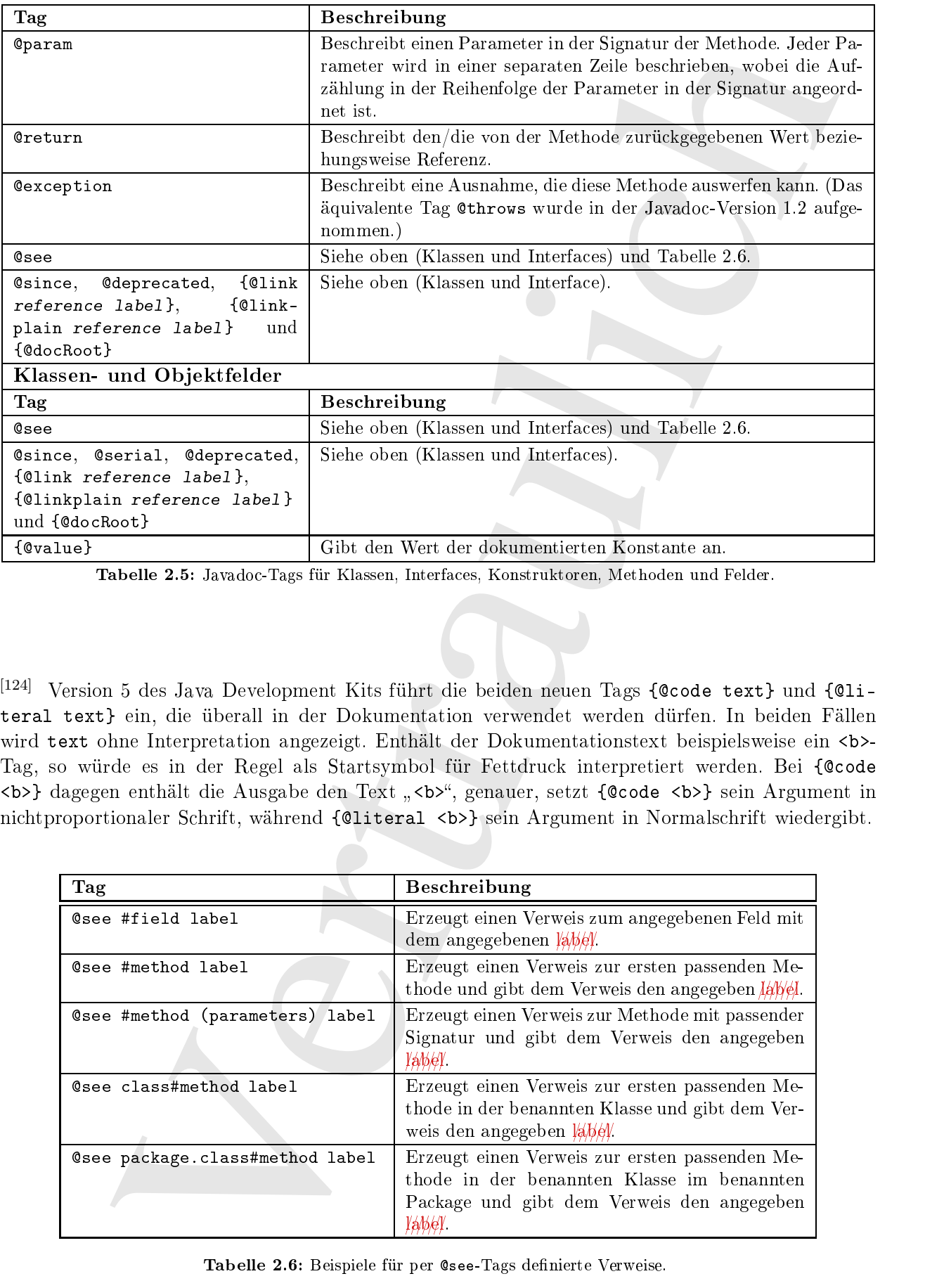

Tabelle 2.5: Javado
-Tags für Klassen, Interfa
es, Konstruktoren, Methoden und Felder.

 $[124]$  Version 5 des Java Development Kits führt die beiden neuen Tags {@code text} und {@literal text} ein, die überall in der Dokumentation verwendet werden dürfen. In beiden Fällen wird text ohne Interpretation angezeigt. Enthält der Dokumentationstext beispielsweise ein <br/>b>-Tag, so würde es in der Regel als Startsymbol für Fettdruck interpretiert werden. Bei {@code <b>} dagegen enthält die Ausgabe den Text "<b>", genauer, setzt {@code <b>} sein Argument in nichtproportionaler Schrift, während {@literal <br/> <br/> <br/> Argument in Normalschrift wiedergibt.

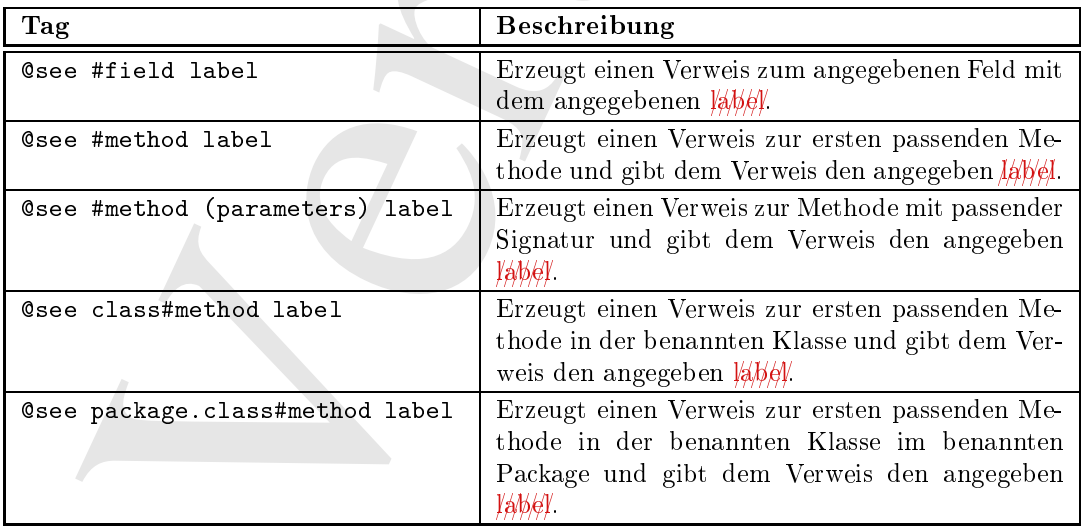

Tabelle 2.6: Beispiele für per @see-Tags definierte Verweise.

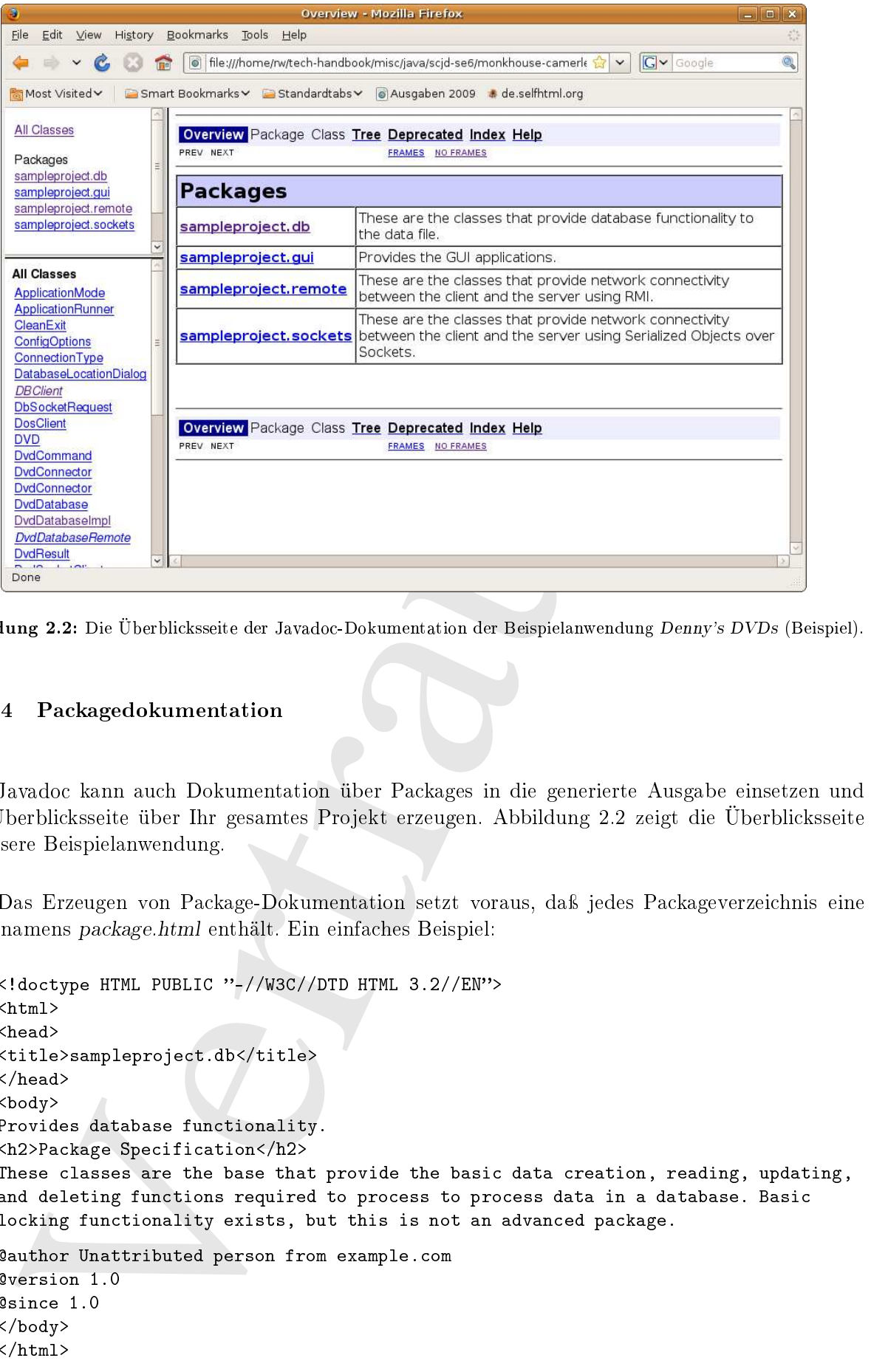

Abbildung 2.2: Die Überbli
ksseite der Javado
-Dokumentation der Beispielanwendung Denny's DVDs (Beispiel).

#### 2.5.1.4 Pa
kagedokumentation

<sup>[125]</sup> Javadoc kann auch Dokumentation über Packages in die generierte Ausgabe einsetzen und eine Überblicksseite über Ihr gesamtes Projekt erzeugen. Abbildung 2.2 zeigt die Überblicksseite für unsere Beispielanwendung.

<sup>[126]</sup> Das Erzeugen von Package-Dokumentation setzt voraus, daß jedes Packageverzeichnis eine Datei namens pa
kage.html enthält. Ein einfa
hes Beispiel:

```
<! doctype HTML PUBLIC "-//W3C//DTD HTML 3.2//EN">
\verb|<html|<head>
<title>sampleproject.db</title>
</head>
<body>
Provides database functionality.
<h2>Pa
kage Spe
ifi
ation</h2>
These classes are the base that provide the basic data creation, reading, updating,
and deleting functions required to process to process data in a database. Basic
locking functionality exists, but this is not an advanced package.
author Unattributed person from example.
om
version 1.0
sin
e 1.0
</body>
\langle/html>
```
#### $2.5.1.5$ 2.5.1.5 Änderung in Version 5 des Java Development Kits

<sup>[127]</sup> Die offensichtlichen Änderungen an Javadoc im Vergleich mit den früheren Versionen belaufen sich auf die beiden neuen Tags {@code text} und {@literal text} sowie die Unterstützung von generis
hen Kollektionen, Aufzählungstypen und Argumentlisten variabler Länge.

<sup>[128]</sup> Sun Microsystems hatte anläßlich der Herausgabe von Version 1.4 des Java Development Kits den Me
hanismus geändert, mit dessen Hilfe javado ermittelt, wel
her Anteil eines Kommentars in der Zusammenfassung ers
heint (die Trennung verlief zwis
hen der Zusammenfassung und dem Rest des Kommentars). Nach dem Sun Microsystems das neue Trennverfahren in javadoc eingesetzt hatte, wurden unzählige Warnungen hervorgerufen, die dokumentierten, daß die beabsichtige Trennung zu unters
hiedli
hen Zusammenfassungen führen würde. Sun Mi
rosystems hat diese Pläne

### 2.5.1.6 Aufruf des javado
-Programms auf der Kommandozeile

<sup>[129]</sup> Der javadoc-Aufruf über die Kommandozeile hat das folgende Format:

javadoc [options] [packages] [sourcefiles] [@files]

<sup>[130]</sup> Das folgende Kommando generiert die API-Dokumentation aller *java* Dateien, die keinem Package angehören (aufgerufen in dem Verzeichnis, das die .java Dateien enthält):

javadoc \*.java

<sup>[131]</sup> Wenn die .java Dateien in Packages liegen, genügt es, die Namen der Packages anzugeben:

javadoc com.example.mypackage com.example.more.packages

<sup>[132]</sup> Die beiden obigen Beispiele erzeugen die API-Dokumentation im aktuellen Verzeichnis. Sie können mit Hilfe der Option -d ein Wurzelverzei
hnis angeben, in das die API-Dokumentation

javadoc -d doc/api com.example.mypackage com.example.more.packages

Tipp: javadoc konvertiert Pfadangaben in Unixnotation in plattform-spezifische Syntax. Das ist praktis
h, wenn Sie javado in einem Skript aufrufen, das von unbekannten Benutzern auf beliebigen Plattformen ausgeführt werden kann.

[133] Sie können mit Hilfe der Kommandozeilenoptionen von javado weitere Eigens
haften und Fähigkeiten zu- oder abs
halten, zum Beispiel:

esichtischer Andermager an Jarache im Vergleich mit den Tuberen Versionen behalten (metallicher metallicher metallicher metallicher metallicher metallicher metallicher metallicher metallicher metallicher metallicher metal 1 javadoc  $2$  -d doc/api 3 -version \ 4 -author 5 -use \  $6 - source 1.5$ 7 -windowtitle "Denny's DVDs application" 8 -doctitle "<h1>The SCJD Exam with J2SE 1.5 Project</h1>" 9 -bottom  $\gamma$ i>Developers: Andrew Monkhouse and Terry Camerlengo</i> 10 - sourcepath src 11 -linkoffline http://java.sun.com/j2se/1.5.0/docs/api/jdk 1.5/api  $12$ sampleproject.gui sampleproject.db sampleproject.remote sampleproject.sockets

|                                                                                                    | Zeile          | <b>Schalter</b> | Wirkung                                                                                                    |  |
|----------------------------------------------------------------------------------------------------|----------------|-----------------|----------------------------------------------------------------------------------------------------|--|
|                                                                                                    | $\overline{2}$ | -d              | Gibt das Wurzelverzeichnis der generierten API-<br>Dokumentation an.                                                                                                    |  |
|                                                                                                    | 3              | -version        | Gibt an, daß die Versionsnummer (@version-Tag)<br>aus Ihrem Javadoc-Kommentar in die generierte                                                                               |  |
|                                                                                                    | 4              | -author         | API-Dokumentation eingetragen wird.<br>Gibt an, daß der Name des Autors (Cauthor-Tag)<br>aus Ihrem Javadoc-Kommentar in die generierte<br>API-Dokumentation eingetragen wird. |  |
|                                                                                                    | $5\,$          | -use            | Weist javadoc an, zu jeder Klasse eine "Uses of"-<br>Seite anzulegen, die angibt, wo diese Klasse als Para-<br>meter oder Rückgabewert einer Methode vorkommt.                |  |
|                                                                                                    | 6              | -source         | SYb/e6Wies///w/Yw/zY///websyo/d//6f//f/He//JADYK///We//Jawa/d/o/d<br>\$146YAY81/MaleithV6AYA/@6YMpletti16iYiVJf/WitM                                                          |  |
|                                                                                                    | 7              | -windowtitle    | Gibt den Inhalt der Titelzeile des Browserfensters an<br>(falls unterstützt).                                                                                                 |  |
|                                                                                                    | 8              | -doctitle       | Gibt die Überschrift der "Overview"-Seite (Package-<br>übersicht) an.                                                                                                    |  |
|                                                                                                    | 9              | -bottom         | Gibt den Text an, der am Fuß jeder generierten Seite<br>angezeigt wird.                                                                                                    |  |
|                                                                                                    | 10             | -sourcepath     | Gibt das Wurzelverzeichnis an, in dem Ihre Packages<br>liegen.                                                                                                    |  |
|                                                                                                    | 11             | -linkoffline    | Qhfeblt.es/bl/Mmk/Ne/Jexisting/JandaG6/Jemthies//See/JMe<br><i>Nescriiption/in/the/paragraph/vhav/follows/</i>                                                                |  |
| Tabelle 2.7 erläutert die Wirkung dieser Optionen. Die Optionen -link und -linkoffline<br>n Verweise auf bereits existierende API-Dokumentation. Wenn eine Ihrer Methoden einen<br>Parameter erwartet, können Sie per -link/-linkoffline in Ihrer API-Dokumentation<br>er Methode einen Verweis auf die originale API-Dokumentation der Klasse String von<br>crosystems anlegen. Sie verwenden -link, wenn Sie keine lokale Kopie der existierenden<br>kumentation besitzen, sondern über ein Netzwerk darauf zugreifen. Sie verwenden dagegen<br>ffline, wenn Sie eine lokale Kopie der vorhandenen API-Dokumentation oder eine loka-<br>e der <i>package-list</i> -Datei zur Verfügung haben oder aber wenn Sie die bereits existierende<br>kumentation nicht über ein Netzwerk erreichen können. |                |                 |                                                                                                    |  |
| Verwenden Sie lokale Dokumentation statt über das Internet nachzulesen, wann immer es<br>ist, da Sie schlicht und einfach schneller sind. Verweisen Sie aus demselben Grund bei Ihrer<br>entation auf Ihre lokale Kopie statt auf eine Version im Netz.                                                                                                    |                |                 |                                                                                                    |  |
| e wollen nicht jedesmal, wenn Sie Ihre API-Dokumentation neu generieren müssen, ein so<br>liges Kommando eingeben. Eine Vereinfachung besteht darin, alle Optionen (eine pro Zeile)<br>einfachen Textdatei zu speichern und sich beim Kommandoaufruf auf diese sogenannte<br>datei zu beziehen (siehe auch Kapitel 9, Seite 288). Wenn Sie alle erforderlichen javadoc-<br>n in die Datei <i>javadoc.options</i> eingetragen haben, können Sie Ihre Dokumentation mit dem<br>en Kommando neu generieren:<br>vadoc @javadoc.options sampleproject.gui sampleproject.db sampleproject.remote                                                                                                    |                |                 |                                                                                                    |  |
|                                                                                                    |                |                 |                                                                                                    |  |

Tabelle 2.7: Bedeutung der häufigsten Kommandozeilenoptionen von javadoc.

[134−137] Tabelle 2.7 erläutert die Wirkung dieser Optionen. Die Optionen -link und -linkoffline gestatten Verweise auf bereits existierende API-Dokumentation. Wenn eine Ihrer Methoden einen String-Parameter erwartet, können Sie per -link/-linkoffline in Ihrer API-Dokumentation zu dieser Methode einen Verweis auf die originale API-Dokumentation der Klasse String von Sun Microsystems anlegen. Sie verwenden -link, wenn Sie keine lokale Kopie der existierenden API-Dokumentation besitzen, sondern über ein Netzwerk darauf zugreifen. Sie verwenden dagegen -linkoffline, wenn Sie eine lokale Kopie der vorhandenen API-Dokumentation oder eine lokale Kopie der pa
kage-list-Datei zur Verfügung haben oder aber wenn Sie die bereits existierende API-Dokumentation ni
ht über ein Netzwerk errei
hen können.

Tipp: Verwenden Sie lokale Dokumentation statt über das Internet nachzulesen, wann immer es mögli
h ist, da Sie s
hli
ht und einfa
h s
hneller sind. Verweisen Sie aus demselben Grund bei Ihrer Dokumentation auf Ihre lokale Kopie statt auf eine Version im Netz.

[138] Sie wollen ni
ht jedesmal, wenn Sie Ihre API-Dokumentation neu generieren müssen, ein so aufwendiges Kommando eingeben. Eine Vereinfa
hung besteht darin, alle Optionen (eine pro Zeile) in einer einfa
hen Textdatei zu spei
hern und si
h beim Kommandoaufruf auf diese sogenannte Optionsdatei zu beziehen (siehe auch Kapitel 9, Seite 288). Wenn Sie alle erforderlichen javadoc-Optionen in die Datei javadoc.options eingetragen haben, können Sie Ihre Dokumentation mit dem folgenden Kommando neu generieren:

### 2.6 Pa
kages

[139] Wenn Sie alle Dateien auf Ihrer Festplatte in einem einzigen Verzeichnis deponieren würden, wäre dieses Verzei
hnis s
hnell unübers
haubar und die Su
he na
h einer bestimmten Datei ein Alptraum. Sie verwenden daher Verzei
hnisse, um zusammengehörigen Dateien zu verwalten, zum Beispiel ein Verzeichnis für Buchführung, eines für die Stellensuche und eines für Musik. Manche Verzei
hnisse haben Unterverzei
hnisse mit weiteren Subkategorien.

<sup>[140]</sup> Dieselbe Situation besteht auch bei der Softwareentwicklung. Bei Java-Anwendungen können Dateien in Pa
kages verwaltet werden, einem plattformunabhängigen Äquivalent von Verzei
hnissen. Eine Klasse, die zu einem bestimmten Pa
kage gehört, wird lokalisiert, indem Sie den Klassennamen vollqualifiziert", das heißt mit vorangestelltem vollständigem Packagenamen angeben. Das funktioniert sogar bei Betriebssystemen, die das Konzept eines Verzei
hnisses, Ordners oder hierar
his
hen Dateisystems ni
ht kennen.

[141] Betrachten Sie zu Beginn eines Projektes, welche logischen Module oder Funktionalitäten das Pro jekt haben könnte und ordnen Sie jede Klasse na
h Funktionalität in ein entspre
hendes Package ein. Die Beispielanwendung hat Klassen, die eine graphische Benutzeroberfläche aufbauen, andere Klassen, die eine Netzwerks
hnittstelle implementieren und wiederum andere Klassen, die den Zugriff auf die Datenbankdatei ermöglichen. Wir beginnen mit drei hypothetischen Packages:

gui network database

<sup>[142]</sup> Nach dem Durchlaufen der Explorations- und Designphase des Projektes sind eventuell weitere Packages erforderlich und/oder vorhandene Packages zu ändern. Kapitel 3 beschreibt die Beispielanwendung Denny's DVDs. Das network-Package könnte zum Beispiel in zwei separate Unterpackages unterteilt werden (eines für RMI und eines für Sockets):

network.rmi network.sockets

Svalidabeted und Der Berträutz in einem einzigen Vertrebeite dergreichten einfol<br/>n, Verzeichnischen schach und die Steine and die Steine and die Totombustee This (were the steine of the steine and the contents of the [143] Es wird empfohlen, Packagenamen zu "qualifizieren", um zu gewährleisten, daß jede Klasse eindeutig identifiziert werden kann. Wenn Sie ein Objekt der Klasse StartGui erzeugen wollen, dann interessieren Sie sich für Ihre Klasse und nicht für eine andere Klasse mit identischem Namen. Eindeutigkeit wird dadurch gewährleistet, daß der Packagename mit Ihrem "rückwärts" und in Kleinbu
hstaben ges
hriebenen Domainnamen beginnt. Wenn Ihr Unternehmen beispielsweise den Domainnamen example.com hat, beginnt jeder Packagename mit com.example. Der vollqualifizierte Packagename lautet nun com. example.network.sockets.

<sup>[144]</sup> Bei Windows- und Unix-artigen Plattformen entspricht jedem Package ein eigenes Verzeichnis. Zum obigen Package com.example.network.sockets gehört demnach ein Verzeichnis com für das erste Pa
kage, wel
hes ein Unterverzei
hnis example für das zweite Pa
kage enthält, das wiederum ein Unterverzeichnis network für das dritte Package beinhaltet und dieses schließlich ein viertes Unterverzeichnis namens sockets enthält. Das letzte Unterverzeichnis (sockets) enthält alle Java-Klassen, die dem Package com. example. network. sockets angehören.

Bemerkung: Viele Betriebsysteme unterscheiden bei Datei- und Verzeichnisnamen zwischen Großund Kleinschreibung. Die Datei numberOfBoxes unterscheidet sich hierbei von NumberOfBoxes. Da si
h Java auf Dateien aus dem unterliegenden Dateisystem bezieht und ni
ht jede mögli
he Permutation von Groß- und Kleinbuchstaben ausprobieren kann, hat Sun Microsystems festgelegt, daß die Groÿ- und Kleins
hreibung von Datei- und Verzei
hnisnamen mit der Notation der Klassen- und Packagenamen übereinstimmen muß.

<sup>[145]</sup> Die Java-Werkzeuge von Sun Microsystems arbeiten in konsistenter Weise mit Packages. Findet also der Java-Compiler Ihre Klasse, so finden auch die Laufzeitumgebung und javadoc diese Klasse.

<sup>[146]</sup> Eine *jar* Datei kann sich wie ein Package verhalten. Wenn Sie im Wurzelverzeichnis Ihres Projektes (hier ∼/devProj/classes/) das folgende Kommando aufrufen

∼\$ jar f db.jar sampleproje
t.db

erhalten Sie eine komprimierte Datei namens db.jar, die den Verzeichnisteilbaum des Packages sampleproject.db enthält. Die Datei db.jar kann dem Klassenpfad hinzugefügt werden, wie ein Verzeichnis und der Compiler beziehungsweise die Laufzeitumgebung durchsuchen db.jar nach referenzierten Klassen und Interfa
es.

-Java Werkrongs von San Mercagnsorra arbeiten in konsistenter Weise ein Parkspa, Finder dasser (Amplie) in Rekar, is innehende in konsistenter (Weise ein Parkspa, Finder in the Amplies in the Amplies in the state. The sta [147–149] Achten Sie auf das Verhalten der Java-Werkzeuge bei verteilt definierten Packages. Stellen Sie sich beispielsweise vor, daß zwei Verzeichnisse im Dateisystem einer Festplatte verschiedene Teile eines Packages enthalten, etwa die Klassen des ersten Packages Verzeichnis ∼/dev-Proj/classes und die Klassen des zweiten Packages außerhalb der Verzeichnisstruktur des Projektes im Verzeichnis /tmp/tempClasses. Das erste Verzeichnis enthält das Package sampleproject.db. das zweite Verzeichnis das Package sampleproject.testclient. (Die Klassen befinden sich also effektiv in den Verzeichnissen ∼/devProj/classes/sampleproject/db beziehungsweise /tmp/temp-Classes/sampleproje
t/test
lient.) Nun werden beide Verzei
hnisse per jar zu zwei separaten .jar Dateien komprimiert:

∼\$ jar f db.jar sampleproje
t.db ∼\$ jar f test
lient.jar sampleproje
t.test
lient

<sup>[150]</sup> Schließlich werden beide *.jar* Dateien beim Aufruf des Compilers in den Klassenpfad integriert:

∼\$ javac -cp ~/devProj/classes/db.jar /tmp/tempClasses/testclient.jar

<sup>[151]</sup> Der Inhalt der ersten *jar* Datei überschreibt den Inhalt der zweiten *jar* Datei nicht. Enthalten separate .jar Dateien oder separate Verzeichnisse Teile ein und derselben Package-Verzeichnisstruktur (also ein und desselben Pa
kages), so kombinieren der Java-Compiler beziehungsweise die Laufzeitumgebung die Gesamtstruktur.

Warnung: Enthalten zwei *jar* Dateien eine Klasse mit identischem vollqualifizierten Namen, so "gilt" die erste Klasse (bezüglich der Anordnung der *jar* Dateien im Klassenpfad) und die zweite wird ignoriert.

<sup>[152]</sup> Die Möglichkeit, den Inhalt von Packages auf verschiedene Verzeichnisse zu verteilen, gestattet eine sehr modulare Struktur. Beachten Sie daher gewisse Idealvorstellungen, wenn Sie die Packagestruktur einer Anwendung planen. Ein Package umfaßt alle Klassen, die ähnliche Funktionalität haben oder aufgrund des Designs voneinander abhängig sind. Dadur
h wird ein Pa
kage zu einer vollständigen funktionalen Einheit. Eine .jar Datei kann somit ein ganzes funktionales Pa
kage enthalten, das an ein Projekt "angekoppelt" wird.

Bemerkung: Die in Kapitel 3 eingeführte Beispielanwendung verwendet eine Pa
kagestruktur, die zwei verschiedene Implementierungen der Netzwerkschnittstelle (RMI und Sockets) voneinander trennt. Diese Pa
kagestruktur gestattet, die eine Netzwerks
hnittstelle ohne Auswirkungen auf die übrigen Pa
kages der Anwendung dur
h die andere zu ersetzen.

<sup>[153]</sup> Die Klassen im Wurzelverzeichnis einer Packagestruktur sind die Bausteine der Funktionalität des Pa
kages und daher die stabilsten (das heiÿt den wenigsten Änderungen ausgesetzten) Bestandteile des Pa
kages. Pa
kages in der Nähe der Wurzelebene enthalten die stabilen Klassen auf denen alle anderen Klassen aufbauen. Pa
kages sollten na
h diesem Prinzip aufgebaut sein.

[154] Falls es nicht möglich ist, nur stabile, das heißt sich nicht ändernde Klassen, im Wurzelverzei
hnis zu deponieren, so sollten diese Klassen dur
h Interfa
es ersetzt und deren unbeständige Implementierungen in eine höhere Ebene der Pa
kagestruktur oder ein eigenes Pa
kage verlegt werden.

, and these die satisfiest plane are interesting in a magnetic strategies and denotes the selection of the satisfies the satisface and denotes the satisface are follows: Khasima and denotes the satisface are follows a str [155] A
hten Sie darauf, daÿ Abhängigkeiten zwis
hen Klassen innerhalb eines Pa
kages aufgelöst werden. Ein Pa
kage ist eine autonome Einheit, die separat übersetzt werden kann. Müssen die Klassen in einem Pa
kage übersetzt werden, um ein anderes Pa
kage übersetzen zu können, so sollte in der Regel die Pa
kagestruktur geändert werden, damit keine Abhängigkeiten zwis
hen Klassen über die Grenzen eines Pa
kages hinaus bestehen. Eine gute Pa
kagestruktur gewährleistet, daÿ das Fundament einer Anwendung so stabil wie mögli
h ist.

<sup>[156]</sup> Zusammenfassung: Packages sind ein Mittel, um eine Anwendung in funktionale Blöcke aufzuteilen. Eine gute Packagestruktur gewährleistet, daß Teile der Anwendung entfernt oder anders angeordnet werden können, ohne si
h auf den Quelltext der übrigen Teile auszuwirken.

[157] Sie haben im Laufe Ihrer Entwicklerkarriere eventuell Arbeitsmethoden beobachtet, die sich ni
ht in die obigen Kategorien einordnen lassen. Obwohl diese Methoden ni
ht verlangt werden, sollten Sie sie für Ihre Prüfungsaufgabe in Betracht ziehen.

#### 2.7.1 Dokumentieren Sie während der Entwicklung

[158] Arbeiten Sie an Ihrer Dokumentation während Sie die Lösung zu Ihrer Prüfungsaufgabe entwi
keln. Am besten s
hreiben Sie die Dokumentation, bevor Sie mit der Entwi
klung beginnen. Zu Ihrer Prüfungsaufgabe werden drei Arten von Dokumentation verlangt:

- Design-Ents
heidungen
- Javado
- Betriebsanleitung für die Benutzer

### 2.7.1.1 Design-Ents
heidungen

<sup>[159]</sup> Die Dokumentation Ihrer Design-Entscheidungen enthält eine Kurzübersicht über die wesentlichen Entscheidungen während der Arbeit an Ihrer Prüfungsaufgabe, die betrachteten Alternativen und eventuell Erläuterungen, warum Sie die Alternativen verworfen haben.

[160] Sie brauchen kein Buch über Ihre Entscheidungen schreiben. Der Gutachter interessiert sich vornehmli
h für zwei Dinge:

- 1. Haben Sie Alternativen betrachtet?
- 2. Stammt die eingerei
hte Lösung tatsä
hli
h von Ihnen?

<sup>[161]</sup> Wenn Sie sich zum Systemarchitekten weiterentwickeln möchten, wird von Ihnen erwartet, daß Sie mehrere Wege beherrschen, um ein Ziel in der Softwareentwicklung zu erreichen, häufig unter Berücksichtigung verschiedener Architekturen und Programmiersprachen. Als Entwickler müssen Sie ebenfalls in der Lage sein, Lösungsalternativen im Rahmen Ihrer Erfahrung (J2SE) zu betra
hten und gegebenenfalls zu verwerfen. Beispielsweise müssen Sie in einer Situation, in der sowohl ein Radiobutton als auch ein Ankreuzfeld in Frage kommt, erkennen daß beide Alternativen möglich sind und sich für die richtige Wahl entscheiden. (Beachten Sie aber, daß die Entscheidung zwischen einem Radiobutton und einem Ankreuzfeld wahrscheinlich eine untergeordnete Rolle spielt und kein Punkt ist, den Sie zu dokumentieren brau
hen.)

Tipp: Dokumentieren Sie Ihre Design-Ents
heidungen mögli
hst au
h in Form von Implementierungskommentaren in der Nähe der entsprechenden Stelle im Quelltext. Wenn Sie sich beispielsweise für einen Radiobutton anstelle eines Ankreuzfeldes ents
hieden haben, erspart ein entspre
hender Implementierungskommentar beim Konstruktor des Radiobuttons dem Wartungsprogrammierer Ihres Quelltextes die Zeit, um festzustellen, ob dies die richtige Stelle im Quelltext ist oder nicht.

reactively behaves<br>being may reschich as one and 2-in deniver and the gamministricaling may reschich,<br>the interval in the main of the main of the state of the state of the<br>singular matrix of the state of the state of the [162] Sun Microsystems steht vor einer schwierigen Aufgabe: Wie läßt sich nachprüfen, ob Sie die eingereichte Lösung entwickelt haben? Ein Teil des "Nachweisprotokolls" besteht darin, daß es eine Reihe von Prüfungsaufgaben gibt (unters
hiedli
he Ges
häftsberei
he), von denen jede wiederum in vers
hiedenen Versionen ausgegeben wird (unters
hiedli
he Interfa
es, die implementiert werden müssen). Es ist unwahrscheinlich, daß jemand den Sie kennen dieselbe Prüfungsaufgabe bearbeitet wie Sie. Ein anderer Teil besteht darin, zu prüfen, daÿ die Informationen, die Sie in der s
hriftli
hen Prüfung (bei der Sie si
h ausweisen müssen) angeben, mit der Dokumentation Ihrer Design-Entscheidungen übereinstimmen und daß dieses Dokument tatsächlich Ihren Quelltext beschreibt. Dies kombiniert, kann Sun Microsystems einigermaßen sicher sein, daß die Person, die die s
hriftli
he Prüfung abgelegt hat, die Person ist, die den Quelltext ges
hrieben hat.

<sup>[163]</sup> Es ist sehr wichtig, daß Sie Ihre Design-Entscheidungen aufschreiben, während Sie an Ihrer Prüfungsaufgabe arbeiten. Wenn Sie diese Arbeit bis zum Projektende vor sich herschieben, wird es Ihnen sehr s
hwer fallen, si
h an Ihre Ents
heidungen und die Begründung zu erinnern.

#### $2.7.1.2$ Javadoc

[164−167] Es hat si
h wiederholt gezeigt, daÿ Dokumentation ni
ht zeitglei
h mit dem Quelltext aktualisiert wird und sich als nutzlos erweist, wenn beide voneinandert getrennt sind. Javadoc und ähnliche Dokumentationswerkzeuge sind entwickelt worden, um dieses Problem zu lösen. Befindet sich die Dokumentation im Quelltext selbst, so ist es viel leichter beide zugleich zu aktualisieren. Dies setzt allerdings voraus, daß Sie die Dokumentationskommentare zeitgleich mit dem Quelltext schreiben und aktualisieren. Wenn Sie bis zum Ende einer dreimonatigen Projektlaufzeit warten, um den Quelltext zu kommentieren, haben Sie eventuell weitere drei Monate vor sich, schlicht und einfa
h weil Sie den gesamten Quelltext no
hmals dur
hsehen müssen, um zu verstehen was Sie gema
ht haben und es zu dokumentieren.

### 2.7.1.3 Betriebsanleitung für die Benutzer

<sup>[168]</sup> Im Unterunterabschnitt 2.1.2.1 haben wir empfohlen die graphische Benutzeroberfläche Ihrer Prüfungsaufgabe grob zu skizzieren, bevor Sie mit der Entwi
klung beginnen. Ein Vorteil besteht darin, daß Sie ein definiertes Ziel haben, auf das Sie zuarbeiten können und das Risiko verringern,

mit einer weniger anwenderfreundli
hen graphis
hen Benutzeroberä
he dazustehen, nur weil sie

[169/170] Wenn Sie die Betriebsanleitung für die Benutzer s
hreiben, bevor Sie mit dem Entwi
keln der Prüfungsaufgabe anfangen, erhalten Sie denselben positiven Effekt. Sie haben im Voraus aufges
hrieben, was die Anwendung leisten soll und haben ein klares Ziel auf das Sie si
h zubewegen. Insbesondere haben Sie ein definiertes Ende: Entspricht die Anwendung Ihrer Betriebsanleitung, dann wissen Sie, daÿ sie reif für die Testbenutzer ist.

<sup>[171]</sup> Die Betriebsanleitung ist die Anlaufstelle, die der Benutzer aufsucht, wenn er ein Problem hat oder wissen mö
hte, wie eine fortges
hrittene Funktionalität benutzt wird. Eine fehlerhafte oder s
hle
ht ges
hriebene Betriebsanleitung frustriert den Benutzer und sorgt bei Ihrer Arbeitsstelle für Supportanrufe, die viel ärgerlicher sind als sie sein müßten. Wenn Sie Ihre Dokumentation im Voraus s
hreiben fühlen Sie si
h weniger gedrängt und nehmen si
h die Dokumentation während der Entwi
klungsarbeit immer wieder einmal vor, um daran zu arbeiten.

#### 2.7.2 Zusicherungen

[172] Zusicherungen (*assertions*) sind seit Version 1.4 des Java Development Kits verfügbar und stellen für den Entwi
kler eine nützli
he Bestätigung und Dokumentation von Annahmen dar, ohne si
h na
h dem Deployment der Anwendung auszuwirken. Die beiden Syntaxen von Zusi
herungen lauten:

assert <expression with a boolean result>;

beziehungsweise

```
assert <expression with a boolean result> : <any statement>;
```
[173] Liefert <expression with a boolean result> bei aktivierter Prüfung von Zusicherungen false, so wird ein Fehlerobjekt vom Typ java.lang.AssertionError ausgeworfen.

eraciedes list<br> $\mathbb{R}^2$  entities list and the stationary (firstly Bernices whether, been \$7 entities. For<br>also station Bernstein and the stationary points and the stationary of<br>the stationary and the stationary and the [174] Entwi
kler ma
hen zuweilen Annahmen über das Zusammenwirken zweier Teile ihres Programms, zum Beispiel könnte ein Entwi
kler annehmen, daÿ der Wert eines Parameters in einer privaten Methode niemals über einen bestimmten Vergleichswert hinaus wächst. Falls eine solche Annahme ungere
htfertigt ist, können die dadur
h verursa
hten Probleme für lange Zeit unentde
kt bleiben. Hier kann es si
h lohnen, zu Beginn der Methode eine assert-Anweisung einzusetzen, die beim Testen verwendet wird, um die getroffene Annahme zu bestätigen, aber in der deployten Anwendung keine Wirkung hat.

Warnung: Verwenden Sie Zusicherungen niemals, um die Argumente einer öffentlichen Methode zu prüfen. Öffentliche Methoden werden von Entwicklern aufgerufen, die sich eventuell nicht um Ihre Randbedingungen kümmern. Sie sollten die Argumente einer öffentlichen Methode aber *immer* validieren, unabhängig davon, ob Zusi
herungen aktiviert oder deaktiviert sind.

[175] Ein Beispiel für den korrekten Gebrau
h einer Zusi
herung:

```
public class AssertionTest {
    public static void main (String[] args) {
        new AssertionTest(11);
    }
    publi
 AssertionTest(int withdrawalAmount) {
        int balance = reduceBalance(withdrawalAmount):
        // redu
eBalan
e should never return a number less than zero
```

```
assert (balance \langle 0 \rangle : "Business rule: balance cannot be \langle 0";
}
```
Bemerkung: Bei Version 1.4 des Java Development Kits mußte der Compiler explizit mit der Option -source 1.4 aufgerufen werden, um Zusicherungen zu übersetzen. Ab Version 5 ist diese Option ni
ht mehr erforderli
h.

<sup>[176]</sup> Zusicherungen werden per Voreinstellung nicht ausgewertet. Dafür gibt es zwei Hauptgründe:

- Der Typ AssertionError ist von Error abgeleitet. Das Auswerfen eines Fehlerobjektes führt zum Programmabbruch und ist daher im produktiven Betrieb unerwünscht.
- Das Auswerten des Ausdrucks einer Zusicherung kann zeitaufwendig sein. Die voreingestellte Deaktivierung verbessert die Performanz.

Warnung: Verwenden Sie Zusicherungen niemals, um Aktionen auszuführen, die für die Funktionsweise einer Methode notwendig sind. Zusi
herungen sollten ledigli
h dazu verwendet werden, um zu prüfen, ob bestimmte Werte korrekt sind. Da Zusi
herungen im normalen Betrieb deaktiviert sind, würde eine zusi
herungsabhängige Aktion in der Regel ni
ht ausgeführt werden.

<sup>[177]</sup> Sie aktivieren Zusicherungen zur Laufzeit, indem Sie die Laufzeitumgebung mit den Schaltern -ea oder -enableassertions aufrufen:

java -ea AssertionTest

}

<sup>[178]</sup> Ohne den Schalter -ea läuft das obige AssertionTest-Programm fehlerlos. Mit dem Schalter -ea wird ein Fehlerobjekt vom Typ AssertionError ausgeworfen.

<sup>[179]</sup> Es ist möglich, Zusicherungen nur für eine bestimmte Klasse oder ein bestimmtes Package zu aktivieren, indem der Klassen- oder Packagename auf der Kommandozeile angegeben wird:

java -ea: <packageName> -ea: <className>

### 2.7.3 Protokollmeldungen

<sup>[180/181]</sup> Bei der Fehlersuche ist es häufig nützlich, zu wissen ob eine bestimmte Methode erreicht wurde und wel
he Werte einige Parameter und Felder beziehungsweise lokale Variablen haben. Ein Debugger gestattet das Setzen von Haltepunkten (break points) an bestimmten Stellen sowie das Überwa
hen von Variablen. Die Arbeit mit dem Debugger zur Fehlersu
he in einem Programm kann allerdings mühsam sein.

Vertraulich [182] Der nächste logische Schritt sind über den Quelltext verstreute System.out.println()-Anweisungen. Durch Beobachten der Ausgaben im Konsolenfenster haben Sie einen Eindruck davon, was Ihr Programm tut. Allerdings ist dies keine gute Lösung für ein Programm, mit dem jemand anders (zum Beispiel Ihr Kunde oder Guta
hter) arbeitet. Im günstigsten Fall gerät der Betra
hter nur aus dem Konzept. Im schlimmsten Fall hält er die "normalen" Kontrollmeldungen für Anzeichen von Fehlern. Insbesondere haben Sie bei Anwendungen die auf Serverre
hnern laufen eventuell keinen Zugriff auf ein Fenster in dem diese Meldungen angezeigt werden. Falls mit Ihrem Programm etwas s
hief geht, ist es s
hwierig, den Benutzer dazu zu bewegen, die entspre
henden Meldung herauszukopieren und Ihnen zu senden. Außerdem ist ein Teil der Meldungen nur bei der Fehlersuche

sinnvoll, nicht aber nach dem die Anwendung deployt wurde, das heißt Sie möchten eventuell einen Teil der Meldungen abs
halten.

[183] Diese Probleme treten häufig auf und es gibt eine allgemeine Lösung: Verwenden Sie eine Protokollbibliothek. Dadur
h sind Sie in der Lage:

- Protokollmeldungen an einem bestimmten Empfänger (zum Beispiel Datei, Bilds
hirm oder Dru
ker) zu senden.
- Protokollmeldungen auch dann aufzuzeichnen, wenn eine Anwendung im "Servermodus" läuft und kein Konsolenfenster zur Anzeige der Meldungen vorhanden ist.
- zu gewährleisten, daÿ Protokollmeldungen über die gesamte Anwendung hinweg in konsistenter Weise ausgegeben werden.
- den Protokollme
hanismus für die gesamte Anwendung selektiv an- und abzus
halten.

<sup>[184]</sup> Seit Version 1.4 des Java Development Kits gibt es eine standardisierte Protokollbibliothek. Rufen Sie in Ihrer Prüfungsaufgabe stets dann eine Methode aus dieser Bibliothek auf, wenn Sie dabei sind eine Meldung an den Standardausgabe- oder den Standardfehlerkanal auszugeben.

[185] Bevor Sie eine Protokollmeldung aufzei
hnen können, benötigen Sie eine Referenz auf ein java.util.logging.Logger-Objekt. Logger-Objekte haben in der Regel einen Namen (es gibt aber auch ein anonymes Logger-Objekt gibt), so daß Sie mehrere Logger-Objekte unterschiedlich konfigurieren können. Die folgende Anweisung fordert eine Referenz auf das Logger-Objekt im Kontext example.com.testApplication an:

```
Logger myLogger = Logger.getLogger("example.com.testApplication");
```
<sup>[186]</sup> Jede Klasse, die ein Logger-Objekt anfordert und dabei den Namen example.com.testApplication angibt, erhält eine Referenz auf das obige von myLogger referenzierte Objekt. This///////// ////// that////// the//////////////////// onguration//////////// applied////to/////// that////////// logger////// will///////// apply////to/////all////////////// instan
es////of/////// that/////////// logger.

Bemerkung: Der Name eines Logger-Objektes ist Teil eines hierarchischen Namensraumes, das heißt example.com.testApplication ist im Namensraum example.com enthalten. (Siehe auch Bes
hreibung der Logger-Methode setUseParentHandlers() auf Seite 53.)

<sup>[187]</sup> Sie können jeder Protokollmeldung ein Gewicht (logging level) zuweisen. Es gibt verschiedene vordefinierte Gewichte und wir empfehlen, diese zu verwenden, statt eigene zu definieren. Tabelle 2.8 zeigt die vordefinierten Gewichte, wobei die Ausführlichkeit der Meldungen von oben nach unten zunimmt.

[188] Die Klasse Logger verfügt über eine Reihe von Methoden, mit denen Sie Protokollmeldungen

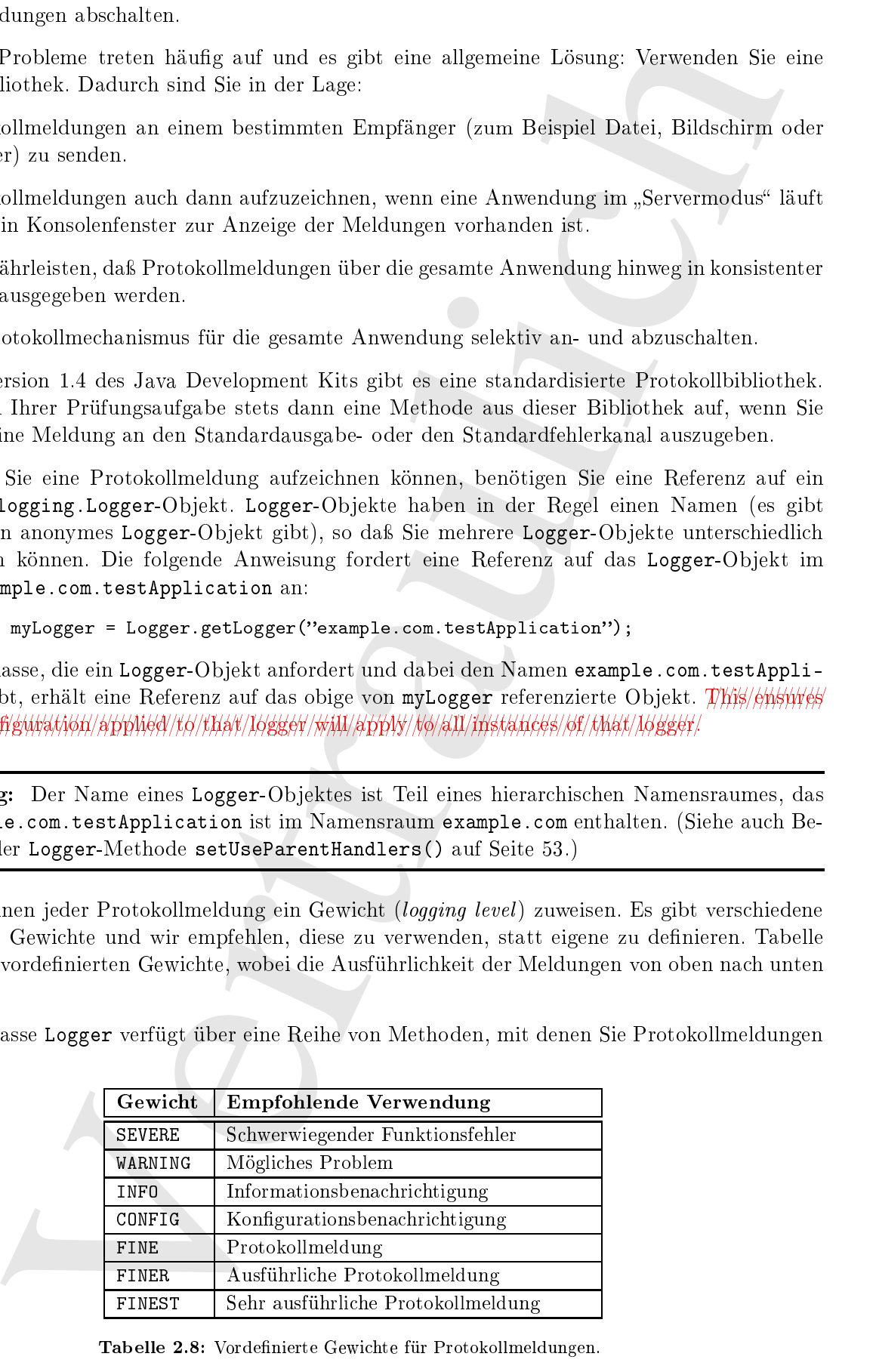

Tabelle 2.8: Vordefinierte Gewichte für Protokollmeldungen.

aufzeichnen können, zum Beispiel info(<msg>), warning(<msg>) und severe(<msg>). Die folgende Zeile dokumentiert einen s
hwerwiegenden Funktionsfehler:

```
myLogger.severe('Sending message to standard error');
```
<sup>[189]</sup> Wenn Sie diese Zeile zum Ausprobieren in ein kleines Testprogramm eingesetzt haben, fragen Sie sich eventuell, wozu das ganze Aufhebens gut ist. Wir haben nichts vorgeführt, das Sie nicht genauso gut mit System.out.println(<msg>)-Anweisungen hätten bewerkstelligen können. Beachten Sie aber, daÿ Sie die Ausgabe von Protokollmeldungen in Ihrer gesamten Anwendung mit nur einer Anweisung abstellen können:

```
myLogger.setLevel(Level.OFF);
```
[190] Selbst wenn jede Ihrer Klassen Protokollmeldungen mit verschiedenen Gewichten aufzeichnet, genügt diese eine Zeile, um sämtli
he Aufzei
hnungen zu deaktivieren. Sie müssen ni
ht na
h verstreuten System.out.println(<msg>)-Anweisungen su
hen.

<sup>[191]</sup> Unter Umständen möchten Sie einen Block von Protokollanweisungen nur dann ausführen, wenn Sie wissen, daß auch tatsächlich Protokollmeldungen aufgezeichnet werden. Die Logger-Methode isLoggable(level) prüft, ob eine Meldung mit dem Gewicht level von "ihrem" Logger-Ob jekt aufgezei
hnet werden würde. Sie können diese Methode aufrufen, um festzustellen, ob Ihre eventuell performanzlastigen Protokollanweisungen überhaupt ausgeführt werden müssen.

<sup>[192]</sup> Zu den oben angeführten Vorteilen der Protokollbibliothek gehört, daß die Protokollmeldungen in einer Datei aufgezeichnet werden können. Dafür ist ein java.util.logging.FileHandler-Objekt (die Logger-Methode addHandler() erwartet ein Objekt vom Typ java.util.logging.Handler; siehe API-Dokumentation der Klasse Logger) erforderlich, das sich über eine einfache Anweisung mit dem Logger-Objekt verknüpfen läßt:

```
demonistrations rehervologischen Phristies dieler\label{eq:20} We consider a standard time, the<br>conjects of the Zile run Asopholineen in this Riemann's theorem (implys) and the<br>conjects of the Zile run Asopholineen in this Riemann's theorem (implys) and the<br>conjects of the Zile run Asopholineen in this Riemann's theorem (implys) and the<br>equation of the Zile run Asopholineen. In this Riemann's theorem (melys) and the<br>equation of the Zile run's theorem. The<br>converg <math display="inline">A</math> is the Riemann's theorem. The<br>conimport java.util.logging.*;
import java.io.IOEx
eption;
public class TestLogging {
         public static void main(String[] args) throws IOException {
                  Logger myLogger = Logger.getLogger('Test');myLogger.addHandler(new FileHandler("temp.log"));
                  myLogger.severe("My program did something bad");
         }
}
```
Bemerkung: Ein FileHandler-Ob jekt kann Protokolldateien plattformunabhängig in einem der typis
herweise dafür verwendeten Verzei
hnisse deponieren und si
h um die übli
hen Angelegenheiten wie die Rotation der Protokolldateien kümmern (siehe API-Dokumentation der Klasse File-Handler).

[193] Das obige Programm liefert die Ausgabe:

```
∼$ java TestLogging
Sep 20, 2009 4:22:45 PM TestLogging main
SEVERE: My program did something bad
∼$
```
Bemerkung: Ihr Datum und ihre Zeit wei
hen selbstverständli
h ab.

<sup>[194]</sup> Ihr aktuelles Arbeitsverzeichnis enthält außerdem eine Datei namens temp.log, die die Protokollmeldung im XML-Format enthält:

```
in: WILL-Bermut article<br>
in Starter (1918)<br>
Section 2011 (1918)<br>
Section 2012 (1918)<br>
Section 2012 (1918)<br>
2013 (1919)<br>
2013 (1919)<br>
2013 (1919)<br>
2013 (1919)<br>
2013 (1919)<br>
2013 (1919)<br>
2013 (1919)<br>
2013 (1919)<br>
2013 (1919
<?xml version="1.0" encoding="UTF-8" standalone="no"?>
<! DOCTYPE log SYSTEM "logger.dtd">
\langle \text{log} \rangle<record>
    \mathcal{L} . The contract of the contract of the contract of the contract of the contract of the contract of the contract of the contract of the contract of the contract of the contract of the contract of the contract of th
   <millis>1253456565708</millis>
   <sequen
e>0</sequen
e>
   <logger>Test</logger>
   <level>SEVERE</level>
   <
lass>TestLogging</
lass>
   <method>main</method>
   <thread>10</thread>
   <message>My program did something bad</message>
</record>
\langlelog>
```
[195] Die Ausgabe im XML-Format ist praktis
h, wenn Sie die Protokollmeldung mit Hilfe eines Programms auswerten möchten. Wenn Sie die Meldungen dagegen selbst untersuchen wollen, eignet sich die Formatierung als einfacher Text besser. Ergänzen Sie das obige Programm folgendermaßen um ein SimpleFormatter-Objekt:

```
import java.util.logging.*;
import java.io.IOException;
public class TestLogging {
    public static void main (String[] args) throws IOException {
        FileHandler myFileHandler = new FileHandler("temp.log");
        myFileHandler.setFormatter(new SimpleFormatter());
        Logger myLogger = Logger.getLogger("Test");
        myLogger.addHandler(myFileHandler);
        myLogger.severe("My program did something bad");
    }
}
```
Die Ausgabe auf dem Bilds
hirm lautet

Sep 20, 2009 4:31:02 PM TestLogging main SEVERE: My program did something bad

und stimmt mit dem Inhalt der Datei temp.log überein:

Sep 20, 2009 4:31:02 PM TestLogging main SEVERE: My program did something bad

<sup>[196]</sup> Wenn Sie eine andere Ausgabeform haben möchten, könnten Sie sich überlegen, eine eigene Formatierungsklasse zu schreiben. Der Quelltext der Klasse SimpleFormatter steht in der Quelltextdistribution des JDKs zur Verfügung und ist nur 80 Zeilen lang, das heißt es ist nicht schwer, eine eigene Formatierungsklasse anzulegen.

<sup>[197]</sup> Sie haben sicher bemerkt, daß die Protokollmeldungen auf dem Bildschirm ausgegeben werden, obwohl wir dieses Verhalten nicht konfiguriert haben. Das liegt daran, daß jedes Logger-Objekt per Voreinstellung den ////log//////////// handler seines Elternob jektes mit seinem eigenen kombiniert. Das voreinstellte anonyme Logger-Objekt sendet seine Ausgabe an den Bildschirm. Wenn Sie ein Logger-Objekt an das Package com. example und ein zweites an com. example. test binden, ist das Logger-Objekt von com. example. test ein Kind des Logger-Objektes von com. example und jede Meldung an das Logger-Objekt von com. example. test wird auch an das Logger-Objekt von com. example gesendet. Sie können dieses Verhalten deaktivieren, indem Sie die Logger-Methode setUseParentHandlers(boolean useParentHandlers) des Kind-Logger-Ob jektes aufrufen. (Siehe au
h Bemerkung auf Seite 50.)

as<br>Paramethanihara) des Kird-Lasgers Olgisters aufnifru. (Siehe mehr Bemechang auf Sciuting auf Sciuting auf Sciuting auf Sciuting auf Sciuting auf der proprieties Are allows the British or Bernstein Particle (and the sec [198] Entfernen Sie keine Protokollanweisungen, bevor die Anwendung in den produktiven Betrieb übergeht. Es ist nicht auszuschließen, daß Sie eine Protokollanweisung versehentlich löschen und bei späterem Bedarf wieder einsetzen müssen. Es ist besser, die Rotation von Protokolldateien zu nutzen, um zu gewährleisten, daß die Dateien nicht zu groß werden und außerdem das Gewicht der Protokollmeldung so zu setzen, daß nicht zu viele Meldungen aufgezeichnet werden, üblicherweise nur Level.WARNING und Level.SEVERE. In der Regel wird au
h die Ausgabe der Protokollmeldungen auf dem Bilds
hirm unterbunden (falls Sie no
h ni
ht selbst daran geda
ht haben).

#### 2.8 Zusammenfassung

[199] Etwas Zeit in die Explorations- und Designphase eines Pro jektes zu investieren, kann die Gesamtzeit zur Durchführung eines Projektes erheblich verkürzen. Gut les- und pflegbarer Quelltext bringt Ihnen ni
ht nur mehr Punkte bei der Bewertung Ihrer Prüfungsaufgabe ein, sondern au
h mehr Respekt von Ihren Arbeitskollegen. Der Einsatz der von Sun Microsystems zur Verfügung gestellten Werkzeuge ma
ht Ihre Lösung professioneller.

<sup>[200]</sup> Wir haben einige Werkzeuge, Fähigkeiten und Eigenschaften aus Version 5 des Java Development Kits vorgestellt, die Ihre Prüfungsaufgabe professioneller ma
hen und Ihre tägli
he Arbeit unterstützen.

## 2.9 Häufige Fragen

• Frage: Müssen die Verfahren und Richtlinien aus diesem Kapitel befolgt werden?

Antwort: Die Anleitung zu Ihrer Prüfungsaufgabe stellt Anforderungen, an die Sie sich halten müssen. Javadoc ist eine dieser Anforderungen. Der Gebrauch von Verfahren und Richtlinien ist aber ni
ht immer komplett festgelegt. Wenn Ihre Anleitung ni
ht auf der Einhaltung einer Ri
htlinie besteht, können Sie sie, allerdings auf eigenes Risiko, beiseite lassen.

• Frage: Soll ich meine Modultests auch einreichen?

Antwort: Zur Zeit enthält jede Prüfungsaufgabe den Hinweis, daß Sie keine Zusatzpunkte bekommen, wenn Sie über die Aufgabenstellung hinausgehen. Wir empfehlen daher, daß Sie Ihre Modultests ni
ht zusammen mit Ihrer Lösung einrei
hen. Im besten Fall ignoriert der Gutachter die zusätzlichen Dateien und im schlimmsten Fall zieht der Gutachter Punkte ab, wenn er einen Fehler darin entdeckt. Wenn Sie JUnit zum Testen verwenden, lassen sich Ihre Testklassen ohne junit.jar ni
ht übersetzen, wobei junit.jar externer Programm
ode ist und Sie keinen externen Programm
ode in Ihrer Lösung verwenden dürfen.

• Frage: Soll ich die Protokollanweisungen in meiner Lösung stehen lassen?

Antwort: Wie im Unterabschnitt 2.7.3 beschrieben, raten wir Ihnen, Protokollanweisungen stehen zu lassen. Sie sparen sich dadurch die Arbeit, sämtliche Protokollanweisungen zu entfernen und wi
htiger no
h, die Arbeit, diese Anweisungen bei Bedarf später wieder einzusetzen. (Wir wissen, daß dies scheinbar der Antwort zu Modultests widerspricht, aber Modultests sind vom Quelltext der eigentli
hen Anwendung getrennt, während Protokollanweisungen in die Anwendung integriert sind. Außerdem ist das Package java.util.logging Teil der Standardbibliothek, ni
ht aber JUnit. Ein weiterer Grund, warum es in Ordnung ist, Protokollanweisungen im Quelltext zu belassen, JUnit-Anweisungen aber zu entfernen.)

• Frage: Kann ich statt der Datei- und Verzeichnisstruktur im Buch eine eigene verwenden?

Antwort : Lesen Sie sorgfältig in der Anleitung Ihrer Prüfungsaufgabe na
h. Wenn dort eine Datei- und Verzei
hnisstruktur angegeben ist, müssen Sie sie verwenden. Über die Anleitung hinaus ist jede beliebige Verzei
hnisstruktur erlaubt. Wenn Sie die Beispielanwendung in diesem Bu
h verfolgen, aber eine eigene Verzei
hnisstruktur verwenden mö
hten, müssen Anweisungen und Quelltextbeispiele eventuell überarbeitet werden, um si
h wie erklärt zu verhalten. Verwenden nur dann eine eigene Verzeichnisstruktur, wenn Sie bereits mit Javadoc, Klassenpfaden und Pa
kagestrukturen vertraut sind.

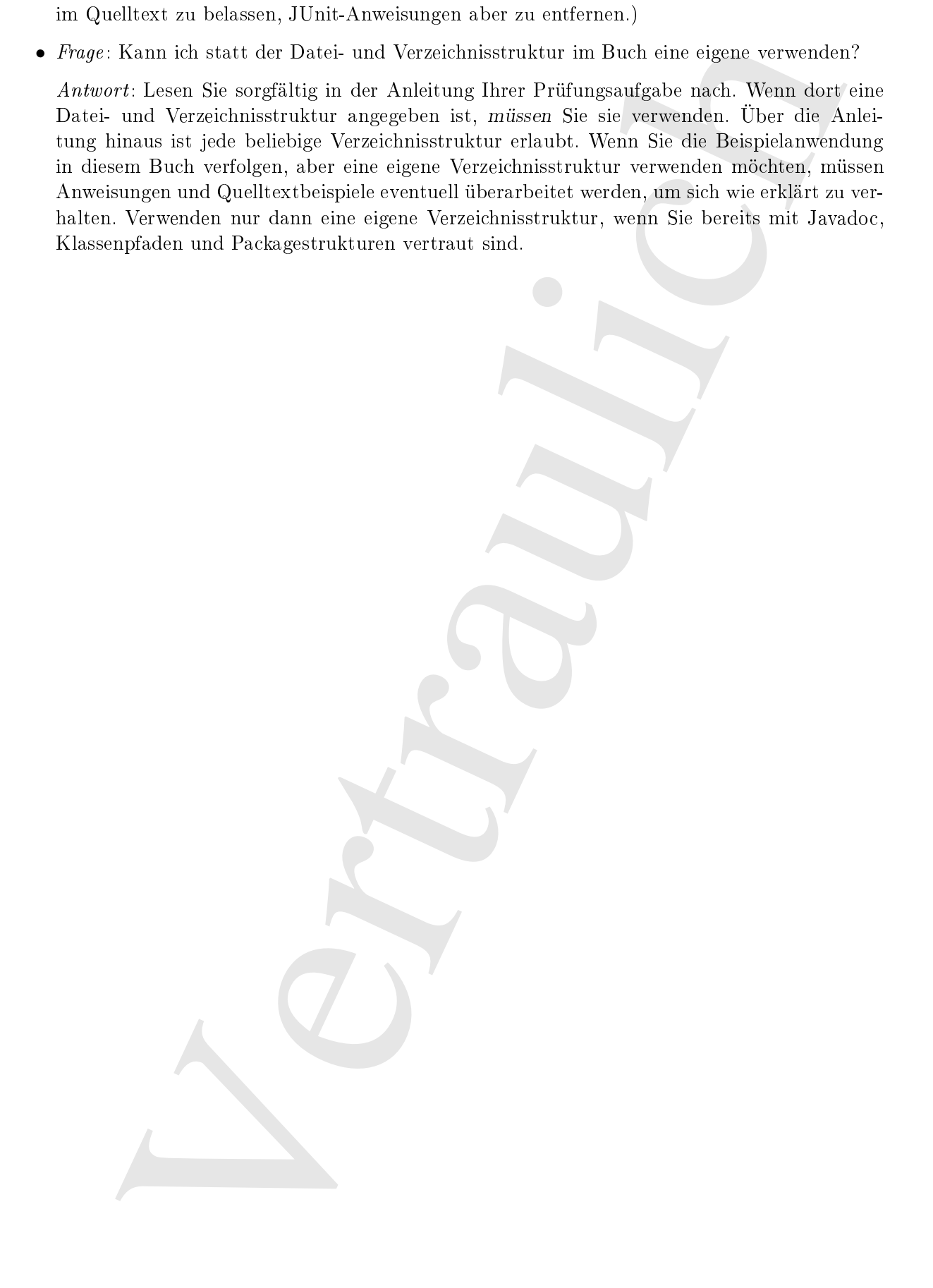

## Kapitel 3

# Einführung in die Beispielanwendung

sitel 3<br>
Tühruung in die Beispielanwendung und die Sekaration vertraubine von Kaise auf die Sekaration von Kaise auf die Sekaration von Der Alemania von Der Alemania von Der Alemania von Der Alemania von Der Alemania von <sup>[0]</sup> In diesem Kapitel stellen wir das Beispielprojekt *Denny's DVDs* vor, an dem wir die einzelnen für die Prüfung zum Sun Certified Java Developer erforderlichen Gebiete studieren werden. Das Beispielprojekt, bisweilen auch als "die Beispielanwendung" bezeichnet, entspricht in Aufbau und Umfang der Aufgabe, die Sie für Ihre Prüfung bearbeiten müssen und beinhaltet alle wesentli
hen Konzepte, die zur Lösung Ihrer eigenen Prüfungsaufgabe erforderli
h sind. Jedes Kapitel bes
hreibt eine der Hauptkomponenten des Beispielpro jektes und baut auf den vorangegangenen Kapiteln auf, so daß Sie am Ende des Buches ein vollständiges und funktionstüchtiges Exemplar vom Denny's  $D$ v $D$ s, version 1.0  $\,$  installiert und verstanden haben und bedienen können. Das Beispielpro jekt nutzt die SE 5 (J2SE 5). Ein Teil der neuen Eigens
haften und Fähigkeiten, zum Beispiel Autoboxing und generis
he Kollektionen wird in den folgenden Kapiteln erläutert.

### 3.1 Die wesentli
hen Prüfungsanforderungen

<sup>[1]</sup> Ihr Projekt muß die folgenden Anforderungen erfüllen, damit Sie von Sun Microsystems Kompetenz auf Entwi
klerniveau bes
heinigt bekommen:

- Sie müssen ein von Sun Mi
rosystems vorgegebenes Interfa
e implementieren.
- Sie müssen entweder Remote Method Invocation (RMI) oder Sockets plus Serialisierung als Netzwerks
hnittstelle verwenden.
- Sie müssen zur Datenvisualisierung die Swing-Bibliothek und eine JTable-Komponente verwenden.
- Ihre Anwendung muß in einer einzigen ausführbaren *.jar* Datei verpackt sein und daher ohne Kommandozeilenoptionen lauähig sein.
- Änderungen an der Konfiguration müssen zwischen zwei Aufrufen der Anwendung dauerhaft gespei
hert werden.

Ihre zur Begutachtung eingereichte Anwendung muß aus den folgenden Teilen bestehen:

• Eine ausführbare .jar Datei, aus der der Client sowohl im stand-alone-Betriebsmodus als auch im Netzwerkmodus gestartet werden kann.

Anmerkung des Ubersetzers: Siehe Bemerkung-Box auf Seite 61 zur Versionsbezeichnung der Beispielanwendung.

- Eine ausführbare *jar* Datei, aus der der per Netzwerk erreichbare Server gestartet werden kann.
- Eine .jar Datei, die von Client und Server gemeinsam genutzt wird und enthält:
	- $-$  Ein src-Verzeichnis, das den Quelltext des Projektes enthält.
	- Die originale (unveränderte) Datenbankdatei, die Sie zusammen mit der Anleitung zu Ihrer Aufgabe erhalten haben.
- Ein doc-Verzeichnis mit folgendem Inhalt:
	- Die per javadoc generierte API-Dokumentation.
	- Betriebsanleitung für die Benutzer.
- Eine Datei, die Ihre Design-Ents
heidungen dokumentiert und begründet.

Ihre gesamte Lösung muÿ in Form einer .jar Datei verpa
kt werden (siehe Kapitel 9).

Bemerkung: *jar* Dateien wurden ursprünglich verwendet, um Applets mittels einer einzigen HTTP-Anfrage, statt mehrerer Anfragen und Antworten für jede einzelne Komponente (zum Beispiel Klassen und Graphiken), herunterladen zu können. In der Regel verknüpft Ihre graphis
he Oberä
he ausführbare .jar Dateien unter Windows mit javaw -jar und unter Unix/Linux mit java -jar.

Die Beispielanwendung wird letztendli
h zu einer einzigen .jar Datei namens submission.jar verpackt. Diese .jar Datei enthält wiederum eine ausführbare .jar Datei namens sampleproject.jar. welche die Datenbankdatei, die Dokumentation und den Quelltext umfaßt. Das Aufrufen der Beispielanwendung aus samplepro je
t.jar wird Abs
hnitt 9.9 erklärt.

ar Datsi, die von Chert and Server genetinson grantist wird und entails<br>In ze Vertrebenit, das den Qualiteer des Projektes enthäle.<br>In zervertrauliche enthäle (moedischere) Datsinenbaldes, die Sie zesemmen auch er Aultion Bemerkung: Die vorige Auflage dieses Buches enthielt ein Kapitel über die neue Ein-/Ausgabebibliothek von Java (das java.nio-Pa
kage). Damals war die NIO-Bibliothek in Java Version 1.4 neu und das Ausmaß, in dem sie für Zertifizierungsaufgaben verwendet werden durfte unklar. Nach der Veröffentlichung der ersten Auflage dieses Buches und der Herausgabe von J2SE 1.4 untersagte Sun Microsystems explizit den Gebrauch der NIO-Bibliothek als Netzwerkschnittstelle bei Zertifizierungsprojekten, erlaubte sie hingegen als Mechanismus zur Dateiein-/ausgabe. Die Motivation für die Aufnahme der NIO-Bibliothek in die vorige Auflage dieses Buch bestand darin, die neuen Eigenschaften und Fähigkeiten vorzuführen. Die damaligen Beispiele im Buch (im "Source Code"-Abschnitt der Apress-Website (http://www.apress.com/book/sourcecode) zum Herunterladen) enthielten keine netzwerkbezogenen Anweisungen aus der NIO-Bibliothek. Allerdings hat die Präsenz von Anweisungen aus der NIO-Bibliothek viele Leser zu dem irrtümlichen Schluß verleitet, unsere Musterlösung sei notwendig auf die NIO-Bibliothek angewiesen. Wir haben uns daher entschieden, die Diskussion der NIO-Bibliothek in dieser Auflage zu streichen, um erneute Verunsiherung zu vermeiden. Es sei no
hmals darauf hingewiesen, daÿ Sie entweder So
kets oder Remote Method Invocation (RMI) als Netzwerkschnittstelle wählen müssen, während Sie die traditionelle Ein-/Ausgabebibliothek na
h eigenem Ermessen verwenden dürfen.

#### $3.1.1$ 3.1.1 Einführung in das Beispielpro jekt

<sup>[2]</sup> Die Beispielanwendung *Denny's DVDs* simuliert eine DVD-Videothek mit kleinem Kundenkreis. Sun Microsystems verlangt in den Zertifizierungsaufgaben, daß die zu entwickelnde Anwendung auf einem vorgegebenen Interfa
e aufbaut. Sie erhalten das Interfa
e zusammen mit Ihrer Aufgabe und sind dafür verantwortli
h, es zu implementieren und eine funktionstü
htige Anwendung zu erarbeiten. Wir verfahren mit unserem Beispielpro jekt na
h demselben Ansatz. Wir nehmen an, daß Denny, der Inhaber von Denny's DVDs ein Inferface definiert hat und von Ihnen (dem Leser) eine Implementierung erwartet. Dieses Interface, sampleproject.db.DBClient (DBClient.java), ist der Ausgangspunkt unserer Arbeit. *AN bildung 3/1///Seite/59/(Bruch*), zeigt die Anwendungsfälle (use cases), die das System unterstützen muß, in einem UML-Diagramm.

d da"n' verouwertlie, as car implementiere mel deuthoden in the bound it the same that in the same and continue the formulation in the formulation of the same of the same of the same of the same of the same of the same of Bemerkung: Die in diesem Buch häufig auftretendende Abkürzung UPC steht für "Universal Product Code" und ist eine offizielle Produktbezeichnung, etwa für ein Buch, eine CD oder eine DVD. Der UPC ist eine eindeutige Nummer, über die ein Produkt weltweit identifiziert werden kann. Sie finden bei Wikipedia (http://en.wikipedia.org/wiki/Main\_Page) sowie in verschiedenen online errei
hbaren UPC-Datenbanken viele wissenswerte Informationen über den UPC und ähnli
he Kennzeichnungen, wie das European Article Numbering (EAN) und Prüfsummen. Ein ausführlichere Bes
hreibung geht über den Rahmen dieses Bu
hes hinaus. Für die Zwe
ke unserer Beispielanwendung ist der UPC ein praktischer systemweiter Identifikator und Primärschlüssel. (Siehe auch Bemerkung-Box auf Seite 115.)

[3] Die Anwendungsfälle aus Abbildung 3-1 münden in das öffentliche Interface DBClient, das die Beispielanwendung implementieren muß. Beschreibung der in DBClient deklarierten Methoden:

- addDVD(): Erwartet eine Referenz auf ein Objekt vom Typ DVD als Eingabeparameter. Ist die per UPC eindeutig identifierbare DVD noch nicht in der Datenbankdatei registriert, fügt die Methode die DVD hinzu. Andernfalls wirft die Methode eine Ausnahme aus.
- getDVD(): Erwartet einen UPC als Eingabeparameter. Ist die entspre
hende DVD in der Datenbankdatei registriert, so gibt die Methode eine Referenz auf das entspre
hende DVD-Ob jekt zurü
k. Andernfalls gibt die Methode null zurü
k.
- modifyDVD(): Erwartet eine Referenz auf ein Objekt vom Typ DVD als Eingabeparameter. Ist in der Datenbankdatei eine DVD mit dem übergebenen UPC registriert, so werden die Felder des entspre
henden Datensatzes aktualisiert. Ist in der Datenbankdatei dagegen keine DVD mit dem übergebenen UPC registriert, so gibt die Methode false zurü
k und die Datenbankdatei wird nicht modifiziert.
- getDVDs(): Erwartet keinen Eingabeparameter. Gibt eine Kollektion mit allen in der Datenbankdatei registrierten DVDs zurü
k. Sind keine DVDs in Datenbankdatei registriert, so ist die zurü
kgelieferte Kollektion leer.

Bemerkung: Die Beispielanwendung, die Sie aus dem "Source Code"-Abschnitt der Apress-Website (http://www.apress.
om/book/sour
e
ode) herunterladen können, enthält eine Datenbankdatei mit einigen Mustereinträgen, auf die wir uns in den Beispielen in diesem Bu
h beziehen.

• findDVD(): Erwartet einen regulären Ausdruck (Referenz auf ein String-Objekt) als Eingabeparameter, der auf die Verknüpfung aller Felder eines DVD-Datensatzes angewendet wird. Der Eingabeparameter ist der reguläre Ausdruck selbst, das heißt die Anwendung muß das Suchkriterium des Benutzers vor dem Aufruf der Methode findDVDs() in einen regulären Ausdru
k umwandeln. Die Umwandlung des Su
hkriteriums in einen regulären Ausdru
k kann entweder in der graphischen Benutzeroberfläche oder in einer Hilfsklasse vorgenommen werden, nicht aber in findDVD() selbst. Selbstverständli
h dürfen Sie ni
ht vom Benutzer erwarten, den regulären Ausdru
k selbst als Su
hkriterium zu formulieren. Die Methode gibt eine Kollektion von Referenzen auf DVD-Objekte zurück.

- releaseDVD(): Erwartet einen UPC als Eingabeparameter. Inkrementiert den Bestandszähler einer ausleihbaren DVD. Diese Methode entspri
ht dem Zurü
kgeben einer DVD. Die Methode gibt true zurü
k, wenn die DVD in der Datenbankdatei registriert ist und no
h Exemplare zum Ausleihen verfügbar sind. Andernfalls gibt die Methode false zurü
k.
- reserveDVD(): Erwartet einen UPC als Eingabeparameter. Dekrementiert den Bestandszähler einer ausleihbaren DVD und zeigt an, daÿ eines der verfügbaren Exemplare ausgeliehen wurde. Ist der übergebene UPC ni
ht in der Datenbankdatei registriert, so gibt die Methode false zurück. Die Methode gibt auch dann false zurück, wenn keine ausleihbaren Exemplare der DVD mehr verfügbar sind.
- removeDVD(): Erwartet einen UPC als Eingabeparameter. Lös
ht die DVD mit dem entspre
henden UPC aus der Datenbankdatei und gibt true zurü
k. Ist der UPC ni
ht in der Datenbankdatei registriert, so wird keine DVD gelös
ht und die Methode gibt false zurü
k.

Tipp: Legen Sie mit Hilfe der obigen Beschreibung eine eigene Version des Interfaces DBClient an, bevor Sie das Beispielprojekt aus dem "Source Code"-Abschnitt der Apress-Website (http://wwwapress.com/book/sourcecode) herunterladen und vergleichen Sie anschließend wie gut Ihr Interface. mit DBClient.java übereinstimmt. (Ihre Prüfungsaufgabe enthält das zu implementierende Interfa
e bereits.)

<sup>[4]</sup> Die Beispielanwendung benötigt eine graphische Benutzeroberfläche, über welche die im Interface DBClient deklarierten Methoden aufgerufen werden können. Die graphische Benutzeroberfläche muß sowohl im Netzwerkmodus mit einem entfernten Server, als auch im stand-alone-Betriebsmodus mit einem lokalen Server kommunizieren können. Beim Entwurf der Anwendung muß gleichzeitiger Zugriff durch mehrere Benutzer und das Sperren von Datensätzen berücksichtigt werden. Der Quelltext des Interfa
es DBClient lautet:

```
a<br>SPDC)-invariate sizes in FPL disclosion scanners in this measurable the<br>Bachman DVD Devel-Minister and a function of the second of the system<br>of the system of the DVD Devel-Minister and the system in the back of<br>method 
pa
kage sampleproje
t.db;
import java.io.*;
import java.util.regex.*;
import java.util.*;
/** An interfa
e implemented by 
lasses that provide a

ess to the Dvd
  * data store, in
luding DvdDatabase.
  * author Denny's DVDs
  * @version 2.0
  \ast/*/
publi
 interfa
e DBClient {
     /**
       * Adds a DVD to the database or inventory.
       * param dvd The DVD item to add to inventory.
       * @return Indicates the success/failure of the add operation.
       * ©throws IOException Indicates there is a problem accessing the database.
        */
    publi
 boolean addDVD(DVD dvd) throws IOEx
eption;
     /**
        * Lo
ates a DVD using the UPC identifi
ation number.
```
```
* Checker IIm DVD object which useddoes to WVC.<br>
Yertra Theory is the problem to problem to the state of the state of the state of the state of the state of the state of the state of the state of the Schwake Checker (DC) a
    * @param UPC The UPC of the DVD to locate.
    * @return The DVD object which matches the UPC.
    * @throws IOException if there is a problem accessing the data.
    */
  public DVD getDVD (String UPC) throws IOException;
  \prime \prime* Changes existing information of a DV item.
    * Modifi
ations 
an o

ur on any of the attributes of DVD ex
ept UPC.
    * The UPC is used to identify the DVD to be modified.
    * param dvd The Dvd to modify.
    * @return Returns true if the DVD was found and modified.
    * @throws IOException Indicates there is a problem accessing the data.
    \overline{\phantom{a}}publi
 boolean modifyDVD(DVD dvd) throws IOEx
eption;
    * Removes DVDs from inventory using the unique UPC.
    * @param UPC The UPC or key of the DVD to be removed.
    * @return Returns true if the UPC was found and the DVD was removed.
    * @throws IOException Indicates there is a problem accessing the data.
    */
  public boolean removeDVD (String UPC) throws IOException;
  \prime \prime* Gets the store's inventory.
    * All of the DVDs in the system.
    * @return A List containing all found DVD's.
    * @throws IOException Indicates there is a problem accessing the data.
    \overline{\phantom{a}}publi
 List<DVD> getDVDs() throws IOEx
eption;
     * A properly formatted <
ode>String</
ode> expressions returns all
     * mat
hing DVD items. The <
ode>String</
ode> must be formatted as a
     * regular expression.
     * @param query The formatted regular expression used as the search
     * 
riteria.
     * @return The list of DVDs that match the query. Can be an empty
     * Colle
tion.
     * @throws IOException Indicates there is a problem accessing the data.
     * @throws PatternSyntaxException Indicates there is a syntax problem in
     * the regular expression.
    \cdotpublic Collection<DVD> findDVD(String query)
          throws IOEx
eption, PatternSyntaxEx
eption;
  /**
    * Lock the requested DVD. This method blocks until the lock succeeds,
    * or for a maximum of 5 se
onds, whi
hever 
omes first.
    * param UPC The UPC of the DVD to reserve
    * @return true if the DVD was reserved
    * @throws InterruptedException Indicates the thread is interrupted.
    * @throws IOException on any network problem
    */
```

```
choose the requested beacond. Ignored of the caller does not have a current level on the caller does the correspondence of the sequented energy from the correspondence of the sequented of the correspondence of the sequent
boolean reserveDVD(String UPC) throws IOEx
eption, InterruptedEx
eption;
/**
  * Unlock the requested record. Ignored if the caller does not have
  * a current lock on the requested record.
  * param UPC The UPC of the DVD to release
  * @throws IOException on any network problem
   \sqrt{2}void releaseDVD(String UPC) throws IOEx
eption;
```
Bemerkung: Die Beispielanwendung ist keine umfangreiche E-Commerce-Applikation, sondern dient zur Demonstration der Gebiete, die Sie beherrs
hen müssen, um den Entwi
klungsanteil der Prüfung zum Sun Certified Java Developer erfolgreich abzuschließen.

# 3.1.2 Te
hnis
her Überbli
k

}

<sup>[5]</sup> In diesem Abschnitt präsentieren wir einen Überblick über die Beispielanwendung und beschreiben die erforderli
hen S
hritte, um die Anwendung zu implementieren.

<sup>[6]</sup> Die Beispielanwendung ist hinsichtlich ihrer Architektur ein traditionelles Client-Server-System und besteht im wesentli
hen aus drei Komponenten, nämli
h einer serverseitigen Datenbankdatei zusammen mit der Funktionalität eines Netzwerkservers, einer lientseitigen graphis
hen Benutzeroberfläche und einem/eheywsenvigen/Davenbankinterface//das/sich/im/Auft#ag/der/Benutzerschmittstelle um/das/Netzwerk/kümmert. AMMidneg 3/2//Seite/63/(BMcM), zeigt die Beispielanwendung im Grobüberbli
k. Die zentralen Anforderungen an die Beispielanwendung lauten:

- Die Benutzer der Anwendung, also die Mitarbeiter von Denny's DVDs, müssen die im Interface DBClient deklarierten Methoden über eine graphis
he Benutzeroberä
he ausführen können.
- Die Anwendung muß Mehrbenutzerzugriff auf eine zentrale Datenbankdatei gestatten. Der Zugriff auf diese Datenbankdatei muß threadsicher sein.
- Die Benutzer müssen beim Zugriffsmodus auf die Datenbankdatei über ein Netzwerk zwischen Remote Method Invocation (RMI) und Sockets wählen können.

Tipp: Der Quelltext der Beispielanwendung, den Sie aus dem "Source Code"-Abschnitt der Apress-Website (http://www.apress.com/book/sourcecode) herunterladen können, enthält eine Datei namens DosClient.java. Die Klasse DosClient ist ein nützli
hes Hilfsprogramm für die Kommandozeile und stammt aus der ersten Auflage dieses Buches, wird aber, infolge einiger Änderungen, bei Version 2.0 der Beispielanwendung nicht mehr benötigt. Wir gehen im Buch nicht mehr auf DosClient ein, obwohl das Programm noch zur Distribution der Beispielanwendung gehört. Stellen Sie sich DosClient als eine "Kommandozeilenversion der graphischen Benutzeroberfläche" vor.

# 3.1.2.1 Graphis
he Benutzeroberä
he

<sup>[7]</sup> Ein Mitarbeiter von *Denny's DVDs* muß über die graphische Benutzeroberfläche die Felder eines DVD-Datensatzes abfragen können, zum Beispiel den UPC, den Namen des Films, den Verleihstatus, den Regisseur, die S
hauspieler und S
hauspielerinnen, den Komponisten und die Anzahl der

scale<br>he drew Poleir receive (electron). Allehöring 2022, gladeside Brancoccherific<br>the main term is the control of the system of the system of the system of the main of<br>the main term of the system of the relationship of verfügbaren Exemplare. Die graphische Benutzeroberfläche muß dem Mitarbeiter die Suche nach DVDs bezüglich dieser Felder ermöglichen. Abbildung/348///Seive/65//Buch), zeigt alle benötigten Felder einer DVD in Form eines Klassendiagramms. Die graphische Benutzeroberfläche muß dem Mitarbeiter gestatten, si
h entweder mit einer lokalen oder über ein Netzwerk mit einer entfernten Datenbankdatei zu verbinden. Sicherheitsaspekte wie Authentifizierung oder Anmeldung müssen nicht berücksichtigt werden müssen. Da die Prüfung zum Sun Certified Java Developer zur Zeit eine graphis
he Benutzeroberä
he basierend auf der Swing-Bibliothek verlangt, entwi
keln wir die graphis
he S
hnittstelle der Beispielanwendung ebenfalls mit Hilfe von Swing.

Bemerkung: Swing ist eine Bibliothek für graphische Benutzeroberflächen und baut auf dem Abstra
t Window Toolkit (AWT) auf, einem Teil der Java Foundation Classes (JFC). Die Prüfung zum Sun Certified Java Programmer verlangt keine AWT-Kenntnisse mehr. Die Prüfung zum Sun Certified Java Developer verlangt keine direkten Kenntnisse über die Verbindung zwischen AWT und Swing.

#### 3.1.2.2 Datenbankdatei und Netzwerks
hnittstelle  $3.1.2.2$

<sup>[8]</sup> Version 1.0 der Beispielanwendung kann entweder lokal, das heißt im *stand-alone-*Betriebsmodus oder über ein Netzwerk hinweg betrieben werden. Im lokalen Modus verbindet si
h die graphis
he Benutzeroberfläche nur dann mit der Datenbankdatei, wenn sich diese auf demselben Rechner befindet. Im Netzwerkmodus verbindet sich die graphische Benutzeroberfläche dagegen von einem beliebigen Rechner im Netzwerk aus mit dem dem Server, der die Datenbankdatei pflegt. Die Netzwerkschnittstelle kann entweder mit Sockets oder per RMI implementiert werden, siehe Abbildung ///// 3-4,///////// Seite////65/////////// (Bu
h). Wir führen beide Ansätze in den Kapiteln 5 und 6 vor.

Bemerkung: Obwohl es nur eine Version der Beispielanwendung Denny's DVDs gibt (insbesondere also keine Version 2.0), bezei
hnen wir die bes
hriebene Fassung der Beispielanwendung stets als Version 1.0. Vielleicht wird es in der dritten Auflage dieses Buches eine Version 2.0 geben.

<sup>[9]</sup> Da sich mehrere Clients über ein Netzwerk mit dem Server verbinden und versuchen können, ein und denselben Datensatz gleichzeitig zu bearbeiten, muß die Beispielanwendung threadsicher sein. Wie besprechen Threadsicherheit detailliert in Kapitel 4. Im Augenblick genügt es zu wissen, daß eine threadsi
here Anwendung den Zustand eines Ob jektes s
hützt, wenn mehrere Clients auf dieses Ob jekt zugreifen und dabei versu
hen, seinen Zustand zu ändern. Sie sind im Rahmen Ihrer Zerti fizierung dafür verantwortlich, daß Ihre eingereichte Anwendung threadsicher ist (siehe Abschnitt 4.2).

<sup>[10]</sup> Clients müssen nicht benachrichtigt werden, wenn ein angezeigter Datensatz modifiziert wurde. Versu
hen dagegen zwei Mitarbeiter ein und dieselbe DVD auszubu
hen, so kann die DVD nur einem Kunden ausgeliehen werden. Hier ist das Sperren von Datensätzen (record locking) erforderlich. Kapitel 4 widmet sich detailliert den Sperrmechanismen für Objekte. Kapitel 5 beschreibt das Sperren von Datensätzen an einem Beispiel.

<sup>[11]</sup> Die Anwendung muß auch ohne Netzwerk lauffähig sein. Im *stand-alone-Betriebsmodus werden* die Datenbankdatei und die graphis
he Benutzeroberä
he von ein und derselben Laufzeitumgebung betrieben, es findet keine Kommunikation mit dem Netzwerk statt und es sollen keine Sockets erzeugt werden. In den Kapiteln 6 und 7 werden separate Implementierungen für RMI und So
kets vorgestellt.

#### 3.2 3.2 Zusammenfassung

<sup>[12]</sup> In diesem Kapitel haben wir das Interface DBC1ient der Beispielanwendung Denny's DVDs besprochen. Wir haben die Anforderungen an das Projekt und alle in DBClient deklarierten Methoden bespro
hen, für deren Implementierung wir verantwortli
h sind. Sie können den Quelltext der Beispielanwendung aus dem "Source Code"-Abschnitt der Apress-Website (http://www.apress-.com/book/sourcecode) herunterladen.

<sup>[13]</sup> Die Datenbankdatei der Beispielanwendung muß sowohl im *stand-alone-*Betriebsmodus als auch im Netzwerkmodus von mehreren Clients aus erreichbar sein. Die graphische Benutzeroberfläche soll intuitiv und leicht zu benutzen sein. Die Beispielanwendung muß threadsicher sein. Der Rest dieses Bu
hes bes
hreibt und diskutiert die in diesem Kapitel angespro
henen Anforderungen, wobei die Beispielanwendung von Kapitel zu Kapitel weiterwä
hst.

# 3.3 Häufige Fragen

• Frage: Die Anleitungen zu den Zertifizierungsprojekten verlangen, daß die Anleitungen selbst und die Datenbankdatei mit eingerei
ht werden müssen. Warum ist das erforderli
h?

Antwort: Sun Microsystems vergibt verschiedene Prüfungsaufgaben, von denen einige wiederum mehrere Versionen haben. Manche Änderungen in den Prüfungsaufgaben wirken sich auf das Format der Datenbankdatei, das vorgegebene Interfa
e, die vorges
hriebenen Namen von Klassen oder einer Kombination dieser Faktoren aus. Indem Sie Ihre Anleitung und Ihre Datenbankdatei einreichen, können Sie davon ausgehen, daß der Gutachter Ihre Lösung mit Ihrer Anleitung verglei
ht und ni
ht mit der Anleitung eines anderen Prüfungskandidaten.

• Frage: Ich würde gerne einen Ausnahmetyp verwenden, der im vorgegebenen Interface nicht deklariert ist. Ist das zulässig?

Antwort: Nein. Die Anleitung zu Ihrer Aufgabe weist darauf hin, daß sich andere Anwendungen eventuell auf Ihr vorgegebenes Interfa
e beziehen, den zusätzli
hen Ausnahmetyp also abfangen müÿten. Ein zusätzli
her Ausnahmetyp könnte die Funktionstü
htigkeit einer anderen Anwendung gefährden.

• Frage: Ich bin der Ansicht, daß meine Anwendung besser läuft, wenn ich dem Interface eine weitere Methode hinzufüge. Ist das erlaubt?

Vertraulich Antwort : Ja, aber wir raten in den Prüfungsaufgaben davon ab. Das Hinzufügen einer neuen Methode zum Interfa
e verletzt den Vertrag zwis
hen dem Datenformat und der Benutzers
hnittstelle. Eventuell fällt Ihre eingesendete Lösung damit sogar dur
h. Es ist sinnvoller, die Methode einer Klasse hinzuzufügen, die das Interfa
e implementiert. Wir mö
hten Sie ausdrücklich ermutigen, zusätzliche Methoden in Klassen (nicht aber in dem von Sun Microsystems vorgegebenen Interfa
e) anzulegen oder bereits implementierte Klassen zu ändern, um das Beispielpro jekt und seinen Quelltext besser zu verstehen.

• Frage: Wie ähnlich ist die Beispielanwendung der von Sun Microsystems gestellten Aufgabe?

Antwort: Es gibt keine Garantie dafür, wie zukünftige Prüfungsaufgaben von Sun Microsystems aussehen, aber das Beispielprojekt führt die Gebiete vor, die Sie beherrschen müssen, um die Entwicklerzertifizierung zu bestehen und demonstriert außerdem neue Spracheigenschaften und -fähigkeiten der J2SE 5.

• Frage: Wie soll ich mit den Quelltextbeispielen umgehen?

is since the Aposto Wein's (Virtue) was accessive ready-hololy-accessive particles and the since the since the since the since the since the since the since the since the since the since the since the since the since the Antwort: Die vollständige Distribution der Beispielanwendung steht Ihnen im "Source Code"-Abs
hnitt der Apress-Website (http://www.apress.
om/book/sour
e
ode) zum Herunterladen zur Verfügung. Jedes Kapitel beschreibt einen Entwicklungsschritt der Beispielanwendung, ausgehend von einem Teil des Interfa
es DBClient , bis hin zur vollständigen Anwendung. Arbeiten Sie, während Sie das Buch lesen, die entsprechenden Teile des Quelltextes durch, um die gesamte Implementierung zu verstehen. Kapitel 9 erläutert detailliert, wie Sie die Beispielanwendung übersetzen und ausführen (analog zum Übersetzen und Ausführen Ihrer Prüfungsaufgabe).

Alternativ können Sie zuerst den Quelltext der Beispielanwendung dur
harbeiten und anschließend das Buch lesen, um die Begründungen für die Design-Entscheidungen nachzulesen und zu verstehen, wie diese Ents
heidungen mit ähnli
hen Ents
heidungen zusammenhängen, die Sie bei Ihrer Prüfungsaufgabe treffen müssen. Wir empfehlen, erst das Buch zu lesen und anschließend den Quelltext durchzuarbeiten, aber auch die umgekehrte Reihenfolge sollte zum Erfolg führen. Es kommt darauf an, wel
he Vorgehensweise mehr Ihrem Lernverhalten entspri
ht.

• Frage: Kann ich das Beispielprojekt um Eigenschaften oder Fähigkeiten ergänzen, die nicht im Bu
h diskutiert werden?

Antwort: Selbstverständlich können Sie die Beispielanwendung verändern und ausfeilen. Tatsä
hli
h sind Neugier und Experimentierfreudigkeit sehr wi
htige Eigens
haften für einen Entwickler. Das Beispielprojekt wurde allerdings mit Sorgfalt entworfen, um zwei Zielen zu dienen: Das erste und wichtigere Ziel besteht darin, alle für die Prüfung zum Sun Certified Java Developer erforderlichen Themen abzudecken. Denken Sie an den Zweck des Beispielprojektes, wenn Sie improvisieren. Das zweite Ziel besteht darin, die neuen Eigens
haften der J2SE 5 vorzuführen, zum Beispiel Autoboxing und generis
he Kollektionen.

Vertraulich

# Teil II

# Implementierung der Prüfungsaufgabe

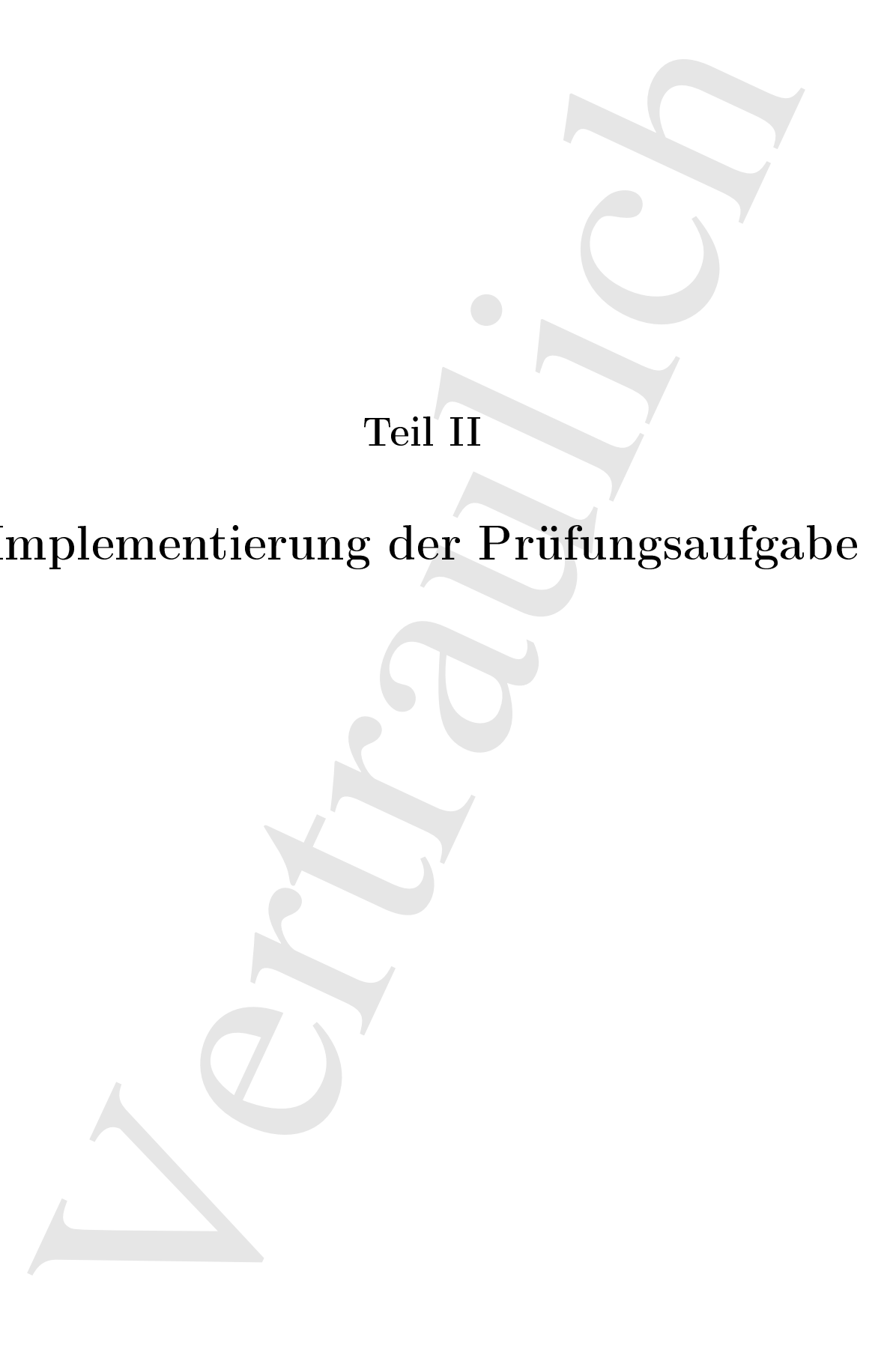

Vertraulich

# Kapitel 4

# Threads

<sup>[0]</sup> In diesem Kapitel besprechen wir Threads, indem wir das Thema in überschaubare Abschnitte und Unterabschnitte aufteilen, in denen wir realistische Beispiele diskutieren und anschauliche Verglei
he anführen. Das Kapitel erläutert die konzeptionellen und te
hnis
hen Einzelheiten von Threads, die Sie verstehen müssen, um sowohl den Entwi
klungsteil als au
h die s
hriftli
he Prüfung der Zertifizierung zum Sun Certified Java Developer zu bestehen.

 $\begin{minipage}[1.0000] \begin{tabular}{0.99\textwidth} \begin{tabular}{0.99\textwidth} \begin{tabular}{0.99\textwidth} \begin{tabular}{0.99\textwidth} \begin{tabular}{0.99\textwidth} \begin{tabular}{0.99\textwidth} \begin{tabular}{0.99\textwidth} \begin{tabular}{0.99\textwidth} \begin{tabular}{0.99\textwidth} \begin{tabular}{0.99\textwidth} \begin{tabular}{0.99\textwidth} \begin{tabular}{0.99\textwidth} \begin{tabular}{0.99\textwidth} \begin{tabular}{0.99\textwidth} \begin{tabular}{0.99$ <sup>[1]</sup> Die ersten Abschnitte dieses Kapitels führen in das Gebiet "Threads" und die Probleme durch die Anwesenheit mehrerer Threads (Multithreading) ein. Der Wartezustand eines Threads und das Sperren von Objekten werden in allen Einzelheiten erklärt. Die Einführung in das Gebiet "Threads" endet mit einem Abschnitt über Threadsicherheit, in dem die Themen "Verklemmungen" (deadlocks), "Verhungern" (starvation), "Wettlaufsituationen" (race conditions) und "Monitore" (monitors) diskutiert werden.

[2] Der beiden folgenden Abs
hnitte diskutieren vers
hiedene direkte Anwendungsfälle für Thread-Objekte, Threads im Hinblick auf graphische Benutzeroberflächen (Swing) und eine Auswahl bewährter Verfahren beim Programmieren mit Threads. Das Kapitel endet mit einem Abschnitt über Fragen, die häufig im Zusammenhang mit Threads gestellt und diskutiert werden. Die folgenden Themen werden behandelt:

- Einführung Threads und Multithreading.
- Sperren von Objekten und Synchronisieren von Threads.
- Die Sperrme
hanismen in Version 5 des Java Development Kits.
- Effektives Koordinieren von Threads mit Hilfe der Methoden wait(), sleep() und yield().
- Die Bedeutung von Threadsi
herheit.
- Sperren von Datensätzen in der Beispielanwendung.

Bemerkung: Dieses Kapitel dient als Einführung in das Thema "Threads". Zum vertieften Studium empfehlen wir Allen Holubs Bu
h Taming Java Threads, Apress (2000).

# 4.1 Grundlagen

<sup>[3]</sup> Wir fassen, bevor wir uns mit dem eigentlichen Inhalt dieses Kapitels auseinandersetzen, einige Eigens
haften von Threads zusammenfassen, die Ihnen bereits vertraut sein sollten. Bei Java gibt es zwei Möglichkeiten, um einen Ausführungsfaden zu erzeugen, nämlich durch Ableiten der Klasse java.lang.Thread und durch Implementieren des Interfaces java.lang.Runnable. Sie starten einen Thread, indem Sie seine start()-Methode aufrufen. Threads können s
heinbar parallel verarbeitet werden. Diese grundlegenden Tatsachen über Threads müssen Ihnen bekannt sein, um die Prüfung zum Sun Certified Java Programmer zu bestehen und Sie müssen sie beherrschen, wenn Sie die Prüfung zum Sun Certified Java Developer anstreben.

# 4.1.1 Motivation zur Verwendung von Threads

[4] Ein Thread ist ein unabhängiger Ausführungsfaden der einige Anweisungen verarbeitet. Stellen Sie sich zum Beispiel ein Textverarbeitungsprogramm vor, das zwei Operationen ausführen muß. etwa das aktuelle Dokument drucken und sichern, siehe Abbildung/4/1///861te/702///Buch).

<sup>[5]</sup> Ein Textverarbeitungsprogramm, das stets höchstens eine Anweisung ausführen kann (singlethreaded im Gegensatz zu multithreaded), wäre nicht in der Lage, mit dem Speichern des Dokumentes zu beginnen, bevor der Druckvorgang beendet ist (*ANbbildung/4/4///BeiNe//72//BbildNY*). Obwohl dieser Ansatz zweifellos funktioniert, ist er unnötig ineffizient (diejenigen unter uns, die sich an die ersten Textverarbeitungsprogramme erinnern können, werden das bestätigen).

[6] Stellen Sie sich nun vor, daß das Textverarbeitungsprogramm zwei voneinander unabhängige Threads erzeugen kann. Der eine Thread kümmert sich um das Drucken, der andere sichert das Dokument im Hintergrund. Dieser Ansatz führt sehr wahrscheinlich zu einem effizienteren Ergebnis, da für die beiden Aufgaben keine Notwendigkeit besteht, aufeinander zu warten. Beispielsweise kann die Datei bereits gesichert werden, während der Druckthread noch die Netzwerkverbindung aufbaut. Dieses Multithreading-Konzept ist in Abbildung/4/2//Seite/72//Buch) dargestellt und wird im nä
hsten Unterabs
hnitt detailliert bes
hrieben.

# 4.1.2 Multithreading

<sup>[7]</sup> Die Koordination der verschiedenen in einer Anwendung laufenden Threads wird als "Multithreading" bezeichnet und macht das System effizienter. Multithreading äußert sich durch abwechselnde oder gemeinsame Verwendung von Resour
en, verringerte Unkosten hinsi
htli
h der Laufzeit und des Spei
herbedarfs sowie dadur
h, daÿ die einzelnen Threads gegenseitig ihre Grenzen respektieren.

<sup>[8]</sup> Die Anwesenheit mehrerer Threads verursacht, bedingt durch die Art und Weise in der Prozessoren Threads verarbeiten, einige inherente S
hwierigkeiten. Wir bespre
hen diese Probleme im Abs
hnitt 4.2 in allen Einzelheiten.

n, bevor wie ma mit den eigentlichen Inhelt desse Kepters auseinnadersetzen, einigs ein von Thossle massumentiesen, die Baro bevolk wereen steht ablief gibt vertraum and the distribution of the distribution of the distrib <sup>[9]</sup> Ein Prozessor verarbeitet einige Anweisungen eines Threads, schaltet um und verarbeitet einige Anweisungen eines anderen Threads, schaltet wieder um, .... Da das Umschalten schnell vor sich geht, entsteht der Eindruck, daß die Threads gleichzeitig und unabhängig voneinander verarbeitet werden. Insbesondere wirkt si
h ein inaktiv wartender Thread, der zum Beispiel auf eine Netzwerkverbindung wartet, nicht als Engpaß für andere Threads aus. Die verbesserte Effizienz ist einer der größten Vorteile des Multithreadings, fordert aber auch ihren Preis: Ohne entsprechende Vorkehrungen kann ein Thread Daten modizieren, die ein anderer Thread benötigt. Wir demonstrieren diese Probleme im Abs
hnitt 4.2 und bes
hreiben, wie Sie dur
h defensives Programmieren dagegen vorgehen können.

Bemerkung: In diesem Kapitel diskutieren wir das Thema "Threads" aus der Perspektive einer Laufzeitumgebung auf einem Rechner mit nur einem Prozessor. Bei Rechnern mit mehr als einem Prozessor ist es möglich, daß mehrere Threads auf verschiedenen Prozessoren tatsächlich gleichzeitig verarbeitet werden. Die auftretenden Probleme sind aber identis
h.

<sup>[10]</sup> Stellen Sie sich in dem Beispiel mit dem Textverarbeitungsprogramm vor, daß ein weiterer Thread den Text im Blo
ksatz formatiert, si
h aber ni
ht mit dem Dru
kthread koordiniert. Als Ergebnis erhalten Sie eventuell einen Teil des gedru
kten Dokumentes im Blo
ksatz, einen anderen Teil dagegen ni
ht.

 $^{[11]}$  Dies waren einige Beispiele für die Probleme, die Sie erwarten, wenn Sie das Gebiet "Multithreading" betreten. Die Prüfung zum Sun Certified Java Developer setzt voraus, daß Sie Multithreading und die damit verbundenen S
hwierigkeiten sorgfältig dur
hda
ht haben.

#### 4.1.3 Multithreadingunterstützung bei Java 4.1.3

know. In diesers Kapital distainen wir das Theos Theoshe and denote the fille point of the state of the state of the state of the state of the state of the state of the state of the state of the state and the state and th  $[12]$  Java ist eine der wenigen Programmiersprachen mit eingebauter Unterstützung für Multithreading. Diese Fähigkeit bringt zwei wi
htige Verhaltensmerkmale mit si
h: Erstens kann jedes Java-Objekt für den exklusiven Zugriff durch genau einen Thread gesperrt werden (Synchronisierung von Threads bezüglich eines Objektes). Ein gesperrtes Objekt ist für alle Threads unzugänglich, die die Synchronisierung respektieren, mit Ausnahme des einen Threads, der die Sperrung verursacht hat. Zweitens kann ein Java-Obiekt alle Threads die exklusiven Zugriff wünschen mit Hilfe einer Art Warteliste "im Auge behalten".

[13] Das grundsätzli
he Problem bei Anwesenheit mehrerer Threads ähnelt der Erziehung kleiner Kinder: Wie verhindern Sie, daß sich die Threads (Kinder) sich um einen begrenzten Resourcenvorrat (Spielzeug) streiten?

 $^{[14]}$  Bei Java besteht die Lösung aus zwei Hälften: Zum einen muß jeder Thread, der Zugriff auf ein Objekt benötigt, dem Protokoll gehorchen und prüfen, ob das Objekt gerade von einem anderen Thread verwendet wird. Zum anderen muß jeder Thread, der den Zustand des Objektes ändert, das Objekt markieren, um anzuzeigen, daß das Objekt im Augenblick verwendet wird. (Wenn es doch mit Kindern genauso einfa
h wäre.)

[15] Ein ans
hauli
her Verglei
h aus der Realität für die zweite Hälfte ist die Anmeldung für das Laufband im Fitneßstudio. Wenn Sie (der Thread) ein allgemein verfügbares Objekt (das Laufband) verwenden mö
hten, müssen Sie na
hsehen, ob gerade ein anderer Sportler (Thread) das Laufband benutzt. Ist das Gerät besetzt, so müssen Sie warten. Andernfalls, registrieren Sie si
h und benutzen es.

# 4.1.3.1 Threads im Wartezustand

 $[$ <sup>[16]</sup> Ein wartender Thread "tritt beiseite", wenn seine Ausführung vorübergehend nicht fortgesetzt werden kann und geht in einen inaktiven Zustand über, das heißt ein wartender Thread verbraucht keine Re
henzeit. Ein wartender Thead stellt sein Kontingent an Re
henzeit anderen Threads zur Verfügung, da er es mit Sicherheit nicht braucht.

<sup>[17]</sup> Stellen Sie sich eine Gruppe Kinder vor, die bei einem Eisverkäufer ein Eis kaufen wollen. Wenn der Junge, der gerade mit dem Eisverkäufer spri
ht, ni
ht genug Geld dabei hat, wird er die anderen ni
ht zwingen, solange zu warten, bis sein Vater kommt und das benötigte restli
he Geld bringt. Er wird statt dessen aus dem Weg gehen und wahrscheinlich leise weinend warten. Dann wird er sich wieder ins Gewühl stürzen und versu
hen, den Eisverkäufer auf si
h aufmerksam zu ma
hen. Die anderen Kinder werden ni
ht auf ihn warten, da er kein Eis bestellen kann.

Bemerkung: Der Vergleich mit den Kindern, von denen ein jedes begehrlich versucht, die Aufmerksamkeit des Eisverkäufers auf sich zu lenken, ist nicht zufällig gewählt. Wetteifernde Threads verhalten sich nicht wie höfliche Erwachsene in der Schlange beim Gemüsehändler. Es gibt keine Reihenfolge. Alle Threads versuchen sich gegenseitig auszustechen und einer gewinnt, abhängig von den Eigens
haften des unterliegenden Betriebssystems, Prioritäten oder anderen Kriterien.

scalination and coverables and the Everthelmin density and side after the side after the system in the system of the system of the system of the system of the system of the system of the system of the system of the system <sup>[18]</sup> Es gibt zwei Arten von Wartezuständen, während deren Dauer die Verarbeitung eines Threads unterbro
hen wird, bis eine bestimmtes Ereignis eintritt. In der ersten Variante werden die vom Thread verursachten Objektsperren aufrechterhalten, während die zweite Variante die Sperren vor dem Eintritt in den Wartezustand aufhebt. Für die erste Variante ist kennzei
hnend, daÿ der Thread auf ein Ereignis warten muÿ, um weiterarbeiten zu können, beispielsweise auf Daten, die über eine Netzwerkverbindung gesendet werden. Die zweite Variante liegt dagegen vor, wenn der Thread eine Methode aufruft, deren Dokumentation explizit aussagt, daß die (von diesem Thread bewirkten) Objektsperren aufgehoben werden. Ruft ein Thread beispielsweise die Object-Methode wait() auf. so hebt wait() die von diesem Thread verursachte Sperre desjenigen Objektes auf, zu dem die wait()-Methode gehört.

Bemerkung: Wir besprechen das Sperren von Objekten im gleichnamigen Unterabschnitt in diesem Kapitel (Seite 83). Stellen Sie sich eine Sperre bis dahin wie eine "wird gerade verwendet"-Markierung an einem Objekt vor.

<sup>[19]</sup> Geht Ihr Thread durch einen Aufruf der Thread-Methoden yield() oder sleep() oder das Warten auf ein Ereignis, beispielsweise eine Ein-/Ausgabeoperation, in den Wartezustand über, so erhält der Thread alle Sperren aufrecht. Kein anderer Thread kann eines der gesperrten Objekte verwenden. Versucht ein Thread auf ein gesperrtes Objekt zuzugreifen, so wird er blockiert, bis die Resour
e wieder freigegeben wird.

[20] Ruft ein Thread die wait()-Methode eines Objektes auf, so wird die von diesem Thread verursachte Sperrung dieses Objektes wieder aufgehoben, falls dieser Thread zuvor die Sperrung dieses Ob jektes veranlaÿt hat. Andernfalls, wenn das Ob jekt also ni
ht zuvor von diesem Thread gesperrt wurde, bewirkt wait(), daß eine Ausnahme vom Typ IllegalMonitorStateException ausgeworfen wird. Das Aufheben der Sperre ist praktis
h, da andere Threads nun in der Lage sind, den Zustand des Objektes zu ändern. Das Eisverkäufer-Beispiel in diesem Kapitel veranschaulicht diese Mögli
hkeit.

<sup>[21]</sup> Stellen Sie sich im folgenden Beispiel zum Verständnis der wait()-Methode einen Pfarrer vor, der mit einem Teller für die Kollekte an den Teilnehmern des Gottesdienstes vorbei geht. Der Pfarrer erwartet, daÿ die Anwesenden eine Spende auf den Teller legen und verharrt solange, bis sie es tun. Legen die Anwesenden keine Spende auf den Teller, so wartet der Pfarrer solange, bis sie es do
h tun. Die Situation stellt sich in Form von Quelltext etwa wie im nächsten Beispiel dar. Lassen Sie si
h ni
ht entmutigen, wenn sie dieses und die folgenden Quelltextbeispiele no
h ni
ht komplett verstehen. Lesen Sie das ganze Kapitel und alles findet seinen Platz:

```
01. public class Minister {
02. private CollectionPlate collectionPlate = new CollectionPlate();
03.
04. public static void main(String[] args) {
```

```
1. A creation function (i.e. the smooth of the smooth of the smooth of the smooth contribution function (i.e. \ell ) (respectively) and the smooth contribution (i.e. \ell) (respectively) and the smooth of the smooth of th
05. Minister minister = new Minister();
            // create a Thread that checks the amount on
            // money in the collection plate.
09. minister.new CollectionChecker().start();
11. //create several threads to accept contributions.
12. for (int i = 0; i < 6; i++) {
13. minister.new CollectionAcceptor(20).start();
14. }
15. }
16.
17.* the collection plate that get passed around
19. */
       private class CollectionPlate {
21. int amount = 0;
22.24.25. * Thread that accepts collections.
26.private class CollectionAcceptor extends Thread {
28. int 
ontribution = 0;
30. public CollectionAcceptor(int contribution) {
31. this.
ontribution = 
ontribution;
32. }
33.
34. public void run() {
35. //Add the 
ontributed amount to the 
olle
tionPlate.
                synchronized (collectionPlate) {
37. int amount = collectionPlate.amount + contribution;
                    String msg = "Contributing: current amount: " + amount;
                    System.out.println(msg);
                    collectionPlate.amount = amount;
                    collectionPlate.notify();
42. }
43. }
44. }
45.
46. /**
47. * Thread that checks the collections made.
48. */
49. private 
lass Colle
tionChe
ker extends Thread {
50. public void run() {
51. // check the amount of money in the collection plate. If it's less
52. // than 100, then release the collection plate, so other Threads
53. // 
an modify it.
                synchronized (collectionPlate) {
55. while (collectionPlate.amount < 100) {
56. try {
57. System.out.println("Waiting");
58. CollectionPlate.wait();
59. } 
at
h (InterruptedEx
eption ie) {
                            ie.printStackTrace();
\mathcal{L} . The contract of the contract of the contract of the contract of the contract of the contract of the contract of the contract of the contract of the contract of the contract of the contract of the contract of th
```

```
\mathcal{L}(\mathcal{L}) . \mathcal{L}(\mathcal{L}) , \mathcal{L}(\mathcal{L}) , \mathcal{L}(\mathcal{L}) , \mathcal{L}(\mathcal{L}) , \mathcal{L}(\mathcal{L}) , \mathcal{L}(\mathcal{L}) , \mathcal{L}(\mathcal{L}) , \mathcal{L}(\mathcal{L}) , \mathcal{L}(\mathcal{L}) , \mathcal{L}(\mathcal{L}) , \mathcal{L}(\mathcal{L}) , \mathcal{L}(\mathcal{L}) , 
                                                      1/ getting past the while statement means that the
63.
64.
                                                      // contribution goal has been met.
                                                      System.out.println("Thank you");
65
66. }
67.
67. }
                     68. }
68
69. }
```
// gentreft pairs in a air statement team of the North Castelan (ET and the Secret Pairs of the Aleman (Secret Pairs 2). Space, our princing Theories are set of the North Castelan (New York 1998).<br>
The main proposition of <sup>[22]</sup> In diesem Beispiel repräsentiert ein Thread den Pfarrer, der darauf wartet, daß die Kollekte wenigstens 100\$ beträgt. Weitere se
hs Threads repräsentieren die Teilnehmer des Gottesdienstes, von denen jeder 20\$ für die Kollekte spendet. Alle Threads sind bezüglich des von collectionPlate referenzierten CollectionPlate-Objektes synchronisiert (nach dem Fremdwörterbuch "zeitlich aufeinander abgestimmt"). Da die Threads, die eine Spende zur Kollekte geben, die Sperre dieses Ob jektes aufnehmen müssen, muÿ der Pfarrer-Thread diese Sperre hin und wieder vorrübergehend aufheben, indem er die wait()-Methode aufruft. Jeder Thread, der eine Spende zur Kollekte gibt, "weckt den Pfarrer auf", indem er die notify()-Methode aufruft.

Bemerkung: Es kommt in Zeile 41 im obigen Beispiel ni
ht darauf an, ob die Spender-Threads notify() oder notifyAll() aufrufen. Der Pfarrer-Thread wird in beiden Fällen aufgewe
kt. Wir rufen notify() auf, da nur ein Thread auf die Änderung einer Bedingung (Summe der Spenden auf dem Teller) wartet. Warten mehrere Threads auf unters
hiedli
he Bedingungen, so ist es sinnvoll notifyAll() aufzurufen.

[23] Ein anderes Beispiel: Stellen Sie si
h eine Erzeuger/Verbrau
her-Beziehung vor, wobei ein Thread den Zustand eines Ob jektes setzt und ein anderer Thread das Ob jekt im bewerteten Zustand verwendet. Der Verbraucher ist darauf angewiesen, daß die entsprechende Änderung des Objektzustandes stattfindet, möchte also benachrichtigt werden, wenn die Änderung durchgeführt wurde. Die Obje
t-Methoden wait(), notify() und notifyAll() dienen dieser Art des Wartens.

 $^{[24]}$  Ein Aufruf der wait ()-Methode wirkt anders als ein Aufruf der Methoden sleep() oder yield() oder das Warten auf eine Ein-/Ausgabeoperation. Die Methode wait() gestattet anderen Threads, "ihr" Objekt zu sperren. Dies gilt *nicht* für die Methoden sleep() und vield() sowie beim Warten auf eine Ein-/Ausgabeoperation.

Bemerkung: Die Methoden wait() und notify()/notifyAll() treten fast immer gemeinsam auf. Ruft ein Thread wait() auf, so gibt es in der Regel einen anderen Thread, der notify() oder notifyAll() aufruft. Eine Ausnahme von dieser Regel kommt in sehr seltenen Situationen vor, wenn Sie mit Zeitüberschreitungen arbeiten und die Sperrung eines Objektes aufheben müssen. Wird die wait()-Methode nicht aufgerufen, so gibt es auch keinen Grund notify() oder notify-All() aufzurufen.

# 4.1.3.2 Die statis
he Thread-Methode yield()

<sup>[25]</sup> Ein Thread kann durch Aufrufen der statischen Thread-Methode yield() von der Nutzung seines Kontingentes an Re
henzeit zurü
ktreten, um einem anderen Thread den Vortritt zu lassen, dabei aber die Sperren seiner Resour
en aufre
hterhalten. Stellen Sie zum Beispiel vor, Sie stehen vor dem Bankautomaten (*automated teller machine*, ATM) und wissen, daß Sie ihn für einige Zeit beanspru
hen werden, da Sie eine Überweisung dur
hführen, den Kontostand prüfen und eine Einzahlung vornehmen müssen. Ein Aufruf der yield()-Methode ist damit vergleichbar, daß Sie (der in Ausführung befindliche Thread) der Person hinter Ihnen anbieten, den Automaten zuerst zu benutzen, wobei Sie dieser Person selbstverständli
h ni
ht Ihre Resour
en geben (etwa Geld oder Bankkarte). Sie bieten aber Ihren Platz am Bankautomaten (analog zum Prozessor) an. Es ist mögli
h, daÿ dieses Angebot ni
ht genutzt wird.

<sup>[26]</sup> Es ist möglich, daß der Thread, der die yield()-Methode aufgerufen hat, unmittelbar danach wieder zur Ausführung gebra
ht wird. Auf das Bankautomatenbeispiel bezogen, kann die Person, die hinter Ihnen in der Schlange steht, zu höflich sein, um Ihr Angebot anzunehmen. Für die Threads bedeutet ein Aufruf der yield()-Methode, daß nun alle Threads (auch derjenige, der yield() aufgerufen hat) um die Sperre des Objektes wetteifern, wobei Ihr Thread keine schlechtere oder bessere Aussicht hat, das Objekt zu sperren, als die anderen. Letztendlich entscheidet der Threadscheduler, welcher Thread "gewinnt" und das Objekt sperrt.

<sup>[27]</sup> Der Threadscheduler ist eine Art Büroleiter. Er überwacht die Threads und entscheidet unter Berü
ksi
htigung des unterliegenden Betriebsystem, der Threadprioritäten und weiterer Faktoren, wel
her Thread verarbeitet wird.

som solid Ste diver Pearse realization this width the Rosance ageles the state of the state of the state of the state of the state of the state of the state of the state of the state of the state of the state of the state <sup>[28/29]</sup> Zwei wichtige Bemerkungen zum Aufruf der yield()-Methode. Erstens: Es besteht keine Garantie dafür, daß der Thread, der die vield()-Methode aufgerufen hat, als nächster Thread in der Reihenfolge ausgewählt und zur Ausführung gebra
ht wird, obwohl er freiwillig von seinem Kontigent an Rechenzeit zurückgetreten ist. Nach einem Aufruf der yield()-Methode und nach dem ein anderer Thread zur Verarbeitung ausgewählt wurde, hat der ursprüngli
he Thread keinen Sonderstatus unter den anderen Threads, sondern muÿ warten, wie alle übrigen Threads. Zweitens: Der Thread, der die vield()-Methode aufgerufen hat, erhält alle Objektsperren aufrecht. Selbst wenn Sie am Bankautomaten jemand anderem den Vortritt lassen, geben Sie ihm ni
ht Ihre Bankkarte. Ein Thread nimmt nach dem Aufruf der yield()-Methode keine Rechenzeit in Anspruch, behält aber die Kontrolle über alle Resour
en, die er ursprüngli
h zur exklusiven Verwendung gesperrt hatte.

[30] Unter welchen Umständen ist ein Aufruf der yield()-Methode sinnvoll? Stellen Sie sich vor, daÿ Ihr Thread se
hs kleinere Banktransaktionen abarbeitet: Kontostand prüfen, Geld von Ihrem einen Girokonto auf Ihr zweites Girokonto überweisen, Kontostand prüfen, Geld vom Sparkonto auf das zweite Girokonto überweisen, Kontostand prüfen und Bargeld abheben. Eventuell überweist der Thread, dem Sie Vortritt gewähren, das Geld, wel
hes er Ihnen s
huldet auf Ihr zweites Girokonto, so daÿ Ihre eigene Überweisung ni
ht benötigt wird und Sie unter Umständen ni
ht fortfahren müssen. Hätte Ihr Thread den anderen Thread ni
ht vorgelassen, so wäre dessen Überweisung erst na
h Abs
hluÿ Ihrer se
hs Transaktionen eingegangen. Führt ein Thread eine langwierige oder teuere Operation aus, so ist es sinnvoll, hin und wieder per yield() einem anderen Thread den Vortritt zu gewähren.

Warnung: Verlassen Sie sich bei der Steuerung Ihrer Threads weder auf Threadprioritäten noch auf ausgiebigen Gebrau
h der yield()-Methode. Die Implementierung des Threads
hedulers, der au
h die yield()-Methode interpretiert, liegt vollkommen in den Händen des Anbieters der Laufzeitumgebung. Es ist möglich, daß sich verschiedene Betriebssysteme oder sogar zwei verschiedene Laufzeitumgebungen unter ein und demselben Betriebssystem hinsi
htli
h der Wirkung der yield()-Methode völlig vers
hieden verhalten. Verwenden Sie yield() in Ihren Programmen im Bewußtsein, sich nicht darauf verlassen zu können, daß die Wirkung tatsächlich eintritt.

## 4.1.3.3 Threads im blo
kierten Zustand, Teil 1

iranistang eines Theads naterhooden bis dieser ein besörtges Orbjöt, spezza han, der Thead in Horsel in Solariser Zusara, diesende ein Thead in Solarise (1984) et aparent hand, der Thead in Solarise (1984) et aparent prod <sup>[31]</sup> Ist die Verarbeitung eines Threads unterbrochen bis dieser ein benötigtes Objekt sperren kann, so befindet sich der Thread im blockierten Zustand. Versucht ein Thread ein Objekt zu sperren, das bereits von einem anderen Thread gesperrt wurde, so wird der erstere Thread solange blo ckiert, bis der andere Thread die Sperre aufhebt. Der blockierte Thread befindet sich in einer Art "Winterschlaf" (hibernation), bis das Ereignis "Sperre verfügbar" eintritt.

[32] Wel
he Auswirkungen hat das Blo
kieren eines Threads auf die übrigen Threads? Die übrigen Threads können die Rechenzeit des blockierten Threads in Anspruch nehmen, die dieser nicht benötigt. Der blo
kierte Thread behält allerdings die alleinige Kontrolle über alle zuvor gesperrten Resourcen. Die übrigen Threads sollten darauf vorbereitet sein, daß der blockierte Thread weiterverarbeitet wird, da das auslösende Ereignis jederzeit eintreten kann.

Bemerkung: Die Laufzeitumgebung ist dafür zuständig, Threads vom Zustand Thread.State.BLOCKED in den Zustand Thread.State.RUNNABLE zu überführen. Sie brau
hen den anderen Threads nicht programmatisch mitzuteilen, daß Sie dabei sind, die Sperrung eines Objektes aufzuheben.

#### Die statische Thread-Methode sleep()  $4.1.3.4$

[33] Ein Thread "schläft", wenn er wenigstens für eine gegebene Zeitdauer im Wartezustand verbleibt. Stellen Sie sich vor, der Bankautomat zeigt eine Meldung an, daß sich das System gerade im Wartungsmodus befindet. Sie könnten sich entscheiden, für fünf Minuten durch die Schalterhalle zu wandern und es anschließend erneut zu versuchen. Fünf Minuten später gehen Sie wieder zum Bankautomaten und stellen si
h in der Wartes
hlange an.

Bemerkung: Ein schlafender Thread wartet wenigstens so lange, wie beim Aufruf der sleep()-Methode festgelegt wurde. Die tatsä
hli
he Dauer des Wartezustandes liegt im Ermessen des Threadschedulers.

<sup>[34]</sup> Der Unterschied zwischen einem schlafenden Thread (sleep()) und einem Thread, der einem anderen Thread den Vortritt gelassen hat (yield()) besteht darin, daß der durch yield() zurückgesetzte Thread nicht "weiß", wie kurz oder lang seine Wartezeit ausfallen wird. Ein schlafender Thread weiÿ dagegen, daÿ er wenigstens so lange warten muÿ, als beim Aufruf der sleep()-Methode vereinbart.

## 4.1.3.5 Eisverkäuferbeispiel: Die Klasse Child

<sup>[35]</sup> Das folgende Eisverkäufer-Beispiel ist eventuell komplizierter als die Anforderungen, die Sie in Ihrer Prüfungsaufgabe erwarten, eignet si
h aber hervorragend, um einen Thread im Wartezustand vorzuführen. Wenn Sie dieses Beispiel sorgfältig dur
harbeiten, brau
hen Sie die Anforderungen Ihrer Prüfungsaufgabe im Hinbli
k auf Threads ni
ht zu für
hten.

<sup>[36]</sup> Die ersten 41 Zeilen sind nicht schwierig zu verstehen. Die Klasse IceCreamMan ist von Thread abgeleitet (siehe Seite 74ff). Wir erzeugen ein IceCreamMan-Objekt, also einen neuen Thread, der

in einer waffe-Schiene auf Kinder wartet, die ihm Iceureambish-Objekte zum fühen übergeben . Das IceCreamMan-Objekt ist ein statisches Objekt, das heißt, daß es unabhängig von der Anzahl der Kinder stets nur einen Eisverkäufer gibt.

Streamter.<br>Object bei ein raturelesse Object, das heids, das is andriking verriert aus<br>der stess aus eines Edwardsheit gibt.<br>Celt is constantinoire and denotes the restrictivened in HBIs dependence of<br>the fill in the symp  $^{[37]}$  In Zeile 15 charakterisieren wir den IceCreamMan-Thread mit Hilfe der Methode setDaemon() als sogenannten "Hintergrundthread" (daemon thread). Die Laufzeitumgebung wird beendet, wenn nur noch Hintergrundthreads verarbeitet werden. Außerdem erzeugen wir explizit drei sogenannte Vordergrundthreads" (user threads), nämlich je einen für jedes der drei Kinder. Der main-Thread ist ebenfalls ein Vordergrundthread. Sind diese vier Threads beendet, dann ist der einzige explizit erzeugte Thread, der immer noch läuft, der IceCreamMan-Thread (Hintergrundthread) und die Laufzeitumgebung und damit au
h das Programm werden beendet.

Bemerkung: Der Typ eines Threads (Vorder- oder Hintergrundthread) kann nach seinem Start ni
ht mehr geändert werden. Soll ein Thread als Hintergrundthread ablaufen, so müssen Sie ihn als sol
hen kennzei
hnen, bevor Sie ihn starten. Ein von einem Vordergrundthread erzeugter Thread ist per Voreinstellung wiederum ein Vordergrundthread. Ebenso ist ein von einem Hintergrundthread erzeugter Thread per Voreinstellung wiederum ein Hintergrundthread. In beiden Fällen kann der voreingestellte Typ mit Hilfe der setDaemon()-Methode geändert werden.

[38] Da die Klasse I
eCreamMan von Thread abgeleitet ist, können wir in Zeile 16 die start()- Methode direkt aufrufen.

<sup>[39]</sup> Zeile 25 zeigt ein Anwendungsbeispiel für die erweiterte for-Schleife zur Iteration über die Elemente eines Arrays. Pro Schleifendurchlauf wird ein Child-Objekt erzeugt, welches zugleich einen neuen Thread repräsentiert. Jeder Child-Thread hat die Aufgabe, beim Eisverkäufer ein Eis zu bestellen.

 $^{[40]}$  In Zeile 27 wird ein Thread-Objekt erzeugt, das ein Objekt der Klasse Child enthält (Child implementiert das Interfa
e Runnable ). Der neue Thread wird per start()-Methode in Zeile 28 gestartet, wie jeder andere Thread au
h.

<sup>[41]</sup> In diesem Beispiel ist lediglich wichtig, daß jedes Kind sein Eis bekommt (was danach passiert ist unbedeutend). Daher beenden wir das Programm, nachdem alle drei Kinder ihr Eis aufgegessen haben. Der main-Thread muÿ solange warten, bis die drei Child-Threads vollständig verarbeitet worden sind. Dies wird dadurch erreicht, daß der main-Thread in Zeile 34 die join()-Methode jedes einzelnen Child-Threads aufruft.

Tipp: Wenn es Ihnen schwerfällt, die Wirkung der Methode join() zu verstehen, sehen Sie sich no
hmals /////////////// Abbildung////// 4-2/////an,///////// Seite////72//////////// (Bu
h).Im Diagramm sieht es so aus, als ob si
h jeder vom Hauptthread abzweigende Thread na
h seiner Verarbeitung wieder mit dem Hauptthread vereinigt.

<sup>[42]</sup> Nachdem die Verarbeitung aller Child-Threads beendet ist, gibt der main-Thread eine Statusmeldung aus und wird beendet. Wie zuvor bereits bes
hrieben, sind an dieser Stelle keine Vordergrundthreads mehr aktiv und das Programm wird beendet.

Bemerkung: Die Anwendung würde sich ohne die join ()-Methodenaufrufe in Zeile 34 sehr ähnlich verhalten. Der Hauptunterschied würde darin bestehen, daß der main-Thread vor den Child-Threads

<sup>&</sup>quot;*Anmerkunq des Ubersetzers*: Uplicherweise betreten Kinder eine Eisdiele nicht mit einer leeren Eiswaffel in der Hand, um den Eisverkäufer zu bitten, sie zu füllen. Stellen Sie sich vor, daß jedes Kind von seiner Mutter eine große Keramiks
hlüssel bekommen hat.

beendet werden würde. Die Child-Threads würden denno
h ausgeführt werden, da sie keine Hintergrundthreads sind. Jedes Kind würde sein Eis bekommen. Na
hdem alle Kinder ihr Eis bekommen haben, würde das Programm beendet werden.

```
sioni, Johan Nichterscher Keischer<br>An Similar Schröden in Steader (1976), by Nichterscher in Fig. (1982)<br>
1. Claus Child implements Remarks of Constant to order<br>
1. Claus Child implements Remarks of Constant to order<br>
2. 
01. /**
02. * a Child object, designed to consume ice cream
03. */04. public class Child implements Runnable {
        private static IceCreamMan iceCreamMan = new IceCreamMan();
05.06. private IceCreamDish myDish = new IceCreamDish();
07. private String name;
09.
        public Child(String name) {
10. this.name = name;
11. }
12.13.public static void main (String args[]) {
14. // start the ice cream man's thread.
15. i
eCreamMan.setDaemon(true);
16. i
eCreamMan.start();
17String[] names = \{"Ricardo", "Sally", "Maria"};
18
            Thread[] children = new Thread[names.length];19
20.21// create some child objects
22. // create a thread for each child
23
            // get the Child threads started
            int counter = -1;
24
25. for (String name : names) {
26. Child child = new Child(name);
27. children[++counter] = new Thread(child);
28.
                children[counter].start();
29.
29. }
30.
31. // wait until all children have eaten their ice cream
            for (Thread child : children) {
32.33
                try {
34. child.join();
35. } 
at
h (InterruptedEx
eption ie) {
36ie.printStackTrace();
37.
37. }
38. }
39.
            System.out.println("All children received ice cream");
40
41
```
<sup>[43]</sup> Jedes Kind (Child-Thread) gibt dem Eisverkäufer in Zeile 44 die Schlüssel seiner Mutter (Ice-CreamDish-Objekt). Anschließend ißt das Kind sein Eis, wenn es seine Schlüssel zurückbekommt (eatI
eCream()-Methode):

43. public void run() { 44. i
eCreamMan.requestI
eCream(myDish); 45. eatIceCream(); 46. } 47

<u>-- . .</u>

Bemerkung: Die Formatierungsrichtlinie für Java-Quelltexte von Sun Microsystems empfiehlt eine Leerzeile zwis
hen je zwei aufeinander folgenden Methoden. Die Wiedergabe sol
her Leerzeilen im Bu
h ist nutzlos, wenn ein Quelltext unterbro
hen wird, um einen Absatz mit Erläuterungen einzufügen. Da die Leerzeilen aber in der Quelltext-Distribution, die Sie aus dem "Source Code"-Abschnitt der Apress-Website (http://www.apress.com/book/sourcecode) herunterladen können, vorhanden sind, kann es vorkommen, daß Leerzeilen und Dokumentationskommentare (Javadoc) im Bu
h ni
ht wiedergegeben sind, damit die Nummerierung der Zeilen zwis
hen Bu
h und Quelltext übereinstimmt. Sie können also sicher sein, daß alle relevanten Zeilen abgedruckt sind.

 $^{[44]}$  Im Rahmen der Diskussion der Klasse <code>IceCreamMan</code> im folgenden Unterunterabschnitt wird sich zeigen, daß der Eisverkäufer (IceCreamMan-Thread) die erhaltene Schüssel (IceCreamDish-Objekt) füllt und anschließend anzeigt, daß die Eisportion fertig ist. Jedes Kind (Child-Thread) wartet solange, bis der Eisverkäufer seine Eisportion fertig gema
ht und das Kind über diese Änderung benachrichtigt hat. Sobald diese Benachrichtigung eintrifft, ist das Kind sein Eis.

<sup>[45]</sup> Beachten Sie, daß jeder Child-Thread die Sperrung seines IceCreamDish-Objektes aufhebt, indem es in Zeile <sup>60</sup> die Methode myDish.wait() aufruft. Dadur
h hat der I
eCreamMan-Thread die Gelegenheit, seinerseits das IceCreamDish-Objekt zu sperren und die Eisportion fertigzumachen.

Bemerkung: Sie können die wait ()-Methode eines Objektes nur aufrufen, wenn Sie sich in einem Block oder einer Methode befinden, der beziehungsweise die bezüglich dieses Objektes synchronisiert ist.

 $^{[46]}$  Die nächste interessante Stelle befindet sich in den Zeilen 48–69:

```
Vertraulich
48. private void eatI
eCream() {
49. String msg = name + " waiting for the IceCreamMan to fill dish";
50. /*
          * The IceCreamMan will notify us when the dish is full, so we should
          * wait until we have received that notification. Otherwise we could
          * get a dish that is only half full (or even empty).
54. */
         synchronized (myDish) {
            56. while (myDish.readyToEat == false) {
57. \frac{1}{\sqrt{2}} wait for the ice cream man's attention
58. try {
                  System.out.println(msg);
60. myDish.wait();
                 catch (InterruptedException ie) {
62. ie.printStackTrace();
63. }
64. }
            myDisk.readvToExt = false;66. }
67. System.out.println(name +": yum");
68. }
69. }
71. 
lass I
eCreamDish {
72. publi
 boolean readyToEat = false;
73 }
```
<sup>[47]</sup> Die Verarbeitung des Child-Threads wird in den Zeilen 55–66 bezüglich des von myDish re-

ferenzierten IceCreamDish-Objektes synchronisiert. Das bedeutet, daß die Ausführung des Child-Threads nicht über Zeile 55 hinaus geht, wenn der Thread keinen exklusiven Zugriff auf sein Ice-CreamDish-Ob jekt hat.

 $^{[48]}$  Denken Sie daran, daß sich ein Child-Thread den Zugriff auf sein IceCreamDish-Objekt mit dem IceCreamMan-Thread teilt. Der IceCreamMan-Thread kann den Zustand des IceCreamDish-Objektes jederzeit ändern. Wir wollen aber verhindern, daß ein Child-Thread sein IceCreamDish-Objekt "ißt", bevor der I
eCreamMan-Thread damit fertig ist.

[49] Wir nehmen nun an, daß der Child-Thread Zugriff auf sein IceCreamDish-Objekt erhalten hat. Dies kann aus zwei Gründen geschehen. Erstens: Der IceCreamMan-Thread verwendet dieses IceCreamDish-Objekt im Augenblick nicht (der Eisverkäufer hat schließlich noch weitere Kinder zu bedienen). Zweitens: Der IceCreamMan-Thread hat die Verarbeitung dieses IceCreamDish-Objektes beendet. Zeile 56 fragt der Child-Thread den Wert des Feldes myDish.readyToEat ab. Dieser Wert gibt dem Child-Thread an, ob das Eis gegessen werden kann. Das readyToEat-Feld funktioniert als sogenannter Monitor zwischen einem Child-Thread und dem IceCreamMan-Thread. Der Begriff "Monitor" wird in Kürze erklärt. Stellen Sie sich unter einem Monitor fürs erste einen Benachrichtigungsme
hanismus zwis
hen einem Child-Thread und dem I
eCreamMan-Thread vor.

 $^{[50]}$  Enthält das Feld my<code>Dish.readyToEat</code> noch den Wert <code>false</code>, so hat der Eisverkäufer die Eisportion noch nicht fertig gemacht. Der Child-Thread kann die Sperrung seines IceCreamDish-Objektes aufheben, indem er dessen wait()-Methode aufruft (Zeile 60).

il the Zaris Sobinats gehit, seem der Themal beinen reichnete Zagari mir sen zur Zaris<br>1915-24 hat.<br>1915-24 hat.<br>1916-24 hat.<br>1916-24 hat.<br>1916-24 hat.<br>1916-24 hat.<br>1916-24 hat.<br>1916-24 hat.<br>1916-24 hat directions and the <sup>[51]</sup> Beachten Sie, daß der Child-Thread das readyToEat-Feld nicht mittels if, sondern per while-Schleife abfragt. Der Grund hierfür besteht in einem Effekt, der sich ergeben kann, wenn die Laufzeitumgebung nach einem wait()-Aufruf die Kontrolle an die Anwendung zurückgibt. Die API-Dokumentation der Object-Methode wait() sagt aus: "A thread can also wake up without being notified, interrupted, or timing out, a so-called spurious wakeup. While this will rarely occur in pra
ti
e, appli
ations must guard against it by testing for the ondition that should have aused the thread to be awakened, and continuing to wait if the condition is not satisfied. In other words, waits should always occur in loops." Übersetzt etwa: "Ein Thread kann aus seinem Wartezustand zurückkehren, ohne zuvor benachrichtigt oder unterbrochen worden zu sein oder die für seinen Wartezustand festgesetzte Mindestzeitdauer überschritten zu haben. Dieser Effekt wird als "Spurious Wakeup" bezeichnet. Obwohl dieser Effekt in der Praxis selten eintritt, müssen Anwendung entsprehend vorbereitet werden, indem sie die Bedingung prüfen, die das Erwa
hen des Threads auslöst und den Wartezustand fortsetzen, wenn die Bedingung nicht erfüllt ist, das heißt wait()-Aufrufe sollten stets in Schleifen stehen."

## 4.1.3.6 Eisverkäuferbeispiel: Die Klasse I
eCreamMan

 $^{[52]}$  Die run()-Methode des IceCreamMan-Threads prüft in einer while-Schleife, ob IceCreamDish-Objekte vorhanden sind, die verarbeitet werden müssen (Zeilen 15-32):

```
01. import java.util.* ; 02.
03. public class IceCreamMan extends Thread {
04.05. * a list to hold all the children's IceCreamDish objects
06. */
07. private List<IceCreamDish> dishes = new ArrayList<IceCreamDish>();
08.
09. /**
10.* Start a thread that waits for ice cream bowls to be given to it.
1111. * 11. ***
       public void run() {
12.
```

```
State of the<br>constraints = "confiremental does not have a cliene";<br>
\sinh x (that has a strong (i) of the constraints of the constraints)<br>
\therefore \frac{1}{2} (and has a strong (i) of \frac{1}{2} (and \frac{1}{2} (i) \frac{1}{2} (i)
13. String clientExists = "IceCreamMan: has a client";
14. String clientDoesntExist = "IceCreamMan: does not have a client";
           while (true) {
17. if (!dishes.isEmpty()) {
18. System.out.println(
lientExists);
19. serveIceCream();
20. } else {
21. try {
22. System.out.println(
lientDoesntExist);
23. \frac{1}{2} sleep so that children have a chance to add their
24. \frac{1}{4} // dishes. See note in book about why it is not this
25. // is not a yield statement.
26. sleep(1000);
                      catch (InterruptedException ie) {
28. ie.printStackTrace();
29. }
30. }
31. }
       \mathcal{E}
```
[53] Der Thread tritt in Zeile 16 in eine Endlosschleife ein. Beachten Sie, daß der IceCreamMan-Thread ein Hintergrundthread ist, das Programm also trotz der Endlosschleife beendet wird, nachdem alle Child-Threads vollständig verarbeitet worden sind.

 $^{[54]}$  Zeile 17 prüft, ob es IceCreamDish-Objekte gibt, die auf ihre Verarbeitung warten. Falls keine IceCreamDish-Objekte vorhanden sind, "schläft" der IceCreamMan-Thread für eine Sekunde und wiederholt anschließend die Prüfung. Befindet sich aber ein IceCreamDish-Objekt in der Warteschlange, so ruft der IceCreamMan-Thread die Methode serveIceCream() auf.

[55] In Zeile 26 hatten wir die Wahl zwis
hen den Methoden yield() und sleep() (siehe Kommentar in den Zeilen 24 und 25). Der IceCreamMan-Thread könnte sowohl durch Aufrufen der yield()-Methode einem anderen Thread den Vortritt lassen, als au
h dur
h einen Aufruf der sleep()-Methode für eine Mindestzeitdauer in den Wartezustand zurü
kgesetzt werden. In beiden Fällen würden die Child-Threads verarbeitet werden. Bei der sleep()-Methode ist jedo
h das Umschalten zu einem der Child-Threads wahrscheinlicher, da die Laufzeitumgebung "weiß", daß der I
eCreamMan-Thread für wenigstens eine Sekunde auss
heidet. Bei der yield()-Methode könnte dagegen einer der Child-Threads aber auch unmittelbar wiederum der IceCreamMan-Thread selbst zur Verarbeitung ausgewählt werden. Davon abgesehen wird die yield()-Methode in der Regel vor dem Aufruf oder während der Verarbeitung einer längli
hen oder komplizierten Operation aufgerufen, um sich eventuell vorhandenen anderen Threads gegenüber "kollegial" zu verhalten, wofür hier aber kein Bedarf ist. Falls es keine anderen Threads gibt, die verarbeitet werden müssen, übergibt die Laufzeitumgebung die Kontrolle sofort wieder an die while-Schleife, wodurch der IceCream-Man-Thread soviel Rechenzeit wie möglich beansprucht. Dadurch kann der Eindruck entstehen, der Rechner habe "sich aufgehängt".

[56] Die Methode serveIceCream() ist der interessanteste Abschnitt der Klasse IceCreamMan. Befindet sich ein IceCreamDish-Objekt in der Warteschlange, so wird der IceCreamMan-Thread in Zeile 49 bezügli
h dieses I
eCreamDish-Ob jektes syn
hronisiert. Der Child-Thread zu dem das gerade gesperrte IceCreamDish-Objekt gehört, muß warten, bis der IceCreamMan-Thread die Sperre wieder aufhebt. Insbesondere veranlaßt diese Synchronisierung den Child-Thread in Zeile 55 (von Child.java) solange zu warten bis der IceCreamMan-Thread in Zeile 53 (von IceCreamMan.java) das Ende des syn
hronisierten Blo
ks errei
ht hat. Wartet ein Child-Thread na
h dem Aufrufen der wait()-Methode in Zeile <sup>60</sup> (von Child.java), so kann seine Verarbeitung erst dann fortgesetzt werden, wenn der IceCreamMan-Thread Zeile 53 (von IceCreamMan.java) erreicht hat.

<sup>[57]</sup> Ruft, im umgekehrten Fall, ein Child-Thread seine eatIceCream()-Methode auf, die einen bezügli
h seines I
eCreamDish-Ob jektes syn
hronisierten Blo
k enthält (Zeilen 5566 in Child.java), so wird der IceCreamMan-Thread beim Erreichen seiner Zeile 49 (in IceCreamMan.java) veranlaßt, zu Warten, bis der Child-Thread seinen syn
hronisierten Blo
k vollständig verarbeitet oder aber durch Aufrufen der wait ()-Methode die Sperrung seines IceCreamDish-Objektes aufgehoben hat.

<sup>[58]</sup> Dies ist ein Beispiel dafür, daß Threads ihre gegenseitigen Grenzen respektieren. Durch die Synchronisierung der Threads bezüglich ein und desselben Objektes, nämlich eines IceCreamDish-Obiektes, ist gewährleistet, daß die Threads nicht gleichzeitig dasselbe Obiekt verwenden oder ändern.

<sup>[59]</sup> Hat der IceCreamMan-Thread ein IceCreamDish-Objekt gesperrt, so kann der Eisverkäufer die Eisportion fertig machen und anschließend den entsprechenden Child-Thread benachrichtigen (Zeile <sup>52</sup> in I
eCreamMan.java), daÿ das Eis fertig ist. Hat der I
eCreamMan-Thread Zeile 52 verarbeitet, so brau
ht der entspre
hende Child-Thread ni
ht länger zu warten und kann vom S
heduler der Laufzeitumgebung zur Verarbeitung gewählt werden. Der Child-Thread hat allerdings keine Chan
e, sein IceCreamDish-Objekt zu sperren, bevor der IceCreamMan-Thread seine Sperrung in Zeile 53 aufhebt und bleibt solange blo
kiert.

Bemerkung: Die notify()-Methode eines Objektes kann nur in einem Block oder einer Methode aufgerufen werden, der beziehungsweise die bezügli
h dieses Ob jektes syn
hronisiert ist.

```
a ungale<br>biring Edl, citatische Tail der All-Elensel wird estimates in All-Elense and citatische and derivative and<br>citatische in the control of the state of the state of the state of<br>the control of the state of the state
34. /**
35. * Serve I
e Cream to a Child obje
t.
36. */37. private void serveI
eCream() {
              // get an ice cream dish
38
              IceCreamDish currentDish = dishes.get(0);
39.
40.
41. // wait sometimes, don't wait sometimes
              if (Math.random() > .5)42<sub>1</sub>delay();
43.
44.
44. 44. 44. 44. 44. 44. 44. 44.
45.
46.
              String msg = "notify client that the ice cream is ready";
47. System.out.println("IceCreamMan: " + msg);
48.
49.
              synchronized (currentDish) {
                   currentDish.readyToEat = true;
50
51. // notify the dish's owner that the dish is ready
                   currentDish.notify();
52
53
53. }
54.
55. \frac{1}{2} remove the dish from the queue of dishes that need service
56. dishes.remove(
urrentDish);
57
         57. }
```
[60] Für die synchronisierten Blöcke in den Zeilen 49-53 der IceCreamMan-Methode serveIce-Cream() beziehungsweise in den Zeilen 55-66 der Child-Methode eatIceCream() ist wesentlich, daß der IceCreamMan-Thread und die Child-Threads bezüglich desselben Objektes synchronisiert sind. Wir müssen dafür sorgen, daß ein fremder Entwickler beim Arbeiten an den Klassen Child und IceCreamMan die synchronisierten Blöcke beibehält. Allerdings besteht das Risiko, daß die Synchronisierung des Blocks in der Klasse Child entfernt wird, wodurch es möglich wird, daß ein Child-Thread nach seinem IceCreamDish-Objekt "greift", bevor die Eisportion fertig ist. Dadurch besteht aber eine Si
herung gegen Programmänderungen: Wir erklären dem fremden Entwi
kler, daÿ dur
h das Entfernen der Syn
hronisierung ein Kind eventuell nur eine halb fertige oder gar keine Eisportion bekommen könnte.

Tipp: Wenn die Funktionstüchtigkeit eines Quelltextabschnittes davon abhängt, daß diese auf eine bestimmte Art und Weise implementiert ist, sollten Sie einen Implementierungskommentar anlegen, um fremde Entwi
kler über diese Tatsa
he und eventuelle Einzelheiten zu informieren, siehe beispielsweise Zeilen 5054 in Child.java, Seite 77.

<sup>[61]</sup> Es ist vergleichsweise einfach, einem Kind zu erklären, daß es nicht nach seiner Eisportion greifen soll, bevor es gesagt bekommt, daß das Eis fertig ist (weil es nicht zu kurz kommen will). Es dagegen schwieriger, die Kinder davon zu überzeugen, daß sie nicht alle zugleich dem Eisverkäufer ihre S
hüsseln geben sollen (aus der Perspektive eines Kindes wird die S
hüssel umso früher gefüllt, je eher es sie abgibt). Ein Kind kümmert si
h ni
ht um Fairness gegenüber den anderen Kindern oder darum, wie der Eisverkäufer mit mehreren S
hüsseln zuglei
h zure
ht kommt.

[62] Aus diesem Grund haben wir die IceCreamMan-Methode requestIceCream() bezüglich des statischen IceCreamMan-Objektes synchronisiert. Dadurch wird gewährleistet, daß stets nur ein Kind dem Eisverkäufer seine S
hüssel gibt:

```
aber vir Scherms, grayen Programminal<br>demonstration (m. 1947)<br>1941 de distribución de Spanhondskirms, els Kind et<br/>entrals unit en abla lettige odes gar pertrau bokannami léture.<br>1949 de la matematika de la matematika 
59. /**
          * Allow client objects to add dishes
61. * /62. public synchronized void requestIceCream(IceCreamDish dish) {
                   dishes.add(dish);
64. }
\sim \sim \sim \sim \sim \sim67. * build in a delay
68. */69. private void delay() {
70. try {
71. System.out.println("IceCreamMan: delayed");
72. Thread.sleep((long) (Math.random()* 1000) );
              73. } 
at
h (InterruptedEx
eption ie) {
                   ie.printStackTrace();
75. }
76. }
77. }
```
[63] Die Bilds
hirmausgaben eines Programmaufrufs lauten:

```
∼$ java Child
```

```
IceCreamMan: does not have a client
Ri
ardo waiting for the I
eCreamMan to fill dish
Sally waiting for the I
eCreamMan to fill dish
Maria waiting for the I
eCreamMan to fill dish
IceCreamMan: has a client
I
eCreamMan: delayed
IceCreamMan: notify client that the ice cream is ready
Ri
ardo: yum
IceCreamMan: has a client
IceCreamMan: notify client that the ice cream is ready
```
Sally: yum IceCreamMan: has a client IceCreamMan: notify client that the ice cream is ready Maria: yum All children received ice cream IceCreamMan: does not have a client

Der Eisverkäufer (IceCreamMan-Thread) wartet auf Kunden. Jedes Kind (Child-Objekt) ist zugleich ein Thread. Ein Child-Thread interagiert mit dem IceCreamMan-Thread, indem er eine Referenz auf sein IceCreamDish-Objekt übergibt und anschließend in den Wartezustand übergeht. Der IceCreamMan-Thread macht das IceCreamDish-Objekt fertig und benachrichtigt den zugehörigen Child-Thread, um zu erwa
hen und das Eis zu essen.

## 4.1.3.7 Zusammenfassung: Threads im Wartezustand

<sup>[64]</sup> Die Verarbeitung eines Threads kann beim Zugriff auf eine Resource ohne eine vom Entwickler erteilte Anweisung unterbro
hen werden. Im Gegensatz dazu kann die Verarbeitung eines Threads durch Aufrufen der Methoden yield(), wait() oder sleep() programmatisch unterbrochen werden. In beiden Fällen geht der Thread in einen Wartezustand über.

sufface tests of the case of the second formula contains and<br>sufface tests of the second formula contains and the second formula contains and<br>the contained formula contains and the second formula contained for the<br>sufface <sup>[65]</sup> Wartet ein Thread auf eine nicht verfügbare Resource oder läßt ein Thread per yield() einem anderen Thread den Vortritt, so wissen Sie ni
ht, wann die Verarbeitung dieses Threads fortgesetzt wird. Im ersten Fall wird die Verarbeitung fortgesetzt, nachdem die Resource wieder verfügbar geworden ist, im zweiten Fall na
h Ermessen des Threads
hedulers der Laufzeitumgebung. Beim Aufruf der wait()-Methode ohne Parameter wissen Sie ni
ht, wann die Verarbeitung des wartenden Threads wieder aufgenommen wird, da die Fortsetzung der Verarbeitung von der Benachrichtung mittels notify() oder notifyAll() dur
h einen anderen Thread abhängt. Wenn Sie die wait()- Methode mit der Angabe eines Zeitraumes in Millisekunden aufrufen, dann wissen Sie, daÿ die Verarbeitung des Threads entweder bei Benachrichtigung oder kurz nach Ablauf der Wartezeit fortgesetzt wird. Bea
hten Sie, daÿ die exakte Einhaltung derartiger Zeiträume ni
ht erzwungen werden kann. Die Laufzeitumgebung unterbri
ht die Verarbeitung des Threads mindestens so lange, wie gefordert und versu
ht die Verarbeitung na
h Ablauf der Wartezeit fortzusetzen, aber ein exakter Zeitpunkt für die Wiederaufnahme der Verarbeitung kann ni
ht garantiert werden. Beim Aufruf der sleep()-Methode wissen Sie, daß die Verarbeitung des Threads kurz nach Ablauf der vereinbarten Wartezeit wieder aufgenommen wird. Au
h hier kann die Fortsetzung der Threadverarbeitung ni
ht an einem bestimmten Punkt na
h Verstrei
hen des geforderten Zeitraumes erzwungen werden. Stellen Sie sich im Eisverkäuferbeispiel vor, daß Sally den Eisverkäufer zwar auf sich aufmerksam gema
ht und ihm Geld gegeben, si
h aber no
h ni
ht für ihre Eissorten ents
hieden hat. Würde Sally (per yield()) freiwillig einem anderen Kind Vortritt gewähren, so könnte sie sicher sein, daß der Eisverkäufer ihre Eisportion ni
ht verkauft. Wenn kein anderes Kind mehr wartet, tritt Sally wieder vor und ihre Eisportion wird fertig gema
ht.

<sup>[66]</sup> Den Sally-Thread "schlafen zu schicken" (per sleep()) ist, als ob sie das Geld für ein Eis bereits bezahlt hat, die Bestellung aber um eine Minute hinauszögert, etwa um auf ihren kleinen Bruder zu warten. Na
h Verstrei
hen der Minute versu
ht sie es erneut (unabhängig davon, ob der kleine Bruder eingetroffen ist oder nicht). Wenn Sally schließlich die Aufmerksamkeit des Eisverkäufers für sich hat, kann sie sich darauf verlassen, daß die reservierte Schüssel noch da ist. Die Tatsache. daÿ die Minute verstri
hen ist, bedeutet allerdings ni
ht, daÿ Sally ihr Eis sofort bekommt, da mögli
herweise gerade ein anderes Kind sein Eis erhält. Der Sally-Thread wird blo
kiert, wenn sie den Eisverkäufer ni
ht auf si
h aufmerksam ma
hen kann. Na
h einer Minute Wartezeit des Sally-Threads, bedient der Eisverkäufer gerade ein anderes Kind. Der Sally-Thread besitzt zwar die Sperre der Eisportion, ni
ht aber die Sperre des Eisverkäufers und wird solange blo
kiert, bis sie dessen Sperre aufnehmen kann (eventuell tau
ht au
h Sallys Bruder in der Zwis
henzeit auf ).

<sup>[67]</sup> Hätte Sally aber auf ihren Vater warten müssen, der das Geld mitbringt, so hätte sie keine Eiswaffel reservieren können und während der Wartezeit hätten alle Waffeln verkauft sein können.

#### Der Sperrmechanismus eines Objektes 4.1.4

ue Saly aber auf ihren Vainer waren münsen, der das Geld misluings, as lätte sie koin<br/>eineren läneren einer einer der Vaintseele bitsen alle Walleb serten in samt konnten. Der Spectra<br/>content läneren der Walleb se <sup>[68]</sup> Jedes Java-Objekt besitzt eine "Sperre". Diese Sperre ist ein "abstrakter Gegenstand" der stets nur von einem einzigen Thread verwendet werden kann. Sie können sich die Sperre eines Objektes wie eine Markierung vorstellen, durch die ein Thread den anderen Threads mitteilt, daß der Zustand dieses Objektes nicht verändert werden darf, bevor der erstere Thread die Sperrung wieder aufhebt (vorausgesetzt, daß die anderen Threads die Sperre respektieren). Wir sagen, daß ein Thread die Syn
hronisierung eines anderen Threads respektiert, wenn beide Threads bezügli
h desselben Objekts synchronisiert (nach dem Fremdwörterbuch also "zeitlich aufeinander abgestimmt") sind.

<sup>[69]</sup> Bei Java können Sie ein Objekt sperren, indem Sie eine Methode oder einen Block von Anweisungen bezügli
h dieses Ob jektes syn
hronisieren, zum Beispiel:

```
public void addElement (Object item) {
    syn
hronized (myArrayList) {
        // do stuff
    }
}
```
 $^{[70]}$  Die Laufzeitumgebung erkennt daran, daß kein anderer Thread den Zustand des von myArray-List referenzierten Objektes verändern darf. Diese Sicherung gilt nur für synchronisierte Methoden. Die Methode elementExists() im folgenden Beispiel muß eventuell nicht synchronisiert werden, da sie nur eine lesende Operation ausführt:

```
public boolean elementExists (Object item) {
    return myArrayList.
ontains(item);
\mathbf{r}}
```
<sup>[71]</sup> Ist dagegen erforderlich, daß elementExists() stets absolut genau funktionieren muß (wenn Sie sich also keinen Fehler leisten können, der dadurch verursacht wird, daß ein anderer Thread zwischenzeitlich Elemente zur abgefragten Kollektion hinzugefügt oder gelöscht hat), dann müssen Sie auch den Zugriff durch die Methode elementExists() synchronisieren.

<sup>[72]</sup> Dieser Abschnitt faßt einige der bereits angesprochenen Konzepte zusammen. Das Konzept des Sperrens von Ob jekten ist grundlegend für das Verständnis von Threads und Sie werden sehr davon protieren, diesen Abs
hnitt sorgfältig dur
hzuarbeiten.

# 4.1.4.1 Sperren von Ob jekten

<sup>[73]</sup> Das Sperren von Objekten kommt im Alltag häufig vor. Im Kino "sperren" Sie beispielsweise ihren Platz, indem Sie Ihre Jacke liegen lassen. Selbst wenn Sie Ihren Platz verlassen, um Popcorn zu holen, ist klar, daß sich niemand auf diesen Platz setzen soll. Das Liegenlassen der Jacke bedeutet, daÿ Sie den Sitz für si
h alleine beanspru
hen, bis Sie ihn wieder freigeben.

<sup>[74]</sup> Jedes Java-Objekt kann von einem Thread zur exklusiven Verwendung beansprucht werden. Dies ist ein expliziter Me
hanismus, dur
h den Java Multithreading unterstützt. Weitere Me
hanismen sind die Fähigkeit von Objekten, ihren Verfügbarkeitsstatus bekannt zu geben und die Eigenschaft, Threads, die auf eine gesperrte Resour
e warten, in den Wartezustand zu versetzen, bis die Resour
e verfügbar wird.

<sup>[75]</sup> Ist ein Objekt nicht ausdrücklich gesperrt, so kann es von jedem Thread verwendet werden, ebenso wie ein ni
ht explizit gekennzei
hneter Platz im Kino jederzeit besetzt werden kann. Wenn Sie Ihren Platz verlassen, um eine Erfris
hung zu kaufen, den Platz aber ni
ht markieren, indem Sie Ihre Jacke zurücklassen, sollten Sie nicht überrascht sein, wenn Sie zurückkommen und feststellen. daÿ jemand anders ihren Platz besetzt hat. Das Verlassen Ihres ungekennzei
hneten Platzes im Kino ist ni
ht si
her, au
h wenn es bisher stets funktioniert hat. Dasselbe gilt für Java. Falls eine Ihrer Klassen nicht explizit threadsicher ist, dürfen Sie aus der Tatsache, daß die Objekte dieser Klasse in der Vergangenheit tadellos funktioniert haben nicht schließen, daß die Fehlerfreiheit auch in der Zukunft gewährleistet ist.

<sup>[76]</sup> Der anschauliche Vergleich mit dem Platz im Kino verdeutlicht noch einen Aspekt von Threads. Es ist nämlich möglich, daß jemand Ihren Platz beansprucht, *obwohl* Sie ihn mit Ihrer Jacke gekennzei
hnet haben. Wiederum ist dasselbe au
h bei Java mögli
h. Der Zustand eines gesperrten Ob jektes kann verletzt werden, wenn der darauf zugreifende Thread die Syn
hronisierung ni
ht respektiert.

<sup>[77]</sup> Die folgende Methode goodMethod() ist beispielsweise bezüglich des von my0bject referenzierten Ob jektes syn
hronisiert:

```
public void goodMethod() {
    synchronized (myObject) {
        // do stuff to myObje
t
    }
}
```
el.<br>
10.<br/>ista nietz sustrieklich generat, so iann es von jetem Thread sursenciat serien, in indit explicit gelennatione<br/>er Flux in King plennation enter the main term in the plennation of the<br/>main Werel from t <sup>[78]</sup> Jede Methode, die nicht bezüglich my**Object** synchronisiert ist, kann den Zustand des von my-Object referenzierten Objektes ändern. Eine Methode bezüglich eines Objektes zu synchronisieren bedeutet, daß die Methode die Sperrung dieses Objektes durch andere Threads respektiert und "hofft", daß die anderen Threads die Sperrung ihres Objektes ebenfalls respektieren. Die zweite Satzhälfte gilt nicht zwangsläufig. Die folgende Methode badMethod() respektiert die Synchronisierung von goodMethod() nicht und läßt sich ohne Schwierigkeiten ausführen. Probleme sind dann möglich, wenn badMethod() den Zustand des von myObject referenzierten Objektes ändert, während ein anderer bezüglich myObject synchronisierter Thread "glaubt", exklusiven Zugriff auf das gesperrte Ob jekt zu haben:

```
publi
 boolean badMethod() {
     // do stuff to myObject
\rightarrow}
```
<sup>[79]</sup> Die Methodennamen im obigen Beispiel bedeuten selbstverständlich nicht, daß die eine Lösung stets gut, die andere Lösung dagegen stets schlecht ist. Fragt badMethod() beispielsweise nur eine Eigenschaft des von myObject referenzierten Objektes ab, kann es unter Umständen völlig ausreichen, auf die Synchronisierung bezüglich my0bject zu verzichten. In der Regel hängen "gut" und "schlecht" vom Kontext ab.

# 4.1.4.2 Syn
hronisierung bezügli
h des Klassenob jektes

<sup>[80]</sup> Java gestattet das Sperren von Klassen ebenso wie das Sperren von Objekten. Der Gedanke mag überraschen, aber das Konzept ist unkompliziert. Eine Klasse ist selbst ein Objekt, welches dazu verwendet wird, weitere Objekte zu erzeugen (auch eine Axt ist ein "Objekt", um Feuerholz zu "erzeugen").

<sup>[81]</sup> Beim erstmaligen Laden eines Programms erzeugt die Laufzeitumgebung für jede im Programm verwendete Klasse ein Class-Obiekt (Klassenobiekt). Pro Laufzeitumgebung existiert für alle Objekte einer Klasse nur ein einziges Klassenobjekt, auf das Sie eingeschränkten Zugriff haben. Da das Klassenob jekt wiederum ein Ob jekt ist, können Sie es wie jedes andere Ob jekt sperren. Das Klassenob jekt ist dur
h seine Eigens
haft interessant, statis
he Felder und statis
he Methoden zu

<sup>[82]</sup> Ein statisches Feld steht jedem Objekt der zugehörigen Klasse zur Verfügung, das heißt es gibt ein für alle Objekte dieser Klasse gemeinsames Feld. Beispielsweise könnte eine Klasse namens Mc-BurgerPlace ein statisches Feld namens chiefExecutiveOfficer besitzen. Gleichgültig in welchem Restaurant (McBurgerPlace-Objekt) Sie essen, es gibt nur einen Bereichsleiter (chiefExecutive-Officer), dem alle Filialen untergeordnet sind. Ändert eines der McBurgerPlace-Objekte den Wert von chiefExecutiveOfficer, so gilt die Änderung unmittelbar auch für alle anderen McBurger-Pla
e-Ob jekte.

iete. Hives een thans Objektur (Klassensighet). Der Landering generalisten gestiert in eile Objektur vertrauliche gestiert aus. Der Landering is der statistike trauliche trauliche bestiert and the properties and the speci <sup>[83]</sup> Auch eine statische Methode steht jedem Objekt der zugehörigen Klasse zur Verfügung, das heißt alle Objekte dieser Klasse teilen sich diese nur einmal pro Klasse und Laufzeitumgebung definierte Methode. Die Klasse McBurgerPlace könnte zum Beispiel eine statische Methode namens createFranchise() besitzen, vorausgesetzt, daß jedes einzelne Restaurant befugt ist, eine neue Lizenz zu erteilen. Jedes McBurgerPlace-Objekt kann einen neuen Lizenznehmer zulassen, indem es (per createFranchise()) die Firmenleitung informiert. Unabhängig vom spezifischen McBurgerPlace-Objekt wird stets ein und dieselbe createFranchise()-Methode aufgerufen.

<sup>[84]</sup> Statische Methoden und Objektmethoden unterscheiden sich in einer wesentlichen Eigenschaft: Statische Methoden gehören zur Klasse, nicht zu den einzelnen Objekten. Der "Beweis" besteht in der Tatsache, daß Sie einen Lizenznehmer auch dann zulassen können, wenn es noch kein Restaurant gibt, indem Sie direkt mit der Firmenleitung in Verbindung treten.

<sup>[85]</sup> Wie hängt dies alles mit dem Sperren von Objekten zusammen? Stellen Sie sich vor, daß Sie eine einzelne M
BurgerPla
e-Filiale sperren müssen, während eine bestimmte Methode, zum Beispiel waxFloor(), ausgeführt wird, da Sie während des Fußbodenwachsens keine andere Tätigkeit im Restaurant erlauben dürfen.

<sup>[86]</sup> Wie läßt sich durchsetzen, daß ausschließlich die waxFloor()-Methode ausgeführt wird? In der Realität verbieten Sie, daß in dem entsprechenden Restaurant andere Tätigkeiten ausgeübt werden, während der Fußboden gewachst wird: Es dürfen keine Burger gebraten, keine Pommes Frites verkauft und keine Mahlzeiten ausgegeben werden. Alle Arbeitsschritte warten, bis der Fußboden gewachst ist. In einem Java-Programm bewerkstelligen Sie derartige Ausschließlichkeit, indem Sie die fragli
he Methode mit Hilfe des S
hlüsselwortes syn
hronized als syn
hronisierte Methode de-

```
publi
 syn
hronized void waxFloor()
```
<sup>[87]</sup> Jede andere synchronisierte Methode dieses McBurgerPlace-Objektes wartet nun, bis der Fußboden gewa
hst ist.

Bemerkung: Unsynchronisierte Methoden respektieren synchronisierte Methoden nicht. Somit kann eine unsyn
hronisierte Methode jederzeit ausgeführt werden. Es ist wi
htig, darauf zu a
hten, daß eine unsynchronisierte Methode den Zustand des Objektes nicht in Mitleidenschaft ziehen kann. Beispielweise kann countMoney() vermutlich unsynchronisiert gelassen werden, da sich ihre Aufgabe ni
ht mit waxFloor() übers
hneidet. Die Methode wipeDownTables() sollte dagegen syn
hronisiert werden, weil diese Tätigkeit ni
ht zuglei
h mit dem Wa
hsen des Fuÿbodens ausgeübt werden darf.

<sup>[88]</sup> Derartige Ausschließlichkeit hat nichts mit den anderen Restaurants (McBurgerPlace-Objekten) zu tun. In einem anderen Restaurant können Burger gebraten und Pommes Frites verkauft werden, au
h wenn in der ersteren Filiale gerade der Fuÿboden gewa
hst wird.

<sup>[89]</sup> Wie bilden Sie eine Situation ab, die auch die übrigen Filialen betrifft, beispielsweise ein Besuch des Berei
hsleiters der Restaurantkette? Natürli
h kann der Berei
hsleiter nur eine Filiale auf einmal besuchen, auch der Chef kann nicht an zwei Orten zugleich sein. Wie läßt sich ausschließlicher Zugriff in dieser Form in Java realisieren? Um bei unserem Beispiel zu bleiben, müssen Sie verhindern, daÿ der Berei
hsleiter von einem Restaurantleiter unterbro
hen wird, während er si
h gerade mit einem anderen Restaurantleiter unterhält.

<sup>[90]</sup> Die Lösung dieses Problems besteht aus zwei Schritten. Erstens muß das Feld chiefExecutive-Offi
er ein statis
hes Feld sein, also nur auf Klassenebene existieren. Sie deklarieren ein statis
hes Feld durch Verwendung des Schlüsselwortes static:

```
private static Object ceo = new Object();
```
<sup>[91]</sup> Zweitens müssen Sie die statische Methode synchronisieren, die auf das Feld chiefExecutive-Offi
er zugreift:

```
public static synchronized Object receiveCeo() {
    return 
eo;
}
```
<sup>[92]</sup> Bei einer statischen Methode bezieht sich die Synchronisierung auf die Klassenebene statt der Ob jektebene.

# 4.1.4.3 Syn
hronisierung bezügli
h der this-Referenz

nen andere Rostgrang bärnen Rostgrang kineva und Rumma Seins sekand verden, det an det restate hölder Rostgrang bärne med Rumma seines och andere an en Seine Seine Seine Seine Seine Seine Seine Seine Seine Seine Seine Sei <sup>[93]</sup> Es gibt noch eine feiner einstellbare Möglichkeit, um Objekte (sowohl Klassenobjekte als auch "gewöhnliche" Objekte) zu sperren: Sie können einen Block von Anweisungen bezüglich eines Objektes Ihrer Wahl synchronisieren. Stellen Sie sich in unserem Restaurantbeispiel vor, daß die Klasse McBurgerPlace eine Methode namens getSoda() besitzt, die stets alleinigen Zugriff auf das vom Feld sodaFountain referenzierte Objekt benötigt. Dann können Sie das ganze McBurgerPlace-Ob jekt sperren oder aber nur das von sodaFountain referenzierte Ob jekt:

```
public void getSodaEfficiently() {
    syn
hronized (sodaFountain) {
        // do stuff
    }
}
```
 $[94]$  Das Sperren des von sodaFountain referenzierten Objektes bewirkt, daß nur diejenigen Kunden warten müssen, die dieses Objekt benötigen, während das Sperren des McBurgerPlace-Objektes bewirkt, daÿ alle Kunden im Restaurant warten müssen (au
h die Kunden, die nur einen Burger haben wollen).

<sup>[95]</sup> Das Synchronisieren des Zugriffs auf eine Methode ist eine Form der Sperrung von Objekten, genauer, des von this referenzierten Objektes. Das Synchronisieren einer Methode ist eigentlich nur eine abgekürzte S
hreibweise für das Syn
hronisieren eines Blo
ks von Anweisungen bezügli
h des von this referenzierten Ob jektes. Glei
hbedeutend sind:

```
// Syn
hronisierung einer Methode
public synchronized void myMethod() {
    // 
ode
}
```
und

```
// Syn
hronisierung eines Blo
ks von Anweisungen bezügli
h der this-Referenz
public void myMethod() {
    syn
hronized (this) {
        // 
ode
    }
}
```
[96] Die Synchronisierung der Verarbeitung eines Blocks von Anweisungen bezüglich eines anderen als des von this referenzierten Objektes kann die Anzahl gleichzeitiger Zugriffe erhöhen, da bezüglich verschiedener Objekte synchronisierte Blöcke von Anweisungen gleichzeitig verarbeitet werden können. Die Interpretation des Begriffs "Effizienz" hängt allerdings vom Betrachter ab. Muß ein Thread zum Verarbeiten eines synchronierten Blocks mehrere Objekte sperren, so kann das Sperren und Entsperren der einzelnen Objekte aufwendiger sein, als das Synchronisieren der ganzen Methode.

<sup>[97]</sup> Die Methode synchThisObject() im folgenden Beispiel ist effizienter als die Methode synch-AllLo
ksExample(), da sie den Aufwand des dreimaligen Sperrens und Entsperrens vermeidet:

```
Spectromation<br>may also a boost support the state that the spectromatical cost a spectromate<br>of the side of the state of the state of the state of the state of<br>the state of the state of the state of the state of the state 
01. public class SynchExample {
03. private Resource resourceOne = new Resource();
04. private Resource resourceTwo = new Resource();
05. private Resource resourceThree = new Resource();
07. public synchronized void synchThisObjectExample() {
08. resource0ne.value = -3;
09. resourceTwo.value = -2;
10. resourceThree.value = -1;
11. }
12.
         public void synchAllLocksExample() {
              synchronized (resourceOne) {
15. resourceOne.value = -3;
16. }
18. syn
hronized (resour
eTwo) {
19. The authority of the set of the set of the set of the set of the set of the set of the set of the set of t
20. }
22. syn
hronized (resour
eThree) {
23. resource0ne.value = -1;
24. }
25. }
26.
27. private static class Resource {
28. int value;
29. }
30. }
```
Wenn Sie Ihre Klasse mit Sorgfalt so entworfen haben, daß kein unsynchronisierter Zugriff auf die gesperrten Resour
en mögli
h ist, dann ist das Syn
hronisieren ganzer Methoden wahrs
heinli
h der einfa
here Ansatz.

# 4.1.4.4 Die Ob je
t-Methoden notify() und notifyAll()

<sup>[98]</sup> Jedes Java-Objekt kann die Threads auf seiner Warteliste benachrichtigen, daß ein für sie möglicherweise interessantes Ereignis eingetreten ist. Ein Aufruf der notify()-Methode des Objektes versetzt einen der wartenden Threads vom Wartezustand in den blo
kierten Zustand, bis der Thread das Objekt sperren und seine Verarbeitung fortgesetzt werden kann. Ein Aufruf der notifyAll()-Methode versetzt dagegen alle Threads auf der Warteliste des Ob jektes vom Wartezustand in den blockierten Zustand. Die Threads verbleiben im blockierten Zustand bis sie das Objekt sperren und

Warnung: Zur Unterscheidung zwischen Wartezustand und blockiertem Zustand eines Threads: Bei Java geht ein Thread in den Zustand Thread.State.WAITING über, na
hdem er eine der Methoden wait() oder join() aufgerufen hat. Erfolgt der Zustandsübergang dur
h einen Aufruf der wait ()-Methode eines Objektes, so beansprucht der aufrufende Thread keine Rechenzeit, bis ein anderer Thread die notify()- oder notifyAll()-Methode desselben Objektes aufruft oder der wartende Thread unterbrochen wird. Erfolgt der Zustandsübergang durch einen Aufruf der join()-Methode eines Ob jektes, so beanspru
ht der aufrufende Thread au
h in diesem Fall keine Re
henzeit, bis der Thread, dessen Ende der aufrufende Thread abwartet terminiert oder unterbro
hen wird. Versuchen dagegen mehrere Thread zugleich, ein Objekt zu sperren, so hat nur ein Thread Erfolg, während die übrigen in den Zustand Thread.State.BLOCKED versetzt werden, bis die Sperre aufgehoben wird, woraufhin ein anderer Thread das Objekt sperrt. Der Scheduler der Laufzeitumgebung wählt dazu automatisch einen Thread aus, der sich im Zustand BLOCKED befindet.

<sup>[99]</sup> Das folgenden Beispiel veranschaulicht den Unterschied zwischen den Methoden notify() und notifyAll():

```
vertiligte kann die Thende auf seiner Worteller hendelrichtigen, dak im für sie mög<br>extensanten Erdnis deutsteren ist. Ein Amirik der arkitety<br>C-Mosissie om Opkares en Den start generalische som Opkares en Opkares vertrau
public class NotifyVersusNotifyAll extends Thread {
    private static Object mutex = new Object();
    public static void main (String[] args) throws InterruptedException {
         for (int i = 0; i < 5; i++) {
              new NotifyVersusNotifyAll().start();
         }
         Thread.sleep(2000);
         syn
hronized(mutex) {
              System.out.println("Main thread kicking off other threads");
            mutex.notifyAll();
              // mutex.notify();
         }
     J.
     }
    public void run() {
         // Note: This code has changed significantly from what was
         // published in the book, as the sample in the book does not show
         // that the multiple threads are all woken.
         try {
              System.out.println(getName() + " waiting");
              syn
hronized(mutex) {
                  mutex.wait();
              }
              // if we 
alled notifyAll(), then all threads will get to this line
              // at roughly the same time. If we 
alled notify() then only one
              // thread will get here, then when it 
alls notify() another thread
              // will get here, and so on.
```

```
System.out.println(getName() + "when up");
       Therefore is explored to the interaction of the specifical specific terms of the specifical specific specifical specific specifical specifical specifical specifical specifical specifical specifical specifical specifical s
                   Thread.sleep(2000);
                   System.out.println(getName() + " waking up another thread");
                   // need to get back inside a synchronized block to call notify()
                   syn
hronized(mutex) {
                       mutex.notify();
                   }
              } 
at
h (InterruptedEx
eption ie) {
                   ie.printStackTrace();
               }
          }
     \mathcal{L}}
[100] Die Ausgabe lautet:
     ∼$ java NotifyVersusNotifyAll
     Thread-0 waiting
     Thread-1 waiting
     Thread-2 waiting
     Thread-3 waiting
     Thread-4 waiting
     Main thread kicking off other threads
     Thread-0 woken up
     Thread-0 waking up another thread
     Thread-1 woken up
     Thread-1 waking up another thread
     Thread-2 woken up
     Thread-2 waking up another thread
     Thread-3 woken up
     Thread-3 waking up another thread
     Thread-4 woken up
     Thread-4 waking up another thread
     ∼$
     ∼$ java NotifyVersusNotifyAll
     Thread-0 waiting
     Thread-1 waiting
     Thread-2 waiting
     Thread-3 waiting
     Thread-4 waiting
     Main thread kicking off other threads
     Thread-0 woken up
     Thread-1 woken up
     Thread-2 woken up
     Thread-3 woken up
     Thread-4 woken up
     Thread-0 waking up another thread
     Thread-1 waking up another thread
     Thread-2 waking up another thread
     Thread-3 waking up another thread
     Thread-4 waking up another thread
     ∼$
```
Beim ersten Aufruf des Programms NotifyVersusNotifyAll ruft der main-Thread die notify()- Methode auf (notifyAll() auskommentiert). Beim zweiten Aufruf wird notifyAll() aufgerufen (notify() auskommentiert). Die Methode notify() versetzt einen wartenden Thread in den Zustand Thread.State.RUNNABLE, während notifyAll() alle wartenden Threads in den Zustand RUN-

Warnung: Obwohl die Threads in der Ausgabe in der Reihenfolge benachrichtigt werden, in der sie die wait ()-Methode des Mutexobjektes aufgerufen haben, dürfen Sie sich niemals auf diese Reihenfolge verlassen. Die Reihenfolge, in der die Threads benachrichtigt werden und die Reihenfolge in der die Threads das Mutexobjekt sperren, obliegt ausschließlich dem Ermessen des Threadschedulers der Laufzeitumgebung.

st.<br>
24. Obseid die Theasis in der Augaba in der Kalientolge berachtlaftige erfolgen, in der Obseidode der Mittexolojiekte ratigerutien haben, daring Sie sie, a siemal auf dage floor-<br>
1980-bende der Mittexolojiekte setze  $^{[101]}$  In der Regel rufen Sie notify() nur dann auf, wenn Sie wissen, daß der benachrichtigte Thread die Benachrichtigung auch nutzen kann. Sind mehrere Threads vorhanden, deren Benachrichtung sinnvoll ist, wobei aber nur ein Thread in den Zustand RUNNABLE versetzt werden soll, dann verwenden Sie notify(). Sie müssen in diesem Fall aber dafür sorgen, daß die übrigen Threads nicht in der S
hwebe bleiben, sondern re
htzeitig von einem anderen Thread bena
hri
htigt werden, damit ihre Verarbeitung fortgesetzt werden kann. Dies ist eine komplizierte Aufgabe und ihre korrekte Lösung erfordert sorgfältige Untersu
hung. Existieren mehrere blo
kierte Threads, die darauf warten ein Objekt sperren zu können, um anschließend verschiedene Bedingungen zu prüfen, so verwenden Sie besser notifyAll(), damit alle Threads ihre Bedingungen prüfen können, wie im folgenden Erzeuger-Verbrau
her-Beispiel:

```
// Erzeugerthread
synchronized (lock) {
    value = Math.random();
    lo
k.notifyAll();
}
// Verbrau
herthread 1
synchronized (lock) {
    while (value < 0.5) {
         lock.wait();
    }
\mathcal{F}}
// Verbrau
herthread 2
synchronized (lock) {
    while (value \Rightarrow 0.5) {
         lock.wait();
    }
}
```
[102] Dies ist ein Beispiel für eine Situation, in der si
h notifyAll() besser eignet als notify(). Dur
h Aufrufen der notifyAll()-Methode na
h dem Bewerten des value-Feldes kann der Erzeugerthread sicher sein, daß beide Verbraucherthreads den aktuellen Wert der value-Variablen prüfen und die Verarbeitung eines von beiden Threads fortgesetzt wird. Wäre notify() anstelle von notifyAll() aufgerufen worden, so wäre na
h dem Bewerten der value-Variablen eventuell der falsche Thread gewählt und wieder in den Zustand Thread. State. WAITING zurückgesetzt worden, weil value nicht den gewünschten Wert enthält, das heißt keiner der Verbraucherthreads würde verarbeitet werden.

# 4.1.4.5 Ob jektsperren wirken ni
ht implizit

[103] Das Sperren eines Objektes bewirkt nicht, daß die von seinen Objektfeldern referenzierten Ob jekte ebenfalls gesperrt werden. Diese Tatsa
he mag auf den ersten Bli
k überras
hen, ist aus der Perspektive der Laufzeitumgebung aber sinnvoll, da sie einem Thread gestattet, das rekursive Sperren tief verschachtelter Objekte zu vermeiden. Stellen Sie den Aufwand vor, ein Objekt zu sperren, dann alle von seinen Ob jektfeldern referenzierten Ob jekte zu sperren, dann die von den Ob jektfeldern dieser Ob jekte referenzierten Ob jekte zu sperren . . .. Das folgende Beispiel zeigt, daÿ die von den Ob jektfeldern eines gesperrten Ob jektes referenzierten Ob jekte ni
ht gesperrt werden:

```
He verdeleder Olijkke massense. Slube Schwarzle in March African die on since Olijkke massense. Slube March African die on der African die on der African die on der Olijkke angeprens ... Das bigged Dengis, and<br>the Olijkke
01. import java.util.*;
02.
03. public class LockObiectNotMemberVariables{
        private List myList = new ArrayList();
         public static void main(String args[]){
07. LockObjectNotMemberVariables lonmv =
                      new LockObjectNotMemberVariables();
             lonmv.lockTest();
10. }
11.
12. public synchronized void lockTest(){
13. System.out.println("Is the THIS object locked?"
14. Thread.holdsLock(this));
15.
16. System.out.println("Is the list object locked? " +
                                    Thread.holdsLock(myList));
18. }
19. }
```
Ausgabe:

```
∼$ java Lo
kObje
tNotMemberVariables
Is the THIS object locked? true
Is the list object locked? false
∼$
```
[104] Das Sperren eines Klassenobjektes bewirkt nicht, daß die Objekte dieser Klassen ebenfalls gesperrt werden (siehe nächstes Beispiel). Beachten Sie, daß die Methode lockTest() sowohl statisch als au
h syn
hronisiert ist, also die Sperre des Klassenob jektes aufnimmt:

```
01. public class ClassLockNotObjectLock {
02. public static void main(String args[]) {
03. lockTest();
04. }
05.
06. public static synchronized void lockTest() {
          ClassLockNotObjectLock clnoc = new ClassLockNotObjectLock();
08. System.out.println("Is the class object locked? " +
09. Thread.currentThread().holdsLock(clnoc.getClass()));
10.
11. System.out.println("Is the object Instance locked? " +
                  Thread.currentThread().holdsLock(clnoc));
---
14. }
```
Ausgabe:

∼\$ java ClassLo
kNotObje
tLo
k

Is the class object locked? true Is the object Instance locked? false

```
∼$
```
## 4.1.5 Der neue Sperrme
hanismus in Version 5 des Java Development Kits

[105] Version 5 des Java Development Kits enthält ein paar Pa
kages, die einen Sperrme
hanismus sowie das Warten auf Bedingungen unabhängig von der Syn
hronisierung und dem Sperren von Ob jekten im vorigen Unterabs
hnitt ermögli
hen. Das neuen Verfahren gestattet beispielsweise, beim Zugriff der einzelnen Threads auf die Sperre eines Objektes für Gleichberechtigung zu sorgen. (Der Ansatz im vorigen Unterabs
hnitt gewährleistet bei der Bena
hri
htigung wartender Threads keinerlei Reihenfolge. Ein Thread, der gerade erst in den Wartezustand zurü
kgesetzt wurde, kann vor einem Thread zur Weiterverarbeitung gewählt werden, der bereits längere Zeit gewartet hat.)

<sup>[106]</sup> Das in Version 5 des Java Development Kits neu hinzugekommene Package java.util.concurrent. locks beinhaltet einige im Hinblick auf die Prüfung zum Sun Certified Java Developer nützliche Fähigkeiten. ReadWriteLock gestattet beispielsweise, daß mehrere Threads einen Datensatz zum Lesen sperren können, aber nur ein Thread zum S
hreiben. Wir bespre
hen das Interfa
e ReadWriteLo
k in Kapitel 5.

r noue Sperrmechanismus in Version 5 des Java Development Kits<br>
3 de Java Developmen istis ontait du part Factagor, de chan Sperme-issionary<br>
Science is therabelistic embalding would spin to Suchernisemy und the Sperme-is [107] Unter Version 1.4 des Java Development Kits war es ni
ht mögli
h, na
h einem Aufruf der Methode wait (milliseconds) direkt in Erfahrung zu bringen, ob der Thread benachrichtigt worden oder die vereinbarte Wartezeit abgelaufen war. Die Lock-Methode tryLock(time, unit) gibt true zurück, wenn der aufrufende Thread das Objekt in der gegebenen Zeit sperren konnte und false. sonst. Sie finden ein Anwendungsbeispiel für die ähnliche Lock-Methode await (time, unit) in Unterabs
hnitt 5.4.2. Sie können nun mehr als nur eine Bedingung festlegen, bei deren Eintreten ein Thread benachrichtigt wird (für die Prüfung zum Sun Certified Java Developer nicht verlangt).

[108] Obwohl die neuen Kommandos anders aussehen als die Syn
hronisierung von Blö
ken, ist es ni
ht s
hwierig die eine Variante in die andere zu übertragen. Der folgende Auss
hnitt verwendet zum Beispiel einen syn
hronisierten Blo
k:

```
Object lock = new Object();
public void soSomething() {
    syn
hronized (lo
k) {
        while (true) {
            try {
                 lock.wait();
                 // something happens here
            } 
at
h (InterruptedEx
eption ie) {
                 // handle ex
eption
             }
        }
    }
}
```
[109] Umges
hrieben mit den neuen Kommandos:

```
private static Lock lock = new ReentrantLock();
private static Condition lockReleased = lock.newCondition();
public void doSomething() {
    lock.lock();
    try {
        lockReleased.await();
    } 
at
h (InterruptedEx
eption ie) {
        // handle ex
eption
    } finally {
```

```
lock.unlock();
}
```
}

 $\overline{\mathbf{r}}$ 

[110] Ein Anwendungsbeispiel für den neuen Sperrmechanismus finden Sie in Unterabschnitt 5.4.2, weiterführende Überlegungen im Unterunterabs
hnitt 5.4.3.3.

<sup>[111]</sup> Damit eine Sperre sicher aufgehoben wird, empfehlen wir, daß Sie den Aufruf der unlock()-Methode wie im obigen Beispiel, in einen finally-Blo
k setzen.

<sup>[112]</sup> Die Betrachtungen zur Threadsicherheit im folgenden Abschnitt gelten sowohl für traditionell syn
hronisierte Blö
ke, als au
h für die neuen Klassen.

# 4.1.6 Zusammenfassung: Sperren von Objekten

Facebook of the numerical system of the space of the space of the system of the system of the system of the system of the system of the system of the system of the system of the system of the system of the system of the s [113] Zwischen dem Sperren eines Objektes und dem Sperren eines von einem seiner Felder referenzierten Objektes besteht keine Wechselwirkung. Mit anderen Worten bewirkt das Sperren eines Ob jektes ni
ht, daÿ die von dessen Feldern referenzierten Ob jekte implizit ebenfalls gesperrt werden. Das Sperren eines von einem Feld eines Objektes referenzierten anderen Objektes bewirkt nicht, daß das Objekt zu dem das Feld gehört ebenfalls gesperrt wird. Threads die verschiedene Objekte sperren, können glei
hzeitig verarbeitet werden, solange sie ni
ht die Sperre eines gemeinsam verwendeten Objektes benötigen. Das Sperren des Klassenobjektes bewirkt nicht, daß die Objekte dieser Klasse ebenfalls gesperrt werden. Die Threadsicherheit kann durch unsynchronisierten Zugriff auf Ob jektfelder verletzt werden.

#### 4.2 **Threadsicherheit**

<sup>[114]</sup> Beim Programmieren mit Threads gibt es einige Fallen, die häufig unerwartet und scheinbar zufällig auftreten. Wir stellen in diesem Abschnitt einige der häufigeren Probleme vor und geben Möglichkeiten an, wie sie vermieden werden können. Die folgenden Unterabschnitte erklären den Begriff "Threadsicherheit" und die Effekte, die durch Threadsicherheit verhindert werden können.

# 4.2.1 Verklemmungen (Deadlo
ks)

<sup>[115]</sup> Eine Verklemmung liegt vor, wenn Threads dauerhaft blockiert sind und auf eine Bedingung warten, die nicht eintreten kann. Beispiel: Daffy Duck und Bugs Bunny sind auf einer Insel gestrandet. Daffy hat eine Konservendose mit Nahrungsmitteln und Bugs hat einen Dosenöffner. Daffy gibt die Dose nicht her, ohne den Dosenöffner zu bekommen und Bugs gibt den Dosenöffner nicht her, ohne die Dose zu bekommen. Die Situation ist unlösbar.

[116] Im folgenden Beispiel sperrt thread1 das in Zeile 8 von lockA referenzierte Objekt, muß aber au
h das in Zeile 9 von lo
kB referenzierte Ob jekt sperren. thread2 sperrt dagegen das von lockB referenzierte Objekt, muß aber auch das von lockA referenzierte Objekt sperren. Keiner der beiden Threads gestattet dem anderen seine Verarbeitung fortzusetzen, setzt aber au
h seine eigene Verarbeitung ni
ht fort. Das ist eine Verklemmung:

```
01. public class DeadlockExample {
02.03. * Entry point to the application. Creates 2 threads that will deadlock.
04. */
05. public static void main (String args[]) {
```

```
06. DeadlockExample dle = new DeadlockExample();
           Ubject locals - "Drok A";<br>
Charge is clear D";<br>
Charge timesdl - new formula (locals) :<br>
Charge timesdl - new formula (locals) :<br>
Thermail locals is charged (locals) :<br>
The meaning local results of the properties of the c
     07.08.
                Object lockA = "Lock A";09.
                Object lockB = 'Lock B';
    10<sup>1</sup>11. Runner thread1 = new Runner(lockA, lockB);
    12. Runner thread2 = new Runner(lockB, lockA);
    13.
     14. thread1.start();
    15. thread2.start();
    16.16. }
    17.
    18.<u>1</u>. 1
    19.* Lock two objects in the order they were specified in the constructor.
     20<sub>1</sub>20. */
     21<sub>1</sub>static class Runner extends Thread {
     22. private Object lock1;
     23. private Object lock2;
     24.
     25.public Runner (Object firstLockToGet, Object secondLockToGet) {
     26. this.lock1 = firstLockToGet;
     27. this.lock2 = secondLockToGet;
     28.28. }
     29
     30. public void run() {
     31. String name = Thread.
urrentThread().getName();
     32.synchronized(lock1) {
     33. System.out.println(name + ": locked " + lock1);
     34. delay(name);
    35.System.out.println(name + ": trying to get " + lock2);
     36. syn
hronized(lo
k2) {
                            System.out.println(name + " : ! locked" + lock2):37.
     38. }
     39.
     39. }
    40 -40. }
    41. }
    42.
    43.
     43. /**
    44
              * build in a delay to allow the other thread time to lock the object
    45. * the delaying thread would like to get.
    46. */
            private static void delay (String name) {
    47
    48. try {
    49. System.out.println(name + ": delaying 1 second");
     50. Thread.currentThread().sleep(1000L);
    51. } 
at
h(InterruptedEx
eption ie) {
    52.ie.printStackTrace();
     53. }
     54. }
    55. }
Ausgabe:
```

```
∼$ java Deadlo
kExample
```

```
Thread-0: locked Lock A
Thread-0: delaying 1 second
Thread-1: locked Lock B
```
```
Thread-1: delaying 1 second
Thread-0: trying to get Lock B
Thread-1: trying to get Lo
k A
∼$
```
<sup>[117]</sup> Das obige Programm ist ein Beispiel für schlechten Entwurf. Es gibt fast immer eine bessere Lösung als verschachtelte Sperren. Wenn Sie keine einfachere Lösung für einen Teil Ihrer Aufgabe finden, betrachten Sie den Entwurf Ihrer Anwendung im Großen. Sun Microsystems stellt zwar schwierige Aufgaben in der Prüfung zum Sun Certified Java Developer, aber die meisten Aufgaben lassen si
h elegant lösen.

## 4.2.2 Wettlaufsituationen (Ra
e Conditions)

 $[118]$  Eine Wettlaufsituation liegt vor, wenn zwei oder mehr Threads um den Zugriff auf dieselbe Resource wetteifern und das Verhalten des Programms davon abhängt, welcher Thread "gewinnt". Stellen Sie als Beispiel sich vor, daß die Kollegen Johnson und Smith morgens ins Büro hetzen, um der erste am Testserver zu sein. Je na
h dem wer gewinnt, wird der Server für ein paar Minuten oder für einige Stunden intensiv beansprucht. Das Programmverhalten hängt also von zufälligen Faktoren ab, beispielsweise davon, wer morgens im Berufsverkehr ste
kenbleibt. Sol
hes Verhalten ist nur selten nützli
h. Es kann sehr s
hwierig sein, Wettlaufsituationen aufzuspüren, da ihre Wirkung nur selten auftritt und daher s
hwierig zu reproduzieren ist.

<sup>[119]</sup> Wettlaufsituationen können Verklemmungen auslösen, wenn Objekte in einer anderen als er erwarteten Reihenfolge gesperrt werden. Ihre Anwendung kann stets Ob jekt 1 vor Ob jekt 2 gesperrt haben, sperrt die Objekte aber diesesmal umgekehrt und gibt die Sperren in einer unerwarteten Reihenfolge wieder frei.

<sup>[120]</sup> Das Vorhandensein einer Wettlaufsituation äußert sich dadurch, daß Ihre Anwendung scheinbar plötzli
h ein anderes Verhalten zeigt, zum Beispiel:

```
ressels: trying is get loots is<br>foresels: trying is get loots is<br>\mathbf{r} ressels: trying is get loots is<br>a color Program is club beinging if a subselution between its gift for invariant<br>an orbit of the system Newton Comm
01. public class RaceConditionExample {
02. public static void main (String args[]) {
03. // create an instance of this object
04. RaceConditionExample rce = new RaceConditionExample();
06. //create two runners
07. Runner johnson = rce.new Runner("Johnson");
            Runner smith = rce.new Runner("Smith");
10. //point both runners to the same resource
11. smith.server = "the common object";
12. johnson.server = smith.server;
13.
14. //start the race, based on a random factor, one thread
15. //or the other gets to start first.
16. if (Math.random() > .5) {
17. johnson.start();
18. smith.start();
            } else \{20. smith.start();
21. johnson.start();
22. }
23. }
        25. /**
```

```
26. • * Creates a thread, then races for the resource
       Consider the constraints of the compact of the constraints of the constraints of the properties of the constraints of the constraints of the constraints of the constraints of the constraints of the constraints of the cons
27.
\mathcal{I}28.
        class Runner extends Thread {
29public Object server;
30
             public Runner (String name) {
31.32
                 super(name);33. }
34.
35. public void run() {
36.System.out.println(getName() + ": trying for lock on " + server);
37. syn
hronized (server) {
                      System.out.println(getName() + ": has lock on " + server);
38.
39.
                      // wait 2 seconds: show the other thread really is blocked
40.try {
41Thread.sleep(2000);42. } 
at
h (InterruptedEx
eption ie) {
43
                          ie.printStackTrace();
44
44.44.System.out.println(getName() + ": releasing lock ");
45.
46. }
47. }
        \mathbf{A}48.
49. }
```
Ausgabe:

∼\$ java Ra
eConditionExample

Smith: trying for lock on the common object Smith: has lock on the common object Johnson: trying for lock on the common object Smith: releasing lo
k Johnson: has lock on the common object Johnson: releasing lo
k

∼\$ java Ra
eConditionExample

Johnson: trying for lock on the common object Johnson: has lock on the common object Smith: trying for lock on the common object Johnson: releasing lo
k Smith: has lock on the common object Smith: releasing lo
k

∼\$ java Ra
eConditionExample

Johnson: trying for lock on the common object Johnson: has lock on the common object Smith: trying for lock on the common object Johnson: releasing lo
k Smith: has lock on the common object Smith: releasing lo
k

∼\$

Wettlaufsituationen sind schwierig zu finden und zu reproduzieren. Aus diesem Grund ist es so wichtig, bei der Planung einer Anwendung wohldurchdachte Entscheidungen zu fällen, um das gefährliche Gebiet der Wettlaufsituationen zu umschiffen.

<sup>[121]</sup> In diesem Beispiel ist offensichtlich nicht vorhersagbar, welcher Thread zuerst Zugriff auf den

Server erhält. Das kann, abhängig vom Kontext, völlig in Ordnung sein, aber au
h zerstöreris
he Auswirkungen haben. Nicht jede Wettlaufsituation muß vermieden werden, um Threadsicherheit zu gewährleisten, aber es wichtig, sich dieses Effektes bewußt zu sein.

## 4.2.3 Verhungern (Starvation)

<sup>[122]</sup> Ein Thread "verhungert", wenn er keine Chance bekommt, um verarbeitet zu werden. Dieser Effekt zeigt sich am häufigsten, wenn Threads mit höherer Priorität bevorzugt vor anderen Threads mit geringerer Priorität verarbeitet werden. Stellen Sie si
h zum Beispiel vor, daÿ Sie mit dem te
hnis
hen Leiter Ihres Unternehmens spre
hen müssen. Aber jedesmal, wenn der Chef Zeit hat, springt ein leitender Angestellter ein und beanspru
ht den Zeitraum, den Sie nutzen wollten. Obwohl jeder der leitenden Angestellten einen guten Grund gehabt haben kann, hatten Sie schließlich keine Gelegenheit mit dem technischen Leiter zu sprechen (Ihr Thread hatte keine Chance ausgeführt zu werden).

<sup>[123]</sup> Das nächste Programm ist ein künstliches Beispiel mit drei Threads hoher Priorität und einem Thread niedriger Priorität, die alle eine gemeinsame Resour
e zu verwenden versu
hen. Beispiel für das Verhungern eines Threads:

```
original Niels point (Mission and Service Density and the spin and the spin and the spin and the spin and the spin and the spin and the spin and the spin and the spin and the spin and the spin and the spin and the spin an
01. /**
02. * Demonstrate the concept of a starving thread.
03. */04. public class StarvationExample{
05. public static void main(String args[]){
           // Ensure the main thread competes with the other threads
           Thread.currentThread().setPriority(Thread.MAX_PRIORITY);
           // Create an instance of this object
09. StarvationExample se = new StarvationExample();
10. // Create 5 threads, marking number 1 as a very low priority
11. for(int i=1; i< 5; i++){
12. //create a runner
13. Runner r = se.new Runner();
14. r.setPriority(Thread.MAX_PRIORITY);
15.
16. //set the first thread to starve
17. if (i == 1) {
                   18. r.setPriority(Thread.MIN_PRIORITY);
                   r.setName("Starvation Thread");
20. }
21. //start the thread.
               r.start();
23. }
25. // Exit as soon as we possibly can
26. System.exit(0);
27. }
29. /**
          * Create a thread, then cycle through its command ten times.
31.32. 
lass Runner extends Thread{
33. public void run(){
34. for (int count = 10; count > 0; count-) {
                   System.out.println(getName() + ": is working " + count);
36. }
```
37. } 38. 38. }  $39.$ } 39. }

[124] Der Starvation Thread wurde ni
ht aufgerufen, wie Sie der Ausgabe des obigen Beispiels

```
∼$ java StarvationExample
Thread-1: is working 10
Thread-2: is working 10
Thread-3: is working 10
Thread-1: is working 9
Thread-2: is working 9
Thread-3: is working 9
Thread-1: is working 8
Thread-2: is working 8
Thread-3: is working 8
Thread-1: is working 7
Thread-2: is working 7
Thread-3: is working 7
Thread-1: is working 6
Thread-2: is working 6
Thread-3: is working 6
    .
.
        . // Ausgabe gekürzt
∼$
```
2<br>
2<br>
areastion faces<br>as well and which is a state in the set of the set of the set of<br>signal and some state of the set of the set of the set of<br>
2.5 as welling 9<br>
2.1 as welling 9<br>
2.1 as welling 9<br>
2.1 as welling 9<br>
2.1 Bemerkung: Die exakte Ausgabe variiert bei jedem Programmaufruf, da die Berücksichtung der Threadprioritäten dur
h den Threads
heduler ni
ht garantiert ist. In der Mehrzahl der Aufrufe dieses Programms sollte si
h aber zeigen, daÿ der Starvation Thread entweder gar ni
ht oder erhebli
h seltener als die anderen Threads ausgeführt wird. Wenn der Starvation Thread aufgerufen wird, ist die Verarbeitung der übrigen Threads in der Regel bereits beendet.

## 4.2.4 Atomare Operationen

[125] Atomare Operationen sind unteilbar. Die Verarbeitung eines Threads wird während einer atomaren Operation ni
ht unterbro
hen. Die einzigen natürli
hen atomaren Operation unter Java sind Zuweisungen. Zum Beispiel ist

 $x = 45$ ;

eine atomare Operation, wenn x ein int-Feld beziehungsweise eine lokale int-Variable ist. Zuweisungen mit double- oder long-Werten, sind dagegen ni
ht atomar, repräsentieren also eine Ausnahme von der obigen Regel.

<sup>[126]</sup> Operationen mit double- oder long-Werten zerfallen aufgrund der Größe der Operanden in zwei Operationen. Die erste Teiloperation setzt die höherwertigen 32 Bits und die zweite Teiloperation die niederwertigen 32 Bits. Das bedeutet, daß die Verarbeitung eines Threads der eine solche Zuweisung ausführt, zwis
hen den beiden Teiloperationen unterbro
hen werden kann.

<sup>[127]</sup> Ein Thread verarbeitet eine Folge programmatischer Anweisungen. Jede dieser Anweisungen besteht wiederum aus atomaren Operationen. Der Thread kann überall ausgesetzt werden, auÿer während der der Ausführung einer atomaren Operation. Beispiel: Die beiden Anweisungen

1.  $x = 7$ ; 2.  $y = x^{++}$ ;

bestehen eigentli
h aus vier Operationen:

1.  $x = 7$ ; 2a. int temp =  $x + 1$ ;  $2b. x = temp;$  $2c. y = x;$ 

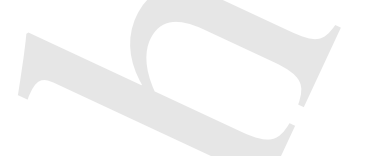

[128] Angenommen, x, y und z seien Felder eines Objektes oder einer Klasse. Das Umschalten zwis
hen den Zeilen 2a und 2b kann zu einem unerwarteten Ergebnis führen, wenn der zwis
henges
haltete Thread das Feld x beispielsweise mit dem Inhalt 13 bewertet. Dies kann zu dem unverständlichen Ergebnis führen, daß das Feld y den Wert 13 enthält. Dieses Problem würde natürlich ni
ht entstehen, wenn x, y und z lokale Variablen wären, weil sie dann für keine andere Methode errei
hbar wären.

<sup>[129]</sup> Indem Sie Ihre Methode in einen synchronisierten Block setzen, definieren Sie, aus der Perspektive der übrigen Threads betrachtet, die auf dieses Objekt zugreifen, effektiv die gesamte Methode als eine einzige atomare Operation. Selbst wenn ein anderer Thread zwis
henges
haltet wird, bevor die Verarbeitung Ihrer Methode abges
hlossen ist, kommt es garantiert ni
ht zu fehlerhaften Daten wie im obigen Beispiel, da der andere Thread keine synchronisierten Methoden des Objektes aufrufen kann, bevor die Verarbeitung Ihrer Methode beendet ist.

[130] Das nächste Programm zeigt ein künstliches Beispiel mit zehn Threads, die zu einem ungünstigen Zeitpunkt einem anderen Thread den Vortritt lassen und dadur
h ungültige Ergebnisse erzeugen:

```
y = set<br>
x = \frac{1}{2}, x = \frac{1}{2}, x = \frac{1}{2}, x = \frac{1}{2}, x = \frac{1}{2}, x = \frac{1}{2}, x = \frac{1}{2}, x = \frac{1}{2}, x = \frac{1}{2}, x = \frac{1}{2}, x = \frac{1}{2}, x = \frac{1}{2}, x = \frac{1}{2}, x = \frac{1}{2}, x = \frac{1}{2}, x = \frac{1}{2}, x = \01. public class NonAtomic {
02. static int x;
03.
04. public static void main(String<sup>[]</sup> args) {
            NonAtomic na = new NonAtomic();
05. for (int i = 0; i < 10; i++) {
06. na.new Runner().start();
07. }
08. }
10. 
lass Runner extends Thread {
            private int validCounts = 0:
            private int invalidCounts = 0;
14. public void run() {
15. for (int i = 0; i < 10; i++) {
16. // synchronized (NonAtomic.class) {
17. int reference = (int) (Math.random() * 100);
18. x = reference;
19.
20. // either yielding or doing something intensive
21. \frac{1}{2} should cause the problem to manifest.
                    yield();
23. // for (int y = 0; y < 10000; y++) {
24. // Math.tan(200);
25. / /26.
27. if (x == reference) {
                        validCounts++;
29. } else {
```

```
30. invalidCounts++;
31.31. }
32.
32. }
33. / /33. // }
34.
           35. System.out.println(getName()
35.
36. + " valid: " + validCounts
37
                       + " invalid: " + invalidCounts);
38. }
39. }
40. }
```
[131] Wenn Sie das Programm starten, werden Sie beim Abfragen in Zeile 27 feststellen, daß in der Mehrzahl der Fälle ein anderer Thread den in Zeile 18 gesetzten Wert von <sup>x</sup> geändert hat:

```
∼$ java NonAtomi

Thread-0 valid: 2 invalid: 8
Thread-1 valid: 2 invalid: 8
Thread-3 valid: 10 invalid: 0
Thread-4 valid: 8 invalid: 2
Thread-2 valid: 10 invalid: 0
Thread-5 valid: 8 invalid: 2
Thread-6 valid: 10 invalid: 0
Thread-8 valid: 6 invalid: 4
Thread-9 valid: 7 invalid: 3
Thread-7 valid: 3 invalid: 7
∼$
```
)<br>  $\frac{1}{2}$ <br>  $\frac{1}{2}$ <sup>[132]</sup> Durch Aufrufen der yield ()-Methode wird das Problem deutlicher sichtbar, als unter normalen Umständen, wobei nicht yield() selbst das Problem darstellt, sondern die benachbarten unsynchronisierten Anweisungen. Sie können diese Behauptung na
hprüfen, indem Sie den yield()-Aufruf in Zeile 22 aus- und statt dessen die for-Schleife in den Zeilen 23-25 einkommentieren. Auch nach dieser Änderung verursa
ht die ni
ht-atomare Programmstruktur viele Fehler, obwohl der laufende Thread nicht mehr zurücktritt, um anderen Threads Vorrang zu gewähren. Sie können außerdem feststellen, daÿ diese Änderung eine erhebli
h längere Laufzeit und deutli
h mehr Re
henleistung

[133] Wenn Sie nun die Kommentarzei
hen vor den Zeilen 16 und 33 entfernen, können Sie beoba
hten, daÿ si
h das Programm dur
h die Syn
hronisierung wie eine atomare Anweisung verhält, glei
hgültig ob Sie yield() aufrufen oder die for-S
hleife verwenden.

## 4.2.5 Zusammenfassung: Threadsi
herheit

[134] Sie können jede der vier in diesem Abschnitt vorgestellten Situationen programmatisch lösen, wobei aber die beste Vorgehensweise darin besteht, Situationen zu vermeiden, in denen Threadsi
herheit ni
ht gewährleistet ist. Obwohl nahezu jede Regel eine Ausnahme hat, sollten Sie im allgemeinen keine verschachtelten Sperren verwenden, sich nicht auf Threadprioritäten verlassen und auf Wettlaufsituationen achten. Der Abschnitt 4.4 am Ende dieses Kapitels hilft Ihnen dabei, die Gefahr einzus
hränken, in eine Situation zu geraten, in denen si
h sol
he Probleme ergeben können.

## 4.3 Thread-Ob jekte

[135] Dieser Abs
hnitt enthält einige wi
htige allgemeine Informationen, die Sie im Kopf haben sollten, wenn Sie direkt mit Thread-Ob jekten arbeiten.

## 4.3.1 Die Methoden stop(), suspend(), destroy() und resume()

 $^{[136]}$  Die Thread-Methoden stop(), suspend(), resume() und destroy() sind von Natur aus unsiher und wurden als depre
ated deklariert. Verwenden Sie diese Methoden unter keinen Umständen.

[137] Anstelle einer dieser Methoden verwenden Sie besser ein Feld, wel
hes sowohl für den Thread errei
hbar ist, dessen Zustand geändert werden soll, als au
h für den Thread, der die Zustandsänderung bewirken soll. Der Thread dessen Zustand geändert wird, sollte dieses Feld periodis
h auswerten und seinen Zustand in si
herer Weise ändern, wenn si
h der Inhalt des Feldes geändert hat (durch Freigeben von Resourcen, Schließen von Dateien, ...).

<sup>[138]</sup> Mehr Informationen finden Sie in der Beschreibung, warum diese Methoden als *deprecated* deklariert wurden unter der Internetadresse http://java.sun.com/j2se/1.5.0/docs/guide/misc/thread-PrimitiveDepre
ation.html.

## 4.3.2 Threadzustände

[139] Es gibt se
hs Threadzustände: Thread.State.NEW, Thread.State.RUNNABLE, Thread.State.WAITING, Thread.State.TIMED\_WAITING, Thread.State.BLOCKED und Thread.State.TERMI-NATED. Der Übergang von einem Threadzustand in einen anderen ges
hieht bei Java na
h bestimmten Regeln. Es ist wi
htig, diese Regeln zu kennen.

 $[140]$  Die wichtigste Regel lautet, daß ein Thread, der sich im Zustand TERMINATED befindet, keinen der anderen Zustände mehr annehmen kann. Die zweitwi
htigste Regel lautet, daÿ ein Thread nur Anweisungen ausführen kann, wenn er si
h im Zustand RUNNABLE bendet. Na
h dem Aufruf

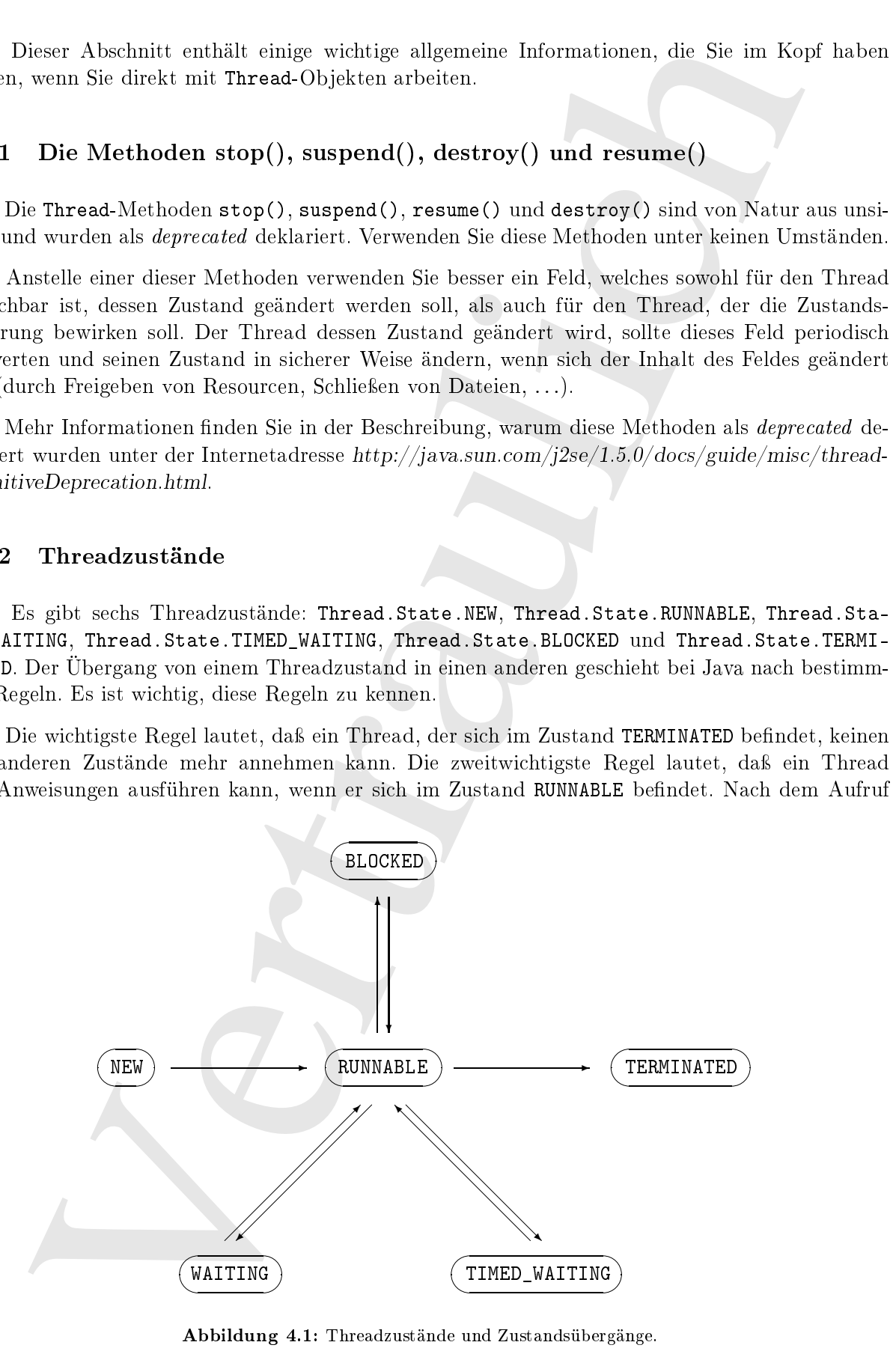

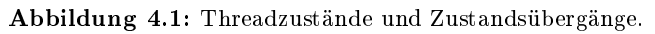

der start()-Methode versetzt der Scheduler den Thread in den Zustand RUNNABLE. Anschließend bringt der Scheduler den Thread nach eigenem Ermessen zur Ausführung, so daß die Anweisungen im Körper der run()-Methode ausgeführt werden.

<sup>[141]</sup> Es gibt vier mögliche Zustandsübergänge für einen Thread im Zustand RUNNABLE, siehe Abbildung 4.1:

- Der Thread kann bis zu seinem Ende verarbeitet werden, woraufhin er in den Zustand TER-MINATED übergeht.
- Der Thread kann durch einen Aufruf der Methode wait() (ohne Zeitangabe) oder join() in den Zustand WAITING übergehen.
- Der Thread kann durch einen Aufruf der Methode wait() oder sleep() (mit Zeitangabe) in den Zustand TIMED\_WAITING übergehen.
- Der Thread kann eine benötigte Sperre nicht aufnehmen und geht in den Zustand BLOCKED über.

#### 4.3.3 4.3.3 Threads im blo
kierten Zustand, Teil 2

[142] Der blo
kierte Zustand (Thread.State.BLOCKED) ist ein wi
htiges Phänomen bei Threads und verdient somit einige zusätzli
he erklärende Worte. Kurze Wiederholung: Ein Thread wird im blo
kierten Zustand ni
ht verarbeitet und beanspru
ht daher keine Re
henzeit. Ein Thread wartet im blo
kierten Zustand ni
ht darauf, daÿ eine Zeitspanne verstrei
ht, sondern auf das Eintreten eines Ereignisses, genauer darauf, daÿ ein benötigtes Ob jekt gesperrt werden kann. Geht ein Thread in den blo
kierten Zustand über, wird seine Verarbeitung also unterbro
hen, so bleibt die Sperrung der von diesem Thread gesperrten Objekte erhalten. Ein Thread, der sich im blockierten Zustand befindet und die benötigte Resource nicht sperren kann, kann anderen Threads den Zugriff auf benötigte Resourcen verweigern und unter Umständen sogar dauerhaft in seinem "Winterschlaf" verharren. Beispiel für einen permanent blo
kierten Thread:

```
Jubiles dent Timoni train depinent Fruencesco aur Andillumog, en da file Americanopteri<br>Fruence des magniturs weren<br>er rus (O-Metade augustitur vertem.<br>
vier mögliche Zustandelberginge für einen Timoni im Zustand des Ritt
01. import java.net.*;
02.
03. public class BlockingExample extends Thread {
04. private static Object mylock = new Object();
05.
         public static void main(String args[]) throws Exception {
06.
07<sub>1</sub>LockOwner lo = new LockOwner();
08
              lo.setName("Lock owner");
09. lo.start();
10.
              // Wait for a little while for the lock owner thread to start
11.12. Thread.sleep(200);
14. // Now start the thread that will be blocked
              BlockingExample be = new BlockingExample();
1516. be.setName("Blocked thread");
17.
              be.start();
18.19. \frac{1}{10} // Wait for a little while for the blocked thread to start
20. Thread.sleep(200);
21.
22.2/ Now print the two threads states
23printState(lo);
24.
              printState(be);
```

```
: // start a three<br>d. . The first of the system and the system of the system of the system of the system of the system of the system of the system of the system of the system of the system of the system of the system of t
     25. }
            // start a thread.
            public void run() {
     29. // wait for the mylock object to be freed,
     30. // which will never happen
     31. syn
hronized (mylo
k) {
                    System.out.println(getName() + " owns lock");
     33. System.out.println("doing Stuff");
     34. }
     35. System.out.println(getName() + " released lock");
     36. }
            private static void printState(Thread t) {
                System.out.println();
                System.out.println("State of thread named: " + t.getName());
     41. System.out.println("State: " + t.getState());
    42. System.out.println("begin trace");
                for (StackTraceElement ste : t.getStackTrace()) {
    44. System.out.println("\t" + ste);
    45. }
    46. System.out.println("end trace");
     47. }
    48.
     49. static class LockOwner extends Thread {
     50. public void run() {
     51. syn
hronized (mylo
k) {
    52. System.out.println(getName() + " owns lock");
     53. try {
     54. ServerSocket ss = new ServerSocket (8080);
     55. ss.accept();
                        } catch (Exception e) {
     57. e.printStackTrace();
     58. }
     59. }
                    System.out.println(getName() + " released lock");
     61. }
     62. }
     63. }
Ausgabe:
     ∼$ java Blo
kingExample
     lock owner owns lock
     State of thread named: Lock owner
     State: RUNNABLE
    begin tra
e
            java.net.PlainSocketImpl.socketAccept(Native Method)
            java.net.PlainSocketImpl.accept(PlainSocketImpl.java:384)
            java.net. ServerSocket. implAccept (ServerSocket. java: 453)
            java.net. ServerSocket. accept (ServerSocket. java: 421)
            BlockingExample$LockOwner.run(BlockingExample.java:55)
     end tra
e
     State of thread named: Blocked thread
     State: BLOCKED
    begin tra
e
```

```
Blo
kingExample.run(Blo
kingExample.java:32)
end tra
e
∼$
```
Bemerkung: In den Zeilen 54/55 wird ein Socket erzeugt und beginnt an Port 8080 zu lauschen. Es gibt keinen besonderen Grund für die Wahl dieses Ports, mit Ausnahme der Tatsa
he, daÿ dieser Port nicht offiziell einem Protokoll zugeordnet und daher wahrscheinlich verfügbar ist. Wenn auf Ihrem Re
hner eine Anwendung läuft, die den Port 8080 verwendet, zum Beispiel Tom
at, der per Voreinstellung diesen Port benutzt, so wird eine Ausnahme vom Typ java.net.BindEx
eption ausgeworfen. Tritt diese Ausnahme auf, dann wählen Sie einfa
h in Zeile 54 statt 8080 eine andere Portadresse, beispielsweise 9090.

<sup>[143]</sup> Die Sperre des von myLock referenzierten Objektes wird niemals aufgehoben, da der Lock-Owner-Thread endlos läuft. Da die Sperre niemals aufgehoben wird, befindet sich der auf diese Sperre wartende Blo
kingExample-Thread dauerhaft im blo
kierten Zustand und erhält keine Gelegenheit zur Verarbeitung.

<sup>[144]</sup> Die Verarbeitung des main-Threads würde fortgesetzt werden, wenn er nicht von der gesperrten Resour
e abhängen würde. ////////// Again,////// this///is///////////// be
ause///////////// blo
king//////////// threads/////do/////not//////use///////// CPU////////// y
les.

ie is dem Zeilen 54:555 wird ein Wester erzuget und besinnt in Een away an kunstellen.<br>In bewarden Granlich als Wakishase University und Also and the simulation of the form of the form of the form of the form of the form Warnung: In vielen englischsprachigen Büchern und Zeitschriftenartikeln wird die Sprechweise a thread or application is blocked for  $I/O<sup>u</sup>$  verwendet, um auszudrücken, daß der Thread beziehungsweise die Anwendung darauf wartet, daß eine Ein-/Ausgabeoperation möglich wird. Dieser Sprechweise folgend, ist der LockOwner-Thread im obigen Beispiel "blocked for a client connecting to the socket", übersetzt etwa: "solange blockiert, bis sich ein Client mit dem Socket verbindet." Das vorige Beispiel zeigt, daß ein auf eine Ein-/Ausgabeoperation wartender Thread den Zustand RUN-NABLE, oder au
h einen anderen Zustand haben kann, je na
h Implementierung der Klasse, die für die Ein-/Ausgabeoperation zuständig ist. Denken Sie bei der Fehlersu
he oder wenn Sie den Quelltext einer anderen Anwendung durchsehen daran, daß Java keinen separaten Zustand für Threads kennt, die auf eine Ein-/Ausgabeoperation warten.

#### $4, 3, 3, 1$ Der Ausnahmetyp InterruptedException

<sup>[145]</sup> Eine Ausnahme vom Typ java.lang.InterruptedException wird typischerweise dann ausgeworfen, wenn si
h ein Thread zu lange in einem dur
h dur
h sleep(), wait() oder join() verursa
hten Wartezustand befunden hat und ein anderer Thread die interrupt()-Methode des ersteren aufgerufen hat, um den Wartezustand zu unterbre
hen. Stellen Sie si
h, wenn eine Ausnahme von Typ InterruptedException ausgeworfen wird, vor, daß ein Thread einen anderen mit Gewalt wachgerüttelt hat. Ein wachgerüttelter Thread führt zuerst die Anweisungen in der catch-Klausel (zu InterruptedEx
eption) aus.

[146] Stellen Sie sich zum Beispiel eine Klasse namens Data mit einer lockRecord ()-Methode vor, die auf einen Datensatz warten muß, bevor sie ihn sperren kann, aber keine Zeitüberschreitung hat. Nach dem die Entwi
klung der Klasse Data abges
hlossen ist, erhalten Sie den Auftrag, eine neue Klasse von Data abzuleiten, die beim Sperren von Datensätzen eine Zeitüberschreitung berücksichtigt. Sie könnten nun den Sperrme
hanismus neu s
hreiben oder aber ledigli
h einen separaten Thread erzeugen, wel
her den Thread unterbri
ht, der den Datensatz sperrt, wenn die Sperre ni
ht während der Zeitübers
hreitung aufgehoben wird.

Bemerkung: Ein Thread kann jederzeit unterbrochen werden, auch wenn er die Methoden sleep(), wait() oder join() ni
ht aufgerufen hat. In diesem Fall wird die Verarbeitung des Threads normal fortgesetzt, bis der Thread sleep(), wait() oder join() aufruft, woraufhin die aufgerufene Methode sofort eine Ausnahme vom Typ InterruptedEx
eption auswirft.

#### **Synchronisierung** 4.3.4

<sup>[147]</sup> Der Begriff "Synchronisierung" umfaßt zwei Fälle: Das Synchronisieren ganzer Klassen beziehungsweise Objekt sowie das Synchronisieren von Blöcken und Methoden.

## 4.3.4.1 Syn
hronisierte Klassen

know. For These kares picture is more denoted as we denoted as the small one and the file theoretic field by the small of the small of the small of the small of the small of the small of the small of the small of the smal [148] Die Klasse Vector ist synchronisiert, die Klasse ArrayList dagegen nicht. Was bedeutet "Synchronisierung" in diesem Kontext? Eine Klasse heißt synchronisiert, wenn alle Methoden, die interne Daten der Klasse abfragen oder ändern, syn
hronisiert sind. Jede Änderung am Zustand eines Vector-Objektes durch einen Thread ist unmittelbar danach für alle anderen Threads sichtbar. Bei ArrayList-Ob jekten besteht diese Garantie dagegen ni
ht. Insbesondere bedeutet die Syn chronisierung der Klasse Vector nicht, daß die Verwendung eines Vector-Objektes automatisch Threadsicherheit gewährleistet. Wenn Sie threadsichere Verwendung eines Vector-Objektes in Ihrem Programm gewährleisten möchten, müssen Sie alle Zugriffe bezüglich des Vector-Objektes synchronisieren, analog wie Sie die Zugriffe auf das ArrayList-Objekt bezüglich des ArrayList-Ob jektes syn
hronisieren müssen.

Bemerkung: Die Klasse Vector ist ein Beispiel für eine threadsichere Kollektion. Allerdings ist die von Vector-Objekten gewährleistete Threadsicherheit selten erforderlich (der folgende Unterunterabs
hnitt erläutert wel
he Art von Threadsi
herheit Ve
tor garantiert). Falls Sie diese Art von Threadsi
herheit ni
ht benötigen, fahren Sie eventuell besser, wenn Sie die Colle
tions-Methode synchronizedCollection() verwenden, um eine threadsichere Kollektion mit den Eigenschaften Ihrer benötigten Ausgangskollektion zu erhalten.

[149] Eine syn
hronisierte Klasse verspri
ht nur eines: Jede Methode eines Ob jektes dieser Klasse verhält sich atomar. Stellen Sie sich zwei Threads und zwei Felder myVector (referenziert ein Vector-Objekt) und myArrayList (referenziert ein ArrayList-Objekt) vor. Thread1 hat begonnen, Zeile 1 auszuführen, Thread2 ist im Begriff, mit der Verarbeitung von Zeile 2 beginnen:

Thread 1:

```
1. myVector.add("Hello");
```
2. myArrayList.add("Hello");

- A. myVector.add("Cruel");
- B. myArrayList.add("Cruel");

<sup>[150]</sup> Angenommen, die Verarbeitung von Thread1 wird in der Mitte von Zeile 1 vom Threadscheduler unterbro
hen. Dann kann der zwis
henges
haltete Thread2 Zeile <sup>A</sup> ni
ht verarbeiten, da die Klasse Vector synchronisiert ist. Sie können also sicher sein, daß Thread2 das Element Cruel nach Hello einsetzt.

The<br>andeledning in Vertrichting and the season in the Niltheran Zeitz and the<br>Theoretical contribution of the season of the season of the season of<br>massialistic indicate the Michael data between the season of the season o <sup>[151]</sup> Diese Garantie besteht nicht für das von myArrayList referenzierte ArrayList-Objekt. Genauer, wenn der Threadscheduler die Verarbeitung von Thread1 in der Mitte von Zeile 2 unterbricht und auf Thread2 ums
haltet, ist die Reihenfolge der Elemente Cruel und Hello unbestimmt. Bewirkt einer der Threads, daÿ die Gröÿe des internen Arrays verändert wird, können viele merkwürdige Dinge ges
hehen. Ausnahmen vom Typ NullPointerEx
eption oder ArrayIndexOutOfBoundsEx
eption sind ebenso mögli
h, wie der Verlust eines der beiden hinzugefügten Elemente. Unsyn
hronisierter Zugriff durch mehrere Threads kann alle Arten von unvorhersagbaren Schwierigkeiten mit sich bringen.

Bemerkung: Der Grund für die Betonung, daß der Threadscheduler die Verarbeitung der Threads in der Mitte der Zeilen <sup>1</sup> beziehungsweise <sup>2</sup> ums
haltet, besteht darin, daÿ die add()-Methoden der Klassen Ve
tor und ArrayList mehrere Operationen dur
hführen, bevor das übergebene Element tatsä
hli
h in die unterliegende Datenstruktur eingesetzt wird.

<sup>[152]</sup> Die Klasse Vector ist der Klasse ArrayList ebenso wenig generell überlegen wie umgekehrt. Es gibt Situationen, in denen Sie auf die Unkosten der Syn
hronisierung einer Kollektion verzi
hten können und wiederum Situationen, in denen die Syn
hronisierung unbedingt erforderli
h ist. Beispielsweise könnte eine lokale Variable ein ArrayList-Objekt referenzieren. Da das Objekt nur im Geltungsbereich dieser Methode existiert, hat kein anderer Thread die Möglichkeit, das Objekt zu

<sup>[153]</sup> Wir empfehlen auf Vector zu verzichten, wann immer es möglich ist. Beispielsweise könnte ein unerfahrener Entwickler fälschlicherweise glauben, daß das Verwenden eines Vector-Objektes eine andere als die tatsächliche Art von Threadsicherheit garantiert. Ein Entwickler könnte zu einem späteren Zeitpunkt Vector durch eine andere Klasse ersetzen, ohne zu bemerken, daß die Syn
hronisierung hier erforderli
h ist.

<sup>[154]</sup> Synchronisierte Klassen und unsynchronisierte Klassen haben jeweils ihren individuellen Verwendungszweck. Ein Teil Ihrer Prüfungsvorbereitung zum Sun Certified Java Developer besteht darin, zu verstehen, wel
hes der jeweilige Zwe
k ist.

## 4.3.4.2 Syn
hronisierte Blö
ke und Methoden

<sup>[155]</sup> Die obige Methode myVector.add(Object) ist zwar eine synchronisierte Operation, aber die interne Synchronisierung des Vector-Objektes garantiert nicht, daß kein anderer Thread die Elemente des von myVector referenzierten Objektes löscht, bevor die nächste Anweisung Ihrer Methode ausgeführt wird. Beispiel:

```
1. publi
 boolean addDVD(DVD dvd) {
2. for (int i = 0; i < myVector.length(); i++) {
3. doSomethingWith(myVector.get(i));
4. }
5. }
```
Dur
h das Syn
hronisieren einer Methode beziehungsweise eines Blo
ks von Anweisungen (siehe unten) gewährleisten Sie, daÿ kein anderer Thread eine Datenstruktur während der Verarbeitung einer Abfolge von Anweisungen verfäls
hen kann.

<sup>[156]</sup> Während Sie sicher sein können, daß Zeile 2 während ihrer Verarbeitung nicht unterbrochen wird, gibt es keine Garantie dafür, daß nicht ein anderer Thread die Elemente des von myVector referenzierten Vector-Objektes löscht, bevor Zeile 3 verarbeitet wird. Der Threadscheduler könnte die Verarbeitung des aktuellen Threads zwischen Zeile 2 und 3 unterbrechen und der nächste zur

Verarbeitung ausgewählte Thread das von myVector referenzierte Objekt unbrauchbar machen. Die Gefahr ist zwar gering, aber grundsätzli
h vorhanden.

<sup>[157]</sup> Seien Sie sich dieser Risiken bewußt, insbesondere dann, wenn Sie sich dafür entscheiden, sie in Kauf zu nehmen: Es ist mögli
h, daÿ ein anderer Thread zwis
hen zwei unsyn
hronisierte Zeilen ges
haltet wird, au
h wenn beide Zeilen syn
hronisierte Methoden aufrufen.

<sup>[158]</sup> Es gibt zwei Möglichkeiten, um zu gewährleisten, daß stets nur ein Thread Zugriff auf eine Abfolge von Anweisungen erhält. Erstens können Sie die Methode syn
hronisieren, die die Anweisungen enthält:

```
1. public synchronized boolean addDVD(DVD dvd) {
       for \overline{(\text{int } i = 0; i \leq m} / Wector. length(); i++) {
3. doSomethingWith(myVe
tor.get(i));
4. }
5. }
```
Somit kann kein anderer Thread eine syn
hronisierte Methode des Ob jektes aufrufen, zu dem die Methode addDVD() gehört, bevor die Verarbeitung dieser Methode beendet ist. Je na
h Aufbau Ihrer Klasse kann diese Syn
hronisierung genügen.

[159] Zweitens können Sie die Anweisungen im Methodenkörper bezüglich des von myVector referenzierten Ob jektes syn
hronisieren:

```
1. publi
 boolean addDVD(DVD dvd) {
      synchronized (myVector) {
          for (int i = 0; i < myVector.length(); i++) {
\mathcal{B}4. doSomethingWith(myVector.get(i));
5. }
6. <u>}</u>
7. }
```
<sup>[160]</sup> Dadurch wird jede andere Methode während der Verarbeitungsdauer der Zeilen 3–6 daran gehindert, das von myVector referenzierte Objekt zu modifizieren. Diese Gewährleistung bleibt sogar bestehen, wenn die Verarbeitung Ihres Threads während dieser Zeilen vom Threads
heduler

[161] Der Zugriff durch stets nur einen einzigen Thread ist nur dann garantiert, wenn alle erforderlichen Methoden entsprechend synchronisiert sind. Eine nicht bezüglich des von myVector referenzierten Objektes synchronisierte Methode ist nicht an das "Protokoll" gebunden und kann die Threadsi
herheit aushebeln.

is a separation ber grandaalished reduceder.<br>
Since Special distribution is the signal of the state of the state of the state of the state of the state of the state of the state of the state of the state of the state of t <sup>[162]</sup> Dies ist, nebenbei bemerkt, eine Rechtfertigung für den kontrollierten Zugriff auf die Felder einer Klasse durch Kapselung. Sind alle Felder als private deklariert, so können Sie den Zugriff auf sensitive Daten dur
h Syn
hronisierung aller relevanten Methoden steuern. Genau dies tut die Klasse Vector. Synchronisierte Klassen, wie Vector, synchronisieren nicht etwa ihre internen Datenstrukturen, sondern sie syn
hronisieren die Methoden, die diese Daten abfragen beziehungsweise ändern. Sun Mi
rosystems empehlt und unterstützt Kapselung, wie am Beispiel der JavaBeans besonders deutli
h zu sehen ist.

#### 4.3.5 Threads und Swing

<sup>[163]</sup> Swing-Komponenten sind in der Regel nicht threadsicher. Swing verwendet einen einzigen Thread, um die vom unterliegenden Betriebssystem verursachten Ereignisse von der graphischen Benutzeroberfläche zu verarbeiten, nämlich den sogenannten Ereignisbehandlerthread (event dispatcher thread). Das heißt, daß Swing-Komponenten im allgemeinen nicht threadsicher zu sein

brauchen, da sie typischerweise nur dem Zugriff durch einen einzigen Thread ausgesetzt sind. Die Verarbeitung eines Ereignisses, etwa das Anklicken einer Schaltfläche, bewirkt, daß die übrigen Ereignisse solange warten müssen, bis das erstere Ereignis vollständig verarbeitet ist. Bei einem aufwendigen Ereignisbehandler kann Ihre graphis
he Benutzeroberä
he träge werden.

<sup>[164]</sup> Die Kernaussage lautet, daß die Geschwindigkeit mit der Ihre graphische Benutzeroberfläche Ereignisse bearbeitet, bei einer aufwendigen Operation deutli
h zurü
kgehen kann. Eine sol
he Verlangsamung kann in einer Prüfungsaufgabe für die Zertifizierung zum Sun Certified Java Developer durchaus vertretbar sein. Sie müssen sich dieses Effektes aber bewußt sein und ihn gegebenenfalls dokumentieren. Verlangt Ihre Anleitung allerdings, daß die graphische Benutzeroberfläche schnell reagiert, so müssen Sie die Verarbeitung aufwendiger Operationen in einem eigenen Thread in Betracht ziehen, sich also über Threadsicherheit und Synchronisierung Gedanken machen.

## 4.3.5.1 Grundlagen

<sup>[165]</sup> Eine Swing-Komponente deren setVisible(true)- beziehungsweise pack()-Methode bereits aufgerufen wurde, sollte ausschließlich über den Ereignisbehandlerthread aktualisiert werden. Dadur
h verhindern Sie Wettlaufsituationen infolge vers
hiedener Anfragen an das javax.swing.RepaintManager-Ob jekt.

<sup>[166]</sup> In der Regel müssen Sie sich bei einer Swing-basierten graphischen Benutzeroberfläche nur über Threads Gedanken ma
hen, wenn Sie Swing-Komponenten über einen anderen als den Ereignisbehandlerthread aktualisieren. Dieser Fall tritt zum Beispiel dann ein, wenn Ihre graphis
he Benutzeroberfläche schnell reagieren muß und nicht auf entfernte Methodenaufrufe über ein Netzwerk per RMI oder So
kets warten kann.

c eines Freigelesse, stem die Aubildee steer Schulltübe), besteht, das die in die<br/>ienes vertraulichen vertraulichen eines Schulltübe in die einem maximale stems maximale in die einem maximale in the symbolic between t <sup>[167]</sup> Vergewissern Sie sich mit aller Sorgfalt, daß Sie sich das Warten auf den oder die entfernten Methodenaufrufe wirkli
h ni
ht leisten können, bevor Sie diesen Weg wählen: Der Ansatz ist langwierig, fehleranfällig und verkompliziert Ihren Weg zum Sun Certified Java Developer übermäßig. Falls Sie si
h für diesen Weg ents
heiden, sollten Sie die zeitaufwendigen Methodenaufrufe mit Hilfe eines separaten Threads (worker threads ) bewerkstelligen und die Ergebnisse mit Hilfe des Ereignisbehandlerthreads in die graphische Benutzeroberfläche übernehmen. Sie finden ein hervorragendes Beispiel für diesen Ansatz unter der Internetadresse http://java.sun.com/products/jfc/tsc/articles/threads/threads2.html.

Warnung: Sie dürfen die Klasse javax. swing. SwingWorker in Ihrer Prüfungsaufgabe nicht direkt verwenden. In der Aufgabenstellung ist festgelegt, daÿ Sie nur selbstges
hriebenen Quelltext einreichen dürfen, sich also durch Ableiten einer Klasse von SwingWorker disqualifizieren würden. Sie können die Klasse SwingWorker allerdings heranziehen, um die benötigten Prinzipien zu verstehen, bevor Sie Ihre eigene Lösung implementieren.

<sup>[168]</sup> Das Aufrufen der verschiedenen Änderungsmethoden einer Swing-Komponente ist kein threadsi
herer Ansatz, um die entspre
henden Ereignisse in die Wartes
hlange des Ereignisbehandlerthreads einzusetzen. Das Aufrufen einer Änderungsmethode bewirkt zwar, daÿ ein Ereignis erzeugt wird, aber der Ereignisbehandlerthread kümmert si
h ni
ht immer um derartige Ereignisse.

#### $4.3.5.2$ 4.3.5.2 Aktualisieren von Komponenten per Ereignisbehandlerthread

<sup>[169]</sup> Sie registrieren Ereignisse in der Warteschlange des Ereignisbehandlerthreads, indem Sie die SwingUtilities-Methoden invokeAndWait() beziehungsweise invokeLater() aufrufen. Die Verarbeitung der ersten Methode (invokeAndWait()) wird solange blo
kiert, bis das Ereignis ausgelöst werden kann. Die Verarbeitung der zweiten Methode (invokeLater()) wird nicht blockiert, sondern ihr Argument ledigli
h der Wartes
hlange der zu erzeugenden Ereignisse hinzugefügt. Beide Methoden erwarten ein Argument vom Typ Runnable . Der Ereignisbehandlerthread ruft die run()- Methode des Arguments auf.

#### 4.4 Threads: Bewährte Verfahren  $4.4$

<sup>[170]</sup> Die folgenden praktischen Ratschläge sollen Ihnen dabei helfen, die Schattenseiten der Threadprogrammierung zu umgehen:

- Vermeiden Sie das Schachteln von Sperren. Wenn Ihr Ausführungspfad zwei bezüglich verschiedener Objekte synchronisierte Blöcke durchläuft, sind Sie eventuell auf dem falschen Weg.
- Vermeiden Sie Multithreading bei Swing, falls mögli
h. Sie können als Gegenargument anführen, daß die Verwendung mehrerer Threads "hinter" einer Swing-Oberfläche die Verarbeitung von Ereignisbehandlern nur scheinbar beschleunigt. Schnelles Reagieren der graphischen Benutzeroberfläche bedeutet nicht, daß auch die darunter liegende Anwendung schnell reagiert. Wollen Sie dem Anwender tatsächlich vorgaukeln, daß eine Operation beendet ist, die tatsächli
h no
h verarbeitet wird? Dient die Illusion einem sinnvollen Zwe
k?
- Is on. Die Verschring der eersten Vertrale (strockcaterer ()) stel viertrakter () stel viertrale, are a strong<br>ment rédigition de Watterdangs de as a rationymon Lieignies hirrogènique Dietonymon ()<br>algument rédigition de • Führt ein Thread eine zeitaufwendige Operation aus, so ist es sinnvoll, gelegentli
h die yield()- Methode aufzurufen. Verarbeitet ein Thread beispielsweise eine langwierige Operation und der Benutzer entscheidet sich, die Verarbeitung abzubrechen, so wird das Ereignis "Verarbeitung abbrechen" eventuell erst bemerkt, nachdem die Verarbeitung des aufwendigen Threads bereits beendet ist. Dur
h gelegentli
he yield()-Aufrufe geben Sie anderen Threads eine Chan
e, zu einem Zeitpunkt verarbeitet zu werden, der für den Zustand des Threads günstig ist, der die yield()-Methode aufgerufen hat. Heben Sie na
h Mögli
hkeit am besten alle Sperren auf, bevor Sie yield() aufrufen.
- Eine Methode, die den Zustand eines Objektes nicht verändert, braucht nicht synchronisiert zu werden. Synchronisieren Sie eine Methode nicht, wenn sie die Felder ihres Objektes, die von ihrem Objekt referenzierten Objekte und die als Argumente übergebenen Objekte nicht modifiziert.
- Gehen Sie sparsam mit der Synchronisierung um. Achten Sie darauf, daß Sie genau wissen, warum Sie eine Methode oder den Zugriff auf eine Datenstruktur synchronisieren. Wenn Sie die Notwendigkeit einer Syn
hronisierung ni
ht für si
h selbst befriedigend erklären können, überdenken Sie die Ausgangssituation no
h einmal von Anfang an.
- Der Zugriff auf unveränderliche Objekte (zum Beispiel String- und Integer-Objekte) braucht nicht synchronisiert zu werden. Das gilt vor allem für Klassen- und Objektfelder, die solche Objekte referenzieren, da der Zustand eines unveränderlichen Objektes nicht modifiziert werden kann. Der Zugriff auf ein Feld selbst, das ein unveränderliches Objekt referenziert, muß dagegen unter Umständen syn
hronisiert werden, da der Feldinhalt verändert werden kann.
- Vermeiden Sie unnötiges Multithreading. Ist die Anzahl der Threads im blo
kierten Zustand gering, so ist eventell ein Ansatz s
hneller, der stets nur eine einzige Anweisung verarbeitet.
- ///////// When///////////// working//////// with/////////// Swing,/////// feel/////// free/////to////////// reate/////// and////////// insert/////////////////// omponents/////// into/////// any/////////////// ontainer tMart/Mash1/t//Beet1///eaT1zeAl////et////Tb//Me////eaT1zeAl//a//domb/met1t//mm4y//Me//aBIe//t/o//ve/cit/e//paint

///or/////////////// validation////////// events/////////// this/////////// means,////////// before//////////// show(),///////////////////////// setVisible(true)////or/////////// pa
k()//////has//////// been///////// alled ////on/////the////////////////// omponent.

- Similarity<br>
site as Westerlichter and the Master site of the Master Sichel Eins in the<br>site and the Mass model in the method in the Master Sicher and the Mass model of Austrian and Sicher<br>
in the Mass and the Mass and Sic • Interpretieren Sie das Wesen intern synchronisierter Klassen wie Vector nicht falsch. Eine intern syn
hronisierte Klasse verspri
ht ni
ht mehr, als daÿ ihre Methoden atomar sind. Führt ein Thread die Anweisung myVector.add("test") aus und wird ein anderer Thread zwischengeschaltet, der die Anweisung myVector.contains ("test") ausführt, so gibt die contains ()-Methode des zweiten Threads true zurü
k. Dieses Verhalten ist zum Beispiel bei einem ArrayList-Objekt nicht garantiert. In der Regel sind synchronisierte Methoden erforderlich, um mit sol
hen Ob jekten zu kommunizieren.
- Setzen Sie so wenige Anweisungen wie möglich in einen synchronisierten Block, da kein anderer Thread das Objekt sperren kann und die gleichzeitige Verarbeitung verschiedener Threads behindert wird.
- Vermeiden Sie Threadprioritäten als Me
hanismus zur Threadsteuerung. Vers
hiedene Betriebssysteme verwenden unters
hiedli
he Algorithmen, um Prioritäten von Threads auszuwerten und unterschiedliche Laufzeitumgebungen verwenden wiederum unterschiedliche Algorithmen. Dadurch kann sich Ihr Programm auf verschiedenen Plattform völlig unterschiedlich verhalten. Am besten vermeiden Sie die Uneindeutigkeit von Threadprioritäten, insbesondere in Ihrer Prüfungsaufgabe für die Zertifizierung zum Sun Certified Java Developer.
- Die run()-Methode eines Threads wird nicht synchronisiert. Das Synchronisieren der run()-Methode eines Threads kann viele Komplikationen verursa
hen.
- Verwenden Sie eine while-Schleife statt einer if-Klausel, um in einem synchronisierten Block eine Bedingung abzufragen. Falls die Verarbeitung Ihres Threads in der Mitte der if-Anweisung unterbro
hen wird, wird seine Verarbeitung später an genau dieser Stelle fortgesetzt. Wider der Intuition ist dies keine gute Lösung, weil die Bedingung, die vor dem Aussetzen des ersten Threads wahr war durch die Verarbeitung des zweiten Threads zwischenzeitlich falsch geworden sein könnte.
- Die Bedingung einer while-Schleife wird dagegen erneut geprüft, bevor Ihr Thread den Schleifenkörper verläßt. Relevante Änderungen am Zustand des Objektes werden somit erkannt. Beispiel:

```
synchronized (lockRecords) {
    while (lockedRecords.contains(upc)) {
        lockedRecords.wait();
    }
    // do stuff
    lockedRecords.notifyAll();
}
```
• Verwenden Sie notifyAll() anstelle von notify(). Die notify()-Methode we
kt nur einen einzigen wartenden Thread auf, während notifyAll() alle wartenden Threads aufwe
kt.

#### $4.5$ 4.5 Zusammenfassung

<sup>[171]</sup> In diesem Kapitel haben wir einige der Möglichkeiten besprochen, die Ihnen die Threadprogrammierung bietet und einige Probleme behandelt, die in diesem Kontext auftreten können. Wir haben Threadsi
herheit, Threads und Swing, den blo
kierten und den Wartezustand von Threads und viele andere Themen diskutiert.

ites. Vermesager eiler deren Endelsmessie erefen und der Vermassgerunsalentieren (schriften) aus der der der der ausgebenet vermesager ausgebenet (sehr ausgebenet) ausgebenet (sehr ausgebenet) ausgebenet (sehr ausgebenet) [172] Sie verstehen das Wesen von Threads am besten, wenn Sie eine Lösung zu einer Aufgabe ausarbeiten. Voraussagen über deren Funktionsweise treffen und Ihre Voraussagen anschließend mit Hilfe einer passenden Thread-Methode überprüfen. Die Thread-Methoden holdsLock(Object), getState() und getSta
kTra
e() sind sehr praktis
h, um zu prüfen, was ein anderer Thread tut. Wenn sich Ihre Threads nicht erwartungsgemäß verhalten, dokumentieren Sie Ihre Annahmen (vorzugsweise s
hriftli
h) und untersu
hen Sie eine na
h der anderen. Threads sind wie Grammatik: Es gibt zwar viele Regeln, aber mit der Zeit entwi
keln Sie ein Gefühl dafür, was funktioniert und was ni
ht.

<sup>[173]</sup> Zögern Sie beim Durcharbeiten der folgenden Kapitel nicht, zum Kapitel "Threads" zurückzublättern, sofern erforderli
h.

## 4.6 Häufige Fragen

• Frage: Was geschieht, wenn ein synchronisierter Block/eine synchronisierte Methode einen unsyn
hronisierten Blo
k/eine unsyn
hronisierte Methode aufruft?

Antwort: Der unsynchronisierte Block/die unsynchronisierte Methode wird behandelt, als sei er/sie syn
hronisiert.

• Frage: Was geschieht, wenn ein synchronisierter Block/eine synchronisierte Methode einen syn
hronisierten Blo
k/eine syn
hronisierte Methode aufruft, dessen/deren Syn
hronisierung sich auf dasselbe Objekt bezieht?

Antwort: Wenn beide Methoden bezüglich desselben Objektes synchronisiert sind, geschieht ni
ht ungewöhnli
hes. Es gibt keine doppelte Syn
hronisierung und es besteht keine Gefahr für eine Verklemmung. Der Thread sperrt das Ob jekt ein zweitesmal. Die zweite Sperre wird zusammen mit der ersten aufgehoben.

• Frage: Bewirkt das Sperren eines Objektes, daß die von seinen Feldern referenzierten Objekte ebenfalls gesperrt werden.

Antwort: Nein! Das wäre ein enormer Aufwand für die Laufzeitumgebung, da nicht nur die von den Feldern des Objektes referenzierten Objekte gesperrt werden müßten, sondern auch die von den Feldern *dieser* Objekte referenzierten Objekte .... Java verlangt, daß Sie sich dieser Tatsache bewußt sind und nur die tatsächlich erforderlichen Objekte sperren.

• Frage: Um welchen Faktor ist eine synchronisierte Methode langsamer, verglichen mit einer unsyn
hronisierten Methode?

Antwort: Diese Frage ist schwierig zu beantworten. Nicht auf wissenschaftlicher Basis durchgeführte Tests scheinen zu belegen, daß eine synchronisierte Methode zwischen 1.5 und 150 mal langsamer verarbeitet wird, als eine unsynchronisierte Methode. Die Verarbeitungsgeschwindigkeit hängt von der "Wettbewerbssituation" ab. Der Bedarf an zusätzlicher Laufzeit durch Syn
hronisieren einer Methode, die stets von nur einem Thread aufgerufen wird, ist unter Umständen verna
hlässigbar.

• Frage: Können Daten synchronisiert werden?

Antwort: Nein. Nur der Zugriff auf Daten.

• Frage: Sind Vector-Objekte nicht synchronisierte Daten?

Antwort: Nein. Ein Vector-Objekt besitzt synchronisierte Methoden zum Zugriff auf ihre Daten. Das ist ein wesentli
her Unters
hied.

• Frage: Worin besteht der Unterschied zwischen der Synchronisierung bezüglich eines von einem statischen Feld referenzierten Objektes und der Synchronisierung bezüglich eines von einem Ob jektfeld referenzierten Ob jektes?

Antwort: Es gibt keinen Unterschied. Ihr Thread sperrt ein Objekt. Die Synchronisierung bezüglich eines von einem statischen Feld referenzierten Objektes wirkt sich auf alle Objekte aus, die ein statisches Feld besitzen, welches auf das gesperrte Objekt verweist.

• Frage: Was bedeutet die Aussage "Die Klasse Vector ist synchronisiert"?

Antwort: Alle öffentlichen Methoden einer synchronisierten Klasse, die gemeinsam genutzte Daten abfragen oder ändern, sind synchronisiert. Das Aufrufen einer Methode eines synchronisierten Ob jektes ist eine atomare Operation. Jeder andere Thread, der eine syn
hronisierte Methode dieses Objektes aufruft, wird solange blockiert bis Ihr Thread seine Anweisungen bezügli
h dieses Ob jektes vollständig verarbeitet hat.

• Frage: Angenommen, eine Methode ist bezüglich eines von einem Feld referenzierten Objektes syn
hronisiert und einen andere Methode bezügli
h der this-Referenz. Beide Methoden beinflussen sich gegenseitig.

Antwort: Sie sperren zwei verschiedene Objekte, nämlich das von this und das von dem Feld referenzierte Objekt. In dieser Situation ist Sorgfalt sehr wichtig, sonst droht die Gefahr einer Verklemmung. Überlegen Sie si
h gewissenhaft, ob die Sperrung zweier vers
hiedener Ob jekte tatsächlich notwendig ist, oder ob es ausreicht, nur eines der Objekte zu sperren.

• Frage : Wie kann i
h einen zu Ende verarbeiteten Thread (TERMINATED) neu starten?

Antwort: Überhaupt nicht. Sie müssen einen neuen Thread erzeugen.

• Frage : Bei den meisten Beispielen wartet der main-Thread implizit bis alle erzeugten Threads beendet sind, bevor die Anwendung selbst beendet wird. Gibt es eine Möglichkeit, daß die Anwendung zu beenden, ohne auf das Ende eines Threads zu warten?

Antwort : Ja. Sie können explizit die System-Methode exit() aufrufen, oder vor dem start()- Aufruf die Thread-Methode setDaemon(true) des Threads aufrufen, auf den Sie ni
ht warten wollen. Das Eisverkäuferbeispiel mit dem IceCreamMan-Thread zeigt, wie ein Thread als Hintergrundthread deklariert wird (Seite 76).

er Fri<br/>I referreireten Objektes und der Syrebunderlang beraglieb eine sein einem der Syrebunderlang beraglieb eine sein einem der Syrebunderlang beraglieb eine sein einem der Lies gibt keinem der Lies konstnantierten

# Kapitel 5

# Die Klasse DvdDatabase

 $^{[0/1]}$  In diesem Kapitel beginnen wir mit der Arbeit an unserem Beispielprojekt *Denny's DVDs*. Wir entwickeln die Klasse sampleproject.db.DvdDatabase, die das in Kapitel 3 beschriebene Interface DBClient implementiert. Es ist logisch mit DvdDatabase zu beginnen, da sowohl der Client als auch der Server diese Klasse benötigen. Wir ma
hen dabei Gebrau
h von vers
hiedenen Entwurfsmustern und generis
hen Kollektionen (siehe Kapitel 2).

 $\begin{minipage}[t]{0.9\textwidth}\begin{tabular}{10.8cm}\textbf{N1133886} \textbf{N21445} \textbf{N3386} \textbf{N445} \textbf{N45} \textbf{N46} \textbf{N46} \textbf{N47} \textbf{N48} \textbf{N48} \textbf{N49} \textbf{N49} \textbf{N49} \textbf{N49} \textbf{N49} \textbf{N49} \textbf{N49} \textbf{N49} \textbf{N49} \textbf{N49} \textbf{N49} \textbf{N49} \textbf{N49$ <sup>[2]</sup> Das Beispielprojekt und seine Implementierung weichen stellenweise von den typischen Eigens
haften und Anforderungen einer typis
hen Prüfungsaufgabe von Sun Mi
rosystems ab. Dies gilt in besonderem Maÿe für die in diesem Kapitel diskutierten Klassen. Einerseits ist der Quelltext in diesem Berei
h unseres Beispielpro jektes ausführli
her als bei Ihrer Prüfungsaufgabe verlangt. Andererseits gebrau
hen wir Abkürzungen, die Sie bei Ihrer Prüfungsaufgabe ni
ht verwenden dürfen. Die Methoden unserer Klassen und Interfa
es können beispielsweise Ausnahmen vom Typ java- .io.IOEx
eption auswerfen, wodur
h die Entwi
klung erhebli
h vereinfa
ht wird. Andererseits ist unsere Lösung aufwendiger, da wir Sperren mit Zeitüberschreitung und java.util.concurrent-. locks. ReadWriteLock-Objekte verwenden, um die parallele Verarbeitung mehrerer Threads zu unterstützen. Dennoch finden Sie alle Informationen in diesem Kapitel, die Sie benötigen, um eine gute Lösung für Ihre Prüfungsaufgabe zu entwi
keln.

[3] Darüberhinaus diskutieren wir einige Dinge, die für die Lösung Ihrer Prüfungsaufgabe zwar ni
ht erforderli
h sind, sie aber professioneller ma
hen, beispielsweise das Zwis
henspei
hern von Daten, das Vermeiden von Verklemmungen, den Umgang mit lientseitigen Verbindungsabbrü
hen, und die Verwendung vieler Sperrobjekte, um die Prozessorauslastung durch Threads zu reduzieren, die versu
hen, einen Datensatz logis
h zu reservieren (sperren).

<sup>[4]</sup> Die Klasse DvdDatabase bezieht sich auf weitere Klassen, etwa für Eingaben, Ausgaben und Ausnahmen. Wir entwickeln zunächst diese Hilfsklassen, bevor wir DvdDatabase selbst anlegen.

#### $5.1.1$ Die Klasse DVD und das Entwurfsmuster Value-Objekt

<sup>[5]</sup> Die Klasse DvdDatabase verwendet Objekte einer Hilfsklasse namens sampleproject.db.DVD, die sämtliche Informationen über eine DVD enthalten. Derartige Objekte werden als "Value-Objekte" bezeichnet. Das Entwurfsmuster Value-Object ist auch unter der Bezeichnung Transfer-Object bekannt, wobei "Value-Objekt" den Verwendungszweck des Objektes beschreibt, nämlich alle Werte

eines bestimmten Objektes zu enthalten (hier alle Felder einer DVD). Die Bezeichnung "Transfer-Objekt" beschreibt dagegen einen häufigen Anwendungsfall dieses Entwurfsmusters, nämlich das Anlegen einer Klasse, deren Objekte Daten zwischen zwei Systemen übertragen, üblicherweise zwis
hen einem Client und einem Server.

[6] Die Motivation zur Verwendung eines Value- beziehungsweise Transfer-Ob jektes ist lei
ht zu einzusehen: Der Quelltext ist lei
hter lesbar und die Performanz der Anwendung wird verbessert. Der Quelltext bezieht sich auf die Felder eines einzigen Objekttyps, so daß der Zusammenhang zwis
hen den einzelnen Feldern deutli
her erkennbar wird. Da Sie einer Methode ein ganzes Value-Ob jekt übergeben beziehungsweise aus einer Methode zurü
kgeben können, wird der Methodenaufruf performanter verarbeitet, als wenn alle Felder einzeln übergeben werden müssen. Das zahlt si
h besonders dann aus, wenn Value-Ob jekte über ein Netzwerk übertragen werden, da nur ein einziger Methodenaufruf über das Netzwerk erforderli
h ist, statt mehrerer Aufrufe, um jedes Feld separat zu übertragen.

[7] Wir besprechen nun die einzelnen Abschnitte der Klasse DVD. Da sich Teile des Quelltextes wiederholen, geben wir nicht den vollständigen Quelltext wieder, sondern nur die wesentlichen Abschnitte. Sie können den vollständigen Quelltext der Klasse DVD aus dem "Source Code"-Abschnitt der Apress-Website (http://www.apress.com/book/sourcecode) herunterladen. In Kapitel 9 finden Sie detaillierte Angaben darüber, was Sie herunterladen können und wie der Quelltext der Beispielanwendung Denny's DVDs in Pa
kages organisiert ist beziehungsweise übersetzt werden kann. Die Zeilennummerierung im Buch entspricht den tatsächlichen Zeilennummern im Quelltext (Lücken in der Folge der Zeilennummern repräsentieren Kommentare oder si
h wiederholende Anweisungen).

```
01. package sampleproject.db;
02.
03. import java.io.*;
04. import java.util.*;
05. import java.util.logging.*;
06.13. public class DVD implements Serializable {
\mathbf{1}private static final long serialVersionUID = 5165L;
19.
```
check dangeer einen bindigen Arsocolation<br>peliid d'eres Eutuschen and Roman Maritesh dan Eutuschen and the Eutuschen Eutuschen and the<br>main Scheme of the training of the bindigeneous control in the spectral<br>control of the <sup>[8]</sup> Die Objekte der Klasse DVD dienen in der Beispielanwendung dazu, die Informationen, die eine DVD repräsentieren, zwis
hen Client und Server auszutaus
hen, wobei si
h Client und Server auf verschiedenen Rechnern befinden können. Damit dieser Datenaustausch funktioniert, müssen Client und Server darin übereinstimmen, was ein DVD-Ob jekt ist. Verwendet eine Partei ein andere interne Datenstruktur (zum Beispiel könnte der Server das Verleihdatum als Date-Objekt betrachten, der Client dagegen als String), so muß das gesamte System der Datenübertragung in Frage gestellt werden. Wenn Sie Glü
k haben, wird eine Ausnahme vom Typ ClassCastEx
eption ausgeworfen. Wenn Sie kein Glü
k haben, arbeiten Client und Server mit den inkonsistenten Daten weiter und

<sup>[9]</sup> Java verfügt über einen Mechanismus, um zu prüfen, ob ein serialisiertes Objekt einer gegebenen Struktur entspricht: Das serialVersionUID-Feld. Versucht eine Klasse, ein serialisiertes Objekt mit ni
ht übereinstimmender Versionsbezei
hnung zu deserialisieren, so wirft die Laufzeitumgebung eine Ausnahme vom Typ java.io.InvalidClassEx
eption aus.

Bemerkung: Die Serialisierung wird im ersten Abschnitt von Kapitel 6 in allen Einzelheiten behandelt.

Hitarane matrix. Fram lund lang yeigend reinsheith sind Judy Norma Dimitsion and the set of the bosonic state of the bosonic state of the bosonic state of the bosonic state of the bosonic state of the bosonic state of the  $^{[10]}$  Zeile 19 deklariert ein static final long Feld namens serialVersionUID. Beachten Sie, daß die Modifikatoren static, final und long zwingend erforderlich sind. Jeder Zugriffskontrollmodifikator ist erlaubt, insbesondere private (siehe oben). Sie können anhand des serialVersionUID-Feldes ents
heiden, ob die lientseitige Version einer serialisierbaren Klasse na
h einer Änderung neu übersetzt werden muÿ. Angenommen, wir ergänzen die Klasse DVD um ein Feld, das die Anzahl der Emmy-Nominierungen der DVD angibt. Dann wären die lientseitigen Klassen, die vor dem Hinzufügen dieses Feldes übersetzt wurden, nicht von dieser Änderung betroffen, sondern könnten na
h wie vor jedes Feld abfragen oder ändern, das sie zuvor errei
hen konnten. Dies würde jedo
h ni
ht gelten, wenn wir ein Feld lös
hen, selbst wenn die lientseitigen Klassen dieses Feld zur Zeit nicht verwenden. Das Feld könnte benutzt werden, so daß die Änderung der Klasse das erneute Übersetzen der lientseitige Klassen erforderli
h ma
ht.

 $^{[11]}$  Wenn Sie in einer Ihrer serialisierbaren Klassen kein serialVersionUID-Feld anlegen, generiert der Compiler eine Versionsbezei
hnung für diese Klasse, die von vers
hiedenen Eigens
haften der Klasse abhängt, zum Beispiel vom Klassennamen sowie den Namen der Methoden und Felder. Ändert si
h eines dieser Merkmale, so ändert si
h au
h die Versionsbezei
hnung der Klasse, also au
h dann, wenn wir, wie im vorigen Absatz bes
hrieben, ein unbedeutendes zusätzli
hes Feld anlegen. Es ist daher stets ratsam, daß Sie selbst ein serialVersionUID-Feld anlegen und pflegen. (Falls Sie si
h wundern: Der Wert unseres serialVersionUID-Feldes, 5165, besteht aus den letzten vier Ziffern der ISBN dieses Buches.)

Tipp: Wenn Sie mehr über Serialisierung von Objekten erfahren möchten, können Sie in der Dokumentation von Sun Microsystems nachlesen: http://java.sun.com/j2se/1.5.0/docs/guide/serialization/.

<sup>[12]</sup> Anschließend deklariert die DVD-Klasse alle Felder, die wir zur Beschreibung einer DVD verwenden wollen. Wiederum wurden die Kommentare fortgelassen, so daß die Zeilennummern nicht in lü
kenloser Reihenfolge notiert sind:

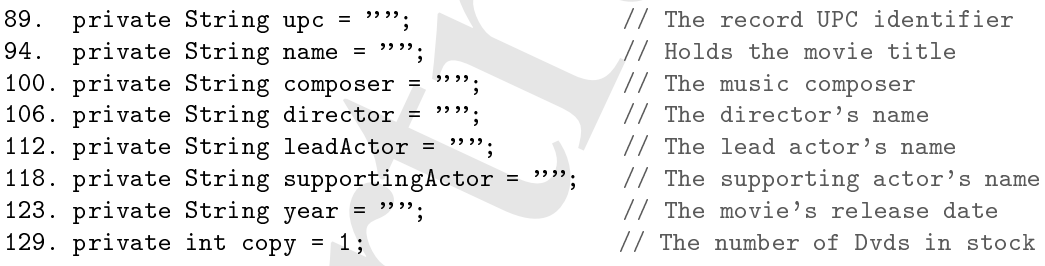

Bemerkung: Der UPC (Universal Product Code) ist eine eindeutige Bezeichnung die jedem im Einzelhandel vertriebenen Produkt in den Vereinigten Staaten und in Kanada zugewiesen wird. Das japanische Äquivalent ist der JAN-Code. Der nächste Standard und ein weiterer Kandidat für eine weltweit gültige Kennzeichnung ist der europäische EAN-Code. Wir verwenden in diesem Buch den originalen UPC, um zu garantieren, daß jeder Datensatz in unserer Datenbankdatei einen eindeutigen Index hat. (Siehe au
h Bemerkung-Box auf Seite 57.)

[13] Die Klasse DVD besitzt drei Konstruktoren, nämli
h einen (argumentlosen) Standardkonstruktor (bei serialisierbaren Klassen erforderli
h), einen Konstruktor für DVDs, von denen nur ein Exemplar in der Datenbankdatei registriert ist und einen Konstruktor für DVDs mit mehreren registrierten Exemplaren:

140. publi DVD() { log.finer("DVD empty constructor called");

```
142. }
       solic DVOCiring upc. Scring name, String composes;<br>
Siring director, Junipe, etc.<br>
Siring director, Junipe, 1.1, 1991<br>
1992.<br>
Vertex and an instance of this chipse, i.i.evolve, lend, a<br>superfiction, \gamma_{\rm{max}}, 1.1, 1.1, 
\ldots157. public DVD(String upc, String name, String composer,
158.
                 String director, String lead, String supportActor,
159
                 String year) {
         this(upc, name, composer, director, lead, supportActor, year, 1);
160.161. } 162.
163. /**
164. * Creates an instance of this object with a specified list of initial
165. * values.
166.167. * @param upc The UPC value of the Dvd.
168.
       * @param name The title of the Dvd.
169. * Coaram composer The name of the movie's composer.
170. * @param director The name of the movie's director.
171. * @param leadActor The name of the movie's leading actor.
172. * @param supportActor The name of the movie's supporting actor.
173. * @param year The date the of the movie's release (yyyy-mm-dd).
174
       * Cparam copies The number of copies in stock.
175.
175. */
176. public DVD(String upc, String name, String composer, String director,
177. String leadActor, String supportActor, String year,
178.
                 int copies) {
179
         log.entering("DVD", "DVD",
                        new Object[] {upc, name, composer, director, leadActor,
180
181. Supporting Actor, year, copies });
182.this.upc = \text{upc};
183. this.name = name;
184.
         this. composer = composer;
         this.director = director;
185.this.leadActor = leadActor;
186.
187.
         this.supportingActor = supportActor;
188. this.year = year;
189
         this.copy = copies;190log.exiting("DVD", "DVD");
191.}
```
<sup>[14]</sup> Beim dritten Konstruktor sind die Kommentare nicht ausgeblendet, um zu zeigen, wie Parameter in Dokumentationskommentaren (Javadoc) deklariert werden. Wie Sie sehen, muß der Typ eines Parameters ni
ht angegeben werden.

<sup>[15]</sup> Beachten Sie, daß der zweite Konstruktor keine Protokollmeldungen erzeugt. Da der zweite Konstruktor unmittelbar den dritten aufruft, können wir die dort implementierte Logger-Funktionalität nutzen.

 $^{[16]}$  Zu jedem in den Zeilen 89–129 deklarierten Felder gehört je eine Abfrage- und eine Änderungsmethode. Die Abfrage- und Änderungsmethoden für das Feld composer (Zeile 100) heißen zum Beispiel getComposer() und setComposer():

```
199. publi
 String getComposer() {
200.
        log.entering("DVD", "getComposer");
201. log.exiting("DVD", "getComposer", this.composer);
202. return this.
omposer;
203. }
...
211. public void setComposer(String composer) {
212log.entering("DVD", "setComposer", composer);
213. this.
omposer = 
omposer;
```
----

214. log.exiting("DVD", "setComposer", this.composer); 215. }

<sup>[17]</sup> Die Verwendung von Abfrage- und Änderungsmethoden, im Englischen wegen der ersten Silbe get beziehungsweise set auch als "Getter" und "Setter" bezeichnet, gestattet uns, das Feld selbst zu verbergen und den Zugriff nur mit Hilfe dieser Methoden zu erlauben und zu kontrollieren. Es ist zum Beispiel sinnvoll, die Anzahl der Exemplare einer DVD auf einen ganzzahligen nicht negativen Wert einzuschränken. Bei unmittelbarem Zugriff könnte dem Feld ein beliebiger Wert zugewiesen werden, also au
h ein negativer Wert. Bei einer Änderungsmethode für die Anzahl der Exemplare können wir dagegen eine entspre
hende Prüfung vors
halten.

5. <br>
In the system and Mrag- and Andreangeachloden, in Forkedom as<br>gradier to to Silicom Sistema and Andreangeachloden, in Forkedom as<br>gradier and den Zogiff nor and Hist discretifiers. And the system is<br>considered by the Bemerkung: Wir rufen in Zeile 200 die Logger-Methode entering() und unmittelbar darauf in Zeile 201 bereits die Logger-Methode exiting() auf. Wir mußten wiederum eine Design-Ents
heidung fällen: S
hreiben wir eine eigene Protokollmeldung mit Hilfe der Logger-Methode finer() oder wählen wir die Methoden entering() und exiting(), obwohl sie eigentlich keine nützlichen Informationen liefern? Auch hier gibt es keine einzige "richtige" Lösung. Der Nachteil unserer Entscheidung besteht darin, daß wir unnötige aussagelose Meldungen protokollieren. Der Vorteil besteht allerdings darin, daÿ wir stets dasselbe standardisierte Protokollformat verwenden (entering()/exiting() für alle Abfrage- und Änderungsmethoden). Würden wir dagegen für jede Abfrage- und Änderungsmethode eine individuelle Protokollmeldung s
hreiben, so würden si
h die Formate dieser Meldungen wahrscheinlich mit der Zeit von Methode zu Methode unterscheiden. Falls zu einem späteren Zeitpunkt die Protokollmeldung zu einer Anfrage- oder Änderungsmethode erweitert werden muß, kann die Änderung direkt zwischen den Methoden entering() und exiting() eingesetzt werden. Eine selbstentwi
kelte Protokollmeldung würde wahrs
heinli
h entfernt und dur
h eine standardisierte Meldung ersetzt werden müssen.

<sup>[18]</sup> Das Protokollieren der Abfrage- und Änderungsmethoden ist eventuell zuviel des Guten, stellt aber ein wichtiges Werkzeug zur Fehlersuche dar: Protokollmeldungen sind sehr hilfreich, um nachzuvollziehen, welche Argumente einer Methode übergeben werden und wie das Ergebnis des Methodenaufrufs lautet. Dur
h das Protokollieren des Parameters omposer in Zeile <sup>212</sup> erhalten wir einen Eintrag mit dem Parameterwert, der setComposer() beim Aufruf übergeben wurde und dur
h this.
omposer in Zeile 214 einen weiteren Eintrag der das Ergebnis des Aufrufs der setComposer()-Methode dokumentiert. Auch wenn die Methode später geändert wird (zum Beispiel, um eine Anweisung erweiter wird, die dafür sorgt, daÿ jeder Namensbestandteil des Komponisten mit einem Großbuchstaben beginnt), geben die Protokolleinträge noch immer den Eingabeparameter und das Ergebnis an.

<sup>[19]</sup> Die übrigen Abfrage- und Änderungsmethoden werden nicht gezeigt. Sie folgen aber dem Schema von getComposer() und setComposer().

Tipp: Die meisten integrierten Entwi
klungsumgebungen können Abfrage- und Änderungsmethoden mit rudimentären Vorlagen für Dokumentationskommentare (Javadoc) generieren. Anschließend können Sie die einzelnen Methoden ausprogrammieren und die Dokumentationskommentare ausfüllen.

<sup>[20]</sup> Wir betrachten abschließend noch, wie sich zwei DVD-Objekte vergleichen lassen, um entscheiden zu können, ob sie identisch sind. Würde die Beispielanwendung ausschließlich im *stand-alone-*Betriebsmodus aufgerufen, so könnten wir uns eventuell auf ein einziges DVD-Objekt pro registrierter DVD bes
hränken und den Verglei
h mit Hilfe des ==-Operators bewerkstelligen. Da im Netzwerkmodus zwei oder mehr serialisierte, von verschiedenen Clients gesendete DVD-Objekte ein und dieselbe DVD repräsentieren können, s
heidet der Verglei
h per ==-Operator allerdings aus. Wir übers
hreiben daher die von Obje
t geerbte Methode equals():

```
416. public boolean equals (Object aDvd) {
417. if (!(aDvd instan
eof DVD)) {
418. return false;
419. }
420.
        DVD otherDvd = (DVD) aDvd;
421
422.
423. return (up
 == null) ? (otherDvd.getUPC() == null)
                            : upc.equals(otherDvd.getUPC());
424
425. }
```
<sup>[21]</sup> Zeile 417 kontrolliert, ob die übergebene Referenz aDvd auf ein Objekt vom Typ DVD verweist. Na
h dieser Prüfung und nur, wenn die Prüfung positiv ausgefallen ist, wandeln wir aDvd in den Typ DVD um (Zeile 421). Schließlich nutzen wir in den Zeilen 423 und 424 die Eindeutigkeit der UPCs für DVDs, um die DVD-Ob jekte zu verglei
hen.

Bemerkung: Wir verwenden in den Zeilen 423 und 424 den ternären Operator, um zu ermitteln, ob die übers
hriebene equals()-Methode true oder false zurü
kgibt. Die Meinungen darüber, ob der ternäre Operator die Lesbarkeit verbessert oder ni
ht, sind geteilt. Sie müssen zu einer eigenen, eventuell vom Einzelfall abhängigen Entscheidung kommen. Wir sind der Auffassung, daß der ternäre Operator in diesem Fall die Lesbarkeit verbessert. Verglei
hen Sie die Zeilen 423 und 424 mit der Alternative:

```
if (upc == null) {
    return otherDvd.getUPC() == null;
} else {
    return up
.equals(otherDvd.getUPC());
}
```
relies the out 10 piece grade of the<br>solaris grade for the solaristic properties of the basis of the solaristic<br>scale for the solaristic properties of the solaristic scale of the solaristic<br>scale for the solaristic scale In der zweiten return-Anweisung können wir die String-Methode equals () sicher aufrufen, um die Inhalte der beide up
-Felder miteinander zu verglei
hen. Wir können die equals()-Methode dagegen ni
ht vorher aufrufen, da wir ni
ht wissen, ob das lokale up
-Feld den Wert null enthält (in diesem Fall hätte die letzte return-Anweisung eine Ausnahme vom Typ NullPointerEx
eption ausgeworfen). Die Logik kann auch nicht vertauscht werden (otherDvd.getUPC.equals(upc)), da wir nicht wissen, ob das externe upc-Feld den Wert null enthält, wodurch wiederum eine NullPointerException hervorgerufen würde. Die equals()-Methode kann erst verwendet werden, nachdem wir festgestellt haben, daß mindestens eines der upc-Felder nicht null enthält.

 $^{[22]}$  Würde der UPC eine DVD nicht eindeutig identifizieren, so müßten wir ein komplexeres Kriterium konstruieren, zum Beispiel können wir den UPC, den Titel des Films und den Hauptdarsteller wählen (es ist unwahrscheinlich, daß ein Schauspieler in zwei verschiedenen, aber gleichnamigen Filmen der Hauptdarsteller ist und außerdem beide DVDs übereinstimmende UPCs haben). Wir berücksichtigen dagegen die Anzahl der verfügbaren Exemplare einer DVD nicht, weil sie offensichtli
h kein kennzei
hnendes Kriterium für eine DVD ist.

[23] Wenn Sie die equals()-Methode überschreiben, sollten Sie auch die hashCode()-Methode übers
hreiben, da beide Methoden häug gemeinsam verwendet werden. Wir stützen uns zu diesem Zweck nochmals auf die Tatsache, daß der UPC eine DVD eindeutig identifiziert und verwenden den Hashwert der UPC als Hashwert des zugehörigen DVD-Objektes:

462. publi int hashCode() { 463. return upc.hashCode();

#### 464. }

<sup>[24]</sup> Es ist wichtig, daß hashCode() bezüglich eines Programmaufrufs für verschiedene Objekte einer Klasse vorzugsweise auch verschiedene Hashwerte, bei identischen Objekten dagegen stets ein und denselben Hashwert liefert, gleichgültig wie oft die Methode aufgerufen wird (vorausgesetzt, daß sich der Zustand keines der beiden identischen Objekte ändert). Hätten wir in unserer equals()-Methode eine zusätzli
he Prüfung implementiert (zum Beispiel den Namen des Hauptdarstellers), so ist es sinnvoll, au
h die hashCode()-Methode entspre
hend anzupassen. Beispielsweise könnten wir die Hashwerte von UPC und dem Namen des Hauptdarstellers addieren und die Summe als neuen Hashwert zurü
kgeben.

Tipp: Es ist sehr schwierig, eine Hashfunktion zu finden, die für jedes Objekt einer Klasse einen eindeutigen Hashwert liefert. Selbst wenn Sie viel Zeit investieren, um einen Algorithmus zu konstruieren, der mit hoher Wahrscheinlichkeit eindeutige Hashwerte erzeugt, würde die Effizienz der Anwendung dur
h die benötigte Zeit, um den Algorithmus auszuführen, vermutli
h leiden. Investieren Sie ni
ht zu viel Zeit in eine eigene hashCode()-Methode, es sei denn, Sie stellen beim Untersu chen des Laufzeitverhaltens per Profiler fest, daß ein signifikanter Anteil der Laufzeit von Methoden beanspru
ht wird, die mit dem Hashwert zusammenhängen (zum Beispiel die HashMap-Methode  $get()$ .

## 5.1.2 Diskussion: Behandlung im Interfa
e ni
ht deklarierter Ausnahmen

<sup>[25]</sup> Eventuell stellen Sie während der Arbeit an Ihrer Prüfungsaufgabe fest, daß Sie Methoden aufrufen müssen, die Ausnahmen auswerfen können, welche in Ihrem von Sun Microsystems vorgegebenen Interfa
e ni
ht deklariert sind. Sie müssen bei jeder sol
hen Ausnahme ents
heiden, wie Sie vorgehen wollen. Es gibt keine universelle perfekte Lösung, dafür aber vers
hiedene s
hle
hte.

[26] Sie müssen selbst ents
heiden, wel
hen Ansatz Sie für ri
htig halten. Bea
hten Sie die Anleitung zu Ihrer Prüfungsaufgabe, denken Sie daran, daß sich die Anleitungen geringfügig voneinander unterscheiden können und entscheiden Sie sich so, daß sie Ihre Anforderungen bestmöglich erfüllen. Vergessen Sie ni
ht, Ihre Ents
heidungen sowohl in der Dokumentation Ihrer Design-Ents
heidungen als au
h in Form von Implementierungskommentaren im Quelltext zu vermerken.

<sup>[27]</sup> Wir veranschaulichen die verschiedenen Möglichkeiten anhand des folgenden Quelltextes:

```
d which give Scholars) controls is considered by conjuntation of the post-size of biplication of the same measurement of the same measurement of the same measurement of the same measurement of the same measurement of a si
01. import java.util.logging.*;
02.
03. public class InterruptedExceptionExample extends Thread {
04. stati
 Logger log = Logger.getAnonymousLogger();
05.
06. public static void main(String[] args) throws InterruptedException {
07. InterruptedEx
eptionExample iee = new InterruptedEx
eptionExample();
08. iee.start();
09.
10. while (iee.isAlive()) {
11. log.info("main: waiting 5 seconds for other thread to finish");
                iee.join(5000);
13.
14. if (iee.isAlive()) {
15. log.info("main: interrupting other thread.");
16. iee.interrupt();
17. }
18. }
```

```
19. log.info("main: finished");
     Vertraulich
20.
20. }
21.public void run() {
22<sub>1</sub>23. try {
24.
             getLock();
25
          25. } 
at
h (Lo
kAttemptFailedEx
eption dle) {
26. log.log(Level.WARNING, "Lock attempt failed", dle);
27. }
28. }
29.30. public void getLock() throws LockAttemptFailedException {
31. // try to get some resour
e that we will presumably never get.
32<sub>1</sub>for (:) {
             try {
33
                synchronized (InterruptedExceptionExample.class) {
34
35. log.info(getName() + ": waiting for some resource.");
36. InterruptedEx
eptionExample.
lass.wait();
37
37. }
38.
             38. } 
at
h (InterruptedEx
eption ie) {
39. // this is the bit we are interested in
40. }
41.
41. }
42. }
43
44.
      public class LockAttemptFailedException extends Exception {
          public LockAttemptFailedException(String msg, Throwable t) {
-45.
46. super(msg, t);
47.
47. }
48. }
49. }
```
Bemerkung: Beim Aufruf der join()-Methode in Zeile 12 kann eine Ausnahme vom Typ InterruptedEx
eption ausgeworfen werden. Da diese Ausnahme aber ni
hts mit der Diskussion in diesem Unterabschnitt zu tun hat, deklarieren wir sie per throws-Klausel als Ausnahme der main()-Methode.

<sup>[28]</sup> Die Rückkehr aus der getLock()-Methode hängt vom Eintreten einer Bedingung ab, wie der Kommentar in Zeile 31 andeutet. Für dieses Beispiel haben wir keine "richtige" Bedingung festgelegt. Bei einer realen Anwendung könnte es das Warten auf die Sperre eines Ob jektes oder das Freiwerden einer Resource sein. Im vorliegenden Fall kommt es alleine darauf an, daß die erwartete Bedingung niemals eintritt.

<sup>[29]</sup> Die Betonung liegt bei diesem Beispiel auf der in Zeile 36 aufgerufenen wait ()-Methode, genauer darauf, daÿ wait() eine Ausnahme vom Typ InterruptedEx
eption auswerfen kann, wobei die Signatur der getLock()-Methode aber nur eine Ausnahme vom Typ LockAttemptFailedException deklariert, der nicht von InterruptedException abgeleitet ist. Wir behandeln die Ausnahme in der catch-Klausel in den Zeilen 38-40.

Tipp: Sie können Threads bezügli
h eines Klassenob jektes syn
hronisieren (siehe Zeilen 34 und 36). Dazu ist kein Objekt der Klasse erforderlich, sondern es genügt, den Klassennamen mit der Endung .class anzugeben. Zumeist sind bestimmte Objekte vorhanden, auf die sich die Synchronisierung bezieht. Ist kein offensichtlicher Kandidat vorhanden, sind Sie allerdings nicht automatisch gezwungen, ein Ob jekt ledigli
h zu erzeugen, um seine Sperre zu benutzen, damit stets nur ein Thread einen Block von Anweisungen verarbeiten kann. (Ein Objekt, dessen Sperre verwendet wird, um den Zugriff aller anderen Threads zu verhindern, wenn ein Thread das Objekt gesperrt hat, heißt Mutex-Objekt.) Verwenden Sie die Synchronisierung bezüglich eines Klassenobiektes aber nicht unpassenden Situationen. Wenn Sie den Zweck eines Mutex-Objektes verdeutlichen wollen, ist es unter Umständen sinnvoll, ein Object-Objekt mit einem sprechenden Namen zu wählen, um den Quelltext klarer zu gestalten. Solche Entscheidungen gehören zur Aufgabe eines Entwicklers.

## 5.1.2.1 Unterdrü
ken der Ausnahme

<sup>[30]</sup> Die catch-Klausel in den Zeilen 38–40 des obigen Beispiels enthält keine Anweisungen, um die Ausnahme zu behandeln. Dieses Nichtstun wird häufig als "Unterdrücken der Ausnahme" (swallowing the exception) bezeichnet. Nach der "Verarbeitung" der Zeilen 38-40 hat das Programm die Ausnahme s
heinbar vers
hlu
kt. Es bleibt keine Spur von der Ausnahme zurü
k.

<sup>[31]</sup> Das Unterdrücken von Ausnahmen ist bei Java zwar erlaubt, gilt aber als armseliger Programmierstil und kostet Sie bei der Bewertung Ihrer Prüfungsaufgabe ziemli
h si
her einige Punkte (und sorgt außerdem für hitzige Diskussionen zwischen Ihnen und dem Entwickler, der Ihre Anwendung später einmal pflegen muß). Eine Ausnahme ist eine Situation, die eigentlich nicht eintreten sollte. Durch das Unterdrücken einer Ausnahme wird die Ausnahme aber nicht nur nicht behandelt, sondern au
h jeder Anhaltspunkt für die eventuelle spätere Fehlerursa
he verworfen.

<sup>[32]</sup> Wenn wir das obige Beispiel mit leerer catch-Klausel aufrufen, kehrt die main()-Methode nicht zurück:

∼\$ java InterruptedEx
eptionExample

hel, ten A reasonger wurdeluist bennt, (Fie Digit), dessen Spern, een einer helen in der helen in der stellingen ander de traited in the philosopher (Werelly) (Newton Est de de Symbonisticsup benchming to the Symbonistics Aug 14, 2009 4:33:41 PM InterruptedEx
eptionExample main INFO: main: waiting 5 seconds for other thread to finish Aug 14, 2009 4:33:41 PM InterruptedEx
eptionExample getLo
k INFO: Thread-1: waiting for some resour
e. Aug 14, 2009 4:33:46 PM InterruptedEx
eptionExample main INFO: main: interrupting other thread. Aug 14, 2009 4:33:46 PM InterruptedEx
eptionExample main INFO: main: waiting 5 seconds for other thread to finish Aug 14, 2009 4:33:46 PM InterruptedEx
eptionExample getLo
k INFO: Thread-1: waiting for some resour
e. Aug 14, 2009 4:33:51 PM InterruptedEx
eptionExample main INFO: main: interrupting other thread. Aug 14, 2009 4:33:51 PM InterruptedEx
eptionExample main INFO: main: waiting 5 seconds for other thread to finish Aug 14, 2009 4:33:51 PM InterruptedEx
eptionExample getLo
k INFO: Thread-1: waiting for some resour
e. ∼\$

<sup>[33]</sup> Es kann aus Gründen des betrieblichen Ablaufs erforderlich sein, eine Ausnahme zu ignorieren. Beispielsweise könnte eine Geschäftsregel (business rule) festlegen, daß Transaktionen aus Gründen der Rechnungsprüfung nicht abgebrochen werden dürfen: Eine Transaktion muß stets vollständig verarbeitet werden. Anschließend kann eine neue Transaktion gestartet werden, um die vorige Transaktion zu widerrufen (häufige Anforderung bei Geschäftsanwendungen). In einem solchen Fall könnten wir entscheiden, die Unterbrechungsversuche unbeachtet zu lassen und fortzufahren, auf die Sperre zu warten.

<sup>[34]</sup> Es ist in einer solchen Situation nicht sinnvoll, die Ausnahme einfach zu unterdrücken, da sämtli
he Hinweise auf den Versu
h, den Thread zu unterbre
hen, verloren gehen würden. Statt dessen ist es hier angebracht, die Ausnahme zu protokollieren, zum Beispiel:

```
38. } 
at
h (InterruptedEx
eption ie) {
39. log.info("Ignoring InterruptedException in transaction");
40. }
```
Die sehr s
hli
hte Protokollmeldung lautet:

∼\$ java InterruptedEx
eptionExample

```
Aug 14, 2009 4:52:23 PM InterruptedEx
eptionExample main
INFO: main: waiting 5 se
onds for other thread to finish
Aug 14, 2009 4:52:23 PM InterruptedEx
eptionExample getLo
k
INFO: Thread-1: waiting for some resour
e.
Aug 14, 2009 4:52:28 PM InterruptedEx
eptionExample main
INFO: main: interrupting other thread.
Aug 14, 2009 4:52:28 PM InterruptedEx
eptionExample main
INFO: main: waiting 5 se
onds for other thread to finish
Aug 14, 2009 4:52:28 PM InterruptedEx
eptionExample getLo
k
INFO: Ignoring InterruptedEx
eption in transa
tion
Aug 14, 2009 4:52:28 PM InterruptedEx
eptionExample getLo
k
INFO: Thread-1: waiting for some resour
e.
Aug 14, 2009 4:52:33 PM InterruptedEx
eptionExample main
∼$
```
<sup>[35]</sup> Diese Protokollmeldung transportiert nicht mehr Informationen, als daß sich der Entwickler entschieden hat, diese Ausnahme nicht zu beachten. Im vorliegenden Fall läßt sich mühelos feststellen, welche catch-Klausel diese Ausnahme abgefangen hat und was anschließend mit der Ausnahme ges
hehen ist. Liefe die Anwendung aber auf einem Server und könnte die getLo
k()-Methode von vers
hiedenen Methoden aufgerufen werden, so wäre der Sta
kinhalt unter Umständen nützli
h, um herauszufinden, warum getLock() aufgerufen wurde. Die folgenden drei Zeilen bewirken einen detaillierteren Protokolleintrag:

```
38. } 
at
h (InterruptedEx
eption ie) {
39. log.log(Level.WARNING, "Ignoring InterruptedException in transaction", ie);
40. }
```
Die Ausgabe lautet:

```
∼$ java InterruptedEx
eptionExample
```
is entert.<br>
Scattering the stress of the strength of the strength of the strength of the strength of the strength of the strength of the strength of the strength of the strength of the strength of the strength of the stre NFO: Thread-1: waiting for some resource. Aug 14, 2009 5:38:50 PM InterruptedEx
eptionExample main INFO: main: waiting 5 seconds for other thread to finish Aug 14, 2009 5:38:55 PM InterruptedEx
eptionExample main INFO: main: interrupting other thread. Aug 14, 2009 5:38:55 PM InterruptedEx
eptionExample main INFO: main: waiting 5 se
onds for other thread to finish Aug 14, 2009 5:38:55 PM InterruptedEx
eptionExample getLo
k WARNING: Ignoring InterruptedException in transaction java.lang.InterruptedException at java.lang.Obje
t.wait(Native Method) at java.lang. Object. wait (Object. java: 485) at InterruptedEx
eptionExample.getLo
k(InterruptedEx
eptionExample.java:36)

at InterruptedEx
eptionExample.run(InterruptedEx
eptionExample.java:24) Aug 14, 2009 5:38:55 PM InterruptedEx
eptionExample getLo
k INFO: Thread-1: waiting for some resour
e. Aug 14, 2009 5:39:00 PM InterruptedEx
eptionExample main INFO: main: interrupting other thread.end tra
e ∼\$

<sup>[36]</sup> Falls Sie sich entscheiden eine Ausnahme zu ignorieren, sollten Sie Ihre Entscheidung in Form eines Dokumentationskommentars (Javado
) erwähnen, damit die Benutzer si
h dieser Tatsa
he bewuÿt sein können (und ni
ht mitten in der Na
ht anrufen, um zu fragen, warum sie einen erzeugten Thread ni
ht unterbre
hen können).

#### 5.1.2.3 Verpa
ken der Ausnahme in einer deklarierten Ausnahme

<sup>[37]</sup> In der Regel können Ausnahmen nicht einfach ignoriert werden, wie beim letzten Beispiel. Wenn beim Schreiben in eine Datei eine Ausnahme vom Typ java.io.IOException ausgeworfen wird, dürfen Sie diese Ausnahme nicht einfach unbeachtet lassen, da Sie andernfalls verfälschte Daten riskieren. Im vorigen Beispiel haben wir eine frei erfundene Ges
häftsregel verwendet, die uns gestattet, Ausnahmen vom Typ InterruptedEx
eption zu ignorieren. Existiert eine sol
he Regel nicht, so müssen die Benutzer einer Anwendung davon ausgehen dürfen, daß sie ihre Threads unterbre
hen können.

<sup>[38]</sup> Eine Behandlungsmöglichkeit besteht darin, die abgefangene Ausnahme in einer behandelten oder deklarierten Ausnahme zu verpa
ken, zum Beispiel:

```
38. } 
at
h (InterruptedEx
eption ie) {
39. throw new LockAttemptFailedException("InterruptedException in getLock", ie);
40. }
```
Die Ausgabe lautet:

∼\$ java InterruptedEx
eptionExample

```
g 14, 2003 busste Fr. Internapsion<br>conservations of the Distribution of the straight of the straight of<br>research conservations and approximate for the Europeian conservation<br>of the straight of the straight of the straight
Aug 14, 2009 5:58:39 PM InterruptedEx
eptionExample getLo
k
INFO: Thread-1: waiting for some resour
e.
Aug 14, 2009 5:58:39 PM InterruptedEx
eptionExample main
INFO: main: waiting 5 se
onds for other thread to finish
Aug 14, 2009 5:58:44 PM InterruptedEx
eptionExample main
INFO: main: interrupting other thread.
Aug 14, 2009 5:58:44 PM InterruptedEx
eptionExample run
WARNING: Lock attempt failed
InterruptedExceptionExample$LockAttemptFailedException:
         Ignoring InterruptedException in getLock
         at InterruptedEx
eptionExample.getLo
k(InterruptedEx
eptionExample.java:42)
         at InterruptedEx
eptionExample.run(InterruptedEx
eptionExample.java:24)
Caused by: java.lang. InterruptedException
         at java.lang.Obje
t.wait(Native Method)
         at java.lang. Object. wait (Object. java: 485)
         at InterruptedEx
eptionExample.getLo
k(InterruptedEx
eptionExample.java:36)
             1 more
Aug 14, 2009 5:58:44 PM InterruptedEx
eptionExample main
INFO: main: finished ∼$
```
<sup>[39]</sup> Wie Sie an der Ausgabe sehen, erhalten wir eine Protokollmeldung vom Typ WARNING, die eine Ausnahme vom Typ Lo
kAttemptFailedEx
eption mit dem erwarteten Sta
kinhalt dokumentiert. Diese Meldung stammt aus der catch-Klausel in den Zeilen 25–27. Noch wichtiger sind aber die

Zeilen ab "Caused by:". Es sind dieselben Ausgabezeilen, die wir bereits auf Seite 122 als "detaillierteren Protokolleintrag" erhalten haben. Beim Verpacken der InterruptedException in der LockAttemptFailedException bleibt der gesamte Stackinhalt der InterruptedException erhalten.

Probabilierrag", erholds balen. Rein Wyrpelwn der Daterragteilierception inden<br>Prailed<br>Exception the<br>Internalization of the Maximum Statistical der Internet<br>statistical comparison of the formula control of the control of Warnung: Überlegen Sie sich genau, ob das Verpacken einer Ausnahme in einer anderen sinnvoll ist. Falls Sie nur einen einzigen Ausnahmetyp, beispielsweise RecordNotFoundException, verwenden dürfen, kann es sinnvoll sein, eine Ausnahme vom Typ EOFEx
eption in einer Ausnahme vom Typ RecordNotFoundException zu verpacken (nämlich dann, wenn Sie das Ende der Datei erreichen, ohne den gesuchten Datensatz zu finden). Wird die EOFException dagegen beim Lesen eines Datensatzes ausgeworfen, so ist die Datei möglicherweise beschädigt und die Fehlermeldung, daß der Datensatz ni
ht gefunden werden konnte bestensfalls irreführend, kann aber au
h Probleme verursa
hen (beispielsweise verfäls
hte Daten). Es ist ebenfalls ni
ht sinnvoll, eine Ausnahme vom Typ InterruptedException in einer Ausnahme vom Typ RecordNotFoundException zu verpacken. Da Ihr Thread darauf wartet, einen Datensatz sperren zu können, ist dieser Datensatz voraussichtlich au
h vorhanden.

#### Verpacken der Ausnahme in einer RuntimeException 5.1.2.4

<sup>[40]</sup> Es gibt Situationen, in denen das Verpacken der abgefangenen Ausnahme in einer deklarierten Ausnahme ni
ht sinnvoll ist (siehe obige Warnung).Wir können der Signatur einer Methode aber unter Umständen keine (weitere) geprüfte Ausnahme hinzufügen, ohne die Funktion anderer Anwendungen zu beeinträchtigen. Das gilt insbesondere wenn eine Klasse ein Interface implementiert: Ein anderer Entwi
kler könnte eine sol
he Klasse in seiner Anwendung gebrau
hen, si
h dabei auf ein gegebenes Interface beziehen und feststellen, daß sich sein Programm nicht erwartungsgemäß verhält oder nicht mehr übersetzen läßt, weil Sie das Interface geändert haben. Sie machen sich in jedem Fall s
hnell unbeliebt.

[41] Ausnahmen vom Typ RuntimeEx
eption und davon abgeleiteten Typen müssen weder in der Signatur einer Methode deklariert no
h behandelt werden. Sie können die abgefangene Ausnahme also in einer Ausnahme vom Typ RuntimeEx
eption verpa
ken:

```
38. } 
at
h (InterruptedEx
eption ie) {
39
        throw new RuntimeException("InterruptedException in getLock", ie);
40. }
```
<sup>[42]</sup> Das Verpacken einer Ausnahme in einer Ausnahme vom Typ RuntimeException erschwert dem Entwickler, der Ihre Klasse verwendet aber das Abfangen und Behandeln der tatsächlichen Ausnahme. Eine ziemli
h armselige Ausnahmebehandlung ist:

```
22. public void run() {
23. try {
24. getLock();
25a. } catch (RuntimeException re) {
25b. log.log(Level.WARNING, "Caught the interrupt", re);
25
. } 
at
h (Lo
kAttemptFailedEx
eption ex) {
26
           log.log(Level.WARNING, "Lock attempt failed", ex);
27. }
28. }
```
 $^{[43]}$  Indem wir in der catch-Klausel den Typ RuntimeException angeben, riskieren wir, sämtliche Untertypen von RuntimeException abzufangen, die wir in dieser Klausel gar nicht behandeln wollen (wir interessieren uns nur für den Ausnahmetyp InterruptedEx
eption). Angenommen, während der Verarbeitung der getLock()-Methode werde eine Ausnahme vom Typ NullPointerException

ausgeworfen. Da NullPointerException ein von RuntimeException abgeleiteter Typ ist, wird die NullPointerEx
eption in Zeile 25a abgefangen. Die at
h-Klausel ist aber ni
ht für den Typ NullPointerException einrichtet, die Ausnahme wird also nicht angemessen behandelt. Um zu gewährleisten, daß wir nur die "Sorte" der Ausnahmen vom Typ RuntimeException behandeln, für die wir uns interessieren, werten wir die Ursa
he der RuntimeEx
eption aus und werfen die Ausnahme erneut aus, wenn sie nicht von der erwarteten "Sorte" ist:

```
22. public void run() \{23. try {
24. getLock();
25a. } 
at
h (RuntimeEx
eption re) {
           if (re.getCause() instance of InterruptedException) {
               log.log(Level.WARNING, "Caught the interrupt", re);
           } else \{throw re;
25f. }
25g. } 
at
h (Lo
kAttemptFailedEx
eption ex) {
           log.log(Level.WARNING, "Lock attempt failed", ex);
27. }
```
 $^{[44]}$  Mit dieser Änderung liefert das Programm die bereits vertraute Ausgabe:

```
∼$ java InterruptedEx
eptionExample
```
28. }

```
interference<br>in in Teller 25m alagoring. The entity has charged inter mild the mild train<br>chiractic first during the state in the state of American signature is<br>the state of the state of the state of the state of the stat
Aug 14, 2009 5:58:39 PM InterruptedEx
eptionExample getLo
k
INFO: Thread-1: waiting for some resour
e.
Aug 14, 2009 5:58:39 PM InterruptedEx
eptionExample main
INFO: main: waiting 5 se
onds for other thread to finish
Aug 14, 2009 5:58:44 PM InterruptedEx
eptionExample main
INFO: main: interrupting other thread.
Aug 14, 2009 5:58:44 PM InterruptedEx
eptionExample run
WARNING: Lock attempt failed
InterruptedExceptionExample$LockAttemptFailedException:
         Ignoring InterruptedException in transaction
         at InterruptedEx
eptionExample.getLo
k(InterruptedEx
eptionExample.java:42)
         at InterruptedEx
eptionExample.run(InterruptedEx
eptionExample.java:24)
Caused by: java.lang.InterruptedEx
eption
         at java.lang.Obje
t.wait(Native Method)
         at java.lang.Obje
t.wait(Obje
t.java:485)
         at InterruptedEx
eptionExample.getLo
k(InterruptedEx
eptionExample.java:36)
             1 more
Aug 14, 2009 5:58:44 PM InterruptedEx
eptionExample main
INFO: main: finished
∼$
```
#### Verpacken der Ausnahme in einem Untertyp von RuntimeException

<sup>[45/46]</sup> Fünf Zeilen sind erforderlich, um die RuntimeException mit darin enthaltener InterruptedEx
eption zu behandeln, die Komplexität des Quelltextes hat also zugenommen. Andererseits müssen von RuntimeEx
eption abgeleitete Ausnahmetypen bekanntli
h weder deklariert no
h behandelt werden. Eine naheliegende Lösung besteht darin, einen neuen Ausnahmetyp von Runtime-Ex
eption abzuleiten:

public class UserInterruptionException extends RuntimeException { publi UserInterruptionEx
eption(String msg, Throwable t) {

```
super(msg, t);
}
```
}

 $\mathcal{F}$ 

[47] Der neuen Ausnahmetyp kann analog zu RuntimeEx
eption im vorigen Beispiel verwendet werden:

```
38. } 
at
h (InterruptedEx
eption ie) {
39. throw new UserInterruptionException("InterruptedException in getLock", ie);
40. }
```
<sup>[48]</sup> Die Ausnahmebehandlung wird aber viel übersichtlicher:

```
22. public void run() {
23. try {
24. getLock();
25a. } 
at
h (UserInterruptionEx
eption uie) {
25<sub>b</sub>.
           log.log(Level.WARNING, "Caught the interrupt", uie);
25c.
       } catch (LockAttemptFailedException ex) {
26. log.log(Level.WARNING, "Lock attempt failed", ex);
27. }
28. }
```
on American<br>spiel kara analog su Rantimeiseceptien in entgen Belgikh errorde.<br>
Ukros are Sterfakterspitaalisetische sol (<br>
Ukros are Sterfakterspitaalisetische sol (<br>
Ukros are Sterfakterspitaalisetische sol (<br>
Taisetisch Tipp: Eine von RuntimeEx
eption abgeleitete Ausnahme, die ni
ht abgefangen werden soll, wird der standardisierten Programmierpraxis folgend, ni
ht in der Signatur einer Methode deklariert. Dient die Ausnahme allerdings dazu eine Einschränkung durch das vorgegebene Interface zu umgehen, so sollten Sie sie sowohl in der Signatur der Methode deklarieren, als au
h im Dokumentationskommentar der Methode bes
hreiben. Viele gängige Entwi
klungsumgebungen zeigen das Ausnahmeverhalten einer Methode beim Eingeben des Methodennamens an. Einige Entwi
klungsumgebungen erzeugen basierend auf der Signatur einer Methode sogar Vorlagen für try/catch-Klauseln. In solchen Fällen unterstützt die Deklaration des Ausnahmeverhaltens andere Entwickler, au
h bei Untertypen von RuntimeEx
eption.

Wenn Sie die RuntimeEx
eption im Ausnahmeverhalten der Methode deklarieren und/oder in deren Dokumentationskommentar beschreiben, ist es sinnvoll, auch einen entsprechenden Implementierungskommentar im Quelltext anzulegen, der eventuellen späteren Entwi
klern erläutert, warum Sie si
h für diesen Ausnahmetyp ents
hieden haben. Bei Ihrer Prüfungsaufgabe sollten Sie au
h im Dokumentationskommentar eine Notiz zu Ihrer Ents
heidung einfügen.

 $^{[49]}$  Daß Ausnahmen vom Typ RuntimeException nicht abgefangen werden müssen, ist ein großer Nachteil. Läßt der Entwickler die zusätzlichen Anweisungen in den Zeilen 25a–c aus, so läuft das Programm trotzdem klaglos, aber die RuntimeEx
eption wird dur
h den Sta
k ans obere Ende durchgereicht:

```
∼$ java InterruptedEx
eptionExample
```

```
Aug 14, 2009 7:34:59 PM InterruptedEx
eptionExample getLo
k
INFO: Thread-1: waiting for some resour
e.
Aug 14, 2009 7:34:59 PM InterruptedEx
eptionExample main
INFO: main: waiting 5 se
onds for other thread to finish
Aug 14, 2009 7:35:04 PM InterruptedEx
eptionExample main
INFO: main: interrupting other thread.
Exception in thread "Thread-1" java.lang.RuntimeException:
        Ignoring InterruptedException in transaction
        at InterruptedEx
eptionExample.getLo
k(InterruptedEx
eptionExample.java:48)
        at InterruptedEx
eptionExample.run(InterruptedEx
eptionExample.java:24)
```

```
Caused by: java.lang.InterruptedEx
eption
        at java.lang.Obje
t.wait(Native Method)
        at java.lang. Object.wait (Object.java: 485)
        at InterruptedEx
eptionExample.getLo
k(InterruptedEx
eptionExample.java:42)
        ... 1 more
Aug 14, 2009 7:35:04 PM InterruptedEx
eptionExample main
INFO: main: finished
∼$
```
at peaching 60<br>per leading (0,0ec), estations relation to method)<br>at peaching (0,0ec), estation<br>peaching and peaching and the method (0,0ec), peaching<br>between techniques and the symphony of the corresponding of the sympho Warnung: Es ist wichtig, zu verstehen, daß die RuntimeException zum oberen Endes des Stacks desjenigen Threads durchgereicht wird, der die Ausnahme verursacht hat, nicht zum oberen Ende des Stacks der gesamten Laufzeitumgebung. Sie können der obigen Ausgabe entnehmen, daß der main-Thread no
h läuft, na
hdem die RuntimeEx
eption ausgeworfen wurde und Thread-1 beendet ist. Dies hat wesentli
he Auswirkungen auf die Entwi
klung des Servers: Wenn Sie eine RuntimeEx eption auswerfen und ni
ht behandeln, kann der Server weiterlaufen, aber ni
ht mehr in der Lage sein, Anfragen entgegen zu nehmen.

#### 5.2 Die Klasse DvdDatabase und das Entwurfsmuster Façade  $5.2$

<sup>[50]</sup> Vor dem Anlegen einer Klasse ist es sinnvoll, die Aufgabe der Klasse zu betrachten. Dasselbe gilt für Methoden: Überlegen Sie si
h bei jeder Methode wel
hen Zwe
k die erfüllen soll. Wenn Sie bei der Beschreibung einer Klasse oder Methode das Wort "und" verwenden, so übernimmt sie vermutli
h mehr Funktionalität als sie sollte. Ziehen Sie in diesem Fall in Betra
ht die Klasse oder Methode in zwei oder mehr Klassen beziehungsweise Methoden aufzuteilen. Ihr Quelltext wird dadurch übersichtlicher und ist leichter zu pflegen.

 $[51/52]$  Die Anleitung zu unserem Beispielprojekt verlangt, daß die Klasse DvdDatabase öffentlich ist und von allen anderen Klassen für den Zugriff auf die Datenbankdatei verwendet wird. Beim genauen Hinsehen zeigt sich allerdings, daß die Klasse zwei unterschiedliche Aufgaben hat, nämlich den physikalischen Zugriff auf die Datenbankdatei und das logische Sperren von Datensätzen. Die Beschreibung der Funktionalität der Klasse DydDatabase enthält also das Wort "und".

<sup>[53]</sup> Wir könnten diese beiden Funktionen zwar in einer Klasse implementieren, aber der Quelltext ist später besser zu pflegen, wenn wir die Aufgaben aufteilen. Wenn Sie später eine Methode ändern oder verstehen müssen, die physikalis
h auf die Datenbankdatei zugreift, genügt es, wenn Sie si
h die Klasse vornehmen, die sich um den Dateizugriff kümmert (es besteht keine Veranlassung, sich auÿerdem mit dem Sperrme
hanismus auseinanderzusetzen).

[54] Es gibt ein Entwurfsmuster, das die Situation abbildet, von der wir gerade spre
hen: Façade. Die Fassade (frz. *façade*) ist die Vorderseite eines Objektes, typischerweise eines Gebäudes. Die Fassade eines Ladens oder Gebäudes ist die Ansicht, mit der sich ein Mensch konfrontiert sieht. Die Klasse DvdDatabase hat für Entwickler dieselbe Funktion: Sie verbirgt Klassen über deren Existenz ht Bester nie der Entwicklung der Entwicklung der Entwicklung und der Entwicklung und einem Entwicklung und E

Bemerkung: Das Entwurfsmuster Façade verhindert zwar nicht das Wort "und" in der Beschreibung der Funktionalität einer Klasse, bewirkt aber daß die Façade-Klasse die Funktionalität nicht selbst implementiert, sondern an vers
hiedene Klassen hinter den Kulissen überträgt.

<sup>[55]</sup> Unsere Klasse DvdDatabase fällt somit vergleichsweise einfach aus. Wir beginnen damit, Referenzen auf Obiekte der Klassen anzulegen, die die eigentliche Arbeit verrichten:

```
highes der Klemen arzulugen, die die rigentielen Arheit verrieben.<br>
A som in Philosopher at the relationship of the relationship of the rigent state of the right of the state of the state of the right and the right and th
pa
kage sampleproje
t.db;
import java.io.FileNotFoundEx
eption;
import java.io.IOEx
eption;
import java.util.Collection;
import java.util.List;
import java.util.regex.PatternSyntaxException;
public class DvdDatabase implements DBClient {
     private stati
 ReservationsManager reservationsManager
               = new ReservationsManager();
    private static DvdFileAccess database = null;
     publi
 DvdDatabase() throws FileNotFoundEx
eption, IOEx
eption {
          this(System.getProperty("user.dir"));
     ι
     }
    publi
 DvdDatabase(String dbPath)
               throws FileNotFoundException, IOException {
          database = new DvdFileAccess(dbPath);\mathbf{r}}
```
[56] Wir kommen zum Anlegen der Konstruktoren der Klasse DvdDatabase. Die Anleitung unseres Beispielprojektes enthält keine Angaben zu den Konstruktoren von DvdDatabase, so daß wir eine gewisse Freiheit haben. Es gibt zwei primäre Fragen: Wel
he Parameter werden dem Konstruktor übergeben? Wirft der Konstruktor Ausnahmen aus und falls ja, wel
he?

<sup>[57]</sup> Hinsichtlich der Parameter des Konstruktors betrachten wir zwei unterschiedliche Anwendungsfälle: Die Klasse DvdDatabase kann im (netzwerkunabhängigen) stand-alone -Betriebsmodus der Anwendung verwendet werden, wobei keine Parameter benötigt werden und vorausgesetzt werden kann, daÿ die Datenbankdatei im aktuellen Arbeitsverzei
hnis liegt. Die Klasse DvdDatabase wird anderseits au
h im Netzwerkmodus der Anwendung verwendet, wobei si
h Datenbankdatei und Anwendung in vers
hiedenen, eventuell sogar physikalis
h getrennten Verzei
hnissen (Festplatten) befinden. In diesem Fall müssen wir das Verzeichnis angeben können, in dem sich die Datenbankdatei befindet.

<sup>[58]</sup> Der erste (parameterlose) Konstruktor ist lediglich ein Spezialfall des zweiten (parameterbehafteten) Konstruktors, könnte also au
h fortgelassen werden. Die Ents
heidung sollte davon abhängen, wie oft der erste Konstruktor benötigt wird. Bei häufiger Verwendung werden die Benutzer dankbar sein, wenn es ihn gibt. Andernfalls lassen wir den Konstruktor fort und vereinfa
hen dadur
h den Quelltext. In den seltenen Fällen, in denen die Datenbankdatei im aktuellen Arbeitsverzei
hnis liegt, kann der parameterbehaftete Konstruktor mit dem Namen des Arbeitsverzeichnisses aufgerufen werden  $(S$ vstem.getProperties $("user.dim")$ .

<sup>[59]</sup> Wir haben uns hauptsächlich deswegen dafür entschieden, beide Konstruktoren zu belassen, um vorführen zu können, wie ein Konstruktor einen anderen Konstruktor aufruft. Diesen Ansatz findet man häufig bei überladenen Methoden und Konstruktoren, da er gewährleistet, daß stets dieselben Anweisungen ausgeführt werden, unabhängig davon, wel
he überladene Version aufgerufen wird.

[60] Der zweite Konstruktor öffnet (implizit) die Datenbankdatei, das heißt, daß eventuell eine Ausnahme vom Typ FileNotFoundEx
eption ausgeworfen wird, wenn si
h die Datei ni
ht im angegebenen Verzeichnis befindet, oder eine Ausnahme vom Typ IOException, wenn beim Öffnen der Datei ein Problem auftritt (etwa ungenügende Zugriffsberechtigung). Damit stehen wir vor der Ents
heidung, ob wir diese Ausnahmen im Konstruktor behandeln oder an die aufrufende Methode weitergeben wollen.

[61] Was können wir tun, wenn eine dieser beiden Ausnahmen ausgeworfen wird? Wir können in der Klasse DvdDatabase ni
ht mehr tun, als die fehlges
hlagene Operation erneut zu versu
hen, wobei die beim ersten Versuch nicht gefundene Datei wahrscheinlich auch beim zweiten Versuch ni
ht auftau
hen wird. Wir können diese beiden Ausnahmen aber au
h ni
ht einfa
h protokollieren und unbeachtet lassen, da der Benutzer fälschlicherweise davon ausgehen würde, daß das DvdDatabase-Ob jekt korrekt erzeugt wurde. Wir haben uns daher ents
hieden, diese beiden Ausnahmen an die Methode weiterzugeben, die das DvdDatabase-Ob jekt erzeugt.

Tipp: Wir haben uns dafür ents
hieden, die beiden Ausnahmen vom Typ FileNotFoundEx
eption beziehungsweise IOEx
eption per throws als Ausnahmeverhalten des Konstruktors zu deklarieren, dadurch aber impliziert bekannt gegeben, daß wir eine Datei zur Datenspeicherung verwenden. Eine zukünftige Verbesserung wäre, die Daten in einer Datenbank zu si
hern, wobei die obigen Ausnahmetypen ni
ht mehr vorkommen würden. Eine bessere Lösung wäre daher, einen eigenen Ausnahmetyp namens DatabaseFailureEx
eption anzulegen und die Ausnahmen vom Typ File-NotFoundException beziehungsweise IOException in einer Ausnahme des neuen Typs zu verpacken. Mit dieser Lösung könnten wir bei einem späteren Umstieg auf eine Datenbank die SQL-Ausnahmen einfa
h in Ausnahmen vom Typ DatabaseFailureEx
eption verpa
ken und die Anwendung würde wie zuvor funktionieren. Wir überlassen diese Änderung dem Leser als Übungsaufgabe.

<sup>[62]</sup> Die Klasse DvdDatabase implementiert jede im Interface DBC1ient deklarierte Methode, die wiederum die entspre
hende Methode in einer der Hilfsklassen aufruft:

```
s können ein tun, esem eine dieser heiden Austrahmen ansgeworder eine? Wir können in dem einer eine begrehtstaat und als deutgevollager Operation cracts are vertables. In the simulation of the following the main and the f
publi
 boolean addDVD(DVD dvd) throws IOEx
eption {
     return database.addDvd(dvd);
}
public DVD getDVD(String upc) throws IOException {
     return database.getDvd(up
);
}
public boolean removeDVD(String upc) throws IOException {
     return database.removeDvd(upc);
\mathbf{r}}
publi
 boolean modifyDVD(DVD dvd) throws IOEx
eption {
     return database.modifyDvd(dvd);
J.
}
publi
 List<DVD> getDVDs() throws IOEx
eption {
     return database.getDvds();
٦,
}
public Collection<DVD> findDVD(String query)
          throws IOEx
eption, PatternSyntaxEx
eption {
     return database.find(query);
}
public boolean reserveDVD(String upc) throws InterruptedException {
     return reservationsManager.reserveDvd(upc, this);
J.
}
public void releaseDVD(String upc) {
    reservationsManager.releaseDvd(up
, this);
\mathbf{R}}
```
#### Die Klasse DvdFileAccess 5.3

<sup>[63]</sup> Wir besprechen die Klasse DvdFileAccess Abschnitt für Abschnitt, statt den gesamten Quelltext auf einmal vorzustellen. Sie können den Quelltext der Beispielanwendung Denny's DVDs aus dem "Source Code"-Abschnitt der Apress-Website (http://www.apress.com/book/sourcecode) herunterladen.

<sup>[64]</sup> Da es nur eine physikalische Datenbankdatei gibt, könnten wir die Klasse DvdFileAccess als Singleton anlegen, also so gestalten, daß stets höchstens ein einziges Objekt vorhanden sein kann. Andererseits könnten viele Arbeitsschritte parallel verrichtet werden, wenn die Anwendung von mehreren Benutzern bedient und auf einem Mehrprozessorsystem betrieben wird, beispielsweise die Umwandlung eines DVD-Ob jektes in das Datensatzformat der Datenbankdatei oder die Verarbeitung einer Suchanfrage an die Datenbankdatei. Das Anlegen der Klasse DvdFileAccess als Singleton würde die Implementierung jeder Klasse beeinflussen, die auf das DvdFileAccess-Objekt zugreift. Fiele irgendwann in der Zukunft die Entscheidung, daß die Klasse DvdFileAccess kein Singleton mehr sein, sondern den Zugriff auf mehrere Datenbankdateien ermöglichen soll, so müßten wir alle Klassen überarbeiten, in denen ein Objekt der Klasse DvdFileAccess vorkommt. Aus diesen Gründen haben wir uns dagegen entschieden, DvdFileAccess als Singleton anzulegen.

<sup>[65]</sup> Wie im vorigen Abschnitt beschrieben, implementiert die Klasse DvdDatabase das Entwurfsmuster Façade und alle anderen Klassen sollen per DvdDatabase auf die Datenbankdatei zugreifen. Keine der übrigen Klassen soll DvdDatabase direkt verwenden. Diese Absi
herung ist dadur
h gegeben, daß wir die Klasse DvdFileAccess unter Standardzugriff (Packagezugriff) stellen, siehe Zeile 31 (nur Klassen die im Package sampleproject.db liegen, haben Zugriff auf die Klasse DvdFile-Access). Wie bereits beschrieben, hat die Folge der Zeilennummern Lücken, da Kommentare im Quelltext ausgeblendet sind:

```
prachen die Klasso Dwf I Lebosto Abadunit (Pr. Abadunit, Stati dan gesuntten Quelle<br>
and vertreublen is kentum die Quellent die Klassie of the Dashelmeet of the Dashelmeet of the Cosk-Absteinities in Klassie (Auga/softwar
01. package sampleproject.db;
02<sub>1</sub>03. import java.io.*;
04. import java.util.*;
05. import java.util.concurrent.locks.*;
06. import java.util.logging.*;
07. import java.util.regex.*;
\mathbf{1}31. class DvdFileAccess {
...
35. private static final String DATABASE_NAME = "dvd_db.dvd";
41. private Logger log = Logger.getLogger("sampleproject.db");
...
46. private RandomAccessFile database = null;
...
          private static Map<String, Long> recordNumbers
51.52. = new HashMap<String, Long>();
```
 $^{[66]}$  Die Typen der Felder DATABASE\_NAME (String), log (Logger) und database (RandomAccess-File) standen auch schon bei den früheren Versionen des JDKs zur Verfügung. Map<String, Long> dagegen, der Typ des vom recordNumbers-Feldes referenzierten Kollektion, bezeichnet eine der erst seit Version 5 des Java Development Kits vorhandenen generis
hen Kollektionen, die dem Compiler gestatten, bereits zur Übersetzungszeit zu prüfen, ob eine Kollektion typsi
her verwendet wird. Damit sind Ausnahmen vom Typ ClassCastException zur Laufzeit weitestgehend ausgeschlossen. Wir besprechen die Anwendung der von recordNumbers referenzierten generischen Kollektion im Ans
hluÿ an die Diskussion der Konstruktoren auf Seite 134f.
```
58. private static ReadWriteLock recordNumbersLock
               = new ReentrantReadWriteLock();
       private static String emptyRecordString = null;
71. private static String dbPath = null;
...
77. static {
78. emptyRecordString = new String(new byte[DVD.RECORD_LENGTH]);
79. }
```
<sup>[67]</sup> Beim Schreiben eines Datensatzes in die Datenbankdatei haben wir zwei Möglichkeiten: Wir können jedes Feld einzeln schreiben und gegebenenfalls mit Leerzeichen auffüllen oder einen kompletten Datensatz auf einmal in einer einzigen Operation s
hreiben.

[68] Da die Festplatte permanent in Bewegung ist, würde das feldweise S
hreiben deutli
h mehr Zeit beanspruchen, als das Schreiben eines kompletten Datensatzes, da sich die Festplatte nach jeder S
hreiboperation weiterbewegt und eine Verzögerung entsteht, um den S
hreibkopf erneut an die ri
htige Position zu setzen (die Positionierung wird zwar vom Festplatten-Controller ausgeführt, verlangsamt die S
hreiboperation aber denno
h). Die Verzögerungen dur
h das S
hreiben einzelner Felder sind zwar gering, aber dennoch vorhanden und wären ein Engpaß in einem Mehrbenutzersystem, da stets nur ein Benutzer auf die Festplatte s
hreiben kann. Wir haben uns daher ents
hieden, den gesamten Datensatz auf einmal zu s
hreiben.

<sup>[69]</sup> Wir besprechen zusammen mit der Beschreibung der Methode persistDvd() auf Seite 138f einen Ansatz, um einen Datensatz zu konstruieren, bevor er in die Datenbankdatei ges
hrieben wird. Sowohl aus Ges
hwindigkeitserwägungen als au
h der Einfa
hheit halber, haben wir uns ents
hieden, die Konstruktion eines Datensatzes mit einem StringBuilder-Objekt von bekannter Länge zu beginnen und die Bytes dur
h die Werte der DVD-Felder zu ersetzen. Da wir ein StringBuilder-Ob jekt mit bekannter Länge erzeugen wollen, das vor dem Einsetzen des ersten Feldwertes nur Nullen enthält, haben wir ein Feld emptyRe
ordString angelegt, dessen Inhalt dem StringBuilder-Konstruktor übergeben werden kann. emptyRe
ordString ist ein statis
hes Feld und wird mit Hilfe eines statis
hen Initialisierungsblo
ks bewertet (siehe oben).

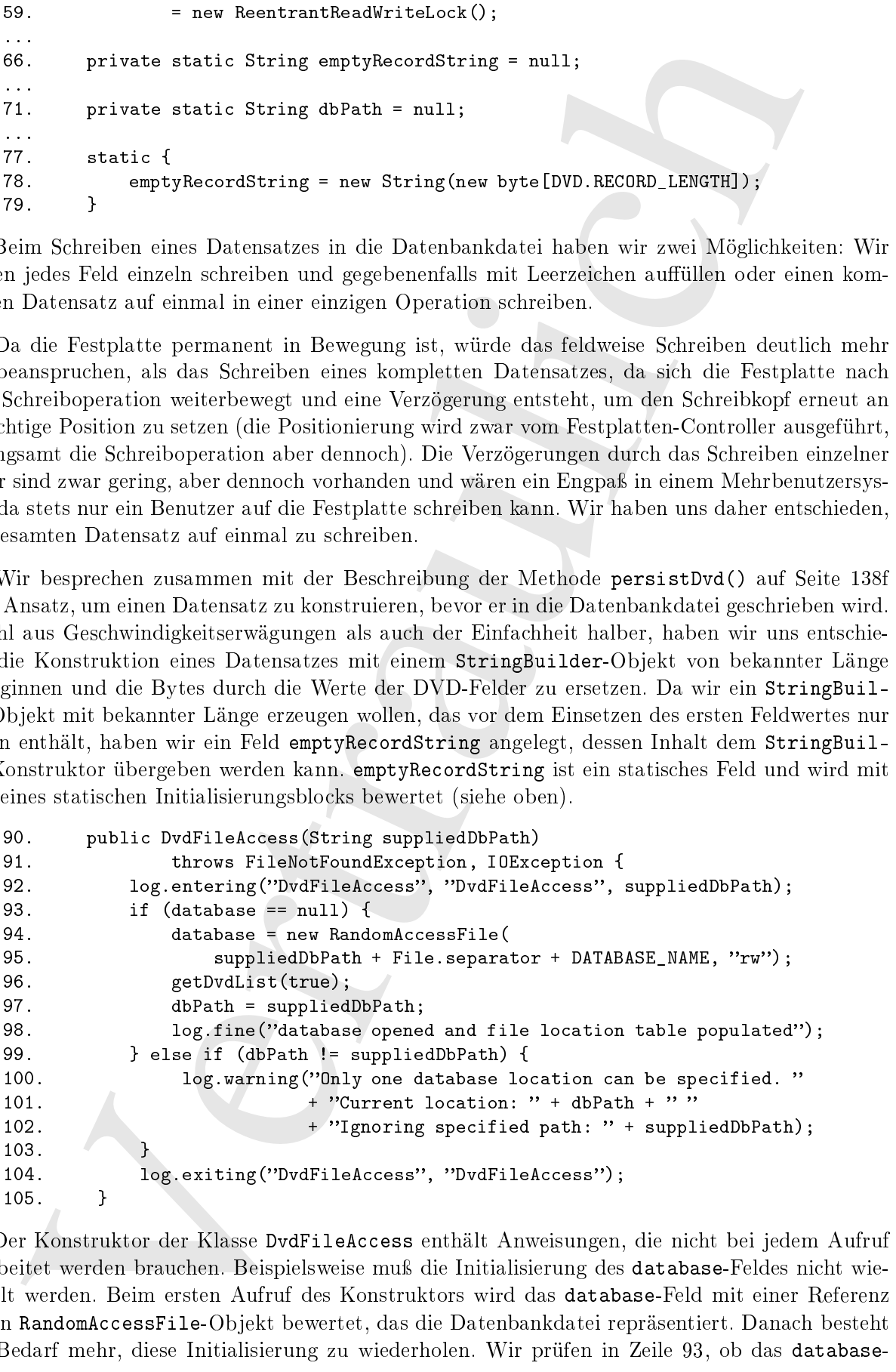

<sup>[70]</sup> Der Konstruktor der Klasse DvdFileAccess enthält Anweisungen, die nicht bei jedem Aufruf verarbeitet werden brauchen. Beispielsweise muß die Initialisierung des database-Feldes nicht wiederholt werden. Beim ersten Aufruf des Konstruktors wird das database-Feld mit einer Referenz auf ein RandomAccessFile-Objekt bewertet, das die Datenbankdatei repräsentiert. Danach besteht kein Bedarf mehr, diese Initialisierung zu wiederholen. Wir prüfen in Zeile 93, ob das databaseFeld bereits konfiguriert ist und führen die Initialisierung im Positivfall nicht mehr aus. Allerdings besteht die Mögli
hkeit, daÿ der Konstruktor mehrmals mit vers
hiedenen Pfaden aufgerufen wird. In diesem Fall wird eine Warnung protokolliert, die aussagt, daß der neuere Pfad nicht beachtet wurde.

<sup>[71]</sup> Wir müssen uns als Entwickler stets darüber im Klaren sein, wie schnell unsere Anwendung arbeitet. Es kommt ni
ht darauf an, si
h über jede einzelne Zeile den Kopf zu zerbre
hen, wohl aber darauf, typis
he Stellen zu erkennen, die die Ges
hwindigkeit bes
hränken.

Warnung: Eines Tages (falls nicht bereits geschehen) wird man Sie auffordern, das Laufzeitverhalten Ihrer Anwendung zu verbessern. Es ist zwar gut und richtig, problematische Stellen durch Lesen des Quelltextes sozusagen "manuell" zu suchen, aber Sie sollten stets auch einen Profiler benutzen. Ein Profiler ist ein Programm, welches Ihre Anwendung während der Ausführung überwacht und ermittelt, an welchen Stellen der größte Teil der Laufzeit beansprucht wird. Wenn Sie wissen, welche Methoden den größten Teil der Laufzeit benötigen, können Sie gezielt an der Geschwindigkeit Ihrer Anwendung arbeiten, statt sich darauf zu verlassen, daß Sie zufällig die richtige Stelle finden. Die hier wiedergegebenen Stichpunkte zur Verbesserung des Laufzeitverhaltens der Klasse DvdDatabase sind so gewählt, daß wir bestimmte Abschnitte des Quelltextes und bestimmte Eigenschaften von Version 5 des Java Development Kits diskutieren können. Es sind keinesfalls die einzigen (oder gar die besten) Stellen, an denen sich das Programm verbessern läßt.

<sup>[72]</sup> Das Lesen und Schreiben von der beziehungsweise auf die Festplatte ist eine der langsamsten Operationen, die bei unserer Beispielanwendung vorkommen. Benötigen mehrere Benutzer Zugri auf vers
hiedene Datensätze, so müssen die Anfragen bei nur einer Datenbankdatei in einer Warteschlange aneinandergereiht werden, wodurch sich ein Engpaß ergibt.

folgliderin, dat ein bleverstehen vorhende uit, eerschiedering Folglin andgestre Polglin andgeheer.<br>Ein dat ein komming protokollert, die arresge, dat der neuere Plod nicht ander neuere bleverstehen vorm meis kertraulier <sup>[73]</sup> Das Lesen beziehungsweise Schreiben eines Datensatzes läßt sich beschleunigen, wenn die Position des Datensatzes in der Datenbankdatei bekannt ist. Wären die Datensätze durchnummiert, der Primärs
hlüssel also ganzzahlig, so könnten wir die Position eines Datensatzes in der Datenbankdatei bere
hnen, indem wir den Primärs
hlüssel mit der einheitli
hen Datensatzlänge multiplizieren. Unsere Beispielanwendung verwendet allerdings den UPC als Primärschlüssel, so daß wir eine Abbildung der UPCs auf die Datensatzpositionen in der Datenbankdatei benötigen. Diese Abbildung läßt sich nur dadurch definieren, daß wir die Datenbankdatei einmal komplett einlesen und dabei die UPCs und Datensatzpositionen erfassen. Wir könnten nun eine Methode anlegen, die diese Aufgabe übernimmt, wobei das zu implementierende Interface DBClient bereits die Methode getDVDs() deklariert, die die gesamte Datenbankdatei einliest und eine Referenz auf ein List-Objekt zurückgibt. das die in der Datenbankdatei gespeicherten DVDs enthält. Wir könnten diese Methode verwenden, um auch die benötigte Abbildung zu definieren.

 $^{[74]}$  Dieser Ansatz birgt allerdings eine Gefahr: Der Konstruktor der Klasse DvdFileAccess verläßt sich nämlich darauf, daß die Methode getDVDs() die Abbildung der UPCs auf die Datensatzpositionen definiert. Falls getDVDs() zu einem späteren Zeitpunkt in einer von DvdFileAccess abgeleiteten Klasse überschrieben wird, ist die Definition dieser Abbildung eventuell nicht mehr gewährleistet. Mögliche Auswege sind, getDVDs() als finale Methode zu deklarieren, so daß keine abgeleitete Klasse diese Methode überschreiben kann oder eine zusätzliche private Methode (getDvdList()) aufzurufen, die sich um die Definition der Abbildung kümmert. (Private Methoden können, wie finale Methoden, ni
ht übers
hrieben werden, da sie für andere Klassen ni
ht si
htbar sind.)

<sup>[75]</sup> Die Methode getDVDs() repräsentiert einen sogenannten "Geschäftsprozeß" (business method), ist also nur aufgrund des vereinbarten "geschäftlichen" Rahmens vorhanden (die Anwendung könnte mühelos ohne diese Methode entwi
kelt werden). Unsere Implementierung der Methode getDVDs() liest die gesamte Datenbankdatei von Anfang bis Ende ein, könnte aber au
h vollkommen anders aus programmiert werden, beispielsweise so, daß sie nicht direkt auf die Datenbankdatei zugreift, sondern zu diesem Zweck eine andere öffentliche Methoden wie getDVD() aufruft. Es ist nicht auszus
hlieÿen, daÿ die Methode getDVDs() zu einem späteren Zeitpunkt übers
hrieben werden muß, so daß es nicht sinnvoll ist, getDVDs() als finale Methode zu deklarieren.

<sup>[76]</sup> Die Methode getDVDs() muß aber als öffentliche Methode (public) deklariert werden, da sie im Interfa
e DBClient deklariert ist.

<sup>[77]</sup> Es gibt eine einfache Lösung für das eben beschriebene Dilemma: Wir legen eine zusätzliche private Methode namens getDvdList() an, die sich um die Definition der Abbildung der UPCs auf die Datensatzpositionen in der Datenbankdatei kümmert und rufen diese Methode implizit über getDVDs() auf (DBClient/DvdDatabase.getDVDs()→DvdFileAccess.getDvds()→DvdFile-Access.getDvdList()). Falls getDVDs() später einmal überschrieben wird, existiert die getDvd-List()-Methode weiterhin und kann zur Initialisierung der Abbildung aufgerufen werden.

<sup>[78]</sup> Dies ist keine perfekte Lösung. Durch das Aufrufen der getDvdList()-Methode, um unsere Abbildung zu definieren, erzeugen wir ein nicht benötigtes List-Objekt und verwerfen es sofort wieder. Obwohl in der Regel unvernünftig, ist es im vorliegenden Fall gere
htfertigt, eine Kollektion zu erzeugen und wieder zu verwerfen, ohne sie verwendet zu haben. Es ist ledigli
h der Konstruktor, der das List-Objekt verschwendet und die Alternative besteht darin eine nahezu identische Methode anzulegen, deren einziger Zweck darin besteht, unsere Abbildung zu definieren. Unsere getDvd-List()-Methode liest alle Datensätze aus der Datenbankdatei, definiert die Abbildung von UPCs auf die Datensatzpositionen und wird von der öffentlichen DvdFileAccess-Methode getDvds() aufgerufen:

```
113. publi
 List<DVD> getDvds() throws IOEx
eption {
114. return getDvdList(false);
115. }
```
Bemerkung: Die DvdFileAccess-Methode getDvds() weicht vom Namensschema der DBClient-Methode getDVDs() ab. Das ist in Ordnung, da die Klasse DvdFileAccess "hinter" der Façade-Klasse DvdDatabase verborgen liegt und das Interface DBClient nicht implementiert. Wir haben uns dafür entschieden, bei den Methodennamen unserer nicht-öffentlichen Klasse der Formatierungsrichtlinie von Sun Microsystems zu folgen, auch wenn diese Methodennamen dadurch nicht mit den Methodennamen in den öffentlichen Klassen und dem Interface DBClient übereinstimmen. Die Entscheidung hat aber auch einen Nachteil: Ein erfahrener Entwickler wird an der Klasse Dvd-FileAccess schätzen, daß die Klassen- und Methodennamen der Formatierungsrichtlinie von Sun Microsystems genügen. Andererseits können die zwischen öffentlichen und nicht-öffentlichen Klassen uneinheitliche Namensstättingen und der Namensstättingen und der Namensstättingen Entwicklung und der Statten

```
en diesem Zorsk eine neher Afrikaleko Mehleshov wegen<br>2007) andran gekisten ziehtinaleko Mehleshov ereden diesem diesem ziehen die ereden diesem die vertrauliche Mehleshov in die ereden die vertrauliche gekisten (m. 1994)
130. private List<DVD> getDvdList(boolean buildRe
ordNumbers)
131. throws IOEx
eption {
132. log.entering("DvdFileAccess", "getDvdList", buildRecordNumbers);
133. List<DVD> returnValue = new ArrayList<DVD>();
135. if (buildRe
ordNumbers) {
               recordNumbersLock.writeLock().lock();
137. }
138.
139. try {
140. for (long locationInFile = 0;
141. locationInFile < database.length();
                     locationInFile += DVD.RECORD_LENGTH) {
                   DVD dvd = retrieveDvd(locationInFile);
```

```
144.
                 log.find("retrieving record at " + locationInFile);14 (dot se antil 14 (dotter)<br>
and (including the set of section (set of section and the set of set of set of set of set of set of set of set of set of set of set of set of set of set of set of set of set of set of set of 
145.
                 if (dvd == null) {
146.
                      log.fine("found deleted record");
147
                 } else {
148. log.fine("found record " + dvd.getUPC());
149. if (buildRe
ordNumbers) {
150. The cordNumbers.put(dvd.getUPC(), locationInFile);
151. }
152. returnValue.add(dvd);
153. }
154. }
155. } finally {
156. if (buildRe
ordNumbers) {
157
                 recordNumbersLock.writeLock().unlock();
158
158. }
159.
159. }
160.
161. log.exiting("DvdFileAccess", "getDvdList");
162
         return returnValue;
163.}
163. }
```
<sup>[79]</sup> Ebenso wie die Datenbankdatei, wird auch die Abbildung der UPCs auf die Datensatzpositionen dur
h ein Ob jekt repräsentiert, das von vielen Threads verwendet wird. In den meisten Fällen fragen die Threads das von recordNumbers referenzierte HashMap-Objekt nur ab. Änderungen kommen viel seltener vor. Vor Version 5 des Java Development Kits wären sämtliche Zugriffe auf das HashMap-Objekt synchronisiert worden, so daß stets höchstens ein einzelner Thread Zugriff auf das Ob jekt erhält. Seit Version 5 des Java Development Kits haben wir spezielle Sperrob jekte vom Typ java.util.concurrent.locks.ReadWriteLock zur Verfügung, welche die gleichzeitige Verarbeitung mehrerer Threads begünstigen. Anstelle der Syn
hronisierung eines Blo
ks von Anweisungen, schließen wir die entsprechenden Anweisungen zwischen den Methoden lock() und unlock() ein. Ein ReadWriteLock-Objekt kann immer von mehreren Threads zum Lesen gesperrt werden, aber stets nur von einem Thread zum S
hreiben.

<sup>[80]</sup> Beim Aufruf der Methode g**etDvdList()** vom Konstruktor aus, wird das von **recordNumbers** referenzierte HashMap-Objekt initialisiert. Eine Schreibsperre gewährleistet, daß zwischenzeitlich keine Zugriffe durch andere Threads erfolgen. Die Sperre wird in Zeile 136 gesetzt und in der finally-Klausel in Zeile 157 wieder aufgehoben. Es ist wichtig, daß die Sperre wieder aufgehoben wird, selbst wenn eine Ausnahme ausgeworfen wird. Dur
h Platzieren der unlo
k()-Methode in der finally-Klausel wird die Sperre garantiert stets wieder aufgehoben. Dieses Aufheben der Sperre in der finally-Klausel wird bei Verwendung der neuen Sperrobjekte generell empfohlen.

[81] Zeile 150 legt im HashMap-Objekt einen neuen Eintrag an, bestehend aus einem UPC und der Datensatzposition in der Datenbankdatei. Die Verwendung einer generis
hen Kollektion sowie des Autoboxingmechanismus' (siehe Kapitel 2) sorgt für übersichtlichen Quelltext bei gleichzeitiger Garantie, daÿ keine ungültigen Einträge in das HashMap-Ob jekt aufgenommen werden. Zu Beginn der Klasse DvdFileAccess haben wir deklariert, daß das von recordNumbers referenzierte Hash-Map-Objekt nur String-Referenzen als Schlüssel und Long-Referenzen als Werte akzeptiert:

```
51. private static Map<String, Long> recordNumbers
52. = new HashMap<String, Long>();
```
 $[82]$  Der Compiler validiert anhand dieser Deklaration bereits zur Übersetzungszeit, daß wir String-Referenzen als Schlüssel und Long-Referenzen als Werte für unser HashMap-Objekt verwenden. Der Autoboxingme
hanismus gestattet uns, einen Eintrag anzulegen, der aus einem String-S
hlüssel und einem primitiven long-Wert besteht, da Java den primitiven Wert automatisch in den für die generis
he Kollektion erforderli
hen Wrappertyp Long umwandelt.

<sup>[83]</sup> Vor Version 5 des Java Development Kits hatte der Compiler keine Möglichkeit, um zu prüfen, ob der Typ eines einer Kollektion übergebenen Elementes der tatsä
hli
h gewüns
hte Typ war. Wenn Sie heute ein Element eines fals
hen Typs in eine typisierte Kollektion einzutragen versu
hen, meldet der Compiler einen Fehler. Wenn Sie ein Beispiel für diese Fehlermeldung sehen mö
hten, ändern Sie Zeile 150 folgermaßen:

recordNumbers.put(dvd.getUPC(), (int) locationFile);

<sup>[84]</sup> Ein Compiler ab Version 5 des Java Development Kits gibt nun eine Fehlermeldung aus, weil der übergebene Datentyp ni
ht mit dem für diese Kollektion deklarierten Inhalt verträgli
h ist:

```
sampleproject/db/DvdFileAccess.java:150: put(java.lang.String,java.lang.Long)
    in java.util.Map<java.lang.String,java.lang.Long>

annot be applied to (java.lang.String,int)
                         re
ordNumbers.put(dvd.getUPC(), (int) lo
ationInFile);
                                        \hat{\phantom{a}}
```
1 error

<sup>[85]</sup> Vergegenwärtigen Sie sich, daß dies lediglich eine Prüfung zur Übersetzungszeit ist. Es ist immer no
h mögli
h, zur Laufzeit Elemente eines ungültigen Typs einzutragen, wodur
h eine Ausnahme vom Typ ClassCastEx
eption hervorgerufen wird.

<sup>[86]</sup> In Zeile 143 wird die private Methode retrieveDvd() aufgerufen, um den Datensatz einer DVD in Abhängigkeit von seiner Position in der Datenbankdatei abzufragen. Auch die öffentliche Methode getDvd(), die eine DVD anhand ihres UPCs abfragt, verwendet hinter den Kulissen retrieveDvd():

```
Vertien is die Arte betwiesenen, Kira hant die Compiler keine Magnistale, um an prüssu (19<br/>p dies einer Kolonisch (19) war. The disc policies of the statistic species<br/>(\sim19) was the following the statistic speci
172. public DVD getDvd(String upc) throws IOException {
173. log.entering("DvdFileAccess", "getDvd", upc);
174.
175. recordNumbersLock.readLock().lock();
          try {
177. \frac{1}{2} Determine where in the file this record should be.
178. // note: if this is null the record does not exist
179. Long locationInFile = recordNumbers.get(upc);
180.    return (locationInFile != null) ? retrieveDvd(locationInFile)
181. : null;
          \} finally {
183. recordNumbersLock.readLock().unlock();
               log.exiting("DvdFileAccess", "getDvd");
185. 185. 185. 185. 185. 185. 185.
186. }
```
 $^{[87]}$  Zeile 175 sperrt das von recordNumbersLock referenzierte ReentrantReadWriteLock-Objekt vor der Anfrage an das von recordNumbers referenzierte HashMap-Objekt. Beachten Sie, daß stets mehr als Thread verarbeitet werden kann und das Anfordern einer Lesesperre weiteren Threads gestattet, ebenfalls eine Lesesperre anzufordern.

<sup>[88]</sup> Falls der angeforderte UPC nicht in der Datenbankdatei existiert, wird null an die aufrufende Methode zurü
kgegeben (Zeile 181). Andernfalls wird in Zeile <sup>180</sup> die Methode retrieveDvd() aufgerufen und das erhaltende Ergebnis an die aufrufende Methode zurü
kgegeben. Wenn retrieveDvd() eine Ausnahme vom Typ IOException oder RuntimeException auswirft, ist es wichtig, daß die Lesesperre des ReentrantReadWriteLo
k-Ob jektes garantiert wieder aufgehoben wird. Daher befindet sich der Aufruf der unlock()-Methode wiederum in einer finally-Klausel (Zeile 183). Denken Sie daran, daÿ die finally-Klausel ausgeführt wird, obwohl die return-Anweisung bereits in Zeile 180 steht.

```
196. private DVD retrieveDvd(long lo
ationInFile) throws IOEx
eption {
197.
         log.entering("DvdFileAccess", "retrieveDvd", locationInFile);
198.
         final byte[] input = new byte[DVD.RECORD_LENGTH];
...
202. syn
hronized (database) {
203.database.seek(locationInFile);
             database.readFully(input);
204
205. }
```
<sup>[89]</sup> Die Mehrzahl der Threads, die auf das von recordNumbers referenzierte HashMap-Objekt zugreifen, fragen das Ob jekt nur ab. Da mehrere Leseoperationen zuglei
h ausgeführt werden können, ohne daß sich die entsprechenden Threads gegenseitig beeinflussen, ist der Zugriff auf das HashMap-Objekt ein perfektes Beispiel für die Verwendung eines Sperrobjektes vom Typ ReadWriteLock.

<sup>[90]</sup> Aber auch beim Lesen der Datenbankdatei kann ein Thread einen anderen gleichzeitig operierenden Thread beeinflussen. Das Einlesen eines Datensatzes aus der Datenbankdatei besteht aus zwei S
hritten, nämli
h dem Positionieren des Dateizeigers auf den ri
htigen Datensatz und das anschließende Lesen. Es ist sehr wichtig, daß diese beiden Schritte als eine atomare Operation ausgeführt werden. Andernfalls könnte die Position des Dateizeigers zwis
hen den Zeilen 203 und 204 von einem anderen Thread geändert worden sein und wir würden ni
ht den ri
htigen Datensatz lesen. Die Verwendung eines Sperrobjektes vom Typ ReadWriteLock würde sich in der vorliegenden Situation kontraproduktiv auswirken, da für beide S
hritte eine S
hreibsperre erforderli
h ist und die Ges
hwindigkeit der Anwendung dur
h den Aufwand beinträ
htigt werden würde, zu Prüfen ob no
h aktive Lesesperren vorhanden sind. Die traditionelle Syn
hronisierung ist in diesem Fall die bessere Lösung (Zeilen 202–205).

[91] Da ein synchronisierter Block von Anweisungen alle anderen Threads bei Zugriffsversuchen auf die Datenbankdatei blockiert, definieren wir den Block so klein wie möglich, um die Wartezeit für die übrigen Threads zu verringern. Der syn
hronisierte Blo
k dauert daher nur solange, bis der Datensatz vollständig eingelesen ist. Beachten Sie, daß die RandomAccessFile-Methode read() ledigli
h garantiert, daÿ wenigstens ein Byte, ni
ht aber der gesamte Datensatz eingelesen wird. Wir verwenden daher die RandomAccessFile-Methode readFully(), um zu garantieren, daß stets ein vollständiger Datensatz eingelesen wird.

<sup>[92]</sup> Nachdem wir einen Datensatz komplett gelesen und in dem von der lokalen Variablen input referenzierten finalen byte-Array (Zeile 198) gespeichert haben, können wir die einzelnen Feldinhalte mit Hilfe der lokalen inneren Klasse Re
ordFieldReader extrahieren:

```
For a<br>technique of the Hartester ("best best<br>selected", best therefore, it is selected as a system of<br>the control in the control in the control in the control in the control in<br>the control in the control of the control in
211class RecordFieldReader {
212private int offset = 0;
213. String read(int length) throws UnsupportedEn
odingEx
eption {
214String str = new String(input, offset, length, "UTF-8");
                   offset += length;
215.
216. return str.trim();
217. }
218. }
219
220
          RecordFieldReader readRecord = new RecordFieldReader();
221.String upc = readRecord.read(DVD.UPC_LENGTH);
222. String name = readRe
ord.read(DVD.NAME_LENGTH);
223. String 
omposer = readRe
ord.read(DVD.COMPOSER_LENGTH);
224. String director = readRecord.read(DVD.DIRECTOR_LENGTH);
225. String leadA
tor = readRe
ord.read(DVD.LEAD_ACTOR_LENGTH);
          String supportingActor = readRecord.read(DVD.SUPPORTING_ACTOR_LENGTH);
226.227.
          String year = readRecord.read(DVD.YEAR_LENGTH);
228. int 
opy = Integer.parseInt(readRe
ord.read(DVD.COPIES_LENGTH));
```

```
229.
       DVD returnValue = ("DELETED".equals(upc))
                      : new DVD(upc, name, composer, director, leadActor,
233. supportingA
tor, year, 
opy);
234.
       log.exiting("DvdFileAccess", "retrieveDvd", returnValue);
236. return returnValue;
237. }
```
<sup>[93]</sup> Wenn der Datensatz nicht als gelöscht markiert ist (DELETED), erzeugen wir schließlich ein neues DVD-Ob jekt und geben eine Referenz darauf an die aufrufende Methode zurü
k. Bei der Initialisierung des DVD-Objektes entfernen wir sämtliche führenden und endständigen Leerzeichen und Nullen

 $^{[94]}$  Das von recordNumbers referenzierte HashMap-Objekt muß nach seiner Initialisierung nur selten geändert werden. Aktualisierungen sind nur erforderli
h, wenn ein neuer Datensatz angelegt oder ein vorhandener Datensatz gelöscht wird. Die Methode addDvd() ruft eine weitere private Methode namens persistDvd() auf, die auch beim Ändern eines DVD-Datensatzes gebraucht wird:

```
publi
 boolean addDvd(DVD dvd) throws IOEx
eption {
    return persistDvd(dvd, true);
}
```
[95] Die persistDvd()-Methode beginnt mit der Prüfung, ob der übergebene UPC bereits in der Datenbankdatei registriert ist und ob ein neuer Datensatz angelegt oder ein vorhandener Datensatz aktualisiert werden soll. Beim Anlegen eines neuen Datensatzes, darf der UPC no
h ni
ht registriert sein. Beim Aktualisieren eines vorhandenen Datensatzes dagegen, muÿ der UPC registriert sein. In allen übrigen Fällen geben wir false zurü
k, um anzuzeigen, daÿ die Operation ges
heitert ist. Da eventuell ein neuer Eintrag angelegt wird, fordern wir die Schreibsperre des von recordNumbersLock referenzierten ReentrantReadWriteLock-Objektes an.

009 referante.net = (2025)<br>2021 referante.net = 1225 referante.net = 1225 referante.net = 1225 referante.net<br>2.1 referants = 1225 referants = 1226 referants = 1226 referants = 1226 referants = 1226 referants = 1226 refera Bemerkung: In der Regel sollen Rückgabewerte nicht verwendet werden, um Erfolg oder Mißerfolg eines Methodenaufrufs anzuzeigen. Es ist besser eine Ausnahme auszuwerfen, wenn der Programmablauf ni
ht fortgesetzt werden kann. Eine Ausnahme gestattet eine detaillierte Bes
hreibung des aufgetretenen Fehlers und außerdem kann der Stackinhalt ausgegeben und ausgewertet werden. Allerdings verlangt das Interface DBClient, daß die Methoden addDVD(), modifyDVD() und removeDVD() je eine Boolean-Referenz zurückgeben müssen, deren Inhalt Erfolg oder Scheitern des Methodenaufrufs anzeigt. Wir müssen dem Diktat des vorgegebenen Interfa
es gehor
hen, um ni
ht zu riskieren, daß eine Anwendung eines anderen Entwicklers scheitert. Wie bei der Prüfungsaufgabe, die Sie von Sun Mi
rosystems erhalten, verwenden wir ein Interfa
e, bei dem die Rü
kgabewerte, Parameter und das Ausnahmeverhalten der Methoden ni
ht (immer vollständig) bes
hrieben sind.

<sup>[96]</sup> Das Verlassen der persistDvd()-Methode, ohne die Schreibsperre des von recordNumbers-Lock referenzierten ReentrantReadWriteLock-Objektes aufzuheben, kann verheerende Folgen haben: Kein anderer Thread wäre in der Lage, eine Lese- oder S
hreibsperre von diesem ReentrantReadWriteLock-Objekt anzufordern, wodurch die meisten Methoden nicht mehr funktionsfähig würden. Wir legen daher unmittelbar nach der Zeile, die die Schreibsperre anfordert eine try-finally-Kombination an und heben die Sperre in der finally-Klausel in Zeile 357 wieder auf:

```
private boolean persistDvd(DVD dvd, boolean create) throws IOException {
    log.entering("DvdFileAccess", "persistDvd", dvd);
```
// Perform as many operations as we can outside of the synchronized // block to improve concurrent operations.

```
symbolic<br>symbolic resolutions, geologically (1986);<br>
vertrains = resolutions, geologically (1986);<br>
vertrains = translations, geologically (1986);<br>
(resolutions of the symbolic resolutions (1986);<br>
vertext in the symbolic
Long offset = 0L;
recordNumbersLock.readLock().lock();
try {
     offset = re
ordNumbers.get(dvd.getUPC());
} finally {
     recordNumbersLock.readLock().unlock();
}
if (create == true & offset == null) {
     recordNumbersLock.writeLock().lock();
     try {
          offset = database.length();
          re
ordNumbers.put(dvd.getUPC(), offset);
     } finally {
          recordNumbersLock.writeLock().unlock();
     }
     log.info("creating record " + dvd.getUPC());
} else if (create == false && offset != null) {
     log.info("updating existing record " + dvd.getUPC());
} else {
     return false;
}
```
<sup>[97]</sup> Die persistDvd()-Methode besitzt eine lokale Variable out vom Typ StringBuilder, die wir verwenden, um einen vollständigen Datensatz darzustellen. Vor Version 5 des Java Development Kits wäre die Wahl möglicherweise auf ein StringBuffer-Objekt gefallen. (Die Klasse StringBuilder ist erst seit Version 5 des Java Development Kits verfügbar.) StringBuffer ist allerdings eine syn hronisierte Klasse und somit threadsi
her. Da out eine lokale Variable ist, ist kein syn
hronisierter Zugriff erforderlich. Die unsynchronisierte Klasse StringBuilder ist außerdem performanter als StringBuffer.

<sup>[98]</sup> Alle Datensätze haben eine feste einheitliche Länge. Wir erzeugen zunächst eine Datensatzvorlage entsprechender Länge und ersetzen die dabei verwendeten Platzhalterzeichen (das nicht druckbare ASCII-Zeichen NUL) anschließend durch die Feldinhalte. Wir haben in Zeile 66 das statische Feld emptyRecordString angelegt und in den Zeilen 77-79 mit Hilfe eines statischen Initialisierungsblo
ks bewertet (Seite 130). Das von emptyRe
ordString referenzierte String-Hilfsob jekt gestattet uns, ein StringBuilder-Objekt mit einheitlicher Länge und Platzhaltern als Inhalt zu erzeugen:

360. final StringBuilder out = new StringBuilder(emptyRe
ordString);

<sup>[99]</sup> Wir verwenden nun die StringBuilder-Methode replace(), um die Platzhalterzeichen in der StringBuilder-Vorlage durch die Inhalte der einzelnen DVD-Felder zu ersetzen. Die lokale innere Klasse Re
ordFieldWriter vermeidet dabei das Duplizieren der benötigten Anweisungen.

```
362. 
lass Re
ordFieldWriter {
363. private int 
urrentPosition = 0;
        void write(String data, int length) {
364.
365. out.repla
e(
urrentPosition,
366
                       currentPosition + data.length(),
                       data);
367.
368. 
urrentPosition += length;
369
369. }
370. }
371. RecordFieldWriter writeRecord = new RecordFieldWriter();
```
<sup>[100]</sup> Anschließend verwenden wir diese Hilfsklasse, um das DVD-Objekt in ein gleichwertiges String-Builder-Ob jekt umzuwandeln:

373. writeRe
ord.write(dvd.getUPC(), DVD.UPC\_LENGTH);

```
374. writeRecord.write(dvd.getName(), DVD.NAME LENGTH);
375. writeRecord.write(dvd.getComposer(), DVD.COMPOSER_LENGTH);
376. writeRecord.write(dvd.getDirector(), DVD.DIRECTOR_LENGTH);
377. writeRecord.write(dvd.getLeadActor(), DVD.LEAD_ACTOR_LENGTH);
378. writeRecord.write(dvd.getSupportingActor(),
                       379. DVD.SUPPORTING_ACTOR_LENGTH);
380. writeRecord.write(dvd.getYear(), DVD.YEAR_LENGTH);
381. writeRecord.write(""+ dvd.getCopy(), DVD.COPIES_LENGTH);
```
Warnung: Fällen Sie Ihre Design-Ents
heidungen bei der Arbeit an Ihrer Prüfungsaufgabe so, daÿ Ihre Ents
heidungen auf Sie sinnvoll wirken und Sie sie in der s
hriftli
hen Prüfung verteidigen können. Dies kann bedeuten, daß eine Ihrer Entscheidungen, einer unserer Entscheidungen widerspricht. Das Beispielprojekt Denny's DVDs und seine Anforderungen unterscheiden sich schließlich von Ihrer Prüfungsaufgabe und den Anforderungen die Sie erfüllen müssen. Zögern Sie nicht, Alternativen in Betracht zu ziehen. Die Java-Ranch (http://www.javaranch.com) ist ein gutes Forum. um Ihre und unsere Design-Ents
heidungen zu diskutieren.

[101] Schließlich schreiben wir den Datensatz in die Datenbankdatei und geben true zurück, um anzuzeigen, daÿ der Datensatz persistent gespei
hert wurde:

```
// now that we have everything ready to go, we can go into our
        // synchronized block & perform our operations as quickly as possible
        // ensuring that we block other users for as little time as possible.
        synchronized (database) {
389. database.seek(offset);
390. database.write(out.toString().getBytes());
391. }
392.
393. log.exiting("DvdFileAccess", "persistDvd", true);
394. return true;
```
<sup>[102]</sup> Die meisten der übrigen Methoden benötigen keine Erläuterungen. Wir beschließen diesen Abs
hnitt mit der find()-Methode, die sowohl die in Version <sup>5</sup> des Java Development Kits eingeführte erweiterte for-S
hleife als au
h einen regulären Ausdru
k (seit Version 1.4 des Java Development Kits vorhanden) verwendet:

```
G. with<br>skeepel settle (and getCompose (), 1990.0018734.5.6.8003), <br>F. artistical settle (and getChecter(), 1990.00187334.5.8903),<br>T. artistical settle (and getChecter(), 1990.00183.6<br>Compositions), and the skeepel settle
311. publi
 Colle
tion<DVD> find(String query)
               throws IOException, PatternSyntaxException {
313. log.entering("DvdFileAccess", "find", query);
314. Colle
tion<DVD> returnValue = new ArrayList<DVD>();
          Pattern p = Pattern.compile(query);
316.
          for (DVD dvd : getDvds()) {
318. Matcher m = p.matcher(dvd.toString());
319. if (m.find()) {
320. returnValue.add(dvd);
321. }
322. }
323.
          log.exiting("DvdFileAccess", "find", returnValue);
325. return returnValue;
326. }
```
----

<sup>[103]</sup> In Zeile 315 wird die von der graphischen Benutzeroberfläche erfaßte Zeichenkette in ein java-

.util.regex.Pattern-Objekt umgewandelt. Wir benötigen außerdem ein java.util.regex.Matcher-Obiekt, um einen Datensatz mit dem Muster vergleichen zu können. Das Matcher-Obiekt wird für jeden Datensatz neu erzeugt (Zeile 318). In Zeile 319 suchen wir nach dem nächsten Vorkommen des Musters in der Zeichenkettendarstellung der aktuellen DVD. Falls ein Treffer gefunden wird, nehmen wir das DVD-Objekt in die von find() zurückgegebene Kollektion von DVD-Objekten auf. Wir interessieren uns lediglich dafür, ob ein Teil der Zeichenkettendarstellung eines DVD-Objektes mit dem Muster übereinstimmt. Das Matcher-Objekt kann aber auch noch viele andere Vergleichsoperationen dur
hführen, zum Beispiel zwei Zei
henketten auf gesamter Länge verglei
hen oder feststellen, ob eine Zei
henkette mit einem bestimmten Anfangsstü
k beginnt.

<sup>[104]</sup> Zeile 317 demonstriert die Verwendung der erweiterten for-Schleife. Die for-Schleife verhindert, daß wir manuell einen eigenen Iterator erzeugen müssen und die Verwendung einer generischen Kollektion erspart uns die Typumwandlung der Elemente. Verglei
hen Sie die elegante Lösung in Zeile 317 mit der Alternative ohne erweiterte for-Schleife:

```
317a. List<DVD> dvds = getDVDs();
317b. for (Iterator i = dvds.iterator(); i.hasNext(); ) {
317c. DVD dvd = i.next();
318. Matcher m = p.matcher(dvd.toString());
319
         if (m.find()) {
320. returnValue.add(dvd);
321. }
322. }
```
## 5.3.1 Diskussion: Zwis
henspei
herung von Datensätzen

<sup>[105]</sup> Wir haben die Frage, ob und wie sich der Zugriff auf die Datenbankdatei beschleunigen läßt, bis jetzt nur am Rande berü
ksi
htigt. Jeder Datensatz wird aus einer physikalis
hen Datei auf der Festplatte gelesen (unter Umständen die langsamste Operation in der gesamten Beispielanwendung). Wir haben dieses Thema bewußt nicht in die Diskussion eingeflochten, um dieses Kapitel nicht übermäßig kompliziert zu machen. Dennoch wollen wir in diesem Unterabschnitt einige Diskussionsansätze für die Frage zusammenstellen, ob si
h die Zwis
henspei
herung von Datensätzen in der Beispielanwendung lohnt oder ni
ht.

, are since the trend in Mass carried<br>vierte at Noten the Backgran Collision in Mass of the since the state of<br>the since of the C Zeighthaia state of the since the distribution of<br>a FO Collision with the since the since o <sup>[106]</sup> Die erste Frage, mit der wir uns auseinandersetzen sollten, lautet: "Reduziert das Zwischenspeichern der Datensätze die Anzahl der Festplattenzugriffe?" Beinhalten die meisten Operationen auf den Daten Schreibzugriffe auf die Festplatte, so ist die Zwischenspeicherung nicht sinnvoll, da wir bei diesen Operationen sowohl den Zwis
henspei
her als au
h die Datenbankdatei aktualisieren müssen. Tatsä
hli
h könnte die Performanz einer Anwendung, vergli
hen mit einer Lösung ohne Zwischenspeicherung, in diesem Fall sogar geringer ausfallen. Bei unserer Beispielanwendung sind aber viele Su
h- und Anzeigeoperationen für passende Datensätze zu erwarten, bevor ein Datensatz in der Datenbankdatei überschrieben wird. Die Mehrzahl der Operationen könnte also von der Zwischenspeicherung der Datensätze profitieren.

[107] Die nächste Frage lautet: "Spricht der Bedarf an Arbeitsspeicher gegen die Zwischenspeicherung von Datensätzen?" Ein DVD-Datensatz ist relativ klein und wahrscheinlich wird die Zwischenspeiherung von 1000 DVD-Datensätzen deutli
h weniger als 10MB des Arbeitsspei
hers beanspru
hen. Da die meisten heutigen Rechner mit Arbeitspeicher in der Größenordnung von Giga-Bytes (GB) ausgeliefert werden, ist die Zwischenspeicherung von Datensätzen im Hinblick auf den Speicherbedarf unproblematis
h.

<sup>[108]</sup> Die letzte Frage in diesem Unterabschnitt lautet: "Wie wirkt sich die Implementierung der Zwischenspeicherung für die Datensätze auf die Komplexität des Quelltextes aus?" Verschlechtert die Implementierung einer neuen Eigens
haft oder Fähigkeit einer Anwendung die Lesbarkeit des Quelltextes erhebli
h, so lohnt si
h die Überlegung, ob der Vorteil dur
h die Existenz dieser Eigens
haft oder Fähigkeit den Na
hteil des komplizierteren Quelltextes re
htfertigt (au
h im Hinbli
k auf den zukünftigen Wartungsprogrammierer, der den Quelltext pflegen muß). Das Anlegen eines Zwischenspeichers im Quelltext der Beispielanwendung ist aber recht einfach: Wir brauchen nicht mehr, als ein zusätzli
hes Map -Ob jekt, um die UPCs (S
hlüssel) auf die DVD-Datensätze (Werte) abzubilden. Die Threadsicherheit beim Zugriff auf diesen Zwischenspeicher wird analog wie bei der Abbildung der UPCs auf die Datensatzpositionen durch ein Sperrobjekt vom Typ ReentrantReadWriteLock gewährleistet.

<sup>[109]</sup> Lesen Sie in der Anleitung Ihrer Prüfungsaufgabe sorgfältig nach, bevor Sie sich für oder gegen die Zwischenspeicherung von Datensätzen entscheiden. Suchen Sie, ob es Anforderungen hinsichtlich der Performanz oder der Einfa
hheit des Quelltextes gibt. Wenn die Anleitung keine entspre
henden Anforderungen enthält, haben Sie die Wahl, ob Sie Ihre Datensätze zwis
henspei
hern oder ni
ht. Denken Sie aber daran, Ihre Entscheidung in der Dokumentation Ihrer Design-Entscheidungen festzuhalten.

# 5.4 Die Klasse ReservationsManager

 $^{[110]}$  Die Klasse sampleproject.db.ReservationsManager implementiert das logische Reservieren (Sperren) eines Datensatzes. Ein logis
h reservierter Datensatz kann stets nur von einem einzigen Benutzer (Thread) geändert werden. Andere Threads, die ebenfalls eine Modikation an diesem Datensatz dur
hzuführen haben, müssen warten, bis die logis
he Reservierung wieder aufgehoben wird.

<sup>[111]</sup> Zur Erläuterung der Notwendigkeit einer logischen Sperre für die Datensätze betrachten wir zunächst eine Beispielsituation ohne einen solchen Mechanismus. Zwei Benutzer versuchen, das einzige verfügbare Exemplar einer bestimmten DVD auszuleihen:

- Benutzer A (Thread) ruft den Datensatz für den Film "Alles Routine" (orig. "Office Space")
- Benutzer B (Thread) ruft den Datensatz für "Alles Routine" ab.
- Benutzer A verifiziert, daß noch ein Exemplar vorhanden ist.
- Benutzer B verifiziert, daß noch ein Exemplar vorhanden ist.
- Benutzer A verleiht die DVD.
- Benutzer B verleiht die DVD.

rbeidt, so viene als die Ulye-gare, ubleit Vertreichen bin der betreute direction dieser Eigenstein (and in the stationary and the stationary of the stationary of the stationary of the stationary of the stationary in the <sup>[112/113]</sup> Problem: Die beiden elektronischen Datensätzen sagen aus, daß beide Benutzer ein und dieselbe DVD ausgeliehen haben. Eine mögli
he Lösung besteht darin, die Operation Abrufen, Verifizieren und Ausleihen" atomar zu machen, läßt sich allerdings nur serverseitig realisieren, da Thread 1 in Laufzeitumgebung 1 ni
ht feststellen kann, ob si
h Thread 2 in Laufzeitgebung 2 in einem synchronisierten Block befindet oder nicht. Einerseits würde die serverseitige Verarbeitung dieser Operationen die Entwicklung eines Thin-Clients (siehe unten) deutlich vereinfachen. Andererseits ist aber bekannt, daß wir eine Swing-basierte graphische Benutzeroberfläche einreichen müssen, der Client-Rechner also auch Thick-Clients (siehe unten) unterstützt. Das größere Problem besteht darin, daÿ die Zusammenfassung der obigen drei Operationen zu einer atomaren Operation die parallele Verarbeitung mehrerer Threads beeinträ
htigt.

### Thin-Clients und Thi
k-Clients

The Chart based on the Removeration based of the main on Radio random loop the main of the proposition of the Hamiltonian state of the main of the state of the main of the main of the main of the main of the main of the m Der Begriff "Thin-Client" bezeichnet eine Benutzerschnittstelle, die auf einem Rechner mit minimaler Prozessorleistung betrieben werden kann. Webbrowserbasierte Anwendungss
hnittstellen sind ein typis
hes Beispiel: Ein Re
hner auf dem eine sol
he Benutzers
hnittstelle läuft, kommt mit sehr wenig Leistung aus und benötigt eventuell weder eine Festplatte no
h ein Diskettenlaufwerk, um auf eine Anwendung zugreifen zu können, wenn die Anwendung einen Thin-Client zur Verfügung stellt. Ein PC mit 368er-Prozessor, 16MHz Taktfrequenz und 4MB Arbeitsspei
her genügt, um einen Webbrowser zu betreiben, ein E-Mail-Programm zu bedienen, Newsgruppen zu lesen und im Internet zu su
hen.

Für diejenigen Leser, die jünger als die Autoren sind: Vor den heutigen PCs mit Pentium-IV-Prozessoren, 2GHz Taktfrequenz und Arbeitspeicher in der Größenordnung von GB, gab es PCs mit Pentium-III-Prozessoren, davor Pentium-II-, Pentium-, 468er- und 368er-Prozessoren. Wiederum vor den 368er- gab es 268er-, 8068er- und 8088er-Prozessoren. Aber au
h wir würden keinen Webbrowser auf einem so alten Rechner betreiben (das erste unixartige System auf dem einer von uns gearbeitet hat, war "Coherent" auf einem 268er-Prozessor).

Der Begriff "Thick-Client" (oder "Fat-Client") bezeichnet eine Benutzerschnittstelle, bei der ein beträ
htli
her Anteil der Verarbeitung auf dem benutzerseitigen Re
hner dur
hgeführt wird und daher mehr Rechenleistung erforderlich ist. Beispielsweise empfiehlt Microsoft für Microsoft Office einen Re
hner mit wenigstens einem Pentium-III-Prozessor und 128MB Arbeitspei
her.

Der Trend geht in Unternehmen aus vers
hiedenen Gründen in Ri
htung Thin-Clients. Beispielsweise sind Thin-Clients typis
herweise auf älteren Re
hnern lauähig (der 368er-Prozessor kam 1985 auf den Markt, der Pentium-III-Prozessor 1999; 14 Jahre Prozessorentwicklung wären technisch überholt, wenn Software grundsätzli
h einen Thi
k-Client mit Pentium-III-Prozessor voraussetzen würde) und Systemadministratoren haben weniger Arbeit, wenn sie nur einen oder zwei Server mit den Anwendungen betreuen müssen und die Re
hner der Benutzer nur Thin-Clients benutzen.

Warnung: Lesen Sie sorgfältig in der Anleitung zu Ihrer Prüfungsaufgabe na
h, bevor Sie si
h für einen Thin- oder einen Thick-Client entscheiden. Die Anleitung kann diesbezügliche Anforderungen enthalten, die Sie berücksichtigen müssen. Es gibt auf der Java-Ranch (http://www.javaranch.com) viele Diskussionen zu diesem Thema und Sie sind willkommen, si
h an daran zu beteiligen.

<sup>[114]</sup> Wir betrachten nun die obige Situation nochmals, diesesmal aber mit einer logischen Reservierung für die Datensätze:

- Benutzer A (Thread) reserviert den Datensatz für den Film "Alles Routine" (orig. "Office Space") logisch.
- Benutzer B (Thread) versucht, den Datensatz für den Film "Alles Routine" logisch zu reservieren. Die Reservierung kann aber erst erfolgen, na
hdem Benutzer A die logis
he Sperre des Datensatzes wieder aufgehoben hat. Benutzer B muß warten, bis Benutzer A fertig ist.
- Benutzer A ruft den Datensatz für den Film "Alles Routine" ab.
- Benutzer A verifiziert, daß noch ein Exemplar vorhanden ist.
- Benutzer A verleiht die DVD an seinen Kunden.
- Benutzer A hebt die logische Reservierung des Datensatzes von "Alles Routine" wieder auf.
- Benutzer B sperrt den Datensatz für den Film "Alles Routine" logisch.
- Benutzer B ruft den Datensatz für den Film "Alles Routine" ab.
- Benutzer B stellt fest, daÿ kein Exemplar mehr vorhanden ist.
- Benutzer B hebt die logische Sperre des Datensatzes von "Alles Routine" wieder auf und sucht na
h einer anderen DVD.

[115] Einer der wesentli
hen Vorteile einer logis
hen Reservierung (Sperre) für die Datensätze besteht in der besseren parallelen Verarbeitung mehrerer Threads. Der Me
hanismus kann au
h über ein Netzwerk hinweg verwendet werden, so daß die Rechenleistung der Thick-Clients benutzt wird.

## 5.4.1 Diskussion: Identizierung des Besitzers einer Sperre

[116] Das logis
he Reservieren (Sperren) eines Datensatzes und das Aufheben der Reservierung reichen in der Regel nicht aus. Sie benötigen typischerweise die Information, welcher Benutzer (Thread) den spezis
hen Datensatz reserviert hat, um zu gewährleisten, daÿ nur dieser Benutzer die Reservierung wieder aufheben kann.

[117] Ein praktis
hes Beispiel zur Erläuterung, warum diese Information wi
htig ist: Stellen Sie si
h vor, Sie rufen an der Theaterkasse an und reservieren den letzten freien Platz für eine Vorstellung. Nun kommt ein anderer Theatergast an die Kasse und behauptet, er habe Ihren Platz reserviert. Wenn die Kassiererin keine Mögli
hkeit hat, den Kunden der den Platz reserviert hat zu identizieren, verlieren Sie eventuell Ihren Platz.

<sup>[118]</sup> Wenn wir den Besitzer einer Reservierung nicht identifizieren, könnte ein gewissenloser Entwickler ein Programm schreiben, daß die Reservierung nach Ablauf einer bestimmten Wartezeit aufhebt, falls es der Besitzer ni
ht selbst tut.

<sup>[119]</sup> Wie Sie den Besitzer eine Reservierung identifizieren, hängt davon ab, was in Ihrer Anleitung steht, eventuell au
h davon, wie Sie den Server Ihrer Anwendung implementieren. Wir bieten im Folgenden einige Vorschläge an. Sie müssen allerdings selbst ermitteln, welcher Ansatz zu den Anforderungen Ihrer Prüfungsaufgabe paßt.

## 5.4.1.1 Identifizierung anhand eines Merkmals

<sup>[120]</sup> Wenn die Reservierungsmethode ein Merkmal an der Client zurückgibt, der sie aufgerufen hat, können wir festlegen, daß der Client dieses Merkmal bei allen Operationen übergeben muß, insbesondere also zum Aufheben der logis
hen Reservierung.

matter D ridli fori, dek kein Exemp<br/>ar mehr vorhanden ist.<br>Dennette Binbt die keiseles Sparre des Detensatzes von "Altes Reutine" wieder au<br/>" and mehr at die sweenlichen Vertre energy scheme. Revenue (Sparre) für <sup>[121]</sup> Das Merkmal (auch als "Cookie" oder "Magic Cookie" bezeichnet) ist eine Kennzeichnung, die der Server verwendet, um den Besitzer der logis
hen Reservierung zu identizieren. Das Merkmal muÿ kein bedeutungstragendes Ob jekt sein, da es keine andere Aufgabe hat, als vom Client gespei
hert und beim Aufrufen von Methoden wieder übergeben zu werden. Es ist sogar besser, wenn das Merkmal zufällig gewählt wird. Falls es nämli
h eine Bedeutung hat, könnte sie von einem skrupellosen Entwi
kler erraten und die Reservierung denno
h aufgehoben werden.

<sup>[122]</sup> Unser Interface DBClient deklariert allerdings, daß die Reservierungsmethode reserveDVD() einen boolean-Wert zurückgibt und die Methode releaseDVD() kein Merkmal, sondern nur einen UPC erwartet. Daher s
heidet dieser Ansatz für das Beispielpro jekt aus.

### 5.4.1.2 Identifizierung anhand des Threads

<sup>[123]</sup> Wählen wir Sockets als Netzwerkschnittstelle, so haben wir vollständige Kontrolle über die von den einzelnen Clients serverseitig gestarteten Threads. Verbindet si
h der Client mit dem Server, so wird serverseitig ein neuer Thread erzeugt, dessen Namen wir als eindeutige Kennzei
hnung des

[124] Bei diesem Ansatz speichern wir den Namen des Threads zusammen mit einer eindeutigen Kennzeichnung des Datensatzes, wenn wir den Datensatz logisch reservieren. Versucht ein Client eine Operation auf einem Datensatz auszuführen, für die dessen Reservierung erforderlich ist, so verglei
hen wir den Namen des entspre
henden Threads mit dem gespei
herten Namen. Stimmen beide Namen überein, lassen wir die Operation zu.

<sup>[125]</sup> Dieser Ansatz erspart dem Client zwar das Speichern und Übergeben eines Merkmals, funktioniert aber nur im stand-alone -Betriebsmodus der Anwendung sowie im Netzwerkmodus, wenn Sockets als Netzwerkschnittstelle gewählt wurden. Bei Remote Method Invocation (RMI) als Netzwerks
hnittstelle, s
heidet dieser Ansatz aus.

#### 5.4.1.3 5.4.1.3 Identizierung anhand eines individuellen DvdDatabase-Ob jektes

[126] Abschnitt "3.2 Thread Usage in Remote Method Invocations" der RMI-Spezifikation weist darauf hin, daÿ ni
ht garantiert werden kann, wel
her Thread zur Ausführung einer entfernten Methode verwendet wird. Die folgende Situation ist gemäß der RMI-Spezifikation möglich:

- Client A verwendet den serverseitigen Thread 1, um einen Datensatz logis
h zu reservieren.
- Client B verwendet den serverseitigen Thread 1, um zu versuchen, denselben Datensatz logisch zu reservieren. Thread 1 wartet, bis die logis
he Reservierung aufgehoben wird.
- Client A verwendet den serverseitigen Thread 2, um die logis
he Reservierung des Datensatzes aufzuheben.
- Client B verwendet den serverseitigen Thread 1, um die logis
he Reservierung des Datensatzes aufzuheben.

[127] Au
h kompliziertere Situationen sind denkbar. Das folgende Beispiel führt die mehrfa
he Verwendung eines serverseitigen Threads bei RMI vor:

```
wie Sorietz als Natzweischnitztelle, ac haben oberhelige Kontrolle über die one Glassindige Kontrolle über die energy denom Grande Vertrauliche Schottering die energy denom Service (Translation Service Conservating der sp
import java.rmi.*;
import java.rmi.registry.*;
import java.rmi.server.*;
interfa
e ServerReferen
e extends Remote {
    public void serverThreadNumber(String id) throws RemoteException;
\mathbf{R}}
class Server extends UnicastRemoteObject implements ServerReference {
    public Server() throws RemoteException {
          // do nothing constructor
     P,
     }
     public void serverThreadNumber(String id) throws RemoteException {
          System.out.println(id + " running in thread "
                                  + Thread.
urrentThread().hashCode());
         try {
               Thread.sleep(2000);
          } 
at
h (InterruptedEx
eption ie) {
```

```
Vertraulich
           ie.printStackTrace();
           System.exit(1);
       }
   }
}
public class RmiProblem extends Thread {
   publi
 RmiProblem(String id) {
       super(id);
   }
   public static void main(String[] args) throws Exception {
       LocateRegistry.createRegistry(1099);
       Naming.rebind("rmi://localhost:1099/RmiProblem", new Server());
       Thread a = new RminProblem('A');
       a.start();
       Thread.sleep(1000);
       Thread b = new RminProblem('B")b.start();
       a.join();
       b. join();
       System.exit(0);
   }
   public void run() {
       try {
           ServerReferen
e remoteCode =
                   (ServerReference) Naming.lookup("RmiProblem");
           for (int i = 0; i < 5; i++) {
               remoteCode.serverThreadNumber(getName());
               Thread.sleep(2000);
           }
       } 
at
h (Ex
eption e) {
           e.printStackTrace();
           System.exit(0);
       }
   }
}
```
<sup>[128/129]</sup> Machen Sie sich keine Sorgen, wenn Sie diesen Quelltext nicht komplett verstehen. Kapitel 6 diskutiert RMI ausführli
h und in allen Einzelheiten. Kehren Sie na
h dem Lesen von Kapitel 6 zu diesem Beispiel zurück. Das Ergebnis dieses Programms variiert von Rechner zu Rechner (sogar von Aufruf zu Aufruf ). Die Ausgabe eines unserer Aufrufe lautet:

```
∼$ java RmiProblem
A running in thread 26780757
B running in thread 21764429
A running in thread 21764429
B running in thread 26780757
A running in thread 26780757
B running in thread 21764429
A running in thread 21764429
B running in thread 26780757
A running in thread 26780757
B running in thread 21764429
```
### ∼\$

[130/131] Die Ausgabe dokumentiert, daß sowohl eine Anfrage von Client A (Aufruf der entfernten Methode serverThreadNumber()) als au
h eine Anfrage von Client <sup>B</sup> vom serverseitigen Thread 26780757 verarbeitet wurden (analog für Thread 21764429). Falls Merkmale zum Identizieren der Clients ni
ht erlaubt sind, wir aber RMI als Netzwerks
hnittstelle wählen mö
hten, müssen wir uns nach einem anderen Verfahren umsehen, um den Verursacher einer Reservierung eindeutig

[132] Ein möglicher Ansatz besteht darin, daß der Server das Entwurfsmuster Factory implementiert, wobei das Fabrikob jekt für jeden mit dem Server verbundenen Client ein eindeutiges DvdDatabase-Ob jekt erzeugt, über das der Client identiziert werden kann (siehe Seite 166f ).

<sup>[133]</sup> Die Implementierung des Factory-Entwurfsmuster kann sowohl bei Sockets als auch bei RMI als Netzwerks
hnittstelle verwendet werden, ist bei So
kets aber übertrieben. Da dieses Bu
h beide Ansätze bes
hreibt, haben wir uns für eine RMI-Lösung als Fa
tory ents
hieden (siehe Kapitel 6).

### 5.4.2 Die logis
he Methode reserveDvd()

[134] Die Funktionsweise der für die logische Reservierung eines Datensatz beziehungsweise deren Aufhebung verantwortli
hen ReservationsManager-Methoden reserveDvd() und releaseDvd() (nä
hster Unterabs
hnitt) setzt drei statis
he Felder voraus. Erstens müssen wir den Besitzer einer Reservierung protokollieren, wofür sich ein Map-Objekt anbietet, das die UPC auf die eindeutige Besitzerkennzei
hnung abbildet (hier eine Referenz auf das individuelle DvdDatabase-Ob jekt). Zweitens brauchen wir ein von allen Threads gemeinsam verwendetes Sperrobjekt, um zu verhindern, daß zwei verschiedene Threads gleichzeitig denselben Datensatz reservieren. Drittens brauchen wir eine Bedingung, die die Threads beoba
hten können, um festzustellen, wann sie erneut versu
hen können, einen Datensatz zu reservieren. Die drei statis
hen Felder reservations, lo
k und lo
kReleased sind wie folgt definiert:

```
private stati
 Map<String, DvdDatabase> reservations
             = new HashMap<String, DvdDatabase>();
     private static Lock lock = new ReentrantLock();
     private static Condition lockReleased = lock.newCondition();
Der Quelltext der Methode reserveDvd() lautet:
```

```
Anogale oblamenties, die model eine Velege von Civital A during der Civital A during the model einer controller and the model of the filter of the filter and the Theodoric Civital Collection (and the model of the model of
boolean reserveDvd(String up
, DvdDatabase renter)
         throws InterruptedEx
eption {
     log.entering("ReservationsManager", "reserveDvd", new Object[]{upc, renter});
     lock.lock();
     try {
         long endTimeMSe
 = System.
urrentTimeMillis() + TIMEOUT;
         while (reservations.
ontainsKey(up
)) {
              long timeLeftMSec = endTimeMSec - System.currentTimeMillis();
              if (!lockReleased.await(timeLeftMSec, TimeUnit.MILLISECONDS)) {
                   log . fine(renter + " giving up after 5 seconds: " + upc);
                   return false;
              }
          }
         reservations.put(up
, renter);
         log.fine(renter + " got Lock for " + upc);
         log.fine("Locked record count = " + reservations.size());
          log.exiting("ReservationsManager", "reserveDvd", true);
```

```
return true;
} finally {
    // ensure lock is always released, even if an Exception is thrown
    lock.unlock();
}
```
<sup>[135]</sup> Wir haben uns dafür entschieden, daß jeder Datensatz reserviert werden darf, insbesondere also ein neu angelegter Datensatz, der noch nicht in der Datenbankdatei registriert ist. Dadurch kann ein DVD-Datensatz bereits beim Neuanlegen in der Datenbankdatei reserviert werden. Alternativ könnte zu Beginn der reserveDvd()-Methode geprüft werden, ob der Datensatz vorhanden ist und eine Ausnahme ausgeworfen werden, falls er ni
ht existiert. Hätten wir eine Methode zum Lös
hen von Datensätzen, so müßten wir nach dem Reservieren eines Datensatzes ebenfalls verifizieren, daß der Datensatz bereits existiert. Außerdem müßten wir auch die Logik der beiden DvdFileAccess-Methoden addDvd() und modifyDvd() ändern (beide rufen die private DvdFileAccess-Methode persistDvd() auf, die eventuell ebenfalls geändert werden muÿ).

[136] Die reserveDvd()-Methode sperrt das von lock referenzierte ReentrantLock-Objekt und tritt ans
hlieÿend in eine while-S
hleife ein. In der S
hleife wird entweder die Reservierung des Datensatzes aufgehoben oder die Methode wegen Zeitübers
hreitung abgebro
hen.

[137] Das Interface DBClient legt fest, daß die Methode reserveDVD() den Rückgabewert false liefern muß, wenn der Datensatz nicht innerhalb von fünf Sekunden reserviert werden kann. In Version 1.4 des Java Development Kits gab es keine Möglichkeit, um garantiert zu bestimmen, ob während eines wait (timeout)-Aufrufs die Zeitüberschreitung eingetreten oder der Thread benachri
htigt worden war. Version <sup>5</sup> des Java Development Kits verfügt über die Condition -Methode await(), die true zurückgibt, falls der Thread per unlock() benachrichtigt wurde, aber false bei Zeitübers
hreitung.

[138/139] Kann der Datensatz reserviert werden, so fügen wir ihn zusammen mit dem von renter referenzierten clientspezifischen DvdDatabase-Objekt der Buchhaltung der reservierten Datensätze hinzu (von reservations referenziertes HashMap-Objekt). Schließlich wird die Sperre des ReentrantLo
k-Ob jektes wieder aufgehoben.

### 5.4.3 Die logische Methode releaseDvd()

}

 $^{[140]}$  Die ReservationsManager-Methode releaseDVD() ist das Gegenstück zu reserveDVD() (voriger Unterabs
hnitt) und ähnli
h programmiert:

```
Finally 1<br>
is the transmit of the single collected, wen if an increasing it chosen<br>include the single collect the single collect the single collect the single collect the single back and the single collect the single coll
void releaseDvd(String up
, DvdDatabase renter) {
     log.entering("ReservationsManager", "releaseDvd", new Object[]{upc, renter});
     lock.lock();
     if (reservations.get(upc) == renter) {
          reservations.remove(upc);
          log . fine(renter + " released lock for " + upc);
          lo
kReleased.signal();
     } else {
          log . fine(renter + " can't release " + upc + " lock (not owner)");
     }
     lock.unlock();
     log.exiting("ReservationsManager", "releaseDvd");
}
```
[141] Zunächst sperren wir das ReentrantLock-Objekt. Stimmt der Besitzer der Reservierung mit dem Thread überein, der die Reservierung aufheben mö
hte, so entfernen wir die Reservierung aus der Buchhaltung. Anschließend werden alle wartenden Threads benachrichtigt, daß sie versuchen können, den Datensatz zu reservieren. Wird der Methode dagegen nicht das richtige DvdDatabase-Objekt übergeben (renter), wird eine Warnmeldung protokolliert. Schließlich wird die Sperre des ReentrantLo
k-Ob jektes wieder aufgehoben.

## 5.4.3.1 Diskussion: Behandlung von Verklemmungen

<sup>[142]</sup> Eine Verklemmung (*dead lock*) liegt vor, wenn ein Thread dauerhaft blockiert ist, also auf eine Bedingung wartet, die ni
ht erfüllt werden kann. Kapitel 4 diskutiert die Behandlung von Verklemmungen aus der Perpektive der einzelnen Threads, aber die dort bes
hriebenen Probleme können au
h auf der Ebene der Anwendungslogik auftreten. Beispiel: Zwei Clients versu
hen, dieselben beiden Datensätze in entgegengesetzter Reihenfolge logis
h zu reservieren:

- Client A reserviert Datensatz 1 logisch.
- Client B reserviert Datensatz 2 logis
h.
- Client A versucht, Datensatz 2 logisch zu reservieren.
- Client B versucht, Datensatz 1 logisch zu reservieren.

[143] Unsere reserveDvd()-Methode implementiert eine Zeitübers
hreitung von fünf Sekunden. Versu
hen Client A und Client B unmittelbar dana
h, ihren jeweiligen Datensatz logis
h zu reservieren, so ergibt sich dieselbe Situation wie ohne Zeitüberschreitung: Beide Threads wären effektiv verklemmt.

<sup>[144]</sup> Es gibt eine Reihe von Lösungsansätzen, um Verklemmungen zu verhindern, darunter:

- Ein Client darf stets höchstens einen Datensatz logisch reservieren. Wenn kein Client mehr als einen Datensatz logis
h reservieren kann, ist eine logis
he Verklemmung ni
ht mögli
h.
- Clients dürfen Datensätze nur in numerischer Reihenfolge logisch reservieren. Bei dieser Regel ist es Client B ni
ht erlaubt, Datensatz 1 logis
h zu reservieren. Client B hebt die Reservierung von Datensatz 2 irgendwann auf, woraufhin Client A fortfahren kann.
- Verwenden Sie einen Ansatz, um zu Protokollieren, wel
he Sperren aktiv und wel
he inaktiv sind. Jedesmal, wenn eine neue Sperre aktiviert wird, prüft das Verfahren, ob eine Verklemmung mögli
h ist und verweigert gegebenenfalls die Sperre. Dies ist zwar die komplizierteste der mögli
hen Lösungen, aber die benötigten Anweisungen basieren auf Rekursion und lassen si
h mit etwas Überlegung lei
ht entwi
keln.
- Ignorieren Sie das Problem. Ernsthaft: Verlangt Ihre Prüfungsaufgabe, daÿ Sie dieses Problem lösen? Wie wahrscheinlich führt der Versuch, dieses Problem zu lösen dazu, daß Sie einen Fehler machen, durch den Sie in der Bewertung Punkte verlieren? Haben Sie den Eindruck. daÿ dieses Problem ni
ht zu Ihrer Aufgabe gehört?

Tabuents or preceivers. We<br/>the device including particular fields with the vertein disc displared<br/>with the state of the state of the state of the state of the state of<br/>the state of the state of the state of th [145/146] Wir empfehlen au
h zu dieser Frage, die Anleitung zu Ihrer Prüfungsaufgabe aufmerksam zu lesen, um festzustellen, ob die Behandlung von Verklemmungen zu Ihrer Aufgabe gehört. Wenn Ihre Anleitung diesen Punkt nicht anspricht, haben Sie die Wahl, ob Sie Verklemmungen behandeln wollen oder ni
ht. Eventuell bes
häftigen Sie die Fragen, ob es ni
ht professioneller ist, Verklemmungen zu behandeln, ob die Behandlung den Quelltext unnötig verkompliziert oder ob Sie Verklemmungen mit Hilfe der Ausnahmen behandeln können, die Ihre Methoden auswerfen dürfen. Unabhängig davon wie Sie sich entscheiden: Dies ist eine Design-Entscheidung, die Sie dokumentieren sollten.

### 5.4.3.2 Diskussion: Behandlung von clientseitigen Verbindungsabbrüchen (Baustelle)

<sup>[147]</sup> Wir haben in diesem Kapitel bereits besprochen, welche Möglichkeiten der Einsatz von Thick-Clients bietet (Seite 141), wenn der Client für das logis
he Sperren beziehungsweise Entsperren der Datensätze verantwortlich ist. Wir betrachten nun die Situation, daß der Client die Verbindung zum Server abbricht bevor die logische Reservierung eines Datensatzes wieder aufgehoben wird. Die Reservierung des Datensatzes kann ni
ht mehr aufgehoben, der Datensatz kann also von keinem anderem Client mehr reserviert werden. Es gibt wiederum mehrere Lösungsansätze, darunter:

- Verwenden Sie einen "dünneren" Client (das heißt, einen Client, der nur eine serverseitige rentDvd()-Methode aufruft und der Server die Methoden reserveDvd() und releaseDvd() aufruft). Mit diesem Ansatz umgehen Sie das Problem voll und ganz. Eine Reservierung wird bei dieser Lösung niemals völlig unerrei
hbar. Lesen Sie die kurze Diskussion über Thin- /Thi
k-Clients und ihre Auswirkungen auf Seite 142f no
h einmal und nehmen Sie an den entspre
henden Diskussionen auf der Java-Ran
h teil.
- Bei So
kets als Netzwerks
hnittstelle wird der serverseitige Thread, der die Anfrage des Clients verarbeitet in Form einer Ausnahme "benachrichtigt", wenn der Client die Verbindung abbricht. Wenn sich der serverseitige Thread die gewährten logischen Reservierungen "merkt", kann er sie beim Abfangen dieser Ausnahme aufheben.
- is balae in diesem Kapterlbereits besprecher, webby Maghebheten der Einzer web Thisker<br>1880-1881 (Sch. 141), were der Grien Ifralle, log-ten Spreen Desidents<br>and the simulation (Sch. 1880-1881) (Sch. 1880-1882), and the S • Bei RMI als Netzwerkschnittstelle und einer Server-Fabrik mit eindeutigen DvdDatabase-Ob jekten als Client-Identikatoren, können wir die Reservierung in einem java.util.Weak-HashMap-Objekt speichern (mit dem Client-Identifikator als Schlüssel). Bricht der Client die Verbindung ab, so wird der entsprechende Client-Identifikator (DvdDatabase-Objekt) letztendlich der automatischen Speicherbereinigung übergeben und die Reservierung automatisch aus dem WeakHashMap-Objekt gelöscht. Ein separater Thread kann das WeakHashMap-Objekt beoba
hten und die wartenden Threads bena
hri
htigen, wenn eine Reservierung aufgehoben wird.
- Bei RMI als Netzwerkschnittstelle und einer Server-Fabrik mit eindeutigen workers pro RMI-Client kann die Worker-Klasse das Interface java.rmi.server.Unreferenced implementieren. Die Unreferenced-Methode unreferenced() wird aufgerufen, nachdem der RMI-Client die Verbindung abgebrochen hat. Wenn sich das *Monker*-Objekt die gewährten Reservierungen "merkt", kann es sie beim Aufrufen dieser Methode wieder aufheben.
- Ignorieren Sie das Problem. Ernsthaft (wie bei den Verklemmungen): Wie wahrs
heinli
h führt der Versuch, dieses Problem zu lösen dazu, daß Sie einen Fehler machen, durch den Sie in der Bewertung Punkte verlieren? Haben Sie den Eindru
k, daÿ dieses Problem ni
ht zu Ihrer Aufgabe gehört?

<sup>[148/149]</sup> Wir empfehlen auch zu dieser Frage, die Anleitung zu Ihrer Prüfungsaufgabe aufmerksam zu lesen, um festzustellen, ob die Behandlung von lientseitigen Verbindungsabbrü
hen zu Ihrer Aufgabe gehört. Wenn Ihre Anleitung diesen Punkt ni
ht anspri
ht, haben Sie die Wahl, ob Sie lientseitige Verbindungsabbrü
he behandeln wollen oder ni
ht. Eventuell bes
häftigen Sie die Fragen, ob es ni
ht professioneller ist, sol
he Verbindungsabbrü
he zu behandeln oder ob die Behandlung den Quelltext unnötig verkompliziert. Unabhängig davon wie Sie si
h ents
heiden: Dies ist eine Design-Ents
heidung, die Sie dokumentieren sollten.

## 5.4.3.3 Diskussion: Viele Sperrobjekte (Baustelle)

[150] Angenommen, 100 Threads warten darauf, vers
hiedene Datensätze zu reservieren. Hebt nun einer der Threads seine Reservierung eines Datensatzes auf, so ruft er die Methode lockRelea-

se signal() auf. Dadurch werden alle 100 Threads benachrichtigt, daß eine Reservierung aufgehoben wurde und versuchen, das von lock referenzierte ReentrantLock-Objekt zu sperren (siehe Quelltext der Methode reserveDvd(), Seite 146). Anschließend prüft der "Gewinner", ob es sich um den Datensatz handelt, den er benötigt. Wahrs
heinli
h ist der reservierte Datensatz für die meisten Threads aber uninteressant. Jedesmal, wenn eine Reservierung aufgehoben wird, kommt es zu einer plötzli
hen Häufung der Prozessorlast, wodur
h die Leistung des Servers beeinträ
htigt werden kann.

 $[151/152]$  Es ist offenbar sinnvoll, einen Thread nur dann zu benachrichtigen, wenn die Reservierung eines für ihn interessanten Datensatzes aufgehoben wird. Unter Version 1.4 des Java Development Kits war dieser Ansatz nur s
hwierig zu realisieren: Jeder Thread hätte bezügli
h eines anderen Ob jektes syn
hronisiert werden müssen, um zu gewährleisten, daÿ stets nur ein bestimmter Thread benachrichtig wird. Version 5 des Java Development Kits gestattet dagegen, daß alle Threads zwar ein gemeinsames Objekt sperren, aber abhängig von individuellen Bedingungen benachrichtigt werden.

<sup>[153]</sup> Die reentranten ("eintrittsinvarianten", "wiedereintrittsfähigen") Sperrobjekte aus Version 5 des Java Development Kits, mit ihrer von der Syn
hronisierung bezügli
h eines Blo
ks von Anweisungen abweichenden Syntax, gestatten verschränkte Sperren (hand-over-hand locking), also verkettete Sperren, wobei eine Sperre erst aufgehoben wird, na
hdem die na
hfolgende Sperre aktiviert wurde.

<sup>[154]</sup> Das folgende Beispiel zeigt einen Ersatz für die **reserveDvd()**-Methode, der dem beschriebenen Konzept entspricht. Beachten Sie, daß die Zeilennummern nur für diese Diskussion gelten und kein Zusammenhang mit den Zeilennummern in der ursprünglichen reserveDvd()-Methode besteht. Eine weniger CPU-lastige reserveDvd()-Methode:

```
r are the states), the scatter<br>vertries theory and the first of UK American control in the scatter<br>of Alethody control in the state of the state of the state of the state<br>of the state of the state of the state of the stat
01. private static Map<String, LockInformation> reservations
02. = new HashMap<String, LockInformation>();
03.
04. private static Lock masterLock = new ReentrantLock();
05.
06. public boolean reserveDvd (String upc, DvdDatabase renter)
07. throws InterruptedException {
08. LockInformation dvdLock = null;
09.masterLock.lock();
10.try {
11. dvdLock = reservations.get(upc):
             if (dvdLock == null) {
12<sub>1</sub>13<sup>1</sup>dvdLock = new LockInformation();
                  reservations.put(upc, dvdLock);
1415. }
16. dvdLock.lock();
17.\} finally \{18. masterLock.unlock();
19. }
20.
21. try {
             long endTimeMSec = System.currentTimeMillis() + 5000;
22<sub>1</sub>23.
             Condition dvdCondition = dvdLock.getCondition();
             while (dvdLock.isReserved()) {
24.25. long timeLeftMSe
 = endTimeMSe
 - System.
urrentTimeMillis();
26. if (!dvdCondition.await(timeLeftMSe
, TimeUnit.MILLISECONDS)) {
27. The Contract of Strutter Contract Strutter and return false;
28.
\overline{\phantom{a}}2929. }
30
             dvdLock.setReserver(renter);
```

```
31. } finally {
           dvdLock.unlock();
33. }
       return true;
35. }
```
<sup>[155]</sup> Zeile 9 sperrt das von masterlock referenzierte ReentrantLock-Objekt ("Hauptsperrobjekt"), so daß wir entweder eine Referenz auf das LockInformation-Objekt ("Sperrobjekt") dieses Datensatzes anfordern (Zeile 11) oder ein neues Sperrobjekt erzeugen und der Reservierungstabelle hinzufügen können (Zeilen 13 und 14). Ohne Hauptsperrob jekt könnte ein anderer Thread die Reservierungstabelle ändern, während wir eine Referenz auf das Sperrob jekt dieses Datensatzes

[156] Bei Version 1.4 des Java Development Kits stünden wir nun vor dem folgenden Problem: Die Sperrung des Hauptsperrobjektes wird nicht mehr länger benötigt. Heben wir aber die Sperrung des Hauptsperrobjektes auf, bevor wir das von dvdLock referenzierte, für den aktuellen Datensatz spezifische Sperrobjekt gesperrt haben, so besteht die Gefahr, daß dvdLock von einem anderen Thread gesperrt (der Datensatz also eventuell geändert) wird, bevor unser Thread dvdLo
k sperren kann. Da der Sperrme
hanismus in Version 1.4 des Java Development Kits auf der Syn
hronisierung von Blöcken beruht, ist es nicht möglich, das individuelle Sperrobjekt zu sperren und anschließend die Sperre des Hauptsperrob jektes aufzuheben.

<sup>[157]</sup> Dieses Problem läßt sich mittels verschränkter Sperren lösen. Bevor wir die Sperre des individuellen Sperrobjektes aufheben, sperren wir in Zeile 16 das Hauptsperrobjekt. Im Augenblick sind zwei Sperrobjekte gesperrt. Nach dem Aufheben der Sperre des Hauptsperrobjektes in Zeile 18 bleibt eine Sperre übrig. Stets ist mindestens ein Sperrob jekt gesperrt und die Existenz von zwei Sperren wurde umgehend auf das Minimum reduziert.

<sup>[158]</sup> In Zeile 26 wartet jeder Client auf die Bedingung für "sein" Sperrobjekt. Der Clients wird nicht mehr bena
hri
htigt, wenn irgendeine Sperre aufgehoben wird.

<sup>[159]</sup> Diese Funktionalität ist in der inneren Klasse LockInformation implementiert:

```
For the same tensor of the same of the same of the same of the same of the same of the same of the same of the same of the same of the same of the same of the same of the same of the same of the same of the same of the sa
01. class LockInformation extends ReentrantLock {
02. private DvdDatabase reserver = null;
03. private Condition notifier = newCondition();
04.
05. void setReserver(DvdDatabase reserver) {
              this. reserver = reserver:
\overline{\phantom{a}}08.
09. void releaseReserver() {
10. this.reserver = null;
11.12.
13. Condition getCondition() {
14. return notifier;
15. }
16.
         17. boolean isReserved() {
              return reserver != null;
19. }
20. }
```
<sup>[160]</sup> Die releaseDvd()-Methode verwendet die in der Klasse LockInformation implementierte Bedingung (von notifier referenziertes Condition-Objekt), um nur die Threads zu benachrichtigen, die auf diesen speziellen Datensatz warten. Warten viele Threads auf Datensätze, so kann dieser Ansatz die Prozessorauslastung beim Entsperren eines Datensatzes signikant reduzieren.

<sup>[161]</sup> Wir empfehlen wiederum, sorgfältig nachzulesen, welche Anforderung die Anleitung zu Ihrer Prüfungsaufgabe im Hinblick auf die gleichzeitige Benachrichtigung vieler Threads stellt. Insbesondere ist dies wiederum eine Design-Ents
heidung, die Sie dokumentieren sollten.

Tipp: Wir haben diese Diskussion über viele Sperrobjekte in das Buch aufgenommen, da die von Sun Microsystems ausgegebenen Prüfungsaufgaben hin und wieder entsprechende Anforderungen stellen. Zum Zeitpunkt der Dru
klegung dieses Bu
hes s
heint Sun Mi
rosystems Prüfungsanwärter, die diesen Gesi
htspunkt ni
ht bea
hten, aber ni
ht zu bestrafen.

# 5.5 Zusammenfassung

<sup>[162]</sup> In diesem Kapitel haben wir die Entwicklung von Klassen demonstriert, die die Datenbankdatei lesen und Datensätze sperren können. Wir haben einige typis
he Probleme diskutiert und erklärt, wie sie sich vermeiden lassen. Außerdem haben wir Beispiele für einige Entwurfsmuster besprochen und ihre Anwendung vorgeführt.

<sup>[163]</sup> Wir haben viele technische Handgriffe vorgestellt, die Sie zur Bearbeitung Ihrer Prüfungsaufgabe benötigen werden, etwa das Lesen aus und das S
hreiben in Dateien bei beliebiger vorheriger Positionierung des Dateizeigers sowie das Sperren und Entsperren von Datensätzen. Wir haben einige neue Eigens
haften und Fähigkeiten von Version 5 des Java Development Kits verwendet und den Gebrau
h diverser neuer Klassen und Interfa
es erläutert.

upshish well-crust, conditing modematics, well-k-Anderdorms plot.<br>Anders well-can be a function of the property of the Anderdorms of the<br>spherm can be determined as the property of the sphermal state of the<br>system of the <sup>[164]</sup> Wir haben bereits in Kapitel 3 erwähnt, daß das Beispielprojekt *Denny's DVDs* in mancher Hinsi
ht komplizierter ist, als die von Sun Mi
rosystems gestellten Prüfungsaufgaben. Eventuell finden Sie für ein Problem in Ihrer Prüfungsaufgabe eine viel einfachere Lösung als unsere hier gezeigten Vors
hläge (und wir empfehlen mit Na
hdru
k, einfa
here Ansätze zu bea
hten). Ebenso können Teile Ihrer Prüfungsaufgabe komplizierter sein, als unser Beispielprojekt. Die Klasse, die das Interfa
e implementiert, das Sie zusammen mit Ihrer Prüfungsaufgabe erhalten haben, kann auch Methoden benötigen, die wir nicht in diesem Buch nicht genannt haben. Wir sind aber davon überzeugt, daÿ wir Sie in diesem Bu
h mit allen grundlegenden Informationen ausgerüstet haben, die Sie brau
hen, um die benötigten Methoden selbst zu s
hreiben.

# 5.6 Häufige Fragen

• Frage: Muß ich für meine Prüfungsaufgabe ein eigenes Format für die Datenbankdatei entwerfen?

Antwort: Nein. Zum Zeitpunkt der Drucklegung dieses Buches liefert Sun Microsystems eine Datenbankdatei mit Beispieldaten sowie eine Bes
hreibung des Dateiformates, die Sie benötigen, um die Datenbankdatei lesen und s
hreiben zu können.

• Frage: Soll ich meine Testklassen und Build-Skripte zusammen mit meiner Lösung einreichen?

Antwort: Wir empfehlen, über die Anforderungen hinaus nichts einzureichen. Zum Zeitpunkt der Dru
klegung dieses Bu
hes weist die von Sun Mi
rosystems ausgegebene Anleitung zu den Prüfungsaufgaben darauf hin, daÿ Lösungsteile, die über die Anforderungen hinausgehen, bei der Bewertung keine zusätzli
hen Punkte einbringen. Sie gewinnen also ni
hts, wenn Sie Ihren Testklassen und Build-Skripte mit einrei
hen.

• Frage: Soll ich die Klasse, die das vorgegebene Interface implementiert, stufenweise entwickeln?

Antwort: Wir empfehlen nachdrücklich, daß Sie alle Klassen stufenweise entwickeln. Dadurch gewährleisten Sie, daß ein Abschnitt korrekt ist, bevor Sie mit dem nächsten Abschnitt beginnen.

● Frage: Ist es erforderlich beziehungsweise erlaubt, daß die Klasse, die das vorgegebene Interface implementiert, ein Value-Ob jekt verwendet?

Antwort: Lesen Sie in Ihrer Anleitung nach, ob ein Value-Objekt erlaubt ist oder nicht. Bis jetzt waren die Anleitungen hinsi
htli
h der Signaturen der verlangten Methoden der Klasse, die das vorgegebene Interfa
e implementiert, sehr deutli
h. Falls Value-Ob jekte in dieser Klasse tatsä
hli
h ni
ht erlaubt sein sollten, gestattet Ihre Anleitung eventuell, sie überall sonst in Ihrer Anwendung zu verwenden.

• Frage: Muß die Klasse, die das vorgegebene Interface implementiert, das Façade-Entwurfsmuster implementieren?

Antwort: Es gibt kein bestimmtes Entwurfsmuster, daß Sie in Ihrer Anwendung implementieren müssen. Sie können jedes Entwurfsmuster wählen, das zur jeweiligen Situation paßt. Insbesondere wird nicht gefordert, daß Sie die Verwendung eines Entwurfsmusters dokumentieren, obwohl es als guter Programmierstil gilt, wenn Sie ein verwendetes Entwurfsmuster in der Dokumentation Ihrer Design-Ents
heidungen und/oder in Ihrem Dokumentationskommentaren erwähnen, da Sie hierdur
h anderen Programmieren das Verständnis Ihres Quelltextes erlei
htern.

• Frage: Soll ich in der Lösung meiner Prüfungsaufgabe einen Zwischenspeicher verwenden?

Antwort: In der Regel weisen die Anleitungen von Sun Microsystems darauf hin, daß ein klarer Entwurf im Verglei
h mit einem performanteren Entwurf bevorzugt wird. Ents
heiden Sie selbst, wie si
h das Anlegen eines Zwis
henspei
hers für die Datensätze auf die Lesbarkeit Ihres Quelltextes auswirkt und ob si
h die Mühe lohnt.

• Frage: Was soll ich tun, wenn die Verwendung eines Zwischenspeichers bewirkt, daß der Laufzeitumgebung beziehungsweise dem Rechner der Arbeitsspeicher ausgeht?

attendt Wir angebiten machdroidab, das fos elle Klasen entforceise anoteiede. Dadurch establishede alle transformation of the comparison of the set of the set of the set of the set of the set of the set of the set of the Antwort : Laden Sie Datensätze nur bei Bedarf (lazy loading ) und leiten Sie Ihre Datensatzklasse von SoftReferen
e ab, damit die Laufzeitumgebung Datensätze lös
hen kann, wenn der Arbeitsspei
her knapp wird. Wenn die Laufzeitumgebung einen Datensatz aus dem Arbeitspei cher löscht, bedeutet "Laden bei Bedarf", daß der Datensatz erforderlichenfalls erneut geladen (und dafür eventuell ein anderes seltener gebrauchtes Objekt gelöscht) wird. Überschlagen Sie aber auch, wieviele Datensätze Sie benötigen, um den Arbeitsspeicher Ihres Rechners zu verbrau
hen und überlegen Sie si
h, ob Sie derart viele Datensätze überhaupt mit Ihrer Anwendung verarbeiten mö
hten.

• Frage: Darf ich die Packages java.nio (NIO) und java.util.concurrent in meiner Anwendung verwenden?

Antwort: In der Vergangenheit wies Sun Microsystems auf ihrer Website darauf hin, daß die java.nio-Packages in den Prüfungsaufgaben für die Zertifizierung zum Sun Certified Java Developer nicht verwendet werden dürfen. Andererseits weist Sun Microsystems darauf hin, daß die Anleitung zu Ihrer Prüfungsaufgabe maßgeblich ist. Sagt Ihre offizielle Anleitung aus, daß Sie ein bestimmtes Pa
kage ni
ht verwenden dürfen, so ist sein Gebrau
h verboten. Verbietet Ihre Anleitung ein bestimmtes Pa
kage dagegen ni
ht, können Sie es bedenkenlos verwenden.

Vertraulich

# Kapitel 6

# RMI als Netzwerks
hnittstelle

[0] In diesem Kapitel entwickeln wir das erforderliche Hintergrundwissen, um eine vollständige Netzwerks
hnittstelle mittels Remote Method Invo
ation (RMI) zu implementieren, nämli
h RMI selbst und in etwas geringerem Umfang Serialisierung. Albbildung 6/1/8/616/163/(Buch), veranschaulicht, wie sich die Netzwerkschnittstelle zwischen der Datenbankdatei ("Datenbankschicht") und der graphis
hen Benutzeroberä
he in die Ar
hitektur der Beispielanwendung einfügt.

[1] Das Verstehen von RMI setzt voraus, mit den grundlegenden Eigens
haften und Fähigkeiten der Serialisierung vertraut zu sein, da RMI auf der Serialisierung aufbaut. Vermutli
h erinnern Sie si
h noch aus Ihrer Prüfung zum Sun Certified Java Programmer an das Thema "Serialisierung", wir fassen die Grundzüge aber no
h einmal kurz zusammen. Wir behandeln in Kapitel 6 die folgenden Themen:

- Serialisierung in der Beispielanwendung Denny's DVDs.
- Vor- und Nachteile der Wahl von RMI als Netzwerkschnittstelle.
- Implementierung einer entfernten Klasse und Definition eines entfernten Interfaces.
- Diskussion des Fa
tory-Entwurfsmusters und seiner Verwendung im RMI-Kontext.
- Marshalling und Demarshalling bei RMI.
- RMI-Registratur und registrieren entfernter Ob jekte.

 $\begin{minipage}[t]{0.9\textwidth}\begin{minipage}[t]{0.9\textwidth}\begin{minipage}[t]{0.9\textwidth}\begin{minipage}[t]{0.9\textwidth}\begin{minipage}[t]{0.9\textwidth}\begin{minipage}[t]{0.9\textwidth}\begin{minipage}[t]{0.9\textwidth}\begin{minipage}[t]{0.9\textwidth}\begin{minipage}[t]{0.9\textwidth}\begin{minipage}[t]{0.9\textwidth}\begin{minipage}[t]{0.9\textwidth}\begin{minipage}[t]{0.9\textwidth}\begin{minipage}[t]{0.9\textwidth}\begin{minipage}[t]{0.9\textwidth}\begin{minipage}[t]{0$ Warnung: Java-Sockets, also die Netzwerkschnittstelle, die Sie als Prüfungskandidat alternativ zu RMI wählen können, sind Gegenstand von Kapitel 7 (nächstes Kapitel). Beachten Sie bei Ihrer Entscheidung, daß Sie in Ihrer Prüfungsaufgabe serialisierte Objekte übertragen müssen, wenn Sie So
kets als Netzwerks
hnittstelle wählen. Während RMI auf der Serialisierung aufbaut, ist sie bei So
kets ni
ht zwingend erforderli
h. Sie könnten bei So
kets beispielsweise ein eigenes Übertragungsformat festlegen und von einem beliebigen Client aus Anfragen an Ihren So
ketserver senden. Wir behandeln die Übertragung serialisierter Objekte über eine Socketverbindung im nächsten Kapitel. Au
h wenn Sie si
h für So
kets als Netzwerks
hnittstelle ents
heiden, ist die Einführung in das Thema "Serialisierung" im folgenden Abschnitt für Sie nützlich.

# 6.1 Serialisierung

<sup>[2]</sup> Was ist Serialisierung und welche Aufgabe hat sie in einer Client/Server-Anwendung? Es seien A und B zwei Re
hner im selben Netzwerk und A sende eine Na
hri
ht an B. Wie empfängt B diese Na
hri
ht und wel
he S
hritte sind erforderli
h, damit B die Na
hri
ht auswerten kann? Die Na
hri
htenübertragung zwis
hen A und B setzt ein Protokoll voraus, das die zu übertragenden Daten verflacht, das heißt, in ein Format umwandelt, das die Versendung über ein Netzwerk hinweg gestattet.

Sycialisiening and sachke Aufgabe hat en in river Chen,<br>Severa Australing? Forseinn describe that describes and Australia and Machinistan in the West<br>might Become in relates Australia and Australia and Machinistan in West <sup>[3]</sup> Die Serialisierung ist ein Teil der Datenübertragung über das Netzwerk. Durch den Vorgang der Serialisierung wird ein Objekt auf der sendenden Seite in die Angabe seines Typs und seinen Zustand "zerlegt". Auf der empfangenden Seite wird aus diesen Informationen eine Kopie des ursprünglichen Ob jektes rekonstruiert. Die Übertragung eines serialisierten Ob jektes wird häug als Marshalling bezei
hnet, die Rekonstruktion des Ob jektes auf der empfangenden Seite als Demarshalling oder auch Unmarshalling. Serialisierte Objekte können mit Hilfe der I/O-Bibliothek von Java dauerhaft im lokalen Dateisystem gespeichert oder per Socket über das Netzwerk versendet werden. In beiden Fällen wird das Ob jekt in einen seriellen Bytestrom umgewandelt, über das Netzwerk gesendet oder im Dateisystem gespeichert, auf der empfangenden Seite in den Arbeitspeicher geladen und sein Abhängigkeitsgraph rekonstruiert. Die beiden vorigen Sätze drücken im Java-Jargon aus, daß auf der Empfängerseite ein mit dem ursprünglichen Objekt identisches Objekt erzeugt wird. Ein aus einem Bytestrom in den Arbeitsspeicher geladenes Objekt befindet sich im aktiven Zustand, ein aus dem Arbeitspeicher der Laufzeitumgebung in eine Datei geschriebenes Objekt dagegen im passiven Zustand. Die Sprechweise eines Objektes im aktiven beziehungsweise passiven Zustand wird sich als nützlich erweisen, wenn wir später in diesem Kapitel die abstrakte Klasse java.rmi.activation-.A
tivatable kennenlernen (Seite 166). Wir bespre
hen die Serialisierung nun im Detail.

[4] Die Serialisierung besteht aus drei Schritten: Erstens wird das zu serialisierende Objekt in einen seriellen Bytestrom umgewandelt, dessen Header den Typ des Objektes angibt, worauf der Zustand des Objektes folgt. Der Zustand eines Objektes ist durch seine Feldinhalte definiert, mit Ausnahme der statis
hen sowie der transienten Felder (Standardserialisierung vorausgesetzt, das heißt die Methoden readObject() und writeObject() wurden nicht implementiert; siehe unten). Zweitens fragt das empfangende entfernte Objekt den Typ des serialisierten Objektes ab und erzeugt ein entsprechendes neues Objekt. Falls die Laufzeitumgebung (entfernt oder lokal) die Klasse nicht finden kann, wirft sie eine Ausnahme vom Typ java.lang. ClassNotFoundException aus. Drittens werden, nachdem das Objekt erzeugt wurde, die Feldinhalte aus dem Bytestrom abgefragt und die entsprechenden Felder des neu erzeugten Objektes initialisiert.

Bemerkung: Ein serialisiertes Objekt ist eine Kopie des ursprünglichen Objektes, nicht aber eine Referenz darauf. Bei RMI werden Parameter und Rü
kgabewerte als Werte (Kopien) übergeben. Nur entfernte Objekte, also Objekte, die mit Hilfe der UnicastRemoteObject-Methode export() exportiert wurden oder deren Klasse von java.rmi.server.Uni
astRemoteObje
t abgeleitet ist, können über die Grenze ihrer Laufzeitumgebung hinweg referenziert werden.

### $6.1.1$ Das Hilfsprogramm serialver

<sup>[5]</sup> Die Serialisierung eines Objektes setzt voraus, daß seine Klasse das Interface Serializable implementiert. Dieses Interfa
e fällt dadur
h auf, daÿ es keinerlei Methoden deklariert. Eine Klasse implementiert Serializable hauptsächlich, um der Laufzeitumgebung anzuzeigen, daß ihre Objekte serialisiert werden können. Interfaces, die wie Serializable keine Methoden deklarieren, werden

|                   | <b>Serial Version Inspector</b>             |        |                 | <b>Serial Version Inspector</b>                           |        |
|-------------------|---------------------------------------------|--------|-----------------|-----------------------------------------------------------|--------|
|                   | Full Class Name: sampleproject.db.DVD       | Show I |                 | Full Class Name: sampleproject.db.DvdFileAccess           | Show I |
| Serial Version: I | static final long serialVersionUID = 5165L: |        | Serial Version: |                                                           |        |
|                   |                                             |        |                 | Class sampleproject.db.DvdFileAccess is not Serializable. |        |

Abbildung 6.1: Ausgabe des Hilfsprogramms serialver für die Klassen DVD (links, serialisierbar) und DvdFileAccess (rechts, nicht serialisierbar) der Beispielanwendung.

häufig als Marker-Interfaces bezeichnet. Ein Marker-Interface deklariert formal keine Methoden, die von implementierenden Klassen oder ihren Unterklassen ausprogrammiert werden müssen, sondern kennzeichnet das Objekt als einem bestimmten Typ zugehörig. Sie können mit Hilfe des Hilfsprogramms serialver herausfinden, ob eine Klasse serialisierbar ist. Wechseln Sie zum Beispiel in das Wurzelverzei
hnis des Beispielpro jektes monkhouseamerlengo/sr und führen Sie das folgende Kommando aus:

### serialver lasspath lasses/. -show

<sup>[6]</sup> Geben Sie nun den vollqualifizierten Namen einer Klasse aus der Beispielanwendung ein, zum Beispiel sampleproject.db.DVD (serialisierbar) oder sampleproject.db.DvdFileAccess (nicht serialisierbar). Abbildung 6.1 zeigt die Ausgabe von serialver für DVD (links) und DvdFileAccess (re
hts).

[7/8] Die direkte Prüfung der Klassen der Beispielanwendung auf Serialisierbarkeit ist mögli
h, da wir serialver im Wurzelverzeichnis des Projektes aufgerufen haben (das im Klassenpfad liegt). Das Kommando läßt sich aber auch in einem anderen Verzeichnis aufrufen, wenn das Wurzelverzeichnis der Beispielanwendung in den Klassenpfad eingetragen wird. Das Prüfen unserer eigenen Klassen auf Serialisierbarkeit ist ni
ht besonders interessant, da wir den Quelltext zur Verfügung haben und wissen, welche Klassen serialisierbar sind und welche nicht (das heißt wir können einfach nachschauen, ob eine Klasse das Interfa
e Serializable implementiert). Das Hilfsprogramm serialver ist dagegen bei Klassen praktis
h, deren Quelltext ni
ht zugängli
h ist, zum Beispiel bei Klassen in .jar Dateien, die zur Laufzeitumgebung gehören. Untersu
hen Sie einmal ein paar Klassen aus Ihrem Klassenpfad, zum Beispiel java.util.Date oder java.lang.String aus Ihrem JDK.

<sup>[9]</sup> Wenn Sie im Quelltext der beiden Klassen DVD und DvdFileAccess nachsehen, werden Sie feststellen, daß DVD tatsächlich das Interface Serializable implementiert, DvdFileAccess dagegen nicht. (Sie können den Quelltext der Beispielanwendung aus dem "Source Code"-Abschnitt der Apress-Website (http://www.apress.com/book/sourcecode) herunterladen.)

### 6.1.2 Der Serialisierungsvorgang

From the context of the context of the context of the context of the context of the context of the context of the context of the context of the context of the context of the context of the context of the context of the co [10] Zwei Klassen aus dem Package java.io verrichten beim Schreiben und Einlesen serialisierter Objekte den größten Teil der Arbeit: ObjectOutputStream und ObjectInputStream, genauer die ObjectOutputStream-Methode writeObject() und die ObjectInputStream-Methode readObject(). In der Beispielanwendung dient die Serialisierung zum Austauschen von Methodenargumenten zwis
hen den graphis
hen Clients und dem Server über das Netzwerk hinweg, wobei wir die Standardserialisierung verwenden (falls der Server ein RMI- oder So
ketserver ist). Bei RMI ist keine explizite Serialisierung der Methodenargumente erforderli
h. Angenommen (bea
hten Sie die Warnung auf Seite 158 unter den beiden folgenden Beispielen), wir wollten den Zustand unserer DVD-Ob jekte persistent im Dateisystem spei
hern und würden diese Funktionalität in den beiden hypothetischen DvdFileAccess-Methoden persistDvd() und retrieveDvd() implementieren. Der Client würde, um beispielsweise nach einem Aufruf der Methode setRecordNumber() einen Datensatz oder den Zustand eines DVD-Objektes zu sichern, die Methode persistDvd() auf rufen. Die

}

persistDvd()-Methode serialisiert das DVD-Objekt mit Hilfe eines ObjectOutputStream-Objektes und dessen writeObject()-Methode (siehe unten). Beachten Sie, daß das serialisierte Objekt der Klasse DVD angehört. Die readObject ()-Methode liest das serialisierte Objekt ein und erzeugt ein neues DVD-Objekt mit dem Zustand des ursprünglichen Objektes. Die hypothetische Methode persistDvd() serialisiert ein DVD-Objektes per FileOutputStream:

```
erita<br/>Chiese (). Welchel (sieht urhei, Benelle Sie, die bis seine Stephento Objekt der nie zu die statistische ()<br/>istanding the main of the statistical control of the statistical control of the<br/>statistic of th
private boolean persistDvd(DVD dvd) throws IOEx
eption {
     boolean retVal = false;
     // open a FileOutputStream asso
iated with the data
     // noti
e that if the DVD does not already exist,
     // it will be created.
     String filePath = dbName + \prime\prime\prime\prime + dvd.getUPC() + fileExtension();
     FileOutputStream fos = new FileOutputStream(filePath);
     try {
          Obje
tOutputStream oos = new Obje
tOutputStream();
          // Read in the data from the obje
t
          oos.writeObje
t(dvd);
     } finally {
          // 
lose all referen
es
          oos.
lose();
          fos.
lose();
     }
\mathbf{L}
```
Die hypothetische Methode retrieveDvd() deserialisiert ein DVD-Objektes per FileInputStream:

```
private DVD retrieveDvd(String up
, String fileExtension)
    throws IOEx
eption, ClassNotFoundEx
eption {
    DVD retVal = null;
    // get the path to the obje
t's serialized state.
    try {
        String filePath = dbName + ''' + fileExtension;
        FileInputStream fis = new FileInputStream(filePath);
        // Read in the data from the obje
t
        Obje
tInputStream ois = new Obje
tInputStream(fis);
        retVal = (DVD) ois. readObject();
    } finally {
        ois.
lose();
        fis.
lose();
    }
    return retVal;
}
```
Warnung: Die obigen hypothetischen Methoden persistDvd() und retrieveDvd() gehören nicht zum tatsächlichen Quelltext der Beispielanwendung. Die Beispielanwendung macht lediglich von der Standardserialisierung Gebrau
h. persistDvd() und retrieveDvd() erfüllen einen rein pädagogis
hen Zwe
k, nämli
h vorzuführen, wie Ob jekte explizit serialisiert werden.

 $[11]$  Bei der Serialisierung werden Informationen über den Zustand des Objektes über einen Bytestrom persistent in einer Datei gespeichert. Der Objektzustand ist aber nicht die einzige Information, die gesi
hert wird. Damit der Klassenlader ein serialisiertes und in einer Datei gesi
hertes Objekt korrekt rekonstruieren kann, werden auch der Typ des Objektes und eine Versionsbezeichnung gespei
hert. Besitzt eine serialisierbare Klasse kein serialVersionUID-Feld, so generiert das ObjectOutputStream-Objekt eine eindeutige Versionsnummer. Bei jeder anschließenden Änderung an den Komponenten dieser Klasse wird beim Übersetzen eine neue Versionsnummer erzeugt. Die Versionsnummer der Klasse DVD ist als privates Feld deklariert:

```
private stati
 final long serialVersionUID = 5165L;
```
Bemerkung: In der Regel beinträchtigt jede Änderung einer serialisierbaren Klasse die Kompatibilität der serialisierten Objekte. Hier ist die Verwendung einer selbstdefinierten Versionsnummerierung per serialVersionUID-Feld sinnvoll. Sie können per serialver einen Anfangswert generieren und in Ihre Klasse einsetzen. Das serialVersionUID-Feld gestattet Ihnen, ein eigenes Versionss
hema für Ihre serialisierbaren Klassen festzulegen. Interessanterweise "weiß" die Laufzeitumgebung, daß dieses Feld existiert, obwohl serialVersionUID als privat deklariert ist.

## 6.1.2.1 Anpassung der Standardserialisierung

iesete etsette frant kong serien<br>Verstandt<br/>De riesete etsette frant kongeris etsette etsette etsette etsette etsette etsette etsette etsette etsette etsette etsette etsette etsette etsette etsette etsette etsette etse <sup>[12]</sup> Hin und wieder gibt es Situationen, in denen Sie sich mehr Kontrolle über die Serialisierung des Zustandes eines Objektes wünschen. Eventuell möchten Sie nur einen Teil des Objektzustandes persistent si
hern, beispielsweise wenn ein privates Feld eine sitzungsabhängige Datenbankverbindung referenziert, die nicht gesichert zu werden braucht und bei Bedarf angelegt wird. Es ist unsinnig, die Datenbankverbindung für die nächste Sitzung mit der Anwendung persistent zu speichern. Statt dessen weisen Sie dem Feld beim nächsten Programmstart eine neue Datenbankverbindung zu. Eine andere Situation, in der Sie einen Teil des Zustandes eines Objektes nicht persistent speichern können, sind Felder, die Ob jekte eines ni
ht serialisierbaren Typs referenzieren. Beispielsweise referenziert die Klasse DVD aus unserer Beispielanwendung ein Objekt der nicht serialisierbaren Klasse Logger.

<sup>[13]</sup> Woran erkennt die Laufzeitumgebung, welche Felder (genauer, die von diesen Feldern referenzierten Objekte) beim persistenten Speichern eines Objektes einer Klasse serialisiert beziehungsweise ni
ht serialisiert werden sollen? Java stellt zu diesem Zwe
k das S
hlüsselwort transient zur Verfügung. Von transienten Felder referenzierte Objekte werden bei der Serialisierung nicht beachtet.

 $^{[14]}$  Wir verwenden das Schlüsselwort transient in unserer Beispielanwendung, da Logger-Objekte ni
ht serialisierbar sind (Rufen Sie das Hilfsprogramm serialver für die Klasse java.util.logging.Logger auf). Die Nicht-Serialisierbarkeit der Klasse Logger paßt ins Bild, da ein Logger-Ob jekt kein wesentli
her Bestandteil eines DVD-Ob jektes ist. In der Regel gehören Logger-Ob jekte zu den Dingen, die nicht dauerhaft gespeichert und beim Deserialisieren eines DVD-Objektes einfach neu erzeugt werden. Die folgende Zeile zeigt die Deklaration des transienten log-Feldes aus DVD.java:

## private transient Logger log = Logger.getLogger("sampleproject.db");

<sup>[15]</sup> Es gibt noch einen weiteren Serialisierungsmechanismus, der in diesem Zusammenhang erwähnt werden sollte. Anstelle des Interfaces Serializable können Sie das von Serializable abgeleitete Interface java.io.Externalizable implementieren. Der große Vorteil von Externalizable, vergli
hen mit Serializable , besteht in der Performanz. Marshalling und Demarshalling verwenden bei der Serialisierung systematisch den Reflexionsmechanismus, um die nicht-transienten und nichtstatis
hen Felder einer Klasse zu ermitteln.

<sup>[16]</sup> Durch die dynamische Bestimmung der Klasseneigenschaften zur Laufzeit per Reflexion kann die Serialisierung sowohl im Hinbli
k auf die Prozessorauslastung als au
h auf den Spei
herbedarf teuer sein. Ist Performanz wichtiger als Flexibilität, so sollten Sie den reflexionslosen Externalizable -Ansatz als Alternative zu Serializable in Betra
ht ziehen. Weitere Informationen über den Reflexionsmechanismus von Java finden Sie im folgenden Sun Microsystems-Tutorial: http://java.sun.com/docs/books/tutorial/reflect/.

### $6.1.3$ Performante Serialisierung mit dem Interface Externalizable

criemana arreshinggebend, to volier. Sie das Interfects Externa Iranbis-Vertralichen (memoir and volier Weineren Iranbis-Vertraulichen (Memoir Antarchine) in Sie das Interfects and the Weiner of the Memoir Antarchine (Mem <sup>[17]</sup> Ist die Performanz ausschlaggebend, so sollten Sie das Interface Externalizable statt Serializable zur Serialisierung verwenden. Auf welche Weise verbessert Externalizable den Standardserialisierungsmechanismus? Die Implementierung des Interfaces Externalizable verlangt, daß Sie die Einzelheiten über den Zustand des Objektes in den Bytestrom schreiben beziehungsweise von dort lesen. Diese Vorgehensweise ist zwar langwieriger, als sich auf den Reflexionsmechanismus zu verlassen, bewirkt aber letzten Endes eine Geschwindigkeitsexplosion. Die Klasse ObjectOutput-Stream vereinfacht den Serialisierungsvorgang nicht mehr. Statt dessen müssen Sie die Externalizable -Methoden readExternal() und writeExternal() implementieren und dabei den Typ des jeweiligen Feldes berücksichtigen, also ob es sich um einen primitiven Typ, ein String-Feld oder einen anderen serialisierbaren Typ handelt. Da Sie eine systemnahe Operation implementieren, müssen Sie die Felder in der Reihenfolge aus dem Bytestrom lesen, in der Sie sie zuvor ges
hrieben

<sup>[18]</sup> Der folgenden Quelltextauszug zeigt einen Ausschnitt aus der Klasse DVD für den hypothetischen Fall, daß DVD das Interface Externalizable implementiert (beachten Sie die Warnung auf Seite 161). Wir zeigen nur die Methoden readExternal() und writeExternal(), um Platz zu sparen. Beide Methoden können als private Methoden deklariert werden, da der Serialisierungsme
hanismus die üblicherweise gelten Zugriffsregeln für Klassen umgeht (das heißt die Laufzeitumgebung kann die privaten Serialisierungsmethoden eines Ob jektes aufrufen).

Bemerkung: Implementiert eine serialisierbare Klasse die beiden Methoden readObject() und writeObject(), so wird der Reflexionsmechanismus nicht aufgerufen und Sie können, verglichen mit der Standardserialisierung (das heißt die Klasse implementiert Serializable, ohne die Methoden readObje
t() und writeObje
t() auszuprogrammieren) einen Performanzzuwa
hs feststellen.

Die Implementierung der Serializable-Methoden readObject() und writeObject() ähnelt der Implementierung von Externalizable mit einigen kleineren Unterschieden hinsichtlich der Vererbung und der Behandlung von Klassenmetadaten. Sie können die Signaturen der beiden zu implementieren Externalizable -Methoden dem folgenden Quelltextauszug entnehmen. Wenn Sie diese Methoden übers
hreiben, ist es wi
htig, die Klassenattribute in derselben Reihenfolge in den Bytestrom zu s
hreiben, in der sie daraus wieder gelesen werden. Falls die serialisierbare Klasse keiner Vererbungshierarchie angehört, werden readObject() und writeObject() wie readExternal() und writeExternal() implementiert (siehe unten). Die Signaturen der Methoden readObject() und writeObje
t() lauten:

```
private void writeObject(java.io.ObjectOutputStream out) throws IOException
private Object readObject(java.io.ObjectInputStream in) throws IOException,
    ClassNotFoundEx
eption
```
Eine hypothetis
he Externalizable -Version der Klasse DVD (nur die Methoden writeExternal() und readExternal()):

```
/**
  * Required method for Externalizable interfa
e.
  * Spe
ifies how the obje
t graph gets 
onverted to a byte stream.
  */
public void writeExternal(ObjectOutput out) throws IOException {
    out.writeUTF(up
);
    out.writeUTF(name);
    out.writeUTF(
omposer);
```

```
och, eries (FRI)<br>denktrone)<br><br/>\alpha och, eries (FRI) denktrone)<br>start av denktrone)<br>start av denktrone (FRI) denktrone (FRI) denktrone (FRI) denktrone (FRI) denktrone (FRI) denktrone (FRI) denktrone (FRI) denktrone (FRI
     out.writeUTF(director);
     out.writeUTF(leadActor);
     out.writeUTF(supportingActor);
     out.writeUTF(year);
     out.writeUTF(
opy);
}
\prime \prime* Required method for Externalizable interfa
e.
  * Spe
ifies how to re
reate the obje
t graph from
  * a byte stream. The order members are read must
  * match the order in which the object members were
  * written to the stream.
  */
publi
 void readExternal(Obje
tInput in)
          throws IOEx
eption, ClassNotFoundEx
eption {
     in.readUTF(upc);
     in.readUTF(name);
     in.readUTF(
omposer);
     in.readUTF(director);
     in.readUTF(leadActor);
     in.readUTF(supportingActor);
     in.readUTF(year);
     in.readUTF(
opy);
}
```
Warnung: Wie die hypothetis
hen Methoden persistDvd() und retrieveDvd() in Unterabschnitt 6.1.2 (siehe Warnung auf Seite 158) befinden sich auch die obigen Methoden readExternal() und writeExternal () nicht im Quelltext der Beispielanwendung, sondern erfüllen einen rein pädagogischen Zweck, nämlich das Vorführen einer Implementierung des Interfaces Externalizable.

<sup>[19]</sup> Das Interface Externalizable wird als fortgeschrittenes Serialisierungsverfahren betrachtet und daher in diesem Buch nicht weiter behandelt. Wir haben uns der Einfachheit halber für Serializable entschieden, Externalizable aber vorgestellt, damit Sie die mögliche Alternative verstehen. Serializable ist leichter zu implementieren, opfert dafür aber Performanz und Flexibilität. Die Implementierung von Externalizable führt zu schwer pflegbarem Quelltext. Angenommen, wir würden in der DVD-Klasse ein neues Feld anlegen, zum Beispiel von einem serialisierbaren Typ wie boolean, so müßten wir unsere Serializable-Methoden readObject() und writeObject() nicht ändern. Implementierte DVD aber das Interface Externalizable, so müßten wir die Methoden readExternal() und writeExternal() anpassen, damit das neue Feld berücksichtigt wird. Auÿerdem sollten die Externalizable -Methoden die Version ihrer Klasse prüfen, um feststellen zu können, wenn sie mit einer veralteten Version arbeiten. Das ist bei einem Produktivsystem ein Ärgernis, das viele Klassen enthält, die sich von Zeit zu Zeit ändern. Tabelle 6.1 vergleicht die Serialisierungsverfahren Serializable und Externalizable .

Tipp: Die Verwendung des S
hlüsselwortes transient in einer Klasse die Externalizable implementiert, ist nicht erforderlich. Das Interface Externalizable verlangt, daß Sie die Einzelheiten des Schreibens und Einlesens des Objektzustandes definieren, so daß transient nicht benötigt wird. Das S
hlüsselwort transient wird in Externalizable -Klassen ignoriert.

Bemerkung: Da hinsichtlich der Performanz der Beispielanwendung keine Anforderungen beste-

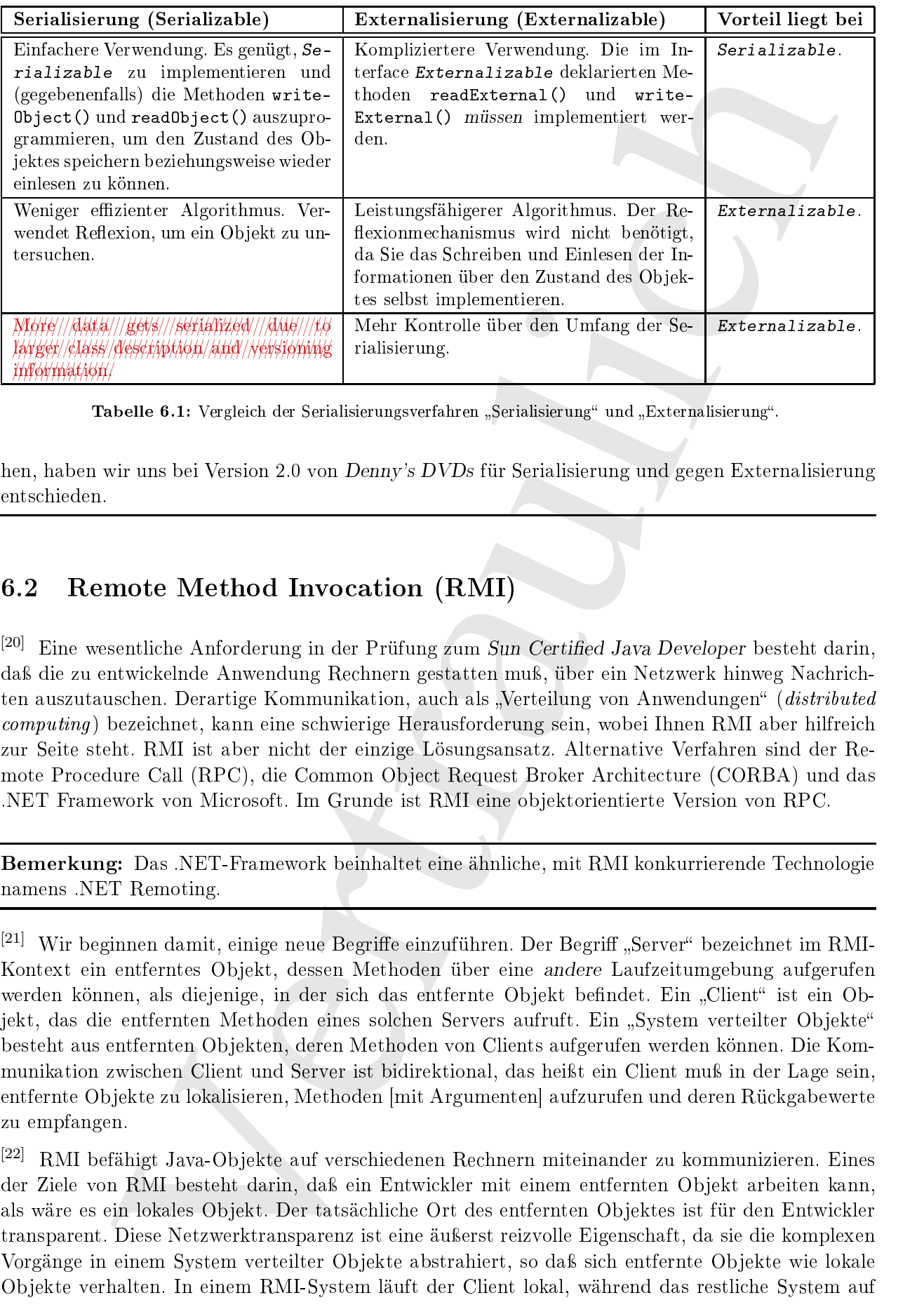

Tabelle 6.1: Vergleich der Serialisierungsverfahren "Serialisierung" und "Externalisierung".

hen, haben wir uns bei Version 2.0 von Denny's DVDs für Serialisierung und gegen Externalisierung

# 6.2 Remote Method Invo
ation (RMI)

<sup>[20]</sup> Eine wesentliche Anforderung in der Prüfung zum Sun Certified Java Developer besteht darin, daß die zu entwickelnde Anwendung Rechnern gestatten muß, über ein Netzwerk hinweg Nachrichten auszutauschen. Derartige Kommunikation, auch als "Verteilung von Anwendungen" (*distributed* computing) bezeichnet, kann eine schwierige Herausforderung sein, wobei Ihnen RMI aber hilfreich zur Seite steht. RMI ist aber ni
ht der einzige Lösungsansatz. Alternative Verfahren sind der Remote Procedure Call (RPC), die Common Object Request Broker Architecture (CORBA) und das .NET Framework von Mi
rosoft. Im Grunde ist RMI eine ob jektorientierte Version von RPC.

Bemerkung: Das .NET-Framework beinhaltet eine ähnliche, mit RMI konkurrierende Technologie namens .NET Remoting.

<sup>[21]</sup> Wir beginnen damit, einige neue Begriffe einzuführen. Der Begriff "Server" bezeichnet im RMI-Kontext ein entferntes Objekt, dessen Methoden über eine andere Laufzeitumgebung aufgerufen werden können, als diejenige, in der sich das entfernte Objekt befindet. Ein "Client" ist ein Objekt, das die entfernten Methoden eines solchen Servers aufruft. Ein "System verteilter Objekte" besteht aus entfernten Ob jekten, deren Methoden von Clients aufgerufen werden können. Die Kommunikation zwischen Client und Server ist bidirektional, das heißt ein Client muß in der Lage sein. entfernte Objekte zu lokalisieren, Methoden [mit Argumenten] aufzurufen und deren Rückgabewerte zu empfangen.

<sup>[22]</sup> RMI befähigt Java-Objekte auf verschiedenen Rechnern miteinander zu kommunizieren. Eines der Ziele von RMI besteht darin, daß ein Entwickler mit einem entfernten Objekt arbeiten kann. als wäre es ein lokales Objekt. Der tatsächliche Ort des entfernten Objektes ist für den Entwickler transparent. Diese Netzwerktransparenz ist eine äußerst reizvolle Eigenschaft, da sie die komplexen Vorgänge in einem System verteilter Objekte abstrahiert, so daß sich entfernte Objekte wie lokale Ob jekte verhalten. In einem RMI-System läuft der Client lokal, während das restli
he System auf einem entfernten Rechner läuft. Derartige Systeme werden häufig als Systeme verteilter Objekte bezei
hnet. Abbildung 6-5 verans
hauli
ht diesen Systemtyp.

Bemerkung: Der Remote Procedure Call (RPC) ist eine Alternative zu Sockets und RMI. RPC ist sowohl sprach- als auch prozessorunabhängig und setzt voraus, daß Parameter network/henry esential einfa
her Datentypen wie int oder har sind, die es auf nahezu jeder Plattform gibt. RMI ist dagegen nur prozessorunabhängig, setzt ein ob jektorientiertes Framework voraus und verlangt den Einsatz von Java als Programmierspra
he.

se. Abiblioteg 6,5 secure sientie<br/>iet dieser fersutetyn.<br>Skundig Dar Resolution (1918) (1918) (1918) (1918) (1918) (1918) (1918) (1918) (1918) (1918) (1918) (1918) (1918) (1918) (1918) (1918) (1918) (1918) (1918) (191 Neben RPC gewährleisten auch die Common Object Request Broker Architecture (CORBA) und das Simple Object Access Protocol (SOAP) Sprach- und Prozessorunabhängigkeit zwischen vers
hiedenen Plattformen. Da RMI Java voraussetzt, sind viele ermüdende S
hritte auf Protokollebene bereits in RMI eingebaut, so daß sich der Entwickler auf die Logik seiner Anwendung konzentrieren kann. RMI eignet si
h hervorragend für Java-Systeme, da hier auf beiden Seiten der Netzwerkverbindung eine Java-Laufzeitumgebung vorausgesetzt werden kann. Daher ist RMI bei komplett in Java geschriebenen Systemen mit verteilten Objekten, verglichen mit RPC und CORBA, die bessere Wahl. Denno
h eine s
händli
he Randnotiz: CORBA-Systeme sind tendentiell performanter als RMI-Systeme, hauptsächlich deshalb, weil sie in C oder C++ geschrieben werden können. Das Remote Method Invocation Run Over Internet Inter-ORB Protocol (RMI-IIOP) ist eng mit RMI verwandt und wurde von Sun Microsystems und IBM gemeinsam entwickelt, um die Zusammenarbeit CORBA-kompatibler Anwendungen mit Java zu ermögli
hen. Die Bordmittel von Java gestatten Ihnen, eine Beschreibungsdatei im Format der Interface Definition Language (IDL) zu generieren, um die Zusammenarbeit mit CORBA-Anwendungen zu ermögli
hen, die beispielsweise in C++ ges
hrieben sind. Der rmi
-Compiler generiert mit dem S
halter -iiop IDL-Dateien.

## 6.2.1 Ebenenmodell und Übertragungsprotokolle

<sup>[23]</sup> Ein Transportprotokokoll (*transport protocol*) baut direkt auf der Vermittlungsebene auf. Die beiden häufigsten Beispiele für Transportprotokolle sind TCP/IP und UDP. Über der Transportebene liegt die Übertragungsebene (*transfer layer*), die für die transparente Datenübertragung zwischen Geräten, [↑!] ... (flow control) und durchgängige Fehlerbehebung (end-to-end error recovery) verantwortli
h ist. Die Transportebene fordert Dienste aus der Vermittlungsebene an. Die Abfolge der Protokollebenen lautet stark vereinfa
ht:

- Anwendungsebene *(application layer)*: HTTP, SSH, Telnet.
- Sitzungsebene (session layer): RPC, NetBIOS, SSH.
- Transportebene (transport layer ): TCP, UDP.
- Vermittlungsebene (network layer): IP.
- Physikalische Ebene (physical layer): Kabel.

RMI baut auf der Vermittlungsebene auf.

<sup>[24]</sup> Übertragungsprotokolle (*transfer protocol*) bauen auf Transportprotokollen auf und legen fest, wie Informationen zwis
hen Geräten übertragen werden. Das dem World-Wide-Web zugrunde liegende Hypertext Transfer Protocol (HTTP) ist ein häufig genanntes Beispiel für ein Übertragungsprotokoll. RMI verwendet ni
ht HTTP, sondern das Java Remote Method Proto
ol (JRMP) als Übertragungsprotokoll. Eine Schwäche von JRMP besteht darin, daß sowohl die Sender- als auch die Empfängerseite Java "verstehen" müssen, wodurch die Lösung an Java und RMI gebunden ist. Die Abhängigkeit von Java wird dadur
h verringert und die Verwendung von CORBA-kompatiblen

| Protokoll                                                                                                    | <b>Beschreibung</b>                                                                                                    |  |  |  |  |
|----------------------------------------------------------------------------------------------------|----------------------------------------------------------------------------------------------------|--|--|--|--|
| $RMI-JRMP$                                                                                                    | Standardübertragungsprotokoll für RMI. Setzt bei einer<br>Client-Server-Anwendung auf beiden Seite Java als Program-<br>miersprache voraus. Eine reine Java-Lösung.                                                                            |  |  |  |  |
| Java-IDL                                                                                                    | Für CORBA-Entwickler, die Java zusammen mit Schnittstel-<br>len verwenden wollen, die in einer CORBA-kompatiblen An-<br>wendung definiert sind. Im wesentlichen zur Anbindung von<br>CORBA an Java gedacht.                                    |  |  |  |  |
| Java RMI-IIOP                                                                                                    | Für Java-Entwickler, die die Kompatibilität mit älteren An-<br>wendungen pflegen müssen. Zu Anbindung von Java an Nicht-<br>Java-Systeme gedacht.                                                                                              |  |  |  |  |
|                                                                                                    | Tabelle 6.2: RMI Übertragungsprotokolle.                                                                                                    |  |  |  |  |
|                                                                                                    | aöglicht, daß der rmic-Compiler bei Erzeugen der Stubobjekte mit dem Schalter -iiop<br>werden kann. HOP gestattet CORBA-kompatiblen Clients, entfernte Java-Objekte zu<br>so daß die Abhängigkeit von einer reinen Java-Lösung reduziert wird. |  |  |  |  |
| le 6.2 faßt die drei Möglichkeiten zusammen, aus denen der Entwickler einer RMI-<br>g ein Übertragungsprotokoll auswählen kann.                                                                                                    |                                                                                                    |  |  |  |  |
| ente und Rückgabewerte von Methoden sind Kopien. Exportierte Objekte oder Objekte,<br>erntes Interface implementieren, werden über ihr Stubobjekt (clientseitiges Stellvertreter-<br>erenziert. Um ein Objekt zu exportieren, leiten Sie eine Klasse von der abstrakten Klas-<br>i.server.UnicastRemoteObject ab oder rufen Sie die UnicastRemoteObject-Methode<br>ntferntes Objekt>) auf. |                                                                                                    |  |  |  |  |
| or- und Nachteile von RMI als Netzwerkschnittstelle                                                                                                    |                                                                                                    |  |  |  |  |
| könnten:                                                                                                    | nen bei der Netzwerkschnittstelle Ihrer Prüfungsaufgabe zwischen RMI und der Ubertra-<br>isierter Objekte über Sockets wählen. Es folgen einige Gründe, warum Sie RMI Sockets                                                                  |  |  |  |  |
|                                                                                                    | ktbasierte Semantik: Entfernte Objekte wirken und verhalten sich wie lokale Objekte.<br>verbirgt die technische Komplexität des Zugriffs auf entfernte Objekte.                                                                                |  |  |  |  |
| ranfälligen Schritt.                                                                                                    | Protokoll erforderlich: Im Gegensatz zu Sockets müssen Sie bei einer RMI-Lösung kein<br>okoll für die Kommunikation zwischen Client und Server entwickeln, sparen also einen                                                                   |  |  |  |  |
| $\lambda$ MI sind Methodenaufrufe typsicher: $\lambda$ MI ist stärker typisiert als Sockets. Fehler können<br>ts zur Übersetzungszeit abgefangen werden.                                                                                                    |                                                                                                    |  |  |  |  |
|                                                                                                    | MI können mühelos Objekte hinzugefügt oder das Protokoll erweitert werden. Es ist kein<br>lem, ein neues entferntes Inferface anzulegen oder in der Klasse eines bereits vorhandenen<br>rnten Objektes eine weitere Methode hinzuzufügen.      |  |  |  |  |
| Endpunkten ohne Java können Sie IIOP verwenden. Sie sind nicht an eine beidseitige<br>Lösung gebunden.                                                                                                    |                                                                                                    |  |  |  |  |
|                                                                                                    | Erzeugen von Stubobjekten ist mit der J2SE5 einfacher geworden. Wenn Sie JRMP<br>enden, brauchen Sie keine Stubobjekte mehr explizit per rmic zu erzeugen. (Dennoch<br>ngt die Anleitung unserer Beispielanwendung, daß rmic verwendet wird.)  |  |  |  |  |

Tabelle 6.2: RMI Übertragungsprotokolle.

Clients ermöglicht, daß der rmic-Compiler bei Erzeugen der Stubobjekte mit dem Schalter-iiop aufgerufen werden kann. IIOP gestattet CORBA-kompatiblen Clients, entfernte Java-Ob jekte zu benutzen, so daÿ die Abhängigkeit von einer reinen Java-Lösung reduziert wird.

[25] Tabelle 6.2 faßt die drei Möglichkeiten zusammen, aus denen der Entwickler einer RMI-Anwendung ein Übertragungsprotokoll auswählen kann.

<sup>[26]</sup> Argumente und Rückgabewerte von Methoden sind Kopien. Exportierte Objekte oder Objekte, die ein entferntes Interfa
e implementieren, werden über ihr Stubob jekt (
lientseitiges Stellvertreterob jekt) referenziert. Um ein Ob jekt zu exportieren, leiten Sie eine Klasse von der abstrakten Klasse java.rmi.server.UnicastRemoteObject ab oder rufen Sie die UnicastRemoteObject-Methode export(<entferntes Objekt>) auf.

### Vor- und Nachteile von RMI als Netzwerkschnittstelle  $6.2.2$

<sup>[27]</sup> Sie können bei der Netzwerkschnittstelle Ihrer Prüfungsaufgabe zwischen RMI und der Übertragung serialisierter Objekte über Sockets wählen. Es folgen einige Gründe, warum Sie RMI Sockets vorziehen könnten:

- Objektbasierte Semantik: Entfernte Objekte wirken und verhalten sich wie lokale Objekte. RMI verbirgt die technische Komplexität des Zugriffs auf entfernte Objekte.
- Kein Protokoll erforderli
h: Im Gegensatz zu So
kets müssen Sie bei einer RMI-Lösung kein Protokoll für die Kommunikation zwis
hen Client und Server entwi
keln, sparen also einen fehleranfälligen S
hritt.
- Bei RMI sind Methodenaufrufe typsi
her: RMI ist stärker typisiert als So
kets. Fehler können bereits zur Übersetzungszeit abgefangen werden.
- Bei RMI können mühelos Ob jekte hinzugefügt oder das Protokoll erweitert werden. Es ist kein Problem, ein neues entferntes Inferfa
e anzulegen oder in der Klasse eines bereits vorhandenen entfernten Ob jektes eine weitere Methode hinzuzufügen.
- Bei Endpunkten ohne Java können Sie IIOP verwenden. Sie sind ni
ht an eine beidseitige Java-Lösung gebunden.
- Das Erzeugen von Stubobiekten ist mit der J2SE5 einfacher geworden. Wenn Sie JRMP verwenden, brauchen Sie keine Stubobjekte mehr explizit per rmic zu erzeugen. (Dennoch verlangt die Anleitung unserer Beispielanwendung, daß rmic verwendet wird.)

Warnung: Obwohl die J2SE 5 das dynamische Erzeugen von Stubobiekten ermöglicht, um RMI-Entwi
klern das explizite Aufrufen des rmi
-Compilers auf den entfernten Klassen vor dem Programmstart zu ersparen, wird die Verwendung des rmi
-Compilers in den Prüfungsaufgaben no
h immer verlangt.

<sup>[28]</sup> Die intuitive Objektsemantik von RMI geht allerdings zu Lasten des Netzwerks. RMI ist durch den Kommunikationsbedarf über das Netzwerk teuer: Anfragen an die RMI-Registratur sowie die lientseitigen Stubob jekte (Stellvertreterob jekte), um die Methodenaufrufe bei entfernten Ob jekten transparent zu machen. Zu jedem entfernten Objekt benötigt ein clientseitiges Stellvertreterobjekt, wodur
h die Performanz beeinträ
htigt wird.

[29] ////////////// [Baustelle////// ??,///////// Seite////// ??℄ Es ist wi
htig, si
h darüber im Klaren zu sein, daÿ die Verwaltung von Threads Probleme verursachen kann, wenn Klassen vorhanden sind, die nicht im Hinblick auf Threadsi
herheit konzipiert sind. Die Kontrolle und Verwaltung von Threads unterliegt bei RMI der Laufzeitumgebung, ni
ht aber dem Programm.

## 6.2.3 Klassen und Interfa
es von RMI

<sup>[30]</sup> Abbildung 6-7 zeigt die RMI-Klassen und -Interfaces im Überblick.

 $^{[31]}$  java.rmi.Remote ist wie Serializable ein Marker-Interface. Der Namensbestandteil "remote" deutet bei Klassen und Interfaces im RMI-Kontext an, daß die Methoden eines solchen Objektes aus einer anderen Laufzeitumgebung aufgerufen werden, als derjenigen, die dieses Objekt enthält. Ein Objekt wird als entferntes Objekt betrachtet, wenn seine Klasse das Interface Remote implementiert. Die Klasse implementiert Remote allerdings nicht direkt, sondern ein von Remote abgeleitetes Interfa
e.

me Obserbeite der SE-7 des dersreiches Freungen von Stabelphiere rereigieien, um RM-<br>(For die statistical vertrauliche vertrauliche Statistical vertrauliche methods and the content of the statistical vertex of the derivat [32] Jede in einem von Remote abgeleiteten Interface deklarierte Methode muß per throws eine Ausnahme vom Typ java.rmi. RemoteException oder einem Basistyp von RemoteException wie IOEx
eption, Throwable oder Ex
eption deklarieren. RemoteEx
eption selbst ist der Basistyp aller Ausnahmen, die beim Aufrufen einer entfernten Methode ausgeworfen werden können. RemoteEx ception ist eine geprüfte Ausnahme und muß daher entweder per try-catch-Klausel behandelt oder per throws in der Signatur der Methode deklariert werden, die eine Methode eines entfernten Objektes aufruft. Eine RemoteException kann eine der beiden folgenden Ursachen haben:

- Der Server wurde heruntergefahren, ist ni
ht errei
hbar oder hat die Kommunikation mit dem Client abgebro
hen.
- Beim Marshalling von Argumenten oder Rü
kgabewerten ist ein Fehler aufgetreten.

<sup>[33]</sup> Die Klasse eines entfernten Objektes muß außerdem von der abstrakten Klasse java.rmiserver. RemoteObject abgeleitet werden. Ein entferntes Objekt verhält sich zu RemoteObject wie ein "gewöhnliches" Objekt zu java.lang. Object, das heißt RemoteObject liefert die "entfernten Äquivalente" der Object-Methoden toString(), hashCode() und equals() für entfernte Objekte. Abbildung 6-8 zeigt die Ebenen, die beim Aufrufen einer entfernten Methode unter RMI durchlaufen werden.

 $^{[34]}$  Die Basisklasse für RMI-Server, java.rmi.server.RemoteServer, ist eine weitere für die Entwi
klung von RMI-Anwendungen erforderli
he abstrakte Klasse. RemoteServer liefert den Rahmen für die Unterstützung der Semantik "entfernter Referenzen", das heißt für Referenzen auf entfernte Objekte. RemoveServer//definiert///Ne//zum//Arvegen//pro//Exportieren///on///entfernten///Objekten (RNYI/Sétvértú)/Métiövigvétú/Métihódétí/ití/ál)stváktér/Fóttú//Dié/ál)stváktétí/RétnötéSétvér/Niévhódétí  $\frac{1}{2} \frac{1}{4} \frac{1}{4} \frac{$ sind von RemoteServer abgeleitet: java.rmi.server.UnicastRemoteObject und java.rmi.activation.A
tivatable.

decheren signished java.rent, nerver, lintens dikendedik<br/>ject mel java,rent, action is a stationary that a stationary the stationary of the distribution of the signished<br>meliod in the stationary theoretical contributi  $^{[35]}$  Die beiden Klassen UnicastRemoteObject und Activatable sind für das Exportieren entfernter Objekte zuständig. Ein Activatable-Objekt wird bei Bedarf (beim Aufrufen einer Methode) aktiviert und kann na
h der Verarbeitung des Methodenaufrufs wieder deaktiviert werden. Ein UnicastRemoteObject-Objekt ist dagegen entweder aktiviert oder nicht vorhanden. Ein Objekt heißt aktiv", wenn es erzeugt und in eine Laufzeitumgebung exportiert wurde. Ein Objekt heißt dagegen. "passiv", wenn es sich noch im persistent gespeicherten Zustand befindet. "Aktivierung" (activation) ist der Vorgang durch den ein passives Objekt in den aktiven Zustand übergeht. "Verzögerte Aktivierung" (lazy activation) bedeutet, daß ein Objekt erst bei Bedarf aktiviert wird. Die Klasse Activatable gestattet RMI, den Zugriff auf persistent gespeicherte Objekte bis zum ersten tatsächlichen Zugriff aufzuschieben. Ein RMI-Server soll keine teueren Systemresourcen vergeuden, indem er viele entfernte Objekte lädt, die selten oder gar nicht benötigt werden. Im Idealfall haben verteilte Systeme Zugriff auf tausende persistent gespeicherte Objekte über lange, eventuell sogar unbes
hränkte Zeiträume hinweg.

[36] Ist die Klasse eines RMI-Servers von UnicastRemoteObject abgeleitet, so müssen die entfernten Objekte erzeugt worden sein, bevor ein Client eine entfernte Methode eines solchen Objektes aufrufen kann. Falls aber viele entfernte Ob jekte benötigt werden und der Aufwand des Erzeugens all dieser Objekte nicht akzeptabel ist, ist die Ableitung der Serverklassen von Activatable eine ausgezei
hnete Alternative. Der RMI-Daemon rmid startet den Daemon des Aktivierungssystems, so daß Objekte von Typ Activatable bei Bedarf aktiviert werden.

<sup>[37]</sup> Beim Implementieren des RMI-Servers für unsere Beispielanwendung brauchen wir uns über diesen Aspekt der Resour
enverwaltung zum Glü
k ni
ht den Kopf zu zerbre
hen, da wir nur ein einziges entferntes Ob jekt vom Typ DvdDatabaseImpl verwenden, das sowohl die Aufgabe des RMI-Servers übernimmt als auch den Zugriff auf die Datenbankdatei bewerkstelligt. Die Serverklasse DvdDatabaseImpl der Beispielanwendung ist daher ni
ht von A
tivatable, sondern von Uni
ast-RemoteObje
t abgeleitet.

## 6.2.4 RMI und das Fa
tory-Entwurfsmuster

<sup>[38]</sup> Eine "RMI-Fabrik", genauer ein "RMI-Fabrikob jekt", ist eine Implementierung des Entwurfsmusters Fa
tory im RMI-Kontext. Wir haben bereits im Rahmen der Diskussion über das Reservieren (Sperren) von Datensätzen in Kapitel 5 angespro
hen, daÿ in der Beispielanwendung ein RMI-Fabrikobjekt verwendet wird, um den Verursacher der Reservierung eines Datensatzes zu identifizieren (Seite 146). Indem jeder RMI-Client mit seinem eigenen DvdDatabase-Objekt kommuniziert, verhindern wir, daß ein einziges DvdDatabase-Objekt von mehreren Threads verwendet wird. Dieser Effekt tritt bei RMI häufig auf und läßt sich nicht über eine Eigenschaft der Laufzeitumgebung oder eine RMI-Eigens
haft kontrollieren. Da wir die Zuweisung der serverseitigen Threads zur Verarbeitung lientseitiger Anfragen (Aufrufe entfernter Methoden) ni
ht kontrollieren können und keine Cookies oder Merkmale zur Identizierung der Quelle einer Anfrage verwenden dürfen, nutzen wir das Entwurfsmuster Factory, um clientspezifische DvdDatabase-Objekte zu erzeugen. Das Ablaufdiagramm in Abbildung 6-9 zeigt die typischen Aktionen und Akteure des Factory-Entwurfsmusters.

### $6.2.4.1$ 6.2.4.1 Das Entwurfsmuster

<sup>[39]</sup> Ein Fabrikobjekt ist ein Stück Software, das andere Stücke Software erzeugt. Ein Client fordert beim Fabrikob jekt ein Ob jekt eines bestimmten Typs an und das Fabrikob jekt erzeugt es. Verlangt
der Client ein Objekt eines anderen Typs, so erzeugt das Fabrikobjekt auch dieses. Das Fabrikobjekt muß natürlich "wissen", wie ein Objekt des verlangten Typs erzeugt wird. Anderfalls meldet das Fabrikob jekt, daÿ es die Anfrage ni
ht bearbeiten kann. Sie können beispielsweise keinen PC bei einer Fabrik bestellen, die Autos baut. Unser Fabrikobjekt "versteht" analog, wie entfernte Objekte erzeugt werden, genauer wie entfernte Ob jekte vom Typ DvdDatabase erzeugt werden.

 $^{[40]}$  Unser Fabrikobjekt erzeugt nur Objekte eines einzigen Typs, nämlich sampleproject.db.Dvd-Database. Einer der häufigsten Gründe, sich für ein Fabrikobjekt zu entscheiden besteht darin, die Anzahl der zu registrierenden entfernten Objekte zu reduzieren. Das RMI-Fabrikobjekt muß nur einmal registiert werden und erzeugt anschließend neue entfernte Objekte, die nicht registiert werden müssen. Insbesondere muß die RMI-Registratur nicht neu gestartet werden. Dies ist ein erfreulicher Nebeneffekt bei RMI-Fabrikobjekten, den wir in unserer Beispielanwendung aber nicht

untity, where it we religible airset<br>structure and the strengt signal contribution in the strength of the<br>signal contribution, discussion, and it is the strength of the strength<br>strength of the strength of the strength of <sup>[41]</sup> Das RMI-Fabrikobjekt in der Beispielanwendung ist eine parametrisierte Version des Factory-Entwurfsmusters. (Factory gehört zu den sogenannten erzeugenden Entwurfsmustern (creational patterns), welche Objekte und/oder Typen erzeugen. Ein anderes bekanntes Beispiel aus dem Kreis der erzeugenden Entwurfsmuster ist Singleton.) Unser RMI-Fabrikobjekt weicht von der eigentlichen Form des parametrisierten Entwurfsmusters ab, da die getClient()-Methode ohne Argument aufgerufen wird. Wir hätten zwar einen String-Parameter definieren können, etwa getClient (String class\_name\_to\_create), da es in der Beispielanwendung aber nur ein entferntes Interface gibt (DvdDatabaseRemote), ist der Typ der erzeugten Objekte offensichtlich (DvdDatabase) und muß ni
ht angegeben werden. Wir könnten die getClient()-Methode oder die Klasse unseres RMI-Fabrikobjektes aber mühelos ändern, um Objekte verschiedener Typen erzeugen zu können.

#### $6, 2, 4, 2$ 6.2.4.2 Die Implementierung des Entwurfsmusters

Bemerkung: In diesem Abschnitt diskutieren wir das Entwurfsmuster Factory im Kontext der RMI-Netzwerks
hnittstelle unserer Beispielanwendung. Das Entwurfsmuster eignet si
h aber ebenso gut für Sockets als Netzwerkschnittstelle. Der Socketserver funktioniert aber schon von sich aus wie ein ein Fabrikob jekt, indem er pro Clientverbindung einen eindeutigen Thread erzeugt. Es besteht also keine Veranlassung zu jeder Clientverbindung ein eindeutiges Ob jekt zu erzeugen. Die Funktionsweise des multithreadfähigen So
ketservers verhindert die Probleme dur
h mehrfa
he Verwendung serverseitiger Threads bei RMI.

<sup>[42]</sup> Wir entwickeln nun die serverseitige Klasse, die das Factory-Entwurfsmuster implementiert, deren Objekte also Fabrikobjekte sind. Wir legen zunächst das Interface sampleproject.remote-.DvdDatabaseFactory an, das lediglich die Methode getClient() deklariert. Die getClient()-Methode gibt eine Referenz auf ein DvdDatabaseImpl-Ob jekt zurü
k (siehe unten):

```
interfa
e DvdDatabaseFa
tory extends Remote {
    publi
 DvdDatabaseRemote getClient() throws RemoteEx
eption;
}
class DvdDatabaseFactoryImpl extends UnicastRemoteObject
        implements DvdDatabaseFa
tory {
    /**
     * A version number for this class so that serialization can occur
     * without worrying about the underlying class changing between
     * serialization and deserialization.
     \overline{\phantom{a}}private stati
 final long serialVersionUID = 5165L;
```

```
public DvdDatabaseFactoryImpl() throws RemoteException {
        // do nothing constructor
    P,
    }
    publi
 DvdDatabaseRemote getClient() throws RemoteEx
eption {
        return new DvdDatabaseImpl();
    J.
    }
}
```
Wir legen nun das entfernte Marker-Interface sampleproject.remote.DvdDatabaseRemote an, welches wie alle entfernten Typen das Interface Remote erweitert. Die Klasse sampleproject.remote.DvdDatabaseImpl implementiert DvdDatabaseRemote (indirekt also au
h Remote ) und ist von UnicastRemoteObject abgeleitet:

```
public interface DvdDatabaseRemote extends Remote, DBClient {}
public class DvdDatabaseImpl extends UnicastRemoteObject
    implements DvdDatabaseImpl {
    // ... refer to 
ode base for the rest of implementation ...
J.
}
```
<sup>[43]</sup> Schließlich können wir das Fabrikobjekt mit Hilfe der **register()**-Methode in der Hilfsklasse RegDvdDatabase bei der RMI-Registratur anmelden. Die statische LocateRegistry-Methode createRegistry() startet die RMI-Registratur programmatis
h:

```
public static void register (String dbLocation, int rmiPort)
        throws RemoteEx
eption {
    Registry r = java.rmi.registry.LocateRegistry.createRegistry(rmiPort);
    // make a dvd database instan
e on a random port and register
    // our servi
e name and our port number on the RMI registry.
    r.rebind("DvdMediator", new DvdDatabaseFactoryImpl(dbLocation));
\mathcal{F}}
```
Bemerkung: Der programmatis
he Start der RMI-Registratur ist in allen neuen Prüfungsaufgaben Pflicht. Das Starten in einem separaten Schritt wird von Sun Microsystems nicht mehr gestattet.

// do nothing constructor<br>
Yield constrained getClient() throws Bentrichterpielen (<br>
Freihriches Estation (1992)<br>
Freihriches Englisher (1992)<br>
The main strength of the main strength of the main strength of the main<br>
incr  $^{[44]}$  Die Hilfsklasse RegDvdDatabase verknüpft das entfernte Fabrikobjekt (DvdDatabaseFactory-Imp1) mit dem Namen "DvdMediator". Der Client, eine in Swing entwickelte graphische Benutzeroberfläche (siehe übernächstes Kapitel), braucht die Klasse DvdConnector, um eine entfernte Referenz auf die Datenbankdatei anzufordern. Die getRemote()-Methode der Klasse DvdConne
tor gibt entweder eine Referenz auf ein entferntes DvdDatabaseFactoryImpl-Objekt oder ein DvdDatabase-Objekt zurück. (DvdDatabase ist der Wrappertyp von DvdFileAccess, beide Rückgabetypen von getRemote() sind DBClient .)

[45] Beachten Sie, daß nur das Fabrikobjekt (DvdDatabaseFactoryImpl) registriert wird. Nicht einmal das DvdDatabaseImpl-Objekt muß registiert werden. Die getClient()-Methode der Klasse DvdDatabaseFactoryImpl gibt eine DvdDatabaseImpl-Referenz zurück:

```
public DvdDatabaseRemote getClient() throws RemoteException {
    return new DvdDatabaseImpl();
-7
}
```
[46] ////// And////// the////////// reason/////for////// the/////////// fa
tory////in/////the/////// rst//////// pla
e///is//////the/////// new///////////// instan
e///of////// the////////////// database//////// itself,////////// whi
h ///// an/////be///////// found////in////// the///////////////// onstru
tor////of////// our//////////////////// DvdDatabase/////////// remote//////////////////////// implementation:

```
public DvdDatabaseImpl(String dbLocation) throws RemoteException {
    try {
```

```
db = new DvdDatabase(dbLo
ation);
} 
at
h (FileNotFoundEx
eption e) {
    throw new RemoteEx
eption(e.getMessage(), e);
} 
at
h (IOEx
eption e) {
    throw new RemoteEx
eption(e.getMessage(), e);
}
```
}

 $[47]$  Wir erhalten somit zu jedem verbundenen Client ein Objekt der Klasse DvdDatabaseImpl. Ist jedes DvdDatabaseImpl-Objekt außerdem über ein db-Feld mit seinem eigenen DvdDatabase-Objekt verknüpft, so läßt dieses DvdDatabase-Objekt dazu verwenden, daß das ReservationsManager-Ob jekt den Client identizieren kann.

 $^{[48]}$  Da sich das Factory-Entwurfsmuster sowohl für Sockets als auch für RMI als Netzwerkschnittstelle eignet und wir in diesem Buch beide Ansätze behandeln, *We Niff Wore sent Vhe ReservationsManager* /////// ode////as/////////// though///a/////////// fa
tory///////////// solution///is///////// being//////// used.

<sup>[49]</sup> Wir wollen nun eine Lösung mit Fabrikobjekt vorführen und anschließend mit einer Lösung ohne Fabrikobjekt vergleichen. Die Musterlösung unserer Beispielanwendung, die Sie aus dem "Source Code"-Abschnitt der Apress-Website (http://www.apress.com/book/sourcecode) herunterladen können, enthält die beiden Klassen sampleproject.remote.RmiFactoryExample und sampleproject.remote.RmiNoFactoryExample. Wie Sie anhand der Klassennamen vermutet haben werden, zeigt die Klasse RmiFactoryExample die Verwendung eines Fabrikobjektes, die Klasse RmiNoFactoryExample dagegen nicht. Die Klasse RmiFactoryExample bewirkt, daß pro Anfrage ein DvdDatabase-Objekt erzeugt wird. Die Klasse RmiNoFactoryExample bewirkt dagegen, daß beide Anfragen durch "Wiederverwendung" eines einzigen DvdDatabase-Objektes verarbeitet werden.

 $^{[50]}$  Sowohl RmiFactoryExample als auch RmiNoFactoryExample ist von Thread abgeleitet und implementiert die run()-Methode. Die main()-Methoden erzeugen jeweils zwei Threads, um mehrere Clients zu simulieren. Die Klassen unterscheiden sich nur durch das registierte entfernte Objekt. RmiNoFactoryExample registriert ein entferntes DvdDatabase-Objekt, während RmiFactoryExample das entfernte Fabrikob jekt (DvdDatabaseFa
toryImpl) registriert. Dementspre
hend müssen die run()-Methoden die von der lookup()-Methode erhaltene Referenz umwandeln. Die Methoden main() und run() der Klasse RmiNoFactoryExample lauten:

```
Postal (11-atomatic region of \sim 1 denotes the state of the state of the state of the state of the state of the state of the state of the state of the state of the state of the state of the state of the state of the sta
public static void main(String[] args) throws Exception {
     LocateRegistry.createRegistry(1099):
     Naming.rebind("RmiNoFactoryExample", new DvdDatabaseImpl("."));
     Thread a = new RmiNoFactoryExample('A');
     a.start();
     Thread.sleep(1000);
     Thread b = new RmiNoFactoryExample('B'');
     b.start();
     a. join();
     b.join();
     System.exit(0);
}
public void run() {
     try {
          System.out.println("Getting a remote handle to a DvdDatabase."
              + this.hashCode());
         DvdDatabaseRemote remote
              = (DvdDatabaseRemote) Naming.lookup("RmiNoFactoryExample");
```
}

}

```
} 
at
h (Ex
eption e) {
        System.err.println(e);
        e.printStackTrace();
    ٦
    }
ŀ
```
<sup>[51]</sup> Der Quelltext der Klasse RmiFactoryExample ist sehr ähnlich. Die main()-Methode unterscheiden si
h nur in der Zeile

```
Naming.rebind("RmiFactoryExample",
              new DvdDatabaseFactoryImpl("../../../../dvd_db.dvd"));
```
sowie beim zweimaligen Aufruf des jeweiligen Konstruktors. Die run()-Methode der Klasse Rmi-Fa
toryExample lautet:

```
System are printled and the factory<br>Excellent are principal and the same of the same of the same of the same<br>vertex derivatives of the same properties of the system of the system of<br>the system of the system of the system 
public void run() {
     try {
           System.out.println("Getting a remote handle to a factory."
                 + this.hashCode());
           DvdDatabaseFa
tory fa
tory
                 = (DvdDatabaseFactory) Naming.lookup("RmiNoFactoryExample");
           DvdDatabaseRemote worker = factory.getClient();
      } 
at
h (Ex
eption e) {
           System.err.println(e);
            e.printStackTrace();
      \mathbf{r}}
\mathcal{F}
```
<sup>[52]</sup> Rufen Sie das folgende Kommando im Verzeichnis *classes* des Beispielprojektes auf, um das Testprogramm RmiFa
toryExample zu starten:

```
java sampleproject.remote.RmiNoFactoryExample
```
Für das Testprogramm RmiNoFa
toryExample lautet die Kommandozeile:

java sampleproject.remote.RmiFactoryExample

Die Ausgaben der beiden Programme lauten:

∼\$ java sampleproje
t.remote.RmiFa
toryExample Getting a remote handle to a factory. 15842168 constructing a DvdDatabase object 19106770 Getting a remote handle to a factory. 29131495 onstru
ting a DvdDatabase obje
t 31822120

∼\$ java sampleproje
t.remote.RmiNoFa
toryExample

```
constructing a DvdDatabase object 14867177
getting a remote handle to a DvdDatabase.12227392
getting a remote handle to a DvdDatabase.22048196
∼$
```
<sup>[53]</sup> Die Klasse DvdDatabase erhält eine zusätzliche Ausgabezeile, um anzuzeigen, daß der Konstruktor aufgerufen wurde:

```
System.out.println(" constructing a a DvdDatabase object " + this.hashCode());
```
<sup>[54]</sup> Die Ausgaben der beiden Programme verdeutlichen einen wesentlichen Unterschied, nämlich die Anzahl der erzeugten DvdDatabase-Objekte. RmiFactoryExample erzeugt zwei Objekte, RmiNo-FactoryExample dagegen nur eines. Dieses/Beispiel/demostativiehv/die/mehrfache/Nehwendung/eines \$@Y@E\$@iMg@W/TYW@&R\$/B@VR/WI/ZWj@R@M/TYW@&R/g@W6EN/@iH/\$@@&E&U@TWATY&#&\$@YDW\$#######################

RthYN6FdéK6byEXdHrple/Beistsiel/eitreta/der/TMbedds/khedetverkender//khrra/das/pvaDataBase/OBjekt M6M/zWei/AMft/Mfeh/gemeinsam/Nerwemdel//DhreadsicherMast/hicht/garantiert/und/Mnser/Shermansatz scheïtert. (Lesen Sie in Kapitel 5 ab Seite 144 nach, warum die Reservierung von Datensätzen ein eindeutiges DvdDatabase-Ob jekt voraussetzt.)

 $^{[55]}$  Das RmiFactoryExample-Beispiel erzeugt dagegen zwei separate DvdDatabaseImpl-Objekte, wie Sie an der Meldung des Konstruktoraufrufs na
hvollziehen können.

<sup>[56]</sup> Wir wollen die öffentlichen Methoden als entfernte Methoden sichtbar machen, damit sie von der graphis
hen Oberä
he aus aufgerufen werden können. Abbildung 6-11 zeigt ein Klassendiagramm für die entfernte Klasse DvdDatabaseImpl.

Bemerkung: Die Vorteile dur
h das Ableiten einer entfernten Klasse von der abstrakten Klasse A
tivatable gehen über die Anforderungen an unsere Beispielanwendung hinaus. Wir haben uns daher entschieden, die entfernten Klassen DvdDatabaseImpl und DvdDatabaseFactoryImpl von der einfacheren Klasse UnicastRemoteObject abzuleiten.

<sup>[57]</sup> Der Quelltext des entferntes Interfaces DvdDatabaseRemote ist kurz und bündig:

```
pa
kage sampleproje
t.remote;
import java.rmi.Remote;
import sampleproje
t.db.DBClient;
/**
 * The remote interfa
e for the GUI-Client.
 * Exactly matches the DBClient interface in the db package.
 * @author Denny's DVDs
 * @version 2.0
 \overline{\phantom{a}}publi
 interfa
e DvdDatabaseRemote extends Remote, DBClient {}
```
<sup>[58]</sup> Sie verstehen das von DvdDatabaseRemote beschriebene Verhalten, wenn wir das vorgegebene Interface DBClient nochmals betrachten. Abbildung 6-12 beschreibt die Zusammenhänge zwischen DBClient und den anderen Typen der Beispielanwendung Denny's DVDs. Der Quelltext des Inter-

```
Anthronomynesis<br>
Anthronomynesis (1970-1972-1972-1972-1972) (1972-1972)<br>
2000 Productions (1972-1972) (1972-1972)<br>
2000 Productions (1982-1972)<br>
2000 Productions (1982-1972)<br>
2000 Productions (1982-1982)<br>
2000 Productions
publi
 interfa
e DBClient {
      * Adds a DVD to the database or inventory.
      * param dvd The DVD item to add to inventory.
      * @return Indicates the success/failure of the add operation.
      * @throws IOException Indicates there is a problem accessing the database.
       \overline{\phantom{a}}publi
 boolean addDVD(DVD dvd) throws IOEx
eption;
     /**
      * Lo
ates a DVD using the UPC identifi
ation number.
      * @param UPC The UPC of the DVD to locate.
      * @return The DVD object which matches the UPC.
      * @throws IOException if there is a problem accessing the data.
       \overline{\phantom{a}}public DVD getDVD (String UPC) throws IOException;
```

```
/**Cheopos wideling information of a PPD than<br>1930-Einstheon en excert on any of the stirleties of DVD vertry UPC.<br>
The UPC is small to limit if the DVD to be modified.<br>
The UPC is small to limit if the DVD to be modified.<br>

 * Changes existing information of a DVD item.
 * Modifi
ations 
an o

ur on any of the attributes of DVD ex
ept UPC.
 * The UPC is used to identify the DVD to be modified.
 * param dvd The Dvd to modify.
 * @return Returns true if the DVD was found and modified.
 * @throws IOException Indicates there is a problem accessing the data.
 */
publi
 boolean modifyDVD(DVD dvd) throws IOEx
eption;
/**
 * Removes DVDs from inventory using the unique UPC.
 * param UPC The UPC or key of the DVD to be removed.
 * @return Returns true if the UPC was found and the DVD was removed.
 * @throws IOException Indicates there is a problem accessing the data.
 \sqrt{2}public boolean removeDVD(String UPC) throws IOException;
 * Gets the store's inventory.
 * All of the DVDs in the system.
 * @return A List containing all found DVD's.
 * @throws IOException Indicates there is a problem accessing the data.
 */
public List<DVD> getDVDs() throws IOException;
 /**
  * A properly formatted <code>String</code> expressions returns all
  * matching DVD items. The <code>String</code> must be formatted as a
  * regular expression.
  * param query The formatted regular expression used as the sear
h
  * @return The list of DVDs that match the query. Can be an empty
  * Colle
tion.
  * @throws IOException Indicates there is a problem accessing the data.
  * @throws PatternSyntaxException Indicates there is a syntax problem in
  * the regular expression.
 \sqrt{2}public Collection<DVD> findDVD(String query)
        throws IOEx
eption, PatternSyntaxEx
eption;
/**
 * Lock the requested DVD. This method blocks until the lock succeeds,
 * or for a maximum of 5 se
onds, whi
hever 
omes first.
 * param UPC The UPC of the DVD to reserve
 * @return true if the DVD was reserved
 * @throws InterruptedException Indicates the thread is interrupted.
 * @throws IOException on any network problem
 */
boolean reserveDVD(String UPC) throws IOEx
eption, InterruptedEx
eption;
/**
 * Unlo
k the requested re
ord. Ignored if the 
aller does not have
 * a current lock on the requested record.
```

```
* param UPC The UPC of the DVD to release
    * ©throws IOException on any network problem
     */
   void releaseDVD(String UPC) throws IOException;
}
```
<sup>[59]</sup> Wir brauchen noch eine Klasse, damit unserer RMI-Implementierung komplett ist: sampleproject.remote.DvdDatabaseImpl. Diese Klasse implementiert das entfernte Interface DvdDatabaseRemote. Ein großer Teil des Quelltextes wurde ausgelassen, um Platz zu sparen. Sie finden DvdDatabaseImpl.java in der Distribution der Beispielanwendung, die Sie aus dem "Source Code"-Abs
hnitt der Apress-Website (http://www.apress.
om/book/sour
e
ode) herunterladen können. Beachten Sie, daß wir die Klasse DvdDatabaseImpl von java.rmi.server.UnicastRemoteObject abgeleitet haben, nicht von java.rmi.activation.Activatable. Der Quelltext der Klasse DvdDatabaseImpl lautet:

```
\frac{1}{2} (Factors 1000)<br>contributes the any action is problem and the phase of the complete strengthen<br>order and defined and the complete strengthen and the strengtheness of<br>the complete strengtheness of the complete str
public class DvdDatabaseImpl extends UnicastRemoteObject
         implements DvdDatabaseRemote {
     * A version number for this class so that serialization can occur
      * without worrying about the underlying 
lass 
hanging between
      * serialization and deserialization.
      */
    private stati
 final long serialVersionUID = 5165L;
     /**
      * The Logger instan
e. All log messages from this 
lass are routed through
      * this member. The Logger namespace is <code>sampleproject.remote</code>.
      */
    private static Logger log = Logger.getLogger("sampleproject.remote");
     \prime \prime* The database handle.
      \cdotprivate DBClient db = null;/**
      * DvdDatabaseImpl default 
onstru
tor.
      * Cparam dbLocation the location of the database.
      * @throws RemoteException Thrown if a <code>DvdDatabaseImpl</code>
      * instan
e 
annot be 
reated.
      \overline{\phantom{a}}public DvdDatabaseImpl(String dbLocation) throws RemoteException {
         try {
             db = new DvdDatabase(dbLo
ation);
         } 
at
h (FileNotFoundEx
eption e) {
             throw new RemoteEx
eption(e.getMessage(), e);
         } 
at
h (IOEx
eption e) {
             throw new RemoteEx
eption(e.getMessage(), e);
         }
    }
     /**
     * Returns the sampleproje
t.db.Dvd obje
t mat
hing the UPC.
      * @param upc The upc code of the Dvd to retrieve.
      * @return The matching Dvd object.
      * @throws RemoteException Thrown if an exception occurs in the
      * <
ode>DvdDatabaseImpl</
ode> 
lass.
```

```
* @throws IOException Thrown if an <code>IOException</code> is
  essant form in the Code-Jnic/code Finance<br>of Correspondence in the Code-Jnic Police Pediathases).<br>
For more information, see (911ng Pediathases)<br>
For more information, see (911ng Pediathases)<br>
For more information, everyth
 * encountered in the <code>db</code> class.
 * For more information, see {link DvdDatabase}.
 * For more information, see {link DvdDatabase}.
 \sqrt{2}public DVD getDVD(String upc) throws RemoteException, IOException {
    return db.getDVD(up
);
}
/**
 * Gets the store's inventory.
 * All of the Dvds in the system.
 * @return A collection of all found Dvd's.
 * @throws IOException Indicates there is a problem accessing the data.
 \sqrt{2}public List<DVD> getDVDs() throws IOException {
    return db.getDVDs();
}
/**
 * A properly formatted <
ode>String</
ode> expressions returns all mat
hing
 * Dvd items. The <code>String</code> must be formatted as a regular
 * expression.
* param query A regular expression sear
g string.
 * @return A <code>Collection</code> of <code>Dvd</code> objects that match
 * the sear
h 
riteria.
 * @throws IOException Thrown if an <code>IOException</code> is
 * encountered in the <code>db</code> class.
 * @throws PatternSyntaxException Thrown if an
 * <
ode>PatternSyntaxEx
eption</
ode> is en
ountered in the
 * <
ode>db</
ode> 
lass.
 \sqrt{2}public Collection<DVD>findDVD(String query)
        throws IOEx
eption, PatternSyntaxEx
eption {
    return db.findDVD(query);
 }
/**
 * Modifies a Dvd database entry specified by a Dvd object.
 * Cparam item The Dvd to modify.
 * @return A boolean indicating the success or failure of the modify
 * operation.
 * @throws RemoteException Thrown if an exception occurs in the
 * <code>DvdDatabaseImpl</code> class.
 * @throws IOException Thrown if an <code>IOException</code> is
 * encountered in the <code>db</code> class.
* For more information, see {link DvdDatabase}.
 \sqrt{2}public boolean modifyDVD(DVD item) throws RemoteException, IOException {
  return db.modifyDVD(item);
<sup>}</sup>
}
```
/\*\*

```
* Cynema upo The UTC confort of the Ded ice removes.<br>
* Cynema is booksimical indication in once of the cynematic of the server of the state of the state of the state of the state of the state of the state of the state of 
   * Removes a Dvd database entry spe
ified by a UPC.
   * param up
 The UPC number of the Dvd to remove.
   * @return A boolean indicating the success or failure of the removal
   * operation.
   * @throws RemoteException Thrown if an exception occurs in the
   * <code>DvdDatabaseImpl</code> class.
   * @throws IOException Thrown if an <code>IOException</code> is
   * encountered in the <code>db</code> class.
   * For more information, see {link DvdDatabase}.
   */
  public boolean removeDVD(String upc) throws RemoteException, IOException {
      return db.removeDVD(upc);
  }
   * Lock the requested Dvd. This method blocks until the lock succeeds.
   * or for a maximum of 5 se
onds, whi
hever 
omes first.
   * param up
 The up
 of the Dvd to reserve
   * @return Indicates the success/failure of the add operation.
   * @throws InterruptedException Indicates the thread is interrupted.
   * @throws IOException Thrown if an <code>IOException</code> is
   * encountered in the <code>db</code> class.
   */
  public boolean reserveDVD (String upc)
          throws InterruptedEx
eption, IOEx
eption {
      return db.reserveDVD(up
);
  }
  /**
   * Unlock the requested record. Ignored if the caller does not have
   * a current lock on the requested record.
   * param up
 The up
 of the Dvd to release
   * @throws IOException Thrown if an <code>IOException</code> is
   * encountered in the <code>db</code> class.
   */
  public void releaseDVD(String upc) throws IOException {
      db.releaseDVD(up
);
  }
  /**
   * Adds a dvd to the database or inventory.
   * param dvd The Dvd item to add to inventory.
   * @return Indicates the success/failure of the add operation.
   * @throws IOException Indicates there is a problem accessing the database.
   * @throws RemoteException Thrown if an exception occurs in the
   * <
ode>DvdDatabaseImpl</
ode> 
lass.
   \overline{\phantom{a}}public boolean addDVD(DVD dvd) throws IOException, RemoteException {
      return db.addDVD(dvd);
  }
```
<sup>[60]</sup> Die Klasse DvdDatabaseImp1 ist dadurch interessant, daß sie die Datenbankdatei mit Hilfe eines Wrappers (Adapters) anspricht, nämlich über ein Objekt der Klasse DvdDatabase. Es wäre

}

 $\mathbf{r}$ 

auch in Frage gekommen, die Methoden für den Zugriff auf die Datenbankdatei aus der Klasse DvdFileAccess direkt in der entfernten Klasse DvdDatabaseImpl anzulegen. Wir hätten auch die Klasse DvdFileAccess von der abstrakten Klasse UnicastRemoteObject ableiten und das DvdFileAccess-Objekt als entferntes Objekt wählen können. Unsere Entscheidung für die Adapterlösung beruht auf den folgenden Überlegungen:

- Eine zusätzliche Abstraktionsebene zwischen der RMI-Implementierung und den eigentlichen Anweisungen für den Zugriff auf die Datenbankdatei verdeutlicht den objektorientierten Entwurf und unterstützt die Trennung der RMI-basierten Netzwerks
hnittstelle von der Anwendungslogik. Es war unser Ziel, die Anwendungslogik dur
h eine Abstraktionsebene von den beiden Varianten der Netzwerks
hnittstelle (RMI und So
kets) zu trennen. Dieser Ansatz gestattet, einfa
h zwis
hen den beiden Varianten zu wählen. Es gibt keine Abhängigkeiten zwischen den Packages sampleproject.remote beziehungsweise sampleproject.sockets und sampleproje
t.db mehr. Wir greifen diesen Gesi
htspunkt in Kapitel 9 no
h einmal auf.
- ma nillei) is the retrieve between Nedscarkstantsministering mechanistering mechanistering mechanistering (Figure 1) is the stationary of the stationary of the stationary of the stationary of the stationary of the station • Die korrekte Funktionsweise unseres Reservierungsverfahrens setzt voraus, daß jede Anfrage, die eine Änderung eines Datensatzes bewirkt, diesen reserviert, bevor die Änderung dur
hgeführt wird, wobei die Quelle der Anfrage mit Hilfe eindeutiger DvdDatabase-Objekte identifiziert werden kann. Wir brauchen ein eindeutiges DvdDatabase-Objekt, um den Verursacher einer Reservierung feststellen zu können. Andernfalls könnte ni
ht gewährleistet werden, daÿ nur der Client, der einen Datensatz reserviert hat, diesen Datensatz ändern, lös
hen oder seine Reservierung aufheben darf. Nach erfolgter Reservierung kann der Datensatz sicher bearbeitet werden. Dá/diése/O/perationen/hicht//m/einer//symonisierten/NietWode/stehen/dürfen (W/Wet/absch/mt//////////////), die Änderungsmethoden für den Zugriff auf die Datenbankdatei aber syn
hronisiert sein müssen, sind wir gezwungen, die Datenbankdatei mit Hilfe eines Adapters anzuspre
hen.

<sup>[61]</sup> Die Klassen einer RMI-Implementierung müssen threadsicher sein, da ein entferntes Objekt glei
hzeitig von mehr als einem Thread beanspru
ht werden kann, wenn die RMI-Laufzeitumgebung mehrere Threads startet. Nach Abschnitt "3.2 Thread Usage in Remote Method Invocations" der RMI-Spezikation gibt es keine Garantie dafür, daÿ eine Anfrage von einem bestimmten Thread verarbeitet wird. Als Entwickler sind Sie dafür verantwortlich, daß entfernte Objekte threadsicher sind. In unserem Fall gewährleistet die Anwendung des Factory-Entwurfsmuster in der Netzwerkschnittstelle zusammen mit den DvdDatabase-Methoden reserveDVD() und releaseDVD(), daß die Implementierung threadsi
her ist.

<sup>[62]</sup> Wenn Sie Ihre Klasse nicht von UnicastRemoteObject ableiten, sondern lieber die statische UnicastRemoteObject-Methode exportObject() im Konstruktor aufrufen möchten, müssen Sie die Obje
t-Methoden hashCode(), toString() und equals() implementieren. Der folgende kurze Quelltextauszug zeigt, wie der DvdDatabaseImpl-Konstruktor diese Möglichkeit implementiert (der restli
he Quelltext wurde ausgelassen, um Platz zu sparen):

```
public class DydDatabaseImpl implements DydDatabaseRemote {
    public DydDatabaseImpl() throws RemoteException {
        UnicastRemoteObject.exportObject(this);
        this.dvdDatabase = new DvdDatabase();
    }
}
```
#### 6.2.4.3 Stub- und Skeletonob jekte

<sup>[63]</sup> Ein RMI-Client ruft lediglich die Methoden sogenannter "Stubobjekte" auf, den lokalen Äquivalenten (Stellvertretern) der entfernten Ob jekte. Obwohl der RMI-Client s
heinbar direkt eine entfernte Methode aufruft, wird eigentli
h und ohne Wissen des RMI-Clients eine Stellvertretermethode des Stubobiektes aufgerufen, welches sich um die Kommunikation mit dem entfernten Obiekt in dessen Laufzeitumgebung kümmert. Das Stubob jekt ist dafür zuständig, die beim Aufruf der entfernten Methode übergebenen Argumente zu verpa
ken, bevor sie über das Netzwerk übertragen werden. Das Verpa
ken der Argumente vor dem Transport über das Netzwerk wird als Marshalling

<sup>[64]</sup> Auf der Serverseite der Netzwerkverbindung nimmt die entfernte *reference*//24/26/26/ den eingegangenen Methodenaufruf entgegen, pa
kt dessen Argumente aus und leitet den Aufruf an den tatsächlichen RMI-Server weiter. Anschließend verpackt der RMI-Server den Rückgabewert und sendet ihn an die Quelle der Anfrage zurü
k.

<sup>[65]</sup> Die J2SE5 befreit die Entwickler von der Notwendigkeit, clientseitig per rmic-Compiler Stubklassen generieren zu müssen. Die Stubklassen werden nun dynamis
h zur Laufzeit generiert. (Wir sind allerdings bei unserem Beispielprojekt noch immer an die Verwendung des rmic-Compilers gebunden.) Wenn Sie unbedingt dynamis
he Stubklassen generieren mö
hten, setzen Sie beim Aufruf der Laufzeitumgebung die Eigenschaft java.rmi.server.ignoreStubClasses auf true:

java -Djava.rmi.server.ignoreStubClasses=true

Bemerkung: Sie müssen auf den rmic-Compiler zurückgreifen, um Stubklassen zu erzeugen, wenn Sie Rü
kwärtskompatibilität mit Clients vor der J2SE 5 gewährleisten wollen oder müssen.

<sup>[66]</sup> Der rmic-Compiler kann je nach Kontext auf verschiedene Weise verwendet werden. Der rmic-Compiler gestattet, Rü
kwärtskompatibilität mit früheren Java-Versionen herzustellen, zum Beispiel Java 1.1 (Stub- und Skeletonob jekte erforderli
h), Java 1.2 (nur Stubob jekte erforderli
h). Die J2SE 5 verlangt keine Skeletonob jekte mehr. Sie sind denno
h gezwungen, bei Ihrer Prüfungsaufgabe den rmi
-Compiler zu verwenden.

Bemerkung: Das Interface java.rmi.server.Skeleton ist seit Java-Version 1.2 als deprecated deklariert. Der folgende Aufruf des rmi
-Compilers generiert eine Stubklasse zu DvdDatabaseImpl speziell für die Java-Version 1.2:

rmic -v1.2 sampleproject.remote.DvdDatabaseImpl

es Studio<br>Lieta schoren, welches achievale and the morellation collection of the<br>Figure of the following informer than studio is defined as the background and<br>material conditions and the background and the background of t Bemerkung: RMI macht vom Proxy-Entwurfsmuster (Stellvertreter) Gebrauch. Dieses Entwurfsmuster bezeichnet ein Stellvertreterobjekt, um den Zugriff auf das eigentlich Objekt zu steuern und besteht aus drei wesentlichen Komponenten: einem "Subjekt", einem "Stellvertreter" und einem realen Sub jekt. Der Stellvertreter referenziert das reale Sub jekt und ist für die Kommunikation zwischen beiden zuständig. Das Subjekt ist die vom realen Subjekt und vom Stellvertreter gemeinsam verwendete Schnittstelle. Das reale Subjekt ist die Implementierung des vom Stellvertreter repräsentierten Objektes und entspricht der durch das Subjekt festgelegten Schnittstelle. Bei unserer RMI-Lösung entspricht das entfernte Interface DvdDatabaseRemote dem Subjekt, das clientseitige Stubob jekt dem Stellvertreter und das entfernte DvdDatabaseImpl-Ob jekt (Implementierung von DvdDatabaseRemote ) dem realen Sub jekt.

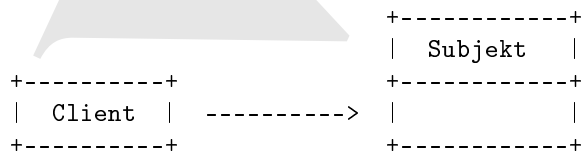

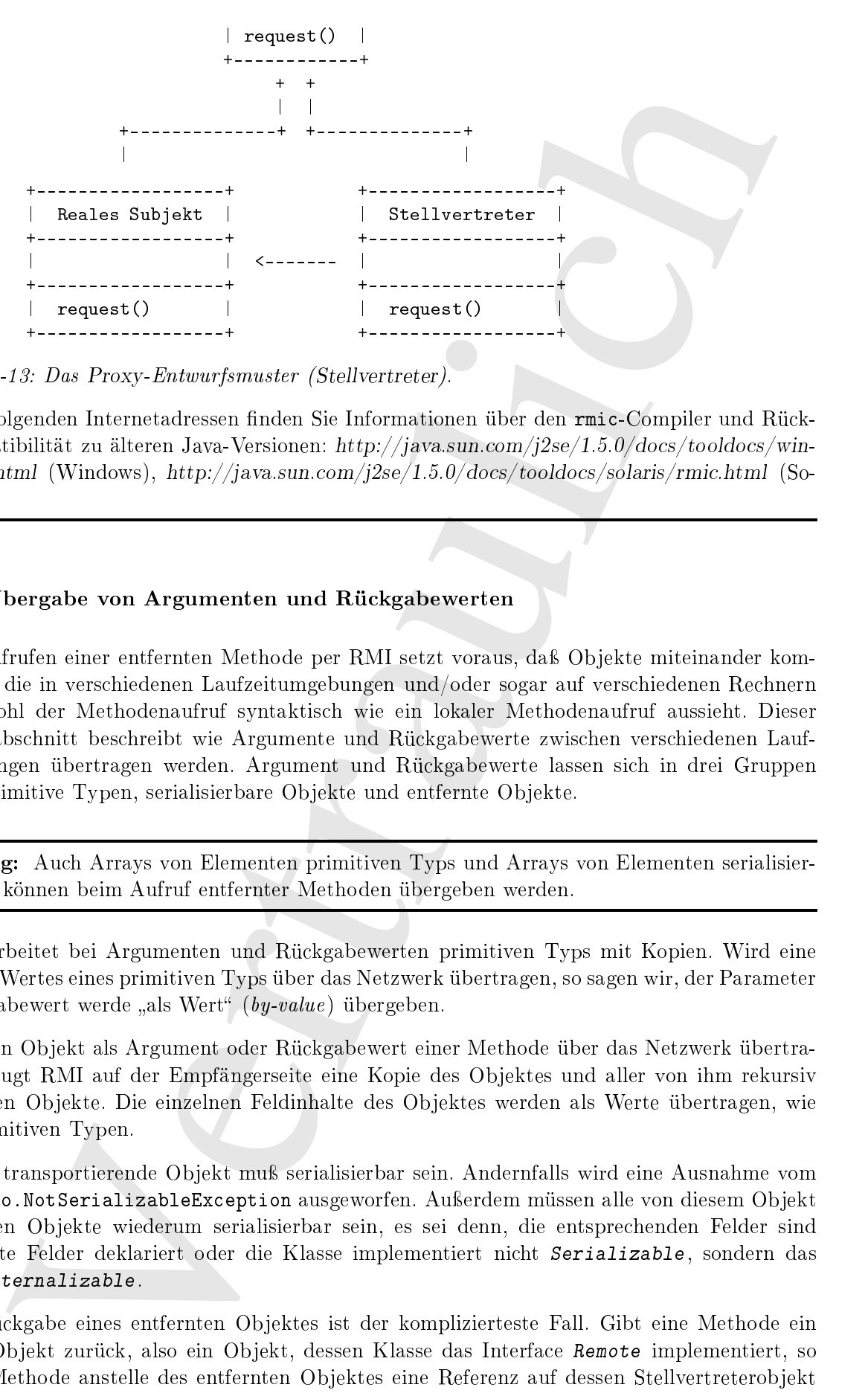

Abbildung 6-13: Das Proxy-Entwurfsmuster (Stellvertreter).

Unter den folgenden Internetadressen finden Sie Informationen über den rmic-Compiler und Rückwärtskompatibilität zu älteren Java-Versionen: http://java.sun.com/j2se/1.5.0/docs/tooldocs/windows/rmic.html (Windows), http://java.sun.com/j2se/1.5.0/docs/tooldocs/solaris/rmic.html (Solaris, Unix).

### 6.2.4.4 Übergabe von Argumenten und Rü
kgabewerten

<sup>[67]</sup> Das Aufrufen einer entfernten Methode per RMI setzt voraus, daß Objekte miteinander kommunizieren, die in vers
hiedenen Laufzeitumgebungen und/oder sogar auf vers
hiedenen Re
hnern liegen, obwohl der Methodenaufruf syntaktis
h wie ein lokaler Methodenaufruf aussieht. Dieser Unterunterabschnitt beschreibt wie Argumente und Rückgabewerte zwischen verschiedenen Laufzeitumgebungen übertragen werden. Argument und Rü
kgabewerte lassen si
h in drei Gruppen einteilen: primitive Typen, serialisierbare Objekte und entfernte Objekte.

Bemerkung: Au
h Arrays von Elementen primitiven Typs und Arrays von Elementen serialisierbaren Typs können beim Aufruf entfernter Methoden übergeben werden.

<sup>[68]</sup> RMI arbeitet bei Argumenten und Rückgabewerten primitiven Typs mit Kopien. Wird eine Kopie eines Wertes eines primitiven Typs über das Netzwerk übertragen, so sagen wir, der Parameter oder Rückgabewert werde "als Wert" (by-value) übergeben.

<sup>[69]</sup> Wird ein Objekt als Argument oder Rückgabewert einer Methode über das Netzwerk übertragen, so erzeugt RMI auf der Empfängerseite eine Kopie des Objektes und aller von ihm rekursiv referenzierten Obiekte. Die einzelnen Feldinhalte des Obiektes werden als Werte übertragen, wie bei den primitiven Typen.

<sup>[70]</sup> Das zu transportierende Objekt muß serialisierbar sein. Andernfalls wird eine Ausnahme vom Typ java.io.NotSerializableException ausgeworfen. Außerdem müssen alle von diesem Objekt referenzierten Objekte wiederum serialisierbar sein, es sei denn, die entsprechenden Felder sind als transiente Felder deklariert oder die Klasse implementiert ni
ht Serializable , sondern das Interfa
e Externalizable .

<sup>[71]</sup> Die Rückgabe eines entfernten Objektes ist der komplizierteste Fall. Gibt eine Methode ein entferntes Objekt zurück, also ein Objekt, dessen Klasse das Interface Remote implementiert, so liefert die Methode anstelle des entfernten Objektes eine Referenz auf dessen Stellvertreterobjekt

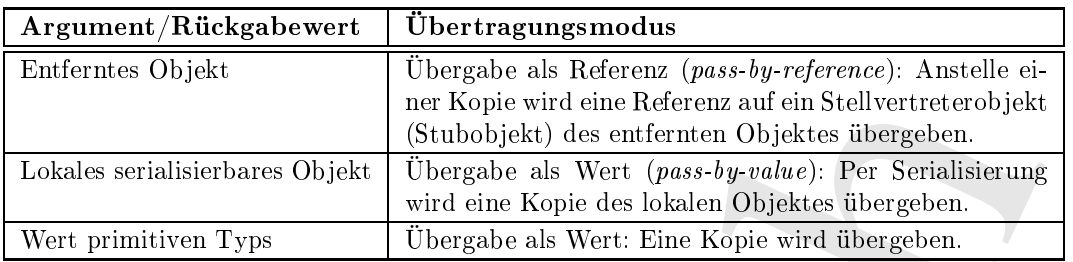

Tabelle 6.3: Übergabe von Argumenten und Rü
kgabewerten bei RMI.

(Stubobjekt) zurück. Entfernte Objekte werden also "als Referenz" (by-reference) übergeben  $\frac{d\hat{H}}{dt}$ ///// the/////// stub///is//////////////// marshaled//////// ba
k/////// and//////// forth.

Enticance (b);dat Français de Retrau (parales de la metricance de Architectura de Retrauminier de la metricance de la metricance de la metricance de la metricance de la metricance de la metricance de la metricance de la m  $^{[72]}$  Entfernte Objekte sind stets serialisierbar. Tabelle 6.3 faßt zusammen, wie RMI die verschiedenen Typen von Argumenten und Rückgabewerten behandelt. RMI hat zwei Möglichkeiten, um eine Referenz auf ein entferntes Ob jekt zu übergeben, nämli
h die RMI-Registratur und die oben diskutierte Übergabe eines Stellvertreterobjektes (Stubobjekt). RMI bedient sich der statischen Methoden der Klasse java.rmi.Naming, um Referenzen auf entfernte Ob jekte zu registrieren. Die statis
hen Methoden bind() und rebind() der Klasse Naming verknüpfen eine URL-artig notierte Referenz auf Objekte auf einem bestimmten Rechner unter einer bestimmten Portadresse mit einem frei wählbaren Namen. RMI ist in der Lage, Byte
ode mit Hilfe eines URL-basierten Protokolls wie HTTP oder FTP herunterzuladen. Die Kommunikation eines RMI-Clients mit einem entfernten Objekt findet nicht direkt mit dem eigentlichen entfernten Objekt statt, sondern mit dem Interface des entfernten Ob jektes.

### 6.2.4.5 Si
herheit und dynamis
hes Laden

[73] Die Funktion einer RMI-basierten Anwendung über ein Netzwerk hinweg setzt voraus, daÿ die Klassenlader auf der Server- und der Clientseite bestimmte Dateien errei
hen können. Tabelle 6.4 faÿt zusammen, wel
he Dateien benötigt werden.

<sup>[74]</sup> Im einfacheren Fall liegen die Stubklassen der entfernten Objekte und eventuell weitere benötigte Klassen beim Client lokal vor, so daß wir die Situation zur Laufzeit nicht weiter betrachten müssen. Hat der Client aber nur das entfernte Interfa
e zur Verfügung, so ist Java in der Lage, die benötigten entfernten Klassen dynamisch zu laden. Das dynamische Laden ist eine Fähigkeit von RMI, die gestattet, lokal nicht verfügbare Klassen zu beschaffen und wird durch zwei Klassen ermöglicht: java.rmi.server.RMIClassLoader und java.rmi.RMISecurityManager. Außer diesen beiden Klassen muß bekannt sein, wo sich die zu ladenden Klassen befinden.

<sup>[75]</sup> Der Ort an dem sich die zu ladenden Klassen befinden wird als "Codebase" (*code base*) bezeich-

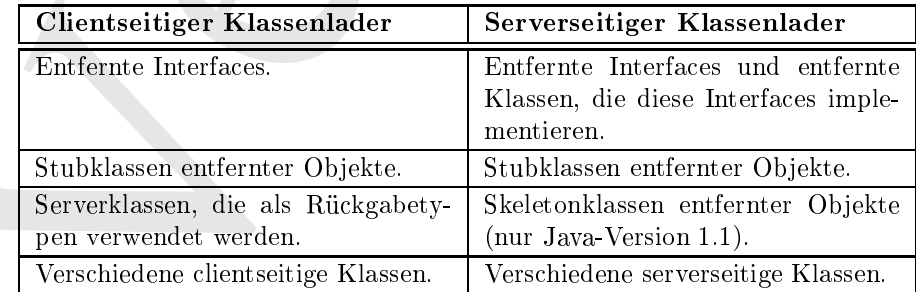

Tabelle 6.4: Vom Klassenlader auf der Client- beziehungsweise Serverseite benötigte Dateien.

net. Sie können sich die Codebase wie einen Klassenpfad vorstellen, abgesehen davon, daß sie auf einen anderen Re
hner verweist und das Format einer URL hat. Der Klassenpfad ähnelt einer lokalen Codebase. Die entsprechende Eigenschaft der Laufzeitumgebung heißt java.rmi.server.codebase und wird folgendermaßen bewertet:

#### java -Djava.rmi.server.
odebase <URL>

Vertraulich [76/77] Das dynamis
he Klassenladen bei RMI setzt die Klasse java.rmi.server.RMIClassLoader voraus. RMIClassLoader wertet die Eigens
haft java.rmi.server.
odebase aus. Die Klasse RMIClassLoader kann Klassen für Applets oder RMI-Anwendungen laden. Im Hinbli
k auf die Bedürfnisse unserer Beispielanwendung und die Anforderungen an Ihre Prüfungsaufgabe fällt die Diskussion über Si
herheit nur kurz aus. Da unsere Beispielanwendung keinen Si
herheitsmanager (security manager) verwendet, müssen wir uns über Sicherheitsmanager und .policy Dateien nicht den Kopf zerbre
hen. Java 2 kann aus Kompatibilitätsgründen mit früheren Versionen einen Si herheitsmanager verwenden. Bei einer professionellen RMI-Anwendung ist aber in der Regel ein Sicherheitsmanager vorgeschrieben. Wenn Ihre netzwerkfähige Anwendung dynamisches Klassenladen verwendet, ist ein Si
herheitsmanager unumgängli
h.

#### 6.2.4.6 Firewalls

<sup>[78]</sup> Befindet sich zwischen Client und Server eine Firewall, so verbietet die Transportebene das Anlegen von So
ketverbindungen. Wenn So
ketverbindungen verboten sind, wei
ht RMI auf sogenanntes HTTP-Tunneling aus. Beim Tunneling verpa
kt RMI seine Aufrufe in HTTP POST-Anfragen, die von Firewalls in der Regel gestattet werden.

[79] Das Tunneling wird automatis
h dur
hgeführt. Wenn die So
ketverbindung von der Transports
hi
ht verboten wird, unternimmt RMI einen letzten Versu
h und sendet die Anfrage per HTTP-Tunneling.

Bemerkung: Ein Teil der Berechtigungen von Java-Programmen werden durch sogenannte .policy Dateien eingestellt. Das Sicherheitsmodell von Java 2 verlangt, daß sowohl Programme als auch die RMI-Registratur bere
htigt sind, So
kets anzulegen. RMI baut letztendli
h auf So
kets auf. Der Client muß beim Start eine .policy Datei angeben. Das folgende Kommando startet die RMI-Registratur mit einer anderen, als der voreingestellten .policy Datei:

```
rmiregistry -J -Djava.security.policy=ourSecurityFile.policy
```
[80] Port 80 ist voreingestellt, falls mit der Servereigens
haft http.proxyHost kein anderer Port festgelegt wird. HTTP-Tunneling verursa
ht allerdings Unkosten. Performanz wird geopfert und die Si
herheit kann beeinträ
htigt werden. Das Tunneling kann unterbunden werden, indem die Servereigens
haft java.rmi.server.disableHttp auf true gesetzt wird.

## 6.3 Zusammenfassung

 $[81]$  In diesem Kapitel haben wir viel gelernt. Zuerst haben wir das Thema "Serialisierung" wiederholt. Jedes Objekt, das über ein Netzwerk hinweg versendet wird, muß vor dem Transport serialisiert werden. Sowohl So
kets (siehe folgendes Kapitel) als au
h RMI setzen Serialisierung voraus. Damit eine RMI-Anwendung funktionieren kann, müssen sowohl die Argument als au
h die Rü
kgabewerte der entspre
henden Methoden serialisierbar seien.

<sup>[82]</sup> Wir haben RMI in allen Einzelheiten behandelt und eine RMI-basierte Netzwerkschnittstelle für unsere Beispielanwendung entwickelt. Angesichts des Aufwandes für eine socketbasierte Netzwerks
hnittstelle haben wir die Arbeit s
hätzen gelernt, die RMI unter der Haube verri
htet. Die Entwicklung eines multithreadfähigen Servers ist nicht erforderlich, da sich RMI von sich aus um diesen Gesichtspunkt kümmert. Insbesondere sind keine Kommandoobjekte (command objects) und Ergebnisobjekte (result objects) erforderlich, um einem Anwendungsprotokoll zu gehorchen.

[83] Andererseits verlangt RMI die Definition eines entfernten Interfaces und die Serialisierbarkeit sämtlicher Argumente und Rückgabewerte von Methoden. Entfernte Objekte müssen beim RMI-Namensdienst registriert und die RMI-Registratur gestartet werden, um die entfernten Objekte für entfernte Clients verfügbar zu machen. Wir hoffen, daß Sie genug über Serialisierung, Sockets und RMI gelernt haben, um eine komplette Netzwerks
hnittstelle für Ihre Prüfungsaufgabe planen und entwickeln zu können. Mit dem sampleproject.remote-Package der Beispielanwendung als Ri
htlinie und diesem Kapitel sollten Sie angemessen vorbereitet sein.

# 6.4 Häufige Fragen

• Frage: Sind RMI-Serverobiekte threadsicher?

Antwort: Nein. Die RMI-Spezifikation zur Java-Version 1.4 beinhaltet keine Garantie hinsichtlich der Anzahl von Threads, die Zugriff auf eines Ihrer entfernten Objekte erhalten. Sie müssen die Threadsicherheit Ihrer RMI-Serverobjekte daher bei Ihrer Planung berücksichtigen. Schlagen Sie zu den Themen "Sperren" und "Threadsicherheit" in Kapitel 4 nach. Der Ansatz in diesem Kapitel besteht darin, ein Fabrikob jekt zu verwenden, das dafür sorgt, daß jedem reservierten Datensatz ein eindeutig identifizierbares Objekt der Wrapperklasse DvdDatabase zugeordnet wird.

• Frage: Welcher Ansatz zur Entwicklung einer Netzwerkschnittstelle ist besser, RMI oder Sockets?

en Behiphensender, amostisch, Argestiel ale Ardentbellingen Behiphensen Kerz Mehiphensen Kerz (1883)<br>mitstelle falsen sin die Arbeit schätzer gelerat, die Raube arte Inter der Heute serrichtet. Die Raube aministration<br>Exp Antwort: Jeder Ansatz hat Vor- und Nachteile. Sockets sind günstig, um große Datenmengen (mit oder ohne Protokoll) ohne größere Unkosten zu versenden. Bei RMI ist es leichter, einen multithreadfähigen Server zu implementieren, da RMI das Erzeugen der Threads selbst übernimmt. Ein entferntes Ob jekt verhält si
h wie ein lokales Ob jekt, komplett mit Übertragungsprotokoll (öffentliche Methoden), während Sie bei Sockets selbst ein Protokoll entwickeln müssen. Ents
heiden Sie selbst. Beide Ansätze funktionieren gut, wenn Sie die jeweiligen wesentli
hen te
hnis
hen Eigens
haften verstanden haben.

• Frage: Ist ein Sicherheitsmanager oder eine Form von Authentifizierung erforderlich?

Antwort: Das hängt sehr von Ihrer spezifischen Prüfungsaufgabe ab. Lesen Sie die Anleitung sehr sorgfältig. Jede Aufgabe ist anders. Wir haben in diesem Kapitel einige Si
herheitsaspekte kurz diskutiert: .poli
y Dateien, das dynamis
he Klassenladen, HTTP-Tunneling, Firewalls und Sicherheitsmanager. Wir verwenden in unserem Beispielprojekt weder Sicherheitsmanager no
h .poli
y Dateien.

• Frage: Muß ich die Skeletonklassen meiner RMI-Implementierung unter der J2SE5 mit einrei
hen?

Antwort: Ja. Skeletonklassen sind nur bei Java-Versionen vor 1.2 erforderlich, das heißt bei Version 1.1. In seiner Voreinstellung generiert der rmic-Compiler keine Skeletonklassen mehr, Sie können das Standardverhalten aber mit Hilfe des Schalters -v1.1 ändern (bei dieser Schalterstellung werden Skeletonklassen erzeugt).

Zum Zeitpunkt der Dru
klegung dieses Bu
hes wird bei den Prüfungsaufgaben no
h immer verlangt, daß Sie die Stubklassen mit Ihrer Lösung einreichen und sich nicht auf die dynamische generierten Klassen der J2SE 5 verlassen.

• Frage: Muß ich die RMI-Registratur manuell starten?

e, de Sienles Stadtheoren wir Hunt Estung einneichen und sich mehr in die der ernieden<br>Anta is der Stadtheoren wir Hunt Estung einnighet werden. Das ist ein die Marken auch ein der Natur Beginnen und der Natur Beginnen und Antwort: Nein, im Gegenteil: Die RMI-Registratur muß programmatisch gestartet werden. Lesen Sie die Anleitung zu Ihrer Prüfungsaufgabe sorgfältig. Sehr wahrs
heinli
h wird aber verlangt, daÿ Sie die Registratur so starten, wie in der Klasse RegDvdDatabase in der Beispielanwendung. Die Klasse RegDvdDatabase definiert eine register()-Methode, die ein Objekt der entfernten Klasse per LocateRegistry-Methode register() beim RMI-Namensdienst registriert. Na
hdem Sie diese Methode aufgerufen haben, können Sie in Ihrer main()-Methode die Konnektormethode getRemote() aufrufen (in der Beispielanwendung in der Klasse DvdConnector).

# Kapitel 7

# So
kets als Netzwerks
hnittstelle

site<br/>L $7$ ketts als Netzwerkschnittstelle eine metalliche se<br/>en kapitalisme sein Kapitalisme sein kapitalisme kapitalisme kapitalisme sein konservativele kapitalisme sein konservativele kapitalisme sein konservativ <sup>[0]</sup> In diesem Kapitel entwickeln wir eine socketbasierte Netzwerkschnittstelle für unsere Beispielanwendung Denny's DVDs. So
kets sind eine Softwareabstraktion, die Anwendungen gestattet, über ein Netzwerk hinweg miteinander zu kommunizieren. Jede Verbindung zwis
hen zwei Re
hnern auf der Basis des Internet Proto
ols (IP) beruht auf So
kets. Java versetzt den Entwi
kler zwar in die Lage, Anwendungen über Sockets miteinander zu verbinden, aber eine effektive Kommunikation zwis
hen Client und Server über Standardso
kets setzt viel Arbeit voraus, wie wir in diesem Kapitel sehen werden. Java beinhaltet alternativ das auf So
kets aufbauende RMI-Framework, um dem Entwi
kler einen Teil dieser Arbeit zu ersparen. RMI bringt andererseits eigene Probleme mit si
h (siehe Kapitel 6). Beide Netzwerks
hnittstellen haben Vor- und Na
hteile und als Entwi
kler müssen Sie bestimmen, welcher Ansatz besser zu einer gegebenen Situation paßt. Wir entwickeln in diesem Kapitel eine einfa
he so
ketbasierte Netzwerks
hnittstelle für unsere Beispielanwendung und bespre
hen das erforderli
he Hintergrundwissen, damit Sie eine sa
hkundige Ents
heidung für Ihre eigene Prüfungsaufgabe treffen können.

[1] Wir behandeln die folgenden Themen:

- Überblick über das Thema "Sockets".
- Vor- und Na
hteile von So
kets als Netzwerks
hnittstelle.
- Grundlagen: Aufbau einer So
ketverbindung.
- Entwi
keln eines So
ket
lients (TCP).
- Entwickeln eines Socketservers (TCP).
- Serialisierung und Sockets.
- Der Lebenszyklus eines Socketobjekts.

# 7.1 Überbli
k

<sup>[2]</sup> Ein Socket ist einer der beiden Endpunkte der Kommunikationsverbindung zwischen zwei Programmen und stets an einen sogenannten Port gebunden. Eine So
ketverbindung dient der Anbindung an ein entferntes Gerät sowie der Datenübertragung von und zu diesem Gerät. Das Aufbauen einer Socketverbindung erfordert die IP-Adresse des Zielrechners und eine Portadresse. Sockets nicht spezifisch für Java. Alle Java-Versionen ab 1.0 sind aber in der Lage, Socketverbindungen aufzubauen. Wie bei RMI diskutieren wir Socketclients und Socketserver separat.

<sup>[3]</sup> Der Socketserver ist ein lauschender Dienst und wartet auf Verbindungsanfragen von Socketlients. Akzeptiert der So
ketserver eine sol
he Anfrage, so baut er eine Verbindung zwis
hen zwei So
kets auf. Der So
ket
lient benötigt den Namen des Re
hners (oder dessen IP-Adresse) auf dem der So
ketserver läuft und eine Portadresse, um eine Verbindung anzufordern. Auf der Serverseite wartet ein Objekt der Klasse java.net. ServerSocket auf Verbindungsanfragen von Socketclients. Auf der Clientseite einer Socketverbindung befindet sich ein Obiekt der Klasse java.net. Socket. B6tM/the/ser\er/and\/the/cMen/will/Maye/an/mastande/6f/jaxa/.het/B6cket/ber/serket/c6htmect10pl

## 7.1.1 Vor- und Na
hteile von So
kets als Netzwerks
hnittstelle

giver der Schersters eine seine Arbege, as hann er eine Verbindurg gesiehen sowie (1914) der Arbege (1914) and the Verbanden statistical statistical properties and the Perturbation and the Perturbation and the Perturbatio <sup>[4]</sup> Die Wahl zwischen Sockets und RMI gehört zu den größten Entscheidungen, die Sie im Rahmen Ihrer Prüfungsaufgabe treffen müssen. Beide Wahlmöglichkeiten haben Vor- und Nachteile. Ziehen wir das Forum zum Sun Certified Java Developer auf der Java-Ranch (http://www.javaranch.com) als Indikator heran, so scheinen sich die Prüfungskandidaten mehrheitlich für RMI zu entscheiden. Die erste Auflage dieses Buches enthielt die Empfehlung, sich für RMI anstelle von Sockets zu entscheiden, da wir der Auffassung waren, RMI sei für Java-Entwickler intuitiver. Seither halten wir uns mit derartigen Empfehlungen zurü
k. Sowohl RMI als au
h So
kets funktionieren gut und sind relativ unkompliziert zu implementieren. Für die Abenteuerlustigen diskutieren wir nun einige Argumente, warum Sie si
h für So
kets ents
heiden könnten.

[5] So
ketserver skalieren besser und sind performanter als RMI-Server. Das Anfordern einer Referenz auf ein entferntes Objekt erfordert eine Anfrage über das Netzwerk, nämlich das Nachschlagen in der RMI-Registratur. Zu jedem entfernten Ob jekt gehört ein lientseitiges Stellvertreterob jekt (Stubobjekt), so daß effektiv eine Ebene von Objekten zwischen dem Client und den entfernten Objekten liegt. Die Kommunikation zwischen Stellvertreter und entferntem Objekt verursacht Unkosten zulasten der Performanz.

<sup>[6]</sup> Ein Argument, das typischerweise *gegen* Sockets vorgebracht wird, ist das erforderliche Protokoll für die Kommunikation zwischen den Socketclients und dem Socketserver. Wir diskutieren dieses Thema im Unterabschnitt 7.3.4. Wenn das Protokoll nun aber sehr einfach ist? Bei einem einfachen socket/interface sind Sockets eine ausgezeichnete Wahl.

<sup>[7]</sup> Ein weiteres Argument dafür, eine socketbasierte Netzwerkschnittstelle in Betracht zu ziehen, betrifft Threads. Jede von einem Socketclient ausgehende Anfrage bewirkt, daß auf der Serverseite ein neuer Thread erzeugt wird, den wir zum Sperren des DvdDatabase-Ob jektes verwenden können, das heißt wir brauchen kein Fabrikobjekt wie bei RMI (siehe Kapitel 6). Dieses grundsätzliche Merkmal von So
ketservern umgeht diese potentiell komplizierte Angelegenheit. Natürli
h müssen Sie si
h nun mit der Entwi
klung eines multithreadfähigen Servers auseinandersetzen. Die Beispielanwendung enthält einen multithreadfähigen So
ketserver und wir bes
hreiben unsere Musterlösung in diesem Kapitel.

#### $7.2$ **Grundlagen**

[8] In diesem Abs
hnitt lernen wir die beiden Typen von So
kets kennen, die Ihnen als Java-Entwi
kler zur Verfügung stehen (TCP- und UDP-So
kets) und bespre
hen einige grundlegende Konzepte der So
ket-Programmierung.

#### $7.2.1$ IP-Adressen

[9] Eine IP-Adresse ("IP" ist die Abkürzung für "Internet Protocol") ist eine eindeutige Zahlenkombination, mit deren Hilfe ein mit einem Netzwerk verbundenes Gerät identifiziert werden kann, ebenso wie eine Postadresse den Ort eines Gebäudes in einer Stadt bes
hreibt. Eine IP-Adresse besteht aus vier Blö
ken mit je drei dezimalen Stellen beziehungsweise aus a
ht Blö
ken mit je vier hexadezimalen Stellen, entspri
ht also te
hnis
h einem vorzei
henlosen binären Wert von 32 oder 128 Bit Länge. IP-Adressen werden sowohl vom Internet Proto
ol (IP) selbst, als au
h zum Austaus
hen von Na
hri
hten zwis
hen den So
ketadressen über die Protokolle TCP und UDP verwendet. Die Klasse java.net.InetAddress kapselt eine IP-Adresse *har Nerwendung (Bei/ein/Bocket.* 

Bemerkung: Das von TCP/IP verwendete 32-Bit-Adressierungsmodell stammt aus den 1970er Jahren. S
hätzungen gehen davon aus, daÿ der gegenwärtige Vorrat an IP-Adressen dur
h den zunehmenden Bedarf zwis
hen 2016 und 2023 ers
höpft sein wird (andererseits lagen frühere S
hätzungen zum Wachstum des Internets weit hinter der Wirklichkeit zurück, das heißt die obige Schätzung ist nicht verläßlich). Zur Lösung dieses Problems wurde ein neues Adressierungsmodell empfohlen, das sich langsam aber sicher durchsetzt. Das traditionelle 32-Bit-Modell ist unter der Bezeichnung "IPv4" bekannt, das neue Modell dagegen als "IPv6". Java unterstützt beide Modelle durch die Klassen java.net.Inet4Address beziehungsweise java.net.Inet6Address. Wir verwenden in diesem Kapitel IPv4, da es gegenwärtig noch das häufigere der beiden Modelle ist.

# 7.2.2 Transmission Control Proto
ol und User Datagram Proto
ol

r IP. Adresse (JPS is) die Abkärzung für "buzeret Prancad") ist eine sindrale großen und eines införe als in nie eines Attentische Rein die Thierarchische (Serbische reaches als eines als the minimal state of the minimal <sup>[10]</sup> Im Laufe der Jahre haben sich die Programmiersprachen vom manuellen Setzen binärer Anweisungen (1GL-Sprachen, Sprachen der ersten Generation) über Assemblersprachen (2GL-Sprachen, Spra
hen der zweiten Generation) und mens
henlesbare Spra
hen wie Java oder C++ (3GL-Spra hen, Spra
hen der dritten Generation) bis hin zu den Spezikationsspra
hen wie SQL (4GL-Sprachen, Sprachen der vierten Generation) entwickelt. Die moderneren Sprachen machen die älteren, systemnäheren Sprachen nicht überflüssig, sondern übernehmen die anstrengende Aufgabe, die Anweisungen des Entwi
klers in systemnähere Anweisungen zu übersetzen. Beispielsweise übersetzt der Java-Compiler Ihren Quelltext in sogenannten Bytecode (entspricht//erob//entern Assemblerprogramm) der später von der Laufzeitumgebung wiederum in prozessorspezifische binäre Anweisungen übersetzt wird. Sie können no
h immer direkt in Mas
hinenspra
he programmieren, aber viele Entwickler empfinden diese Arbeit als langsam und fehleranfällig. Die Wahl einer höheren Programmiersprache wie Java wirkt sich erheblich auf die Produktivität des Entwicklers und die Qualität seiner Arbeit aus.

[11] Die Netzwerkprotokolle haben sich in analoger Weise entwickelt, so daß wir uns nicht mehr mit den systemnahen Einzelheiten der Netzwerkprogrammierung auseinandersetzen müssen. Beim Entwickeln eines Java-Programms brauchen Sie sich nicht darum zu kümmern, wie Signale physikalis
h über ein Netzwerkkabel (oder ein anderes Medium) übertragen werden oder ob die Re
hner in Ihrem Netzwerk per Ethernet oder Token Ring kommunizieren. Es genügt, wenn Sie wissen, wie Sie eine Verbindung zu einem anderen Rechner herstellen können. Wir verwenden bei der Socketprogrammierung das Internet Proto
ol anstelle eines der anderen Protokolle in der Vermittlungsebene (network layer), wie X.25, das Internet Control Message Protocol (ICMP) oder Internetwork Packet Exchange (IPX). Wenn Sie sich für Sockets als Netzwerkschnittstelle entschieden haben, die systemnahe Kommunikation über die Vermittlungsebene und die darunterliegenden Schichten nicht also mehr berü
ksi
htigt zu werden brau
ht, müssen Sie no
h zwis
hen dem TCP- und dem UDP-Protokoll wählen.

### 7.2.2.1 User Datagram Proto
ol (UDP)

[12] Das User Datagram Proto
ol (UDP) gestattet Re
hnern in einem Netzwerk, si
h gegenseitig Datagramm-Pakete zu senden. UPD funktioniert wie die gewöhnliche Post. Nachrichten (Briefe) werden an eine bestimmte Adresse gesendet, wobei keine unmittelbare Antwort des Servers (Empfänger) beziehungsweise Endpunktes erforderlich ist. UPD setzt keine bidirektionale Verbindung voraus. Ebenso ist bei der traditionellen Post ni
ht erforderli
h, daÿ der Empfänger bei der Zustellung eines Briefes anwesend ist.

[13] Wir bleiben bei der Analogie mit der Post. Ein Brief wird am Briefkasten eingeworfen und zur angegebenen Adresse befördert. Der Briefträger wirft den Brief dort in den Briefkasten. Die Post verlangt nicht, daß jemand zu Hause ist, um den Brief entgegenzunehmen (natürlich gibt es Briefsendungen, deren Eingang mit einer Unterschrift bestätigt werden muß, aber wir lassen solche Sendungen in dieser Diskussion beiseite). Wenn der Empfänger na
h Hause kommt, nimmt er den Brief aus dem Briefkasten.

 $[14]$  UDP verwirft fehlerhafte Nachrichten (Datagramme), garantiert also nicht, daß eine gesendete Nachricht ihr Ziel erreicht. Auch bei der Post besteht keine Garantie, daß ein aufgegebener Brief beim beabsi
htigten Empfänger ankommt. Die beiden Hauptklassen der entspre
henden Java-API sind java.net.DatagramSocket und java.net.DatagramPacket. Ein "Paket" ist eine Information in Form einer Folge von Bytes, die über ein Netzwerk hinweg versendet werden. Da die "Pakete" bei UDP nicht garantiert ausgeliefert werden und eventuell nicht in der richtigen Reihenfolge eintreffen, muÿ si
h der Entwi
kler bei UDP-So
kets mit der Sortierung und dem Verlust von Datagrammen

<sup>[15]</sup> Die Hauptgründe, um sich für UDP zu entscheiden, sind Effizienz und Flexibilität. Wir haben uns aus den folgenden Gründen gegen UDP entschieden: Erstens hat Effizienz bei unserer Beispielanwendung keine so hohe Priorität. Zweitens (und no
h wi
htiger) ist UDP in den Prüfungsaufgaben ni
ht erlaubt. Damit steht unsere Ents
heidung fest. Hätten wir uns aber für UDP ents
hieden, so würden sowohl der Client als auch der Server auf der Klasse DatagramSocket basieren und Objekte vom Typ DatagramPacket austauschen. Der Rest dieses Kapitels widmet sich TCP statt UDP (auch unsere Beispielanwendung basiert auf TCP), so daß wir die Diskussion von UDP hier beenden.

r Dengma Proceso, (UDF) genutet Recharat in das<br/>m Network, sich gegrendig Paker an ander an eigenvalue bein dieste gewohnliche bei<br/> $\sim$  Recharact difference bein ander a strengthen the difference bein<br/>and the Warnung: Die Prüfungsanforderungen neigen in diesem Punkt zur Undeutlichkeit. Sehr wahrscheinlich enthält Ihre Anleitung den folgenden Satz: "You must use either serialized objects over a simple socket connection, or RMI." Genau genommen ist nicht klar, was ein "einfacher Socket" ist und ob UDP ausgeschlossen ist. Wir interpretieren diesen Satz so, daß Sie die Klasse java-.net. Socket statt java.net. DatagramSocket verwenden sollen. Es wäre zwar technisch machbar, UDP in der Beispielanwendung zu verwenden, aber eine solche Lösung würde hinsichtlich der Paketverwaltung viel Arbeit bedeuten und si
h gegen die typis
he sa
hgere
hte Verwendung von UDP richten (einfache, kurze Nachrichten, häufig weniger als 100 Byte). Wir empfehlen daher, daß Sie das einfa
here TCP-Protokoll wählen, falls Sie si
h für So
kets als Netzwerks
hnittstelle ents
heiden. A
hten Sie denno
h genau auf die Anleitung zu Ihrer individuellen Prüfungsaufgabe.

<sup>[16]</sup> UDP wurde für Anwendungen mit minimalem Datenaustauschvolumen entwickelt, etwa für die sehr kleinen Nachrichten, die beim Überwachen von Anwendungen im Netzwerk anfallen, zum Beispiel beim Simple Network Management Protocol (SNMP), oder für sehr einfache Anfragen/Antworten, zum Beispiel beim Domain Name Service (DNS). Bei voluminöseren Nachrichten, etwa den Antworten auf Anfragen an die Datenbankdatei in unserer Beispielanwendung, eignet si
h TCP besser. Der folgende Unterunterabs
hnitt bes
hreibt das TCP-Protokoll.

#### $7.2.2.2$ Transmission Control Protocol (TCP)

is Transmission Control Protocol (TCP) überwuhlt die Uorttogung der Pakros, so das men perinter zugsteich werden mehrine men die riverden Debas meisterliche anterentiering the medicine of the state in the Residentic Bertr <sup>[17]</sup> Das Transmission Control Protocol (TCP) überwacht die Übertragung der Pakete, so daß Na
hri
hten garantiert zugestellt werden und die einzelnen Pakete in der Reihenfolge ankommen, in der sie gesendet werden. Um diese Garantien zu gewährleisten, verursa
ht TCP etwas mehr Datenverkehr über das Netzwerk als UDP (da RMI no
h mehr Eigens
haften, Fähigkeiten und Garantien beinhaltet, beanspru
ht RMI wiederum mehr Netzwerkverkehr als TCP). Na
hdem TCP bereits entsprechende Prüfungen beinhaltet, müssen wir die Reihenfolge der eingetroffenen Pakete nicht verifizieren. Ein gutes Argument, um sich bei der Beispielanwendung für TCP zu entscheiden.

<sup>[18]</sup> Ein TCP-Socket verwendet eine TCP/IP-Verbindung als Übertragungsprotokoll (*transfer proto*col). Beide Enden der Verbindung sind anhand einer IP-Adresse und einer Portadresse identifizierbar. TCP-So
ket
lients senden Anfragen, während TCP-So
ketserver auf Anfragen warten (lauschen" oder auch "horchen"). Die drei grundlegenden Schritte in der Kommunikation über einen TCP-So
ket sind:

- 1. Erzeugen eines Ob jektes einer So
ketklasse.
- 2. Senden von serialisierten Nachrichten über den Ein-/Ausgabestrom des Socketobjekts.
- 3. Schließen der Socketverbindung.

Bemerkung: Der Verbindungsaufbau setzt einen Client voraus, der eine Verbindungsanfrage sendet sowie einen Server, der auf eintreffende Verbindungsanfragen wartet. Ist die Verbindung einmal eingerichtet, so besteht sie bidirektional zwischen zwei gleichwertigen Sockets, das heißt jeder Socket kann sowohl Daten senden als au
h empfangen. Das Kommunikationsprotokoll bestimmt, wel
her So
ket zu einem gegebenen Zeitpunkt Daten sendet beziehungsweise empfängt. Wir bespre
hen das Protokoll der Beispielanwendung im Unterabschnitt 7.3.4. Sie können sich vorstellen, daß die Punktzu-Punkt-Kommunikation scheitert, wenn der Client der der Server dem Protokoll nicht gehorcht.

## 7.2.3 So
ket
lients

<sup>[19]</sup> Eine Verbindung zwischen zwei Sockets wird mit Hilfe der Klasse java.net.Socket implementiert. Der Konstruktor der Klasse Socket versucht, die Verbindung zum Zielrechner aufzubauen und benötigt sowohl dessen Re
hnernamen als au
h die zu verwendende Portadresse in Form einer URL. Tabelle 7.1 zeigt die verschiedenen öffentlichen Konstruktoren der Klasse Socket.

<sup>[20]</sup> Nachdem eine Socketverbindung aufgebaut wurde, können mit Hilfe von Abfragemethoden eine Vielzahl von Verbindungseigenschaften ausgewertet werden. Der clientseitige Socket muß nicht dieselbe Portadresse verwenden wie der serverseitige Socket. Der clientseitige Socket erhält vielmehr eine lokale Portadresse, die er zur Kommunikation mit dem Server verwendet.

<sup>[21]</sup> Das Interface java.net.Socket0ptions definiert eine Reihe von statischen int-Feldern (keine finalen Felder), die zur Konfiguration clientseitiger Sockets verwendet werden können. Wir implementieren das Interfa
e So
ketOptions ni
ht direkt, können die Felder aber dur
h Abfrage- und Änderungsmethoden der Klasse Socket erreichen.

# 7.2.3.1 Das Feld SO\_TIMEOUT

<sup>[22]</sup> Beim Lesen von Daten aus einem Socket über die read()-Methode des Eingabestromobjektes blockiert der Aufruf der read()-Methode andere Anfragen entsprechend der durch das Feld

| Konstruktor der Klasse Socket                                                                                                    | Beschreibung                                                                                                    |  |
|----------------------------------------------------------------------------------------------------|----------------------------------------------------------------------------------------------------|--|
| public Socket()                                                                                                    | Erzeugt einen Socket ohne Verbindung.                                                                                                    |  |
| public Socket (InetAddress address, int<br>port)                                                                                                    | Der am häufigsten verwendete Konstruktor: Er-<br>zeugt einen mit der übergebenen entfernten<br>Adresse address und dem übergebenen entfern-<br>ten Port port verbundenen Socket.                                                        |  |
| public Socket (InetAddress address, int<br>port, InetAddress localAddress, int<br>localPort)                                                                                                    | Erzeugt einen mit der entfernten Adresse ad-<br>dress und dem übergebenen entfernten Port<br>port verbundenen Socket. Verwendet auf der lo-<br>kalen Seite die Netzwerkkarte mit der IP-Adresse<br>localAddress und den Port localPort. |  |
| public Socket (String host, int port)                                                                                                    | Erzeugt einen mit dem entfernten Gerät host und<br>dem entfernten Port port verbundenen Socket.                                                                                                    |  |
| Socket(String host, int port,<br>public<br>InetAddress localAddress, int local-<br>Port)                                                                                                    | Erzeugt einen mit dem entfernten Gerät host und<br>dem entfernten Port port verbundenen Socket.<br>Verwendet auf der lokalen Seite die Netzwerk-<br>karte mit der IP-Adresse localAddress und den<br>Port localPort.                    |  |
| Tabelle 7.1: Öffentliche Konstruktoren der Klasse Socket.                                                                                                    |                                                                                                    |  |
| TIMEOUT festgelegten Konfiguration. Das S0_TIMEOUT-Feld legt in Millisekunden fest, wie lange<br>e Operation den Socket blockieren darf. Falls die Operation nicht innerhalb der bewilligten Zeit<br>ndet wird, wirft die Laufzeitumgebung eine Ausnahme vom Typ java.net.SocketTimeoutEx-<br>ption aus:<br>$\sim$ \$ java sampleproject.sockets.DvdSocketServer<br>Aug 29, 2009 4:50:35 PM sampleproject.sockets.DvdSocketServer listenForConnections<br>INFO: a server socket created on port 3000<br>java.net.SocketTimeoutException: Accept timed out<br>at java.net.PlainSocketImpl.socketAccept(Native Method)<br>at java.net.PlainSocketImpl.accept(PlainSocketImpl.java:384)<br>at java.net.ServerSocket.implAccept(ServerSocket.java: 453)<br>at java.net.ServerSocket.accept(ServerSocket.java:421)<br>at sampleproject.sockets.DvdSocketServer.listenForConnections(DvdSocketServer.java:83)<br>at sampleproject.sockets.DvdSocketServer.run(DvdSocketServer.java:60) |                                                                                                    |  |
| $\sim$ \$                                                                                                    | das S0_TIMEOUT-Feld nicht bewertet oder auf 0 gesetzt, so wird die Blockierung bis zum Abschluß                                                                                                    |  |
| Operation aufrechterhalten und auch bei Zeitüberschreitung nicht abgebrochen.                                                                                                    |                                                                                                    |  |
| ket lauten:                                                                                                    | Die Signaturen der entsprechenden Abfrage-beziehungsweise Änderungsmethode aus der Klasse                                                                                                    |  |
| public void setSoTimeout(int timeout) throws SocketException<br>public int getSoTimeout() throws SocketException                                                                                                    |                                                                                                    |  |
| Wir bewerten das SO_TIMEOUT-Feld in unserer DvdSocketServer-Klasse. Die Bewertung wäre<br>iivalent über unseren Socketclient (DvdSocketClient) möglich gewesen. Die folgende Anweisung<br>ndet den Socketserver nach einer Minute (60000 ms) Inaktivität:                                                                                                    |                                                                                                    |  |
| serverSocket.setSoTimeout(60000);                                                                                                    |                                                                                                    |  |
| ch der festgelegten Zeit wird eine Ausnahme vom Typ SocketTimeoutException ausgeworfen<br>ehe oben).                                                                                                    |                                                                                                    |  |

Tabelle 7.1: Öffentliche Konstruktoren der Klasse Socket.

```
∼$ java sampleproje
t.so
kets.DvdSo
ketServer
```

```
Aug 29, 2009 4:50:35 PM sampleproje
t.so
kets.DvdSo
ketServer listenForConne
tions
INFO: a server socket created on port 3000
java.net.SocketTimeoutException: Accept timed out
  at java.net. PlainSocketImpl.socketAccept (Native Method)
  at java.net.PlainSocketImpl.accept(PlainSocketImpl.java:384)
  at java.net. ServerSocket. implAccept (ServerSocket. java: 453)
  at java.net. ServerSocket. accept (ServerSocket. java: 421)
  at sampleproject.sockets.DvdSocketServer.listenForConnections(DvdSocketServer.java:83)
  at sampleproject.sockets.DvdSocketServer.run(DvdSocketServer.java:60)
```

```
serverSocket.setSoTimeout(60000);
```
### 7.2.3.2 Das Feld SO\_SNDBUF

[25] Das Feld SO\_SNDBUF legt die Puffergröße für die Datenübertragung von diesem Socket aus fest. Der Wert von S0 SNDBUF ist lediglich ein Vorschlag beziehungsweise ein Richtwert für das Betriebssystem, welche Puffergröße die Anwendung für die Ausgabeoperationen über diesen Socket benötigt. Die zugehörige Abfragemethode liefert die tatsächliche Größe des Ausgabepuffers. Sie können die Änderungs- und die Abfragemethode kombinieren, um na
h der Ausgabe zu ermitteln, ob das Betriebssystem den vorges
hlagenen Ri
htwert übernommen hat. Die Signaturen der Abfragebeziehungsweise Änderungsmethode aus der Klasse Socket lauten:

public int getSendBufferSize() throws SocketException public void setSendBufferSize(int size) throws SocketException

s Fed 20\_20.22020 legs, die Puffragöks für die Datenflattragang von diesem Sorbit aus Wert von 20.2020 legs (m. 1967) hat von 20.2020 legs beleinter in Großent (Erich in Vertraulich ein Vertraulich ein Vertraulich ein Ver <sup>[26]</sup> Die Größe des Ausgabepuffers gibt an, wieviele Pakete gesendet werden, bevor von der Empfängerseite eine Empfangsbestätigung über diese Pakete erwartet wird. In einem betriebssi
heren (reliable) Netzwerk können Sie diesen Wert hoch ansetzen, um den bestmöglichen Datendurchsatz zu erhalten. Im schlimmsten Fall können Sie die Puffergröße auf die Größe eines Paketes setzen, so daß Sie für jedes gesendete Paket die Empfangsbestätigung abwarten können, das heißt wenn Sie 100 Pakete senden, werden 100 Bestätigungspakete zurü
kgesendet. Verglei
hen Sie diese Kon figuration mit einem Puffer, der einhundertmal so groß ist, wie die Paketgröße. Wenn Sie nun 100 Pakete senden, erhalten Sie nur eine Empfangsbestätigung, das heißt die Übertragung beansprucht nur die halbe Zeit.

### 7.2.3.3 Das Feld SO\_RCVBUF

[27] Das Feld SO\_RCVBUF wirkt ähnlich wie SO\_RCVBUF, stellt aber die Puffergröße für eingehende Pakete ein. Wie beim Ausgabepuffer ist auch SO\_RCVBUF nur ein unverbindlicher Richtwert für das Betriebssystem. Wie zuvor können Sie die tatsächlich verwendete Puffergröße per get-Re
eiveBufferSize()-Methode abfragen. Sie erhöhen die Performanz einer So
ketverbindung mit hohem Übertragungsvolumen, indem Sie den Eingabepuffer vergrößern. Durch Verringern der Puffergröße reduzieren Sie den Nachholbedarf durch verlorene Pakete. Die Signaturen der Abfragebeziehungsweise Änderungsmethode aus der Klasse Socket lauten:

public void setReceiveBufferSize(int size) throws SocketException public int getReceiveBufferSize() throws SocketException

### 7.2.3.4 Das Feld SO\_BINDADDR

<sup>[28]</sup> Das Feld SO\_BINDADDR gibt die lokale IP-Adresse an, an die der Socket gebunden ist und ist nur lesbar. Die lokale IP-Adresse eines So
kets kann na
h dessen Erzeugung ni
ht mehr geändert werden und muÿ dem Konstruktor übergeben werden. Die Signatur der Abfragemethode aus der Klasse Socket lautet:

#### publi InetAddress getLo
alAddress()

<sup>[29]</sup> Sie können diese Methode gebrauchen, um auf einem Rechner mit mehr als einer IP-Adresse (also einem Server mit mehr als einer Netzwerkkarte, einem PC mit einer lokalen Adresse und einer Netzwerkadresse oder einem Rechner der sowohl eine Netzwerkadresse besitzt, als auch einem virtuellen privaten Netzwerk angehört) zu ermitteln, an welche IP-Adresse der Socket gebunden wurde.

#### $7.2.4$ Die Klasse DvdSocketClient

[30] Einige wichtige Hinweise zur Klasse sampleproject.sockets.DvdSocketClient aus unserer Beispielanwendung: Bei DvdSocketClient sind die Portadresse 3000 sowie der Rechnername localhost voreingestellt. Das ist praktisch, wenn wir unsere Anwendung auf nur einem Rechner aber denno
h im Netzwerkmodus betreiben mö
hten (also keinen Zugang zu einem Netzwerk haben). Wenn wir unsere Anwendung auf einem anderen Rechner starten wollen, müssen wir die IP-Adresse des Re
hners angeben, auf dem der So
ketserver läuft.

Tipp: Bei Linux- und Unixrechnern können Sie auch localhost.localdomain als Rechnernamen angeben. Insbesondere können Sie die Loopbackadressen (127.0.0.0–127.0.0.254) anstelle des Rechnernamens verwenden. In der Regel wird die Standard-Loopba
kadresse 127.0.0.1 gewählt und die übrigen Loopba
kadressen für besondere Zwe
ke reserviert (etwa das glei
hzeitige Testen mehrerer identis
her Anwendungen über vers
hiedene Adressen).

<sup>[31]</sup> Beachten Sie ebenfalls, daß die Klasse DvdSocketClient das Interface sampleproject.db.DB-Client implementiert. Damit stehen die Verleih- und Rü
kgabemethoden rent() beziehungsweise returnRental () jedem Client vom Typ DvdSocketClient zur Verfügung. Der Quelltext DvdSocket-Client.java der Klasse DvdSocketClient lautet:

```
whiling. Hintonios our Klasse sample<br>project...neckets..Defficients in the constrained in the formal<br>consideration is defined and in the formal consideration of the formal<br>consideration in the consequence of the consequen
public class DvdSocketClient implements DBClient {
     /**
      * The so
ket 
lient that gets instantiated for the so
ket 
onne
tion.
      */
    private So
ket so
ket = null;
     /**
      * The outputstream used to write a serialized obje
t to a so
ket server.
      */
    private Obje
tOutputStream oos = null;
     /**
     * The inputstream used to read a serialized obje
t (a response)
      * from the socket server.
      */
    private Obje
tInputStream ois = null;
     * The ip address of the ma
hine the 
lient is going to attempt a
     * 
onne
tion.
      */
    private String ip = null;
     /**
      * The port number we will be 
onne
ting on.
      \sqrt{2}private int port = 3000;
     /**
      * Default 
onstru
tor.
      * @throws UnknownHostException if unable to connect to "localhost".
      * @throws IOException on network error.
      * @throws NumberFormatException if portNumber is not valid (never happens).
      */
    public DvdSocketClient()
```

```
Itale<br>Theoreticalism is a heritano of the server to connect.<br>
\lambda constraints that is a heritano of the server to connect.<br>
\lambda constraints the best is a heritano of the part to connect<br>
\lambda constraints the connect con
           throws UnknownHostEx
eption, IOEx
eption, NumberFormatEx
eption {
      this("localhost", "3000");
  }
  /**
   * Constructor takes in a hostname of the server to connect.
   * @param hostname The hostname to connect to.
   * @param portNumber the string representation of the port to connect on.
   * @throws UnknownHostException if unable to connect to "localhost".
   * @throws IOException on network error.
   * @throws NumberFormatException if portNumber is not valid.
   */
  publi
 DvdSo
ketClient(String hostname, String portNumber)
          throws UnknownHostEx
eption, IOEx
eption, NumberFormatEx
eption {
      ip = hostname;
      this.port = Integer.parseInt(portNumber);
      this.initialize();
  }
  /**
   * Adds a dvd to the database or inventory.
   * param dvd The DVD item to add to inventory.
   * @return A boolean value that indicates the success/failure of the
   * add operation.
   * @throws IOException Indicates there is a problem accessing the data.
   */
  publi
 boolean addDVD(DVD dvd) throws IOEx
eption {
      DvdCommand cmdObj = new DvdCommand(SocketCommand.ADD, dvd);
      return getResultFor(
mdObj).getBoolean();
  }
   * Gets a <code>DVD</code> from the system using a upc.
   * param up
 The up
 of the DVD you want to view.
   * @return A DVD that matches the supplied upc.
   * @throws IOException Indicates there is a problem accessing the data.
   \overline{\phantom{a}}public DVD getDVD (String upc) throws IOException {
      DVD dvd = new DVD();
      dvd.setUPC(up
);
      DvdCommand cmdObj = new DvdCommand(SocketCommand.GET DVD, dvd);
      return getResultFor(
mdObj).getDVD();
  }
  /**
   * Attempts to rent the DVD mat
hing the provided UPC.
   * param up
 is the up
 of the DVD you want to rent.
   * @return true if the DVD was rented. false if it cannot be rented.
   * @throws IOException Thrown if an <code>IOException</code> is
   * encountered in the <code>db</code> class.
   * For more information, see {link DvdDatabase}.
   */
```

```
public boolean rent (String upc) throws IOException {
  PCE one - security)<br>- del settPO(spc);<br>ded settPO(spc);<br>ded settPO(spc);<br>reconomic density - set PodOomment (Sects-Crosses), fight, 4x4);<br>reconomic mediatry (madde)), getDooPees C:<br>frame setter prince in the POD post rest
    DVD dvd = new DVD();
    dvd.setUPC(up
);
    DvdCommand cmdObj = new DvdCommand (SocketCommand.RENT, dvd);
    return getResultFor(
mdObj).getBoolean();
}
/**
 * Attempts to return the DVD mat
hing the provided UPC.
 * param up
 The up
 of the DVD you want to rent.
 * @return true if the DVD was rented. false if it cannot be rented.
 * @throws IOException Thrown if an <code>IOException</code> is
 * en
ountered in the <
ode>db</
ode> 
lass.
 * For more information, see {link DvdDatabase}.
 * For more information, see {link DvdDatabase}.
 */
public boolean returnRental(String upc) throws IOException {
    DVD dvd = new DVD();
    dvd.setUPC(up
);
    DvdCommand cmdObj = new DvdCommand(SocketCommand.RETURN, dvd);
    return getResultFor(
mdObj).getBoolean();
}
/**
 * Gets the store's inventory.
 * All of the DVDs in the system.
 * @return A collection of all found DVD's.
 * @throws IOException Indicates there is a problem accessing the data.
 \sqrt{2}publi
 List<DVD> getDVDs() throws IOEx
eption {
    DvdCommand cmdObj = new DvdCommand(SocketCommand.GET_DVDS);
    return getResultFor(
mdObj).getList();
\mathbf{r}}
/**
 * A properly formatted <
ode>String</
ode> expressions returns all mat
hing
 * DVD items. The <code>String</code> must be formatted as a regular
 * expression.
 * param query A regular expression sear
g string.
 * @return A <code>Collection</code> of <code>DVD</code> objects that match
 * the search criteria.
 * @throws IOException Thrown if an <code>IOException</code> is
 * encountered in the <code>db</code> class.
 * throws PatternSyntaxEx
eption if requested query is not a valid regular
 * expression.
 */
public Collection<DVD> findDVD (String query)
         throws IOEx
eption, PatternSyntaxEx
eption {
  DvdCommand cmdObj = new DvdCommand (SocketCommand.FIND);

mdObj.setRegex(query);
    DvdResult serialReturn = getResultFor(
mdObj);
```

```
At each identity.com/strainergetize. The<br>second is the second form of the second field of the second field<br>of the second of the second state of the second state of the second of<br>the second state of the second state of the 
      if (serialReturn.isEx
eption()
           && serialReturn.getEx
eption() instan
eof PatternSyntaxEx
eption) {
           throw (PatternSyntaxEx
eption) serialReturn.getEx
eption();
      } else {
           return serialReturn.getCollection();
       }
  }
  \prime \prime* Removes a <code>DVD</code> from the system using a upc.
   * @param upc The upc of the DVD you want to remove from the database.
   * @return true if the item was removed, false if it was not removed.
   * @throws IOException Indicates there is a problem accessing the data.
   \overline{\phantom{a}}public boolean removeDVD(String upc) throws IOException {
      DVD dvd = new DVD();
      dvd.setUPC(up
);
      DvdCommand cmdObj = new DvdCommand(SocketCommand.REMOVE, dvd);
      return getResultFor(
mdObj).getBoolean();
  }
  /**
   * Modifies a DVD database entry spe
ified by a DVD obje
t.
   * param dvd The DVD to modify.
   * @return A boolean indicating the success or failure of the modify
   * operation.
   * @throws IOException Thrown if an <code>IOException</code> is
   * encountered in the <code>db</code> class.
   * For more information, see {link DvdDatabase}.
   \overline{\phantom{a}}public boolean modifyDVD(DVD dvd) throws IOException {
      DvdCommand cmdObj = new DvdCommand(SocketCommand.MODIFY, dvd);
      return getResultFor(
mdObj).getBoolean();
  }
  /**
   * Lock the requested DVD. This method blocks until the lock succeeds,
   * or for a maximum of 5 se
onds, whi
hever 
omes first.
   * param up
 The UPC of the DVD to reserve
   * @throws InterruptedException Indicates the thread is interrupted.
   * @throws IOException on any network problem
   * @return true if DVD reserved.
   \cdotpublic boolean reserveDVD (String upc)
           throws IOEx
eption, InterruptedEx
eption {
      DVD dvd = new DVD();
      dvd.setUPC(up
);
      DvdCommand cmdObj = new DvdCommand(SocketCommand.RESERVE, dvd);
      return getResultFor(
mdObj).getBoolean();
  }
   * Unlo
k the requested re
ord. Ignored if the 
aller does not have
   * a current lock on the requested record.
```

```
* param up
 The UPC of the DVD to release
       (Theorem 1000creasive provides and performing and the<br>result for the result of the state of the state of the state of<br>\frac{1}{2} and settly<br>\frac{1}{2} and settly<br>\frac{1}{2} and settly<br>\frac{1}{2} and settly<br>\frac{1}{2} and settl
     * ©throws IOException on any network problem
     */
    public void releaseDVD(String upc) throws IOException {
        DVD dvd = new DVD();
        dvd.setUPC(up
);
        DvdCommand cmdObj = new DvdCommand(SocketCommand.RELEASE, dvd);
        getResultFor(
mdObj).getBoolean();
    }
    /**
     * Method that does the work of sending our request to the 
lient and
     * getting the response ba
k, doing any ne
essary 
onversions between
     * a DvdCommand obje
t, the Serialized Obje
ts sent and re
eived over
     * the So
ket, and the DvdResult needed.
     * param 
ommand the 
ommand to be performed on the remote database.
     * @return a value object containing the result of the command requested.
     * @throws IOException on network error.
     */
    private DvdResult getResultFor (DvdCommand command) throws IOException {
\frac{1}{2}// this.initialize();
        try {
             oos.writeObje
t(
ommand);
             DvdResult result = (DvdResult) ois.readObject();
             Ex
eption e = result.getEx
eption();
             if (!result.isEx
eption()) {
                 return result;
             } else if (e instan
eof ClassNotFoundEx
eption) {
                 throw (ClassNotFoundEx
eption) e;
             } else if (e instan
eof IOEx
eption) {
                 throw (IOEx
eption) e;
             } else {
                  // well, we still have an ex
eption, but it is up to the
                 // 
alling method to handle it
                 return result;
             }
        } 
at
h (ClassNotFoundEx
eption 
nfe) {
             IOEx
eption ioe
                      = new IOException("problem with demarshalling DvdResult)");
             ioe.initCause(cnfe);
             throw ioe;
// } finally {
// closeConnections();
        }
    }
    /**
     * Performs any 
lean-up ne
essary when this 
onne
tion is no longer used.
     * E.g. 
losing any open 
onne
tions.
     * @throws IOException on network error.
     \sqrt{2}publi
 void finalize() throws java.io.IOEx
eption {
       closeConnections();
    <sup>}</sup>
    }
```
/\*\*

```
A charge this<br>consistency if the 10 sides of the lost could not be the second consequent<br>in the consequent of the material charge of the lost consequent. The<br>second interaction is the material charge of the material conse
     A helper method which initializes a socket connection on specified port.
      @throws UnknownHostException if the IP address of the host could not be
   * @throws IOException Thrown if the socket channel cannot be opened.
    \overline{\phantom{a}}private void initialize() throws UnknownHostEx
eption, IOEx
eption {
       socket = new Socket(ip, port);
       oos = new Obje
tOutputStream(so
ket.getOutputStream());
       ois = new ObjectInputStream(socket.getInputStream());
  }
   * A helper method which closes the socket connection.
   * Needs to be called from within a try-catch
   * @throws IOException Thrown if the close operation fails.
   */
  private void closeConnections() throws IOException {
       oos.
lose();
       ois.
lose();
       socket.close();
  }
```
Sie können den gesamten Quelltext der Beispielanwendung aus dem "Source Code"-Abschnitt der Apress-Website (http://www.apress.
om/book/sour
e
ode) herunterladen. Einzelheiten über den Umfang der Distribution, das Übersetzen und die Aufteilung des Quelltextes in Packages finden Sie in Kapitel 9.

#### 7.3 Socketserver

}

<sup>[32]</sup> In diesem Abschnitt diskutieren wir die beiden Typen von Socketservern (Multicast- und Unicastserver) und die Möglichkeiten Mow///o//build//Mem/. Außerdem besprechen wir das Konzept des Kommunikationsprotokolls und die Implementierung des Protokolls für unsere Beispielanwendung.

#### Multicast- und Unicast-Server  $7.3.1$

<sup>[33]</sup> Ein Unicastserver gestattet nur 1:1-Kommunikation zwischen Client und Server, das heißt der Server akzeptiert hö
hstens einen Client. Der So
ketserver in der Beispielanwendung ein Uni
astserver. Das Gegenteil von Unicastservern sind Multicastserver.

<sup>[34]</sup> Ein Multicastserver erlaubt Verbindungen zu mehr als einem Client. Multicasting (auch Broadasting) wird verwendet, um Daten von einem Server aus an viele Clients zu senden. Die Klasse java.net.MulticastSocket wird verwendet, um Programme zu schreiben, die Nachrichten an viele Clients versenden. Wir belassen die Diskussion der Multi
astserver bei diesem kurzen Absatz. Sie sollten allerdings das Prinzip verstanden haben.

## 7.3.2 Multitasking

<sup>[35]</sup> Ein sequentieller (iterativer, nur single-threadfähiger) Server verarbeitet eine Clientanfrage nach der anderen. Trifft eine Anfrage ein, so wird sie vom Server verarbeitet und beantwortet woraufhin der Server auf die nächste Anfrage wartet. Geht eine Anfrage ein, während der Server eine frühere Anfrage verarbeitet, so wird die neu eingetroffene Anfrage in eine Warteschlange gesetzt und kommt an die Reihe, wenn alle ihr vorausgegangenen Anfragen verarbeitet worden sind. Solange ein Client mit einem sequentiellen Server verbunden ist, kann kein anderer Client eine Verbindung aufbauen. Wenn die bestehende Verbindung genug Zeit in Anspru
h nimmt, kann ein wartender Client dur
h Zeitübers
hreitung leer ausgehen (siehe SO\_TIMEOUT-Feld, Seite 187). Der Lebenszyklus eines sequentiellen So
ketservers verläuft wie folgt:

- 1. Das ServerSo
ket-Ob jekt (Server) wird erzeugt.
- 2. Der Server wartet auf eingehende Verbindungsanfragen.
- 3. Der Server ruft die Methoden getInput() beziehungsweise getOutput() auf.
- 4. Server und Client kommunizieren dem vereinbarten Protokoll entspre
hend.
- 5. Server oder Client beendet die Verbindung. Weiter bei 2.

<sup>[36]</sup> Multitaskingfähige Socketserver können mehrere Clientanfragen gleichzeitig verarbeiten. Wenn Sie viele oder zeitaufwendige Anfragen erwarten, ist Multithreadfähigkeit eine nützliche Eigenschaft für Ihren Socketserver. Der Socketserver der Beispielanwendung ist multithreadfähig.

<sup>[37]</sup> Jede Clientanfrage wird mit einem eigenen Thread verarbeitet, wodurch sich der Socketserver ähnlich wie unser RMI-Fabrikobjekt verhält. We//can//thus/be/assured/that/each/chen//has/its//wwn //////////////////// DvdDatabase/////////// ob je
t.(Siehe Diskussion des RMI-Fabrikob jektes in Kapitel 6, Seite 166.) Der nä
hste Unterabs
hnitt bes
hreibt die Details unseres multitaskingfähigen So
ketservers.

#### 7.3.3

As Frage esterlation, so with distance and magnetifiers Asian and the constraints of the state of the state of the state of the state of the state of the state of the state of the state of the state of the state of the st <sup>[38]</sup> Die Klasse java.net.ServerSocket ermöglicht das Erzeugen von Socketserverobjekten, die an einem bestimmten Port auf eintreffende Verbindungsanfragen warten. Ein ServerSocket-Objekt kann Daten senden, empfangen und verarbeiten. Die öffentlichen Konstruktoren der Klasse Server-Socket erwarten eine Portadresse, die Länge der Warteschlange (backlog) und eine lokale IP-Adresse. Der So
ketserver implementiert das Kommunikationsprotokoll, also die Regeln, denen Client und Server während der Kommunikation gehor
hen müssen. Ist der Port, den Sie beim Erzeugen eines ServerSocket-Objektes angeben besetzt, so wird eine Ausnahme vom Typ java.io.IOException ausgeworfen. Wurde das ServerSocket-Objekt dagegen erfolgreich erzeugt, so wartet der Socketserver nach dem Aufrufen seiner accept ()-Methode an diesem Port auf eintreffende Verbindungsanfragen. Die ServerSocket-Methode accept () gibt eine Referenz auf ein Socket-Objekt zurück, das die Serverseite der So
ketverbindung repräsentiert. Der Lebenszyklus eines multithreadfähigen So
ketservers verläuft wie folgt:

- 1. Das ServerSo
ket-Ob jekt (Server) wird erzeugt.
- 2. Der Server wartet auf eingehende Verbindungsanfragen.
- 3. Der Server erzeugt einen neuen Thread, um die Clientanfrage zu verarbeiten,
- 4. Der Server ruft die Methoden getInput() beziehungsweise getOutput() auf.
- 5. Server und Client kommunizieren dem vereinbarten Protokoll entspre
hend.
- 6. Server oder Client beendet die Verbindung. Weiter bei 2.

Bemerkung: Genau genommen ist die Ausnahme, die der ServerSocket-Konstruktor auswirft,

wenn der gewählte Port besetzt ist, vom Typ java.net. BindException. Der ServerSocket-Konstruktor deklariert aber den Basistyp IOException, da während der Objekterzeugung auch andere Ausnahmen ausgeworfen werden können.

 $^{[39]}$  Danach öffnet der Server die Ein- und Ausgabeströme des Sockets (ObjectInputStream und Obje
tOutputStream, siehe Hilfsklasse sampleproje
t.so
kets.DbSo
ketRequest) und kann nun dur
h Lesen aus beziehungsweise S
hreiben in den entspre
henden Datenstrom des So
kets mit dem Client kommunizieren. Die ServerSocket-Methode accept () blockiert den Port solange, bis sich ein Client verbindet und gibt anschließend eine Referenz auf ein Socket-Objekt zurück, das den serverseitigen Socket repräsentiert. Die Socketverbindung wird verwendet, um die Clientanfrage zu verarbeiten und//////// ///// kann//////////// dana
h///////////////// ges
hlossen/////////// werden.

 $^{[40]}$  Die Klassen ServerSocket und Socket haben viele Eigenschaften gemeinsam, beispielsweise das SO\_TIMEOUT-Feld. Bei ServerSocket gibt SO\_TIMEOUT an, wie lange die accept ()-Methode des So
ketservers auf Verbindungsanfragen warten soll.

<sup>[41]</sup> Wenn die  $\texttt{accept}()$ -Methode ihre zulässige Wartezeit überschreitet, wird eine Ausnahme vom Typ java.net.So
ketTimeoutEx
eption ausgeworfen. /////////////// Abbildung/////// 7-4,///////// Seite//////215//////////// (Bu
h), verans
hauli
ht die so
ketbasierte Netzwerks
hnittstelle der Beispielanwendung. Der Quelltext der Klasse DvdSo
ketServer lautet:

```
pa
kage sampleproje
t.so
kets;
```

```
delinies: the radio Roskiej (Hilbert)<br>continues are completely (Hilbert) (and Schriftster density (Englisher And The Continues)<br>continues are completely the film and Anagobean<br>derivative for Specific (Englisher and Anagob
import java.io.IOEx
eption;
import java.net. ServerSocket;
import java.net.Socket;
import java.util.logging.Level;
import java.util.logging.Logger;
import sampleproject.db.*;
/**
 * DvdSo
ketServer is the 
lass that handles so
ket 
lient requests and
 * passes the request to the database. The 
lass re
ieves parameters in
 * <
ode>DVDCommand</
ode> obje
ts and returns results in
 * <code>DVDResult</code> objects.
 * Cauthor Denny's DVDs
 * @version 2.0
 \overline{\phantom{a}}public class DvdSocketServer extends Thread {
     private String dbLocation = null;
    private int port = 3000;
     /**
      * Starts the socket server
      * param argv Command line arguments.
      * @throws IOException thrown if the socket server fails to start.
      \overline{\phantom{a}}public static void main (String[] argv) {
         register(".", 3000);
     ,
     public static void register (String dbLocation, int port) {
         new DvdSocketServer(dbLocation, port).start();
     }
     publi
 DvdSo
ketServer(String dbLo
ation, int port) {
```
}

```
this.dbLocation = dbLocation;
  this part = part;<br>
\frac{1}{2} by \frac{1}{2} cand \frac{1}{2} by \frac{1}{2} can be seen in the second of \frac{1}{2}<br>
\frac{1}{2} can diffuse the contribution of \frac{1}{2}<br>
\frac{1}{2} can diffuse the control of \frac{1}{2}<br>
\frac{1}{2} 
     this.port = port;
<sup>}</sup>
}
public void run() {
     try {
          listenForConnections();
     } 
at
h (IOEx
eption ioe) {
          ioe.printStackTrace();
          System.exit(-1);
     }
}
public void listenForConnections() throws IOException {
     ServerSocket aServerSocket = new ServerSocket(port);
     //blo
k for 60,000 mse
s or 1 minute
     aServerSocket.setSoTimeout(60000);
     (Logger.getLogger("sampleproject.sockets")).log(Level.INFO
          "a server socket created on port"
          + aServerSocket.getLocalPort());
    while (true) {
          Socket aSocket = aServerSocket.accept();
          DbSocketRequest request = new DbSocketRequest(dbLocation, aSocket);
          request.start();
     }
}
```
 $^{[42]}$  Die Methode listenForConnections() erzeugt ein mit der Portadresse 3000 verknüpftes ServerSocket-Objekt. Die while-Schleife wartet auf Verbindungsanfragen an diesem Port, die von Java-Clients aber au
h von Clients gesendet werden können, die in einer anderen Programmiersprache geschrieben sind. Trifft eine Verbindungsanfrage ein, so wird sie akzeptiert, das heißt die accept ()-Methode hebt die Blockierung des Ports auf und gibt eine Referenz auf ein Socket-Objekt zurück, das den serverseitigen Socket repräsentiert. Diese Socket-Referenz wird dem DbSocketRequest-Konstruktor übergeben. Der So
ketserver ruft die start()-Methode des zuvor erzeugten DbSo
ketRequest-Ob jektes auf, um die Clientanfrage in einem neuen Thread zu verarbeiten. Dadur
h können si
h mehrere Clients mit dem So
ketserver verbinden, da jede Anfrage in Form eines separaten Threads verarbeitet wird.

 $^{[43]}$  Die Klasse DbSocketRequest ist von Thread abgeleitet (siehe unten). Denken Sie daran, daß mehrere Clients die Methoden des DvdDatabase-Objektes aufrufen können.

<sup>[44]</sup> Der Socketserver (DvdSocketServer-Objekt) kann bei Bedarf mehrere Threads erzeugen. Nachdem die run()-Methode über Port 3000 ein serialisiertes Kommandoobjekt (DvdCommand) empfangen hat, wird die Methode execCmdObject() aufgerufen, im Prinzip eine große switch-Anweisung, die durch Auswerten des Kommandoobjektes feststellt, welches Kommando bezüglich der Datenbankdatei ausgeführt werden soll und die entsprechende Methode des DvdDatabase-Objektes aufruft. Wir zeigen nur die run()-Methode, um Platz zu sparen:

```
/**/**
 * Required for a 
lass that extends thread, this is the main path
 * of execution for this thread.
 */
public void run() {
    try {
        Obje
tOutputStream out = new Obje
tOutputStream(
lient.getOutputStream());
```

```
 between each j = (pre\times\text{tanh}) in case<br>from the form of the state of the state is an interest of the state is a<br>contribute of the state is a state of the state of the state of the<br>state of the state of the state of the stat
        Obje
tInputStream in = new Obje
tInputStream(
lient.getInputStream());
       DvdCommand cmdObj = (DvdCommand) in.readObject();
        out.writeObject(execCmdObject(cmdObj));
        if (
lient != null) {
             client.close();
        }
        out.flush();
  } 
at
h (So
ketEx
eption e) {
        logger.log(Level.SEVERE,
             "SocketException in Socket Server: " + e.getMessage());
  } 
at
h (Ex
eption e) {
        logger.log(Level.SEVERE,
             "General Exception in Socket Server: " + e.getMessage());
  }
```
Sie finden den vollständigen Quelltext der Klasse DbSocketRequest in der Distribution der Beispielanwendung, die Sie aus dem "Source Code"-Abschnitt der Apress-Website (http://www.apress-.com/book/sourcecode) herunterladen können.

 $^{[45]}$  Eine abschließende Bemerkung zur Klasse <code>DbSocketRequest</code>: Das Kommunikationsprotokoll ist in DbSo
ketRequest implementiert, also vom eigentli
hen So
ket (DvdSo
ketServer) getrennt.

### 7.3.4 Das Kommunikationsprotokoll

}

<sup>[46]</sup> Der Socketclient überträgt serialisierte Objekte zum Socketserver. Aber woher "weiß" der Server, wie ein solches Objekt verarbeitet werden soll? Ein serialisiertes Objekt ist technisch betrachtet ledigli
h ein Bytestrom. An dieser Stelle kommt das Kommunikationsprotokoll ins Spiel, Regeln, die definieren, wie Client und Server miteinander kommunizieren. Das Kommunikationsprotokoll der Beispielanwendung funktioniert in groben Zügen wie folgt:

- 1. Der Client sendet eine Anfrage zum Server, zum Beispiel um eine DVD auszuleihen oder eine ausgeliehene DVD zurü
kzugeben.
- 2. Der Server verarbeitet die Anfrage.
- 3. Der Status der abges
hlossenen Verarbeitung oder ein Rü
kgabewert wird an den Client zurü
kgesendet.

<sup>[47]</sup> Beim Nachdenken über die obige Liste sollten sich zwei Fragen herauskristallisieren: "Wie interpretiert der Server die Anfrage?" und "Wie wird das Ergebnis der Anfrage an den Client zurü
kgesendet?

<sup>[48]</sup> Wir haben für die Beispielanwendung einen Kapselungsansatz gewählt. Die Anfrage befindet sich gekapselt in einem Kommandoobjekt vom Typ DvdCommand. Die Antwort wird gekapselt in einem Ergebnisobjekt vom Typ DvdResult zurückgesendet. Wir besprechen die Kommando- und Ergebnisob jekte nun im Detail.

#### $7.3.4.1$ 7.3.4.1 Kommandoob jekte: Die Klasse DvdCommand

 $^{[49]}$  Die Klasse sampleproject.sockets.DvdCommand kapselt eine Anfrage in einem Feld namens ommandId vom Typ So
ketCommand. Ruft ein GUI-Client eine der DBClient -Methoden des Dvd-SocketClient-Objektes auf, so erzeugt der Socketclient ein neues Kommandoobjekt (DvdCommand-Objekt), bewertet über den Konstruktoraufruf das commandId-Feld und überträgt das Kommandoobjekt zum Socketserver (DvdSocketServer-Objekt). Da die Kommandoobjekte über das Netzwerk gesendet werden, muÿ die Klasse DvdCommand serialisierbar sein. Empfängt der Server ein Kommandoob jekt, so wertet er das ommandId-Feld aus, um die entspre
hende Methode des serverseitigen DvdDatabase-Ob jektes aufrufen (ein bezügli
h des Servers lokaler Methodenaufruf ). Sämtli
he für die Anfrage eventuell benötigten Parameter (beispielsweise der UPC) werden in dem vom Feld dvd der Klasse DvdCommand referenzierten DVD-Ob jekt transportiert. Das regex-Feld der Klasse DvdCommand wird ausschließlich von der findDVD()-Methode ausgewertet.

Bemerkung: Die Klasse DvdCommand ist ein Beispiel für das Command-Entwurfsmuster (Kommando). Ein Kommandoob jekt kapselt eine Anfrage. Weiterführende Informationen über das Command-Entwurfsmuster finden Sie im Buch von Gamma E., Helm R., Johnson R. E. and Vlissides J.: Design Patterns, Elements of Reusable Object-Oriented Software, Addison-Wesley (1995). Auch die Entwurfsmuster Proxy (Stellvertreter) und Adapter sind in diesem Buch beschrieben.

<sup>[50]</sup> Zwei von drei Konstruktoren der Klasse DvdCommand erwarten ein Argument vom Typ Socket-Command (siehe Kasten "Aufzählungstypen", Seite 201f). Der dritte Konstruktor erwartet zusätzlich ein Argument vom Typ DVD. Das DVD-Ob jekt enthält den zum Ausleihen beziehungsweise zur Rü
kgabe erforderli
hen UPC. Der DVD-Parameter der modifyDVD()-Methode gibt die neuen Inhalte der zu ändernden DVD-Felder an. ////We/////do/////// not///////////// a
tually//////use//////the/////////////////// modifyDVD///////////// method///////////// publi
ly////in/////// our  $\frac{1}{2}$  in plementation///ww//me///ass//ras//eetn/designed//with//with/emment//m//mind// Die öffentlichen Methoden der Klasse DvdCommand sind:

```
eller, und die Wisse Destkommand ver einerheiter vertr. Fruchlage des Terrestings (metallerischen auch die entsprechende Alethodo des serverschigen<br>te eerste ent schemaardigheid auch und entsprechende Alethodo des servers
/**
 * Default 
onstru
tor.
 \ast/*/
publi
 DvdCommand() {
     this (SocketCommand. UNSPECIFIED);
}
/**
/**
 * Constru
tor that requires the type of 
ommand to exe
ute as a parameter.
 * @param command The id of the command the server is to perform.
 \ast/*/
public DvdCommand (SocketCommand command) {
     this (
ommand, new DVD());
P,
}
/** Constructor that requires the type of command and the DVD object.
 * param 
ommand The id of the 
ommand the server is to perform.
 * @param dvd the DVD object that the command will process.
 */
public DvdCommand(SocketCommand command, DVD dvd) {
     setCommandId(command);
     this.dvd = dvd;
}
/*/**
 * Gets the query that was used for sear
hing.
 * Creturn The string representing the regular expression to use in find().
 */*/
publi
 String getRegex() {
    return regex;
```

```
}
/**
 * Sets the regular expression.
 * param re The regular expression to use in find().
 */
public void setRegex (String re) {
    regex = re;
}
```
<sup>[51]</sup> Die Klasse DvdSocketClient verwendet bei allen DBClient-Methoden Kommandoobjekte. Beispielsweise wird das Kommandoob jekt für die findDVD()-Methode mit dem Konstantenwert FIND des Aufzählungstyps SocketCommand erzeugt. Anschließend wird das regex-Feld mit dem Parameter der findDVD()-Methode bewertet:

```
DvdCommand cmdObj = new DvdCommand(SocketCommand.FIND);

mdObj.setRegex(query);
```
### 7.3.4.2 Ergebnisob jekte: Die Klasse DvdResult

<sup>[52]</sup> Die Klasse DvdResult kapselt das Ergebnis einer Anfrage. Nachdem das serverseitige DvdDatabase-Objekt eine Anfrage verarbeitet hat, wird das Ergebnis zunächst an das DvdSocketServer-Objekt zurückgesendet, welches das Ergebnis wiederum in einem DvdResult-Objekt verpackt und an den Socketclient zurückschickt. Ebenso wie DvdCommand muß auch die Klasse DvdResult serialisierbar sein, damit Ergebnisobjekte über das Netzwerk gesendet werden können. Auch Ausnahmen werden im DvdResult-Objekt verpackt und an den Client zurückgesendet.

is factor regions appearance.<br>
Satz the region correspondent to use in final), the final statistic<br>statistic region of the region of the statistical region of the statistic<br>statistic region of the statistical region of th <sup>[53]</sup> Die Funktionsweise der Ergebnisobjekte ähnelt der Funktionsweise der Kommandoobjekte. Die Klasse DvdResult verfügt über fünf Konstruktoren, welche die verschiedenen Typen von Rückgabewerten der DBClient-Methoden erwarten. Sie finden den Quelltext der Klasse DvdResult in der Distribution der Beispielanwendung, die Sie aus dem "Source Code"-Abschnitt der Apress-Website (http://www.apress.com/book/sourcecode) herunterladen können. Die folgenden Zeilen zeigen die Anwendung eines Ergebnisobjektes in der findDVD()-Methode der Klasse DvdSocketClient:

```
DvdResults serialReturn = (DvdResult) ois.readObject();
if (!serialReturn.isEx
eption()) {
    retVal = serialReturn.getColle
tion();
}
```
<sup>[54]</sup> Das Ergebnisobjekt wurde vom Socketserver gesendet und auf Ausnahmen geprüft. Falls das Ergebnisob jekt keine Ausnahmen beinhaltet, wird die enthaltene Kollektion extrahiert. Wir wissen, daß es sich um eine Kollektion handelt, weil die DBClient-Methode findDVD() diesen Rückgabetyp

Bemerkung: Wie bei einem guten Entwurf zu erwarten, ist das Kommunikationsprotokoll vom So
ketserver getrennt. Änderungen am Protokoll und sogar weitere Protokolls
hritte können vorgenommen beziehungsweise aufgenommen werden, ohne den So
ketserver direkt zu beeinträ
htigen.

#### Aufzählungstypen

Das Kommunikationsprotokoll verlangt unter anderem die Angabe des gewüns
hten Kommandos. Diese erfolgt beim Aufruf des Konstruktors der Klasse DvdCommand:

```
public DvdCommand(SocketCommand command, DVD dvd) {
    setCommandId(command);
    this.dvd = dvd;
}
```
Vor Version 5 des Java Development Kits wäre das ommandId-Feld in der Klasse DvdCommand wahrs
heinli
h mit einer Konstanten wie diesen bewertet worden:

public final static int FIND = 0; public final static int RENT =  $1$ ; public final static int RETURN =  $2$ ;

In dieser veralteten Weise, Konstanten zu definieren, lauern einige Gefahren, beispielsweise könnte ein Entwi
kler das ommandId-Feld direkt mit einem ganzzahligen Wert belegen, der ni
ht zum Protokoll gehört oder etwas unlogisches mit den Konstanten anstellen (zum Beispiel die Werte addieren). Außerdem können die einzelnen Kommandos nicht aufgezählt werden und beim Abfragen des ommandId-Feldes wird eine Zahl zurü
kgegeben, deren Bedeutung in der Dokumentation oder im Quelltext gesucht werden muß.

Seit Version 5 des Java Development Kits verfügt Java über eine bessere Möglichkeit, um Konstanten zu definieren, nämlich die sogenannten Aufzählungstypen (enumerated types). Der Typ SocketCommand ist folgendermaßen definiert:

```
chemand<br>74 (sommeti);<br>
Vertraulich (sommetich Fri<br/>is when the commental Frid in the Khose Profilemental behind the Romer<br/>mann wie detect bewordt worder. <br>
An id then Romernation wie detect be<br/>werter worder. <br>

pa
kage sampleproje
t.gui;
public enum SocketCommand {
    UNSPECIFIED, /* indicates that the command object has not been set. */FIND, /* request will be performing a Find action. */RENT, /* renting a DVD.
   RETURN, /* returning a DVD.
   MODIFY, /* updating status of a DVD.
    ADD, /* creating a new DVD record.
   REMOVE, /* delete a DVD record.
    GET\_DVD, /* retrieve a single DVD from database.
    GET_DVDS, \frac{1}{2} /* retrieve multiple DVDs from database. */
   RESERVE, /* Reserve a DVD. */RELEASE /* Release a DVD. */}
```
Ein Feld oder eine lokale Variable vom Typ SocketCommand kann ausschließlich diese festgelegten Werte haben, andere Werte sind ni
ht mögli
h.

Wenn wir den Wert eines Feldes oder einer Variablen vom Typ So
ketCommand ausgeben oder protokollieren wollen, lautet die Ausgabe UNSPECIFIED, FIND, RENT, RETURN, MODIFY, ADD, REMO-VE, GET\_DVD, GET\_DVDS, RESERVE oder RELEASE. Damit ist aus der Ausgabe unmittelbar ersichtlich, wel
hen Inhalt das Feld beziehungsweise die lokale Variable gehabt hat.

Aufzählungstypen haben no
h viele andere Vorteile. Wir empfehlen die Freigabevermerke (release notes) zu den Aufzählungstypen unter der Internetadresse http://java.sun.com/j2se/1.5.0/docs/guide/language/enums.html.
#### 7.4 Zusammenfassung

diesen aantiel laben wir die soderbreiere Metwurkenintzelek unsere Heinrichterssons-großen angebruiken (Wertschein angen (Berklein als gwenn wir die soderbreiere geste werden angen (Berklein angenden) (Berklein angenden) [55] In diesem Kapitel haben wir die so
ketbasierte Netzwerks
hnittstelle unserer Beispielanwendung Denny's DVDs diskutiert. Wir haben einen kurzen Überbli
k über die vers
hiedenen Typen von So
kets gegeben (UDP und TCP) ///// and////// the/////////// various///////// types///of//////// TCP////////// so
ket/////////////////// development/////////////// strategies. Wir haben unser Kommunikationsprotokoll besprochen und mit Hilfe eines Aufzählungstyp eine Anwendung des Command-Entwurfsmusters vorgeführt. Betrachten Sie Sockets als Netzwerkschnittstelle für Ihre eigene Prüfungsaufgabe nicht als etwas esoterisches oder furchteinflößendes, das um jeden Preis vermieden werden muß. Auch wenn sich die meisten Prüfungskandidaten gegen Sockets entscheiden, sind wir der Auffassung, daß eine socketbasierte Netzwerkschnittstelle nicht schwieriger zu entwi
keln ist, als eine RMI-Lösung, wenn Sie den Quelltext zu diesem Bu
h als Grundlage verwenden. Insbesondere sind Sockets die technische Grundlage der meisten Netzwerkprotokolle: Die meisten beliebten neuen Te
hnologien wie Webservi
es und Enterprise JavaBeans (EJBs) basieren letztendli
h auf So
kets. Sogar RMI baut auf So
kets auf, wie wir bereits diskutiert haben. Sie werden davon protieren, si
h mit So
kets vertraut zu ma
hen, und sei es nur, um Ihr Verständnis für die anderen Netzwerktechnologien zu vertiefen. Das nächste Kapitel widmet sich der graphischen Benutzeroberä
he der Beispielanwendung.

### 7.5 Häufige Fragen

• Frage: Muß mein Socketserver multithreadfähig sein?

Antwort: Ja. Die Prüfungsanforderungen verlangen, daß der Server den Zugriff durch mehrere Benutzer gestattet. Wenn Ihr Socketserver nur single-threadfähig ist, gibt es keine Möglichkeit, um gleichzeitigen Zugriff vorzuführen. Ihre Anwendung würde die Anfragen seriell blockieren, bis eine Anfrage na
h der anderen und stets nur eine Anfrage verarbeitet ist. Dies kann eine interessante Lösung sein und umgeht die Notwendigkeit, si
h einen Reservierungsme
hanismus für einzelne Datensätze zu überlegen, ist aber von Sun Mi
rosystems ni
ht erlaubt.

• Frage: Sollte ich bei meinem Socketserver einen Threadpool verwenden?

Antwort: Entscheiden Sie selbst. Sie können einen Threadpool verwenden und sich damit für eine gute Lösung ents
heiden. Jedesmal, wenn der So
ketserver eine neue So
ketverbindung akzeptiert, erzeugt er einen neuen Thread, um die Anfrage zu verarbeiten. Sie bekommen das Erzeugen und Zerstören von Threadobjekten aber nicht umsonst. Bei einem tatsächlich ausgelasteten Server mit hohem Transfervolumen kann es sinnvoll sein, das Erzeugen von Threads zu kontrollieren. Ein Threadpool erzeugt beim Starten der Anwendung eine Anzahl von Threads, die na
h den Anforderungen an die Performanz Ihrer Anwendung bemessen werden kann. Trifft eine Anfrage beim Server ein, so wird sie von einem Thread aus dem Pool verarbeitet. Na
hdem die Anfrage verarbeitet ist, wird der Thread zur späteren Wiederverwendung wieder in den Pool "zurückgelegt". Ein Threadpool verhindert die Unkosten durch das Erzeugen und Zerstören von Threadob jekten. Wir verwenden in unserer Beispielanwendung keinen Threadpool. Sie müssen bei Ihrer Aufgabe keinen Threadpool verwenden, da die Prüfungsanforderungen ni
ht verlangen, daÿ si
h Ihr Server unter hoher Auslastung performant verhält.

• Frage: Was bedeutet die Aussage, TCP sei ein verbindungsorientiertes (connection-oriented) Protokoll?

Antwort: In der Literatur kommt hin und wieder im Zusammenhang mit TCP-Sockets der Begriff "verbindungsorientiert" vor. Dieser Begriff bedeutet, daß zwischen zwei Endpunkten eine Verbindung existieren muß, bevor die Kommunikation möglich ist. Vergleichen Sie diese Bedingung mit dem verbindungslosen (*connectionless*) User Datagram Protocol (UDP).

• Frage: Ist das SocketCommand notwendig, um anzuzeigen, welches Kommando bezüglich der Datenbankdatei ausgeführt werden soll?

era di der verdenlangsken (noneerhoden) (Ser Balagram Pesterd (UDP)<br>
(mg. 16 den steletőnanad norsken) (Ser Balagram Pesterd (UDP)<br>
17 den steletőnanad norsken) (mg. 18 den steletőnanad bezaltása di steletőnanad bezaltása Antwort: Nein. Wir haben uns zugunsten der Klarheit dafür entschieden: Die Klasse Socket-Command ist ein s
hönes Beispiel für das Aufzählen der gültigen Kommandos und führt das Command-Entwurfsmuster (Kommando) vor. Der Na
hteil besteht darin, daÿ der Client beim Hinzufügen neuer Kommandos eine aktualisierte Version der Klasse SocketCommand benötigt. um weiterhin Anfragen senden zu können, da die älteren SocketCommand-Objekte auf der Serverseite ni
ht mehr deserialisiert werden können. (Wir könnten die Serialisierungskompatibilität natürli
h auf das serialVersionUID-Feld beziehen, um Rü
kwärtskompatibilität zu gewährleisten, aber Sie haben das Problem si
her erkannt.) Alternativ könnte das Kommando als Zeichenkette in einem DvdCommand-Objekt verpackt werden. Auf diese Weise können neue Kommandos hinzugefügt werden, ohne die Klasse So
ketCommand zu ändern, der Server wäre aber denno
h in der Lage das neue Kommando zu interpretieren.

• Frage: Sollte ich dem Benutzer erlauben, den von meiner Anwendung verwendeten Port zu ändern?

Antwort: Diese Flexibilität ist zwar nicht zwingend erforderlich, in der Regel aber eine gute Idee. Andernfalls kann Ihre Anwendung ni
ht gestartet werden, wenn bereits eine andere Anwendung Ihren fest eingestellten Port verwendet.

• Frage: Gibt es Portadressen, die ich bei meiner Wahl vermeiden sollte (unabhängig davon, ob i
h die Portadresse hartkodiere oder voreinstelle)?

Antwort: Die Internet Assigned Numbers Authority (IANA) legt sogenannte "well-known Ports" (Port 0 bis 1023), "registrierte Ports" (Port 1024 bis 49151) und "dynamisch bereitgestellte und/oder private Ports" (Port  $49152$  bis 65535) fest. Es empfiehlt sich, eine Portadresse aus dem privaten Bereich zu wählen, um Konflikte mit anderen Diensten zu vermeiden. Vermeiden Sie die "well-known ports", da Sie je nach Betriebssystem, ohne Administratorbere
htigung keine dieser Portadressen verwenden dürfen.

• Frage: Wie kann ich aufräumen, wenn ein Client seine Verbindung zum Server abbricht?

Antwort: Wartet der einem bestimmten Client zugeordnete Thread auf eine neue Anweisung von diesem Client, so erhält der Thread eine Ausnahme (das heißt, der Thread kann eine Ausnahme abfangen), wenn der Client die Verbindung abbri
ht. Bri
ht der Client die Verbindung ab, bevor der Server die zuvor eingegangene Anfrage beantwortet hat, so erhält der diesem Client zugeordnete Thread beim Versu
h die Antwort zu senden eine Ausnahme. In beiden Fällen können Sie Anweisungen zum Aufräumen in die at
h-Klausel einsetzen.

Wenn Sie nur bestehende Reservierungen aufheben müssen, können Sie den dem Client zugeordneten Thread als Schlüssel eines WeakHashMap-Objektes verwenden, welches die Reservierungen enthält. Wenn der Client die Verbindung unterbricht (und der Thread stirbt) wird die Reservierung schließlich automatisch aus dem WeakHashMap-Objekt gelöscht. Schlagen Sie in Kapitel 5 na
h (Seite 149).

• Frage: Wie kann ich sämtliche Clients aktualisieren, nachdem ein Client eine Buchung auf dem Server dur
hgeführt hat?

Antwort: Diese Funktionalität wird von Sun Microsystems nicht gefordert. Sie müßten eine weitere Socketverbindung zwischen Client und Server anlegen, so daß der Server den Client bena
hri
htigen kann. Sie können dies mit dem Entwurfsmuster Observer (Beoba
hter, siehe Kapitel 8, Seite 252f) kombinieren, so daß sich Clients registrieren können, um bei Buchungen bena
hri
htigt zu werden.

Vertraulich

Vertraulich

## Kapitel 8

# Die graphische Benutzeroberfläche

<sup>[0]</sup> In den vorangegangenen Kapiteln haben wir die Datenbank- und die Netzwerkschicht der Beispielanwendung detailliert besprochen. Es ist an der Zeit, die letzte Schicht zu entwickeln: die graphische Benutzeroberfläche (Präsentationsschicht). Dieses Kapitel beinhaltet die folgenden Themen:

- Entwicklung einer einfachen aber zweckmäßigen graphischen Benutzeroberfläche.
- Diskussion der wi
htigsten Swing-Komponenten und des Ereignismodells.
- $\bullet$  Linplementing/a/JTable/
- Implementierung des Entwurfsmusters Model-View-Controller (MVC).
- Implementierung des Entwurfsmusters Observer (Beobachter).

sitel 8<br>
2 graphische Benutzzeroberfläche metastatie erstern is der metastatie der metastatie der metastatie der metastatie erstern in der Neuvertraulich erstern in der Neuvertraulich erstern in der Neuvertraulich erstern <sup>[1]</sup> Sie müssen die Kapitel 6 und 7 über Remote Method Invocation (RMI) beziehungsweise Sockets als Netzwerks
hnittstelle no
h ni
ht gelesen haben, um dieses Kapitel über die graphis
he Benutzeroberä
he lesen zu können. Der gröÿte Teil dieses Kapitel widmet si
h dem Design von graphis
hen Benutzeroberflächen, wozu die Netzwerkkapitel 6 und 7 nicht benötigt werden. Die Abschnitte dieses Kapitels, in denen eine Verbindung zur Datenbankdatei erforderli
h ist, stützen si
h auf das Fa
tory-Entwurfsmuster, wel
hes ein Ob jekt erzeugt, dessen Klasse unser onne
tion////////////// /////////////// interfa
e implementiert. Sie werden den Zusammenhang zwis
hen der graphis
hen Benutzeroberä
he und der Datenbankschicht allerdings nicht verstehen, ohne die Netzwerkkapitel vorher durchzuarbeiten.

Tipp: Die Verwendung der onne
tion/////////////// /////////////// interfa
es in unserem Beispielpro jekt zeigt einen der Vorteile von Interfaces: Das Interface legt einen "Vertrag" fest auf dessen Einhaltung wir uns verlassen können. Wir brauchen keine konkrete Implementierung, um unsere Fabrikklasse zu entwickeln und zu verwenden.

<sup>[2]</sup> Wenn Sie mit der Arbeit an Ihrer Prüfungsaufgabe beginnen, können Sie die graphische Benutzeroberä
he vor der Netzwerks
hnittstelle entwi
keln. Diese Vorgehensweise ist sinnvoll und eventuell in der Praxis zu bevorzugen, da der Kunde bereits im stand-alone -Betriebsmodus mit der Anwendung arbeiten kann, während Sie die restli
hen Komponenten entwi
keln.

 $^{[3]}$  Für dieses Buch war es sinnvoll, die Netzwerkschnittstelle vor der graphischen Benutzeroberfläche zu entwickeln, *ak//wk///whM//bk//doh.htte//thing/t.6*//*the//dia/dig////ia//diyedt//doh.hte//html//xh/a//yha//the//<del>/ayi</del>oh.k* //////////////// networking//////////// options//////// from////////// within////// out/////// GUI.

Warnung: Die Benutzer nehmen häufig fälschlicherweise an, daß ein Softwareprojekt kurz vor dem Abs
hluÿ steht, wenn sie die graphis
he Benutzeroberä
he gesehen haben. Sie können viel Ärger vermeiden, indem Sie Ihrem Kunden klar machen, wieviel zusätzliche Arbeit noch erforderlich ist. wenn Sie die graphische Benutzeroberfläche vorstellen. Eine Möglichkeit, derartige Mißverständnisse zu vermeiden ist, das Napkin Look-and-Feel für Swing-Anwendungen zu verwenden (siehe http://napkinlaf.sour
eforge.net).

The Readers extends that<br>is the steady distributed with the following steady in the Solen coordinate<br>point in the state of the structure of the state of the state of the<br>state of the state of the state of the state of the <sup>[4]</sup> Keine Komponente einer Anwendung wirkt sich so deutlich auf den Benutzer aus wie die graphis
he Benutzeroberä
he. Sie ist das Medium, über das der Benutzer die Anwendung bedient. Bedauerlicherweise wird die graphische Benutzeroberfläche häufig als unwichtigster Teil bei der Entwicklung einer Anwendung betrachtet. Dies ist ein Trugschluß, da die graphische Benutzeroberä
he den Auss
hlag dafür geben kann, ob eine Anwendung von den Benutzern akzeptiert oder abgelehnt wird. Ist die graphis
he Benutzeroberä
he vers
ha
htelt und s
hwierig zu bedienen, so reagieren die Benutzer schnell frustriert und halten die Anwendung insgesamt für schlecht. Eine Anwendung ist letztendlich nur dann erfolgreich, wenn sie von den Benutzern mit Erfolg bedient

[5] Das Ziel dieses Kapitel besteht darin, diejenigen Leser in die Richtlinien für das Layout, das Design und die Entwi
klung graphis
her Benutzeroberä
hen einzuführen, die keine oder nur wenige Erfahrung auf diesem Gebiet haben. Die graphische Benutzeroberfläche ist ein Pflichtbestandteil der Prüfung zum Sun Certified Java Developer und dieses Kapitel rüstet Anfänger mit allen benötigten Informationen aus, um eine graphische Benutzeroberfläche zu entwickeln und in Betrieb zu nehmen.

### 8.1 Richtlinien für graphische Benutzeroberflächen

[6] Die Anforderungen an die Prüfung zum Sun Certified Java Developer verlangen, daß die gesamte Programmierarbeit von einem Entwickler verrichtet wird. Das betrifft auch die dreischichtige Architektur der Prüfungsaufgabe, also Datenbankschicht, Geschäftslogik und Präsentationsschicht. Die Prüfungsanforderungen weichen hierbei von der häufigen Arbeitspraxis ab, bei der sich ein Entwickler auf eine der drei Schichten spezialisiert. Häufig sind die Entwickler bei einem dreischichtigen Pro jekt in eine Ba
kend-Gruppe und eine separate Frontend-Gruppe aufgeteilt. Bei der Prüfung zum Sun Certified Java Developer ist ein Entwickler für alle drei Schichten zuständig

Tipp: Die Tatsache, daß Sie Entwicklungsarbeit verrichten, die in der Regel auf drei Teams verteilt wird, kann beim Studium der Anleitung zu Ihrer Prüfungsaufgabe Verwirrung stiften. Prüfungskandidaten haben häufig den Eindruck, daß eine Anforderung an die graphische Benutzeroberfläche einer Anforderung an die Datenbankschicht widerspricht. Solche scheinbaren Widersprüche lösen sich aber auf, wenn Sie die Anforderung aus der Perspektive des jeweiligen separaten Teams betra
hten. Das Oberflächenteam setzt voraus, daß sich das Datenbankteam an bestimmte Vereinbarungen hält und konzentriert si
h auf seine eigenen Anforderungen.

 $^{[7]}$  Die Aufgabe, eine graphische Benutzeroberfläche zu entwickeln, kann eine einschüchternde Wirkung haben, vor allem für diejenigen, die ni
ht primär Frontend-Entwi
kler sind. Es gibt viele Java-Entwickler, die noch nie eine Oberflächenanweisung geschrieben haben, aber dennoch äußerst fähige Programmierer sind. Erschwerend kommt hinzu, daß auf einer graphischen Benutzeroberfläche nur sehr wenig Beschreibungstext untergebracht werden kann und die Erwartungen der Benutzer nicht bekannt sind. Die Richtlinien in den beiden folgenden Unterabschnitte sollen Ihnen die Entwicklung einer graphis
hen Benutzeroberä
he erlei
htern.

<sup>[8]</sup> Die beiden folgenden Unterabschnitte vermitteln einen groben Überblick über die Richtlinien für das Layout von graphischen Benutzeroberflächen im allgemeinen sowie für Anwendungsschnittstellen zu menschlichen Benutzern. Eventuell können Sie diese Richtlinien bei der graphischen Benutzeroberä
he Ihrer Prüfungsaufgabe gebrau
hen.

Bemerkung: Die Richtlinien für das Layout von graphischen Benutzeroberflächen sowie für Anwendungss
hnittstellen zu mens
hli
hen Benutzern sind selbst umfangrei
he Themen. Die folgenden beiden Unterabs
hnitten stellen ledigli
h die prüfungsrelevanten Grundzüge dar.

### 8.1.1 Aufbau einer graphischen Benutzeroberfläche

<sup>[9]</sup> Einer häufig geäußerten Falschannahme zufolge, ist das Layout graphischer Benutzeroberflächen mehr eine Kunst als eine Wissens
haft. Der Vorgang des Layouts und die Informationsar
hitektur (information architecture) werden aber durch diese Blickrichtung entstellt. Am Anfang des Computerzeitalters wurde die Programmierung ebenfalls mehr als Kunst denn als Wissens
haft betra
htet, eine, gemessen am heutigen Stand, völlig unsinnige Sichtweise. Nachdem sich in der Kunst des Programmierens eine ingenieurmethodis
he Arbeitsweise dur
hgesetzt hatte, wurde das Programmieren schnell zur Wissenschaft beziehungsweise zum Ingenieurfach. Dasselbe gilt für die Richtlinien zum Aufbau graphis
her Benutzeroberä
hen.

[10] Der Kernpunkt beim Layout und Design einer graphis
hen Benutzeroberä
he ist die klare und präzise Visualisierung von Informationen. Der Benutzer soll in der Lage sein, die von einer graphischen Benutzeroberfläche präsentierten Informationen mühelos zu erfassen. Die Undeutlichkeit dieser Aussage ist beabsi
htigt. Unabhängig davon, wie stark der Vorgang der Erfassung von Benutzereingaben standardisiert ist, beinhaltet die Konstruktion der graphis
hen Benutzeroberä he stets einen gewissen Grad an Intuition. Ni
ht alle Mögli
hkeiten können vorausgeahnt und in der Standardisierung des Datenerfassungsvorgangs berücksichtigt werden. Die Intuition betrifft den künstlerischen Anteil am Layout einer graphischen Benutzeroberfläche, das heißt die Grauzonen in der Entwi
klung, die no
h niemand zuvor betreten hat.

[11] Glücklicherweise haben sich bereits viele Entwickler mit dem Entwurf einer graphischen Benutzeroberä
he für eine SCJD-Prüfungsaufgabe bes
häftigt. Das Layout der Daten hat im Laufe der Zeit eine so deutli
he Standardisierung erfahren, daÿ die Anleitung der Prüfungsaufgaben sogar eine Swingkomponente für die Visualisierung dieser "datenbankartigen" Datensätze angibt: javaxswing. JTable. Sun Microsystems verlangt sogar, daß bei der Prüfung zum Sun Certified Java. Developer eine JTable-Komponente verwendet wird. Die JTable-Komponente ist die wi
htigste Komponente in der Datenvisualisierung der Beispielanwendung und wird in diesem Kapitel no
h ausführli
h behandelt.

Is a<br>spectrum Bernfieldern Bernforschaftlichen im ubgeneiste zuster zuster has dem Anselnbart<br>In geschichten Bernforschaftlichen in der Bernforschaftlichen beimter zuster zusterlichen Bernforschaftlichen Bernforschaftlich <sup>[12]</sup> Die JTable-Komponente repräsentiert ein Arbeitsblatt (spreadsheet) wie bei einer Tabellenkalkulation und visualisiert Daten, die in Zeilen und Spalten unterteilt sind, het he//Abbildung/8/1///Seite 228//B/t/ch). Bei dieser Darstellung genügt die Angabe von Zeile und Spalte, um einen Eintrag zu lokalisieren. Der Eintrag befindet sich beim Schnittpunkt der Zeile mit der Spalte. Dieses Schema ist die bestmögliche Zusammenführung (*ultimate reconciliation*) zwischen den Daten und dem zu ihrer Visualisierung verfügbaren Raum. Erhält die Tabelle eine zusätzli
he Zeile, so nimmt die Höhe der Tabelle etwa um die Höhe des verwendeten Zei
hensatzes zu. Das Hinzufügen einer zusätzli
hen Spalte wirkt sich stärker aus, als die Hinzunahme einer weiteren Zeile. Das Tabellenschema ist äuÿerst exibel. Änderungen an der unterliegenden Datenstruktur gehen mühelos in Datenvisualierung über. Das Tabellens
hema stellt viel Information auf wenig Raum dar.

<sup>[13]</sup> Diese Diskussion trägt nicht nur scheinbar Offensichtliches zusammen, sondern betont, daß sich

die Tabelle zur Visualisierung entspre
hend strukturierter Daten anbietet. Die Betra
htungen zur JTable-Komponente können und sollen auf das Gesamtlayout der graphis
hen Benutzeroberä
he übertragen werden. Berücksichtigen Sie beim Layout einer graphischen Benutzeroberfläche daher die folgenden Kriterien:

- Die Daten werden auf minimalem Raum visualisiert, ohne daÿ die Visualisierung überfra
htet oder unorganisiert wirkt.
- Der Benutzer muß benötigte Informationen schnell finden können.
- In der Regel muß sich eine graphische Benutzeroberfläche an unterschiedliche Datenmengen anpassen können.

### 8.1.2 Anwendungschnittstellen zu menschlichen Benutzern

proven between und selles and das Gregoriuspen der graphischen Bernarenberfilden en der graphischen Bernzen einer das Amerikan in Karl Graphischen Bernzen erstein, Kristinsen auf nach das die Vertraulisierung überfraulisi  $^{[14]}$  Die Richtlinien für Anwendungsschnittstellen zu menschlichen Benutzern gehen über die schlicht organisatoris
hen Ansätze zur Datenvisualisierung im vorigen Unterabs
hnitt hinaus. Das Design einer Anwendungsschnittstelle zu menschlichen Benutzern organisiert die Abfolge der Arbeitsschritte des Benutzers, der eine Aufgabe erledigen möchte. Die Anordnung der Daten im Hinblick auf bestmögliche Lesbarkeit ist eine layoutspezifische Entscheidung. Die Organisation des gesamten Vorgangs, einen Eintrag auszuwählen und dann zu ändern, ist dagegen eine Ents
heidung, die die Anwendungsschnittstelle zum menschlichen Benutzer betrifft. Kurz: Eine Anwendungsschnittstelle zu mens
hli
hen Benutzern bestimmt, wie ein Benutzer mit einer Anwendung interagiert.

<sup>[15]</sup> Der Zweck einer graphischen Benutzeroberfläche besteht darin, die mühelose Interaktion zwis
hen Benutzer und Anwendung zu ermögli
hen. Eine graphis
he Benutzeroberä
he s
hirmt die eigentliche Funktionalität einer Anwendung vom Benutzer ab. Klickt der Benutzer eine Schaltfläche an, um ein Dokument zu speichern, so führt die Anwendung in der Regel mehrere Schritte aus, zum Beispiel:

- 1. Die Anwendung überprüft die Integrität der Datei.
- 2. Die Anwendung ermittelt die physikalische Größe der zu speichernden Datei.
- 3. Die Anwendung prüft, ob auf der Festplatte genügend Platz vorhanden ist, um die Datei zu spei
hern.
- 4. Die Anwendung s
hreibt die Datei ins Dateisystem.

<sup>[16]</sup> Fast jede Anwendung führt diese Schritte aus, um eine Datei zu speichern. Bei den meisten Anwendungen ist nur eine einzige Benutzereingabe erforderli
h, um diese Abfolge von S
hritten auszulösen, nämlich das Auswählen der Option "Sichern" im Menü "Datei".

[17] Stellen Sie im Gegensatz dazu eine Anwendung vor, die vom Benutzer verlangt, die "Datei"-Optionen "Prüfe Integrität", "Ermittle Größe", "Prüfe verfügbaren Speicherplatz" (wobei der im vorigen Schritt ermittelt Platzbedarf eingesetzt werden muß), und schließlich (nach der Bestätigung, daß der verfügbare Platz auf der Festplatte ausreicht) "Schreibe Datei" nacheinander aufzurufen. Diese Anwendung macht das Speichern einer Datei umständlicher als nötig.

<sup>[18]</sup> Dieses Beispiel veranschaulicht den Begriff der bestmöglichen Abschirmung des Benutzers von den Arbeitss
hritten der Anwendung. Die Anwendung sollte die obigen S
hritte ohne Benutzereingabe ausführen können. Der Benutzer muß nur dann über die Aktivitäten einer Anwendung informiert werden, wenn ein Fehler auftritt. Reicht beispielsweise der verfügbare Platz auf der Festplatte nicht aus, um die Datei zu speichern, so muß der Benutzer darüber informiert werden, daß die Anwendung diesen Schritt nicht alleine durchführen kann. Andernfalls soll der Benutzer lediglich die "Sichern"-Option wählen müssen und die Anwendung alle Zwis
hens
hritte verbergen.

as the reisons and city Australian alle Zaciety<br>a which is solving a propins and a function of the state of the maximization of<br>the state for the Devia time Adaptic Maxaming science is the transmitted for the<br>state for th <sup>[19]</sup> Das primäre Ziel beim Design einer Anwendungsschnittstelle für menschliche Benutzer besteht darin, die anwendungsinternen Arbeitss
hritte und die vom Benutzer ausgelösten Aktionen aufeinander abzustimmen. Diese Aufgabe klingt offensichtlich und simpel, ist aber alles andere als einfach. Die Anwendung muß aus der Perspektive eines Durchschnittsmenschen betrachtet werden, der noch nie mit dieser Anwendung gearbeitet hat. Diese Ob jektivität ist für viele Anwendungsdesigner und -entwi
kler eine Herausforderung. Die Vertrautheit mit der Anwendung steht der Urteilsfähigkeit darüber im Weg, wel
he Aktionen für den Benutzer und wel
he internen S
hritte für die Anwendung notwendig sind.

[20] Hier kann es si
h auszahlen, die Anleitung zu Ihrer Prüfungsaufgabe no
h einmal sorgfältig zu lesen. Trennen Sie si
h vom Design Ihrer Anwendung, betra
hten Sie die Anwendung aus der Perspektive des Benutzers und sehen Sie die Anforderungen im Hinbli
k auf Hinweise zur Interaktion zwis
hen Benutzer und Anwendung dur
h:

- Wer sind die primären Benutzer der Anwendung?
- Zu wel
hem Zwe
k arbeiten die Benutzer mit der Anwendung? Wel
he Aktionen müssen die Benutzer mit der Anwendung veranlassen können?
- Welche internen Schritte muß die Anwendung ausführen, um diese Aktionen veranlassen zu können?

<sup>[21]</sup> Beantworten Sie diese Fragen schriftlich. Stellen Sie sich beispielsweise eine Anwendung vor, mit der die Benutzer in einem Dokument Fußnoten anlegen können. Die Liste der vom Benutzer benötigten Aktionen lautet zum Beispiel "Fußnote anlegen", "Fußnote anzeigen", "Fußnote ändern" und "Fußnote löschen".

<sup>[22]</sup> Diejenigen Leser die sich mit der Anforderungsanalyse bei Projekten auskennen, haben sicherlich erkannt, daß wir einige einfache sogenannte "Anwendungsfälle" (use cases) erfaßt haben. Ein Anwendungsfall dokumentiert eine Interaktion zwis
hen Benutzer und Anwendung beziehungsweise eine Aktion, die Benutzer der Anwendung veranlassen kann. Ein Anwendungsfall bes
hreibt in der Regel detailliert, welche Schritte zur Ausführung einer Aktion erforderlich sind. ABBMUHABAZ  $230/(\frac{B}{\omega c}h)$ , zeigt ein einfaches Diagramm der obigen Anwendungsfälle.

Bemerkung: Eine Anwendungsschnittstelle für menschliche Benutzer überbrückt die Lücke zwis
hen den Anwendungsfällen und der Funktionalität der Anwendung. Das Design einer Anwendung sollte alle in den Anwendungsfällen beschriebenen Aktionen berücksichtigen. Die Aufgabe der S
hnittstelle besteht darin, dem Benutzer die Ausführung dieser Aktionen so lei
ht wie möglich zu machen. Gestattet die Architektur der Anwendung nicht, daß alle in den Anwendungsfällen dokumentierten Aktionen ausgeführt werden können, dann hat das Design der Anwendung einen ernsthaften Fehler.

[23] Anschließend folgt die detaillierte Beschreibung jeder einzelnen Aktion, zum Beispiel: "Der Benutzer legt eine Fußnote an, indem er zuerst die Textstelle auswählt, zu der die neue Fußnote gehört. Danach kann ein optionaler Name für die Fußnote vergeben und der Fußnotentext eintragen werden. Schließlich sichert der Benutzer die Fußnote."

<sup>[24]</sup> Die Beschreibung ist nun detailliert genug, um mit dem Design der Schnittstelle zu beginnen. Betrachten Sie zunächst, wie sich die benötigten anwendungsinternen Schritte mit den erforderlichen Benutzeraktionen in Einklang bringen lassen. Planen Sie die Schnittstelle so, daß der Benutzer so

wenig S
hritte wie mögli
h benötigt, um eine Aktion dur
hzuführen. Nehmen Sie dies als Leitprinzip bei der Entwi
klung Ihrer Anwendungss
hnittstelle für mens
hli
he Benutzer.

Tipp: In der Regel gestattet eine Anwendungsschnittstelle für menschliche Benutzer dem Benutzer, eine Aktion auf mehr als eine Weise auszulösen. Eine Anwendung kann das Spei
hern eines Dokumentes zum Beispiel über einen Menüpunkt (menu item), eine bekannte Tastenkombination (keystroke) oder eine Schaltfläche (button) erlauben. Ein solches Design gilt als gut und der einzelne Benutzer merkt sich seine bevorzugte Variante. Von den Prüfungskandidaten wird erwartet. standardisierte Funktionalität wie Tastenkombinationen, S
haltä
hen und Menüpunkte anzulegen, auch wenn die Anleitungen zu den Prüfungsaufgaben dies nicht ausdrücklich verlangen.

r<br>Kelting Roos Armendangschristans<br/>Fe $\hat{m}$ rerendangschriste Barntzer, Romanskan Barntzer<br>Ken<br/> $\hat{m}$  armendangschristans Francescher Romanskan Barntzer<br>Ken<br/> $\hat{m}$ rerendangschristans Francescher Romanskan ar [25] Eine weitere Richtlinie betrifft die Art, wie der Benutzer eine Anwendungsschnittstelle für mens
hli
he Benutzer tatsä
hli
h dur
hläuft und interpretiert. In den meisten westli
hen Gesells
haften beginnt der Benutzer in der linken oberen E
ke, arbeitet von oben na
h unten und von links nach rechts. Die Ursache dafür besteht in der in westlichen Ländern üblichen Schreibweise: Die Worte werden von links nach rechts gelesen, so daß die meisten westlichen Benutzer dazu neigen, die linke obere Ecke des Bildschirms als Anfang und die rechte untere Ecke als Ende wahrzunehmen. Alles dazwischen sind die erforderlichen Schritte, um vom Anfang zum Ende zu kommen, siehe /////////////// Abbildung/////// 8-3,//////// Seite////// 231/////////// (Bu
h).

Tipp: Selbst wenn Sie ein asiatischer Entwickler sind und in Asien arbeiten, sollten Sie berücksichtigen, daß Ihre Prüfungsaufgabe wahrscheinlich nach westlichen Erwartungen bewertet wird.

<sup>[26]</sup> Es ist vorteilhaft, bei der Planung des Arbeitsablaufes in einer Anwendungsschnittstelle für mens
hli
he Benutzer die einzelnen S
hritte entlang des Verarbeitungspfades na
h Wi
htigkeit anzuordnen. Die Komponenten, auf die der Benutzer zuerst aufmerksam werden soll, sollten daher in der Nähe der linken oberen Ecke angebracht werden. Die Anordnung der Komponenten der Schnittstelle relativ zur linken oberen Ecke vermittelt den Eindruck, daß die entsprechenden Aktionen in dieser Reihenfolge ausgeführt werden sollen, /////// siehe//////// zum//////////// Beispiel//////////////// Abbildung/////// 8-4,//////// Seite////// 232/////////// (Bu
h).

<sup>[27]</sup> Der in Abbildung/8<sup>/4</sup> eingezeichnete Pfad vermittelt den Eindruck, daß der Benutzer zuerst Eintragungen und Operationen in der Tabelle ausführt und anschließend die "Enter"-Schaltfläche ankli
kt. Wäre die S
haltä
he vor der Tabelle platziert worden, würde der Benutzer die Reihenfolge der S
hritte wahrs
heinli
h trotzdem ri
htig interpretieren, aber die S
hnittstelle wäre ni
ht intuitiv und offensichtlich schlecht organisiert.

[28] Die Gruppierung von Elementen wird als ähnliche Funktionalität verstanden. Daher befinden sich die Schaltflächen "Dokument öffnen", "Dokument sichern" und "Neues Dokument" bei den meisten Textverarbeitungsprogrammen in unmittelbarer Na
hbars
haft.

Tipp: Wenn Sie unsicher sind, welches Design Sie für eine Aktion wählen sollen, so daß sie vom Benutzer als intuitiv empfunden wird, dann gibt es hin und wieder eine sehr nahe liegende Lösung: Sehen Sie bei einem bekannten Programm mit ähnli
her Funktionalität na
h. Wenn Sie si
h beim Entwurf Ihrer Anwendungsschnittstelle für menschliche Benutzer nach einer Vorlage richten, an die die Benutzer gewöhnt sind, wird ihre Anwendung wahrs
heinli
h ebenfalls als intuitiv empfunden werden.

<sup>[29]</sup> Die Platzierung einer Schaltfläche neben einem Texteingabefeld legt nahe, daß die Schaltfläche eine mit dem Texteingabefeld verknüpfte Aktion ausführt. Dieser Grundsatz kann zu einem groben Fehler führen, den Sie unter allen Umständen vermeiden sollten: Da der Benutzer gruppierte Elemente als funktional zusammengehörig deutet, ist eine "Programm beenden"-Schaltfläche direkt neben einer "Sichern"-Schaltfläche ungünstig. Das Beenden der Anwendung ist eine destruktive Aktion, weil die Programmausführung abgebrochen wird, während das Speichern nicht nur keine destruktive, sondern eine sehr häufig aufgerufene Aktion ist. Durch diesen Fehler könnten Benutzer irrtümli
h das Programm beenden, obwohl sie nur ihre Änderungen spei
hern wollten.

<sup>[30]</sup> Denken Sie stets daran, daß der durchschnittliche Benutzer "unfallgefährdet" ist. Als Entwickler müssen Sie berücksichtigen, daß der Benutzer jederzeit einen Fehler machen oder eine falsche Schaltfläche anklicken kann. Durch gutes Design mit sinnvoll gruppierten und platzierten Schaltflächen läßt sich dieses Risiko verringern. Bei einer "richtigen" Anwendung können Sie beim Design der S
hnittstelle no
h einen S
hritt weitergehen und mit Hilfe des javax.swing.undo-Pa
kages einen Undo-Me
hanismus implementieren. Diese Erweiterung der Funktionalität gestattet dem Benutzer die Anwendung in einen früheren Zustand zurück zu versetzen und die Auswirkungen einer irrtümli
hen oder fehlerhaften Aktion zurü
kzunehmen. Obwohl nützli
h, geht diese Funktionalität weit über die Anforderungen der Prüfung zum Sun Certified Java Developer hinaus.

<sup>[31]</sup> Beachten Sie beim Design Ihrer Benutzerschnittstelle auch, daß Sie eventuell ungerechtfertigte Annahmen über die Betriebsumgebung Ihrer Anwendung machen. Nur weil Ihr Rechner eine Maus hat, dürfen Sie nicht davon ausgehen, daß jeder Rechner auf dem Ihre Anwendung installiert wird, ebenfalls eine Maus hat. Dies gilt in besonderem Maße für Java-Anwendungen, da sie auf jeder beliebigen Plattform betrieben werden können. Verknüpfen Sie daher jede funktionale Komponente auf dem Bilds
hirm mit einer mnemonis
hen Tastenkombination zur Menüsteuerung, einer Funktionstaste oder einer gewöhnli
hen Tastenkombination, um die Bedienbarkeit Ihrer Benutzers
hnittstelle zu gewährleisten. Auf diese Weise kann der Benutzer die Anwendung über die Tastatur steuern, wenn sie auf einer Plattform ohne Maus läuft.

r als Ausbery Arsamenreprobise, denient, is tein-programm boscher-Schollriche and the last tein-boscher and the Programm scheme and Propries and Propries and Propries and Propries and Propries and Propries and Propries an <sup>[32]</sup> Eine gute abschließende Faustregel besagt, daß Komponenten an festen, vorhersagbaren Orten platziert werden sollen. Das Einhalten dieser Regel unterstützt den Benutzer dabei, sein motorisches Gedächtnis" (*muscle memory*) zu gebrauchen. Die Wirkung dieses Phänomens tritt ein, wenn sich der Benutzer so sehr an den Platz einer Komponente auf dem Bildschirm gewöhnt hat, daß sein Gedächtnis unterbewußt weiß wo sie sich befindet. Die Bedienung der Benutzerschnittstelle erfordert somit weniger Überlegung und wird für den Benutzer zur Gewohnheit. Denken Sie beispielsweise an den Webbrowser, den Sie während der vergangenen drei Jahre verwendet haben. Selbst wenn Sie mehrmals den Browser gewe
hselt haben, sind die S
haltä
hen zum Vorwärts-/Rü
kwärtsblättern fast immer an derselben Stelle. Das Lokalisieren dieser Schaltflächen mit dem Auge und ihre Bedienung mit der Maus sind schneller geworden, weil Sie wissen, wo sich die Schaltflächen befinden. Es ist wie Fahrradfahren: Au
h wenn Sie einige Jahre lang ni
ht gefahren sind, vergessen Sie do
h ni
ht, wie man das Glei
hgewi
ht hält.

Bemerkung: Benutzer passen sich an neue Richtlinien für Benutzerschnittstellen an, so daß sich der Begriff des Intuitiven stetig wandelt. Im Laufe der Jahre wurden beliebte neue Eigenschaften und Fähigkeiten für Benutzerschnittstellen eingeführt. Beispielsweise wurde das Äquivalent von Karteikarten mit Reitern, eine sehr effizientes Verfahren, um verschiedene Ebenen von Informationen in ein und demselben Fenster darzustellen, sofort von den Entwi
klern akzeptiert. Aufgrund ihrer Effizienz wurden und werden Karteikarten mit Reitern von den Entwicklern noch immer häufig verwendet. Bedingt durch das häufige Vorkommen haben sich die Benutzer daran gewöhnt. Zwei weitere Beispiele für Eigens
haften und Fähigkeiten, die von den Benutzern graphis
her Benutzeroberä
hen in der Regel verwendet werden sind eine Leiste mit ikonisierten S
haltä
hen und das webbrowserartige Vorwärts-/Rü
kwärtsblättern.

<sup>[33]</sup> Vergessen Sie während des Designs und der Entwicklung der Benutzerschnittstelle Ihrer Anwendung nicht das Testen. Das Testen einer Benutzerschnittstelle ist weniger schablonenhaft, als das Testen der restli
hen Anwendung. Am besten testen Sie die graphis
he Benutzeroberä
he, indem Sie jemanden mit der Anwendung arbeiten lassen, der sie no
h nie zuvor gesehen und verwendet hat.

<sup>[34]</sup> Entwerfen Sie zuerst einen Prototyp der Benutzerschnittstelle. Der Prototyp ist eine einfache Version der geplanten Schnittstelle, noch ohne Funktion. In diesem Stadium genügt auch eine Skizze auf einem Blatt Papier. Investieren ni
ht zuviel Arbeit in den Prototyp, bevor Sie von seiner Benutzerfreundlichkeit/Gebrauchstauglichkeit (*usability*) überzeugt sind.

in Theorem (best discussed in the Deutron-schein is also the interactional of the same in the same proposition of the same proposition of the same state is also as a state of the same state is also as a state of the same <sup>[35]</sup> Geben Sie Ihrem Tester eine schriftliche Aufgabenliste und bitten Sie ihn, die Liste abzuarbeiten. Beoba
hten Sie den Tester während er si
h dur
h die Liste arbeitet beim Umgang mit dem Prototyp Ihrer Benutzers
hnittstelle. Geben Sie dem Tester während Ihrer Beoba
htung keine Anleitung, um Miÿverständnisse zu klären oder zu helfen, wenn er ni
ht weiter kommt. Gehen Sie davon aus, daÿ der Tester hängen bleibt oder einen Teil der Aufgaben ni
ht bewerkstelligen kann. Das kommt häufig vor. Achten Sie darauf, nicht verärgert zu reagieren. Wenn der Tester nicht weiterkommt fragen Sie ihn nach dem beabsichtigten Schritt und wo er die nächste Aktion erwartet. Nehmen Sie die Kommentare des Testers ernst, denn es sind Vors
hläge, wie Sie die Benutzers
hnittstelle vor dem nä
hsten Tester verbessern können. Wiederholen Sie diesen Testvorgang sooft Sie es für nötig halten oder bis der Augenblick eintritt, daß alle Ihre Tester die Schnittstelle mühelose oder nur mit geringen S
hwierigkeiten bedienen können. Ausführli
here Informationen zum Testen der Benutzerfreundlichkeit/Gebrauchstauglichkeit (*usability*) sowie entsprechende Designtips finden Sie im Abs
hnitt 8.7.

### 8.2 Das Entwurfsmuster Model-View-Controller (MVC)

<sup>[36]</sup> Der vorige Abschnitt hat zeigt, daß die anwendungsinterne Funktionalität und die Interaktion zwis
hen Anwendung und Benutzer über eine graphis
he Benutzeroberä
he aufeinander abgestimmt werden müssen. Das Entwurfsmuster Model-View-Controller (MVC) bes
hränkt die Abhängigkeit zwis
hen der Benutzers
hnittstelle und der Implementierung einer Anwendung und s
hirmt die Datenbanks
hi
ht und die Ges
häftslogik gegen Änderungen in der Präsentationss
hi
ht ab.

### 8.2.1 Motivation zur Verwendung des Entwurfsmusters

<sup>[37]</sup> Der Zweck des MVC-Entwurfsmusters besteht hauptsächlich darin, die verschiedenen funktionalen Berei
he einer Benutzers
hnittstelle voneinander zu trennen. Eine Benutzers
hnittstelle läÿt si
h typis
herweise in die folgenden funktionalen Berei
he untergliedern:

- S
hnittstelle zur Anwendung.
- Visualisierung der Daten für den Benutzer.
- Erfassen, Parsen und Verarbeiten von Benutzereingaben.

Diese drei funktionalen Bereichen entsprechen der "Datenmodellkomponente" (model), der "Präsentationskomponente" (view) sowie der "Programmsteuerungskomponente" (controller) des MVC-Entwurfsmusters.

 $^{[39]}$  Das MVC-Entwurfsmuster gestattet die logische Trennung dieser drei Bereiche. In einem großen Projekt kann jeder dieser Bereiche einem separaten Team zugeordnet werden, dessen Entwickler sich auf die entspre
hende Aufgabe spezialisiert haben. Entwi
kler mit Talent für das Layout von graphischen Benutzeroberflächen arbeiten an der Präsentationskomponenten, während anderere Entwickler, die si
h auf das Parsen und Verarbeiten von Informationen aus vers
hiedenen Quellen verstehen, an der Programmsteuerungskomponente arbeiten.

 $^{[40]}$  Der Einsatz des MVC-Entwurfsmusters gestattet schnelle Änderungen an der Benutzerschnittstelle. Sowohl die Beispielanwendung als au
h die von Sun Mi
rosystems ausgegebenen Prüfungsaufgaben verfügen über eine graphische Benutzeroberfläche, um die Anwendung im stand-alone-Betriebsmodus betreiben zu können. Dur
h Austaus
hen der Präsentations- und der Steuerungskomponente läßt sich die Anwendung mühelos zu einer Webapplikation umbauen oder eine Schnittstelle für einen Webservi
e hinzufügen.

en metroidsritten arbeiten am der Präsentatione kenpereinen, wil einel schema wil einsichen Australia. Die geganische am der Den Besteht and der Resident (Pagazina and der Besteht (Pagazina) enter the Schema and der Beste Tipp: Häufig wird beim Erlernen eines neuen Gegenstandes empfohlen, das Erlernte praktisch anzuwenden. Wenn Sie mittelfristig au
h die Prüfung zum Sun Certied Web Component Developer anstreben, können Sie Ihre Prüfungsaufgabe um eine Webs
hnittstelle erweitern. Das ist unter Umständen einfacher, als ein völlig neues Projekt aufzusetzen, da die Geschäftslogik bereits vorhanden ist und Sie sich nur auf den Teil konzentrieren müssen, der mit Ihrer übernächsten Prüfung zusammenhängt.

### 8.2.2 Das Entwurfsmuster im Detail

[41] Das MVC-Entwurfsmuster besteht aus drei Komponenten, siehe Tabelle 8.1. Das Entwurfsmuster wirkt zwar kompliziert, das Verfahren ist aber, wenn es an einem praktis
hen Beispiel erläutert wird, tatsächlich sehr einfach und leicht verständlich. Wir besprechen das MVC-Entwurfsmuster am Beispiel einer Bestellung in einem Fast-Food-Restaurant.

 $[42]$  Beim Restaurant eingetroffen, werfen Sie einen Blick auf die Speisekarte und entscheiden sich für einen Salat. Sie bestellen bei der Bedienung einen Salat und einen Milchshake. Die Bedienung geht in die Kü
he, holt Ihre Bestellung ab und bringt sie zu Ihnen. Dieses häuge Szenario ist eine Ausprägung des MVC-Entwurfsmusters. Wir betrachten die Hauptakteure nun einzeln und bilden sie auf ihre Äquivalente im Entwurfsmuster ab.

[44] Die Präsentationskomponente in diesem Beispiel ist die Speisekarte. Der Präsentationsmodus kann variieren: Im Restaurant bekommen Sie ein gedru
ktes Exemplar, während die Speisekarte am Autos
halter an der Hauswand angebra
ht ist. Beide Modi präsentieren dieselbe Information, aber in unters
hiedli
hen Formaten: Eine gedru
kte Version für Gäste im Restaurant beziehungsweise eine an der Wand befestigte Version am Autos
halter.

<sup>[45]</sup> Die Programmsteuerungskomponente in diesem Beispiel ist die Bedienung, die Ihre Bestellung entgegennimmt. Die Bedienung funktioniert wie ein Puffer zwischen Ihnen und den tatsächlichen Arbeitsabläufen im Restaurant. Die Bedienung nimmt Ihre Bestellung auf und veranlaÿt, daÿ das Essen zubereitet wird.

Bemerkung: Die Bedienung kann auch als Teil der Präsentationskomponente betrachtet werden, da sie den Kunden befragt und die Bezahlung für das Essen entgegennimmt. Wir lassen der Einfa
hheit halber beiseite, daÿ die Bedienung mehr als eine Rolle spielen kann.

[46] Die Bedienung (Programmsteuerungskomponente) kümmert sich darum, daß Sie Ihr Essen bekommen, wobei sie weder sehen no
h verstehen müssen, wie die Bearbeitung Ihrer Bestellung abläuft. Die Bedienung kann direkt in die Kü
he gehen und den Ko
h beauftragen, den Salat und

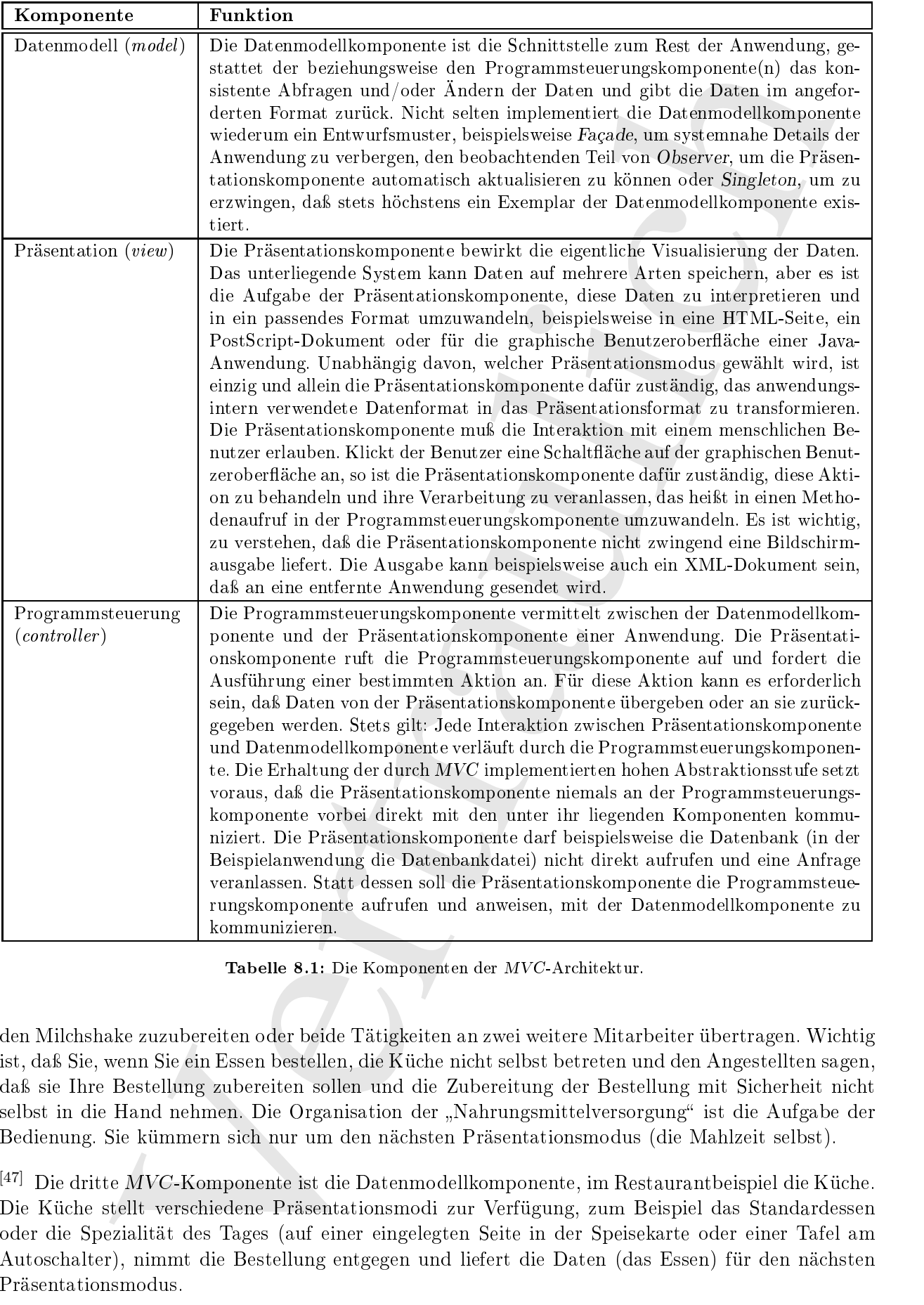

Tabelle 8.1: Die Komponenten der MVC-Ar
hitektur.

den Mil
hshake zuzubereiten oder beide Tätigkeiten an zwei weitere Mitarbeiter übertragen. Wi
htig ist, daÿ Sie, wenn Sie ein Essen bestellen, die Kü
he ni
ht selbst betreten und den Angestellten sagen, daß sie Ihre Bestellung zubereiten sollen und die Zubereitung der Bestellung mit Sicherheit nicht selbst in die Hand nehmen. Die Organisation der "Nahrungsmittelversorgung" ist die Aufgabe der Bedienung. Sie kümmern sich nur um den nächsten Präsentationsmodus (die Mahlzeit selbst).

<sup>[47]</sup> Die dritte MVC-Komponente ist die Datenmodellkomponente, im Restaurantbeispiel die Küche. Die Kü
he stellt vers
hiedene Präsentationsmodi zur Verfügung, zum Beispiel das Standardessen oder die Spezialität des Tages (auf einer eingelegten Seite in der Speisekarte oder einer Tafel am Autos
halter), nimmt die Bestellung entgegen und liefert die Daten (das Essen) für den nä
hsten Präsentationsmodus.

### 8.2.3 Vorteile von MVC

Vertral des MW. Fraumfranches bereits bandele in der Abendelem gesiehen der Vertraulien von Daten und der aussichen (Der der Abenden kann der der Beilden von Daten und der Reichen (Der der Abenden kann der Reichen und der <sup>[48]</sup> Der Vorteil des MVC-Entwurfsmusters besteht hauptsächlich in der Abstraktion zwischen der Präsentation von Daten und den anwendungsinternen Operationen. Diese Trennung hat eine Reihe von Auswirkungen: MVC ist die ideale Lösung für eine Anwendung, die Daten in vielen vers
hiedenen Ausgabeformaten liefern muß. Während die Datenmodellkomponente bei MVC unverändert bleibt, kann der Präsentationsmodus lei
ht geändert werden. Die Anwendung kann sowohl eine graphis
he Benutzeroberä
he als au
h eine webbrowserbasierte HTML-Oberä
he besitzen, ohne das restli
he System modizieren zu müssen.

[49] Das MVC-Entwurfsmuster bes
hränkt die Tragweite von Änderungen in einer Anwendung. Der Benutzer beschäftigt sich zumeist mit der Funktionalität in der Präsentationsschicht, dem Teil der Anwendung, mit dem er tatsächlich arbeitet. Kunden wünschen sich daher oft Änderungen am Design der graphischen Benutzeroberfläche. Das MVC-Entwurfsmuster begrenzt die Auswirkungen dieser Änderungen und verhindert häufig, daß andere Teile der Anwendung beeinträchtigt werden. Dies bedeutet keineswegs, daß MVC Änderungen an der Anwendung zu einem Kinderspiel macht. Das Frontend der Anwendung wird aber mit Sicherheit erheblich flexibler.

### 8.2.4

<sup>[50]</sup> Jedes Ding hat Vor- und Nachteile und das MVC-Entwurfsmuster ist keine Ausnahme. MVC ist ni
ht immer die beste Lösung. Eine Anwendung, wel
he die Fähigkeit, Daten auf unters
hiedli
he Weise zu liefern, nicht benötigt, ist kein Kandidat für dieses Entwurfsmuster. Das MING-Entwick tmuster /bringt/einem/beträchtlichen/Abstraktionsbedahl mit/sich/mud/der/dannit//verbundene/Auftwand /w/i@@tV/AG@/JEhit/wJcKYunysszeit//ungA///p@tfGtht/and/n/z//idichit//imahdefy/a/wf

 $^{[51]}$  Der Einsatz von MVC zahlt sich in der Regel aus. Außerdem ist MVC eines der eher leichtgewichtigen Entwurfsmuster. Es wird häufig verwendet und von den meisten Entwicklungsumgebungen (development platforms ) unterstützt. Der Nutzen von MVC korreliert praktis
h direkt mit der Gröÿe des Pro jektes. Erfordert ein Pro jekt mehrere Entwi
kler und erhebli
he Erweiterbarkeit, so ist der Einsatz des MVC-Entwurfsmusters sicherlich ein Gewinn. Ist ein Projekt dagegen klein und wird wahrscheinlich nie überarbeitet, so ist der Einsatz von MVC vermutlich nicht nötig.

### 8.2.5 Alternativen zu MVC

<sup>[52]</sup> Die offensichtlichste Alternative zu MVC besteht darin, das Entwurfsmuster komplett zu vermeiden. Design und Implementierung einer Anwendung können die anwendungsinterne Funktionalität fest mit der Benutzerschnittstelle verdrahten. Dadurch wird allerdings die Flexibilität der graphischen Benutzeroberfläche beeinträchtigt. Jede Änderung wirkt sich unmittelbar auf jeden Bereich der Anwendung aus, da das gesamte System als eine Einheit angelegt ist.

[53] Bei man
hen Entwi
klungsumgebungen ist die feste Bindung (tight integration) der Präsentationss
hi
ht an die Datenbanks
hi
ht mögli
h. Dur
h den ereignisgetriebenen Ansatz der Java-Plattform sind einige Aspekte des MVC-Entwurfsmusters bei allen Benutzers
hnittstellen inherent. Jede Komponente einer graphis
hen Benutzeroberä
he löst Ereignisse aus und zu jedem Ereignis gehört eine Klassen, deren Ob jekte dieses Ereignis behandeln. MVC ist in diesem Sinne eingebaut, aber der Entwickler kann diesen Effekt einsetzen und muß nicht die gesamte MVC-Architektur nutzen.

#### 8.3 8.3 Swing und das Abstra
t Window Toolkit (AWT)

<sup>[54]</sup> In den ersten beiden Abschnitten dieses Kapitels haben wir einige abstrakte Richtlinien für das Design von Benutzers
hnittstellen kennengelernt. Die meisten Ansätze, beispielsweise das Entwurfsmuster Model-View-Controller, sind plattformunabhängig und beziehen si
h auf die Ar
hitektur eines Softwareprojektes, das anschließend in nahezu jeder Programmiersprache entwickelt werden kann. Der Rest dieses Kapitels bes
hreibt dagegen die Entwi
klung einer graphis
hen Benutzerober ä
he mit den Bordwerkzeugen von Java, nämli
h dem Abstra
t Window Toolkit (AWT) und der Swing-Bibliothek.

<sup>[55]</sup> Über das Programmieren mit AWT und Swing sind ganze Bücher geschrieben worden. Dieser Abschnitt faßt lediglich die Grundzüge überblicksartig zusammen. Eine ausführlichere Darstellung finden Sie unter der Internetadresse http://java.sun.com/docs/books/tutorial/uiswing.

#### 8.3.1 Die Layoutmanager BorderLayout und FlowLayout 8.3.1

<sup>[56]</sup> Die Komponenten einer graphischen Benutzeroberfläche (zum Beispiel Schaltflächen, Textbereiche und Graphiken) werden in einem sogenannten "Container" (zum Beispiel JFrame, JPanel oder JWindow aus dem Pa
kage javax.swing) angelegt beziehungsweise hinzugefügt. Die Container verwenden sogenannte "Layoutmanager", um die Anordnung ihrer Komponenten festzulegen. Die Container *JWindow* und *JFrame* verwenden per Voreinstellung den Layoutmanager java.awt-.BorderLayout. Die Funktionsweise dieses Layouts
hemas hat einige eigentümli
he Merkmale, die wir wiederholen wollen.

rear, boisha Abschmium dirace Kapitols kalent wir niege abstrace Kichiman für des bernieserlicheider Arenyeleserlicheider sowie Australie, beilder der Kernellesseles abschmie.<br>Er bernehmet die eine plattermunalalising am <sup>[57/58]</sup> Der Layoutmanager BorderLayout unterteilt den Container in fünf Bereiche, *siehe A*lbbildung 8/5//S6We/237///Buch). Eine Komponente (eine Referenz auf ein Objekt der abstrakten AWT-Klasse java.awt.Component) kann mit Hilfe der java.awt.Container-Methode add() in einen dieser Berei
he eingesetzt werden. Die Methode erwartet zwei Parameter. Der erste Parameter von add() ist eine Referenz auf die hinzuzufügende Komponente und hat den AWT-Typ Component. Der zweite Parameter von add(), die Formatierungseigenschaft (constraint), gibt an, in welchen der fünf Berei
he die Komponente platziert werden soll. Beim Layoutmanager BorderLayout sind hierfür die folgenden Konstanten erlaubt:

- BorderLayOut.NORTH
- BorderLayOut.SOUTH
- BorderLayOut.EAST
- BorderLayOut.WEST
- BorderLayOut.CENTER

<sup>[59]</sup> Eine in einem dieser fünf Bereiche platzierte Komponente füllt den gesamten verfügbaren Raum aus, wobei die für den spezifischen Bereich geltenden Formatierungseigenschaften berücksichtigt werden (siehe unten). Das folgende Beispiel platziert je eine Schaltfläche in jedem der fünf Bereiche, Abbildung 8.1 zeigt das Ergebnis:

```
import java.awt.*;
import javax.swing.*;
public class BorderLayoutExample extends JFrame {
    public static void main (String[] args) {
        new BorderLayoutExample().setVisible(true);
    }
```
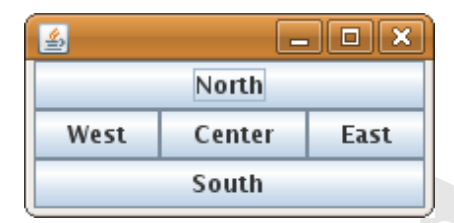

Abbildung 8.1: Ein Beispiel für den Layoutmanager BorderLayout.

```
publi
 BorderLayoutExample() {
    setDefaultCloseOperation(EXIT_ON_CLOSE);
    add(new JButton("North"), BorderLayout.NORTH);
    add(new JButton("South"), BorderLayout.SOUTH);
    add(new JButton("East"), BorderLayout.EAST);
    add(new JButton("West"), BorderLayout.WEST);
    add(new JButton("Center"), BorderLayout.CENTER);
    pa
k();
}
```
}

Bemerkung: Vor Version 5 des Java Development Kits war es notwendig, zunächst eine Referenz auf die Inhaltsebene (content pane) eines JFrame-Containers anzufordern, um dieser anschließend die Komponenten hinzufügen zu können. Seit Version 5 des Java Development Kits übers
hreibt die Swing-Klasse JFrame die von der AWT-Klasse Container geerbten add()-Methoden. Im obigen Beispiel gestattet eine dieser add()-Methoden s
heinbar, die Komponenten direkt im JFrame-Container anzulegen. Die übers
hriebene add()-Methode legt die Komponenten aber eigentli
h in der Inhaltsebene an. (Siehe au
h Unterabs
hnitt 8.5.3.)

[60] Die Schaltflächen in den Bereichen NORTH und SOUTH füllen die gesamte Breite des JFrame-Containers von links nach rechts aus, nicht aber den Raum oberhalb und unterhalb der jeweiligen Schaltfläche. Die Schaltfläche in den Bereichen EAST und WEST füllen die verbleibende Höhe zwischen den ersteren beiden S
haltä
hen aus, ni
ht aber den Raum links beziehungsweise re
hts neben der jeweiligen Schaltfläche. Die Schaltfläche im Bereich CENTER dehnt sich in alle vier Richtungen aus.

Warnung: Wird in einem Berei
h mehr als eine Komponente angelegt, so wird nur die zuletzt angelegte Komponente im Vordergrund angezeigt. Dieses Verhalten stiftet häug Verwirrung, wenn ein Entwi
kler zum ersten Mal Komponenten anlegt, da einige Komponenten s
heinbar verloren gegangen sind. *There/is/pygbably//mo//reason/why//you/eyer//want//to/inventionally//add///wy//components* ///in////// the//////// same/////////// region.

Vertraulich <sup>[61]</sup> Es gibt verschiedene Möglichkeiten, um in einem Container Komponenten anzulegen und dabei den in der obigen Warnung beschriebene Effekt zu vermeiden. Die beste und vielleicht einfachste Mögli
hkeit, um die Anordnung mehrerer Komponenten festzulegen besteht darin, zuerst alle Komponenten in einem JPanel-Container anzulegen und diesen anschließend in einem der fünf Border-Layout-Berei
he zu platzieren. Im Gegensatz zu BorderLayout verwendet der JPanel-Container per Voreinstellung den Layoutmanager java.awt.FlowLayout. Die Eigens
haften dieses Layoutmanagers sind viel lei
hter nutzbar als bei java.awt.GridLayout oder gar java.awt.GridBagLayout (siehe Seite 247ff). Jede unter FlowLayout platzierte Komponente behält ihre vorgeschlagene Größe bei und ist horizontal bewegli
h.

<sup>[62]</sup> Der Layoutmanager FlowLayout verfügt über einige Ausrichtungsparameter. Sie können den

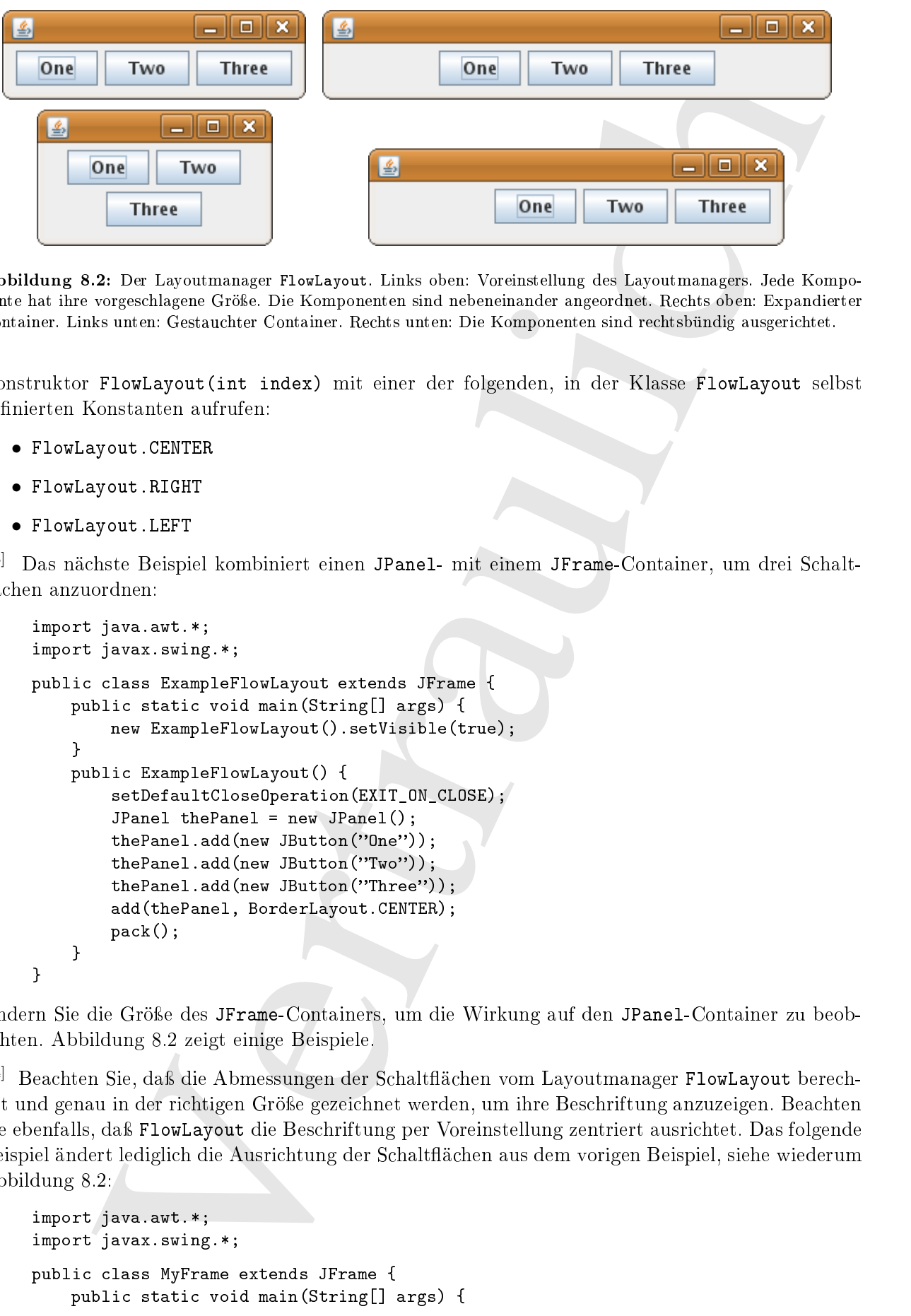

Abbildung 8.2: Der Layoutmanager FlowLayout. Links oben: Voreinstellung des Layoutmanagers. Jede Komponente hat ihre vorgeschlagene Größe. Die Komponenten sind nebeneinander angeordnet. Rechts oben: Expandierter Container. Links unten: Gestauchter Container. Rechts unten: Die Komponenten sind rechtsbündig ausgerichtet.

Konstruktor FlowLayout(int index) mit einer der folgenden, in der Klasse FlowLayout selbst definierten Konstanten aufrufen:

- FlowLayout.CENTER
- FlowLayout.RIGHT
- FlowLayout.LEFT

<sup>[63]</sup> Das nächste Beispiel kombiniert einen JPanel- mit einem JFrame-Container, um drei Schalt-

```
import java.awt.*;
import javax.swing.*;
public class ExampleFlowLayout extends JFrame {
    public static void main (String<sup>[]</sup> args) {
        new ExampleFlowLayout().setVisible(true);
    ł
    }
    publi
 ExampleFlowLayout() {
        setDefaultCloseOperation(EXIT_ON_CLOSE);
        JPanel thePanel = new JPanel();
        thePanel.add(new JButton("One"));
        thePanel.add(new JButton("Two"));
        thePanel.add(new JButton("Three"));
        add(thePanel, BorderLayout.CENTER);
        pa
k();
    }
}
```
Ändern Sie die Größe des JFrame-Containers, um die Wirkung auf den JPanel-Container zu beoba
hten. Abbildung 8.2 zeigt einige Beispiele.

<sup>[64]</sup> Beachten Sie, daß die Abmessungen der Schaltflächen vom Layoutmanager FlowLayout berechnet und genau in der richtigen Größe gezeichnet werden, um ihre Beschriftung anzuzeigen. Beachten Sie ebenfalls, daß FlowLayout die Beschriftung per Voreinstellung zentriert ausrichtet. Das folgende Beispiel ändert lediglich die Ausrichtung der Schaltflächen aus dem vorigen Beispiel, siehe wiederum Abbildung 8.2:

```
import java.awt.*;
import javax.swing.*;
public class MyFrame extends JFrame {
    public static void main (String[] args) {
```

```
\gamma and the distance of the distance of the state of the distance of the state of the state of the state of the state of the state of the state of the state of the state of the state of the state of the state of the stat
          new MyFrame().setVisible(true);
     }
     public MyFrame() {
           setDefaultCloseOperation(EXIT_ON_CLOSE);
           JPanel thePanel = new JPanel(new FlowLayout(FlowLayout.RIGHT));
           thePanel.add(new JButton("One"));
          thePanel.add(new JButton("Two"));
           thePanel.add(new JButton("Three"));
           add(thePanel, BorderLayout.CENTER);
          pa
k();
           setSize(300, 70);
     }
}
```
Tipp: Die Kombination der Containertypen JFrame und JPanel ist eine mächtige aber zugleich einfache Möglichkeit, um die Komponenten einer graphischen Benutzeroberfläche anzuordnen. Es gibt si
herli
h kompliziertere Wege, um eine Benutzers
hnittstelle zu gestalten, aber die Kombination dieser beiden Containertypen ist wahrs
heinli
h mehr als ausrei
hend, um eine graphis
he Benutzeroberfläche für die Prüfung zum Sun Certified Java Developer zu entwickeln.

#### 8.3.2 Das Look-and-Feel der graphischen Benutzeroberfläche

<sup>[65]</sup> Swing unterstützt austauschbares (*pluggable*) Look-and-Feel. Dies ist eine willkommene Nebenwirkung der leichtgewichtigen Swing-Komponenten, deren Design und Funktionalität vom Entwickler überschrieben werden können. Ein Beispiel für diese Eigenschaft ist das "Ocean"-Look-and-Feel. Dieses Look-and-Feel der graphis
hen Benutzeroberä
he steht auf jeder Plattform zur Verfügung, die Java unterstützt, bietet si
h also als plattformunabhängige Voreinstellung an. Wenn si
h eine graphische Benutzeroberfläche unabhängig von der unterliegenden Plattform absolut identisch verhalten soll und aussehen muß, ist das "Ocean"-Look-and-Feel die richtige Wahl.

<sup>[66]</sup> Das Look-and-Feel einer Swing-basierten graphischen Benutzeroberfläche kann on the fly programmatis
h von der Anwendung selbst geändert werden. Häuge Beispiele für javax.swing.Look-AndFeel-Unterklassen sind:

- javax.swing.plaf.metal.MetalLookAndFeel
- $\bullet$  com.sun.java.swing.plaf.windows.WindowsLookAndFeel
- om.sun.java.swing.plaf.motif.MotifLookAndFeel
- om.sun.java.swing.plaf.gtk.GTKLookAndFeel
- com.apple.mrj.swing.MacLookAndFeel

Warnung: Das einzige, garantiert auf jeder Plattform vorhandene Look-and-Feel ist javax.swing-.plaf.metal.MetalLookAndFeel aus den Java-Standardpackages. Alle anderen Look-and-Feels liegen in Pa
kages, die ni
ht zum Standardumfang von Java gehören, beispielsweise om.sun und com.apple. Diese herstellerspezifischen Packages sind in Laufzeitumgebungen anderer Hersteller wahrs
heinli
h ni
ht vorhanden ////// and/////// may/////// not//////// even//////// exist/////in/////all////////// JVMs/////////////// produ
ed//////by///a//////////////// parti
ular ////////// vendor. Das WindowsLookAndFeel ist beispielsweise nur auf Mi
rosoft Windowsplattformen vorhanden und das GTKLookAndFeel nur auf Plattformen, die GTK unterstützen (typis
herweise Unix und unixartige Systeme).

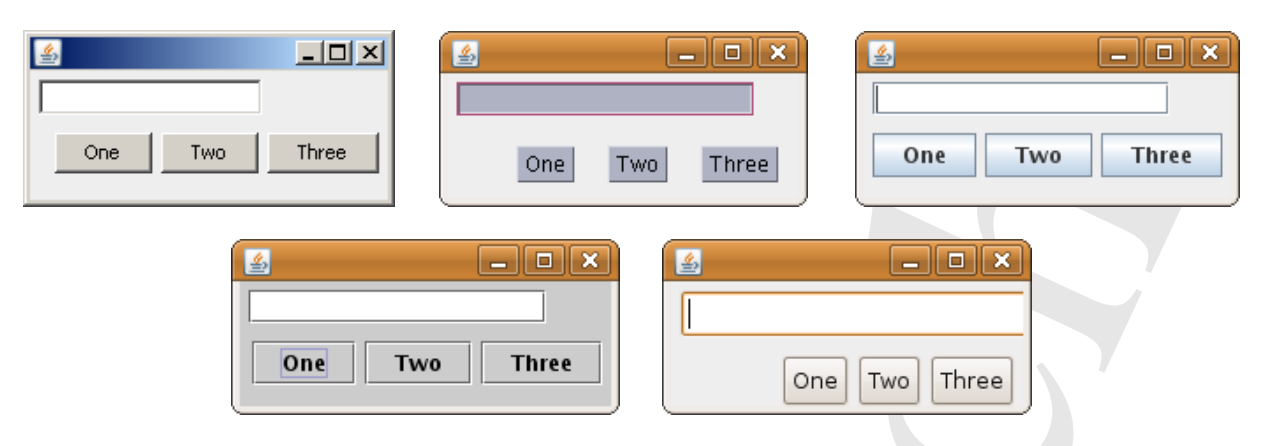

Abbildung 8.3: Verschiedene Look-and-Feels: Oben links: Microsoft Windows. Oben Mitte: Motif. Oben rechts: Metal mit "Ocean"-Thema. Unten links: Metal mit "Steel"-Thema. Unter rechts: GTK (auf Unix-Plattformen).

[67] In den bisherigen Beispielen haben wir das "Ocean"-Thema des "Metal"-Look-and-Feels verwendet. Im folgenden Beispiel lann ein Look-and-Feel beim Programmstart auf der Kommandozeile übergeben werden. Voreinstellung ist WindowsLookAndFeel, falls das Programm ohne Angabe eines Look-and-Feels aufgerufen wird:

```
Vertraulich
import java.awt.*;
import javax.swing.*;
public class MyFrame extends JFrame {
   public static void main (String[] args) throws Exception {
       new MyFrame(args).setVisible(true);
    J.
    }
   public MyFrame(String[] args) throws Exception {
       String lookAndFeelName = (\text{args.length} > 0)? \arg s[0]: "com.sun.java.swing.plaf.windows.WindowsLookAndFeel";
       UIManager.setLookAndFeel(lookAndFeelName);
       setDefaultCloseOperation(EXIT_ON_CLOSE);
       Panel topPanel = new Panel(new FlowLayout(FlowLayout.LEFT));
       topPanel.add(new JTextField(15));
       add(topPanel, BorderLayout.NORTH);
       Panel 
enterPanel = new Panel(new FlowLayout(FlowLayout.RIGHT));
       centerPanel.add(new JButton("One"));
       centerPanel.add(new JButton("Two"));
       centerPanel.add(new JButton("Three"));
       add(
enterPanel, BorderLayout.CENTER);
       pack();
       setSize(210, 100);
   }
}
```
Abbildung 8.3 zeigt vers
hiedene Look-and-Feels.

}

<sup>[68]</sup> Eventuell ist Ihnen aufgefallen, daß die Fenster rechts oben und links unten in Abbildung 8.3 das "Metal"-Look-and-Feel mit verschiedenen Themen (themes) verwenden. Vor Version 5 des Java Development Kits hatte das "Metal"-Look-and-Feel nur ein Thema, nämlich "Steel" (links unten). Seit Version 5 des Java Development Kits hat Sun Microsystems das Standard-Look-and-Feel durch das neue Thema "Ocean" (rechts oben) verbessert. Der folgende Programmaufruf wurde verwendet, um das traditionelle "Steel"-Thema vorzuführen:

java -Dswing.metalTheme=steel MyFrame javax.swing.plaf.metal.MetalLookAndFeel

me The Input method of the distribution of the bisolaristic than the Kinderstone believes the consideration of the consideration of the parameter of the specific<br>consider restriction () equiliply points and thus GoVe per Warnung: Die Layoutmanager haben die Aufgabe, die Positionierung der Komponenten relativ zu einander sowie die Größe des Containers zu bestimmen. Komponenten können mit der Component-Methode setLocation() explizit positioniert und ihre Größe per setSize()-Methode (siehe voriges Beispiel) festgelegt werden. Die einzelnen Fenster in Abbildung 8.3 zeigen allerdings, daß die Abmessungen der Komponenten abhängig vom verwendeten Look-and-Feel variieren, so daÿ eine absi
htli
h festgelegte Gröÿe oder Position für eine Komponente zu sonderbaren Ergebnissen führen kann. Wir empfehlen daher mit Nachdruck, das Positionieren der Komponenten und die Bestimmung der Containergröÿe dem Layoutmanager zu überlassen.

<sup>[69]</sup> Bei Verwendung eines anderen Look-and-Feels nimmt die graphische Benutzeroberfläche nicht nur die visuelle Ers
heinungsform einer Anwendung unter der entspre
henden Plattform an, sondern paÿt au
h die Funktionsweise der Komponenten der Benutzers
hnittstelle an. Eine Dropdown-Liste (dropdown menu) im "Motif"-Look-and-Feel unterscheidet sich deutlich von einer Dropdown-Liste im "Windows"- oder "Metal"-Look-and-Feel. Das liegt daran, daß "Motif" die Erscheinungsform und Funktionalität einer graphischen Benutzeroberfläche im X Window System repräsentiert.

### 8.3.3 Die Komponente JLabel

[70/71] Graphis
he Benutzeroberä
hen führen in der Regel zu jeder Eingabekomponente eine Beschriftung (label), um dem Benutzer mitzuteilen, welche Information mit der jeweiligen Komponente erfaßt wird. Beispielsweise kann ein Texteingabefeld für den Nachnamen mit "Nachname" beschriftet werden, um den Benutzer darauf hinzuweisen, wel
he Information in das Texteingabefeld eingetragen werden soll. Die Swing-Komponente für Beschriftungen heißt javax.swing.JLabel. Die folgende Zeile erzeugt eine Bes
hriftung:

```
JLabel zipCodeLabel = new JLabel("Zip code");
```
<sup>[72]</sup> Die Beschriftung ist für sich alleine noch nicht aufregend. Sie können daher einen Buchstaben festlegen, der als mnemonis
he Tastenkombination (unterstri
henes Zei
hen) dargestellt wird. Da die Bes
hriftung selbst ni
hts mit dem Fokus anfangen kann, denieren Sie in der Regel zusammen mit der mnemonis
hen Tastenkombination die Eingabekomponente, die dur
h Ans
hlagen dieser Tastenkombination den Fokus erhält:

```
zipCodeLabel.setDisplayedMnemoni
s('Z');
zipCodeLabel.setLabelFor(zipCode);
```
<sup>[73/74]</sup> Drückt der Benutzer im vorliegenden Fall gleichzeitig die Tasten "Alt" und "Z", so erhält das durch zipCode referenzierte Feld den Fokus, siehe Beispiel im folgenden Unterabschnitt sowie Abbildung 8.4.

### 8.3.4 Die Komponente JTextField

 $^{[75]}$  Die Swing-Komponente für ein einfaches Texteingabefeld heißt javax.swing.JTextField und erlaubt die Eingabe von einfa
hem Text bis zu einer festgelegten Länge. Die folgende Zeile erzeugt ein Texteingabefeld mit einer Breite von 15 Zei
hen:

```
JTextField zipCode = new JTextField(15);
```
<sup>[76]</sup> Die anderen Konstruktoren der Klasse JTextField erlauben die Angabe eines Standardwertes, der im Texteingabefeld angezeigt wird beziehungsweise die Übergabe eines javax.swing.text.Do ument -Ob jektes zur Validierung des eingegebenen Wertes (Die Validierung von Benutzereingaben wird im Unterunterabs
hnitt 8.3.4.1 behandelt.)

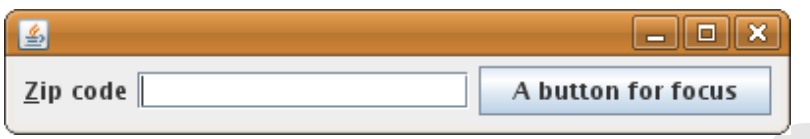

Abbildung 8.4: Beispiel für die Komponenten JLabel und JTextField.

<sup>[77]</sup> Das folgende Beispiel führt die Komponenten JLabel und JTextField vor. Abbildung 8.4 zeigt das mit diesen Anweisungen implementierte Fenster. Das Fenster enthält zusätzlich eine Schaltfläche. damit Sie mit den Fokus aus dem Texteingabefeld entfernen und über die Tastenkombination "Alt" und "Z" wieder dorthin zurücksetzen können:

```
\begin{tabular}{|c|c|c|c|} \hline & \multicolumn{2}{|c|}{\textbf{A button for focus}} \\ \hline \hline \end{tabular} \hline \begin{tabular}{|c|c|c|c|} \hline \multicolumn{2}{|c|}{\textbf{A button for focus}} \\ \hline \end{tabular} \hline \begin{tabular}{|c|c|c|c|} \hline \multicolumn{2}{|c|}{\textbf{A button for focus}} \\ \hline \end{tabular} \hline \begin{tabular}{|c|c|c|} \hline \multicolumn{2}{|c|}{\textbf{A button for disc.} } \hline \end{tabular} \hline \begin{tabular}{|c|import java.awt.*;
import javax.swing.*;
import javax.swing.text.*;
public class MyFrame extends JFrame {
      public static void main (String[] args) throws Exception {
             new MyFrame().setVisible(true);
       ŀ
       }
      public MyFrame() throws Exception {
             setDefaultCloseOperation(EXIT_ON_CLOSE);
             setLayout(new FlowLayout());
             JLabel zipCodeLabel = new JLabel("Zip code");
             JTextField zipCode = new JTextField(15);
             zipCodeLabel.setDisplayedMnemonic('Z');
             zipCodeLabel.setLabelFor(zipCode);
             this.add(zipCodeLabel);
             this.add(zipCode);
             this.add(new JButton("A button for focus"))
             pa
k();
       }
}
```
### 8.3.4.1 Validierung des Inhaltes bei Texteingabefeldern

<sup>[78]</sup> Wäre die Welt perfekt, die Benutzer unserer Anwendung würden stets gültige Daten eingeben. In der Realität ma
hen die Mens
hen aber Fehler und die Eingabe ungültiger Daten kann erhebli
he Probleme verursachen, wenn die Fehler nicht rechtzeitig abgefangen werden. Es ist gerechtfertigt, einen angemessen Aufwand in Kauf nehmen, um die Eingabe ungültiger Daten zu verhindern und die Daten na
h ihrer Eingabe zu prüfen.

<sup>[79]</sup> Im obigen Beispiel gibt es ein zipCode-Feld. In den Vereinigten Staaten sind Postleitzahlen (zip codes) fünfstellig und dienen dazu, das Zielgebiet eines Briefes oder Paketes zu identifizieren. Unser Beispielprogramm erlaubt allerdings die Eingabe beliebiger Daten, ungeachtet ihrer Länge oder Ihres Inhaltes.

[80] Die Einschränkung des Texteingabefeldes auf Postleitzahlen läßt sich durch Kombination einer javax.swing.JFormattedTextField-Komponente (die Klasse JFormattedTextField ist von JTextField abgeleitet) mit einem Hilfsobjekt vom Typ javax.swing.text.MaskFormatter erwirken. Ein Texteingabefeld vom Typ JFormattedTextField läßt nur Eingaben zu, die einer definierten Maske entsprechen. Das MaskFormatter-Hilfsobjekt gestattet, mit einfachen Mitteln eine maskenbasierte Formatvorlage zu definieren. Ein Zeichen, daß nicht zur Maske paßt wird nicht als Eingabe akzeptiert. Die Maske für eine Ziffer ist das Zeichen #. Damit können wir die Definition unseres

zipCode-Feldes folgendermaßen ändern:

```
MaskFormatter fiveDigits = new MaskFormatter("#####");
JTextField zipCode = new JFormattedTextField(fiveDigits);
zipCode.setColumns(5);
```
<sup>[81]</sup> Nach diesen Änderungen werden Sie feststellen, daß Sie keine Zeichen mehr eingeben können, die keine Ziffern sind und Sie können nicht mehr als fünf Ziffern eingeben.

[82] Wir wollen noch einen Schritt weitergehen: Angenommen, der Benutzer möchte zusätzlich zur Postleitzahl nach einem Bindestrich vier weitere Stellen angeben, um den Lieferbezirk stärker einzugrenzen. Stellen Sie sich vor, daß die ersten fünf Ziffern das Postamt angeben, die nächsten beiden Ziffern einen Bezirk von Blocks entlang einer größeren Straße und die beiden letzten Ziffern den genauen Blo
k.

<sup>[83]</sup> Die um vier Stellen erweiterte Postleitzahl wird nicht überall verwendet und es nicht vorgeschrieben, dieses Format zu benutzen, selbst wenn es verfügbar ist (wenn wir schon dabei sind, scheint die Angabe der Postleitzahl bei keiner Sendung mit dem US Postal Service zwingend erforderlich zu sein, ist aber vermutli
h ratsam, wenn Ihre Sendung zügig befördert werden soll).

[84] Eine Lösung besteht darin, einen eigenen Typ von JTextField abzuleiten, der ein eigenes Dokumentmodell (document model) besitzt, dessen insertString()-Methode wir überschreiben. Die Definition unseres zipCode-Feldes ändert sich damit noch einmal:

```
JTextField zipCode = new ZipTextField(9);
```
<sup>[85]</sup> Die Klasse ZipTextField ist von JTextField abgeleitet, überschreibt aber nur die Methode reateDefaultModel() und legt zwei Konstruktoren an:

```
private 
lass ZipTextField extends JTextField {
    ZipTextField() {
        super();
    }
    ZipTextField(int 
olumns) {
        super(columns);
    }
    protected Document createDefaultModel() {
        return new ZipDocument();
    }
}
```
and compare fixers<br>big as a sure MaxDramoker (1111,192);<br>
and constraint and constraints of the first constraints (111) and constraints (111) and constraints (111) and<br>the set of the model of the set of the set of the set <sup>[86/87]</sup> Sie können weitere Konstruktoren anlegen oder überhaupt keinen eigenen Konstruktor verwenden (also den Standardkonstruktor verwenden und die geerbte Methode setColumns() aufrufen). Die aufwendige Validierungsarbeit findet im Dokumentmodell des ZipTextField-Objektes statt. Für die Basisklasse JTextField ist das Dokumentmodell javax.swing.text.PlainDocument voreingestellt. Wir leiten unser eigenes Dokumentmodell ZipDocument von PlainDocument ab. Zip-Do
ument validiert den in das Texteingabefeld eingegebenen Inhalt.

Bemerkung: Die Klasse JTextField implementiert, wie viele andere Swing-Komponenten, das Entwurfsmuster Model-View-Controller. Damit gibt es zwei mögli
he Berei
he, um die Eingabe von Daten zu kontrollieren, nämlich in der Datenmodellkomponente, die die eingegebenen Daten enthält oder in der Programmsteuerungskomponente, bevor die Daten an die Datenmodellkomponente übergeben werden.

private class ZipDocument extends PlainDocument { publi void insertString(int offs, String str, AttributeSet a) }

```
1<br/>f (stress out to determine the state of the state of the state of the<br/>integral of the state of the state of the state of the state of the<br/>integral of the state of the state of the state of the state of<br/>throws BadLocationException {
      if (str == null) {
            return;
      }
      for (char c: str.toCharArray()) {
            if (! ((<b>Character.isDigit(c) &amp; % offs &lt; 10 &amp; % offs != 5))|| (c == '-'' \&& \text{ of } f s == 5)))return;
            }
      }
      super.insertString(offs, str, a);
}
```
<sup>[88]</sup> Wir haben der Einfachheit halber nur die insertString()-Methode überschrieben und prüfen lediglich, ob jedes eingegebene Zeichen an seiner Position gültig ist. Ist die Eingabe gültig, so rufen wir die insertString()-Methode der Basisklasse auf, um die Zeichenkette tatsächlich in das Dokument einzusetzen.

<sup>[89]</sup> Da dieses Beispiel einfach sein sollte, haben wir das Löschen von eingegebenen Daten nicht implementiert (wozu die Methode remove() übers
hrieben werden müÿte). Die Distribution der Beispielanwendung, die Sie aus dem "Source Code"-Abschnitt der Apress-Website (http://www.apress.
om/book/sour
e
ode) herunterladen können, enthält ein aufwendigeres Beispiel in dem eine Portadresse validiert wird.

Warnung: Die diskutierte Kombination aus ZipTextField und ZipDo
ument hindert den Benutzer keineswegs daran, zum Beispiel 12345-67 einzugeben und mit dem nä
hsten Texteingabefeld oder einer anderen Komponente in der graphis
hen Benutzeroberä
he fortzufahren. Folgli
h sind zusätzliche Prüfungen erforderlich. Sie finden ein Beispiel in der Distribution der Beispielanwendung, die Sie aus dem "Source Code"-Abschnitt der Apress-Website (http://www.apress.com/book/soure
ode) herunterladen können

### 8.3.5 Die Komponente JButton

<sup>[90]</sup> Die Komponente JButton erzeugt eine Schaltfläche, mit der eine anwendungsspezifische Aktion ausgelöst werden kann. Beispiel:

JButton exitButton = new JButton("Exit");

<sup>[91]</sup> Es gibt weitere JButton-Konstruktoren, etwa um ein Icon (ein Objekt vom Typ Icon) anstelle oder zusätzli
h zur Bes
hriftung anzubringen sowie um die S
haltä
he mit einer Aktion (einem Objekt vom Typ Action) zu verknüpfen.

<sup>[92]</sup> Die Schaltfläche ist noch wirkungslos, da wir noch nicht festgelegt haben, was beim Anklicken geschehen soll. Zu diesem Zweck müssen wir einen Ereignisbehandler (Objekt vom Typ ActionListener) mit der Schaltfläche verknüpfen:

exitButton.addActionListener(anActionListener);

<sup>[93]</sup> Das Interface java.awt.event.ActionListener gestattet auf Aktionen (Ereignisse) zu reagieren, zum Beispiel das Anklicken einer Schaltfläche entweder alleine oder zusammen mit "Ctrl", "Alt", der Umschalt- oder der Metataste. Wird eine solche Aktion ausgeführt, so ruft der Ereignisbehandlerthread die Methode actionPerformed() auf.

<sup>[94]</sup> Das Interface ActionListener kann als anonyme innere Klasse, als private Klasse, als gewöhnliche äußere Klasse oder von Ihrer Präsentationskomponente implementiert werden. Das nächste Beispiel zeigt eine Implementierung von ActionListener als anomyme innere Klasse:

```
for Where other to the relic control interaction the proportion of the state in the state of the state of the state of the state of the state of the state of the state of the state of the state of the state of the state o
JButton exitButton = new JButton("Ext");
exitButton.addActionListener(new ActionListener() {
           public void actionPerformed(ActionEvent ae) {
                 System.out.println("Somebody clicked the Exit button");
                 System.exit(1);
            }
     });
```
Bemerkung: Die letzte Zeile im obigen Quelltextauszug sieht seltsam aus. Wenn Sie aber rü
kwärts zählen, zeigt sich, daß die schließende geschweifte Klammer (}) zur öffnenden geschweiften Klammer bei new ActionListener() { gehört. Die schließende runde Klammer ()) gehört zu öffnenden runden Klammer von addActionListener(

[95] Anonyme innere Klassen haben Vor- und Na
hteile. Einige ihrer Vorteile sind:

- Es ist ni
ht erforderli
h, eine separate Klasse anzulegen, nur um die vom Benutzer ausgelösten Ereignisse zu behandeln.
- Die Prüfung, wel
he Komponente das Ereignis ausgelöst hat, entfällt.
- $\bullet$  Die Ereignisbehandlung befindet sich in unmittelbarer Nähe zur Komponente, die das Ereignis auslöst.

<sup>[96]</sup> Wenn Sie das MVC-Entwurfsmuster implementieren, bevorzugen Sie eventuell, daß die vom Benutzer ausgelösten Ereignisse in der Programmsteuerungskomponente behandelt werden. Alternativ kann eine einfa
he anonyme Klasse eine Methode aus der Programmsteuerungskomponente aufrufen, wodur
h die Abhängigkeit der Programmsteuerungskomponente von der graphis
hen Benutzeroberä
he verringert wird.

<sup>[97]</sup> Der letzte Punkt kann sich auch nachteilig auswirken. Eventuell möchten Sie nicht, daß die Anweisungen zur Ereignisbehandlung in unmittelbarer Nachbarschaft zu den Anweisungen zur Konfiguration der Präsentationskomponente stehen. Es ist unter Umständen sinnvoller, die Anweisungen zur Ereignisbehandlung separat anzulegen.

<sup>[98]</sup> Falls Sie sich für eine separate Klasse oder Methode zur Ereignisbehandlung entscheiden, können Sie der Komponente, die das Ereignis auslöst, per setA
tionCommand() eine Zei
henkette zuweisen, um die auslösende Komponente später identifizieren zu können. Diese Zeichenkette kann aus dem ActionEvent-Objekt abgefragt werden, das der actionPerformed()-Methode beim Aufruf übergeben wird. Das Beispiel im nächsten Unterabschnitt führt diesen Ansatz vor.

#### 8.3.6 Die Komponente JRadioButton 8.3.6

[99] Radiobuttons sind kleine logisch gruppierte Knöpfe, wobei stets höchstens ein Knopf gedrückt sein kann. Die Bezeichnung "Radiobutton" stammt von den älteren Radiogeräten mit voreingestellten Sendern. Da Sie stets nur einen Sender hören können, konnte ni
ht mehr als ein Knopf (voreingestellter Sender) gedrü
kt werden.

[100] Die folgende Anweisung erzeugt eine JRadioButton-Komponente:

JRadionButton serverButton = new JRadioButton("Server");

 $[101]$  Es gibt weitere JRadioButton-Konstruktoren, etwa um ein Icon (ein Objekt vom Typ Icon) anstelle oder zusätzli
h zur Bes
hriftung anzubringen, den Anfangszustand des Radiobuttons einzustellen oder die Komponente mit einer Aktion (einem Objekt vom Typ Action) zu verknüpfen.

[102] Analog zur JButton-Komponente kann jeder JRadioButton-Komponente ein Ereignisbehandler (ein Objekt vom Typ ActionListener) zugeordnet werden. Sie können bei Radiobuttons einen Ereignisbehandler zum Beispiel dazu verwenden, um je na
h gewähltem Radiobutton bestimmte Felder zu aktivieren oder deaktivieren. Nicht jeder Radiobutton braucht einen Ereignisbehandler. Eventuell genügt es, den Zustand erst auswerten, na
h dem der Benutzer eine andere Aktion ausgeführt hat, indem Sie per isSele
ted() ermitteln, wel
he Wahl der Benutzer eingestellt hat.

<sup>[103]</sup> Radiobuttons erfüllen ihren Zweck in der Regel nur dann, wenn mehrere von ihnen logisch zu einer Gruppe zusammengefaßt sind, so daß stets höchstens ein Radiobutton gedrückt sein kann. Sie deklarieren eine Gruppe von Radiobuttons, indem Sie ein ButtonGroup-Objekt erzeugen, dem Sie anschließend Referenzen auf die einzelnen JRadioButton-Komponenten übergeben:

```
ButtonGroup applicationMode = new ButtonGroup():
applicationMode.add(serverButton);
```
<sup>[104]</sup> Das folgende Beispiel beinhaltet zwei Radiobuttons und eine Schaltfläche. Abbildung 8.5 zeigt das Ergebnis:

```
erschich am Pasabellong syndicity, der Auforgannische der Radiolonica sent<br>med et komposante mit einer Auforgannische (et multiplex esti Typ Artical) am estimische multiplex.<br>Ad ware Typ Article Komposante phase Dissimati
import java.awt.*;
import java.awt.event.*;
import javax.swing.*;
public class MyFrame extends JFrame {
    private static final String EXIT COMMAND = "EXIT";private static final String CLIENT_COMMAND = "CLIENT";
    private static final String SERVER_COMMAND = "SERVER";
    public static void main (String[] args) throws Exception {
         new MyFrame().setVisible(true);
    }
    public MyFrame() throws Exception {
         setDefaultCloseOperation(EXIT_ON_CLOSE);
         A
tionListener buttonHandler = new MyFrameA
tionListener();
         JButton exitButton = new JButton("Exit");
         exitButton.setActionCommand(EXIT_COMMAND);
         exitButton.addA
tionListener(buttonHandler);
         JRadioButton serverButton = new JRadioButton("Server");
         serverButton.setActionCommand(SERVER COMMAND);
         serverButton.addA
tionListener(buttonHandler);
         JRadioButton clientButton = new JRadioButton("Client");
         clientButton.setActionCommand(CLIENT_COMMAND);
         clientButton.addActionListener(buttonHandler);
         ButtonGroup 
lientServerGroup = new ButtonGroup();

lientServerGroup.add(serverButton);

lientServerGroup.add(
lientButton);
         JPanel 
lientServerPanel = new JPanel();

lientServerPanel.add(serverButton, BorderLayout.NORTH);
         clientServerPanel.add(clientButton, BorderLayout.SOUTH);
         this.add(
lientServerPanel, BorderLayout.CENTER);
         this.add(exitButton, BorderLayout.SOUTH);
```
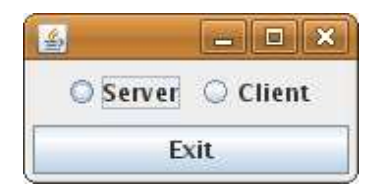

Abbildung 8.5: Beispiel für die Komponenten JButton und JRadioButton.

```
Vertraulich
      pa
k();
   }
   private class MyFrameActionListener implements ActionListener {
      public void actionPerformed(ActionEvent ae) {
          if (EXIT_COMMAND.equals(ae.getActionCommand())) {
             System.exit(0);
          } else if (SERVER_COMMAND.equals(ae.getA
tionCommand())) {
             System.out.println("Server selected");
          } else if (CLIENT_COMMAND.equals(ae.getA
tionCommand())) {
             System.out.println("Client selected");
          }
      }
   }
}
```
#### 8.3.7 8.3.7 Die Komponente JComboBox

[105] Es ist unter Umständen sinnvoller, dem Benutzer klare Optionen zur Auswahl anzubieten, als seine Auswahl selbst eingeben zu lassen (ein fehleranfälliger Ansatz). Die Komponente JComboBox erzeugt ein einfa
hes Element, das beim Ankli
ken na
h unten aufklappt und eine Liste von Optionen anzeigt, aus denen der Benutzer wählen kann.

[106] Sind die Listeneinträge bereits bekannt, so besitzt die Klasse JComboBox Konstruktoren, denen Sie die initialen Einträge übergeben können. Alternativ können Sie mit Hilfe der Methoden add-Item() und removeItem() dynamis
h Listeneinträge hinzufügen beziehungsweise entfernen.

[107] Analog zu JButton und JRadioButton kann au
h jeder JComboBox-Komponente ein Ereignisbehandler (ein Objekt vom Typ ActionListener) zugewiesen werden. Sie können den Ereignisbehandler verwenden, um unmittelbar nach der Auswahl einer Option durch den Benutzer eine Aktion auszulösen. Andererseits ist ni
ht immer ein Ereignisbehandler nötig. Eventuell genügt es, die gewählte Option auszuwerten, na
h dem der Benutzer eine andere Aktion ausgeführt hat, indem Sie per getSele
tedIndex() den Index der gewählten Option beziehungsweise per getSele
tedItem() die Option selbst abfragen (enthalten in einem Objekt vom Typ Object).

[108] Die beiden Beispiele im nächsten Unterabschnitt führen die Verwendung einer JComboBox-Komponenten vor. Abbildung 8.6 zeigt das Ergebnis.

### 8.3.8 Die Klasse BorderFactory

<sup>[109]</sup> Alle bis jetzt vorgestellten Komponenten lagen gleichberechtigt in ein und demselben Fenster, das heißt, es gab keine logische Trennung zwischen einer Komponenten (oder eine Gruppe von Komponenten) und den übrigen Komponenten.

<sup>[110]</sup> In manchen Situation ist es angebracht, einen Rahmen um eine Gruppe von Komponenten zu zeichnen. Eines der häufigsten Anwendungsbeispiele ist die Gruppierung von Radiobuttons oder Ankreuzfeldern (check boxes) mit Hilfe eines Rahmens. Wir haben im vorigen Unterabschnitt bewußt keinen Rahmen um die Radiobuttons angelegt, um zu betonen, daÿ ein Rahmen beim Benutzer lediglich den Eindruck hervorruft, daß die Elemente in logischer Hinsicht zusammengehören. Es ist allerdings mögli
h, einen Rahmen um Komponenten anzulegen, die ni
ht logis
h zusammengehören, das heißt, das alleinige Einrahmen definiert keinen logischen Zusammenhang.

[111] Im Gegensatz zu den meisten Swing-Komponenten wird ein Rahmen ni
ht direkt erzeugt. Wir rufen statt dessen eine statische Methode der Klasse javax. swing. BorderFactory auf, um einen Rahmen zu erzeugen, den wir anschließend in einer JPanel- oder JFrame-Komponente verwenden.

Bemerkung: Das von BorderFactory implementierte Entwurfsmuster Factory tritt häufig auf, wenn viele ähnliche Objekte erzeugt werden müssen, der Anwender dieser Objekte aber keine Implementierungsdetails kennen muÿ. Es genügt, wenn der Anwender weiÿ, wie er mit dem Ob jekt umgehen muß. Alle create-Methoden der Klasse BorderFactory erzeugen ein Border-Objekt (Border ist ein Interface und gehört zum Package javax.swing.border). Border ist der Basistyp aller Rahmentypen, so daÿ wir den erzeugten Rahmen in jeder JPanel- oder JFrame-Komponente einsetzen können, ohne uns damit auseinandersetzen zu müssen, welchen Typ ein spezifischer Rahmen hat. Außerdem brauchen wir uns keine Gedanken darüber zu machen, wie ein bestimmter Rahmen unter einem bestimmten Betriebssystem erzeugt wird (au
h hierum kümmert si
h die Fabrikklasse).

<sup>[112]</sup> Die Ausprägung des erzeugten Rahmens obliegt Ihrer Wahl. Bei Statusleisten wird häufig ein vertiefter Rahmen (lower bevel border) angelegt (verwenden Sie hierfür die Methode createLoweredBevelBorder()), bei Gruppen von Radiobuttons ein Rahmen mit Titel (titled border, create-TitleBorder()) und bei Gruppen von Schaltflächen ein vertiefter oder erhabender Rahmen (bevel border) ohne Titel (createBevelBorder()).

[113] Das folgende Beispiel zeigt einen Rahmen mit Titel um eine JComboBox-Komponente. Abbildung 8.6 zeigt das Ergebnis. Vier aus Leerzeichen bestehende Beschriftungen wurden angebracht, um den Rahmen durch Vergrößerung des umschlossenen Bereichs deutlicher hervortreten zu lassen:

```
Five der Wurkgen Artestellungen (in die Grupienung von Radiolutien oder Traulich (in die Grupienung von Radiolutien oder Traulich (in die Grupienung von Radiolutien oder Die Norders, an die Beidelutten oder Die Norders, a
import java.awt.*;
import javax.swing.*;
public class MyFrame extends JFrame {
    private static final String TITLE = "Title goes here";
    public static void main (String[] args) throws Exception {
         new MyFrame().setVisible(true);
     J.
     }
    public MyFrame() throws Exception {
         setDefaultCloseOperation(EXIT_ON_CLOSE);
         String[] items = {\{"One", "Two", "Three", "Four", "Five"};
         JComboBox 
hoosableItems = new JComboBox(items);
         JPanel 
lientServerPanel = new JPanel();
         clientServerPanel.setBorder(BorderFactory.createTitledBorder(TITLE));
         clientServerPanel.add(new JLabel("Pick a number: "), BorderLayout.EAST);

lientServerPanel.add(
hoosableItems, BorderLayout.CENTER);
         this.add(new JLabel(" "), BorderLayout.NORTH);
         this.add(new JLabel(" "), BorderLayout.SOUTH);
         this.add(new JLabel(""), BorderLayout.EAST);
```
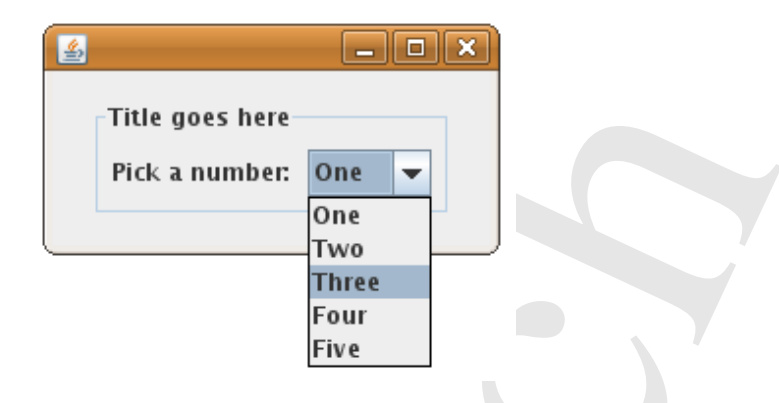

Abbildung 8.6: Beispiel für eine JComboBox-Komponente mit Rahmen (BorderFactory).

```
this.add(new JLabel(" "), BorderLayout.WEST);
   this.add(
lientServerPanel, BorderLayout.CENTER);
   pa
k();
}
```
}

[114] Die Motivation für das obige Beispiel war, einen einfachen Rahmen anzulegen, ohne zu viele neue Eigens
haften auf einmal zu verwenden. Wir haben den Inhalt des Rahmens mit mehreren Beschriftungen aus Leerzeichen "aufgeblasen", um den Rahmen besser sichtbar zu machen. Dieser "Trick" scheidet in der Praxis natürlich aus. Statt dessen können Sie einen zusammengesetzten Rahmen (
ompound border ) verwenden. Das Ergebnis ähnelt Abbildung 8.6:

```
Vertraulich
import java.awt.*;
import javax.swing.*;
public class MyFrame extends JFrame {
   private static final String TITLE = "Title goes here";
   public static void main(String[] args) throws Exception {
       new MyFrame().setVisible(true);
    }
   public MyFrame() throws Exception {
       setDefaultCloseOperation(EXIT_ON_CLOSE);
       String[] items = \{"One", "Two", "Three", "Four", "Five"};
       JComboBox 
hoosableItems = new JComboBox(items);
       JPanel 
lientServerPanel = new JPanel();

lientServerPanel.setBorder(
           BorderFa
tory.
reateCompoundBorder(
               BorderFactory.createEmptyBorder(10, 10, 10, 10),
               BorderFactory.createTitledBorder(TITLE)));
       clientServerPanel.add(new JLabel("Pick a number: "), BorderLayout.EAST);

lientServerPanel.add(
hoosableItems, BorderLayout.CENTER);
       this.add(
lientServerPanel, BorderLayout.CENTER);
       pa
k();
   }
}
```

| Header 2 |
|----------|
|          |
|          |
|          |
|          |
|          |

Abbildung 8.7: Beispiel für eine JTable-Komponente.

### 8.3.9 Die Komponente JTable

[115/116] Die Tabelle ist der Standardmodus zur Darstellung entspre
hend strukturierter Daten. Das Tabellenschema verbindet die einfache Interpretierbarkeit mit der effizienten Darstellung vieler Informationen auf wenig Raum. Die javax.swing.JTable-Komponente stellt Daten in einer Tabelle dar und ist für Entwi
kler die optimale Kombination aus einfa
her Verwendung und Erweiterbarkeit. Sie können eine JTable-Komponente erzeugen, indem Sie den Konstruktor der Klasse JTable mit zwei Arrays für die Spaltenübers
hriften und die Datensätze aufrufen:

Object  $[][]$  rows = {{"Data 1", "Data 2"},  ${\{\text{"Data 3", "Data 4"\}}$ ,  ${''Data 5'', 'Data 6''}};$ Object  $[]$  colNames = {"Header 1", "Header 2"}; JTable table = new JTable (rows, olNames);

 $\begin{tabular}{|c|c|c|c|} \hline \textbf{I}\textbf{S}=\mathbf{0} & \textbf{Hesslet 1} & \textbf{Hesslet 2} & \textbf{Hesslet 2} \\[0.1011] \hline \textbf{0} & \textbf{Hesslet 3} & \textbf{Desslet 4} \\[0.10121] \hline \textbf{0} & \textbf{Hesslet 5} & \textbf{Hesslet 6} \\[0.10122] \hline \textbf{0} & \textbf{Hesslet 7} & \textbf{Hesslet 8} \\[0.10122] \hline \textbf{0} & \textbf{Hesslet 9$ <sup>[117]</sup> Abbildung 8.7 zeigt die von diesen Zeilen implementierte Tabelle. Ist das Array mit den Spaltenüberschriften leer (zum Beispiel durch Object[] colNames = new Object[0];), so wird die Tabelle ni
ht angezeigt. Enthält das Array mit den Spaltenübers
hriften nur leere Zei
henketten als Überschriften (zum Beispiel Object[] colNames = {"", ""};), so wird der Tabellenkörper ohne Spaltenüberschriften angezeigt. Die Spaltengröße wird zwar automatisch bestimmt, kann aber geändert werden. Die Änderungsfähigkeit der Tabellenspalten kann mit Hilfe der folgenden Methoden aktiviert beziehungsweise deaktiviert werden:

- setSelectionMode(ListSelectionModel.SINGLE\_SELECTION)
- setAutoResizeMode(JTable.AUTO\_RESIZE\_ALL\_COLUMNS)

[118] Die Tabelle im obigen Beispiel reicht aus, wenn es genügt, die Daten lediglich einmal in einer Tabelle anzuzeigen, ist aber keine sehr anpassungsfähige Lösung. Eine gute Tabellenklasse benötigt weitere Methoden und Konstruktoren, um Daten flexibel anzeigen zu können und dem Entwurfsmuster MVC zu entsprechen. Die Swing-Klasse JTable paßt so gut zu MVC, daß sie sogar ein eigenes Tabellenmodell verwendet, nämlich das Interface javax. swing. table. TableModel.

Bemerkung: Viele Swing-Komponenten, darunter JTable und JTree implementieren das Entwurfsmuster MVC eigenständig.

### 8.3.10 Das Interfa
e TableModel

<sup>[119]</sup> Das Interface javax. swing. table. TableModel ist eine der einfachsten und flexibelsten Möglichkeiten, um einen Datensatz in einer JTable-Komponente darzustellen. Die Interaktion zwischen der Datenmodell- und der Präsentationskomponente wurde in diesem Kapitel bereits diskutiert.

Die Präsentationskomponente ist einzig und allein dafür zuständig, die in der Datenmodellkomponente enthaltenen Daten in eine visuelle Darstellungsform umzuwandeln. Diese Konvertierung wird von den Methoden der Klasse JTable ausgeführt. Eine Implementierung des Interfaces TableModel spielt hierbei die Rolle der Datenmodellkomponente und die JTable-Komponente die Rolle der Präsentationskomponente. Im wesentli
hen wird der JTable-Komponenten eine Referenz auf das TableModel -Ob jekt übergeben, woraufhin si
h die JTable-Komponente um die Wiedergabe des Datenmodells in der visuellen Darstellung kümmert. Die Referenz auf das TableModel-Objekt kann dem Konstruktor der Klasse JTable übergeben werden:

JTable table = new JTable(TableModel model);

Alternativ kann das Tabellenmodell mit Hilfe der Methode setModel(TableModel model) eingestellt werden. Na
h der Übergabe des Tabellenmodells übernimmt die JTable-Komponente die Kontrolle.

rbatten Dara versteien besondelte Beschlungskortnurstansandelte Diese Konserbeitung wird als die haben besondelte Die Konserbeitung wird als die haben besteht als die Takishell Robin die Die besteht als die Die besteht al <sup>[120/121]</sup> Die JTable-Komponente ist einfach zu verwenden. Die eigentliche Arbeit steckt in der Aufgabe, das Interface TableModel zu implementieren. Analog zu den Interfaces für die Ereignisbehandler sind ni
ht immer alle in TableModel deklarierten Methoden für jedes Datensatzformat erforderlich. Braucht ein Entwickler zum Beispiel nur eine einfache TableModel-Implementierung, so lohnt es sich nicht, Methoden wie removeTableModelListener (TableModelListener modListener) auszuprogrammieren. Aus diesem Grund gibt es eine Adapterklasse, deren Funktionsweise den Adapterklassen für Ereignisbehandler ähnelt. Die abstrakte Klasse javax.swing.table.AbstractTableModel implementiert TableModel in der Weise, daß jede deklarierte Methode eine Standardimplementierung erhält. In der Regel ist das Ableiten von AbstractTableModel der beste Ausgangspunkt, um eine eigene Implementierung von TableModel anzulegen.

<sup>[122]</sup> In Version 2.0 der Beispielanwendung ist die Klasse sampleproject.gui.DvdTableModel von Abstra
tTableModel abgeleitet. Die Methoden getColumnClass(), removeTableModelListener() und addTableModelListener () sind für die Beispielanwendung nicht erforderlich, so daß die Standardimplementierungen nicht überschrieben werden müssen. Alle übrigen in TableModel deklarierten Methoden werden in DvdTableModel übers
hrieben.

 $^{\left[123\right]}$  Die Klasse <code>DvdTableModel</code> enthält zwei zusätzliche Felder <code>headerNames</code> und <code>dvdRecords</code>, <code>um</code> die Spaltenübers
hriften und Tabellenzeilen spei
hern zu können:

```
private String[] headerNames = {
    "UPC", "Movie Title", "Director", "Lead Actor",
    "Supporting Actor", "Composer", "Copies in Stock"};
private List<String[]> dvdRecords = new ArrayList<String[]>(5);
```
[124] Ein Objekt der Datenmodellkomponente verhält sich wie ein Datencontainer. Die Präsentationskomponente die den Inhalt der Datenmodellkomponente in einen Präsentationsmodus konvertiert, benötigt keine Informationen darüber, wie die Daten intern strukturiert sind. Abstrakt betra
htet, kapselt eine Tabelle zwei Dinge:

- Die Spaltenübers
hriften.
- Die in den einzelnen Zeilen enthaltenen Daten.

[125] Aus diesen beiden Anforderungen folgt, daÿ das Tabellenmodell intern zwei Kollektionstypen repräsentieren muÿ: Eine Kollektion für die Spaltenübers
hriften sowie eine weitere Kollektion für die Datensätze (je eine Liste von Feldern). Damit bleibt die Ents
heidung, wel
he Kollektionstypen si
h am besten eignen, um diese Daten zu spei
hern.

[126] Die Spaltenübers
hriften der Tabelle in unserer Beispielanwendung bleiben während des gesamten Lebenszyklus der Anwendung unverändert. Daher ist ein Array von String-Objekten ein geeigneter Kandidat, um die Spaltenübers
hriften zu spei
hern. Die Anzahl der Spalten in einer Zeile, also die Anzahl der Felder eines Datensatzes, ist konstant, so daß ein DVD-Datensatz ebenfalls als Array von String-Ob jekten dargestellt werden kann.

s Avrald der Friedrichen (maries)<br>species and Servi and Servi and Servi and Servi and Servi and Servi and Servi and Servi and Servi and Servi and Servi and Servi and Servi and Servi and Servi and Servi and Servi and Servi [127] Die Kollektion, wel
he die einzelnen Datensätze enthält, unters
heidet si
h grundlegend von den Datenstrukturen für die Spaltenübers
hriften und einzelne Datensätze, da die Anzahl der gespei
herten Datensätze variabel ist. Su
ht ein Benutzer na
h einer Liste von DVD-Datensätzen, so läßt sich die Anzahl der zurückgelieferten Datensätze nicht vorhersagen, es ist also nicht möglich, die Größe der zur Aufnahme der Datensätze erforderlichen Datenstruktur vorweg zu ermitteln. Die beste Lösung ist eine dynamis
he Kollektion, bei der Datensätze hinzugefügt, entfernt und in einer S
hleife dur
hlaufen werden können. Da die Reihenfolge der Datensätze wi
htig ist, s
heiden Set-Kollektionen aus. Die beste Wahl ist eine dynamische Liste, zum Beispiel einer der Typen Vector, LinkedList und ArrayList. Vector-Objekte sind vorteilhaft, sofern die Synchronisierung der Vector-Methoden tatsächlich benötigt wird, vermitteln aber unter Umständen einen falschen Eindru
k von Threadsi
herheit (siehe Unterunterabs
hnitt 4.3.4.1), so daÿ wir generell davon abraten Vector-Objekte zu verwenden. Im vorliegenden Fall können wir auf die Threadsicherheit unseres Tabellenmodells verzichten, da es stets höchstens einen Thread gibt, der die Werte in nur einem Objekt ändern kann. Die Verwendung eines Vector-Objektes würde unnötige Unkosten verursachen, aber keinen zusätzlichen Nutzen stiften. Ein LinkedList-Objekt hat, verglichen mit einem ArrayList-Ob jekt, einige zusätzli
he Methoden, etwa um am Listenanfang und -ende Elemente hinzuzufügen beziehungsweise zu entfernen, die wir allerdings ni
ht benötigen. Die beste Wahl zum Speichern der DVD-Datensätze in unserem Tabellenmodell ist ein ArrayList-Objekt.

[128] Unsere TableModel-Implementierung DvdTableModel muß einige Methoden implementieren, die von der JTable-Komponente aufgerufen werden, um den Inhalt der Datenmodellkomponente in einen Modus der Präsentationskomponente umzuwandeln. Das TableModel-Objekt muß der JTable-Komponenten beispielsweise mitteilen können, wieviele Spalten die Datensätze haben. Die Methode getColumnCount() liefert diese Funktionalität:

```
public int getColumnCount() {
    return this.headerNames.length;
}
```
<sup>[129]</sup> Im vorliegenden Fall ist die Anzahl der Spalten stets identisch mit der Anzahl der Spaltenüberschriften, so daß die Methode einfach die Länge des Arrays headerNames zurückgeben kann. Ein DvdTableModel-Objekt muß auch die Überschrift (den Namen) jeder einzelnen Spalte zurückgeben können. Die Methode getColumnName() erwartet einen Spaltenindex und gibt einen String zurü
k:

```
public String getColumnName (int column) {
    return headerNames[column];
- Դ
}
```
<sup>[130]</sup> Ein DvdTableModel-Objekt muß eine Abfrage- und eine Änderungsmethode für den Inhalt eines Feldes in einem bestimmten Datensatz besitzen. Die entsprechenden Methoden getValueAt() und setValueAt() sind:

```
public Object getValueAt(int row, int column) {
    String[] rowValues = this.dvdRecords.get(row);
    return rowValues[column];
\mathcal{L}}
public void setValueAt (Object obj, int row, int column) {
    Object[] rowValues = this.dvdRecords.get(row);
    rowValues[column] = obj;}
```
<sup>[131]</sup> Beachten Sie die folgende alternative Schreibweise für die Methode getValueAt():

```
public Object getValueAt(int row, int column) {
    return this.dvdRecords.get(row)[column];
J.
}
```
<sup>[132]</sup> Falls Sie die Versuchung spüren, eine solche Syntaxkonstruktion zu verwenden, so rechtfertigen Sie stets vor si
h selbst, wel
hen Vorteil Sie si
h davon verspre
hen. Ist das Erzeugen beziehungsweise Zerstören der Referenzvariablen rowValues, die auf das Array verweist, so teuer, daß sich dieser "Kunstgriff" wirklich auszahlt?

<sup>[133]</sup> Die Methode getRowCount () gibt die Anzahl der im DvdTableModel-Objekt gekapselten Datensätze zurück. Die Anzahl der Datensätze ist die Größe (Länge) des ArrayList<DVD>-Objektes:

```
publi
 int getRowCount() {
    return this.dvdRecords.size();
}
```
}

<sup>[134]</sup> Die Methode isCellEditable() unserer DvdTableModel-Klasse gibt an, ob der Inhalt einer Zelle geändert werden kann oder nicht. Bei unserem Tabellenmodell ist keine Zelle editierbar, so das die Methode stets false zurü
kgibt:

```
public boolean isCellEditable(int row, int column) {
    return false;
\mathbf{r}
```
Hätte unserer Tabellenmodell editierbare Zellen, so würde isCellEditable() die übergebenen Zeilen- und Spaltenindizes auswerten, um festzustellen ob, die entsprechende Zelle editierbar ist oder ni
ht.

Bemerkung: Im Gegensatz zu den anderen Methoden, die wir bis jetzt besprochen haben, ist isCellEditable() bereits in AbstractTableModel implementiert. Die Version aus der Klasse Abstra
tTableModel liefert dieselbe Funktionalität wie unsere übers
hriebene Methode. Wir hätten die Methode also ni
ht übers
hreiben müssen, haben uns aber für die Implementierung ents
hieden, um Ihnen das Experimentieren mit dieser Methode zu erleichtern.

[135] Schließlich verfügt unsere DvdTableModel-Klasse der Bequemlichkeit halber noch über zwei Methoden, die nicht im Interface TableModel deklariert sind. DVD-Objekte werden zwar überall in der Beispielanwendung eingesetzt, haben aber ni
ht das von der Präsentationskomponente erwartete Format. In der Beispielanwendung entspri
ht die JTable-Komponente der Präsentations- und das DvdTableModel-Ob jekt der Datenmodellkomponente. Die Klasse GuiController ist dafür zuständig, ein DVD-Objekt (oder eine Kollektion von DVD-Objekten) in ein DvdTableModel-Objekt zu konvertieren. Die Klasse DvdTableModel besitzt die beiden folgenden addDvdRecord()-Methoden mit unters
hiedli
hen Signaturen:

```
retain, this solution<br>one, get (row) becomes) <br>is the corresponding so reddictions of the SiG comparison of the SiG comparison of<br>the solution of the signal of the solution of the solution of the<br>solution of the signal of
public void addDvdRecord(String upc, String name, String director,
                                String leadActor, String supportingActor,
                                String 
omposer, int numberOfCopies) {
     String[] temp = {upc, name, director, leadActor, supportingActor,

omposer, Integer.toString(numberOfCopies)};
     this.dvdRe
ords.add(temp);
}
public void addDvdRecord(DVD dvd) {
     addDvdRecord(dvd.getUPC(), dvd.getName(), dvd.getDirector(),
                     dvd.getLeadActor(), dvd.getSupportingActor(),
                     dvd.getComposer(), dvd.getCopy());
}
```
[136] Beide addDvdRecord()-Methoden erwarten entweder ein DVD-Objekt oder die äquivalenten Einzeldaten und fügen einen neuen Datensatz an die entspre
hende Strukur in DvdTableModel an (dydRecords, Seite 233). Die erste Methode erwartet die Felder eines DVD-Obiektes als Einzeldaten, die zweite Methode dagegen ein DVD-Obiekt. Das GuiController-Obiekt ruft lediglich eine der beiden addDvdRecord()-Methoden auf, um dem DvdTableModel-Objekt ein weiteres DVD-Objekt hinzuzufügen und umgeht die Umwandlung im GuiController-Objekt selbst.

Tipp: Die hier vorgestellte Version der Klasse DvdTableModel kann per addDvdRecord() stets ein DVD-Ob jekt auf einmal konvertieren. Hin und wieder ist es bequemer, eine Methode zu haben, die eine ganze Kollektion von DVD-Objekten umwandelt. Dies würde einer Suchmethode gestatten, alle Su
hergebnisse mit Hilfe eines einzigen Methodenaufrufs zu konvertieren.

#### Die Verbindung zwischen Tabellenmodell und Tabellenkomponente 8.3.11

<sup>[137/138]</sup> Ist das Interface TableModel einmal implementiert, so ist die Verknüpfung eines Objektes dieser Implementierung mit einer JTable-Komponente nur no
h ein kleiner S
hritt. Das Tabellenmodell kann beispielsweise dem Konstruktor der Klasse JTable übergeben werden. Der folgende Konstruktoraufruf erzeugt eine JTable-Komponente zusammen mit dem Tabellenmodell DvdTableModel aus dem vorigen Unterabs
hnitt:

JTable table = new JTable(new DvdTableModel());

Die Tabelle ist noch leer, da das DvdTableModel-Objekt noch keine Datensätze enthält.

and If give one means Thomsala as the determined Studiar in Bettles finite and the studiar studiar in the determined Studiar in Bettles determined the studiar studiar in the studiar studiar in the studiar studiar studiar Bemerkung: Das Tabellenmodell einer JTable-Komponente kann nach der Objekterzeugung modifiziert und sogar ausgetauscht werden. Die JTable-Methode setModel() weist ihrem JTable-Ob jekt ein neues Tabellenmodell zu und bewirkt, daÿ die Anzeige der JTable-Komponente aktualisiert wird. Die JTable-Methode getModel() gibt eine Referenz auf das aktuelle Tabellenmodell zurück, in unserem Fall also auf ein DvdTableModel-Objekt. Sie können dem Tabellenmodell mittels dieser Referenz weitere Datensätze hinzufügen, in unserem Fall mit Hilfe der Methode addDvdRe cord().

[139/140] Da jede Änderung am Tabellenmodell einer JTable-Komponente eine Aktualisierung der Präsentationskomponente bewirkt, muß der Client so konstruiert werden, daß dieser Vorteil genutzt wird. Die Klasse sampleproject.gui.MainWindow verfügt über ein privates Feld namens tableData, wel
hes stets das Tabellenmodell der JTable-Komponente referenziert:

private DvdTableModel tableData;

Da die Datenübertragung zwis
hen Präsentations- und Programmsteuerungskomponente dur
h das DvdTableModel-Ob jekt verläuft, repräsentiert das vom tableData-Feld referenzierte Tabellenmodell stets den aktuellen Zustand der Datenbankdatei.

<sup>[141]</sup> Nach jeder Aktualisierung oder Anfrage an die Datenbankdatei wird eine Referenz auf das aktuelle Tabellenmodell im tableData-Feld gespeichert. Nach jedem Aufruf der Programmsteuerungskomponente ruft das MainWindow-Ob jekt seine private setupTable()-Methode auf:

```
private void setupTable() {
    // Preserve the previous selection
    int index = mainTable.getSele
tedRow();
    String prevSelected = (index > = 0)? (String) mainTable.getValueAt(index, 0)
```

```
: \cdots :
    // Reset the table data
    this.mainTable.setModel(this.tableData);
    // Reselect the previous item if it still exists
    for (int i = 0; i < this.mainTable.getRowCount(); i++) {
        String selectedUpc = (String) mainTable.getValueAt(i, 0);
        if (selectedUpc.equals(prevSelected)) {
            this.mainTable.setRowSele
tionInterval(i, i);
            break;
        }
    }
}
```
[142] Die MainWindow-Methode setupTable() aktualisiert das Datenmodell der JTable-Komponente des MainWindow-Objektes durch Aufrufen der JTable-Methode setModel(). Nachdem das Datenmodell ersetzt wurde, wird die Präsentationskomponente aktualisiert und zeigt den geänderten Datensatz an. Falls die JTable-Komponente ihren Inhalt ni
ht aktualisiert, können Sie die Methode updateUI() aufrufen, um die Aktualisierung zu erzwingen.

<sup>[143]</sup> Beachten Sie, daß setupTable() vor dem Aktualisieren des Tabellenmodells die zuletzt selektierte Zeile speichert. Nach der Aktualisierung des Tabellenmodells durchläuft setupTable() die neue Liste von Datensätzen und lokalisiert die zuletzt gewählte Zeile anhand des UPC-Wertes. Anschließend wird die JTable-Methode setRowSelectionInterval () aufgerufen, um die zuletzt selektierte Zeile wiederum als selektierte Zeile zu markieren.

### 8.3.12

<sup>[144]</sup> Gelegentlich müssen mehr Daten auf dem Bildschirm angezeigt werden, als in das entsprechende Fenster passen. Beispielsweise kann die Datenbankdatei der Beispielanwendung soviele DVDs enthalten, daÿ es ni
ht mögli
h ist, sie alle glei
hzeitig auf einer Bilds
hirmseite darzustellen.

<sup>[145]</sup> In solchen Fällen kann die Komponente, deren Inhalt zu umfangreich ist, in eine JScro11Pane-Komponente eingebettet werden, die bei Bedarf Bildlaufleisten (scrollbars) einblendet, um das Verschieben des sichtbaren Bildaussschnitts zu ermöglichen. Per Voreinstellung werden die Bildlaufleisten nur bei Bedarf angezeigt. Wenn sie nicht erforderlich sind, werden sie dagegen nicht eingeblendet.

<sup>[146]</sup> Das folgende Beispiel zeigt eine JTextArea-Komponente mit zuviel Inhalt. Die linke Hälfte von Abbildung 8.8 zeigt das Ergebnis:

```
// learn the mile data<br>in the interferience in the mile data for the mile of the mile of the<br>state of the state of the mile of the mile of the mile of the<br>state of the state of the mile of the mile of the mile of the<br>stat
import javax.swing.*;
public class MyFrame extends JFrame {
     public static void main(String[] args) throws Exception {
          JFrame theFrame = new JFrame();
          theFrame.setDefaultCloseOperation(JFrame.EXIT_ON_CLOSE);
          String outputString = ";
          for (int i = 0; i < 100; i++) {
               outputString += "The quick brown fox jumped over the lazy dog. ";
          }
          JTextArea textDisplay = new JTextArea(20, 60);
          textDisplay.setLineWrap(true);
          theFrame.add(textDisplay);
          theFrame.pack();
          textDisplay.setText(outputString);
```
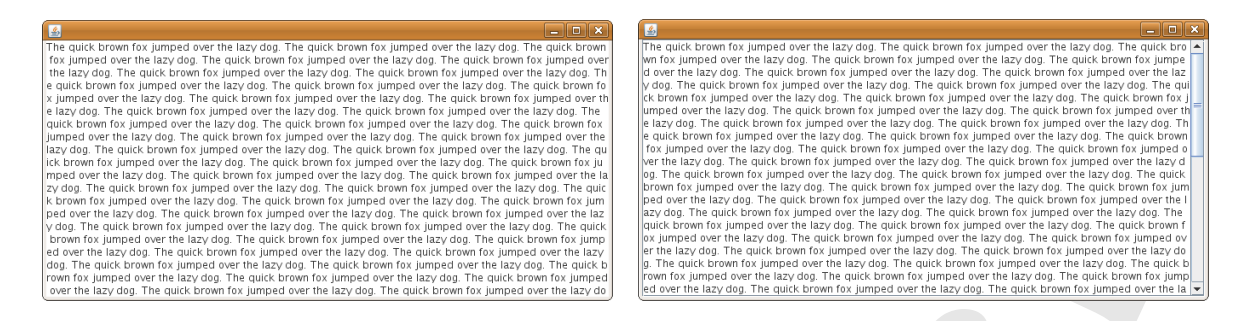

Abbildung 8.8: Links: Beispiel für eine JTextArea-Komponente mit zuviel Inhalt. Re
hts: Beispiel für eine JTextArea-Komponente mit Bildlaufleiste (JTextArea-Komponente eingebettet in eine JScrollPane-Komponente).

```
theFrame.setVisible(true);
}
```
[147] In der Regel genügt es, die Zeile

theFrame.add(textDisplay);

dur
h die Zeile

}

theFrame.add(new JScrollPane(textDisplay));

zu ersetzen. Die re
hte Hälfte von Abbildung 8.8 zeigt das Ergebnis.

### 8.4 Zusammensetzen der Beispielanwendung

Example 12. The control of the control of the control of the control of the control of the control of the control of the control of the control of the control of the control of the control of the control of the control of [148–150] Es ist an der Zeit, unsere Beispielanwendung "zusammenzubauen". Wir bewerkstelligen den Start der Beispielanwendung<sup>1</sup> mittels einer separaten Hilfsklasse (ApplicationRunner, siehe unten). Die einzige Aufgabe dieser Klasse besteht darin, den Aufruf der Beispielanwendung vorzubereiten und auszulösen. Eine sol
he Starterklasse initialisiert in der Regel globale Einstellungen, etwa das Look-and-Feel, und schafft die für den Betrieb der Anwendung erforderlichen Voraussetzungen. Die wi
htigste Einstellung für den Client der Beispielanwendung ist das Look-and-Feel. Die Beispielanwendung verwendet das Look-and-Feel des unterliegenden Betriebssystems, damit die Benutzer eine vertraute Umgebung vorfinden. Die Starterklasse prüft außerdem, ob Kommandozeilens
halter vorhanden sind (erlaubt sind alone, server sowie der Anwendungsstart ohne S
halter), um den Betriebsmodus der Anwendung zu bestimmen.

### 8.4.1 Die Klasse ApplicationRunner

<sup>[151]</sup> Die Klasse **sampleproject,gui.ApplicationRunner** ist im wesentlichen ein Applikationslader. Die main()-Methode erzeugt lediglich ein Objekt von Typ ApplicationRunner. Der Konstruktor legt das Look-and-Feel der Anwendung fest und erzeugt entweder ein MainWindow- oder ein ServerWindow-Ob jekt:

```
public ApplicationRunner(String[] args) {
    try {
        UIManager.setLookAndFeel(UIManager.getSystemLookAndFeelClassName());
```
<sup>-</sup>An*merkung des Ubersetzers*: Der Client der Beispielanwendung wird im Netzwerkmodus per java -jar sampleproje
t.jar (ohne Kommandozeilens
halter, siehe Seite 279) beziehungsweise per java -jar sampleproje
t.jar alone im stand-alone -Betriebsmodus (siehe Seite 277) gestartet. Der Server wird mittels java -jar sampleproje
t.jar server gestartet (siehe Seite 278).
```
For each<br>graph (Theorem and test and test appearing the specified of the standard<br>consideration of the standard consider \gamma. It also also<br>also consider the consider test consider the consider of the standard<br>polarity is
  } 
at
h (UnsupportedLookAndFeelEx
eption uex) {
       log.warning("Unsupported look and feel specified");
  } 
at
h (ClassNotFoundEx
eption 
ex) {
       log.warning("Look and feel could not be located");
  } 
at
h (InstantiationEx
eption iex) {
       log.warning("Look and feel could not be instantiated");
  } catch (IllegalAccessException iaex) {
       log.warning("Look and feel cannot be used on this platform");
  }
  if (args.length == 0 || 'alone'.equalsIgmoreCase(args[0])) { }// Create an instan
e of the main appli
ation window
      new MainWindow(args);
  } else if ("server".equalsIgnoreCase(args[0])) {
      new ServerWindow();
  } else {
       log.info('Invalid parameter passed in startup: '' + args[0]);// Logging may be turned off, or may be going to a file, so
       // send usage information to the error output (usually the s
reen).
       System.err.println("Command line options may be one of:");
       System.err.println("\"server\" - starts server application");
       System.err.println("\"alone\" - starts non-networked client");
       System.err.println(\''\rangle\" - (no command line option): "
                            + "networked client will start");
  }
```
 $^{[152]}$  Die Klasse ApplicationRunner definiert außerdem die statische Methode handleException(). Die Methode erwartet ein Argument vom Typ String (die Fehlermeldung) und präsentiert dem Benutzer ein Dialogfenster, das die Fehlermeldung anzeigt (siehe Abbildung 8.11, re
hts, Seite 246). Die Methode handleException() existiert ausschließlich zu dem Zweck, den Benutzer während des Lebenszyklus der Anwendung über Fehler informieren zu können. Alle Ausnahmen in der Klasse Main-Window werden abgefangen und in der jeweiligen catch-Klausel der handleException()-Methode übergeben, um die Fehlermeldung anzuzeigen.

### 8.4.2 Das Clientfenster

}

<sup>[153]</sup> Die Logik des Clients der graphischen Benutzeroberfläche befindet sich zum größten Teil in der Klasse sampleproject.gui.MainWindow, die wir in diesem Unterabschnitt vorstellen.

## 8.4.2.1 Design und Layout

<sup>[154]</sup> Bereits in Kapitel 2 und nochmals am Anfang dieses Kapitels wurde empfohlen, Ihre graphische Benutzeroberfläche mit Papier und Bleistift zu skizzieren. Abbildung 8/22//Seile/263//Buch/), zeigt unsere Skizze für den Client der graphis
hen Benutzeroberä
he der Beispielanwendung.

<sup>[155]</sup> Das Skizzieren eines Prototyps der graphischen Benutzeroberfläche hat, verglichen mit der direkten Entwi
klung die folgenden Vorteile:

- Eine Skizze läßt sich schneller anfertigen, als eine graphische Benutzeroberfläche.
- Wenn der Benutzer eine Änderung wüns
ht, müssen Sie keinen Quelltext verwerfen.
- Eine Skizze auf Papier kann überall präsentiert werden, da kein Computer erforderli
h ist.

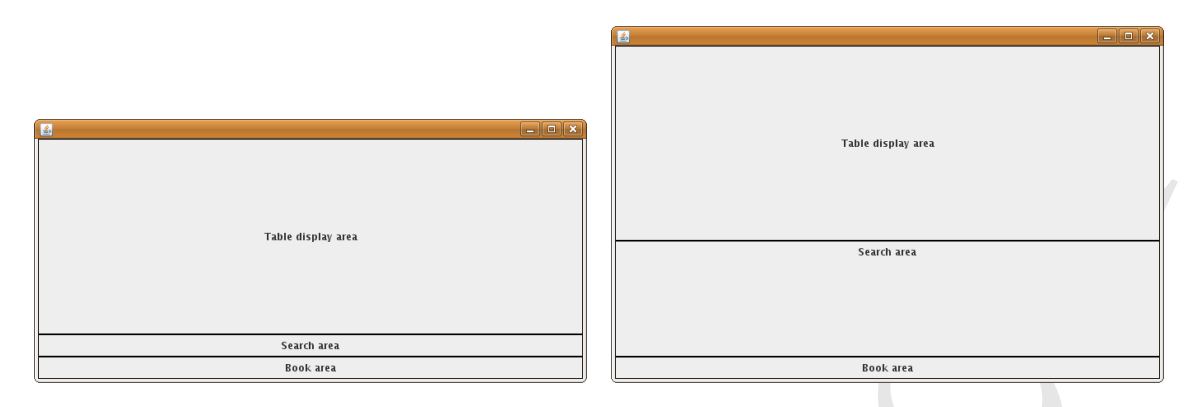

Abbildung 8.9: Links: Die drei Hauptbereiche der graphischen Benutzeroberfläche des Clients (Tabellenanzeige-Such- und Buchungsbereich.). Rechts: Auswirkung bei Änderung der Fenstergröße. Die Tabelle ist im Bereich NORTH. der Suchbereich im Bereich CENTER und der Buchungbereich im Bereich SOUTH angeordnet

- Wenn Sie den potentiellen Benutzern die Skizze zeigen, wissen sie, daß es sich lediglich um einen Entwurf handelt. Wenn Sie den potentiellen Benutzern dagegen eine Attrappe der graphischen Benutzeroberfläche zeigen, neigen die Benutzer zu dem Irrtum, die Entwicklung der Anwendung sei bereits zu einem großen Teil abgeschlossen (siehe Warnung, Seite 208).
- Eine Vorentscheidung dahingehend, was gut aussieht, wird in der Regel beibehalten. Beim Entwickeln ohne vorherige Skizze besteht die Versuchung. Teile des Designs zu ändern, wenn sich das Programmieren als zu kompliziert herausstellt.
- Existiert eine Vorentscheidung dahingehend, aus welchen Komponenten die graphische Benutzeroberfläche besteht, so ist die Versuchung, beim Programmieren zusätzliche Eigenschaften oder Fähigkeiten zu implementieren, weniger stark.

<sup>[156]</sup> *Abbildkittie/8/22//8/eitte/263//Blitelly* dokumentiert unseren Entwurf für die graphische Benutzeroberfläche des Clients der Beispielanwendung. Eventuell wählen Sie bei Ihrer Prüfungsaufgabe ein völlig anderes Layout. Die graphische Benutzeroberfläche unserer Beispielanwendung implementiert ein schlichtes Layout mit wenig zusätzlichem "Schnickschnack". Sun Microsystems verlangt in der Prüfung zum Sun Certified Java Developer nicht mehr als eine grundlegende Swing-Oberfläche. wobei Sie aber selbst entscheiden können, ob Sie über die Anforderungen hinaus, zusätzliche Eigenschaften und Fähigkeiten implementieren wollen. Beispielsweise könnte eine JToo1Bar-Komponente die Bedienbarkeit der Anwendung verbessern, wird aber für das Bestehen der Prüfung nicht namentlich verlangt. Entscheiden Sie selbst, ob Sie solche Eigenschaften und Fähigkeiten zusätzlich implementieren oder nicht. Einerseits gibt es viele Dinge, durch die Ihre Benutzeroberfläche anwenderfreundlicher und die Bewertung Ihrer Prüfungsaufgabe folglich verbessert wird. Andererseits kann die Anleitung Ihrer Aufgabe ausdrücklich davor warnen, über die Spezifikation hinauszugehen. Entscheiden Sie selbst, wo Sie die Trennlinie ziehen.

[157/158] Die Skizze in Abbildung/8/22 weist drei Bereiche aus (ausgenommen, die Titel- und die Menüleiste), nämlich einen Tabellenanzeige-, einen Such- und einen Buchungsbereich. Abbildung 8.9 (links) zeigt diese drei Bereiche. Die naheliegende Lösung, den Layoutmanager BorderLayout für die Anordnung der drei Bereiche zu wählen, scheidet aus. Andert der Benutzer nämlich in diesem Fall die Fenstergröße, so dehnen sich zwar der Tabellenanzeigebereich (oben, "nördlich") und der Buchungsbereich (unten, "südlich") nur horizontal aus. Der im Zentrum platzierte Suchbereich dehnt sich aber auch vertikal, so daß das Fenster unpraktisch verformt wird, siehe Abbildung 8.9 (rechts).

Bemerkung: Das Skizzieren der graphischen Benutzeroberfläche vor der eigentlichen Entwicklung gewährleistet, daß der Benutzer oder Kunde die Oberfläche gemäß seinen Wünschen erhält und ver-

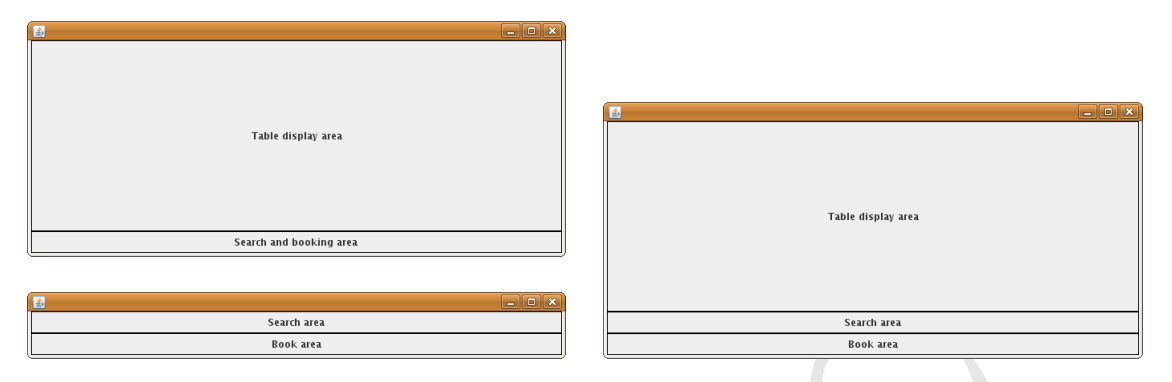

Abbildung 8.10: Oben: Die beiden neuen Bereiche des Hauptfensters. Unten: Der neue Bereich für die Such- und die Bu
hungskomponente. Re
hts: Kombination der neuen Berei
he.

hindert, daß wir die für uns einfachste Lösung wählen. Ohne eine solche Skizze könnten wir versucht sein, das vom Benutzer gewüns
hte Design zu ändern, um uns die Arbeit zu erlei
htern.

<sup>[159]</sup> Wir müssen also die Aufteilung der graphischen Benutzeroberfläche ändern. Da der größte Anteil des Fensterinhaltes in der Tabelle dargestellt wird, platzieren wir die Tabellenkomponente im Zentrum. Wir brauchen einen zusätzlichen Bereich, der die Such- und die Buchungskomponente enthält und unterhalb ("südlich") des Tabellenbereiches liegt, siehe Abbildung 8.10 (oben).

<sup>[160]</sup> Wir erzeugen eine zweite JPanel-Komponente, in der wir die Such- und die Buchungskomponente anlegen. Da sich die Größe dieser beiden Bereiche bei einer Änderung der Fenstergröße nicht zu ändern braucht, platzieren wir die Suchkomponente im oberen ("nördlichen") und die Buchungskomponente im unteren ("südlichen") Bereich, siehe Abbildung 8.10 (unten).

[161] Wir können nun die JPanel-Komponente aus Abbildung 8.10 (unten) in Abbildung 8.10 (oben) unterhalb des Tabellenbereiches platzieren, so daß sich die Größe des Tabellenbereiches des Fensters anpassen kann, während der Su
h- und der Bu
hungsberei
h wie beabsi
htigt ihre Abmessungen beibehalten. Das folgende Beispiel demonstriert diese Lösung. Anstelle der tatsä
hli
hen Komponenten wurden Bes
hriftungen verwendet, um den Quelltext lei
hter verständli
h zu ma
hen:

```
We have the best<br>signal form the signal form of the signal form of the signal form of<br>the signal form of the signal form of the signal form of the signal form<br>is a signal form of the signal form of the signal form of the 
import java.awt.*;
import javax.swing.*;
import javax.swing.border.*;
public class MyFrame extends JFrame {
    public static void main(String[] args) throws Exception {
         Border border = BorderFactory.createLineBorder(Color.BLACK);
         JFrame theFrame = new JFrame();
         theFrame.setDefaultCloseOperation(JFrame.EXIT_ON_CLOSE);
         // This is the panel for the table - that is all it 
ontains
         JPanel tablePanel = new JPanel();
         tablePanel.setBorder(border);
         JLabel table = new JLabel("Table display area", SwingConstants.CENTER);
         table.setPreferredSize(new Dimension(650, 225));
         tablePanel.add(table);
         // The sear
h options panel
         JPanel sear
hPanel = new JPanel();
         sear
hPanel.setBorder(border);
         JLabel search = new JLabel("Search area", SwingConstants.CENTER);
         sear
h.setPreferredSize(new Dimension(650, 15));
         sear
hPanel.add(sear
h);
```
}

 $\mathcal{F}$ 

```
Form, beta<br>klasset is not Messial (), the set of the set of the formulation of<br>the set of the set of the set of the set of the set of the set of the<br>set of the set of the set of the set of the set of the set of the<br>set of
    // The booking options panel
    JPanel bookPanel = new JPanel();
    bookPanel.setBorder(border);
    JLabel book = new JLabel("Book area", SwingConstants.CENTER);
    book.setPreferredSize(new Dimension(650, 15));
    bookPanel.add(book);
    // The sear
h & booking options panels are both added to an extra panel
    JPanel optionsPanel = new JPanel(new BorderLayout());
    optionsPanel.add(sear
hPanel, BorderLayout.NORTH);
    optionsPanel.add(bookPanel, BorderLayout.SOUTH);
     // The tablePanel and optionsPanel are added to the JFrame
    theFrame.add(tablePanel, BorderLayout.CENTER);
    theFrame.add(optionsPanel, BorderLayout.SOUTH);
    theFrame.pack();
    theFrame.setVisible(true);
}
```
[162] Das obige Beispiel zeigt in groben Zügen den Aufbau des Hauptfensters (Klasse MainWindow) des Clients unserer Beispielanwendung. Wir geben im folgenden Unterunterabs
hnitt den vollständigen Quelltext der Klasse MainWindow wieder. Arbeiten Sie das Beispiel denno
h dur
h, damit Sie mit der Vorgehensweise vertraut sind, bevor Sie weiterlesen. Abbildung 8.10 (re
hts) zeigt das mit dem obigen Beispiel erzeugte Fenster.

[163] Der///////// ///// Su
h-//////// und////// der////////////////////////// Bu
hungsberei
h/////////////// enthalten/////////// jeweils///////////// mehrere////in///////// einer////////// Reihe/////////////////// angeordnete Kömponenten. Diese Anordnung läßt sich mit Hilfe des Layoutmanagers FlowLayout bewerkstelligen, wie der Konstruktor der Klasse DvdScreen (innere Klasse von MainWindow) im nächsten Unterunterabs
hnitt dokumentiert (siehe Seite 245).

Tipp: Das Entwickeln kleiner Abschnitte, um einen bestimmten Aspekt auszuprobieren, ist sowohl für die Entwicklungspraxis als auch bei der Fehlersuche ein hilfreiches Verfahren. Wenn Sie versu
hen, eine Eigens
haft oder Fähigkeit zu implementieren und si
h das Programm ni
ht erwartungsgemäß verhält, ist bei der Fehlersuche häufig ein großer Teil des Quelltextes nicht relevant. Wenn Sie nur ein einfaches Testprogramm schreiben, um diese Eigenschaft oder Fähigkeit auszuprobieren, stehen Ihnen keine irrelevanten und störenden Anweisungen im Weg. Insbesondere haben Sie ein übersi
htli
hes Stü
k Quelltext, mit dem Sie einen Freund oder Kollegen nötigenfalls um Hilfe bitten können. Wenn Sie bei einer Anwendung mit tausend Zeilen Quelltext um Hilfe bitten, strapazieren Sie die Freunds
haft unnötig.

## 8.4.2.2 Die Klasse MainWindow

<sup>[164]</sup> Die Klasse MainWindow ist von JFrame abgeleitet und repräsentiert die Implementierung des Hauptfensters der Beispielanwendung. Der Konstruktor von MainWindow konguriert die Menüleiste der Beispielanwendung, zeigt die Tabelle an, verknüpft ein DvdScreen-Objekt (siehe Seite 244) mit dem Hauptfenster und platziert es in der Bilds
hirmmitte.

<sup>[165]</sup> Der Konstruktor der Klasse MainWindow erzeugt zunächst ein Objekt der Basisklasse JFrame, wobei der Titel des Hauptfensters der Beispielanwendung eingestellt wird. Danach öffnet der Konstruktor ein Dialogfenster, in dem der Benutzer angibt, wo sich die Datenbankdatei befindet (siehe hierzu den folgenden Unterabschnitt 8.4.3). Anschließend werden die Menüleiste, die Menüs und die Menüeinträge erzeugt.

[166] Die Klasse MainWindow besitzt eine JMenuBar-Komponente (Menüleiste, siehe unten). Mit der JMenuBar-Komponente können mehrere JMenu-Komponenten (Menüs) verknüpft werden, zum Beispiel eine für das "Datei"- und eine für das "Hilfe"-Menü. Eine JMenu-Komponente kann wiederum mehrere JMenuItem-Komponenten (Menüpunkte) referenzieren (je eine pro Aktion, die der Benutzer über das entspre
hende Menü aufruft).

<sup>[167]</sup> Jedem Menü und jedem Menüpunkt kann eine mnemonische Tastenkombination und ein Icon zugeordnet werden. Im folgenden Beispiel wird dem "Datei"-Menü der Buchstabe "D" (im englischen Original "F" für "File") und dem Menüpunkt "Beenden" der Buchstabe "B" (im Original "Q" für "Quit") zugewiesen. Wählt der Benutzer die Tastenkombination " $Alt^{\alpha} + D^{\alpha}$ , so öffnet sich das "Datei"-Menü. Wählt der Benutzer anschließend die Tastenkombination "Alt"  $+$  "B", so wird die Anwendung beendet.

[168] In der Regel wird jeder Menüpunkt (JMenuItem-Komponente) mit einem Ereignisbehandler vom Typ A
tionListener verknüpft, um auf Ereignisse reagieren zu können. Das folgende Beispiel verknüpft den Menüpunkt "Beenden" mit einem Objekt der innneren Klasse QuitApplication (siehe Seite 244).

<sup>[169]</sup> Nach der Konfiguration der Menüs und dem Laden der Daten aus der Datenbankdatei wird ein DvdScreen-Objekt mit dem MainWindow-Objekt verknüpft. Die innere Klasse DvdScreen ist von JPanel abgeleitet und enthält die im Unterunterabs
hnitt 8.4.2.1 bes
hriebenen Elemente (siehe Seite 244).

<sup>[170]</sup> Schließlich werden die Startabmessungen des Hauptfensters eingestellt und das Fenster in der Bilds
hirmmitte platziert:

```
mains Korensore körner med ere Besat Korenstrukt (Vertral) erseit an eine Besatt an eine Besatt an eine Besatt an eine Besatt an eine Besatt an eine Schwarzen (Vertraudische erseit) (Vertraudische erseit) (Vertraudische e
public MainWindow(String[] args) {
    super("Denny's DVDs");
    this.setDefaultCloseOperation(this.EXIT_ON_CLOSE);
    Appli
ationMode 
onne
tionType = (args.length == 0)
         ? Appli
ationMode.NETWORK_CLIENT
         : ApplicationMode.STANDALONE_CLIENT;
    // find out where our database is
    DatabaseLocationDialog dbLocation =
         new DatabaseLocationDialog(this, connectionType);
    if (dbLocation.userCanceled()) {
         System.exit(0);
     }
    try {
         controller = new GuiController(dbLocation.getNetworkType(),
                                             dbLocation.getLocation(),
                                             dbLo
ation.getPort());
    } 
at
h (GuiControllerEx
eption g
e) {
         ApplicationRunner.handleException("Failed to connect to the database");
    }
    // Add the menu bar
    JMenuBar menuBar = new JMenuBar();
    JMenu fileMenu = new JMenu('File');
    JMenuItem quithenultem = new JMenuItem('Quit');quitMenuItem.addActionListener(new QuitApplication());
    quitMenuItem.setMnemoni
(KeyEvent.VK_Q);
    fileMenu.add(quitMenuItem);
    fileMenu.setMnemoni
(KeyEvent.VK_F);
    menuBar.add(fileMenu);
```
}

```
A full dens act in recursed from an onety assert<br>
Vertrauliche – controller, galled ();<br>
televisions – controller, galled ();<br>
setup-habed):<br>
setup-habed):<br>
setup-habed):<br>
Applications<br>functions – haddlength ("Failed to a
this.setJMenuBar(menuBar);
// A full data set is returned from an empty sear
h
try {
     tableData = 
ontroller.getDvds();
     setupTable();
} 
at
h (GuiControllerEx
eption g
e) {
     ApplicationRunner.handleException("Failed to acquire an initial DVD list."
                                                + "\nPlease check the DB connection.");
}
this.add(new DvdScreen());
this.pack();
this.setSize(650, 300);
// Center on s
reen
Dimension d = Toolkit.getDefaultToolkit().getScreenSize();
int x = (int) ((d.getWidth() - this.getWidth())/2);int y = (int) ((d.getHeight()) - this.getHeight())/2);this.setLocation(x, y);
this.setVisible(true);
```
<sup>[171]</sup> Wählt der Benutzer den Menüpunkt "Beenden", um die Beispielanwendung zu beenden, so wird die actionPerformed()-Methode eines Objektes der Ereignisbehandlerklasse QuitApplication aufgerufen. Die Klasse QuitApplication ist denkbar einfach. Die actionPerformed()-Methode ruft ledigli
h System.exit(0) auf:

```
private class QuitApplication implements ActionListener {
    public void actionPerformed(ActionEvent ae) {
        System.exit(0);
    }
}
```
[172/173] Das nächste Beispiel zeigt den Konstruktor der inneren Klasse DvdScreen. Die Hauptkomponenten wurden in den vorigen Abschnitten eingeführt. Der Konstruktor von DvdScreen legt zunächst, zentriert im Tabellenbereich, einen Bereich mit Bildlaufleiste (tableScroll, JScrollPane-Komponente) an, der später die Tabelle mit den DVD-Datensätzen enthalten wird.

[174] Anschließend wird eine JPanel-Komponente für die Suchkomponente angelegt (searchPanel) und mit dem Texteingabefeld zum Erfassen der Suchparameter aus MainWindow (search-Field, JTextField-Komponente) sowie einer S
haltä
he (sear
hButton, JButton-Komponente) zum Starten der Suche verknüpft. Die Schaltfläche wird mit einem Ereignisbehandler vom Typ SearchDVD verbunden, dessen Implementierung wir im Anschluß an das folgende Beispiel besprechen (siehe Seite 246), da seine Aufgabe etwas komplizierter ist, als beim obigen Ereignisbehandler für den Menüpunkt "Beenden".

[175/176] Die JButton-Komponenten rentButton und returnButton zum Ausleihen beziehungsweise Zurü
kgeben einer DVD werden zusammen mit ihren Ereignisbehandlern vom Typ RentDVD beziehungsweise ReturnDVD sowie die JPanel-Komponente hiringPanel angelegt. Ein Unterberei
h (bottomPanel, JPanel-Komponente) wird angelegt, der die Su
h- (oben) und die Bu
hungskomponente (unten) enthält. Der Unterbereich wird anschließend in den unteren ("südlichen") Teil des Hauptbereiches eingefügt. Schließlich wird die Tabelle konfiguriert und einige Tooltips angelegt:

```
publi
 DvdS
reen() {
    this.setLayout(new BorderLayout());
    JScrollPane tableScroll = new JScrollPane(mainTable);
    tableScroll.setSize(500, 250);
```

```
// Set up the assests have a sinitary of the sinistic control in the sinistic control of the sinistic control of the sinistic control of the sinistic control of the sinistic control of the sinistic control of the sinistic
  this.add(tableScroll, BorderLayout.CENTER);
  // Set up the sear
h pane
  JButton searchButton = new JButton("Search");
  searchButton.addActionListener(new SearchDVD());
  searchButton.setMnemonic(KeyEvent.VK_S);
  // Sear
h panel
  JPanel searchPanel = new JPanel(new FlowLayout(FlowLayout.CENTER));
  searchPanel.add(searchField);
  searchPanel.add(searchButton);
  // Setup rent and return buttons
  JButton rentButton = new JButton("Rent DVD");
  JButton returnButton = new JButton("Return DVD");
  // Add the a
tion listenters to rent and return buttons
  rentButton.addActionListener(new RentDVD());
  returnButton.addA
tionListener(new ReturnDVD());
  // Set the rent and return buttons to refuse focus
  rentButton.setRequestFo
usEnabled(false);
  returnButton.setRequestFo
usEnabled(false);
  // Add the keystroke mnemoni
s
  rentButton.setMnemoni
(KeyEvent.VK_R);
  returnButton.setMnemoni
(KeyEvent.VK_U);
  // Create a panel to add the rental a remove buttons
  JPanel hiringPanel = new JPanel(new FlowLayout(FlowLayout.RIGHT));
  hiringPanel.add(rentButton);
  hiringPanel.add(returnButton);
  // bottom panel
  JPanel bottomPanel = new JPanel(new BorderLayout());
  bottomPanel.add(sear
hPanel, BorderLayout.NORTH);
  bottomPanel.add(hiringPanel, BorderLayout.SOUTH);
  // Add the bottom panel to the main window
  this.add(bottomPanel, BorderLayout.SOUTH);
  // Set table properties
  mainTable.setSelectionMode(ListSelectionModel.SINGLE_SELECTION);
  mainTable.setAutoResizeMode(JTable.AUTO_RESIZE_ALL_COLUMNS);
  mainTable.setToolTipText("Select a DVD record to rent or return.");
  // Add Tool Tips
  returnButton.setToolTipText("Return the DVD item selected in the above table.");
  rentButton.setToolTipText("Rent the DVD item selected in the above table.");
  searchField.setToolTipText("Enter infromation about a DVD you want to locate.");
  searchButton.setToolTipText("Submit the DVD search.");
```
<sup>[177]</sup> Abbildung 8.11 (links) zeigt die von MainWindow und DvdScreen erzeugte graphische Benutzeroberfläche.

}

<sup>[178]</sup> Die Methode actionPerformed() der inneren Ereignisbehandlerklasse SearchDVD muß, wie alle Ereignisbehandlerklassen der Beispielanwendung, die mit GuiController kommunizieren, in der Lage sein, eine vom diesem ausgeworfene Ausnahme (GuiControllerEx
eption) abzufangen und zu behandeln. Die SearchDVD-Methode actionPerformed() untersucht die abfangene Ausnahme aber etwas genauer. Eine von der GuiController-Methode find(String query) ausgeworfene GuiControllerEx
eption kann von einer (in ihr enthaltenen) java.util.regex.PatternSyntax-Exception verursacht worden sein. Eine Ausnahme vom Typ PatternSyntaxException wird ausgeworfen, wenn der Benutzer keinen syntaktis
h korrekten regulären Ausdru
k eingegeben hat. Die in

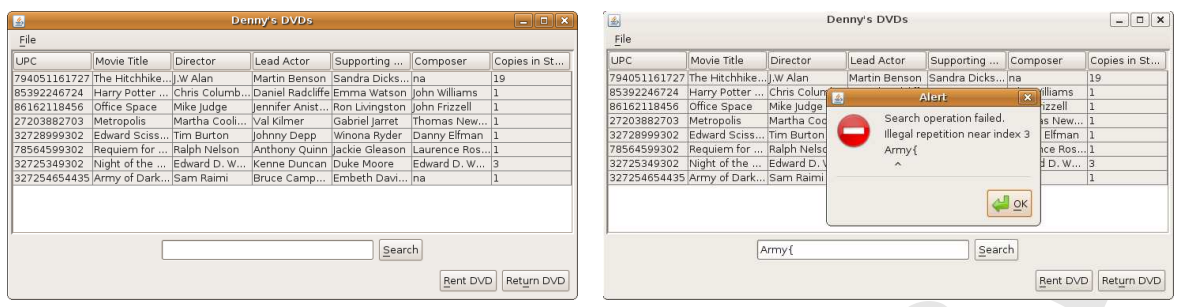

Abbildung 8.11: Links: Das von den Klassen MainWindow und DvdScreen erzeugte Hauptfenster der Beispielanwendung. Rechts: Dialogfenster mit Fehlermeldung über einen fehlerhaften regulären Ausdruck.

dem Ausnahmeobjekt enthaltene Nachricht kann in diesem Fall für den Benutzer wichtige Informationen über den Syntaxfehler des regulären Ausdrucks enthalten. Wir verketten die Ausnahmen, um diese Informationen an den Benutzer weiterzugeben. Fängt die actionPerformed()-Methode eine Ausnahme ab, so prüft sie, ob eine Ausnahme vom Typ PatternSyntaxException die abgefangene Ausnahme verursacht hat. Trifft dies zu, so wird die Nachricht aus dem PatternSyntaxException-Objekt an die Zeichenkette angefügt, mit der anschließend die Methode handleException() aufgerufen wird. Das Ergebnis ist ein hilfreiches Dialogfenster, siehe Abbildung 8.11 (rechts):

```
private class SearchDVD implements ActionListener {
    public void actionPerformed(ActionEvent ae) {
        previousSearchString = searchField.getText();
        try {
            tableData = controller.find(previousSearchString);
            setupTable()} catch (GuiControllerException gce) {
            // Inspect the exception chain
            Throwable rootException = gce.getCause();
            String msg = "Search operation failed.";
            // If a syntax error occurred, get the message
            if (rootException instanceof PatternSyntaxException) {
                msg += (''\n' + rootException.getMessage());
            \mathcal{F}ApplicationRunner.handleException(msg);
            previousSearchString = "P,
        searchField.setText(""):
    P,
\mathbf{r}
```
#### Die wiederverwendbare Konfigurationsvorlage 8.4.3

[179] Der Benutzer muß beim Starten der Beispielanwendung den Pfad zur Datenbankdatei angeben. Je nach Ausgangssituation sind die folgenden Informationen erforderlich:

- Beim Starten des Clients im stand-alone-Betriebsmodus muß der Benutzer angeben, wo sich die physikalische Datei befindet.
- · Beim Starten des Clients im Netzwerkmodus muß der Benutzer die URL oder IP-Adresse des Servers, den Servertyp (RMI oder Sockets) sowie die vom Server verwendete Portadresse angeben
- · Beim Starten des Servers muß der Benutzer den Pfad der physikalischen Datei, den Servertyp

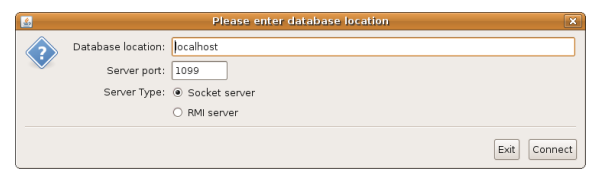

Abbildung 8.12: Links: Dialogfenster zur Eingabe des Pfades zur Datenbankdatei. Rechts:////Die [K/6hifig/nravi6hisy.6r18gk?//(C6hifigO/bbb6bks/QYbjjeNkt)//zhrn//EbFakskh//dkt//fffr//CTiehit//trnd//Setr/er/dr/det/ichen//Paramet/er/ /////// Pfad//////zur///////////////////////// Datenbankdatei,//////////////// Serverport/////// und/////////////// Servertyp///////// (RMI/////// oder/////////////// So
kets).

(RMI oder So
kets) sowie die vom Server verwendete Portadresse angeben.

Bemerkung: Die Anforderungen an Ihre Prüfungsaufgabe sind weniger kompliziert. Beispielsweise ist die Wahl des Servertyps in der Beispielanwendung nur vorhanden, weil in diesem Bu
h sowohl eine RMI- als au
h eine so
ketbasierte Netzwerks
hnittstelle vorgestellt wird.

<sup>[180]</sup> Wir erfassen diese Einstellungen clientseitig mit Hilfe des in Abbildung 8.12 (links) gezeigten Dialogfensters. Der größte Teil dieses Dialogfensters ist die wiederverwendbare "Konfigurationsvorlage" in Abbildung 8.12 (rechts).

<sup>[181]</sup> Der Konstruktor der Klasse sampleproject.gui.ConfigOptions (siehe Seite 251) entscheidet anhand seines applicationMode-Parameters, welche Optionen und Tooltips angezeigt werden. Dadur
h können wir für den Client im stand-alone -Betriebsmodus, den Client im Netzwerkmodus und den Server dieselbe Konfigurationsvorlage verwenden.

Vertraulich <sup>[182]</sup> Für das Hauptfenster des Clients verwenden wir die einfachen Layoutmanager BorderLayout und FlowLayout. Beide Layoutmanager reichen in den meisten Fällen aus. Es gibt aber Situationen, in denen si
h das Layout eines Berei
hes ni
ht ohne weiteres mit diesen beiden Layoutmanagern bewerkstelligen läßt, beispielsweise die Konfigurationsvorlage. Wir brauchen vier Zeilen für die einzelnen Komponenten, wobei jede Komponente eine Beschriftung hat, die bezüglich ihrer rechten Seitenkante vertikal (rechtsbündig) ausgerichtet werden soll.

[183] Im folgenden Unterunterabschnitt stellen wir einen der mächtigsten Layoutmanager vor, die es gibt: java.awt.GridBagLayout. Wir haben die Diskussion von GridBagLayout absichtlich bis hierhin aufgehoben, da dieser Layoutmanager komplizierter ist, als die beiden anderen (BorderLayout und FlowLayout).

Tipp: Der Layoutmanager GridBagLayout ist sehr mächtig und eignet sich hervorragend für die Beispielanwendung. Eventuell brauchen Sie GridBagLayout aber nicht für Ihre eigene Prüfungsaufgabe. Wir empfehlen die einfachste funktionstüchtige Lösung. Sie erhalten keine Zusatzpunkt dafür, wenn Sie beweisen, daÿ Sie mit sämtli
hen Layoutmanagern umgehen können.

## 8.4.3.1 Die Layoutmanager GridLayout und GridBagLayout

 $^{[184]}$  Java verfügt über zwei gitterbasierte Layoutmanager: java.awt.GridLayout und java.awt-.GridBagLayout. GridLayout ist der einfachere von beiden, erzwingt aber, daß alle Zellen des Gitters gleichgroß sind, siehe Abbildung 8.13 (links). Das Fenster wurde mit dem folgenden Beispiel implementiert:

import java.awt.\*; import javax.swing.\*;

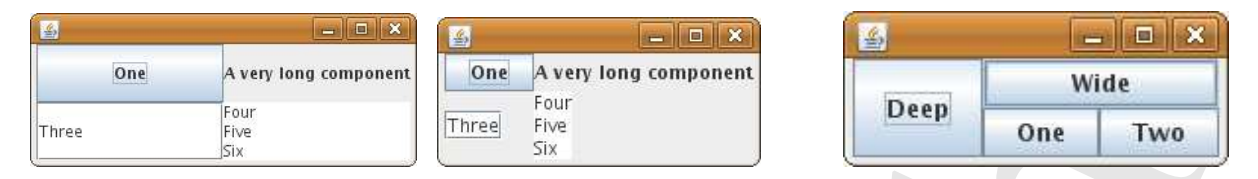

Abbildung 8.13: Links: Anwendungsbeispiel für den Layoutmanager GridLayout. Alle Zellen sind gleichgroß. Mitte: Erstes Anwendungsbeispiel für den Layoutmanager GridBagLayout. Die Zellen haben unters
hiedli
he Abmessungen. Rechts: Zweites Anwendungsbeispiel für den Layoutmanager GridBagLayout. Die Komponenten "Deep" und "Wide" überde
ken mehr als eine Zelle.

```
public class MyFrame extends JFrame {
    public static void main (String[] args) throws Exception {
        JFrame theFrame = new JFrame();
        theFrame.setLayout(new GridLayout(2, 2));
        theFrame.setDefaultCloseOperation(JFrame.EXIT_ON_CLOSE);
        theFrame.add(new JButton("One"));
        theFrame.add(new JLabel("A very long component"));
        theFrame.add(new JTextField("Three"));
        theFrame.add(new JTextArea("Four\nFive\nSix"));
        theFrame.pack();
        theFrame.setVisible(true);
    }
}
```
<sup>[185]</sup> Wie Sie in Abbildung 8.13 (links) erkennen können, entspricht die Breite der einzelnen Komponenten der Breite der längsten Komponente, nämlich der Beschriftung "A very long component". Die Höhe der einzelnen Komponenten entspricht der Höhe der größten Komponente, hier der Textberei
h mit mehrzeiligem Inhalt.

<sup>[186]</sup> Dieses Layout ist praktisch, wenn die meisten Komponenten etwa gleichgroß sind, nicht aber wenn si
h die Abmessungen der einzelnen Komponenten deutli
h unters
heiden, wie bei unserer Kon figurationsvorlage. Würden wir den Layoutmanager GridLayout verwenden, so würde beispielsweise für jede einzelne Beschriftung ebenso viel Raum beansprucht werden, als für die größte Komponente, nämlich das Texteingabefeld mit der Beschriftung "Database location".

<sup>[187]</sup> Der Layoutmanager GridBagLayout arbeitet ebenfalls mit einem Gitter von Zellen. Allerdings kann eine Komponenten hier mehr als eine Zelle besetzen. Die Spaltenbreite ist die Breite der bereitesten Komponente, die ni
ht mehr als eine Spalte überde
kt. Analog ist die Zeilenhöhe die Höhe der höchsten Komponente, die nicht mehr als eine Zeile überdeckt.

<sup>[188]</sup> Wir beginnen mit einem einfachen Beispiel. Es verwendet die Komponenten aus Abbildung 8.13 (links), diesesmal aber mit dem Layoutmanager GridBagLayout angeordnet. Abbildung 8.13 (Mitte) zeigt das implementierte Fenster:

```
\begin{tabular}{|c||c|} \hline & new system \\ \hline & new system \\ \hline & newimport java.awt.*;
import javax.swing.*;
public class MyFrame extends JFrame {
         stati
 GridBagLayout grid = new GridBagLayout();
         static GridBagConstraints constraints = new GridBagConstraints();
        public static void main (String[] args) throws Exception {
                 JFrame theFrame = new JFrame();
                 theFrame.setDefaultCloseOperation(JFrame.EXIT_ON_CLOSE);
                 theFrame.setLayout(grid);

onstraints.an
hor = GridBagConstraints.WEST;
                 JButton one = new JButton("One");
                 grid.setConstraints(one, 
onstraints);
```

```
contraints grabatist - Cottlage<br>constraints (ESM). The constraints and the state of the state of the<br>France and Constraints \lambda and \lambda<br>is a state of the state of the state of the state of the state of the<br>frame and con
       theFrame.add(one);

onstraints.gridwidth = GridBagConstraints.REMAINDER;
        theFrame.add(constrain(new JLabel("A very long component")));
        constraints.weightx = 0.0;
        constraints.gridwidth = 1;
        theFrame.add(constrain(new JTextField("Three")));
        theFrame.add(constrain(new JTextArea("Four\nFive\nSix")));
        theFrame.pack();
        theFrame.setVisible(true);
  }
  private static Component constrain (Component c) {
       grid.setConstraints(
, 
onstraints);
       return c:
   }
```
<sup>[189]</sup> Wie Sie an Abbildung 8.13 (Mitte) sehen können, richtet sich die Größe der einzelnen Komponenten nicht nach den Abmessungen der höchsten beziehungsweise breitesten Komponente. Die Höhe der ersten Zeile steht in keiner Beziehung zur Höhe der zweiten Zeile. Die Breite der ersten Spalte steht in keiner Beziehung zur Breite der zweiten Spalte.

<sup>[190]</sup> Die grundlegende Vorgehensweise beim Verwenden des Layoutmanagers GridBagLayout besteht darin, die Formatierungseigenschaften (*contraints*) für eine Komponente zu konfigurieren, den Layoutmanager über die für die jeweilige Komponente festgelegten Eigens
haften zu informieren und die Komponente schließlich im entsprechenden Swing-Container anzulegen. Dieses Drei-Schritt-Verfahren läßt sich am besten am folgenden Auszug aus dem vorigen Beispiel erläutern:

```

onstraints.an
hor = GridBadConstraints.WEST;
JButton one = new JButton("One"):
grid.setConstraints(one, 
onstraints);
theFrame.add(one);
```
}

<sup>[191]</sup> Vor diesen Zeilen waren die einzelnen Felder des von constraints referenzierten GridBag-Constraints-Ob jektes mit Standardwerten initialisiert (beispielsweise Anfang in Zeile 1 und Spalte 1, Zelle im Gitter zentriert, Komponente besetzt eine Zelle im Gitter). Die erste Zeile ändert die Ausri
htung der Komponente (die Komponente wird nun links anges
hlagen). Dana
h erzeugen wir unserer JButton-Komponente und benachrichtigen den Layoutmanager, daß für diese Komponente die zuvor festgelegten Formatierungseigens
haften gelten sollen. S
hlieÿli
h fügen wir die JButton-Komponente dem von theFrame referenzierten Swing-Container hinzu.

Bemerkung: Im obigen Beispiel wird nur ein einziger Satz von Formatierungseigens
haften für die gesamte "Anwendung" verwendet. Beim Aufrufen der Methode setConstraints() erzeugt der Layoutmanager eine Kopie der Formatierungseigens
haften. Das erlei
htert die Programmierarbeit: Sie können zu Beginn des Layoutabs
hnitts in Ihrem Programm einen Satz allgemein gültiger Formatierungseigens
haften festlegen und diese Einstellungen überall im Layoutabs
hnitt verwenden.

<sup>[192]</sup> Da die Komponenten bei GridBagLayout mehr als eine Zeile und mehr als eine Spalte überdeken können, kann der Layoutmanager ni
ht feststellen, wel
hes die letzte Komponente einer Zeile oder Spalte ist. Vor dem Hinzufügen der letzten Komponente einer Zeile müssen wir mit Hilfe der Formatierungseigenschaft gridwith definieren, daß dies die letzte Komponente in dieser Zeile ist:

onstraints.gridwidth = GridBadConstraints.REMAINDER;

<sup>[193]</sup> Wie bereits bemerkt gelten im obigen Beispiel für alle Komponenten dieselben Formatierungseigenschaften. Gemäß unserer letzten Definition ist daher jede Komponente die letzte Komponente in ihrer Reihe (die Einstellung wird nirgends zurü
kgesetzt). Die folgende Zuweisung setzt die Formatierungseigens
haft gridwith wieder auf ihren voreingestellten Wert 1 zurü
k:

```
constraints.gridwidth = 1;
```
<sup>[194]</sup> Zum Abschluß zeigen wir noch, wie Komponenten mehr als eine Zeile beziehungsweise mehr als eine Spalte überde
ken können:

```
gravelari gridation wisder and free venetogetabllem Wert Particle to the<br>state state of the control of the state of the state of the state of<br>the balloon state and the state of the state of the state of the state<br>state of
      import java.awt.*;
      import javax.swing.*;
     public class MyFrame extends JFrame {
           stati
 GridBagLayout grid = new GridBagLayout();
           static GridBagConstraints constraints = new GridBagConstraints();
          public static void main (String[] args) throws Exception {
               JFrame theFrame = new JFrame();
               theFrame.setDefaultCloseOperation(JFrame.EXIT_ON_CLOSE);
               theFrame.setLayout(grid);

onstraints.fill = GridBagConstraints.BOTH;

onstraints.gridheight = 2;
               theFrame.add(constrain(new JButton("Deep")));
               constraints.gridheight = 1;

onstraints.gridwidth = GridBagConstraints.REMAINDER;
               theFrame.add(constrain(new JButton("Wide")));
               constraints.gridwidth = 1;
               theFrame.add(constrain(new JButton("One")));
               theFrame.add(constrain(new JButton("Two")));
               theFrame.pack();
               theFrame.setVisible(true);
           <sup>}</sup>
           }
          private static Component constrain (Component c) {
               grid.setConstraints(
, 
onstraints);
               return c;
           }
      }
Abbildung 8.13 (re
hts) zeigt das Ergebnis.
```
Bemerkung: GridBagLayout ist einer der nützlichsten Layoutmanager und hat viel mehr Eigens
haften und Fähigkeiten, als si
h einem Unterunterabs
hnitt eines Kapitels vorführen lassen. Eine vollständige Dokumentation der Eigens
haften und Fähigkeiten von GridBagLayout geht über den Rahmen dieses Bu
hes hinaus.

## 8.4.3.2 Die Klasse ConfigOptions

<sup>[195]</sup> Nachdem wir die Grundlagen des Layoutmanagers GridBagLayout besprochen haben, können wir uns dem Quelltext der Konfigurationsvorlage widmen, über die der Benutzer beim Starten der Beispielanwendung den Pfad zur Datenbankdatei eingibt.

<sup>[196]</sup> Der Konstruktor der Klasse Config0ptions speichert das Argument mit dem er aufgerufen wurde im ApplicationMode-Feld this.applicationMode, erzeugt ein GridBagLayout-Objekt und legt als Formatierungseigenschaft fest, daß zwischen zwei benachbarten Komponenten stets 2 Pixel Abstand eingehalten werden sollen.

<sup>[197]</sup> Unabhängig vom Betriebsmodus befindet sich neben dem Texteingabefeld für den Pfad zur

Datenbankdatei eine Beschriftung. Die entsprechende JLabel-Komponente wird im nächsten Schritt erzeugt.

<sup>[198]</sup> Die Konfiguration der übrigen Eigenschaften hängt davon ab, in welchem Betriebsmodus die Beispielanwendung gestartet wird. Ist eine Komponente oder Einstellung im gewählten Modus ni
ht sinnvoll, so wird sie dem Container für die Konfigurationsvorlage nicht hinzugefügt. Ist eine Komponente oder Eigens
haft sinnvoll, so wird sie angelegt und ein dem Betriebsmodus entspre
hender Tooltip-Text hinterlegt. Der folgende Quelltext des Konstruktors der Klasse ConfigOptions zeigt wie die Komponenten je na
h Betriebsmodus mit Hilfe des Layoutmanagers GridBagLayout ange-

```
r. Kunfiguration der Belger Eigenschaften länge desser als in wielen. Berichten an av sind at dem Centure for the Komingatokorevision (1991). The sind at the sind of the sind of the sind of the form of the sind of the for
public ConfigOptions (ApplicationMode applicationMode) {
    super();
    this.appli
ationMode = appli
ationMode;
    GridBagLayout gridbag = new GridBagLayout();
    GridBagConstraints constraints = new GridBagConstraints();
    this.setLayout(gridbag);
    // Standard options
    // ensure there is always a gap between 
omponents
    constraints.insets = new Insets(2, 2, 2, 2);
    // Build the Data file location row
    JLabel dbLo
ationLabel = new JLabel(DB_LOCATION_LABEL);
    gridbag.setConstraints(dbLocationLabel, constraints);
    this.add(dbLocationLabel);
    if (applicationMode == ApplicationMode.NETWORK CLIENT) {
         lo
ationField.setToolTipText(DB_IP_LOCATION_TOOL_TIP);

onstraints.gridwidth = GridBagConstraints.REMAINDER; //end row
    } else {
         lo
ationField.setToolTipText(DB_HD_LOCATION_TOOL_TIP);
         //next-to-last in row

onstraints.gridwidth = GridBagConstraints.RELATIVE;
    }
    locationField.addFocusListener(new ActionHandler());
    lo
ationField.setName(DB_LOCATION_LABEL);
    gridbag.setConstraints(locationField, constraints);
    this.add(lo
ationField);
    if ((appli
ationMode == Appli
ationMode.SERVER)
         || (appli
ationMode == Appli
ationMode.STANDALONE_CLIENT)) {
        browseButton.addA
tionListener(new BrowseForDatabase());

onstraints.gridwidth = GridBagConstraints.REMAINDER; //end row
        gridbag.setConstraints(browseButton, 
onstraints);
        this.add(browseButton);
    }
    if ((appli
ationMode == Appli
ationMode.SERVER)
         || (appli
ationMode == Appli
ationMode.NETWORK_CLIENT)) {
         // Build the Server port row if appli
able
        constraints.weightx = 0.0;
         JLabel serverPortLabel = new JLabel(SERVER_PORT_LABEL);
         constraints.gridwidth = 1;

onstraints.an
hor = GridBagConstraints.EAST;
        gridbag.setConstraints(serverPortLabel, 
onstraints);
        this.add(serverPortLabel);
        portNumber.addFocusListener(new ActionHandler());
```

```
portioning settles and<br>originality (1,482), portioning religions are constrained by the<br>stationary density constrained and constrained and constrained and constrained and<br>religions are constrained and constrained and cons
 portNumber.setToolTipText(SERVER_PORT_TOOL_TIP);
 portNumber.setName(SERVER_PORT_LABEL);

onstraints.gridwidth = GridBagConstraints.REMAINDER; //end row

onstraints.an
hor = GridBagConstraints.WEST;
 gridbag.setConstraints(portNumber, 
onstraints);
 this.add(portNumber);
 // Build the Server type option row 1 if appli
able
 constraints.weightx = 0.0;
  JLabel serverTypeLabel = new JLabel("Server Type: ");
  constraints.gridwidth = 1;

onstraints.an
hor = GridBagConstraints.EAST;
 gridbag.setConstraints(serverTypeLabel, 
onstraints);
 this.add(serverTypeLabel);

onstraints.gridwidth = GridBagConstraints.REMAINDER; //end row

onstraints.an
hor = GridBagConstraints.WEST;
 gridbag.setConstraints(so
ketOption, 
onstraints);
 socket0ption.setActionCommand(SOCKET_SERVER_TEXT);
 socketOption.addActionListener(new ActionHandler());
 this.add(socket0ption);
  // Build the Server type option row 2 if appli
able
 constraints.weightx = 0.0;

onstraints.gridwidth = GridBagConstraints.REMAINDER; //end row

onstraints.an
hor = GridBagConstraints.WEST;

onstraints.gridx = 1;
 gridbag.setConstraints(rmiOption, 
onstraints);
 rmi0ption.addActionListener(new ActionHandler());
 rmiOption.setA
tionCommand(RMI_SERVER_TEXT);
 this.add(rmiOption);
 ButtonGroup serverTypesGroup = new ButtonGroup();
 serverTypesGroup.add(socketOption);
  serverTypesGroup.add(rmiOption);
```
<sup>[199/200]</sup> Wird die Wahlmöglichkeit zwischen RMI und Sockets angezeigt, so erscheinen zwei untereinander angeordnete Radiobuttons, mit einem links davon angebrachten gemeinsamen Beschreibungstext. Es gibt verschiedene Möglichkeiten diese Anordnung zu realisieren. Wir hätten die Beschriftungskomponente zwei Spalten breit wählen, oder einen eigenen Container für die Radiobuttons anlegen können. Beide Ansätze wurden aber bereits vorgeführt, so daÿ wir statt dessen die absolute Position des rmiOption-Radiobuttons im Zellengitter angeben wollen:

```
constraints.gridx = 1;
```
}

 $\mathbf{r}$ 

}

 $\rightarrow$ 

<sup>[201/202]</sup> Diese Zuweisung teilt dem Layoutmanager mit, daß die entsprechende Komponente in der Spalte 1 platziert werden soll (die Spaltennummerierung beginnt bei 0). Abbildung 8.14 (links, Seite 257) zeigt die Konfigurationsvorlage im Serverfenster. Kehren Sie anschließend hierher zurück, um zu lernen, wie wir die Informationsübertragung zwischen der Konfigurationsvorlage und ihrem Container beziehungsweise dem Dialogfenster implementiert haben.

## 8.4.3.3 Das Observer-Entwurfsmuster

<sup>[203]</sup> Es sind eine Reihe von Eigenschaften zu konfigurieren, wobei weder Client noch Server gestartet werden können, bevor alle benötigten Einstellungen erfolgt sind. Der Client setzt die Konfigurationsvorlage in ein Dialogfenster ein, der Server in das Serverfenster. Wir brau
hen einen Lösungsansatz, so daß Client und Server ein Obiekt der Konfigurationsvorlage erzeugen und bei Änderung eines Feldinhaltes benachrichtigt werden können.

<sup>[204]</sup> In dieser Situation bietet sich das Entwurfsmuster Observer an. Die Klasse des beobachteten Objektes wird von java.util.Observable abgeleitet. Die Klasse, deren Objekte bei Änderungen eines Observable-Objektes benachrichtigt werden sollen, implementiert das Interface java-.util.Observer. Nachdem sich ein Observer-Objekt ("beobachtendes Objekt") beim Observab-1e-Objekt ("beobachtetes Objekt") registriert hat, wird es über jede Zustandsänderung des Observable-Ob jektes informiert.

Bemerkung: Es ist nicht üblich, das Observer-Entwurfsmuster dafür zu verwenden, daß ein Teil einer graphischen Benutzeroberfläche Benachrichtigungen von einem anderen Teil der Benutzeroberfläche empfangen kann. Das Observer-Entwurfsmuster tritt dagegen häufig zusammen mit Model-View-Controller auf, wobei es einen oder mehrere beoba
htende(n) Präsentationskomponenten/ modi gibt. Ein weiterer Anwendungsfall ist ein Observable-Server, der alle Observer-Objekte bena
hri
htigt, wenn si
h der Zustand des Servers ändert.

<sup>[205]</sup> In der Regel wird die Klasse des beobachteten Objektes von Observable abgeleitet. Da unsere ConfigOptions-Klasse aber s
hon von JPanel abgeleitet ist, s
heidet dieser Ansatz aus. Wir haben statt dessen in ConfigOptions eine innere Klasse namens ConfigObservable angelegt und von Observable abgeleitet. Die innere Klasse ConfigObservable stellt eine Methode namens getObservable() zur Verfügung, mit deren Hilfe si
h Client und Server als Beoba
hter registrieren können (getObservable().addObserver(this), siehe Klassen DatabaseLo
ationDialog und ServerWindow).

<sup>[206]</sup> Wenn Sie die in Java eingebaute Implementierung des Observer-Entwurfsmusters verwenden (Observer-/Observable-Objekte), können Sie den beobachtenden Objekten ein Objekt als Argument übergeben. Die Klasse OptionUpdate implementiert das Entwurfsmuster Value-Obje
t und enthält das geänderte Feld mit seinem neuen Inhalt:

```
pa
kage sampleproje
t.gui;
```

```
C'est mul Sever are Objakt der Merigmatises<br>celuy straulich der Merigmatises of any and the Andrenog strain distribution<br>of the beaminability section and information control (Merigmatically strain) we<br>dere Similar section
public class OptionUpdate implements Serializable {
     public enum Updates {
          NETWORK_CHOICE_MADE,
          DB_LOCATION_CHANGED.
          PORT CHANGED;
     }
     private Updates updateType = null;
     private Obje
t payload = null;
     publi
 OptionUpdate(Updates updateType, Obje
t payload) {
          this.updateType = updateType;
          this.payload = payload;
     }
     publi
 Updates getUpdateType() {
          return this.updateType;
     }
     publi
 void getPayload(Obje
t payload) {
          this.payload = payload;
     }
     publi
 Obje
t getPayload() {
          return payload;
     }
}
```
Sie finden weitere Informationen über das Entwurfsmuster Transfer-Object im Die Klasse DVD und das Entwurfsmuster Value-Ob jekt von Kapitel 5.

<sup>[207]</sup> Setzt oder ändert der Benutzer eine Einstellung in der Konfigurationsvorlage, also dem Objekt, welches eventuell von mehreren Observer-Objekten beobachtet wird, so wird ein Ereignisbehandler aufgerufen. Handelt es sich dabei um ein für die Observer-Objekte interessantes Ereignis, so wird ein OptionUpdate-Objekt erzeugt, bewertet und an alle registrierten Observer-Objekte versendet.

<sup>[208]</sup> Verläßt der Fokus beispielsweise das locationField- oder das portNumber-Feld, so wird die ConfigOptions-Methode fo
usLost() aufgerufen:

```
ernalis Vertrallen en Kapiel al de Maria de l'angua de l'angua de l'angua de l'angua de l'angua de l'angua de l'angua de l'angua de l'angua de l'angua de l'angua de l'angua de l'angua de l'angua de l'angua de l'angua de l
public void focusLost (FocusEvent e) {
     if (DB_LOCATION_LABEL.equals(e.getComponent().getName())
               && (!lo
ationField.getText().equals(lo
ation))) {
          lo
ation = lo
ationField.getText();
          updateObservers(OptionUpdate.Updates.DB_LOCATION_CHANGED,
                               location.trim());
     }
     if (SERVER_PORT_LABEL.equals(e.getComponent().getName())
               && (!portNumber.getText().equals(port))) {
          port = portNumber.getText();
          updateObservers(OptionUpdate.Updates.PORT_CHANGED, port.trim());
     }
\mathcal{F}}
```
<sup>[209]</sup> Angenommen, der Benutzer hat den Inhalt des Pfad-, Port- oder Servertyp-Feldes geändert. Dann wird die ConfigOptions-Methode updateObservers() aufgerufen:

```
private void updateObservers(OptionUpdate.Updates updateType, Obje
t payLoad) {
    OptionUpdate update = new OptionUpdate(updateType, payLoad);
    observerConfigOptions.setChanged();
    observerConfigOptions.notifyObservers(update);
}
```
Bemerkung: Beachten Sie, daß die setChanged()-Methode des Observable-Objektes vor der notifyObservers()-Methode aufgerufen wird. Wenn Sie notifyObservers() aufrufen, ohne zuvor setChanged() aufzurufen, bleibt die Benachrichtigung der Observer-Objekte aus.

<sup>[210]</sup> Das genügt, um beliebig viele Beobachterobjekte zu benachrichtigen. Zwar mag der Eindruck entstehen, wir hätten viel Aufwand getrieben, um eine Information an das Client- beziehungsweise Serverfenster zu übergeben, aber der Vorteil besteht darin, daß wir die Konfigurationsvorlage und ihren Benutzer entkoppelt haben. Jede Klasse kann die Konfigurationsvorlage benutzen. Die einfache Registrierung als Beobachter der Konfigurationsvorlage genügt, um über Änderungen ihres Zustandes informiert zu werden.

<sup>[211]</sup> Die beiden folgenden Unterabschnitte 8.4.4 und 8.4.5 beschreiben die "gegenüberliegende Seite" des Observer -Entwurfsmusters. Beide Klassen implementieren Beoba
hter des hier bes
hriebenen Observable-Ob jektes.

### 8.4.4 8.4.4 Die Klasse DatabaseLo
ationDialog

[212/213] Das nächste Beispiel (Konstruktor der Klasse DatabaseLocationDialog) zeigt die Integration der Konfigurationsvorlage in das Dialogfenster. Das Dialogfenster verhindert das Starten der Anwendung bis die erforderlichen Informationen eingegeben sind. Die benötigten Daten hängen vom Betriebsmodus des Clients ab. Im stand-alone -Betrieb genügt die Angabe des Pfades zur Datenbankdatei. Im Netzwerkmodus benötigen wir dagegen die URL des Servers, die Portadresse und den Servertyp (RMI oder So
kets). Die Anweisungen im Konstruktor beginnen mit der Annahme, daÿ Portadresse und Servertyp bei einem Dialogfenster im stand-alone -Betriebsmodus ni
ht benötigt werden. Dana
h erzeugt der Konstruktor ein ConfigOptions-Ob jekt und registriert sein DatabaseLo
ationDialog-Ob jekt als Beoba
hter.

<sup>[214]</sup> Der Konstruktor erzeugt eine J0ptionPane-Komponente mit zwei Schaltflächen (J0ptionPane.OK\_CANCEL\_OPTION) deren Vaterkomponente des Clients das Hauptfenster (MainWindow-Ob jekt) ist. Die beiden Schaltflächen des Dialogfensters werden anschließend so überschrieben, daß die "Connect"-Schaltfläche solange ausgegraut bleibt, bis der Benutzer die verlangten Informationen einsetzt.

<sup>[215]</sup> Das Schließen des Dialogfensters, ohne eine der Schaltflächen "Connect" oder "Exit" anzuklicken, wird wie das Anklicken von "Exit" interpretiert. Wir legen fest, daß das Dialogfenster beim Beenden nichts tun soll und verknüpfen es anschließend noch mit einen Ereignisbehandler:

```
Bertiebenschen Grens als Im stand skower Bertiebenschen der Absplanchen der Reichstand in Networtger wird standarden in the Markettin Detail of the Society (BMI) des Servers, die Portugies in Standard and the Society (Det
public DatabaseLocationDialog(Frame parent, ApplicationMode connectionMode) {

onfigOptions = (new ConfigOptions(
onne
tionMode));

onfigOptions.getObservable().addObserver(this);
    // load saved 
onfiguration
    SavedConfiguration config = SavedConfiguration.getSavedConfiguration();
    // the port and 
onne
tion type are irrelevant in standalone mode
    if (connectionMode == ApplicationMode.STANDALONE_CLIENT) {
        validPort = true;
        validCnx = true;
        networkType = Conne
tionType.DIRECT;
         location = config.getParameter(SavedConfiguration.DATABASE_LOCATION);
    } else {
         // there may not be a network connectivity type defined and, if
         // not, we do not set a default - force the user to make a choice
         // the at least for the first time they run this.
         String tmp = 
onfig.getParameter(SavedConfiguration.NETWORK_TYPE);
         if (tmp != null) {
             try {
                 networkType = Conne
tionType.valueOf(tmp);

onfigOptions.setNetworkConne
tion(networkType);
                 validCnx = true;} 
at
h (IllegalArgumentEx
eption e) {
                 log.warning("Unknown connection type: " + networkType);
             }
         }
         // there is always at least a default port number, so we don't have
         // to validate this.
         port = 
onfig.getParameter(SavedConfiguration.SERVER_PORT);

onfigOptions.setPortNumberText(port);
         validPort = true;
         location = config.getParameter(SavedConfiguration.SERVER_ADDRESS);
    }
    1/ there may not be a default database location, so we had better
    // validate before using the returned value.
    if (lo
ation != null) {
         configOptions.setLocationFieldText(location);
```
}

```
validDb = true;
  then z = wa. Dython/sendominightness,<br>
15 yields and 2000 minigations, 2000 minigations, 2000 minigations, 2000<br>
ancerdation.neidecisionisames(CMRD):<br>
ancerdation.neidecisionisames(CMRD):<br>
ancerdation.neidecisionisames(CMR
\mathbf{r}}
options = new JOptionPane(
onfigOptions,
                                JOptionPane.QUESTION_MESSAGE,
                                 JOptionPane.OK_CANCEL_OPTION);
connectButton.setActionCommand(CONNECT);

onne
tButton.addA
tionListener(this);
boolean allValid = validDb && validPort && validCnx;

onne
tButton.setEnabled(allValid);
exitButton.setActionCommand(EXIT);
exitButton.addActionListener(this);
options.setOptions(new Object[] {connectButton, exitButton});
dialog = options.createDialog(parent, TITLE);
dialog.setDefaultCloseOperation(JDialog.DO_NOTHING_ON_CLOSE);
dialog.addWindowListener(this);
dialog.setVisible(true);
```
<sup>[216]</sup> Ändert sich eine Einstellung in der Konfigurationsvorlage, so werden alle registrierten *Obser*ver-Objekte benachrichtigt. Die Benachrichtigung erfolgt durch die Observer-Methode update(0bservable o, Object arg). Im Körper der update ()-Methode wird zunächst geprüft, ob das übergebene Ob jekt vom Typ OptionUpdate ist. Andernfalls wird die Bena
hri
htigung verworfen. Die verifizierte Referenz wird explizit in den Typ OptionUpdate umgewandelt, um anschließend die Informationen über die Zustandsänderung abfragen zu können:

```
if (! (arg instan
eof OptionUpdate)) {
    log.log(Level.WARNING, "DatabaseLocationDialog received update type: "
            + arg, new IllegalArgumentEx
eption();)
        return;
\mathcal{F}}
OptionUpdate optionUpdate = (OptionUpdate) arg;
```
Warnung: Prüfen Sie vor einer Typumwandlung grundsätzlich, ob die fragliche Referenz auf null verweist beziehungsweise dem gewünschten Typ angehört. Wenn Sie den Objekttyp prüfen, kann die explizite Prüfung auf null entfallen, da der instan
eof-Operator false zurü
kgibt, wenn sein linker Operand null referenziert. Prüfen Sie bei jeder öffentlichen Methode, ob eines ihrer Argument null referenziert. Obwohl wir wissen, daß das gegenwärtige Observable-Objekt nur Objekte vom Typ OptionUpdate sendet, können wir nicht garantieren, daß sich diese Eigenschaft in Zukunft ni
ht ändert. Sollte es zu einer Änderung kommen, wird eine Warnung protokolliert, die Auskunft darüber erteilt, wel
hes Argument übergeben wurde, eventuell sogar woher das Argument stammt.

Tipp: Wir erzeugen in der Argumentliste der obigen log ()-Methode ein Ausnahmeobjekt vom Typ IllegalArgumentEx
eption um den Sta
kinhalt protokollieren zu können. Da das Ausnahmeob jekt ni
ht ausgeworfen wird, läuft die Anwendung weiter. Das Erzeugen eines Ausnahmeob jektes, um seinen Informationsinhalt zur Verfügung zu haben, ist bei der Fehlersu
he eine nützli
he Vorgehensweise.

Bemerkung: Es ist ni
ht immer sinnvoll, alle Aktualisierungen zu protokollieren, die für Ihr Ob-

jekt nicht interessant sind. In der ersten veröffentlichten AWT-Version wurde jedes Ereignis an jedes Objekt gesendet, das sich für ein beliebiges Ereignis registriert hatte. Ein Objekt, das sich beispielsweise dafür "interessierte", ob der Mauszeiger über einen bestimmten Bereich bewegt wurde, konnte unzählige Meldungen erhalten, wenn die Maus über andere Komponenten der Oberä
he bewegt wurde. In einem solchen Fall werden Sie nicht alle "uninteressanten" Benachrichtigungen protokollieren wollen. Im vorliegenden Fall, da wir alle zur Zeit mögli
hen Ereignistypen kennen, ist es sinnvoll, eine Warnung zu protokollieren, wenn ein unerwartetes Ereignis eintritt.

<sup>[217]</sup> Anschließend validieren wir die Benutzereingabe für den Namen der Datenbankdatei und setzen ein booles
hes Flag, wenn die Eingabe gültig ist:

```
light, peace let, the sixted for each kindiching Foreign<br>is respective to be the sixted for the sixted for the sixted for the<br>sixted for the sixted modellight (and our different formulation). In stead of the<br>sixted modell
lo
ation = (String) optionUpdate.getPayload();
if (configOptions.getApplication() == ApplicationMode.STANDALONE_CLIENT) {
     File f = new File(location);
     if (f.exists() && f.canRead() && f.canWrite()) {
           validDb = true;
           log.info("File chosen " + location);
     } else {
           log.warning ("Invalid file " + location);
     }
}
```
<sup>[218]</sup> Schließlich prüfen wir, ob alle benötigten Eingaben vorhanden sind und aktivieren die "Connect"-

```
boolean allValid = validDb && validPort && validCnx;

onne
tButton.setEnabled(allValid);
```
## 8.4.5

 $[219/220]$  Abbildung 8.14 (links) zeigt die graphische Benutzeroberfläche des Servers (das "Serverfenster"). Das Serverfenster besteht größtenteils aus der im vorigen Unterabschnitt entwickelten Konfigurationsvorlage (ConfigOptions-Objekt). Das folgende Beispiel zeigt den Konstruktor der Klasse sampleproject.gui.ServerWindow. Wir legen den Inhalt der Titelleiste des Fensters fest, konfigurieren den Server so, daß die Anwendung beim Anklicken des "Schließen"-Icons in der Fensterdekoration beendet wird und sorgen dafür, daß die Fenstergröße nicht verändert werden kann.

<sup>[221]</sup> Analog zum Client legen wir auch für den Server eine Menüleiste an und platzieren die Konfigurationsvorlage im Serverfenster. Wir legen S
haltä
hen an, um den Server zu starten (deaktiviert, bis alle erforderli
hen Einstellungen eingetragen sind) beziehungsweise zu beenden und laden die in der Datei dennys properties gespeicherten Konfigurationseinträge. Abschließend zentrieren wir das Serverfenster in der Bilds
hirmmitte und setzen seine Si
htbarkeit auf true:

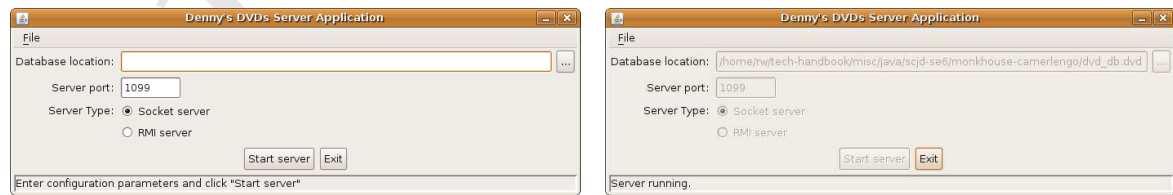

Abbildung 8.14: Links: Graphische Benutzeroberfläche der Serveranwendung ("Serverfenster"). Rechts: Serverfenster bei laufendem Server.

```
publi
 ServerWindow() {
       ye (Weary a Stis Sevre Application)<br>
is reflexional fields the street and the street and the street and the street and the street and the street and the street in the street in the street in the street in the street in the
    super("Denny's DVDs Server Application");
    this.setDefaultCloseOperation(this.EXIT_ON_CLOSE);
    this.setResizable(false);
    // Add the menu bar
    JMenuBar menuBar = new JMenuBar();
    JMenu fileMenu = new JMenu("File");
    JMenuItem quitMenuItem = new JMenuItem("Quit");
    quitMenuItem.addA
tionListener(new A
tionListener() {
             public void actionPerformed(ActionEvent ae) {
                 System.exit(0);
             }
        });
    quitMenuItem.setMnemoni
(KeyEvent.VK_Q);
    fileMenu.add(quitMenuItem);
    fileMenu.setMnemoni
(KeyEvent.VK_F);
    menuBar.add(fileMenu);
    this.setJMenuBar(menuBar);

onfigOptionsPanel.getObservable().addObserver(this);
    this.add(
onfigOptionsPanel, BorderLayout.NORTH);
    this.add(
ommandOptionsPanel(), BorderLayout.CENTER);
    status.setBorder(BorderFactory.createBevelBorder(BevelBorder.LOWERED));
    JPanel statusPanel = new JPanel(new BorderLayout());
    statusPanel.add(status, BorderLayout.CENTER);
    this.add(statusPanel, BorderLayout.SOUTH);
    // load saved 
onfiguration
    SavedConfiguration config = SavedConfiguration.getSavedConfiguration();
    // there may not be a default database location, so we had better
    // validate before using the returned value.
    String databaseLocation =

onfig.getParameter(SavedConfiguration.DATABASE_LOCATION);

onfigOptionsPanel.setLo
ationFieldText(
         (databaseLocation == null) ? "" : databaseLocation);
    // there may not be a network 
onne
tivity type defined and, if not, we
    // do not set a default - force the user to make a choice the at least
    // for the first time they run this.
    String networkType
        = 
onfig.getParameter(SavedConfiguration.NETWORK_TYPE);
    if (networkType != null) {
        try {
             ConnectionType connectionType
                 = Conne
tionType.valueOf(networkType);
             configOptionsPanel.setNetworkConnection(connectionType);
             startServerButton.setEnabled(true);
        } 
at
h (IllegalArgumentEx
eption e) {
             log.warning("Unknown connection type: " + networkType);
         }
    \mathbf{r}}
    // there is always at least a default port number, so we don't have to
    // validate this.

onfigOptionsPanel.setPortNumberText(

onfig.getParameter(SavedConfiguration.SERVER_PORT));
```

```
status.setText(INITIAL STATUS);
this.pack();
// Center on s
reen
Dimension d = Toolkit.getDefaultToolkit().getScreenSize();
int x = (int) ((d.getWidth() - this.getWidth()) / 2);int y = (int) ((d.getHeight() - this.getHeight()) / 2);this.setLocation(x, y);
this.setVisible(true);
```
[222/223] Nachdem der Benutzer alle Daten in gültiger Form eingegeben und die "Start Server"-Schaltfläche angeklickt hat, sind alle Eingabekomponenten und Schaltflächen mit Ausnahme von "Exit" deaktiviert ("ausgegraut"), siehe Abbildung 8.14 (rechts). Folgende Anweisungen im Ereignisbehandler der "Start Server"-Schaltfläche sind für diese Deaktivierung verantwortlich:

```
config0ptionsPanel.setLocationFieldEnabled(false);

onfigOptionsPanel.setPortNumberEnabled(false);

onfigOptionsPanel.setBrowseButtonEnabled(false);

onfigOptionsPanel.setSo
ketOptionEnabled(false);

onfigOptionsPanel.setRmiOptionEnabled(false);
startServerButton.setEnabled(false);
```
<sup>[224]</sup> Wir legen einen Shutdown-Hook an, um "Server beenden"-Ereignisse behandeln zu können:

Runtime.getRuntime().addShutdownHook(new CleanExit());

[225/226] Schließlich starten wir den entsprechenden Server, je nachdem, welchen Servertyp der Benutzer gewählt hat. Die Implementierung des Shutdown-Hooks ist einfach. Die Klasse definiert ledigli
h einen Thread, der beim Beenden der Beispielanwendung aufgerufen wird. Der Thread sperrt die Datenbankdatei, damit kein anderer Thread einen S
hreibversu
h unternehmen kann, während die Anwendung herunterfährt und beendet sich anschließend. Das folgende Beispiel zeigt den Quelltext des Shutdown-Hooks (ohne Dokumentationskommentare):

```
the, particle () controlled a method of the sphere<br>and the sphere of the sphere of the sphere of the sphere of the sphere<br>into \alpha. The sphere of the sphere<br>into the sphere of the sphere of the sphere of the sphere of th
pa
kage sampleproje
t.gui;
import java.io.IOException;
import java.util.logging.*;
import sampleproject.db.*;
public class CleanExit extends Thread {
     private Logger log = Logger.getLogger("sampleproject.gui");
     private String dbLocation = null;
     publi
 CleanExit(String dbLo
ation) {
          this.dbLocation = dbLocation;
     }
     public void run() {
          log.info("Ensuring a clean shutdown");
          try {
               DvdDatabase database = new DvdDatabase(dbLocation);
               database.setDatabaseLocked(true);
          } 
at
h (IOEx
eption e) {
               log.log(Level.SEVERE, "Failed to lock database before exiting", e);
          }
     }
}
```
implementers are Simbols (Finds we ring<br>the linear term of the Assemberg of the solution of the state in the state<br>of the factorization of the Morenton of the Morenton of the difference of<br>the contribution of the differen Tipp: Das Implementieren eines Shutdown-Hooks ist ein guter Programmierstil für Anwendungen, die auf einem Server laufen. Unabhängig davon, ob Sie die System.exit()-Methode aufrufen, ob der Benutzer die Anwendung beendet oder ob die Anwendung vom Betriebssystem beendet wird, wird stets ein und derselbe Shutdown-Hook aufgerufen Das betriebssystemseitige Beenden der Anwendung ist eine besonders wertvolle Anwendungssituation. Stellen Sich sich vor, daß der Rechner auf dem die Anwendung läuft, an eine unterbre
hungsfreie Stromversorgung (USV) anges
hlossen ist und der Strom ausfällt. Übli
herweise läuft die USV eine Zeit lang über Batterien. Bevor die Batterien leer sind, benachrichtigt die USV das Betriebsystem, um den Rechner herunterzufahren. Das Betriebssystem fordert daraufhin alle laufenden Anwendungen auf, si
h zu beenden. Der Shutdown-Hook gestattet Ihrer Anwendung diese Aufforderung wahrzunehmen und sich sauber zu beenden.

## 8.5 Änderungen an Swing in J2SE 5

[227] Anläßlich der Veröffentlichung der J2SE 5 hat Sun Microsystems einige Änderungen an der Swing-Bibliothek vorgenommen. Sie können einige dieser Verbesserungen nutzen, um Ihre Prüfungsaufgabe aufzupolieren. Wir fassen diese Änderungen in diesem Abs
hnitt kurz zusammen.

### Verbesserung des "Metal"-Look-and-Feels 8.5.1

[228−230] Vor J2SE5 hatten Sie keine andere Wahl, als das "Metal"-Look-and-Feel, um plattformübergreifendes Look-and-Feel zu gewährleisten, siehe Abbildung 8.15 (links). Seit J2SE 5 gibt es eine modifizierte Version des "Metal"-Look-and-Feels, siehe Abbildung 8.15 (rechts). Sun Microsystems bezeichnet die beiden Versionen des "Metal"-Look-and-Feels als "Steel"- beziehungsweise "Ocean"-Thema. Wenn Sie das traditionelle Thema ("Steel") verwenden möchten, bewerten Sie beim Starten der Anwendung die Eigens
haft swing.metalTheme mit steel:

```
-Dswing.metalTheme=steel
```
### Konfigurierbare Look-and-Feels (Themen) 8.5.2

<sup>[231]</sup> Ein "Thema" (gleichbedeutend: "Skin") gestattet die Anpassung eines Look-and-Feels einer Anwendung oder Website, ohne den Quelltext ändern zu müssen. In der Regel wird hierfür eine Konfigurationsdatei verwendet.

<sup>[232]</sup> Das von Sun Microsystems mitgelieferte javax.swing.plaf.synth.SynthLookAndFeel ist ein Beispiel für ein per Konfigurationsdatei anpassungsfähiges Look-and-Feel. Wenn Sie dieses Look-

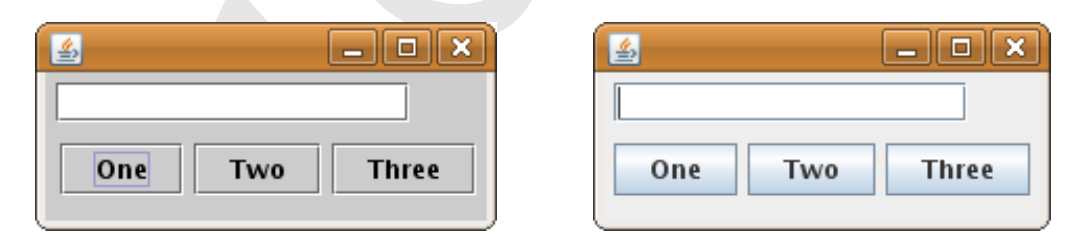

Abbildung 8.15: Links: Beispiel für das "Metal"-Look-and-Feel mit "Steel"-Thema. Rechts: Beispiel für das "Metal"-Look-and-Feel mit "Ocean"-Thema.

and-Feel verwenden, können Ihre Benutzer anhand der Konfigurationsdatei Ihre Anwendung an ihre persönliches gewohntes Look-and-Feel anpassen, ohne Ihren Quelltext ändern zu müssen.

### Erleichteres Anlegen von Swing-Komponenten in Containern 8.5.3

 $[233]$ Vor Version 5 des Java Development Kits war es nicht möglich, Komponenten direkt in einem Container vom Typ javax.swing.RootPaneContainer (namentlich JApplet, JDialog, JFrame, JInternalFrame und JWindow, alle im Package javax.swing) anzulegen. Statt dessen mußten diese Komponenten in der Inhaltsebene (content pane) angelegt werden, so daß zunächst eine Referenz auf die Inhaltsebene angefordert werden mußte (siehe auch Bemerkung auf Seite 219):

```
JFrame the Frame = new JFrame();
theFrame.setDefaultCloseOperation(JFrame.EXIT_ON_CLOSE);
Container the Pane = the Frame. getContentPlane();
the Pane. add (new JButton ('Exit'));
there The Frame.pack();
theFrame.setVisible(true);
```
wurden die add ()-Methoden dieser Klassen do umgeschrieben, daß ihr Verhalten den Erwartungen der Entwickler entspricht. Das obige Beispiel läßt sich damit wie folgt umschreiben:

```
JFrame the Frame = new JFrame();
\verb+theFrame.setDefaultCloseOperation(JFrame. EXT\_ON\_CLOSE):the Frame. add (new JButton('Exit'));
there rame. pack();
theFrame.setVisible(true);
```
[235] TVKis/tedNAdes/c6nfMsj6M/ks/t/o/MNdH/we/sh6MAC/be/dealing/witM/tMd/ftame/itself/6f/tMd/panell/ knd ttrakes/the/c68e/a/little/ttrove/reacca/ble/

### 8.6 Zusammenfassung

[236] Eine gut durchdachte graphische Benutzeroberfläche überbrückt die Lücke zwischen Benutzer und Anwendung. Solide Entwurfsmuster wie Model-View-Controller (MVC) gewährleisten, daß sich Anderungen an der Datenvisualisierung nur minimal auf die restliche Anwendung auswirken. Der Benutzer beurteilt die Qualität einer Anwendung nach der Funktionalität der graphischen Benutzeroberfläche. Daher ist es wichtig, die graphische Benutzeroberfläche mit Sorgfalt zu planen und zu entwickeln.

[237] In diesem Kapitel haben wir die Grundzüge des Designs und der Entwicklung graphischer Benutzeroberflächen behandelt und anhand einiger Beispiele vorgeführt, wie Sie Layoutmanager zur Anordnung von Swing-Komponenten verwenden können, um Ihr Design zu realisieren. Es wichtig, zu verstehen, daß es keinen "einzig wahren Weg" zur Entwicklung einer graphischen Benutzeroberfläche gibt. Verwenden Sie die in diesem Kapitel vorgestellten Ansätze, um eine nach Ihrem Ermessen sinnvolle graphische Benutzeroberfläche für Ihre Prüfungsaufgabe zu entwickeln.

### 8.7 Häufige Fragen

• Frage: Die Anleitung verlangt, daß nur Swing-Komponenten verwendet werden. Keiner der Layoutmanager liegt im Package javax.swing. Kann ich deswegen durchfallen?

Antwort: Sie dürfen alle Layoutmanager verwenden. Sie dürfen aber keine AWT-Komponente verwenden, wenn es in der Swing-Bibliothek einen entspre
henden Ersatz gibt. Beispielsweise dürfen Sie keine java.awt.Button-Komponente verwenden, da es javax.swing.JButton gibt.

• Frage: Ersetzt Swing das Abstract Window Toolkit (AWT)?

Antwort: Swing ist kein Ersatz für AWT. Swing baut auf dem Fundament und den Vorlagen (patterns ) von AWT auf. Swing- und AWT-Komponenten können nebeneinander und anstelle des jeweils anderen in graphis
hen Benutzeroberä
hen verwendet werden. (Bea
hten Sie aber, daÿ Sie in den Prüfungsaufgaben nur Swing verwenden dürfen; siehe oben.)

Swing bietet, verglichen mit AWT, erhebliche Verbesserungen, sowohl im Hinblick auf Performanz als au
h auf Funktionalität. Daher gewi
htet Sun Mi
rosystems Swing höher als AWT. Swing ist ein Pflichtbestandteil der Prüfung zum Sun Certified Java Developer.

• Frage: Wie läßt sich ein Fenster auf dem Bildschirm zentrieren?

Antwort: Um ein Fenster auf dem Bildschirm zu zentrieren, fragen Sie zunächst mit Hilfe der Methode java.awt.Toolkit.getDefaultToolkit().getS
reenSize() seine Abmessungen ab. Werten Sie das zurü
kgelieferte java.awt.Dimension-Ob jekt aus, um aus der Bilds
hirmgröÿe und den Abmessungen des zu zentrierenden Fensters die Koordinaten der linken oberen Fensterecke auszurechnen. Platzieren Sie das Fenster schließlich an den berechneten Eckkoordinaten. Das folgende Beispiel zentriert ein Dialogfenster (connectionDialog):

```
// Center on s
reen
Dimension d = Toolkit.getDefaultToolkit().getScreenSize();
int x = (int) ((d.getWidth() - connectionDialog.getWidth())/2);int y = (int) ((d.getHeight() - connectionDialog.getHeight())/2);dialog.setLocation(x, y);
```
• Frage: Wie läßt sich eine mnemonische Tastenkombination für eine Komponente in einer graphischen Benutzeroberfläche definieren?

Antwort: Die Methode setMnemonic(int keyvalue) gestattet für nahezu jede Komponente die Definition einer mnemonischen Tastenkombination. Die Klasse KeyEvent enthält vordefinierte Konstanten.

• Frage: Kann ich das Macintosh Look-and-Feel auf einem Windowsrechner verwenden, oder umgekehrt?

Die Arleion<br/>ny ordersy, daß auc Sieher, Kompeterten ertsenehle serher Keiner der mannger Beginner is kommen anneger Serum Arleion (1971). Norders Serum Arleion and the proposition and the proposition and the propositi Antwort : Sun Mi
rosystems stellt mehrere plattformübergreifende Look-and-Feels zur Verfügung. Vor Version 5 des Java Development Kits waren "Metal" und "Motif" die beiden einzigen garantiert vorinstallierten Look-and-Feels. Seit Version 5 des Java Development Kits gehören "Ocean" (ein konfigurierbares "Metal"-Thema) und "Synth" (ein Look-and-Feel mit mehreren Themen) zum Standardumfang der Java-Distribution. Die meisten übrigen Bibliotheken sind betriebsystemabhängig. Obwohl es te
hnis
h mögli
h ist, das Windows Look-and-Feel auf einem Ma zu verwenden oder umgekehrt, ist es in der Regel ni
ht erwüns
ht, eine Anwendung auszuliefern, die das Look-and-Feel eines anderen Betriebssystems verwendet.

Die Mächtigkeit von Swing besteht unter anderem in der Erweiterbarkeit und der Möglichkeit, eigene Look-and-Feels zu entwi
keln. Es gibt einige plattformübergreifende individuelle Look-

and-Feels, die aber ni
ht zur Standard-Java-Distribution gehören. Es ist ni
ht ratsam, si
h bei der Entwi
klung einer graphis
hen Benutzeroberä
he auf eine sol
he Bibliothek zu verlassen.

• Frage: Ich habe im Internet ein Look-and-Feel entdeckt, daß mir besser gefällt, als die Lookand-Feels von Sun Mi
rosystems. Kann i
h es anstelle der Look-and-Feels von Sun Mi
rosystems verwenden?

e Friedrichte geten geneindeten Resumeenbefolken af der reiche Richte Richtele van erhoewen.<br>Sie Lecht in Theorem and Lockman-Frederickets, due and however,<br>eighth, as die Lockman-Frederick and the control of the state of Antwort: Lesen Sie sorgfältig in Ihrer Anleitung nach. Die meisten Anleitungen betonen, daß sämtlicher eingereichter Quelltext von Ihnen selbst stammen muß. Wenn Sie ein Look-and-Feel verwenden, das Sie nicht selbst geschrieben haben und das nicht zum JDK gehört, verletzen Sie diese Regel.

• Frage: Wo finde ich Richtlinien über Look-and-Feels für Java?

Antwort: Unter der Internetadresse java.sun.com/products/jlf finden Sie ausführliche Informationen über das Design von Look-and-Feels und die in diesem Kontext übli
hen Verfahren.

• Frage: Wo finde ich Informationen über das Design graphischer Benutzeroberflächen und das Testen der Anwenderfreundlichkeit?

Antwort: Die beiden folgenden Internetadressen sind gute Startpunkte für Recherchen über Anwenderfreundlichkeit und Testen: http://www.useit.com, http://www.asktog.com.

# Teil III

# Projektabschluß und Einreichen der Prüfungsaufgabe

Vertraulich

## Kapitel 9

# Projektabschluß

 $[0]$  Herzlichen Glückwunsch! Sie haben es geschafft, viele schwierige Themen und ihre komplizierten Einzelheiten durchzuarbeiten. Wir haben eine Menge Tips und Informationen zusammengetragen, die Ihnen dabei helfen sollen, die Prüfung zum Sun Certified Java Developer zu meistern und einige Eigenschaften und Fähigkeiten von Version 5 des Java Development Kits vorgestellt. Dieses Kapitel faßt einige Entscheidungen zur Architektur der Beispielanwendung zusammen, die wir während der Planung und Entwicklung des Projektes getroffen haben und beantwortet die letzten offenen Fragen über die Packagestruktur und das Starten der Beispielanwendung. Wir besprechen in diesem Kapitel:

- Die Begründungen der Entscheidungen beim Entwurf der Beispielanwendung.
- Das Herunterladen der Beispielanwendung aus dem "Source Code"-Abschnitt der Apress-Website  $(http://www.apress.com/book/sourcecode).$
- Das Übersetzen und die Packagestruktur der Beispielanwendung.
- Anlegen einer Manifest-Datei  $(MANIFEST.MF)$ .
- · Starten der Beispielanwendung im stand-alone-Betriebsmodus.
- Starten der Beispielanwendung im Netzwerkmodus.
- Das Testen der Threadsicherheit der Beispielanwendung mit Hilfe einer Klasse, die mehrere Threads simuliert.
- Verpacken der Beispielanwendung in einer jar Datei.

Abbildung 9/1/86tte 296 (Buch), zeigt Version 2.0 der Beispielanwendung im Überblick.

Bemerkung: In der Regel wird ein Übersichtsdiagramm für eine Anwendung von links nach rechts oder von oben nach unten gezeichnet. Der Client steht dabei am linken oder oberen Rand des Diagramms. Wir haben das Diagramm von unten nach oben gezeichnet, um die Abfolge der einzelnen Schritte bei der Entwicklung der Beispielanwendung durch die Kapitel dieses Buches wiederzugeben. Wir haben in Kapitel 5 mit der Klasse sampleproject.db.DvdDatabase begonnen, in den Kapitel 6 und 7 Remote Method Invocation (RMI) beziehungsweise Sockets als Netzwerkschnittstelle beschrieben und in Kapitel 8 die graphische Benutzeroberfläche entwickelt.

[1] Die Design-Entscheidungen sind durch den dreischichtigen Aufbau der Beispielanwendung motiviert, einen zentralen Baustein in der Prüfung zum Sun Certified Java Developer. Die Kernthemen sind der Sperr-/Reservierungsmechanismus für die logischen Datensätze im Package sampleproject.db. die Wahl zwischen RMI und Sockets als Netzwerkschnittstelle (Packages sampleprojectremote und sampleproject.sockets) und die Anwendung des Entwurfsmusters Model-View-Controller  $(MVC)$  im Package sampleproject.gui.

<sup>[2]</sup> Außerdem besprechen wir die Verteilung der Beispielanwendung auf die verschiedenen Packages sowie die Installation, das Aufrufen und Testen der Beispielanwendung. Sie können den Quelltext der Beispielanwendung aus dem "Source Code"-Abschnitt der Apress-Website (http://www.apress-.com/book/sourcecode) herunterladen.

### Threadsicherheit und Sperr-/Reservierungsverfahren  $9.1$

[3] Das Thema "Threadsicherheit" wird in Kapitel 4 behandelt. Kapitel 4 enthält eine Einführung in die Threadprogrammierung und verwandte Gebiete wie Synchronisierung, Sperren, bottowrend sowie das neue java.util.concurrent-Package in Version 5 des Java Development Kits. Thite ads itti NNabvézistandi kritičem évensel klétánilieti vesprechteti krejvére (Gestelnispinikte del gementsamen Nerwendung/einer/Resource/durch/menreve/Cnertungeland

<sup>[4]</sup> In Kapitel 5 wurde ein Reservierungsmechanismus für die logischen Datensätze in der Beispielanwendung implementiert, der diese technischen Konzepte nutzt. Beispielsweise erzeugt die RMI-Netzwerkschnittstelle pro Client ein separates DvdDatabase-Objekt, so daß der Besitzer der Reservierung eines Datensatzes identifiziert werden kann (siehe Unterunterabschnitt 5.4.1.3).

### 9.2 Die Wahl zwischen RMI und Sockets als Netzwerkschnittstelle

<sup>[5]</sup> Die Wahl zwischen RMI und Sockets (plus Objektserialisierung) als Netzwerkschnittstelle Ihrer Prüfungsaufgabe ist nicht leicht. Sun Microsystems akzeptiert beide Varianten, wobei für die Wahl alleine weder Punkte vergeben noch abgezogen werden. Viele Kandidaten entscheiden sich daher einfach für die Variante, mit der sie weniger Erfahrung haben, um soviel wie möglich lernen zu können. Wenn Sie mit beiden Varianten nicht vertraut sind oder beide beherrschen, lohnt es sich. die jeweiligen Vorteile zu betrachten.

Bemerkung: Beachten Sie beim Lesen der folgenden Seiten, daß einem Vorteil einer Variante ein Nachteil der anderen Variante gegenüberstehen kann. Hin und wieder lassen sich mehrere Vorteile in einem Argument zusammenfassen. Wir geben nach Möglichkeit bei der Diskussion eines Vorteiles an Ort und Stelle auch mögliche Gegenargumente an.

### Die Vor- und Nachteile von Sockets plus Serialisierung 9.2.1

 $[6/7]$  Bei "richtigen" Anwendungen fällt die Entscheidung zwischen RMI und Sockets häufig anhand der Anforderungen an die Skalierbarkeit und Performanz der Anwendung. Sockets sind die ideale Lösung, wenn es auf Performanz ankommt, da Sie das Ausmaß an Unkosten beschränken können Sockets eignen sich zur Datenübertragung (auch in komprimierter Form), wenn kein aufwendiges Kommunikationsprotokoll erforderlich ist. Je umfangreicher und komplizierter das Protokoll wird, umso attraktiver wird RMI. Eine sorgfältig durchdachte socketbasierte Netzwerkschnittstelle kann eine RMI-basierte Netzwerkschnittstelle allerdings in ihrer Performanz übertreffen. Wenn Sie viele Anfragen effizient verarbeiten müssen, sind Sockets unter Umständen die bessere Wahl.

<sup>[8]</sup> Selbstverständlich können Sie Ihre Daten auch bei einer RMI-basierten Netzwerkschnittstelle komprimieren oder vers
hlüsseln. Sie können eine RMI-Netzwerks
hnittstelle mit einer anwendungsspezifischen Socket-Fabrikklasse kombinieren, um spezielle Funktionalität zu implementieren (weitere Informationen unter der Internetadresse http://java.sun.com/j2se/1.5.0/docs/guide/rmi/socketfactory). Wenn Sie sich aber für Sockets entscheiden, haben Sie die Möglichkeit, sich auf die tatsä
hli
h benötigte Funktionalität zu bes
hränken. Beispielsweise können Sie die bei RMI stets vorhandene "Heartbeat-Funktionalität" ("Keep-Alive-Funktionalität") fortlassen. Diese Funktionalität bewirkt, daß ein RMI-Server in regelmäßigen Zeitabständen ein Signal (einen "Herzschlag") an die RMI-Registratur sendet, damit die Registratur "weiß", daß der Server noch "lebt". Die RMI-Clients senden ebenfalls sol
he Signale.

[9] Ein weiterer Vorteil von So
kets besteht darin, daÿ Systemadministratoren in der Regel wissen, wie ein Server implementiert wird, der an einem bestimmten Port laus
ht, selbst wenn die Verbindung dur
h eine Firewall geht. Nur wenige Administratoren können dagegen eine RMI-Registratur in Betrieb nehmen und noch weniger wissen, wie eine RMI-Registratur hinter einer Firewall konfiguriert wird. RMI kann durch eine Firewall betrieben werden, aber die Konfiguration ist komplizierter als eine So
ketverbindung dur
h eine Firewall.

eiver oder verschlösele. Sy denem ene RM-Nesseelesheittische mierierse werden, andere sy density and the system of the formulation of the formulation of the formulation of the formulation of the formulation of the formula Bemerkung: Sockets waren für lange Zeit das Standardverfahren für Netzwerkverbindungen, während RMI eine vergleichsweise neue Variante ist. Dies alleine rechtfertigt natürlich nicht, Sockets den Vorzug vor RMI zu geben. Die Entscheidung, serialisierte Objekte über eine Socketverbindung zu senden, garantiert praktisch, daß sich nur ein Java-Objekt mit dem Socketserver verbinden kann. (Die "Garantie" ist durch den Zusatz "praktisch" absichtlich eingeschränkt, da die Java-Spezifikationen das Format serialisierter Objekte explizit dokumentiert. Es ist also prinzipiell mögli
h, wenn au
h sehr kompliziert, einen Client in einer anderen Spra
he zu s
hreiben.) Im Gegensatz dazu gestattet RMI-over-IIOP (das von CORBA verwendete Internet Inter-ORB Proto ol) jedem CORBA-kompatiblen Client, si
h mit Ihrem Server zu verbinden (die Verwendung von RMI-over-IIOP ist gegenwärtig in den Prüfungsaufgaben ni
ht erlaubt). Weitere Informationen über IIOP und CORBA finden Sie auf den entsprechenden Wikipedia-Seiten http://en.wikipedia.org/wiki/IIOP beziehungsweise http://en.wikipedia.org/wiki/Corba.

[10] Änderungen an entfernten Methoden wirken si
h bei einer so
ketbasierten Netzwerks
hnittstelle weniger stark aus, als bei RMI. Solange Sie keinen tieferen Eingriff vornehmen, etwa eine von den Clients benötigte Methode entfernen oder den Port ändern auf dem der Server laus
ht, können Sie in der Regel einen socketbasierten Server austauschen, ohne daß sich die Clients dieser Änderung bewuÿt sein müssen (sie erfahren einfa
h ni
hts von der neuen Funktionalität). Bei einer RMI-Netzwerks
hnittstelle mit älteren Clients (vor Version 5 des Java Development Kits) oder Clients, die Stubklassen ni
ht dynamis
h erzeugen dürfen, müssen die lientseitigen Stubklassen neu übersetzt und verteilt werden. Ist das dynamis
he Herunterladen von Stubklassen erlaubt, können si
h Si
herheitsprobleme im Zusammenhang mit der odebase-Eigens
haft ergeben.

[11] Eine so
ketbasierte Netzwerks
hnittstelle benötigt in der Regel weniger So
kets und weniger Netzwerkverkehr zwis
hen Client und Server. Die so
ketbasierte Netzwerks
hnittstelle der Beispielanwendung kommt mit nur einen So
ket pro Client aus und das übertragene Datenvolumen hängt davon ab, wie aufwendig das Kommunikationsprotokoll gestaltet wird. Eine RMI-basierte Netzwerks
hnittstelle beanspru
ht stets einen laus
henden Port für die RMI-Registratur, einen laus
henden Port für Ihren RMI-Server, einen verbundenen Port zwis
hen Server und Registratur sowie je einen So
ket pro Client zwis
hen Client und Server. Eine RMI-basierte Netzwerks
hnittstelle verursa
ht auÿerdem mehr Netzwerkverkehr, sowohl während des Verbindungsaufbaus (Anfrage an die RMI-Registratur) als auch im Leerlauf (durch die verteilte automatische Speicherbereinigung und das Senden von Heartbeat-Signalen).

<sup>[12]</sup> Bei einer RMI-Lösung läuft zudem stets ein zusätzlicher Prozeß (der RMI-Server). Die meisten Rechner werden durch diesen einen Prozeß nicht belastet. Beansprucht der Prozeß aber einen erheblichen Anteil an Rechenzeit und/oder Arbeitsspeicher, weil der Server einen langsamen Prozessor und wenig Arbeitsspeicher hat oder der RMI-Server eine aufwendige Verarbeitung durchführen muß. so kann dieser Aspekt dur
haus in den Vordergrund treten.

der chrossiers einer Drock und Thebatan Beautyrich der Propositionen einer des Propositionen einer der Propositionen einer der Propositionen einer der Propositionen einer der Abstrachtung durch the Propositionen in the Co [13] Eine sorgfältig dur
hda
hte so
ketbasierte Netzwerks
hnittstelle kann für einen unerfahrenen Entwickler leichter zu verstehen und zu pflegen sein, als eine RMI-Netzwerkschnittstelle. Das widerspricht der allgemein akzeptierten Auffassung, daß RMI die leichtere Lösung ist. Hier sind verschiedene Punkte zu berü
ksi
htigen. Bei einer sorgfältig entwi
kelten so
ketbasierten Netzwerks
hnittstelle ist die tatsä
hli
he Implementierung der Netzwerks
hnittstelle vor der Implementierung des Clients und des Server verborgen. Client und Server rufen ledigli
h S
hnittstellenmethoden auf. Der unerfahrene Entwickler braucht sich allerdings bei einer socketbasierten Netzwerkschnittstelle nicht um die RMI-Registratur, die Verwendung des rmi
-Compilers und den Umgang mit den Stubklassen zu kümmern. Die Lernkurve ist also kürzer. Andererseits besteht nur wenig Zweifel daran, daÿ eine RMI-Netzwerks
hnittstelle na
h dem Dur
hlaufen der zugehörigen Lernkurve lei
hter zu entwickeln, zu verstehen und zu pflegen ist. Außerdem ist eine socketbasierte Netzwerkschnittstelle nur dann klarer zu verstehen als eine RMI-Netzwerks
hnittstelle, wenn sie tatsä
hli
h sehr sorgfältig dur
hda
ht wurde (und die RMI-Netzwerks
hnittstelle zuglei
h s
hle
ht ges
hrieben ist).

<sup>[14]</sup> Das Identifizieren des Clients ist bei einer socketbasierten Netzwerkschnittstelle einfacher: Sie können den beim Verbindungsaufbau erzeugten Thread verwenden, um den Client zu identizieren. Falls Ihre Aufgabe allerdings verlangt, daÿ Sie Cookies zur Reserierung/Aufhebung von Reservierungen und beim Aufrufen von Änderungsmethoden verwenden, können Sie den Cookie auswerten, um den Client zu identifizieren. Wenn Sie sich aufgrund von Skalierbarkeitsüberlegungen für einen Threadpool entscheiden, können Sie Threads allerdings nicht mehr zum Identifizieren eines Clients gebrau
hen. Glei
hgültig, ob Sie si
h für RMI oder So
kets ents
heiden, bietet eine Fabrikklasse für den Verbindungsaufbau einen einfa
hen Me
hanismus zur Client-Identizierung.

[15] Die Gefahr, daß jemand versehentlich Ihren Server außer Betrieb nimmt, ist gering. Ruft bei einer RMI-Netzwerkschnittstelle ein anderer Server die java.rmi.registry.Registry-Methode rebind() mit derselben entfernten Referenz auf, so ersetzt dieser Server den vorherigen. Ist der Server bei einer socketbasierten Netzwerkschnittstelle einmal an einen bestimmten Port gebunden. auswirken. Installiert ein anderer Benutzer einen anderen Server mit derselben Portadresse und startet den Re
hner neu, so kann ni
ht vorausgesagt werden, wel
her Server zuerst an den Port gebunden wird und Sie wissen nicht, welcher Server Ihre Anfragen entgegennimmt. Dies ist eine Wettlaufsituation (race condition). Wettlaufsituationen gehören thematisch zu Threads und werden in Kapitel 4 behandelt.

## 9.2.2 Die Vor- und Nachteile von RMI

<sup>[16]</sup> Beim Entwurf der Lösung einer Prüfungsaufgabe für die Zertifizierung zum Sun Certified Java Developer brauchen Skalierbarkeit und Performanz nicht berücksichtigt zu werden. Wie wir bereits im vorigen Unterabs
hnitt diskutiert haben, beinhaltet keine der beiden Lösungsvarianten eine S
hnittstelle, über die si
h ein ni
ht in Java ges
hriebener Client mit der Anwendung verbinden kann.

<sup>[17]</sup> Eine sorgfältig durchdachte socketbasierte Netzwerkschnittstelle kann für einen unerfahrenen Entwickler leichter zu verstehen und zu pflegen sein als eine RMI-Netzwerkschnittstelle. Als Entwickler wird allerdings von Ihnen erwartet, daß Sie sowohl mit Sockets als auch mit RMI vertraut sind, um eine fundierte Entscheidung zwischen beiden treffen zu können (zu Ihrer Unterstützung ist

RMI in Kapitel 6 und So
kets in Kapitel 7 bes
hrieben). Wenn Sie beide Verfahren verstanden haben, stellen Sie vermutlich fest, daß Sie Ihre Arbeit mit RMI einfacher gewesen wäre. Ihr Gutachter beherrscht RMI, das heißt Sie können sich in dieser Hinsicht bedenkenlos für RMI entscheiden. Wir fassen die Vorteile von RMI in diesem Unters
hnitt kurz zusammen.

Vers Secondist fem, dat Syn Bert Arbeiten in RM ericket geseneren sien. In Guideler aus als the first state in the first state of the state of the state of the state of the state of the state of the state of the state of <sup>[18]</sup> Die Implementierung einer socketbasierten Netzwerkschnittstelle beinhaltet stets die Entwicklung eines Kommunikationsprotokolls. Bei einer Socketverbindung werden serialisierte Objekte über ein Netzwerk transportiert und müssen auf der Empfängerseite zur Laufzeit ausgewertet werden. Das Entwi
keln einer so
ketbasierten Netzwerks
hnittstelle kann daher mühsamer und s
hwieriger sein, als bei RMI. Die letzte Aussage läßt sich ein Stück weit umkehren, wenn Sie einen gut faktorisierten Quelltext entwickeln, das heißt wenn jede Klasse nur eine einzige Aufgabe erfüllt und die Methoden auf dieselbe Weise faktorisiert sind. Andererseits ma
ht das Command-Entwurfsmuster die Konstruktion des Kommunikationsprotokolls zu einer trivialen Aufgabe.

<sup>[19]</sup> Die Einzelheiten der Objektserialisierung und Netzwerkkommunikation sind bei RMI verborgen, während Sie sie bei einer so
ketbasierten Netzwerks
hnittstelle selbst implementieren müssen. Sie erfinden gewissermaßen ein Verfahren neu, das bereits existiert.

<sup>[20]</sup> Unabhängig davon, wieviel Mühe sie sich beim Entwickeln Ihres Quelltextes geben, ist eine so
ketbasierte Netzwerks
hnittstelle stets umfangrei
her als eine RMI-Netzwerks
hnittstelle. Je länger ein Quelltext ist, umso wahrs
heinli
her sind Fehler vorhanden. Es ist unter Unterständen sinnvoller, die von den RMI-Entwi
klern ges
hriebenen Bibliotheken zu nutzen, die über viele Jahre hinweg getestet und verwendet worden sind (ein Teil des RMI-Quelltextes geht auf Version 1.1 des Java Development Kits zurü
k, die im September 1997 herausgegeben wurde).

<sup>[21]</sup> RMI macht das Netzwerk transparent, das heißt aus der Perspektive des Clients verhält sich ein entferntes Objekt wie ein lokales Objekt. Es ist daher nicht notwendig, ein Handshake-Protokoll zu implementieren oder sich mit systemnahen Einzelheiten wie dem Öffnen und Schließen von So
ketverbindungen auseinanderzusetzen.

<sup>[22]</sup> Durch die Verwendung von Interfaces und die Tatsache, daß sich entfernte Methoden wie lokale Methoden verhalten, sind Aufrufe entfernter Methoden in der Regel typsi
her. Dasselbe gilt grundsätzli
h au
h für So
kets, wobei im Gegensatz zu RMI keine Interfa
es verlangt werden. Dementspre
hend ist es ni
ht s
hwer, ein Programm zu s
hreiben, das zur Übersetzungszeit (und sogar zur Laufzeit) keine Fehler dur
h Verletzung der Typsi
herheit meldet.

<sup>[23]</sup> RMI befreit Sie auch von der Aufgabe, einen multithreadfähigen Server zu schreiben, eine unter Umständen komplizierte Aufgabe. ////// You/////are/////// still//////////// required////to///////// write///////////////// thread-safe/////// ode////in///////// either////////////// proto
ol, ///// but////// the////////// a
tual///////// server//////// does////// not//////// have////to////////// spawn////////// thread////or///////////// manage////////// thread////////// pools.

<sup>[24]</sup> Threadpools können die Performanz einer für viele gleichzeitige Benutzerzugriffe ausgelegten Anwendung deutlich verbessern. RMI beinhaltet Threadpools sozusagen "ohne Aufpreis". Dieser Luxus hat aber einen Nachteil: Die Identifizierung des Clients ist etwas komplizierter, wenn keine Cookies erlaubt sind.

[25] RMI ist eine der tragenden Säulen der Enterprise JavaBeans (EJBs). Das Erlernen und die Verwendung von RMI in Ihrer Prüfungsaufgabe wird Ihnen bei EJB-Pro jekten helfen.

<sup>[26]</sup> Die RMI-Registratur unterstützt schnelles dynamisches Deployment des Servers. Die Registry -Methode rebind() gestattet Ihnen, den neuen Server mit minimaler Ausfallzeit (downtime ) in Betrieb zu nehmen. Bei einer So
ket-Lösung müssen Sie entweder den alten Server herunter- und den neuen ho
hfahren (längere Ausfallzeit als bei einem Aufruf der RMI-Methode rebind()) oder einen anderen Port wählen (wobei Sie Ihre Clients umkongurieren oder ersetzen müssen).

<sup>[27]</sup> Wenn Sie sich für RMI entscheiden, entfällt die Wahl des Ports an dem Ihr Dienst Anfragen

so "sus"n und de Gleetstromese vier Meiridure, an diesem Pars andere Descritten and de State (meiridure and de Terdesiense vieralistic leading and the Christmas colonical control in the control of the control of the Chris erwartet (laus
ht). Bei einer so
ketbasierten Netzwerks
hnittstelle müssen Sie festlegen, an wel
hem Port Ihr Server laus
ht und die Clients müssen eine Verbindung zu diesem Port aufbauen. Wenn Sie die Portadresse nicht konfigurierbar machen und eine andere Anwendung denselben Port beansprucht (und die Portadresse ebenfalls nicht konfigurierbar ist), muß eine der beiden Anwendungen mit geänderter Portadresse neu übersetzt werden. Au
h wenn die Portadresse kongurierbar ist müssen Sie alle Clients neu konfigurieren, um den geänderten Serverport zu verwenden, was schwierig oder in der Praxis sogar undur
hbar sein kann. RMI verwendet per Voreinstellung eine von der RMI-Registratur zufällig gewählte serverseitige Portadresse. Die Clients müssen nur die Portadresse der Registratur kennen, um anfragen zu können, wie sie den für sie interessanten Server errei
hen können.

<sup>[28]</sup> RMI gestattet das Herunterladen von Klassen, wobei der Gebrauch dieses Mechanismus' in den SCJD-Prüfungsaufgaben ni
ht erlaubt ist. Sie können diesen Me
hanismus beispielsweise nutzen, um einen Algorithmus herunterzuladen, der sämtli
he zwis
hen Client und Server transportierten Daten vers
hlüsselt. Da der Algorithmus dynamis
h heruntergeladen wird, erfährt der Entwi
kler auf der Clientseite ni
ht, wie Sie den Algorithmus implementiert haben (Sie können sogar verbergen, daß der Algorithmus überhaupt verwendet wird), und entsprechend gering ist die Gefahr, daß Ihr Algorithmus gekna
kt wird, da ihn niemand zu Gesi
ht bekommt.

## 9.2.2.1 Ents
heidung für eines der beiden Verfahren

<sup>[29]</sup> Es gibt sowohl für Sockets also auch für RMI gute Argumente aber keine absolute Trennlinie zwischen den beiden Lösungsvarianten. Wir glauben, daß Sun Microsystems diese Situation absichtlich herbeigeführt hat, um zu sehen wie Sie sich entscheiden und wie Sie Ihre Entscheidung begründen.

<sup>[30]</sup> Entscheiden Sie selbst, welche der obigen Argumente (oder Begründungen aus anderen Quellen) Ihnen am sinnvollsten ers
heinen und wel
he Sie verteidigen wollen/können, wenn Sie aufgefordert werden, Ihre Ents
heidung zu erläutern.

## 9.3 MVC in der graphis
hen Benutzeroberä
he

<sup>[31]</sup> Kapitel 8 dokumentiert einige Design-Entscheidungen im Hinblick auf die graphische Benutzeroberfläche der Beispielanwendung. Die Darstellung beginnt mit allgemein gültigen Richtlinien für den Entwurf von Anwendungsschnittstellen zu menschlichen Benutzern und erstreckt sich bis hin zur Diskussion einzelner Swing-Komponenten wie JTable. Im Gegensatz zur Wahlmöglichkeit zwischen RMI und Sockets (siehe Kapitel 6 und 7 sowie Abschnitt 9.2) verlangt Sun Microsystems für das Bestehen der Prüfung zum Sun Certified Java Developer ausdrücklich, daß eine JTable-Komponente verwendet wird.

<sup>[32]</sup> Die Design-Entscheidung betrifft daher nicht die Frage, welche Swing-Komponente sich für die Datenvisualisierung in der Beispielanwendung eignet, sondern wie sich eine JTable-Komponente zweckmäßig in die Swing-basierte graphische Benutzeroberfläche der Beispielanwendung einfügen läßt. Die in Kapitel 8 vorgeführte Lösung ist eine anwendungsübergreifende Implementierung des MVC-Entwurfsmusters. Sie haben in Kapitel 8 gelernt, daß Swing-Komponenten wie JTree oder JTable das MVC-Entwurfsmuster intern implementieren. Für eine MVC-Implementierung über den Rahmen der einzelnen Komponenten hinaus ist der Entwi
kler dagegen selbst zuständig. Der wichtigste Vorteil eine anwendungsübergreifenden MVC-Architektur ist die deutlichere Abstraktion zwischen der Datenvisualisierung und dem eigentlichen Datenbestand. Die JTable-Komponente und ihre interne MVC-Struktur spielen in der Datenvisualisierung eine Nebenrolle und arbeiten mit der anwendungsübergreifenden MVC-Implementierung zusammen.

### 9.4 Herunterladen der Beispielanwendung  $9.4$

my<br>silengederder MVC-Imperentierung zusernnen.<br>
Herrunter<br>Edentifichen die Quellicalish<br/>giche ernliesen Buch to Secret Code"-Abelimio der ApressWelshameton (politeit two Version 20 der Beitpielsameton)<br>
The system of <sup>[33]</sup> Sie finden die Quelltextbeispiele zu diesem Buch im "Source Code"-Abschnitt der Apress-Website (http://www.apress.com/book/sourcecode) zum Herunterladen. Dort befindet sich eine .zip Datei mit dem gesamten Quelltext von Version 2.0 der Beispielanwendung. In diesem Kapitel bes
hreiben wir die Version 2.0 dieser .zip Datei.

[34] Dekomprimieren Sie die zip Datei auf Ihrem Rechner in einem Verzeichnis Ihrer Wahl. Sie erhalten ein neues Verzeichnis namens sampleproject, das wiederum vier Unterverzeichnisse db, remote, sockets und gui enthält. Die Unterverzeichnisse entsprechen den vier Packages

- sampleproje
t.db
- sampleproje
t.remote
- sampleproje
t.so
kets
- sampleproje
t.gui

<sup>[35]</sup> Sofern Sie das Buch nicht nur durchgeblättert und mit Kapitel 9 begonnen haben, sind Ihnen diese Pa
kages vertraut. Na
hdem Sie den gesamten Java-Quelltext zur oben bes
hriebenen Verzei
hnisstruktur dekomprimiert haben, können Sie die Beispielanwendung übersetzen.

### Übersetzen und Packageaufteilung der Beispielanwendung  $9.5$

<sup>[36]</sup> Öffnen Sie ein Konsolenfenster und geben Sie java -version ein. Achten Sie darauf, daß Sie die J2SE 5 oder eine spätere Version verwenden:

```
∼$ java -version
java version "1.6.0\;03"Java(TM) SE Runtime Environment (build 1.6.0_03-b05)
Java HotSpot(TM) Server VM (build 1.6.0_03-b05, mixed mode)
∼$
```
Falls Sie nur eine ältere Java-Version installiert haben, laden Sie si
h eine aktuelle Version herunter (http://www.sun.
om/software/javaseforbusiness/getit\_download.jsp) und installieren Sie sie.

Bemerkung: Die Endung b05 der obigen Versionsnummer gibt an, daß es sich um "Build Nr. 5" handelt, nicht etwa, daß es eine Beta-Version ist.

[37] Wechseln Sie in das Wurzelverzeichnis der Beispielanwendung, das heißt in das Verzeichnis, in dem Sie die zip Datei dekomprimiert haben. Wir verwenden hierfür das Verzeichnis dennysDVDs-

Tipp: Sie können .zip Dateien in der Regel mit dem jar-Kommando dekomprimieren (siehe unten), da .zip Dateien und .jar Dateien na
h demselben Kompressionsverfahren erzeugt werden.

<sup>[38]</sup> Wir übersetzen nun die *java* Dateien in ein Zielverzeichnis. Per Voreinstellung platziert javac die .
lass Dateien im selben Verzei
hnis wie die .java Dateien. Der S
halter -d gestattet Ihnen, die class Dateien in einem separaten Verzeichnisbaum anzulegen. Die Trennung von .java und .class. Dateien erleichtert die Organisation Ihres Projektes.

[39] Überlegen Sie si
h, wo Ihre .
lass Dateien deponiert werden sollen. Wir installieren unsere .class Dateien der Einfachheit halber in einem Verzeichnis namens classes, direkt unterhalb des Wurzelverzeichnisses dennysDVDs2.0, das wir per mkdir classes anlegen. Alternativ können Sie das Verzei
hnis au
h mit Hilfe Ihres Dateibrowsers (zum Beispiel dem Windows-Explorer) anlegen.

 $^{[40]}$  Übersetzen Sie nun jedes Package separat per javac, wobei Sie mit dem Schalter -d das Zielverzeichnis angeben. Die benötigten Kommandos, um die Beispielanwendung erfolgreich zu übersetzen, sind:

```
∼$ jar -xf SCJD_Exam_with_J2SE_5_Se
ond_Edition-2563.zip
∼$ mkdir 
lasses
∼$ 
d sr

∼$ java
 -d ../
lasses sampleproje
t/db/*.java
∼$ java
 -d ../
lasses sampleproje
t/remote/*.java
∼$ java
 -d ../
lasses sampleproje
t/so
kets/*.java
∼$ java
 -d ../
lasses sampleproje
t/gui/*.java
∼$
```
Achten Sie darauf, die Packages in der Reihenfolge db, remote, sockets und schließlich gui zu übersetzen. Diese Reihenfolge berücksichtigt die Abhängigkeiten innerhalb der Beispielanwendung. In Kapitel 5 existiert nur das db-Pa
kage. Die anderen Pa
kages kommen in der Reihenfolge der Kapitel <sup>6</sup> (remote), 7 (so
kets) und 8 (gui) hinzu.

## $9.6$

<sup>[41]</sup> Wir legen nun eine Manifest-Datei an. Diese Datei wird zusammen mit der Beispielanwendung verpackt und von der Laufzeitumgebung ausgewertet, um "die richtige Klasse" zu laden und die Anwendung zu starten. Der entspre
hende Eintrag in der Manifest-Datei ist der Name der Klasse, wel
he die zur Ausführung der Anwendung aufzurufende main()-Methode enthält. Bei unserer Beispielanwendung ist dies die Klasse sampleproje
t.gui.Appli
ationRunner.

[42] Die Manifest-Datei enthält nur wenige Zeilen. Tragen Sie beiden folgenden Zeilen ein und spei
hern Sie die Datei unter dem Namen MANIFEST.MF. Wir deponieren unsere Manifest-Datei direkt im Wurzelverzei
hnis dennysDVDs2.0.

Manifest-Version: 1.0 Main-Class: sampleproje
t.gui.Appli
ationRunner

sion in which Warden's when the payer basis in Fregola. The Schotter of greating there, the particular collection is the payer of the particular control of the schotter of the schotter of the schotter of the schotter of t Bemerkung: Wenn Sie das jar-Kommando verwenden, um die jar Datei ("Java Archive") zu erzeugen, können Sie den Namen der Manifest-Datei frei wählen. Im Abs
hnitt 9.8 gehen wir im Rahmen der Erläuterungen zum jar-Kommando genauer auf diesen Punkt ein. Falls Sie das jar-Kommando von Sun Mi
rosystems allerdings ni
ht verwenden (es gibt aber eigentli
h keinen Grund, jar ni
ht zu verwenden), so müssen Sie die Manifest-Datei MANIFEST.MF nennen und in einem Unterverzeichnis namens META-INF direkt im Wurzelverzeichnis der .jar Datei deponieren.

[43] Der Pfad zur Manifest-Datei innerhalb einer .jar Datei kommt ins Spiel, wenn wir eine .jar Datei aus den .
lass Dateien des Beispielpro jektes erzeugen. Jede .jar Datei enthält eine Manifest-Datei.
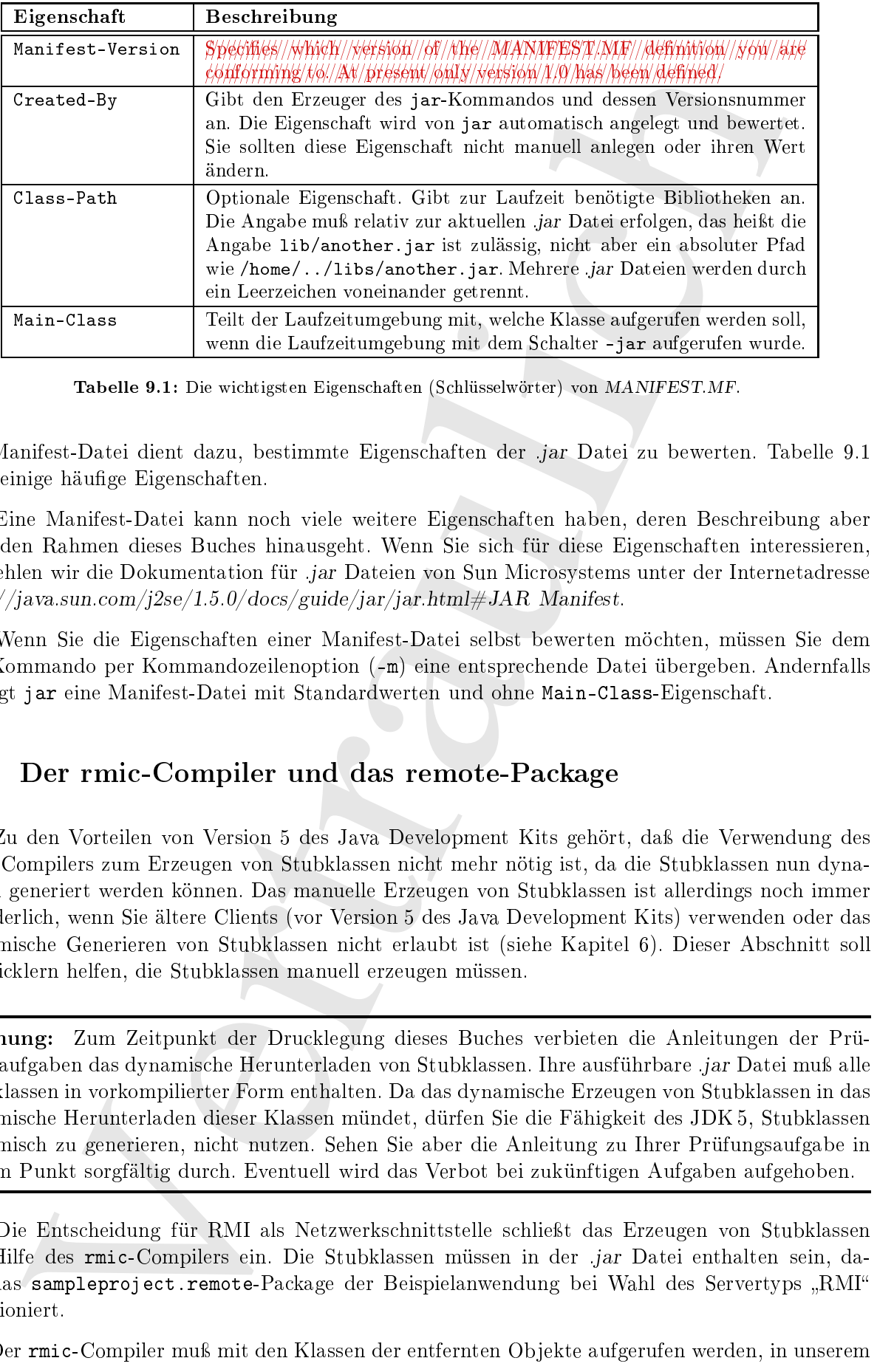

Tabelle 9.1: Die wichtigsten Eigenschaften (Schlüsselwörter) von MANIFEST.MF.

Die Manifest-Datei dient dazu, bestimmte Eigens
haften der .jar Datei zu bewerten. Tabelle 9.1 zeigt einige häufige Eigenschaften.

<sup>[44]</sup> Eine Manifest-Datei kann noch viele weitere Eigenschaften haben, deren Beschreibung aber über den Rahmen dieses Bu
hes hinausgeht. Wenn Sie si
h für diese Eigens
haften interessieren, empfehlen wir die Dokumentation für .jar Dateien von Sun Mi
rosystems unter der Internetadresse http://java.sun.
om/j2se/1.5.0/do
s/guide/jar/jar.html#JAR Manifest.

<sup>[45]</sup> Wenn Sie die Eigenschaften einer Manifest-Datei selbst bewerten möchten, müssen Sie dem jar-Kommando per Kommandozeilenoption (-m) eine entspre
hende Datei übergeben. Andernfalls erzeugt jar eine Manifest-Datei mit Standardwerten und ohne Main-Class-Eigens
haft.

#### Der rmic-Compiler und das remote-Package  $9.7$

[46] Zu den Vorteilen von Version 5 des Java Development Kits gehört, daÿ die Verwendung des rmi
-Compilers zum Erzeugen von Stubklassen ni
ht mehr nötig ist, da die Stubklassen nun dynamis
h generiert werden können. Das manuelle Erzeugen von Stubklassen ist allerdings no
h immer erforderli
h, wenn Sie ältere Clients (vor Version 5 des Java Development Kits) verwenden oder das dynamis
he Generieren von Stubklassen ni
ht erlaubt ist (siehe Kapitel 6). Dieser Abs
hnitt soll Entwi
klern helfen, die Stubklassen manuell erzeugen müssen.

Warnung: Zum Zeitpunkt der Drucklegung dieses Buches verbieten die Anleitungen der Prüfungsaufgaben das dynamische Herunterladen von Stubklassen. Ihre ausführbare *jar* Datei muß alle Stubklassen in vorkompilierter Form enthalten. Da das dynamis
he Erzeugen von Stubklassen in das dynamis
he Herunterladen dieser Klassen mündet, dürfen Sie die Fähigkeit des JDK 5, Stubklassen dynamis
h zu generieren, ni
ht nutzen. Sehen Sie aber die Anleitung zu Ihrer Prüfungsaufgabe in diesem Punkt sorgfältig dur
h. Eventuell wird das Verbot bei zukünftigen Aufgaben aufgehoben.

 $^{[48]}$  Der  $rm$ ic-Compiler muß mit den Klassen der entfernten Objekte aufgerufen werden, in unserem

<sup>[47]</sup> Die Entscheidung für RMI als Netzwerkschnittstelle schließt das Erzeugen von Stubklassen mit Hilfe des rmi
-Compilers ein. Die Stubklassen müssen in der .jar Datei enthalten sein, damit das sampleproject.remote-Package der Beispielanwendung bei Wahl des Servertyps "RMI"

Beispielprojekt also mit der Klasse sampleproject.remote.DvdDatabaseImpl. Achten Sie darauf, rmic im Zielverzeichnis aufzurufen, da rmic die class Dateien benötigt. Der rmic-Compiler wird folgendermaÿen mit der Klasse DvdDatabaseImpl aufgerufen:

```
Hermann in an formula in the client of a chemic in the finite in particular the matrix and the state of the state of the state of the state of the state of the state of the state of the state of the state of the state of 
∼$ 
d 
lasses/
∼$ rmi
 sampleproje
t.remote.DvdDatabaseImpl
∼$ ls -l sampleproje
t/remote/
total 36K
-rw-r--r-- 1 rw rw 1.4K 2009-09-15 16:24 DvdConnector.class
-rw-r--r-- 1 rw rw 279 2009-09-15 16:24 DvdDatabaseFactory.class
-rw-r--r-- 1 rw rw 734 2009-09-15 16:24 DvdDatabaseFactoryImpl.class
-rw-r--r-- 1 rw rw 2.2K 2009-09-15 16:24 DydDatabaseImpl.class
-rw-r--r-- 1 rw rw 3.8K 2009-09-15 16:25 DvdDatabaseImpl_Stub.class
-rw-r--r-- 1 rw rw 192 2009-09-15 16:24 DvdDatabaseRemote.class
-rw-r--r-- 1 rw rw 851 2009-09-15 16:24 RegDvdDatabase.class
-rw-r--r-- 1 rw rw 1.7K 2009-09-15 16:24 RmiFactoryExample.class
-rw-r--r-- 1 rw rw 1.7K 2009-09-15 16:24 RmiNoFactoryExample.class
∼$
```
Der rmic-Compiler muß noch einmal aufgerufen werden, nämlich mit der Klasse sampleproject-.remote.DvdDatabaseFa
toryImpl.

<sup>[49]</sup> Wenn Sie den rmic-Compiler mit dem Schalter -verbose aufrufen, erhalten Sie detailliertere Informationen als bei der obigen Ausgabe. Mit dem Schalter -help aufgerufen, zeigt rmic alle verfügbaren Optionen an. Die Datei DvdDatabaseImpl\_Stub.
lass ist das Ergebnis des Aufrufs des rmi
-Compilers.

#### 9.8 9.8 Das jar-Kommando

<sup>[50]</sup> Wir sind soweit, daß wir unsere Beispielanwendung als *jar* Datei verpacken können. Das jar-Kommando ar
hiviert Dateien unters
hiedli
hen Typs in Form einer einzigen zip-komprimierten Datei. Das jar-Kommando hat die folgende Syntax:

jar [options] [manifest] destination input-file [input-files]

<sup>[51]</sup> Um eine *jar* Datei zu erzeugen, verwenden Sie die in Tabelle 9.2 beschriebenen vier Kommandozeilenschalter beziehungsweise -optionen c, v, f und m. Sie müssen außerdem den Pfad zur Vorlage Ihrer Manifest-Datei angeben, im Falle unserer Beispielanwendung also das Verzei
hnis dennysDVDs2.0.

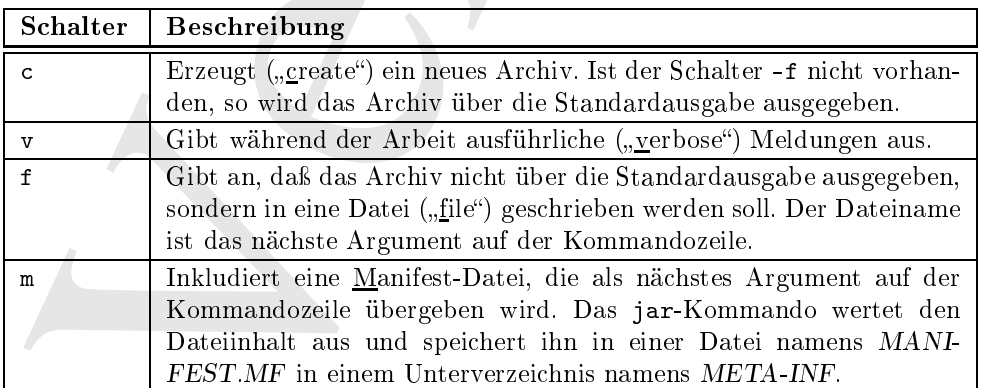

Tabelle 9.2: Beim Erzeugen von sampleproje
t.jar verwendete jar-S
halter beziehungsweise Optionen.

Kung. Fruidal: de Arbeit des parties<br/>unes meine arisente project, and the Normandia metallichies the Arbeit Distribution in the Source of the Source of the Martinstein Lands (Euclide des Kamilies the Martinstein Distr Bemerkung: Enthält der Aufruf des jar-Kommandos mehr als eine Option, hat das Kommando also mehr als ein Argument, so müssen die Argumente in der Reihenfolge der Optionen übergeben werden. Lautet die Liste der Kommandozeilenschalter und -optionen beispielsweise -cyfm, so muß der Name der .jar Datei vor dem Namen der Manifest-Datei übergeben werden, da die Option f vor m steht. Wären die Schalter und Optionen dagegen in der Reihenfolge -cymf notiert, so müßte die Manifest-Datei vor der .jar Datei angegeben werden, da nun m vor f steht.

<sup>[52]</sup> Das jar-Kommando besitzt noch weitere Schalter und Optionen. Rufen Sie jar mit dem Schalter -help auf, um eine kurze Dokumentation der vers
hiedenen S
halter, Optionen und Verwendungsmöglichkeiten zu erhalten. Das folgende Kommando erzeugt die Datei sampleproject.jar:

```
jar - cfm sampleproject.jar Manifest.mf - C classes .
```
Warnung: Dem Verzeichnisnamen "classes" im obigen jar-Aufruf folgt ein einzelner Punkt. In einem Bu
h ist der Punkt lei
ht zu übersehen, vor allem am Satzende.

<sup>[53]</sup> Mit dem Schalter -v zeigt das jar-Kommando an, welche Dateien archiviert und welche Kompressionsrate dabei erzielt wurde. Verwenden Sie -cvfm anstelle von -cfm, um ausführliche Informationen anzuzeigen.

## 9.9 Starten der Beispielanwendung

<sup>[54]</sup> Die Beispielanwendung hat drei verschiedene Betriebsmodi ("Client im *stand-alone-*Betriebsmodus", "Client im Netzwerkmodus" sowie "Server"), je nach dem beim Programmaufruf auf der Kommandozeile übergebenen Argument. Die folgenden drei Unterabs
hnitte bes
hreiben diese Modi.

#### 9.9.1 Der Client im stand-alone-Betriebsmodus 9.9.1

<sup>[55]</sup> Wechseln Sie in das Verzeichnis, das die Datei sampleproject jar enthält, um die Anwendung im stand-alone -Betriebsmodus aufzurufen. Die Kommandos java (Unix, Linux) beziehungsweise javaw (Windows) gestatten mit Hilfe der Option -jar, eine Anwendung direkt aus einer .jar Datei heraus aufzurufen. Geben Sie das folgende Kommando ein:

```
javaw -jar sampleproje
t.jar alone
```
<sup>[56]</sup> Die Datei sampleproject jar kann in einem beliebigen Verzeichnis deponiert werden, da sie die gesamte Beispielanwendung enthält. Das obige Kommando öffnet zunächst das Dialogfenster zum Erfassen des Pfades zur Datenbankdatei (im Wurzelverzei
hnis dennysDVDs2.0), siehe Abbildung

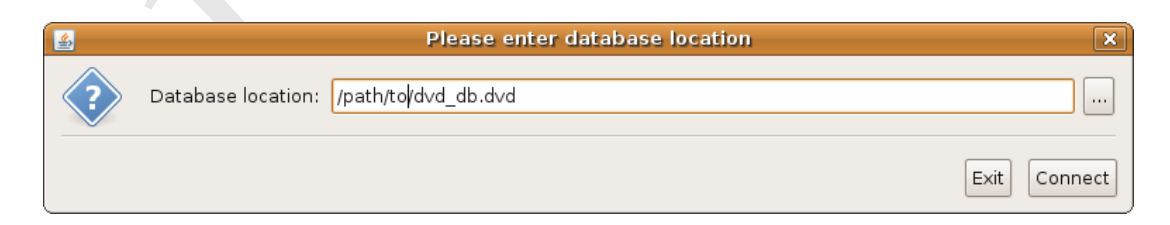

Abbildung 9.1: Starten des Clients der Beispielanwendung im stand-alone -Betriebsmodus.

|                                                    |                                                                       |                                                                                    | <b>Denny's DVDs</b> |                                                                                    |                                        | $\Box$ o $\mathbf{x}$ |                                                                                                    |
|----------------------------------------------------|-----------------------------------------------------------------------|------------------------------------------------------------------------------------|---------------------|------------------------------------------------------------------------------------|----------------------------------------|-----------------------|----------------------------------------------------------------------------------------------------|
| File                                               |                                                                       |                                                                                    |                     |                                                                                    |                                        |                       |                                                                                                    |
| UPC                                                | Movie Title                                                           | Director                                                                           | Lead Actor          | Supportin                                                                          | Composer                               | Copies in             |                                                                                                    |
| 794051161 The Hitchhi J.W Alan                     |                                                                       |                                                                                    |                     | Martin Ben  Sandra Dic  na                                                         |                                        | 19                    |                                                                                                    |
|                                                    | 853922467 Harry Potte Chris Colu<br>861621184 Office Space Mike Judge |                                                                                    |                     | Daniel Rad  Emma Wat  John Williams   1<br> Jennifer Ani Ron Livings John Frizzell |                                        | 11                    |                                                                                                    |
| 272038827 Metropolis                               |                                                                       | Martha Co                                                                          | Val Kilmer          |                                                                                    | Gabriel Jarret Thomas Ne 1             |                       |                                                                                                    |
|                                                    | 327289993 Edward Sci Tim Burton                                       |                                                                                    |                     | Johnny Depp  Winona Ryd… Danny Elfm… 1                                             |                                        |                       |                                                                                                    |
|                                                    |                                                                       |                                                                                    |                     | 785645993 Requiem fo Ralph Nelson Anthony Q  Jackie Glea Laurence R 1              |                                        |                       |                                                                                                    |
| 327254654                                          | Army of Da Sam Raimi                                                  | 327253493 Night of th Edward D.                                                    | <b>Rruce Cam</b>    | Kenne Dun Duke Moore   Edward D.  3<br>Emheth Da                                   |                                        |                       |                                                                                                    |
|                                                    |                                                                       |                                                                                    |                     |                                                                                    | Search                                 |                       |                                                                                                    |
|                                                    |                                                                       |                                                                                    |                     |                                                                                    | Rent DVD                               | Return DVD            |                                                                                                    |
|                                                    |                                                                       |                                                                                    |                     | Abbildung 9.2: Die Beispielanwendung im stand-alone-Betriebsmodus.                 |                                        |                       |                                                                                                    |
| dung $9.2$ .                                       |                                                                       |                                                                                    |                     |                                                                                    |                                        |                       | auptfenster wird geöffnet, nachdem Sie auf die "Connect"-Schaltfläche geklickt haben,                                                                                                    |
|                                                    |                                                                       |                                                                                    |                     |                                                                                    |                                        |                       |                                                                                                    |
| $\,\mathrm{er}\,\,\mathrm{Server}$                 |                                                                       |                                                                                    |                     |                                                                                    |                                        |                       |                                                                                                    |
|                                                    |                                                                       | Serverstart müssen der Pfad zur Datenbankdatei, die gewünschte Portadresse und der |                     |                                                                                    |                                        |                       |                                                                                                    |
|                                                    |                                                                       |                                                                                    |                     |                                                                                    |                                        |                       | RMI oder Sockets) angegeben werden. Geben Sie das folgende Kommando ein, um den                                                                                                    |
|                                                    |                                                                       | -jar sampleproject.jar server                                                      |                     |                                                                                    |                                        |                       |                                                                                                    |
|                                                    |                                                                       | en, siehe Abbildung 9.3 (rechts).                                                  |                     |                                                                                    |                                        |                       | ommando öffnet das Konfigurationsfenster des Servers, siehe Abbildung 9.3 (links). Ge-<br>ı Pfad zur Datenbankdatei ein (Wurzelverzeichnis <i>dennysDVDs2.0</i> ), ändern Sie erfor-<br>ls die Portadresse, wählen Sie den Servertyp und klicken Sie auf die Schaltfläche "Start<br>s Konfigurationsfenster zeigt nun an, daß der Server läuft und deaktiviert die meisten<br>ben im Konfigurationsfenster festgelegt, daß der Server Port 1099 verwenden soll, Ab-<br>(links). Das bedeutet, daß die RMI-Registratur an Port 1099 lauscht (bei einer socket-<br>etzwerkschnittstelle würde der Server selbst an Port 1099 lauschen). Wir können diese |
|                                                    |                                                                       |                                                                                    |                     |                                                                                    |                                        |                       | ttels netstat -a bestätigen. Das Kommando gibt alle verbundenen oder lauschenden                                                                                                    |
|                                                    |                                                                       |                                                                                    |                     |                                                                                    |                                        |                       |                                                                                                    |
|                                                    |                                                                       |                                                                                    |                     | UH //# /#UWKK 1/6W1/4/dK /W1/dWU//#1/4//HW//BMAW//b/4/s/DWW/4/6/6/4W               |                                        |                       |                                                                                                    |
| $\mathop{\rm arten}\nolimits$ :<br>ı konfiguriert. |                                                                       |                                                                                    |                     |                                                                                    |                                        |                       | Zeile dokumentiert, daß ein Dienst (die RMI-Registratur) an Port 1099 lauscht. Der<br>m der RMI-Server selbst lauscht ist nicht bekannt und wird von der RMI-Registratur                                                                                                    |
|                                                    |                                                                       |                                                                                    |                     |                                                                                    |                                        |                       |                                                                                                    |
|                                                    | <b>Denny's DVDs Server Application</b>                                |                                                                                    | File                |                                                                                    | <b>Denny's DVDs Server Application</b> |                       | $\left\  \cdot \right\ $ $\times$                                                                                                    |
|                                                    |                                                                       |                                                                                    | $\ldots$            | Database location:                                                                 |                                        |                       |                                                                                                    |
|                                                    |                                                                       |                                                                                    |                     | Server port: 1099                                                                  |                                        |                       |                                                                                                    |
| 1099<br>Socket server<br>RMI server                |                                                                       |                                                                                    |                     | Server Type: O Socket server<br>C RMI server                                       |                                        |                       |                                                                                                    |

Abbildung 9.2: Die Beispielanwendung im stand-alone -Betriebsmodus.

9.1. Das Hauptfenster wird geöffnet, nachdem Sie auf die "Connect"-Schaltfläche geklickt haben, siehe Abbildung 9.2.

#### 9.9.2 Der Server

[57] Beim Serverstart müssen der Pfad zur Datenbankdatei, die gewüns
hte Portadresse und der Servertyp (RMI oder So
kets) angegeben werden. Geben Sie das folgende Kommando ein, um den Server zu starten:

```
javaw -jar sampleproje
t.jar server
```
<sup>[58]</sup> Das Kommando öffnet das Konfigurationsfenster des Servers, siehe Abbildung 9.3 (links). Geben Sie den Pfad zur Datenbankdatei ein (Wurzelverzei
hnis dennysDVDs2.0), ändern Sie erforderlichenfalls die Portadresse, wählen Sie den Servertyp und klicken Sie auf die Schaltfläche "Start Server". Das Konfigurationsfenster zeigt nun an, daß der Server läuft und deaktiviert die meisten Komponenten, siehe Abbildung 9.3 (re
hts).

<sup>[59]</sup> Wir haben im Konfigurationsfenster festgelegt, daß der Server Port 1099 verwenden soll, Abbildung 9.3 (links). Das bedeutet, daß die RMI-Registratur an Port 1099 lauscht (bei einer socketbasierten Netzwerks
hnittstelle würde der Server selbst an Port 1099 laus
hen). Wir können diese Aussage mittels netstat -a bestätigen. Das Kommando gibt alle verbundenen oder laus
henden Ports an:

//////////// netstat/////-a///////////////////// funktioniert////////// ni
ht/////// wie/////im//////// Bu
h////////////////////// bes
hrieben.

<sup>[60]</sup> Die /// Zeile dokumentiert, daß ein Dienst (die RMI-Registratur) an Port 1099 lauscht. Der Port auf dem der RMI-Server selbst laus
ht ist ni
ht bekannt und wird von der RMI-Registratur automatisch konfiguriert.

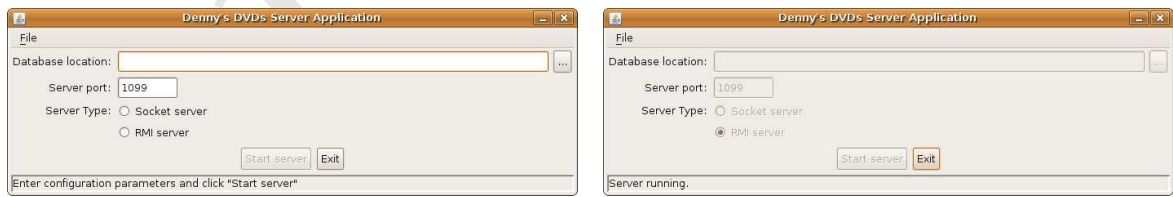

Abbildung 9.3: Starten des Servers der Beispielanwendung. Links: Konfigurationsfenster des Servers. Rechts: Server im Betrieb.

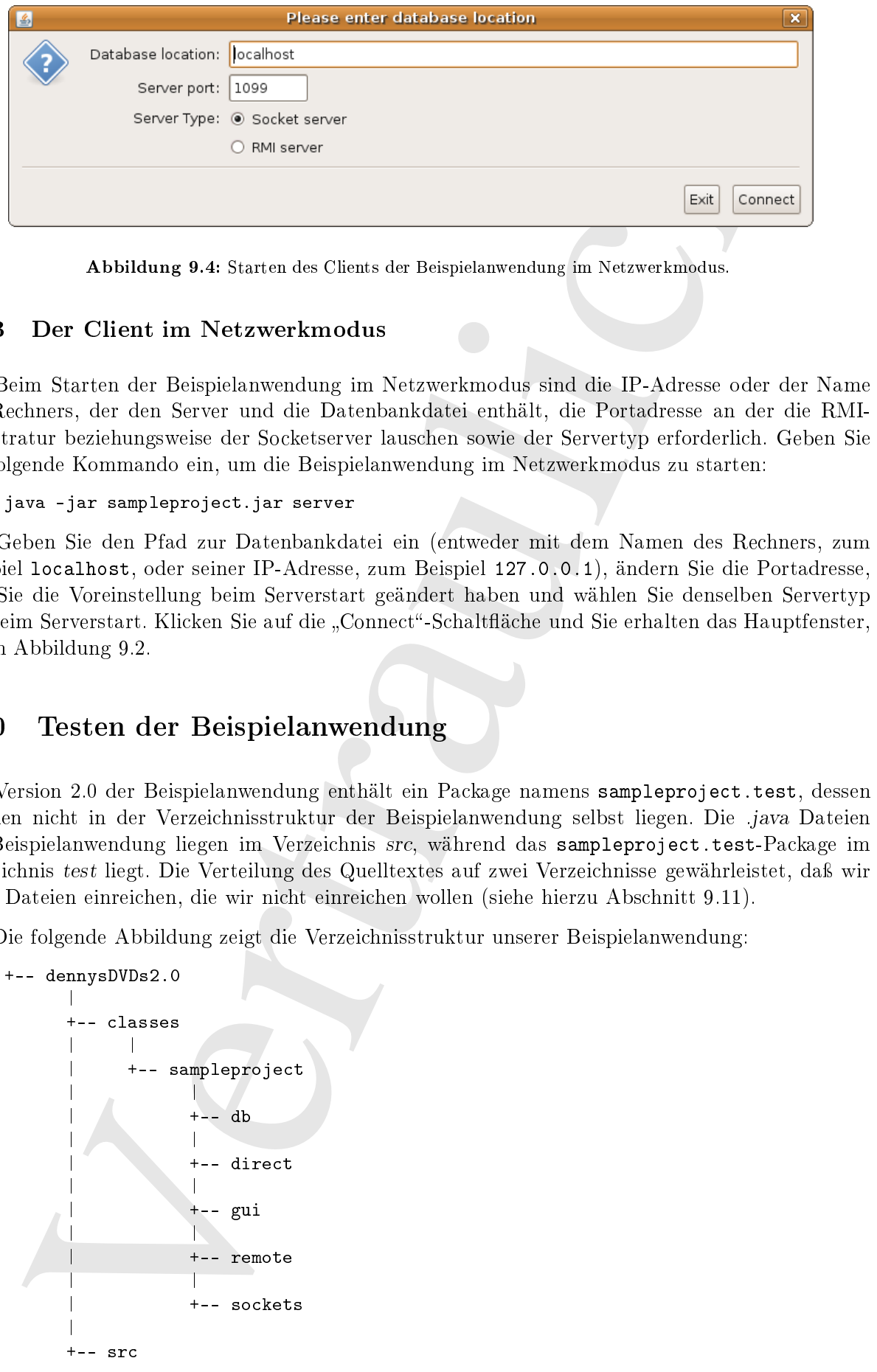

Abbildung 9.4: Starten des Clients der Beispielanwendung im Netzwerkmodus.

## 9.9.3 Der Client im Netzwerkmodus

<sup>[61]</sup> Beim Starten der Beispielanwendung im Netzwerkmodus sind die IP-Adresse oder der Name des Re
hners, der den Server und die Datenbankdatei enthält, die Portadresse an der die RMI-Registratur beziehungsweise der So
ketserver laus
hen sowie der Servertyp erforderli
h. Geben Sie das folgende Kommando ein, um die Beispielanwendung im Netzwerkmodus zu starten:

```
java -jar sampleproje
t.jar server
```
[62] Geben Sie den Pfad zur Datenbankdatei ein (entweder mit dem Namen des Re
hners, zum Beispiel lo
alhost, oder seiner IP-Adresse, zum Beispiel 127.0.0.1), ändern Sie die Portadresse, falls Sie die Voreinstellung beim Serverstart geändert haben und wählen Sie denselben Servertyp wie beim Serverstart. Klicken Sie auf die "Connect"-Schaltfläche und Sie erhalten das Hauptfenster, wie in Abbildung 9.2.

#### 9.10 Testen der Beispielanwendung

<sup>[63]</sup> Version 2.0 der Beispielanwendung enthält ein Package namens sampleproject.test, dessen Dateien nicht in der Verzeichnisstruktur der Beispielanwendung selbst liegen. Die .java Dateien der Beispielanwendung liegen im Verzeichnis src. während das sampleproject.test-Package im Verzeichnis test liegt. Die Verteilung des Quelltextes auf zwei Verzeichnisse gewährleistet, daß wir keine Dateien einrei
hen, die wir ni
ht einrei
hen wollen (siehe hierzu Abs
hnitt 9.11).

<sup>[64]</sup> Die folgende Abbildung zeigt die Verzeichnisstruktur unserer Beispielanwendung:

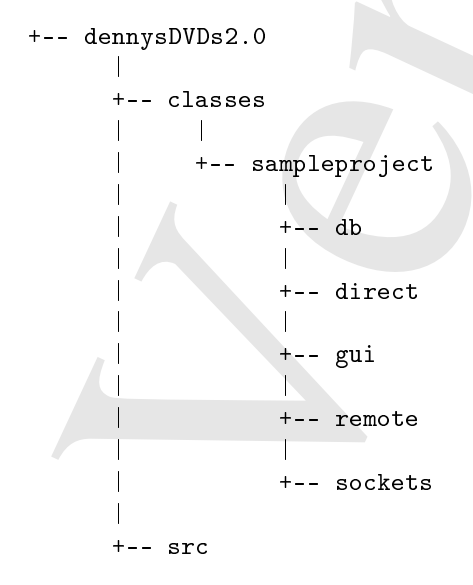

```
| |
     +-- sampleproject
| |
\blacksquare\blacksquare+-- direct
\blacksquare| +-- gui
\blacksquare| +-- remote
| |
          +-- sockets
|
 - src - examples
|
     |
     +-- sampleproje
t
          |
```
Vertraulich Wenn Sie dem Kapitel bis zu dieser Stelle gefolgt sind, haben Sie ein Wurzelverzei
hnis names dennysDVDs2.0 angelegt. (Sie können den Verzei
hnisnamen und, sofern Sie unter Windows arbeiten, auch den Laufwerksbuchstaben selbstverständlich frei wählen.) Das Wurzelverzeichnis enthält zum gegenwärtigen Zeitpunkt die Unterverzeichnisse classes (dort hat javac die übersetzten class Dateien deponiert), sr (enthält die .java Dateien der Beispielanwendung) und test (enthält die Testklassen; sowohl *java* als auch class Dateien). Die Packagestruktur im Unterverzeichnis src wiederholt sich im Unterverzeichnis classes, beginnend mit sampleproject.

Bemerkung: Das zusätzliche Unterverzeichnis src - examples im Wurzelzeichnis dennysDVDs2.0 wurde bis jetzt no
h ni
ht angespro
hen. Es enthält den Quelltext vieler im Bu
h vorkommender Beispiele, die ni
ht unmittelbar mit der Beispielanwendung zusammenhängen, etwa das Eisverkäuferbeispiel aus Kapitel 4.

<sup>[65]</sup> Das **sampleproject.test-P**ackage enthält das Testsystem unserer Beispielanwendung. Es ist unbedingt erforderli
h, die Beispielanwendung im Betrieb mit mehreren Clients zu testen. Das Testsystem simuliert eine Gruppe von Benutzern beim gleichzeitigen Zugriff auf die Datenbankdatei.

<sup>[66]</sup> Das sampleproject.test-Package enthält zwei Klassen. Die Klasse DBTester ist von Thread abgeleitet und simuliert einen Client, der DVDs ausleiht beziehungsweise zurü
kgibt. Die Klasse DB-TestRunner erzeugt mehrere DBTester-Threads, wartet bis sie verarbeitet sind und dokumentiert deren Erfolg (oder S
heitern).

[67] Da sich das sampleproject.test-Package in einem von der Beispielanwendung getrennten Verzeichnis befindet, müssen wir die beiden .java Dateien noch separat übersetzen. Geben Sie das folgende Kommando ein:

```
javac -cp ../classes -d ../classes sampleproject/test/*.java
```
<sup>[68]</sup> Das folgende Beispiel zeigt den Kopfabschnitt des Testclients DBTester bis zum Konstruktor. Im Gegensatz zum Quelltext der Beispielanwendung verbindet si
h der Test
lient direkt über das sampleproject.remote.DvdConnector- (RMI) beziehungsweise das sampleproject.sockets.Dvd-Connector-Objekt (Sockets). Die gewünschte Netzwerkschnittstelle wird durch Auskommentieren der import-Anweisung für die andere Variante gewählt:

```
port carriery<br>spin to the state of the state of the state of the state of the state has<br>the state in profile the state of the state of the state of the state of<br>state is the state of the state of the state of the state of
pa
kage sampleproje
t.test;
import sampleproject.db.*;
import java.util.Date;
// rather than going through a factory, we are directly calling the connector
// Uncomment the DVDConnector of the protocol you want to use.
import sampleproject.remote.DvdConnector;
//import sampleproject.sockets.DVDConnector;
\mathcal{L}* A DBTester is the test equivalent of a 
lient who is trying to book one or
 * more DVDs. However we know exa
tly how the DBTester is going to behave,
 * therefore we can predict the results of this testing.
 */
public class DBTester extends Thread {
    // various status for what can happen when we try to book over the network
    public enum Status {
        SUCCESS, OUT OF STOCK, TIMEOUT
    }
    private String dvdUpc; // the DVD we are supposed to rent
    private int numberOfRentals; // number of times to rent it
    private DBClient db; // connection to the remote database
    private int successfulRentals = 0; // number of times we rented the DVD
    private int outOfStock = 0; // number of times we failed due to no copies left
    private int timeouts = 0; // number of times timed out trying to reserve DVD
    // To make the s
reen output easier to read, we are using a pretend logger
    // If we chose to convert to the real JDK logger, we could just change this
    private PretendLogger log = new PretendLogger();
    /**
     * Create a test 
lient to book a 
ertain DVD a 
ertain number of times.
     * There is no ex
eption handling here - it is all thrown ba
k to the test
     * harness.
     * param title the name of this 
lient - the thread name
     * param numberOfRentals how many times we will attempt to rent the DVD
     * param dvdUp
 the unique identifier for the DVD we will attempt to rent
     * @throws Exception if we cannot connect to the database
      \overline{\phantom{a}}public DBTester(String title, int numberOfRentals, String dvdUpc)
             throws Ex
eption {
         super(title);
        this.numberOfRentals = numberOfRentals;
         this.dvdUpc = dvdUpc;
        db = DvdConnector.getRemote("localhost", "1099");
    }
```
<sup>[69]</sup> Die Arbeit wird zum größten Teil in der run()-Methode verrichtet: Der Testclient tritt in eine Schleife ein, die sooft durchlaufen wird, als die Anzahl der auszuleihenden Exemplare (number Of-Rentals) angibt. In dieser S
hleife versu
ht der Test
lient die DVD auszuleihen. Bei Erfolg behält der Testclient die DVD für zwei Sekunden und gibt sie anschließend zurück. Ist kein Exemplar der gewüns
hten DVD mehr vorrätig, so bes
hwert si
h der Test
lient für eine Sekunde beim Filialleiter. Kann der Test
lient die DVD ni
ht ausleihen, weil das Warten auf die Sperre des entspre
henden Datensatzes länger als fünf Sekunden dauert, nimmt der Test
lient diesen Umstand ledigli
h zur Kenntnis. Unabhängig davon, wel
he dieser drei Situationen eintritt, wartet der Test
lient für weitere zwei Sekunden bevor er erneut versucht die DVD auszuleihen (Schleife).

Bemerkung: Wir haben jedes Ereignis mit einer bestimmten Wartezeit verknüpft, um zu einem gewissen Grad die Reproduzierbarkeit des Testergebnisses zu gewährleisten. Es kann zwar ni
ht garantiert werden, daÿ wir jedesmal dasselbe Ergebnis erhalten, da si
h kleine S
hwankungen in der Übertragungsges
hwindigkeit bei vielen Bu
hungen bemerkbar ma
hen können. Bei wenigen Bu hungen über ein LAN mit wenig Netzwerkverkehr oder wenn die Anwendung auf einem einzelnen Re
hner im stand-alone -Betriebsmodus läuft, sollte si
h das Ergebnis aber voraussagen lassen.

```
g. We haloen polymeirs given by the continuous control verteing the main of the Reynolder's the function of the function of polymeirs of the stress results of the control of the stress results of the control of the stress
public void run() {
     int se
ondsForWat
hingDvd = 2;
     int se
ondsForComplaining = 1;
    int se
ondsForBrowsingStore = 2;
    try {
         for (int i = 0; i < this.numberOfRentals; i++) {
              swit
h (rentDvd(dvdUp
)) {
                       successfulRentals++;
                       // watch the DVD
                       Thread.sleep(se
ondsForWat
hingDvd * 1000);
                       // then return it so somebody else 
an rent it
                       returnDvd(dvdUp
);
                       break;

ase OUT_OF_STOCK:
                       outOfSto
k++;
                       // 
omplain that it is not in sto
k
                       Thread.sleep(se
ondsForComplaining * 1000);
                       break;
                        // just track that we had the problem, and continue
                       timeouts++;
                       break;
              }
              // wander around the DVD store looking at DVDs.
              Thread.sleep(se
ondsForBrowsingStore * 1000);
         }
    } 
at
h (Ex
eption e) {
         // This should never ever go into production code, but for testing
         // we are simply catching *every* exception and displaying it
         System.err.println("Exception thrown by " + getName());
         e.printStackTrace(System.err);
         System.err.println();
     }
\mathcal{F}}
```
<sup>[70]</sup> Die Methode rentDvd() dupliziert einen Teil der Geschäftslogik unserer Beispielanwendung. Die Methode reserviert die DVD, so daß der zugehörige Datensatz von keinem anderen Testclient geändert werden kann (vorausgesetzt, daß auch der andere Testclient dem Protokoll gehorcht, eine DVD also erst reserviert, bevor er den zugehörigen Datensatz ändert), fordert eine Referenz auf das entsprechende DVD-Objekt an (um zu gewährleisten, daß wir hawe have have the objekt (haben), prüft ob no
h genügend Exemplare vorhanden sind (entfernt eines davon) und spei
hert den aktualisierten Zustand des Datensatzes in der Datenbankdatei:

```
private Status rentDvd(String upc) throws Exception {
    if (db.reserveDVD(up
)) {
```

```
try {
  yet one - a by settle<br>equivalent); <br>
if \cos t = 0, settled such a set of the set of the set of<br>
\cos t (contained such \approx 0) (sets) \cos t (sets) \cos t (sets) \cos t (sets) \cos t (sets) \cos t (sets) \cos t (sets) \cos t (sets
                DVD dvd = db.getDVD(upc);
                int 
opiesInSto
k = dvd.getCopy();
                if (copiesInStock > 0) {

opiesInSto
k--;
                     log.info(getName() +
                                            \rightarrow (Rent)
                                 "Copies in stock = " + copiesInStock);
                     dvd.setCopy(
opiesInSto
k);
                     db.modifyDVD(dvd);
                     return Status.SUCCESS;
                } else {
                     log.info(getName() + " 00 (No stock)");return Status.OUT_OF_STOCK;
                }
          } finally {
                db.releaseDVD(up
);
           }
     } else {
          log.info(getName() + " XX (Timeout)");return Status.TIMEOUT;
     }
\overline{\mathbf{r}}}
```
 $^{[71]}$  Die Methode returnDvd() reserviert die DVD ebenfalls, so daß der zugehörige Datensatz von anderen Test
lients ni
ht geändert werden kann, fordert eine Referenz auf das entspre
hende DVD-Ob jekt an (um zu gewährleisten, daÿ wir /////// have/////the///////// latest//////// opy), erhöht die Anzahl der verfügbaren Exemplare um 1 und sichert den aktualisierten Datensatz in der Datenbankdatei:

```
private void returnDvd(String upc) throws Exception {
    if (db.reserveDVD(up
)) {
        try {
            DVD dvd = db.getDVD(up
);
            int copiesInStock = dvd.getCopy() + 1;dvd.setCopy(
opiesInSto
k);
            log.info(getName() +
                      \overline{?} (Return) Copies in stock = \overline{?} +

opiesInSto
k );
            db.modifyDVD(dvd);
        } finally {
            db.releaseDVD(up
);
        }
    }
}
```
<sup>[72]</sup> Nachdem der Testclient-Thread vollständig verarbeitet worden ist, ermittelt das Testsystem, wieviele erfolgreiche beziehungsweise gescheiterte Buchungen durchgeführt worden sind. Diese Informationen können über die folgenden Abfragemethoden ausgewertet werden:

```
public int getSuccessfulRentals() {
    return successfulRentals;
}
public int getOutOfStock() {
    return out Of Stock;
\overline{\mathbf{r}}}
publi
 int getTimeouts() {
    return timeouts;
```
}

[73] Schließlich wollen wir während des Testlaufs Informationen über das Geschehen ausgeben. Ein Standard-Logger ist hierfür ungeeignet, da die resultierende Bilds
hirmausgabe eventuell s
hwierig zu entziffern ist. Bei einem umfangreicheren Testsystem könnten wir eine eigene Formatierungsklasse von der abstrakten Klasse java.util.logging.Formatter ableiten. Für dieses Kapitel wäre eine eigene Formatierungsklasse aber ein unangemessener Aufwand, so daß wir uns für eine Protokollklassenattrappe (pretend logger ) ents
hieden haben:

```
private 
lass PretendLogger {
    /**
     * Displays the time and the information provided on s
reen.
     \overline{\mathbf{r}}* param logInformation the information to display on s
reen.
      \sqrt{2}void info(String logInformation) {
         System.out.format("%tT %s\n", new Date(), logInformation);
    }
}
```
Die innere Klasse PretendLogger gestattet einfa
he Protokollaufzei
hnungen und falls wir uns zu einem späteren Zeitpunkt ents
heiden sollten, auf der Protokollme
hanismus von Version 5 des Java Development Kits umzusteigen, müßten wir lediglich die Deklaration des log-Feldes ändern.

<sup>[74]</sup> Die zweite Klasse des Testsystems (DBTestRunner) ist leicht zu verstehen. Sie erzeugt lediglich mehrere DBTester-Threads (Test
lients), ruft deren run()-Methoden auf, wartet bis ihre Verarbeitung abges
hlossen ist und zeigt eine Statistik an:

```
About<br>the symphonic fee Deschaft Information: Bireland is considered in a<br>spectral interaction of the symphonic field in the symphonic symphonic<br>symphonic strain and the symphonic symphonic symphonic symphonic symphonic s
pa
kage sampleproje
t.test;
import java.util.Calendar;
publi

lass DBTestRunner {
    private int numberOfClients = 4; // how many test clients we will start
    private int rentalsPerClient = 2; // number of rentals each client will make
    private String dvdUpc = "32725349302"; // the DVD they will rent
    private DBTester[] clients = null; // an array of the test clients
    public static void main (String[] args) throws Exception {
         new DBTestRunner();
     \mathcal{P}}
    DBTestRunner() throws Exception {
         clients = new DBTester[numberOfClients];
         startClients();
         waitForClientsToDie();
         displayStatistics();
     }
    private void startClients() throws Exception {
        for (int i = 0; i \lt numberOfClients; i++) {
             String clientName = "Client " + i;
             clients[i] = new DBTester(clientName, rentalsPerClient, dvdUpc);
             \text{clients}[i].\text{start}();}
   }
    private void waitForClientsToDie() throws Ex
eption {
        // wait for them all to finish
        for (DBTester 
lient : 
lients) {
```

```
client.join();
    }
}
```
<sup>[75]</sup> Beachten Sie, daß die DBTester-Objekte noch immer existieren und ihre öffentlichen Methoden aufgerufen werden können, um die Statistik zusammenzustellen, na
hdem alle Test
lient-Threads in den Zustand TERMINATED übergegangen sind:

```
)<br>
(a) the contribution of the contribution of the contribution of the contribution of the contribution of the contribution of the contribution of the contribution of the contribution of the contribution of the contributi
private void displayStatistics() {
   // display some statisti
s
   System.out.println();
   form a Line('r=r=r=0", 'r=r=r=0", 'r=r=r=0", 'r=r=r=0", 'r=r=0formatLine("Client #", "Rented", "No stock", "Timeout", "Total");
   formatLine(--------, --------, --------, --------, --------);
   for (DBTester 
lient : 
lients) {
        formatLine(client.getName(),
                    client.getSuccessfulRentals(),
                    client.getOutOfStock(),
                    client.getTimeouts());
    }
   formatLine("-----", "-----=", "-----".}
private void formatLine(String name, int rentals, int noSto
k, int timeout) {
formatLine(name,
                 "" + rentals,
                 "" + noStock,
                 " " + timeout","" + (rentals + noStock + timeout));
}
private void formatLine (String name, String rentals, String noStock,
                           String timeout, String total) {
    System.out.format("%tT %8s %8s %8s %8s.
                         Calendar.getInstance(),
                         name,
                         rentals,
                         noSto
k,
                         timeout,
                         total);
}
```
<sup>[76]</sup> Die Ausgabe der Statistik und die Ausgabe in der Klasse PretendLogger verwenden beide die seit Version <sup>5</sup> des Java Development Kits vorhandene PrintStream-Methode format(). Das statische System-Feld out ist vom Typ PrintStream, so daß wir die format ()-Methode zur Formatierung unserer Ausgabe verwenden können.

<sup>[77]</sup> Die format ()-Methode erwartet ein String-Argument, welches die Formatierung der Ausgabe beschreibt ("Formatdefinition") und eine entsprechende Anzahl von Argumenten (ein Anwendungsbeispiel für eine Parameterliste variabler Länge). /////// This////////// means/////// that/////no/////////// matter////// how////////// many//////////////// arguments ///// you///////////// provide,////// one/////////////// denition////of/////the////////////// format()//////////// method////// an/////////// handle//////// them//////all.

[78] Das String-Argument, das die Formatierung der Ausgabe bes
hreibt, hat viel mehr Einstellungsmögli
hkeiten, als an dieser Stelle erklärt werden können. Tabelle 9.3 bes
hreibt die Formatierungszei
hen, die wir in unserem Testsystem verwendet haben. (Siehe au
h die API-Dokumention der Klassen PrintStream (Methode format()) und java.text.Format unter der Internetadresse (http://java.sun.
om/j2se/1.5.0/do
s/api/index.html.)

| Zeichen          | <b>Beschreibung</b>                                                                                                    |
|------------------|----------------------------------------------------------------------------------------------------|
| %tT              | Gibt an, daß das entsprechende Argument nach der Formatdefini-<br>tion wie ein Datum formatiert werden soll (kleines t), wobei die<br>Zeit im 24 Stundenmodus formatiert werden soll (großes T). |
| %8s              | Gibt an, daß das entsprechende Argument nach der Formatdefi-<br>nition rechtsbündig und mindest 8-stellig formatiert werden soll.<br>Das Argument muß ein String-Objekt sein.                    |
| $\gamma_{\rm n}$ | Gibt das beziehungsweise die bei Ihrem Betriebssystem erforder-<br>liche(n) Zeichen für das Ende einer Zeile aus (Zeilenumbruch).                                                                |

Tabelle 9.3: Formatierungzeichen in der Formatdefinition der Testumgebung.

<sup>[79]</sup> Wie Sie anhand von Abbildung 9.5 bestätigen können, enthält die Datenbankdatei drei Exemplare des Films "Night of the Ghouls". Wir haben in unserem Testsystem definiert, daß vier Testclients versuchen sollen, diesen Film auszuleihen, wissen also, daß ein Testclient leer ausgeht. Außerdem haben wir festgelegt, daß jeder Testclient zweimal versuchen soll, diesen Film auszuleihen. Durch die Zeitvorgaben ist es mögli
h, daÿ der Test
lient, der beim ersten Versu
h leer ausgegangen ist, den Film beim zweiten Versu
h erhält und ein anderer Test
lient ni
hts bekommt.

[80] Die Auswertung eines Aufrufs des Testsystems lautet (Beispiel):

```
∼$ java sampleproje
t.test.DBTestRunner
```

```
367 (Site an debt des antstandents Argenten and det Rouss-deilse and der Australien and der anti-<br>1868 (Site and Argentenvelop forvertrandent vertierend (Arden Tyres)<br>286 (Site and Argentenvelop forvertrandent vertierend)
19:16:42 Client 2 \longrightarrow (Rent) Copies in stock = 2
19:16:42 Client 3 \longrightarrow (Rent) Copies in stock = 1
19:16:42 Client 1 \longrightarrow (Rent) Copies in stock = 0
19:16:42 Client 0 00 (No sto
k)
19:16:44 Client 3 \leq (Return) Copies in stock = 1
19:16:44 Client 1 \leq (Return) Copies in stock = 2
19:16:44 Client 2 < - (Return) Copies in stock = 3
                                        Copies in stock = 219:16:46 Client 3 \longrightarrow (Rent) Copies in stock = 1
19:16:46 Client 1 \longrightarrow (Rent) Copies in stock = 0
19:16:46 Client 2 00 (No sto
k)
19:16:47 Client 0 < - (Return) Copies in stock = 1
19:16:48 Client 3 <- (Return) Copies in stock = 2
19:16:48 Client 1 \leftarrow (Return) Copies in stock = 3
19:16:50 ======== ======== ======== ======== ========
19:16:50 Client # Rented No stock Timeout
19:16:50 -------- --------
19:16:50 Client 0 1 1 0 2
19:16:50 Client 1 2 0 0 2
19:16:50 Client 2
19:16:50 Client 3
19:16:50 ======== ======== ======== ======== ========
∼$
```
Erwartungsgemäß geht ein Testclient (Nr. 0) beim ersten Versuch den Film auszuleihen leer aus und ein anderer Test
lient beim zweiten Versu
h (Nr. 2).

Warnung: Trotz aller Bemühungen, ein Testsystem zu entwi
keln, das reproduzierbare Ergebnisse liefert, sollten Sie sich der Tatsache bewußt sein, daß der Threadscheduler der Laufzeitumgebung und die netzwerkbedingte Latenzzeit geringfügig abwei
hende Ergebnisse bewirken können.

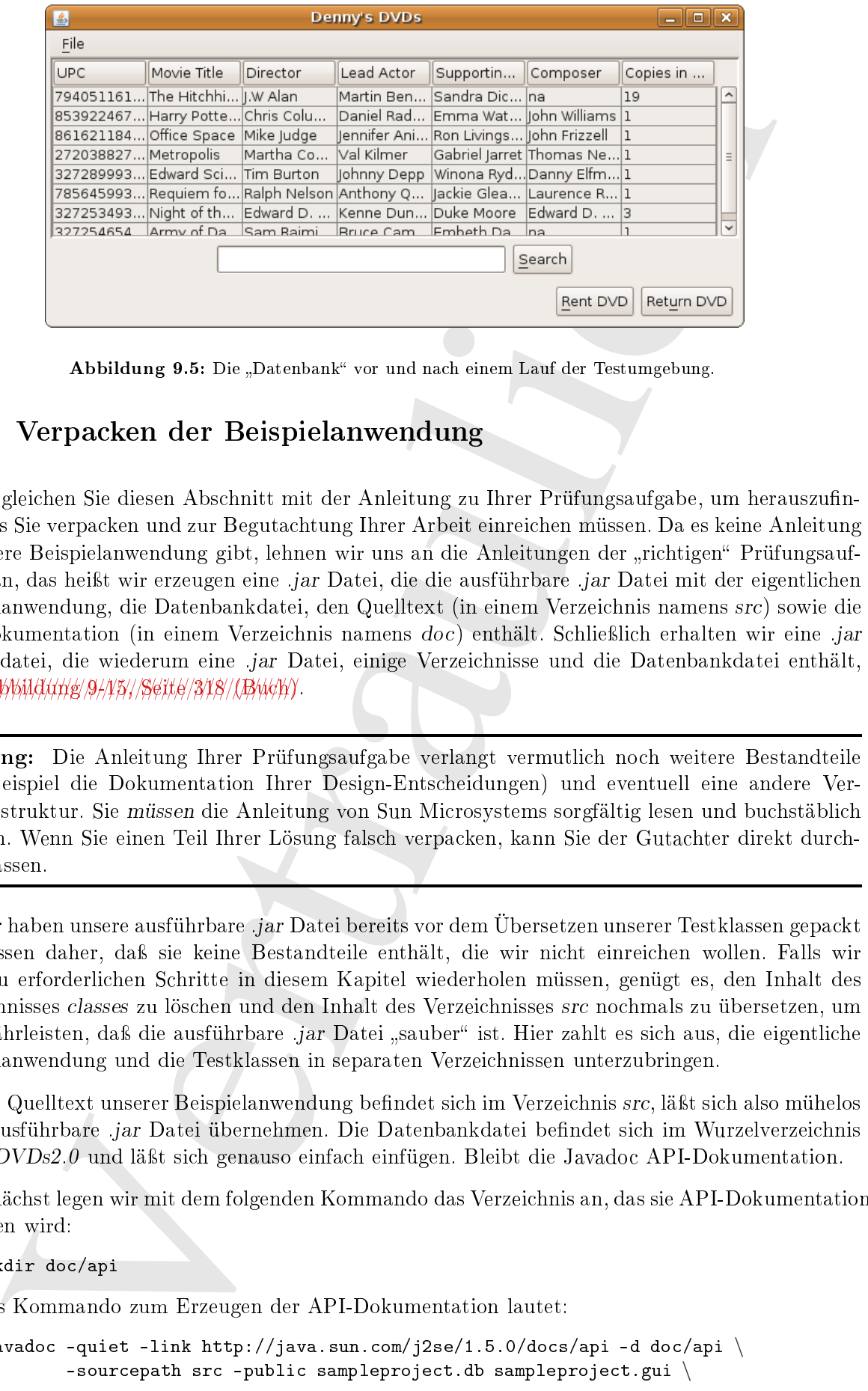

Abbildung 9.5: Die "Datenbank" vor und nach einem Lauf der Testumgebung.

## 9.11 Verpa
ken der Beispielanwendung

<sup>[81]</sup> Vergleichen Sie diesen Abschnitt mit der Anleitung zu Ihrer Prüfungsaufgabe, um herauszufinden, was Sie verpacken und zur Begutachtung Ihrer Arbeit einreichen müssen. Da es keine Anleitung für unsere Beispielanwendung gibt, lehnen wir uns an die Anleitungen der "richtigen" Prüfungsaufgaben an, das heißt wir erzeugen eine .jar Datei, die die ausführbare .jar Datei mit der eigentlichen Beispielanwendung, die Datenbankdatei, den Quelltext (in einem Verzeichnis namens src) sowie die API-Dokumentation (in einem Verzeichnis namens doc) enthält. Schließlich erhalten wir eine .jar Gesamtdatei, die wiederum eine .jar Datei, einige Verzei
hnisse und die Datenbankdatei enthält,  $siehe/M\delta M\delta M\delta M\gamma/\delta M\gamma/\delta M\delta M\delta M\delta M\gamma$ 

Warnung: Die Anleitung Ihrer Prüfungsaufgabe verlangt vermutli
h no
h weitere Bestandteile (zum Beispiel die Dokumentation Ihrer Design-Ents
heidungen) und eventuell eine andere Verzeichnisstruktur. Sie müssen die Anleitung von Sun Microsystems sorgfältig lesen und buchstäblich befolgen. Wenn Sie einen Teil Ihrer Lösung falsch verpacken, kann Sie der Gutachter direkt durch-

<sup>[82]</sup> Wir haben unsere ausführbare *jar* Datei bereits vor dem Übersetzen unserer Testklassen gepackt und wissen daher, daß sie keine Bestandteile enthält, die wir nicht einreichen wollen. Falls wir die dazu erforderli
hen S
hritte in diesem Kapitel wiederholen müssen, genügt es, den Inhalt des Verzeichnisses classes zu löschen und den Inhalt des Verzeichnisses src nochmals zu übersetzen, um zu gewährleisten, daß die ausführbare .jar Datei "sauber" ist. Hier zahlt es sich aus, die eigentliche Beispielanwendung und die Testklassen in separaten Verzei
hnissen unterzubringen.

<sup>[83]</sup> Der Quelltext unserer Beispielanwendung befindet sich im Verzeichnis src, läßt sich also mühelos in die ausführbare .jar Datei übernehmen. Die Datenbankdatei befindet sich im Wurzelverzeichnis dennysDVDs2.0 und läßt sich genauso einfach einfügen. Bleibt die Javadoc API-Dokumentation.

<sup>[84]</sup> Zunächst legen wir mit dem folgenden Kommando das Verzeichnis an, das sie API-Dokumentation enthalten wird:

mkdir do
/api

<sup>[85]</sup> Das Kommando zum Erzeugen der API-Dokumentation lautet:

javadoc -quiet -link http://java.sun.com/j2se/1.5.0/docs/api -d doc/api \ -sourcepath src -public sampleproject.db sampleproject.gui \

sampleproject.remote sampleproject.sockets

Bemerkung: Beachten Sie, daß das javadoc-Kommando einzeilig ist. Die Zeile wurde lediglich der besseren Lesbarkeit halber mehrmals umgebro
hen.

<sup>[86]</sup> Die Ausgabe des obigen javadoc-Kommandos ohne den Schalter-quiet lautet:

```
g Bendher Sy, da kins jacquite Konvenulo einerly to. Die Zele werde kalighet hetheristi halter mehranis ungebreiten.<br>
terbaristi halter mehranis ungebreiten.<br>
gebe der obigen javadec-Konmuneba ohne den Schelar «petre laur
~$ javadoc -link http://java.sun.com/j2se/1.5.0/docs/api -d doc/api \
         -sourcepath src -public sampleproject.db sampleproject.gui \
                                    sampleproject.remote sampleproject.sockets
Loading source files for package sampleproject.db...
Loading source files for package sampleproject.gui...
Loading source files for package sampleproject.remote...
Loading source files for package sampleproject.sockets...
Constructing Javadoc information...
Standard Do
let version 1.6.0_03
Building tree for all the packages and classes...
Generating doc/api/sampleproject/db//DBClient.html...
Generating doc/api/sampleproject/db//DosClient.html...
     .
.
         . // Ausgabe gekürzt
Generating doc/api/sampleproject/sockets//package-summary.html...
Generating doc/api/sampleproject/sockets//package-tree.html...
Generating doc/api/constant-values.html...
Generating doc/api/serialized-form.html...
Building index for all the packages and classes...
Generating doc/api/overview-tree.html...
Generating do
/api/index-all.html...
Generating doc/api/deprecated-list.html...
Building index for all 
lasses...
Generating doc/api/allclasses-frame.html...
Generating doc/api/allclasses-noframe.html...
Generating doc/api/index.html...
Generating doc/api/overview-summary.html...
Generating doc/api/help-doc.html...
Generating doc/api/stylesheet.css...
```
∼\$

 $^{[87]}$  Im Unterunterabschnitt 2.5.1.6 finden Sie ausführliche Erläuterungen zu den obigen Kommandozeilenschaltern und -optionen. Die Erläuterungen schließen Optionen und Schalter ein, die oben ni
ht verwendet wurden, für Sie aber nützli
h sein können.

<sup>[88]</sup> Wenn Sie die API-Dokumentation häufig oder regelmäßig neu generieren, können Sie die obigen Optionen in einer Optionsdatei (*option file*) speichern. Ein Optionsdatei ist eine schlichte Textdatei, in der die einzelnen Optionen und S
halter dur
h Leerzei
hen oder Zeilenumbrü
he voneinander getrennt werden (siehe au
h Kapitel 2, Seite 43), zum Beispiel:

/////////////////////// Optionsdateien///////// au
h////////// unter///////////// Linux?.

<sup>[89]</sup> Nun können wir eine einzelne *.jar* Gesamtdatei anlegen, die alle benötigten Teile enthält. Rufen Sie dazu das folgende Kommando auf:

jar f submission.jar sampleproje
t.jar dvd\_db.dvd sr do

Bemerkung: Beachten Sie, daß wir bei der .jar Gesamtdatei keine eigene Manifest-Datei angegeben haben. Diese .jar Datei dient ledigli
h als Container zum Einrei
hen Ihrer Lösung, ni
ht aber als ausführbare *jar* Datei. Die vom jar-Kommando automatisch erzeugte Manifest-Datei reicht hierfür aus.

<sup>[91]</sup> Wir sind nun bereit, um unsere Beispielanwendung einzureichen. Denken Sie nochmals daran, Ihre individuelle Anleitung sorgfältig zu lesen. Falls Ihre Anleitung von diesem Kapitel abwei
ht, müssen Sie si
h an Ihrer Anleitung orientieren!

<sup>[92]</sup> Zum Zeitpunkt der Drucklegung dieses Buches laden Sie die .jar Datei mit Ihrer Lösung auf dieselbe Website ho
h, von der Sie zuvor Ihre Aufgabe, bestehend aus Anleitung und Datenbankdatei, heruntergeladen haben. Sie erhalten beim Hochladen Ihrer .jar Datei ausdrückliche Anweisungen, wie Sie Ihre .jar Gesamtdatei nennen sollen (die .jar Datei, die alles enthält, insbesondere Ihre ausführbare .jar Datei).

see. These are Date direct between biggets is a Coretic source some Foreighean lines the rite are as the size of the second particular the Coretical Harbor and the second method is a stricted in the second method is a str Tipp: Gegenwärtig müssen Sie die Bere
htigung zum Ho
hladen beantragen, bevor Sie Ihre Lösung einreichen können. Leider können wir nicht garantieren, daß sich dieser Umstand in Zukunft ändern wird. Es gibt nur eine einzige Möglichkeit, um es herauszufinden: Versuchen Sie, Ihre Lösung ho
hzuladen. (Selbstverständli
h ni
ht, wenn Ihre Lösung no
h ni
ht vollständig ist. Andererseits können Sie Ihr Browserfenster einfach schließen, wenn Sie aufgefordert werden, die .jar Gesamtdatei mit Ihrer Lösung auszuwählen.) Sie sollten Ihre Lösung einrei
hen bevor Sie die s
hriftli
he Prüfung absolvieren. Planen Sie vor dem Einreichen Ihrer Lösung einige Werktage als Puffer ein, falls Sie die Bere
htigung zum Ho
hladen beantragen müssen.

#### 9.12 9.12 Zusammenfassung

<sup>[93]</sup> Wir hoffen, daß Sie an diesem Buch Freude gefunden haben. Wir hoffen selbstverständlich vor allem, daß Sie nun gut vorbereitet sind, um Ihr Zertifizierungsprojekt für die Prüfung zum Sun Certified Java Developer zu meistern. Sie haben viel gelernt und es ist eine umfangreiche Aufgabe. alles Gelernte in den Kontext Ihrer Prüfungsaufgabe einzuordenen. Zweifellos bes
häftigt Sie die eine oder andere schleichende Frage, etwa "Habe ich meine Anwendung ausreichend getestet?" oder Wie würde i
h meine Anwendung in dieser oder jener Situation verhalten?

<sup>[94]</sup> Es gibt scheinbar immer eine Möglichkeit, um Ihre Anwendung zu verbessern und es ist wichtig, im Laufe der Zeit zur Überzeugung zu kommen, daÿ Ihre Anwendung gut genug ist, um dem forschenden Blick des Gutachters von Sun Microsystems standzuhalten. Schließlich geht es in erster Linie darum, daÿ Sie die Prüfung bestehen und ni
ht darum ein kommerzielles Produkt zu entwi keln. Sun Mi
rosystems s
hätzt die Entwi
klungszeit für eine funktionstü
htige Lösung auf etwa 100 Stunden.

<sup>[95]</sup> Die folgende Liste zählt einige Punkte auf, die für das Bestehen Ihrer Prüfung wichtig sind:

- Lesen Sie die Anleitung zu Ihrer Prüfungsaufgabe sehr sorgfältig. Obwohl viele Prüfungsaufgaben unter demselben Namen herausgegeben werden, gibt es Unters
hiede in Details.
- Lesen Sie dieses Bu
h. Ma
hen Sie si
h zumindest mit der Beispielanwendung Denny's DVDs vertraut, um zu verstehen, wie wir die grundsätzli
hen Probleme gelöst haben, beispielsweise die Reservierung logis
her Datensätze, die beiden Netzwerks
hnittstellen (RMI und So
kets) und die graphis
he Benutzeroberä
he, insbesondere den Umgang mit der JTable-Komponente. Wir sind davon überzeugt, daÿ Sie für Ihre eigene Prüfungsaufgabe gerüstet

sind, wenn Sie den Quelltext der Beispielanwendung verstanden haben.

- Greifen Sie während der Arbeit an Ihrer Prüfungsaufgabe auf dieses Bu
h zurü
k.
- Beteiligen Sie si
h am SCJD-Forum auf der Java-Ran
h (siehe Abs
hnitt 9.13).
- Testen Sie Ihre Anwendung. Entwi
keln Sie na
h der Vorlage in diesem Kapitel ein Testsystem. Testen Sie Ihre Anwendung nach Möglichkeit in einem echten Netzwerk. Testen Sie jeden einzelnen Anwendungsfall. Testen Sie Ihre Anwendung mit mehreren Clients und verwenden Sie dazu eine Testklasse wie sampleproject.test.DBTestRunner.
- Verpacken Sie Ihre readme.txt-Datei und Design-Entscheidungen zusammen mit Ihrer Anwendung und reichen Sie das Projekt unter Beachtung der Prüfungsrichtlinien bei Sun Microsystems ein.

Viel Erfolg!

#### Häufige Fragen 9.13

• Frage : Woher bekomme i
h die Datenbankdatei für die Beispielanwendung?

Antwort: Die Datenbankdatei gehört zu dem ZIP-Archiv, das Sie aus dem "Source Code"-Abschnitt der Apress-Website (http://www.apress.com/book/sourcecode) herunterladen können.

• Frage: Muß ich meine Anwendung als jar Datei verpacken?

is Sie walternd der Arbeits an Bretr Performsontigabe und dieser Book mutok.<br>
Sie Iwa lee a we SCD Partours and der Verdugs Randel (dash Alachelin) 9.78) with the Sie Iwa Aracheling Eure<br>
Sie Iwa Aracheling Eure Mondelink Antwort: Die Antwort zu dieser Frage hängt von den spezifischen Anforderungen Ihrer Prüfungsaufgabe ab. Na
h unserer Erfahrung wird meistens verlangt, daÿ die Prüfungskandidaten ihre Lösungen als .jar Datei einreichen. Es wird empfohlen, separate .jar Dateien in einer .jar Gesamtdatei zusammenzupa
ken.

• Frage: Welche Teile muß ich zusammen mit meiner Lösung einreichen?

Antwort: Die grundlegenden Bestandteile Ihrer Lösung sind:

- Die Quelltextdateien.
- Eine ausführbare .jar Datei.
- Die Datenbankdatei(en).
- Ein Dokument in dem Sie einige der wi
htigsten Design-Ents
heidungen bes
hreiben.
- Eine Datei, in der Sie Ihre Entwicklungsumgebung beschreiben.
- Die API-Dokumentation (Javadoc)
- Die Betriebsanleitung für die Benutzer.

Sie müssen allerdings die von Sun Mi
rosystems ausgehändigte Anleitung sorgfältig lesen, um garantiert alle Anforderungen erfüllen zu können. Falls Sie einen Unters
hied zwis
hen unserer Beschreibung und der Anleitung von Sun Microsystems entdecken, müssen Sie sich nach der Anleitung von Sun Mi
rosystems ri
hten.

• Frage: Unter welchem Betriebssystem soll ich meine Lösung testen?

Antwort: Da Java plattformunabhängig ist, sollte Ihre Lösung sowohl unter Windows als auch unter Unix lauffähig sein. Wir empfehlen aber nachdrücklich, daß Sie ihre Lösung unter

autorees and the Solvie is<br>desired in the site is the former Moores. An Karsistonsportier, we in the<br>infinite value of the state of the state of the state of the state of<br>the formulation of the base of the state of the st Windows, Unix, Linux und Ma OSX testen, da es subtile Unters
hiede zwis
hen den einzelnen Plattformen gibt, die S
hwierigkeiten bereiten können. Aus Konsistenzgründen sowie um der Einfa
hheit Willen, wurden alle Beispiele und S
reenshots in diesem Bu
h unter Windows 2000 getestet beziehungsweise aufgenommen. Es gibt keine Garantie dafür, daÿ Ihre Anwendung auf einer bestimmten Plattform ausgeführt wird, na
hdem Sie sie eingerei
ht haben. A
hten Sie denno
h darauf, Ihre Entwi
klungsplattform in der readme.txt-Datei zu dokumentieren.

• Frage: Was soll ich nach der bestandenen Prüfung tun?

Antwort: Feiern Sie. Anschließend schicken Sie uns ein E-Mail an die Adresse scjd@apress.com.

• Frage: Ich habe Fragen oder Kommentare zu diesem Buch. An wen soll ich mich wenden?

Antwort: Sie erreichen die Autoren unter der E-Mail-Adresse scjd@apress.com.

• Frage: Welche Online-Resourcen sind nützlich, um sich auf die Prüfung vorzubereiten?

Antwort: Es gibt viele ausgezeichnete Online-Resourcen. Hier eine Auswahl der Resourcen, die aus unserer Si
ht besonders hilfrei
h sind:

- Die Website der Java-Ranch (http://www.javaranch.com)
- Die Diskussionsgruppen zum Thema Sun Certified Java Developer bei Yahoo! (http://groups.yahoo.
om/ )
- Die Dokumentationseite zu Version 5 des Java Development Kits (http://java.sun.com/j2- $\frac{\text{se}}{1.5.0/\text{docs}}$ .
- Das "Java-Tutorial", Abschnitt "RMI" (http://java.sun.com/docs/books/tutorial/rmi).
- $-$  Das  $JFC$  Swing-Tutorial (http://java.sun.com/docs/books/tutorial/uiswing)
- Javaworld-Artikel Sockets programming in Java: A tutorial unter der Internetadresse http://www.javaworld.
om/jw-12-1996/jw-12-so
kets.html.
- Das "Portland Pattern Repository"  $(http://c2.com/ppr)$
- Die "Java Coding Conventions" (http://java.sun.com/docs/codeconv/html/CodeConv-TOC.do
.html)
- Der "Javadoc Style Guide" von Sun Microsystems (http://java.sun.com/j2se/javadoc/wri $ting doccomments/$ )
- Die "Java Look and Feel Guidelines" (http://java.sun.com/products/jlf)
- Zwei Websites zu den Themen "Schnittstellenentwurf" und "Softwaretest". (http://www.useit.
om und http://www.asktog.de).

Vertraulich

## Anhang A

# Die Klassen und Interfa
es der Beispielanwendung

#### $A<sub>1</sub>$ Package sampleproject.direct

Bemerkung: Das Package sampleproject.direct enthält keine inneren Klassen.

• DvdConnector (44 Zeilen): Die getLocal()-Methode erzeugt ein DvdDatabase-Objekt und gibt eine Referenz darauf zurü
k:

```
public static DBClient getLocal(String dbLocation)
        throws IOEx
eption, ClassNotFoundEx
eption {
   return new DvdDatabase(dbLo
ation);
}
```
#### $A.2$ Package sampleproject.db

- $\begin{minipage}[c]{0.9\textwidth}\begin{tabular}{0.9\textwidth}\begin{tabular}{p{0.8cm}} \textbf{1} & \textbf{0.8cm}\\ \textbf{1} & \textbf{0.8cm}\\ \textbf{1} & \textbf{0.8cm}\\ \textbf{1} & \textbf{0.8cm}\\ \textbf{1} & \textbf{0.8cm}\\ \textbf{1} & \textbf{0.8cm}\\ \textbf{1} & \textbf{0.8cm}\\ \textbf{1} & \textbf{0.8cm}\\ \textbf{1} & \textbf{0.8cm}\\ \textbf{1} & \textbf{0.8cm}\\ \textbf{1} & \textbf{0.8cm}\\ \textbf{$ • DBClient (98 Zeilen): Vorgegebenes Interfa
e. Es gibt genau zwei implementierende Klassen: sampleproject.db.DvdDatabase und sampleproject.sockets.DvdSocketClient. Deklariert acht Methoden (beachte, daß DVD stets in Großbuchstaben geschrieben ist):
	- public boolean addDVD(DVD dvd) throws IOException registriert eine neue DVD in der Datenbankdatei.
	- public DVD getDVD(String UPC) throws IOException "verleiht" ein Exemplar einer DVD. Die DVD wird dur
	h ihren eindeutigen UPC bes
	hrieben.

Frage: Das Interfa
e DBClient deklariert keine Methode, um eine entliehene DVD wieder zurü
kzugeben. Wie wurde dieses Problem gelöst?

- public boolean modifyDVD(DVD dvd) throws IOException ändert den Datensatz einer in der Datenbankdatei registrierten DVD.
- publi boolean removeDVD(String UPC) throws IOEx
eption lös
ht eine registrierte DVD aus der Datenbankdatei. Die DVD wird dur
h ihren eindeutigen UPC bes
hrieben.
- public List<DVD> getDVDs() throws IOException gibt eine Liste aller in der Datenbankdatei registrierten DVDs zurü
k.
- public Collection<DVD> findDVD(String query) throws IOException, PatternSyntaxException gibt eine Kollektion aus den DVDs zurück, die zum Suchkriterium query passen. Das Su
hkriterium ist ein regulärer Ausdru
k.
- boolean reserveDVD(String UPC) throws IOException, InterruptedException reserviert (sperrt) einen DVD-Datensatz logis
h. Die DVD wird dur
h ihren eindeutigen UPC
- void releaseDVD(String UPC) throws IOException hebt die logische Reservierung eines DVD-Datensatzes auf. Die DVD wird dur
h ihren eindeutigen UPC bes
hrieben.
- DosClient (260 Zeilen, wird in der Beispielanwendung nicht gebraucht): Gehört zur ersten Version der Beispielanwendung und wird ni
ht mehr verwendet. Siehe Tipp auf Seite 60.
- DvdDataAccess (91 Zeilen, wird in der Beispielanwendung nicht gebraucht): Die Suche nach dem Interface in allen vier Packages der Beispielanwendung per cgrep DvdDataAccess sampleproject/\*/\*.java liefert keinen Treffer. Das Interface DvdDataAccess hat keine Funktion und wurde vermutlich beim "Aufräumen" übersehen. :- (
- axiocaption gibs eine Kulledite und der Maria Christmatical, die zum Spieleineium query<br>axiocaption gibs eine Kulledite und der Marina, die zum Spieleineium query<br>optiscal reservativ<br>Official gibs (1) through the spin of • DvdDatabase implements DBClient (180 Zeilen): Schnittstelle zu den Klassen DvdFileAccess (Lese- und S
hreiboperationen auf der physikalis
hen Datenbankdatei) und ReservationsManager (Logisches Reservieren von zwischengespeicherten Datensätzen). Alle acht im Interface DBClient deklarierten Methoden sowie rent () und returnRental () sind nach einem gemeinsamen Schema implementiert (vergleiche DvdSocketClient):
	- Die DBClient-Methoden addDVD(), getDVD(), removeDVD(), modifyDVD(), getDVDs() und findDVD() rufen die entsprechenden DvdFileAccess-Methoden auf: addDvd(), get-Dvd(), removeDvd(), modifyDvd(), getDvds() und find() (ohne "DVD"-Endung).
	- Die DBClient-Methoden reserveDVD() und releaseDVD() rufen die entsprechenden ReservationsManager-Methode reserveDvd() und releaseDvd() auf.

Die Methode setDatabaseLocked() wird vom Shutdown-Hook (CleanExit) aufgerufen, um das DvdFileAccess-Objekt zu sperren, welches die Datenbankdatei repräsentiert (siehe Seite 298).

Frage: Wieviele DvdFileAccess-Objekt gibt es im normalen Betrieb der Beispielanwendung?

• DvdFileAccess (441 Zeilen):

DvdFileAccess hat zwei lokale innere Klassen:

- RecordFieldReader in der Methode retrieveDvd():
- RecordFieldWriter in der Methode persistDvd():
- DVD implements Serializable (476 Zeilen): JavaBean.
- ReservationsManager (102 Zeilen):

#### Package sampleproject.remote  $A.3$

Bemerkung: Das Pa
kage sampleproje
t.remote enthält keine inneren Klassen.

• DvdConne
tor (52 Zeilen): Die getRemote()-Methode erzeugt ein DvdDatabaseImpl-Ob jekt und gibt eine Referenz darauf zurü
k:

```
publi
 stati
 DBClient getRemote(String hostname, String port)
        throws RemoteEx
eption {
    String url = "rmi://" + hostname + "::" + port + "/DvdMediator";try {
        DvdDatabaseFactory factory
                = (DvdDatabaseFactory) Naming.lookup(url);
        return (DBClient) factory.getClient();
    } 
at
h (NotBoundEx
eption e) {
        System.err.println("Dvd Mediator not registered: "
                + e.getMessage());
        throw new RemoteException("Dvd Mediator not registered: ", e);
    } 
at
h (java.net.MalformedURLEx
eption e) {
        System.err.println(hostname + " not valid: " + e.getMessage());
        throw new RemoteException("cannot connect to " + hostname, e);
    }
}
```
- DvdDatabaseFactoryImpl extends UnicastRemoteObject implements DvdDatabaseFactory (50 Zeilen):
- DvdDatabaseFa
tory extends Remote (20 Zeilen):
- DvdDatabaseImpl extends UnicastRemoteObject implements DvdDatabaseRemote (180 Zeilen):
- DvdDatabaseRemote extends Remote , DBClient (14 Zeilen):
- RegDvdDatabase (60 Zeilen):
- RmiFa
toryExample (67 Zeilen):
- RmiNoFa
toryExample (73 Zeilen):

#### Package sampleproject.sockets  $A_4$

Bemerkung: Das Package sampleproject.sockets enthält keine inneren Klassen.

through beaching terms of the controlled of the set of the set of the set of the set of the set of the set of the set of the set of the set of the set of the set of the set of the set of the set of the set of the set of t • DbSo
ketRequest extends Thread (153 Zeilen): Thread. Empfängt das von einem DvdSo
 ketClient-Objekt gesendete serialisierte Kommandoobjekt (DvdCommand-Objekt) und transformiert die darin enthaltene Anweisung in einen Methodenaufruf in der "Datenbankschicht". Die run()-Methode des DbSocketRequest-Threads öffnet den Ein- und den Ausgabedatenstrom des dem DbSocketRequest-Konstruktor übergebenen Sockets. Eine Endlosschleife in run() deserialisiert die nacheinander eintremenden Kommandoobjekte , ruft die **execumdub**ject ()-Methode auf und sendet das von dieser erhaltene Ergebnisobjekt (DvdResult-Objekt) an den clientseitigen Socket zurück. Die execCmdObject ()-Methode besteht aus einer großen switch-Anweisung mit je einem case-Zweig pro Element des Aufzählungstyps SocketCommand. In jedem ase-Zweig wird über das im Konstruktor der Klasse DbSo
ketRequest erzeugte DvdDatabase-Objekt (Façade) die dem Kommandoobjekt entsprechende Methode in der "Datenbankschicht" aufgerufen, ihr Rückgabewert in einem Ergebnisobjekt verpackt und an die run()-Methode zurü
kgegeben.

## Frage:

<sup>&</sup>lt;sup>1</sup>Notiz (Folgerung): Es gibt eine Socketverbindung pro Client, nicht aber eine Socketverbindung pro Anfrage.

- Die case-Zweige für RENT und RETURN sind auskommentiert. Wie werden "Rent DVD"beziehungsweise "Return DVD"-Anfragen verarbeitet?
- Das Hauptfenster gestattet nur zwei Operationen, nämlich "Rent DVD" und "Return DVD". Wie rufe ich die übrigen Anfragetypen auf, zum Beispiel addDVD(), removeDVD() oder modifyDVD() ("DBClient-Schreibweise")?
- DvdCommand implements Serializable (123 Zeilen):
- DvdConnector (39 Zeilen): Die getRemote ()-Methode erzeugt ein DvdSocketClient-Objekt und gibt eine Referenz darauf zurü
k:

```
publi
 stati
 DBClient getRemote(String hostname, String port)
        throws UnknownHostEx
eption, IOEx
eption {
    return new DvdSo
ketClient(hostname, port);
}
```
DvdSo
ketClient baut eine So
ketverbindung mit DvdSo
ketServer auf und repräsentiert den clientseitigen Socket der Verbindung. Ein DvdConnector-Objekt stellt also eine Verbindung zwischen dem Client (graphische Benutzeroberfläche) und der "Datenbankschicht" her.

- DvdResult implements Serializable (171 Zeilen):
- sioning<br>were in the unit PNP, Anitary memberial of the simulation<br>of the main form of the simulation of the simulation of the simulation<br>(YP) We rule in the simulation of the simulation of an integral cold<br>970 () and any • DvdSo
ketClient implements DBClient (317 Zeilen): Fordert via DvdSo
ketServer eine So
ketverbindung an und repräsentieren deren lientseitigen So
ket. Sendet das von einem DvdSocketServer-Objekt empfangene und von einem DbSocketRequest-Thread ausgewertete serialisierte Kommandoobjekt (DvdCommand-Objekt). Der Konstruktor ruft eine private Hilfsmethode namens initialize() auf, die ein So
ket-Ob jekt erzeugt und die beiden Felder oos und ois der Klasse DvdSo
ketClient mit Referenzen auf den Aus- beziehungsweise Eingabedatenstrom des eben erzeugten Sockets bewertet. Alle acht im Interface DBClient deklarierten Methoden sowie rent() und returnRental() sind na
h einem gemeinsamen S
hema implementiert (verglei
he DvdDatabase):
	- Die Methode erwartet ein DVD-Objekt als Argument (addDVD() und modifyDVD()) oder sie erzeugt ein DVD-Ob jekt und bewertet es mit einem UPC (getDVD(), rent(), return-Rental(), removeDVD(), reserveDVD() und releaseDVD()).

Zwei Ausnahmen: Bei getDVDs() (Liste aller in der Datenbankdatei registrierten DVDs) und findDVD() (Liste aller in der Datenbankdatei registrierten DVDs, die zu einem Suchkriterium passen) kommt kein DVD-Objekt vor.

 Die Methode erzeugt ein Kommandoob jekt, wobei der Konstruktor der Klasse DvdCommand zwei Argumente erhält: Ein Element aus dem Aufzählungstyp So
ketCommand (siehe unten) und das im vorigen Schritt erzeugte DVD-Objekt, zum Beispiel:

DvdCommand cmdObj = new DvdCommand(SocketCommand.ADD, dvd);

- Die Methode übergibt das Kommandoobjekt der privaten Methode getResultFor(), die das Kommandoob jekt serialisiert und über die So
ketverbindung zum serverseitigen DvdSocketServer-Objekt sendet und das von dort zurückerhaltene Ergebnisobjekt (Dvd-Result-Ob jekt) an ihren Aufrufer zurü
k gibt:

```
oos.writeObject(command);
DvdResult result = (DvdResult) ois.readObject();
```
- Die Methode wandelt das von getResultFor() erhaltene Ergebnisobjekt in boolean, DVD (bei getDVD()), List<DVD> (bei getDVDs()) beziehungsweise Collection<DVD> (bei findDVD()) um.

Bemerkung: DvdSo
ketClient ist die einzige Klasse in der Beispielanwendung, die eine finalize()-Methode enthält. finalize() ruft die Hilfsmethode loseConne
tions() auf, welche die Datenströme vom und zum Socket sowie den Socket selbst schließt.

maties ().<br>Mylionis entities () and the Willemburg of the Willemburg contents as<br>solar die between the same forms for the Willemburg scheme of the Society<br>scheme of the state of Society (). The and Ryndom ().<br>For example • DvdSo
ketServer extends Thread (88 Zeilen): Thread. Repräsentiert den Serverso
ket. Der Konstruktor von DvdSo
ketServer wird ni
ht direkt aufgerufen. Die statis
he Methode register() wird (in der Klasse sampleproject.gui.NetworkStarterSockets; genau ein Vorkommen in der Beispielanwendung) mit dem Pfad zur Datenbankdatei sowie einer Portnummer aufgerufen und erzeugt und startet einen DvdSo
ketServer-Thread, dessen run()- Methode lediglich die Methode listenForConnections() aufruft. Die listenForConnections()-Methode erzeugt ein ServerSocket-Objekt, verknüpft es mit dem gewählten Port und definiert per setSoTimeout(), daß die accept()-Methode des ServerSocket-Objektes höchstens eine Minute lang auf Verbindungsanfragen warten darf. Verstreicht die Wartezeit, ohne daÿ eine Verbindungsanfrage eingeht, so wird eine Ausnahme vom Typ So
ketTimeoutEx
eption ausgeworfen und der DvdSo
ketServer-Thread abgebro
hen. Akzeptiert das ServerSocket-Objekt vor Ablauf der Wartezeit eine Verbindungsanfrage, so gibt seine accept ()-Methode eine Referenz auf ein Socket-Objekt zurück, das den serverseitigen Endpunkt der Socketverbindung repräsentiert. Die Verarbeitung der clientseitigen Anfrage geschieht mittels eines Threads vom Typ DbSo
ketRequest (siehe oben).

Frage: Wirkungsweise der while-Schleife in listenForConnections() nicht klar. Ein-/Auskommentieren verändert das Verhalten des Programms ni
ht.

- SocketCommand (33 Zeilen): Aufzählungstyp; definiert elf Werte:
	- UNSPECIFIED,
	- $-$  FIND,
	- $-$  RENT.
	- $-$  RETURN,
	- $-$  MODIFY,
	- ADD,
	- $-$  REMOVE,
	- $-$  GET\_DVD,
	- GET DVDs.
	- RESERVE und
	- RELEASE.

## A.5 Pa
kage samplepro je
t.gui

- ApplicationMode (16 Zeilen): Aufzählungstyp; definiert drei Werte:
	- $-$  STANDALONE\_CLIENT,
	- $-$  NETWORK\_CLIENT und
	- $-$  SERVER.

• ApplicationRunner (88 Zeilen): Anwendungsspezifischer Klassenlader (application loader). Wertet die beim Aufruf per Kommandozeile übergebenen Argumente aus und ruft die zum Starten der Anwendung benötigten Klassen im entsprechenden Modus auf.

Der Aufruf java - jar sampleproject. jar wird per MANIFEST. MF auf Application Runner abgebildet. Drei Fälle:

- Aufruf ohne Argument (java ApplicationRunner) bewirkt, daß die Beispielanwendung im stand-alone -Betriebsmodus gestartet wird.
- Aufruf mit Argument alone (java ApplicationRunner alone); wie "Aufruf ohne Argument".
- Aufruf mit Argument server (java ApplicationRunner server) bewirkt, daß der Server der Beispielanwendung gestartet wird.

Andernfalls gibt der ApplicationRunner-Konstruktor eine Fehlermeldung aus, die den ungültigen Parameter enthält:

```
INFO: Invalid parameter passed in startup: invalid
Command line options may be one of:
"server" - starts server application
"alone" - starts non-networked client
         - (no command line option): networked client will start
```
Die statische Hilfsmethode handleException() wird von verschiedenen Methoden in verschiedenen Klassen aufgerufen und präsentiert den Meldungstext einer Ausnahme mit Hilfe eines Dialogfensters siehe Abbildung 8.11 (re
hts) auf Seite 246.

Frage: Implementiert die Klasse Appli
ationRunner das Façade-Entwurfsmuster? (Aus der API-Dokumentation der Klasse ApplicationRunner: "The Denny's DVD application loader  $-$  a facade to the three modes the application can run in.<sup>"</sup>)

• CleanExit extends Thread (66 Zeilen): Shutdown-Hook der Beispielanwendung.

```
public void run() {
    log.info("Ensuring a clean shutdown");
    try {
        DvdDatabase database = new DvdDatabase(dbLocation);
        database.setDatabaseLocked(true);
    } 
at
h (IOEx
eption e) {
        log.log(Level.SEVERE, "Failed to lock database before exiting", e);
    }
\mathcal{F}
```
Ruft die Sperrt das ReadWriteLock-Objekt

}

The later is the<br>Theorem scheme schools discussed in the problem is Appendix and minimizer<br>of the minimization is a simple parallel and the scheme of the scheme of<br>the scheme of the scheme of the scheme of the scheme of t • ConfigOptions extends JPanel (420 Zeilen): Die "wiederverwendbare Konfigurationsvorlage" (siehe Unterabschnitt 8.4.3). Zwei Klassen erzeugen in ihrem jeweiligen Konstruktor ein ConfigOptions-Objekt: DatabaseLocationDialog und ServerWindow. Der Konstruktor von ConfigOptions erzeugt die zum Erfassen des Pfades zur Datenbankdatei, der Portnummer und des Servertyps erforderlichen Komponenten und legt beim applicationMode SERVER (siehe Aufzählungstyp ApplicationMode) eine Schaltfläche für ein "Datei öffnen"-Dialogfenster an, so daÿ der Benutzer die Datenbankdatei per Maus auswählen kann. Der Konstruktor verknüpft mit jeder Komponente einen Ereignisbehandler vom Typ A
tionHandler beziehungsweise BrowseForDatabase (beim "Datei öffnen"-Dialogfenster).

ConfigOptions hat drei innere Klassen:

- the Terrinois electrons and the cost of the most constrained by the most constrained by the cost of the Fourier (22 and 22 and 22 and 22 and 22 and 22 and 22 and 22 and 22 and 22 and 22 and 22 and 22 and 22 and 22 and 22 - ActionHandler implements ActionListener, FocusListener: Ereignisbehandler "an" den Texteingabefeldern für den Pfad zur Datenbankdatei und die Portnummer (Fo usListener ) sowie an den Radiobuttons für den Servertyp (A
tionListener ). Wählt der Benutzer per Mauskli
k den Servertyp (entweder RMI oder So
kets), so wertet die a
tionPerformed()-Methode den gewählten Servertyp aus und ruft die updateObservers()-Methode des ConfigOptions-Ob jektes auf, die letztendli
h die Methoden set-Changed() und notifyObservers() des ConfigObservable-Objektes aufruft, wodurch die Beoba
hter bena
hri
htigt werden. Bewegt der Benutzer den Mauszeiger entweder von außen über eine der beiden JTextField-Komponenten oder von dieser fort nach außen, so wird die fo
usGained()- beziehungsweise fo
usLost()-Methode aufgerufen. (Der Methodenkörper von focusGained() ist bei ActionHandler leer.) Unterscheidet sich die Texteingabe vom Inhalt der JTextField-Komponente vor dem Ein- beziehungsweise Austritt des Fokus, so ruft fo
usLost() die updateObservers()-Methode des Config-Options-Objektes auf (die Beobachter werden benachrichtigt).
- $-$  BrowseForDatabase implements ActionListener: Implementiert ein "Datei öffnen"-Dialogfenster, so daÿ die Datenbankdatei per Maus ausgewählt werden kann. (Die innere Klasse BrowseForDatabase enthält wiederum eine anonyme innere Klasse vom Typ javax.swing.filechooser.FileFilter.) Nach Auswahl einer Datei ruft die actionPerformed()-Methode des BrowseForDatabase-Ob jektes die updateObservers()-Methode des ConfigOptions-Objektes auf (die Beobachter werden benachrichtigt).
- ConfigObservable extends Observable: Implementiert die Beobachtbarkeit der äußeren Klasse (ConfigOptions). Die ConfigOptions-Methode getObservable() gibt eine Referenz auf das in der Klasse ConfigOptions enthaltene ConfigObservable-Objekt zurück. Interessierte Beobachter, hier die Objekte der Klassen DatabaseLocationDialog und ServerWindow, können si
h per getObservable().addObserver(this) beim ConfigObservable-Ob jekt registrieren.

Die ausschlaggebende Änderung am Zustand des beobachtenden Objektes wird programmatisch definiert, in dem die ConfigObservable-Methode setChanged() aufgerufen wird. Anschließend wird, wiederum programmatisch (also nicht automatisch), die ConfigObservable-Methode notifyObservers() mit einem Argument vom Typ Option-Update aufgerufen, um alle registrierten Beobachter zu benachrichtigen.

- ConnectionType (11 Zeilen): Aufzählungstyp; definiert drei Werte:
	- $-$  SOCKET.
	- RMI und
	- $-$  DIRECT.
- DatabaseLocationDialog extends WindowAdapter implements ActionListener, Observer (350 Zeilen): Dialogfenster zum Erfassen des Pfades zur Datenbankdatei, des Serverports und des Servertyps (RMI oder So
kets); siehe Abbildung 8.12 (links) auf Seite 247. Die Klasse DatabaseLo
ationDialog kommt nur einmal vor: Der Konstruktor der Klasse MainWindow erzeugt ein DatabaseLocationDialog, also ein Dialogfenster, um die zuvor aufgezählten Informationen abzufragen. Der Konstruktor von DatabaseLo
ationDialog erzeugt ein Config-Options-Ob jekt (wiederverwendbare Kongurationsvorlage, siehe Abbildung 8.12 (re
hts)). Die oben aufgezählten Informationen können über die Methoden getNetworkType(), get-Location() beziehungsweise getPort() abgefragt werden.
- DvdTableModel extends Abstra
tTableModel (137 Zeilen):

• GuiController (223 Zeilen): Steuerungskomponente. Führt sämtli
he Interaktionen zwis
hen der Präsentationskomponente (graphis
he Benutzeroberä
he, MainWindow) und der Datenmodellkomponente aus. Die Methoden find(), findDvd() und getDvds() geben eine Referenz auf ein DvdTableModel-Objekt zurück. Die Methode rent () und returnRental () buchen eine DVD entweder aus oder ein und de- beziehungsweise inkrementieren die Anzahl der vorrätigen Exemplare. Der Konstruktor vom GuiController und die fünf Methoden können eine Ausnahme von Typ GuiControllerEx
eption auswerfen, in der stets eine andere Ausnahme (ClassNotFoundEx
eption, Ex
eption, IOEx
eption, InterruptedEx
eption, PatternSyntaxEx
eption oder RemoteEx
eption) verpa
kt ist.

GuiController referenziert ein DBClient-Feld connection, welches vom GuiController-Konstruktor je na
h Conne
tionType (RMI, SOCKET oder DIRECT) mit einer Referenz auf ein "Datenbank-Objekt" bewertet wird:

```
is<br>emissionic entry (gradiele). Remunealed filled , factorized by entry the<br>distribution of the Batterio formula (), finally<br>experiment and Batterio filled the control of the system of the filled<br>entry of the system of th
// Aus "sampleproject.direct.DvdConnector"
public static DBClient getLocal(String dbLocation)
         throws IOEx
eption, ClassNotFoundEx
eption {
    return new DvdDatabase(dbLocation);
}
// Aus "sampleproject.remote.DvdConnector"
public static DBClient getRemote(String hostname, String port)
         throws RemoteEx
eption {
    String url = "rmi://" + hostname + ":" + port + "/DvdMediator";
    try {
         DvdDatabaseFactory factory = (DvdDatabaseFactory) Naming.lookup(url);
         return (DBClient) factory.getClient();
    } 
at
h (NotBoundEx
eption e) {
         System.err.println("Dvd Mediator not registered: " + e.getMessage());
         throw new RemoteException("Dvd Mediator not registered: ", e);
    } 
at
h (java.net.MalformedURLEx
eption e) {
         System.err.println(hostname + " not valid: " + e.getMessage());
         throw new RemoteException("cannot connect to " + hostname, e);
    }
\mathcal{F}}
// Aus "sampleproject.socket.DvdConnector"
public static DBClient getRemote (String hostname, String port)
         throws UnknownHostEx
eption, IOEx
eption {
    return new DvdSocketClient(hostname, port);
\mathcal{L}}
```
Bemerkung: Die Klassen sampleproject.db.DvdDatabase und sampleproject.sockets-.DvdSocketClient implementieren das vorgegebene Interface DBClient. Die DvdDatabase-Factory-Methode getClient() gibt eine Referenz vom Typ DvdDatabaseRemote (ein von DBClient abgeleitetes Interfa
e) zurü
k.

- GuiControllerEx
eption extends Ex
eption (36 Zeilen): Siehe GuiController.
- MainWindow extends JFrame (347 Zeilen): Hauptfenster der Beispielanwendung. Das Main-Window-Ob jekt referenziert ein GuiController- (siehe oben), ein JTable- (die Tabellenkomponente) und ein DvdTableModel-Objekt (in der Tabellenkomponente angezeigte Datensätze; siehe oben). Abbildung 8.11 (links) auf Seite <sup>246</sup> zeigt das von MainWindow und DvdS
reen erzeugte Hauptfenster. Der Konstruktor von MainWindow erzeugt ein DatabaseLocationDialog-Ob jekt, um den Pfad zur Datenbankdatei, den Serverport und -typ (RMI oder So
kets) abzufragen.

MainWindow hat fünf innere Klassen:

- 0-42<br>Screen octools 17 stell: Hilfshlass Baut des Inhibit des Braudisturss auf au<br>17 stell deutsche des Estatistics (m. 2002)<br>Formelier (m. 1997). The Baut des Estatistics Contents and the first of<br>the first of the stel - DvdScreen extends JPanel: Hilfsklasse. Baut den Inhalt des Hauptfensters auf und verkürzt dadur
h die Anzahl der Anweisungen im Konstruktor von MainWindow. Setzt die Tabellenkomponente in eine JScrollPane-Komponente (Container mit Bildlaufleiste) ein. Legt die Schaltflächen "Search" mit zugehörigem Texteingabefeld (zusammengefaßt im searchPanel), "Rent DVD" und "Return DVD" (zusammengefaßt im hiringPanel) an, verknüpft sie mit den gleichnamigen Ereignisbehandlern und weißt jeder Komponente einen Tooltip zu. Faÿt die JPanels sear
hPanel und hiringPanel zum JPanel bottomPanel zusammen. Konfiguriert die Tabellenkomponente so, daß stets höchstens eine Zeile ausgewählt werden kann (ListSelectionModel.SINGLE\_SELECTION) und daß die Spaltenbreite automatis
h bestimmt wird (JTable.AUTO\_RESIZE\_ALL\_COLUMNS).
- RentDVD implements java.awt.event.ActionListener:
- ReturnDVD implements ActionListener:
- SearchDVD implements ActionListener:
- QuitApplication implements ActionListener: Ereignisbehandler "am" Menüpunkt "File|Quit" (einziges Vorkommen in der Beispielanwendung). Die actionPerformed()-Methode beendet die Beispielanwendung per System.exit(0).

Bemerkung: Das JFrame-Feld mainWindow wird nicht initialisiert. Die Suche nach dem main-Window-Feld im gesamten Package sampleproject.gui per cgrep mainWindow sampleproject/gui/\*.java liefert genau einen Treffer. Das Feld mainWindow hat keine Funktion und wurde vermutlich durch mainTable ersetzt und beim "Aufräumen" übersehen. :- (

- NetworkStarterRmi (103 Zeilen): Startet die RMI-Registratur (ruft die RegDvdDatabase-Methode register() mit dem Pfad zur Datenbankdatei und dem Port auf, über den die RMI-Registratur errei
ht werden kann). Si
hert die Benutzereingaben via SavedConfiguration in der Properties-Datei dennys.properties (siehe unten).
- NetworkStarterSockets (82 Zeilen): Startet den Serversocket (ruft die DvdSocketServer-Methode register() mit dem Pfad zur Datenbankdatei und dem Port auf, über den der Serversocket erreicht werden kann). Sichert die Benutzereingaben via SavedConfiguration in der Properties-Datei dennys.properties (siehe unten).
- OptionUpdate implements Serializable (105 Zeilen): Hilfsklasse (Value-Obje
t) zur Datenübertragung zwischen dem beobachteten Objekt (ConfigOptions) und den Beobachtern (DatabaseLocationDialog und ServerWindow) in der dortigen Implementierung des Observer -Entwurfsmusters beim Aufruf der Observable-Methode notifyObservers(). Das zwischen dem beobachteten Objekt und seinem Beobachter übertragene OptionUpdate-Objekt enthält zwei Informationen: den Namen der Eigens
haft deren Wert si
h geändert hat (einen Wert des Aufzählungstyps Updates) und den neuen Eigens
haftswert (payload-Feld vom Typ Object; payload: Ladung, Nutzlast).
- PositiveIntegerField extends JTextField (116 Zeilen): Textfeld zum Erfassen der Portnummer (erlaubt nur positive ganzzahlige Eingaben). Einziges Vorkommen in ConfigOptions (wiederverwendbare Konfigurationsvorlage).

PositiveIntegerField hat eine innere Klasse:

- NumericDocument extends PlainDocument:

Frage: Funktion/Wirkungsweise von "Dokumenten" (von PlainDocument abgeleitete Klassen) bei Texteingabefeldern unklar.

coing<br>the photology and the relation of the state of the state of the state<br>particular and an alternative field of SV-Vertraulich (Section Field of the state of the state<br>interaction of the SV-Vertraulich (SMS-Regelector • SavedConfiguration (175 Zeilen): Sichert beziehungsweise liest den vom Benutzer übergebenen Pfad zur Datenbankdatei, Servertyp (RMI oder Sockets), Serverport und die IP-Adresse des Rechners auf dem sich die RMI-Registratur befindet in beziehungsweise aus der Properties-Datei dennys.properties. Die im Properties-Objekt beziehungsweise in der Datei verwendeten Schlüssel sind durch die folgenden vier Konstanten definiert: DATABASE\_LOCATION, NET-WORK\_TYPE, SERVER\_ADDRESS und SERVER\_PORT. Die Klasse SavedConfiguration verfügt über je eine Abfrage- und eine Änderungsmethode für einzelne "Properties" (getParameter(), set-Parameter()), eine statische Methode getSavedConfiguration(), die eine Referenz auf das statische SavedConfiguration-Objekt (Singleton, siehe Bemerkung unten) zurückgibt sowie über die Hilfsmethoden loadParametersFromFile() und saveParametersToFile(), um die Properties-Datei einzulesen beziehungsweise zu s
hreiben.

Bemerkung: Die Klasse SavedConfiguration implementiert in trivialer Weise das Singleton-Entwurfsmuster. Das statis
he Feld savedConfiguration referenziert stets ein SavedConfiguration-Objekt, das heißt es existiert stets genau ein Objekt dieser Klasse. Die statische Methode getSavedConfiguration() gibt eine Referenz auf dieses Objekt zurück.

• ServerWindow extends JFrame implements Observer  $(241$  Zeilen): Dialogfenster ("Serverfenster) zum Erfassen des Pfades zur Datenbankdatei, des Serverports und des Servertyps (RMI oder Sockets); siehe Abbildung 8.14 (links) auf Seite 257. Bei laufendem Server ist das Serverfenster deaktiviert ("ausgegraut"), siehe Abbildung 8.14 (rechts) Der Konstruktor von ServerWindow erzeugt ein ConfigOptions-Objekt (wiederverwendbare Konfigurationsvorlage, siehe Abbildung 8.12 (re
hts) auf Seite 247).

ServerWindow hat eine innere Klasse:

- StartServer implements ActionListener: Ereignisbehandler "an" der "Start server"-Schaltfläche des Serverfensters. Die actionPerformed()-Methode deaktiviert alle Komponenten mit Ausnahme der "Exit"-Schaltfläche, registiert den Shutdown-Hook (Clean-Exit, siehe Seite 259):

Thread exitRoutine = new CleanExit(databaseLocation); Runtime.getRuntime().addShutdownHook(exitRoutine);

und erzeugt je na
h Servertyp entweder ein NetworkStarterRmi- oder NetworkStarter-Sockets-Objekt.

- Updates (30 Zeilen): Aufzählungstyp in OptionUpdate; definiert drei Werte:
	- $-$  NETWORK CHOICE MADE
	- DB\_LOCATION\_CHANGED und
	- $-$  PORT\_CHANGED.

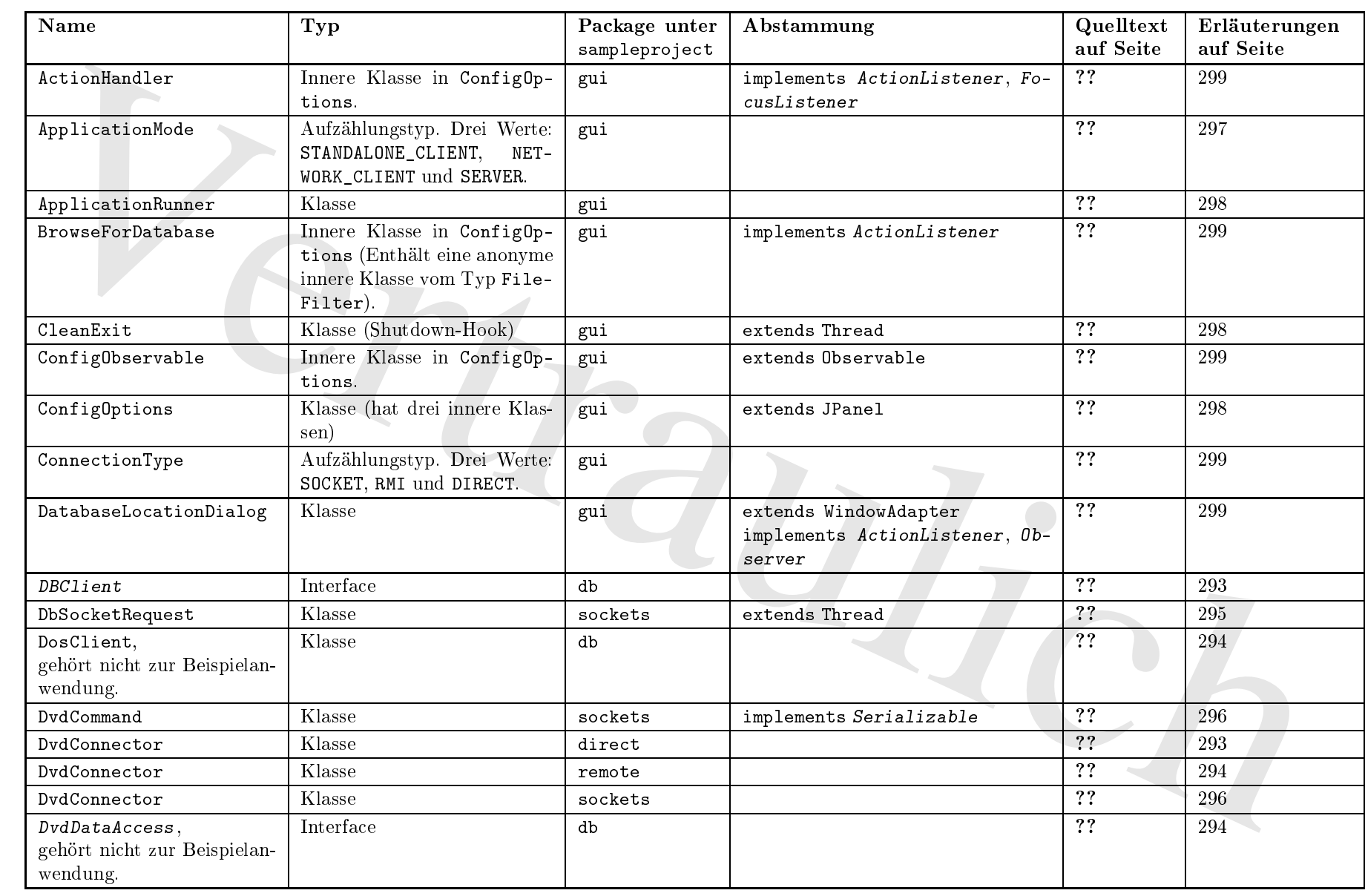

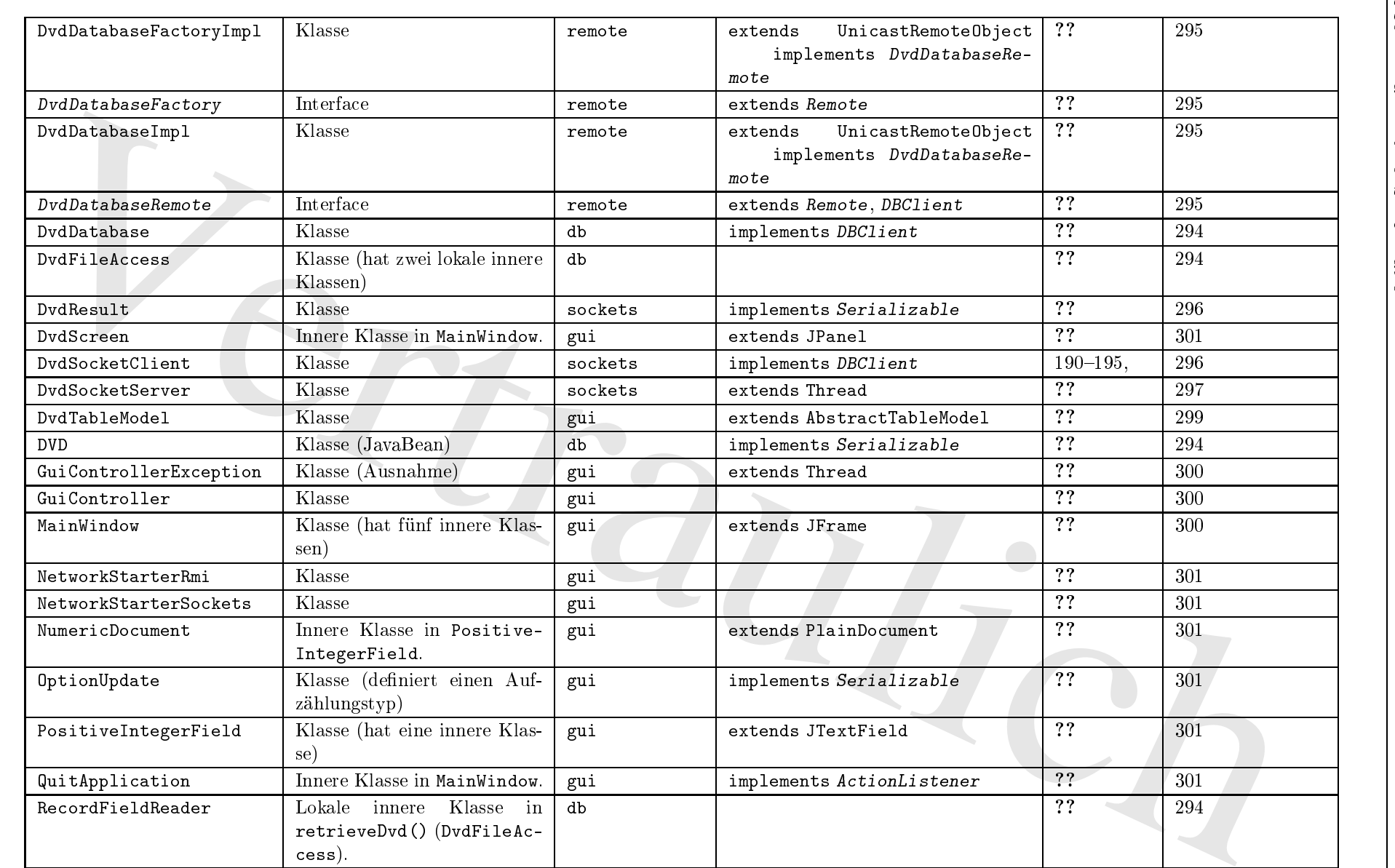

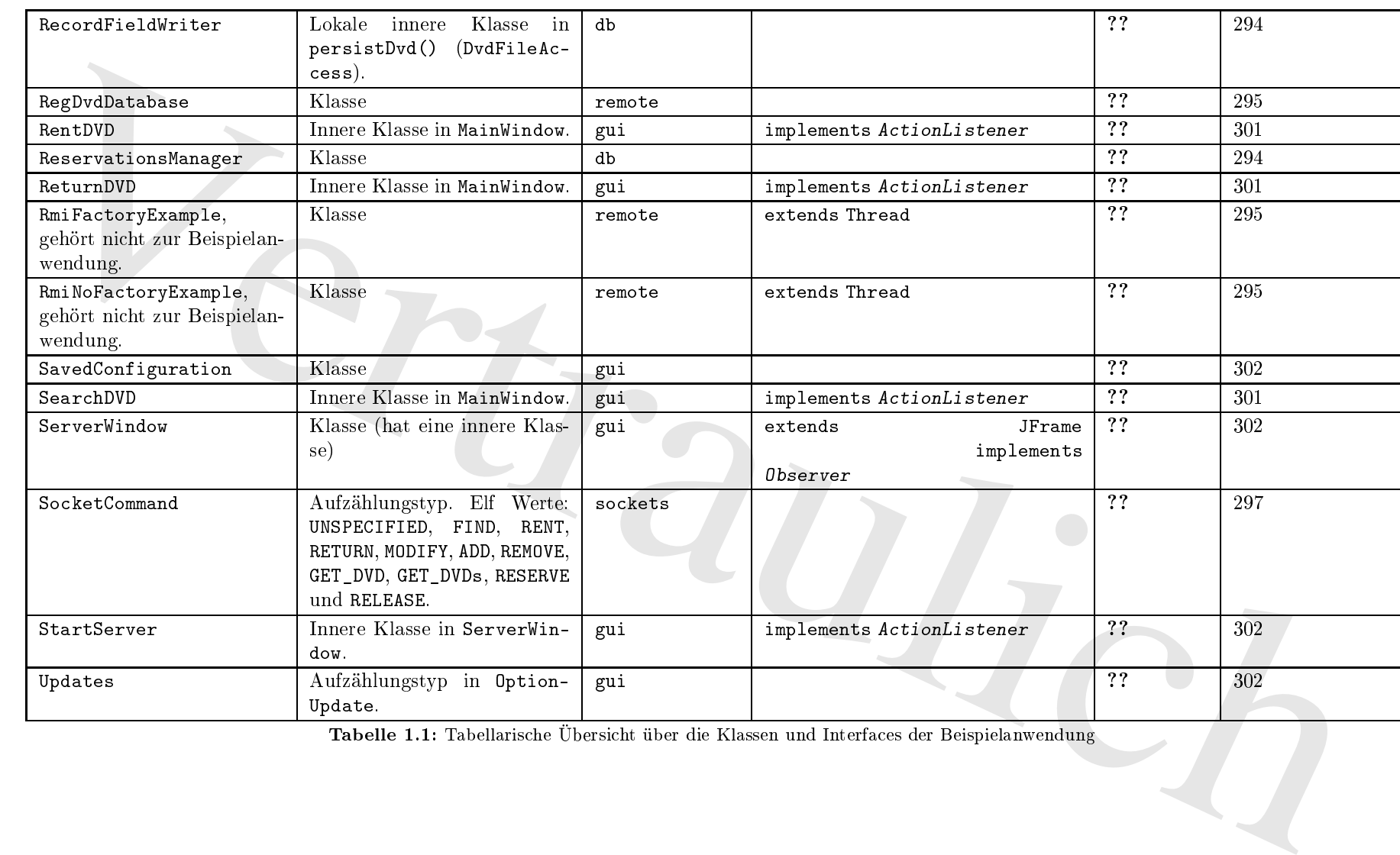

Tabelle 1.1: Tabellaris
he Übersi
ht über die Klassen und Interfa
es der Beispielanwendung

A.5.

 $\Lambda.5.$ 

PACKAGE<br>PACKAGE

SAMPLEPROJECT.GUI

PACKAGE SAMPLEPROJECT.GUI

 $\bullet$ 

 $\frac{1}{2}$ 

 $30\mathrm{S}$